# $\frac{d\ln\ln}{d}$

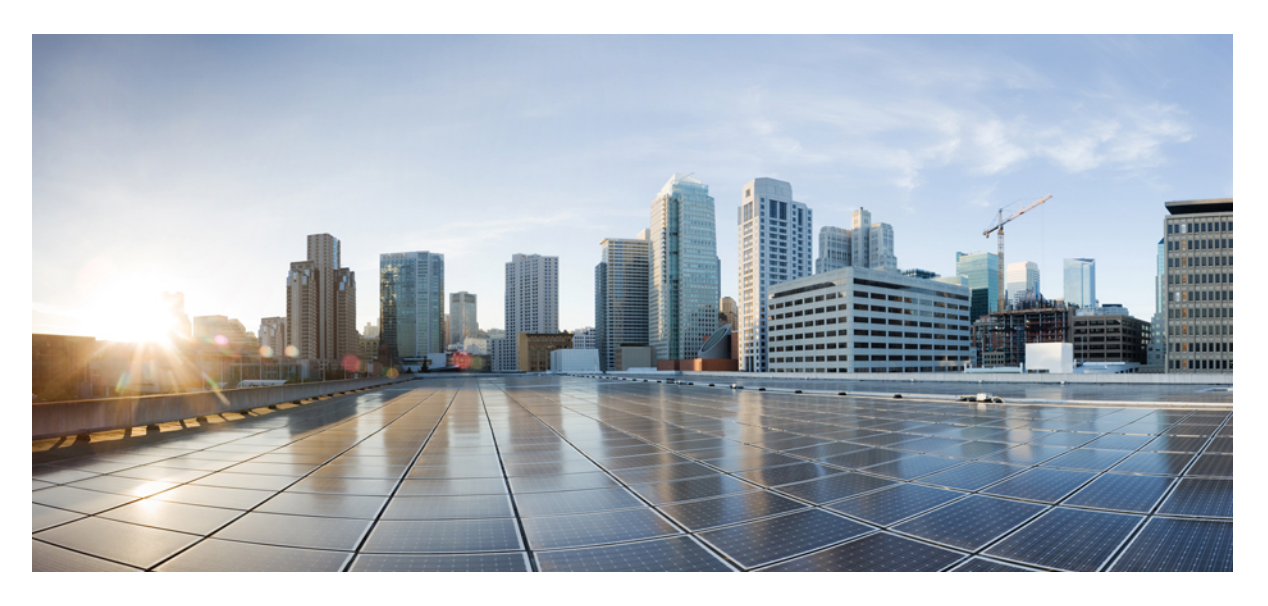

## **Cisco Nexus 3600 NX-OS Programmability Guide, Release 10.1(x)**

**First Published:** 2021-02-16

### **Americas Headquarters**

Cisco Systems, Inc. 170 West Tasman Drive San Jose, CA 95134-1706 USA http://www.cisco.com Tel: 408 526-4000 800 553-NETS (6387) Fax: 408 527-0883

THE SPECIFICATIONS AND INFORMATION REGARDING THE PRODUCTS REFERENCED IN THIS DOCUMENTATION ARE SUBJECT TO CHANGE WITHOUT NOTICE. EXCEPT AS MAY OTHERWISE BE AGREED BY CISCO IN WRITING, ALL STATEMENTS, INFORMATION, AND RECOMMENDATIONS IN THIS DOCUMENTATION ARE PRESENTED WITHOUT WARRANTY OF ANY KIND, EXPRESS OR IMPLIED.

The Cisco End User License Agreement and any supplemental license terms govern your use of any Cisco software, including this product documentation, and are located at: [http://www.cisco.com/go/softwareterms.](http://www.cisco.com/go/softwareterms)Cisco product warranty information is available at [http://www.cisco.com/go/warranty.](http://www.cisco.com/go/warranty) US Federal Communications Commission Notices are found here [http://www.cisco.com/c/en/us/products/us-fcc-notice.html.](http://www.cisco.com/c/en/us/products/us-fcc-notice.html)

IN NO EVENT SHALL CISCO OR ITS SUPPLIERS BE LIABLE FOR ANY INDIRECT, SPECIAL, CONSEQUENTIAL, OR INCIDENTAL DAMAGES, INCLUDING, WITHOUT LIMITATION, LOST PROFITS OR LOSS OR DAMAGE TO DATA ARISING OUT OF THE USE OR INABILITY TO USE THIS MANUAL, EVEN IF CISCO OR ITS SUPPLIERS HAVE BEEN ADVISED OF THE POSSIBILITY OF SUCH DAMAGES.

Any products and features described herein as in development or available at a future date remain in varying stages of development and will be offered on a when-and if-available basis. Any such product or feature roadmaps are subject to change at the sole discretion of Cisco and Cisco will have no liability for delay in the delivery or failure to deliver any products or feature roadmap items that may be set forth in this document.

Any Internet Protocol (IP) addresses and phone numbers used in this document are not intended to be actual addresses and phone numbers. Any examples, command display output, network topology diagrams, and other figures included in the document are shown for illustrative purposes only. Any use of actual IP addresses or phone numbers in illustrative content is unintentional and coincidental.

The documentation set for this product strives to use bias-free language. For the purposes of this documentation set, bias-free is defined as language that does not imply discrimination based on age, disability, gender, racial identity, ethnic identity, sexual orientation, socioeconomic status, and intersectionality. Exceptions may be present in the documentation due to language that is hardcoded in the user interfaces of the product software, language used based on RFP documentation, or language that is used by a referenced third-party product.

Cisco and the Cisco logo are trademarks or registered trademarks of Cisco and/or its affiliatesin the U.S. and other countries. To view a list of Cisco trademarks, go to this URL: [www.cisco.com](https://www.cisco.com/c/en/us/about/legal/trademarks.html) go [trademarks.](https://www.cisco.com/c/en/us/about/legal/trademarks.html) Third-party trademarks mentioned are the property of their respective owners. The use of the word partner does not imply a partnership relationship between Cisco and any other company. (1721R)

© 2021 Cisco Systems, Inc. All rights reserved.

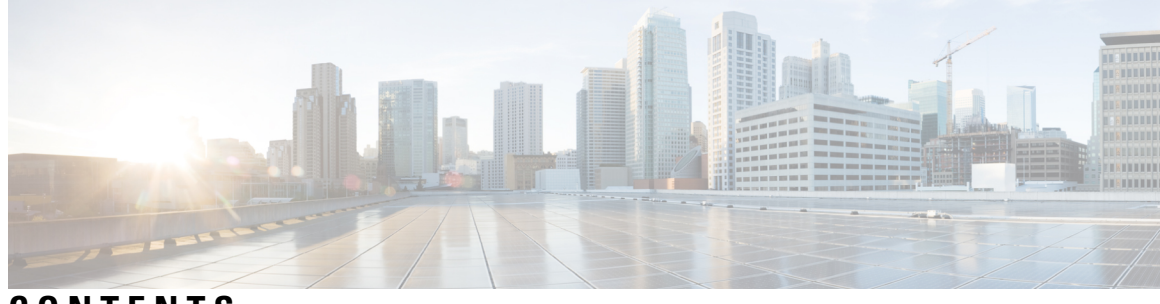

## **CONTENTS**

 $\overline{\phantom{a}}$ 

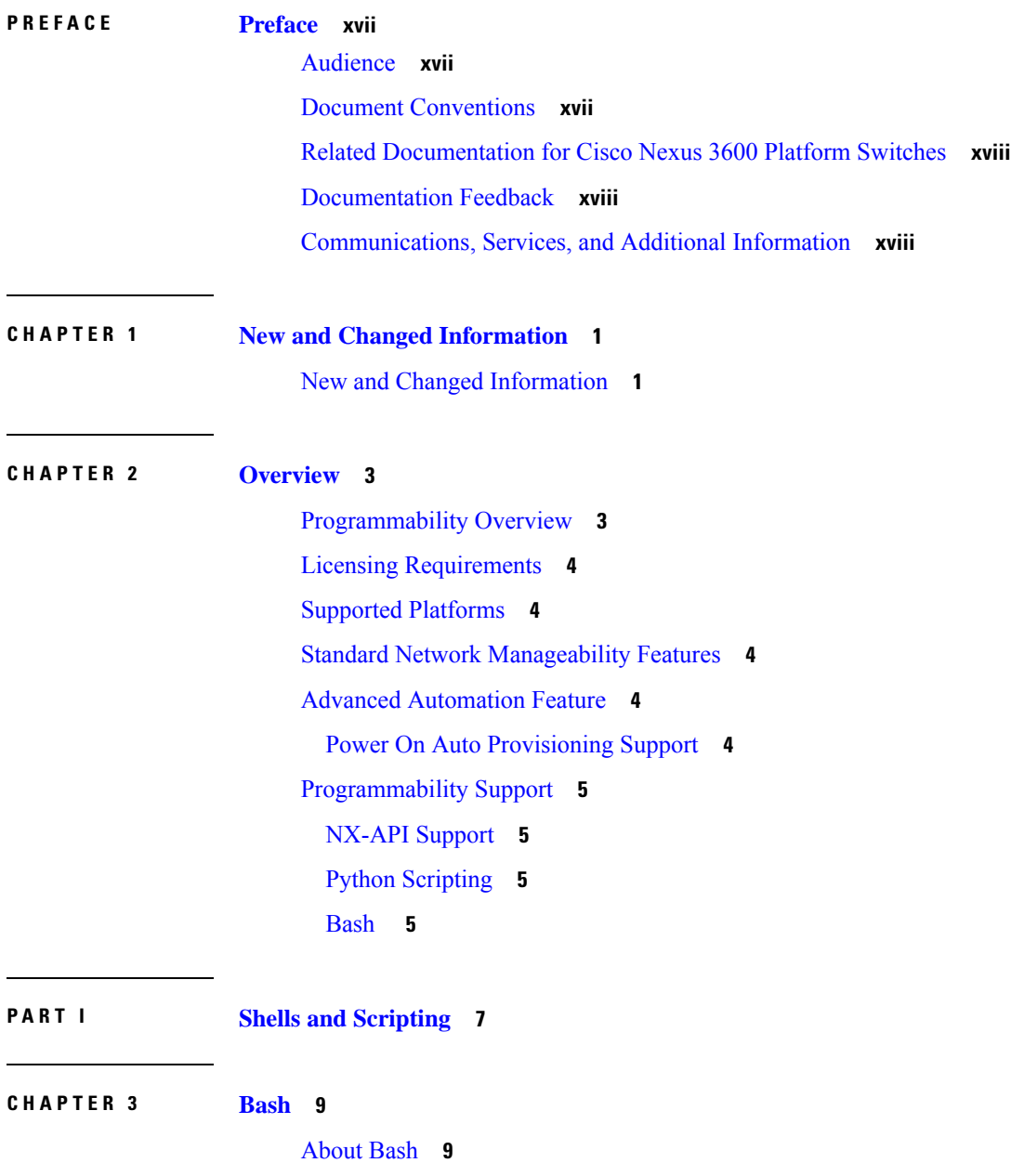

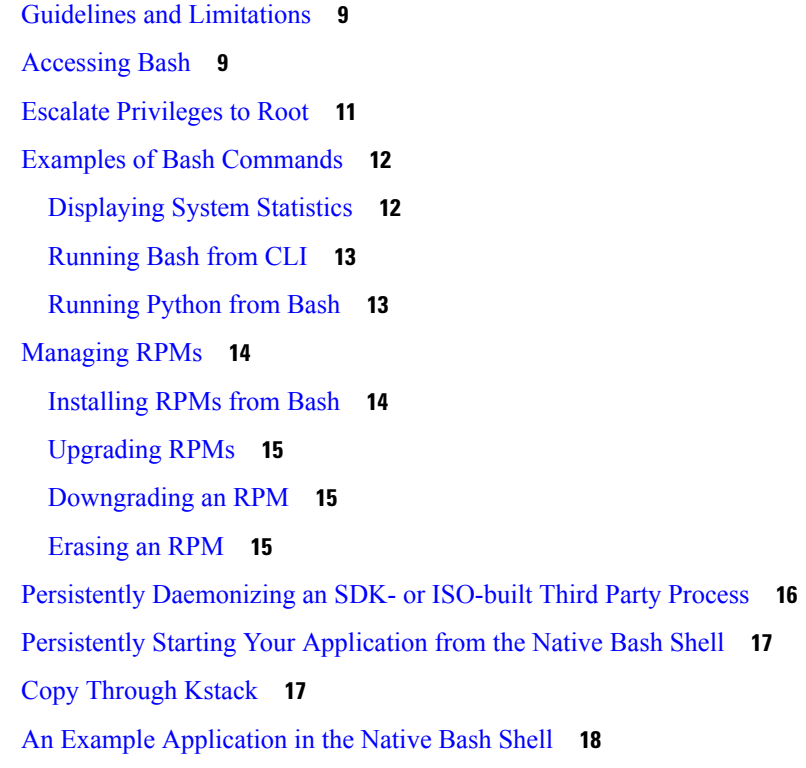

Г

I

### **CHAPTER 4 [Guest](#page-40-0) Shell 21**

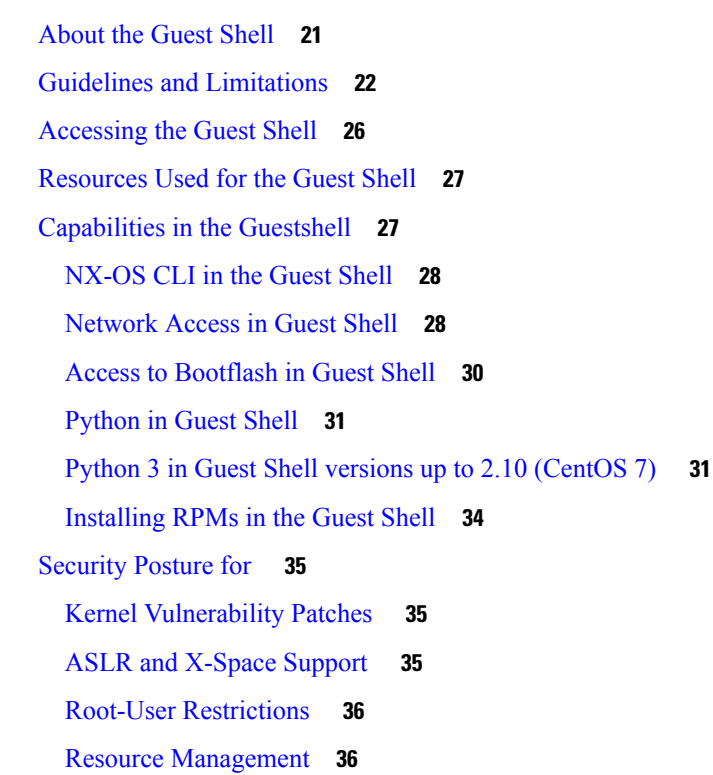

Guest File System Access [Restrictions](#page-55-2) **36** [Secure](#page-55-3) IPC **36** [Managing](#page-55-4) the Guest Shell **36** [Disabling](#page-59-0) the Guest Shell **40** [Destroying](#page-59-1) the Guest Shell **40** [Enabling](#page-60-0) the Guest Shell **41** Verifying Virtual Service and Guest Shell [Information](#page-61-0) **42** Persistently Starting Your [Application](#page-62-0) From the Guest Shell **43** Procedure for Persistently Starting Your [Application](#page-63-0) from the Guest Shell **44** An Example [Application](#page-63-1) in the Guest Shell **44**

### **CHAPTER 5 [Python](#page-66-0) API 47**

About the [Python](#page-66-1) API **47** Using [Python](#page-66-2) **47** Cisco Python [Package](#page-66-3) **47** Using the CLI [Command](#page-68-0) APIs **49** Invoking the Python [Interpreter](#page-69-0) from the CLI **50** Display [Formats](#page-70-0) **51** [Non-Interactive](#page-72-0) Python **53** Running Scripts with [Embedded](#page-73-0) Event Manager **54** Python [Integration](#page-74-0) with Cisco NX-OS Network Interfaces **55** Cisco NX-OS [Security](#page-74-1) with Python **55** [Examples](#page-75-0) of Security and User Authority **56** Example of Running Script with [Scheduler](#page-76-0) **57**

### **CHAPTER 6 [Scripting](#page-78-0) with Tcl 59**

### [About](#page-78-1) Tcl **59**

Tclsh [Command](#page-78-2) Help **59** Tclsh [Command](#page-79-0) History **60** Tclsh Tab [Completion](#page-79-1) **60** Tclsh CLI [Command](#page-79-2) **60** Tclsh Command [Separation](#page-79-3) **60** Tcl [Variables](#page-80-0) **61** [Tclquit](#page-80-1) **61**

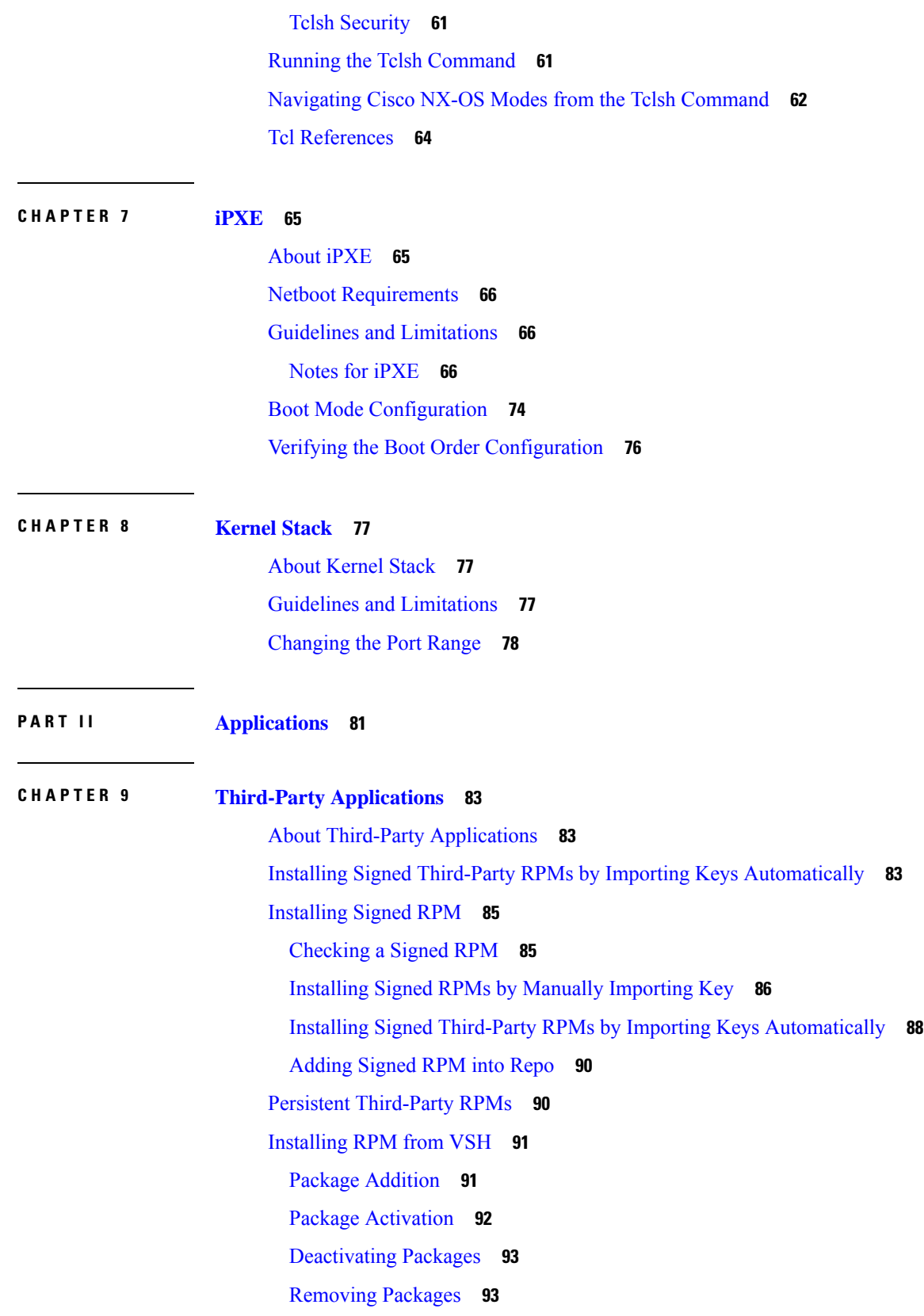

I

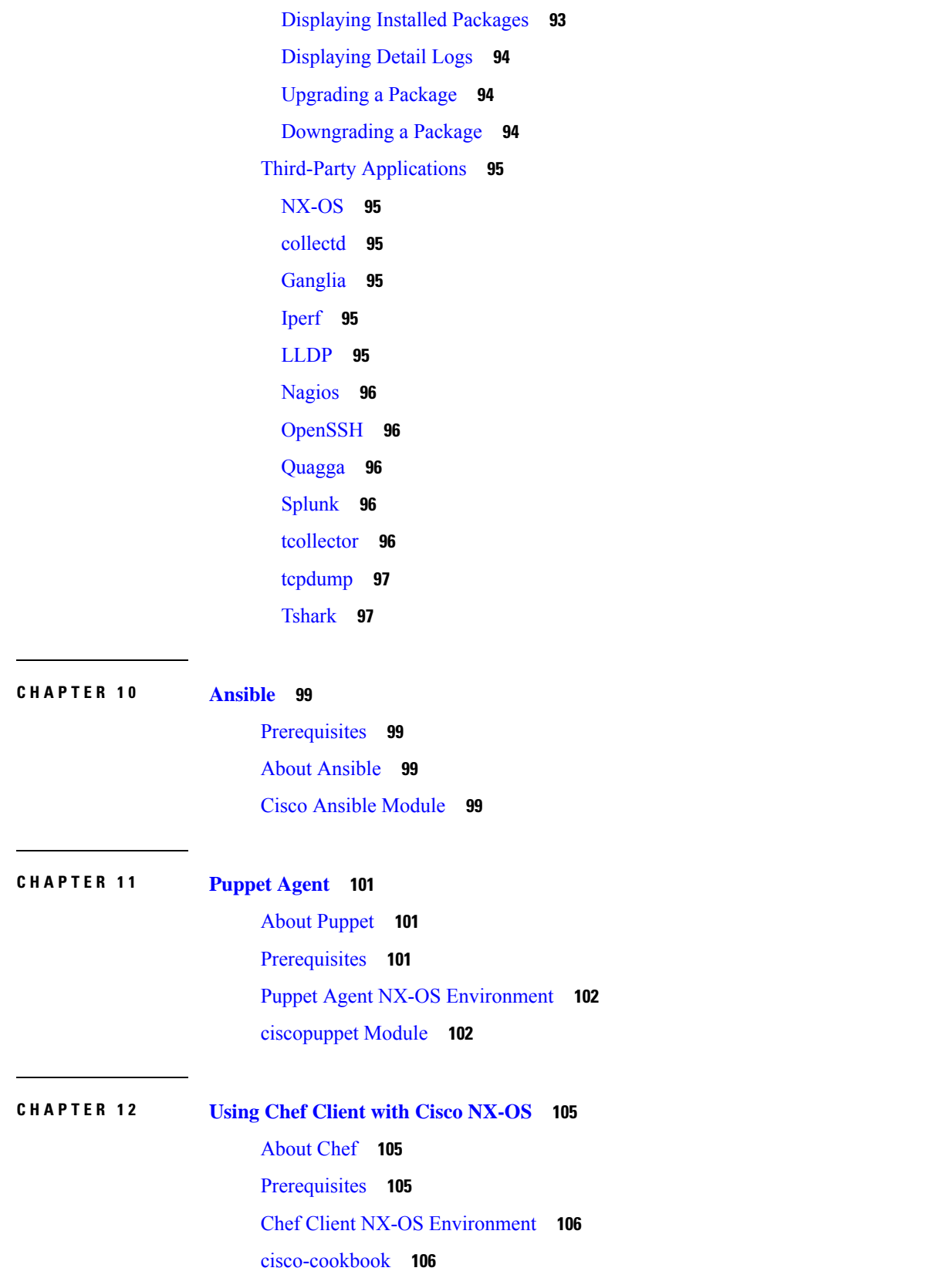

 $\blacksquare$ 

 $\mathbf I$ 

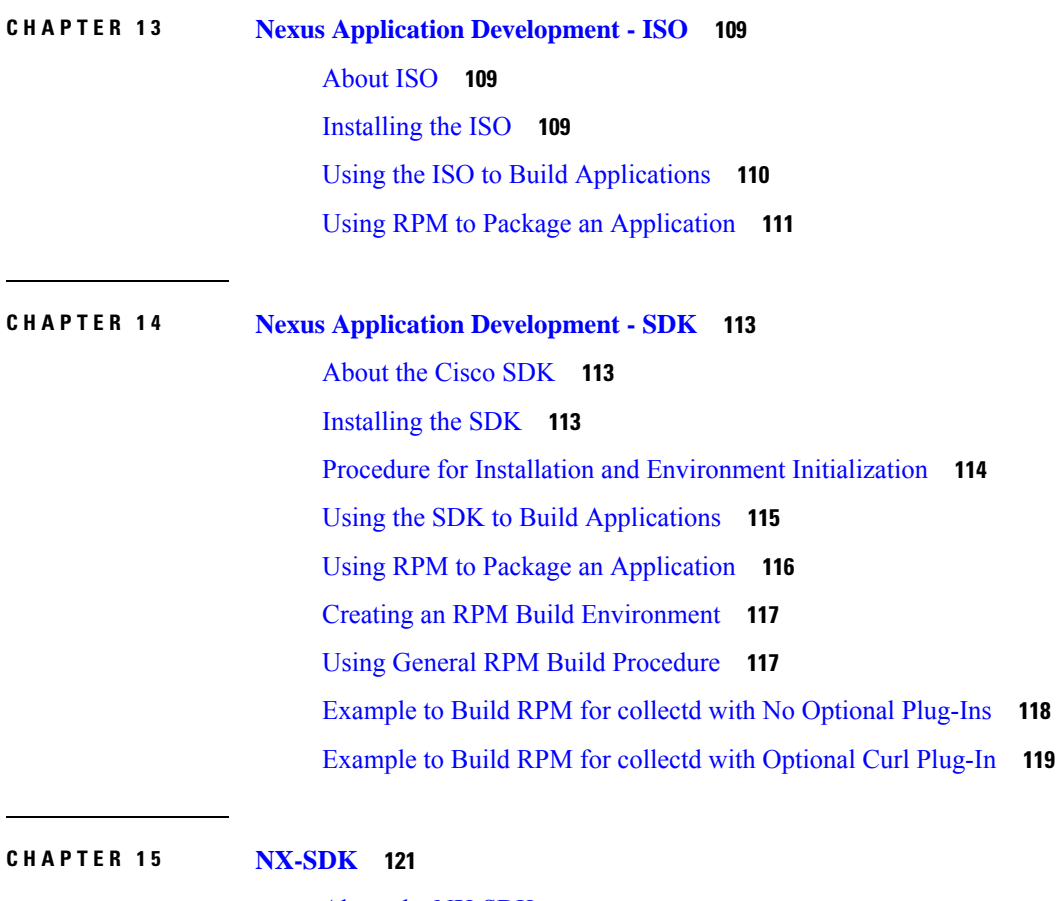

I

I

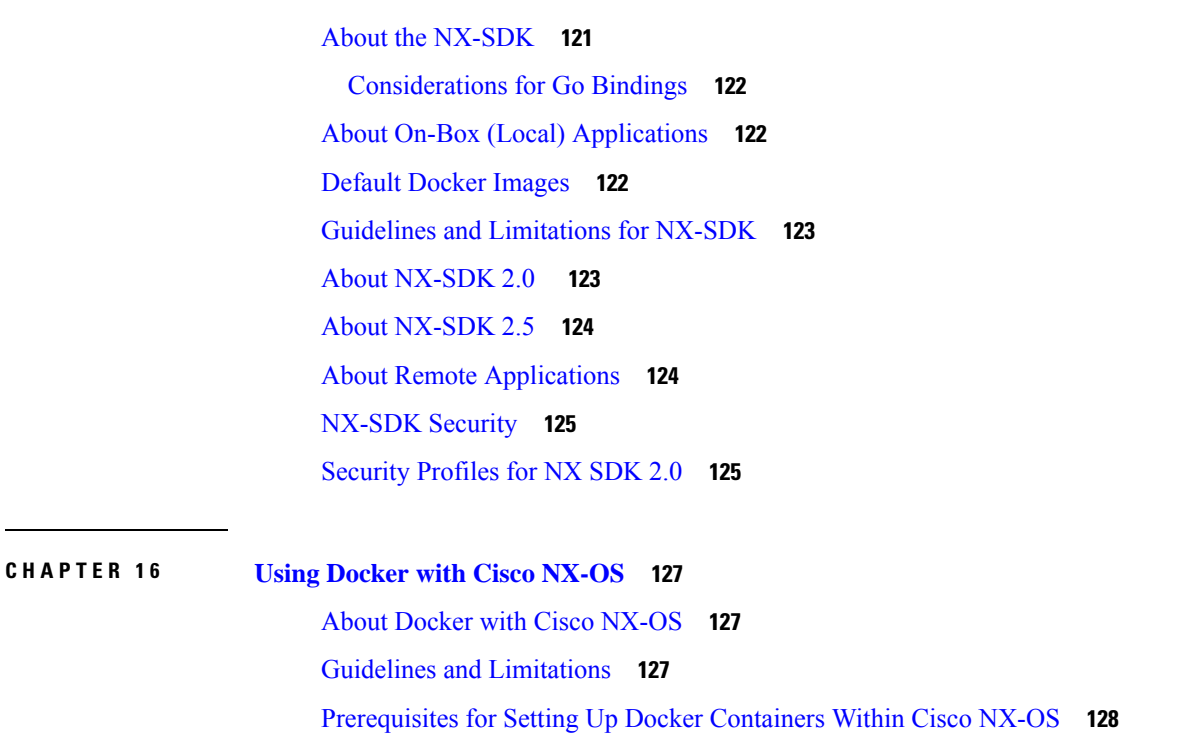

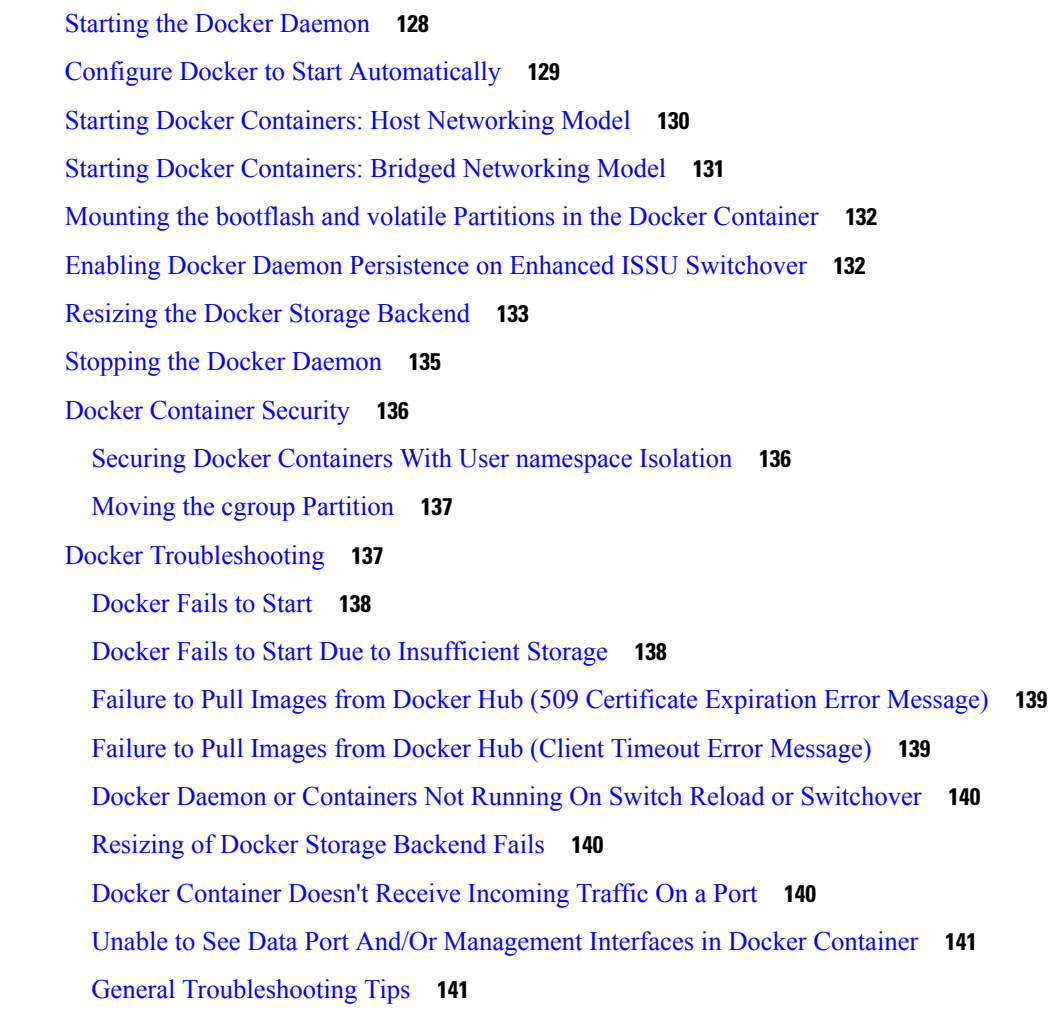

### **P ART III [NX-API](#page-162-0) 143**

### **CHAPTER 1 7 [NX-API](#page-164-0) CLI 145**

About [NX-API](#page-164-1) CLI **145** [Transport](#page-164-2) **145** [Message](#page-165-0) Format **146** [Security](#page-165-1) **146** Using [NX-API](#page-165-2) CLI **146** Escalate [Privileges](#page-167-0) to Root on NX-API **148** NX-API [Management](#page-168-0) Commands **149** Working With Interactive [Commands](#page-171-0) Using NX-API **152** NX-API Request [Elements](#page-172-0) **153**

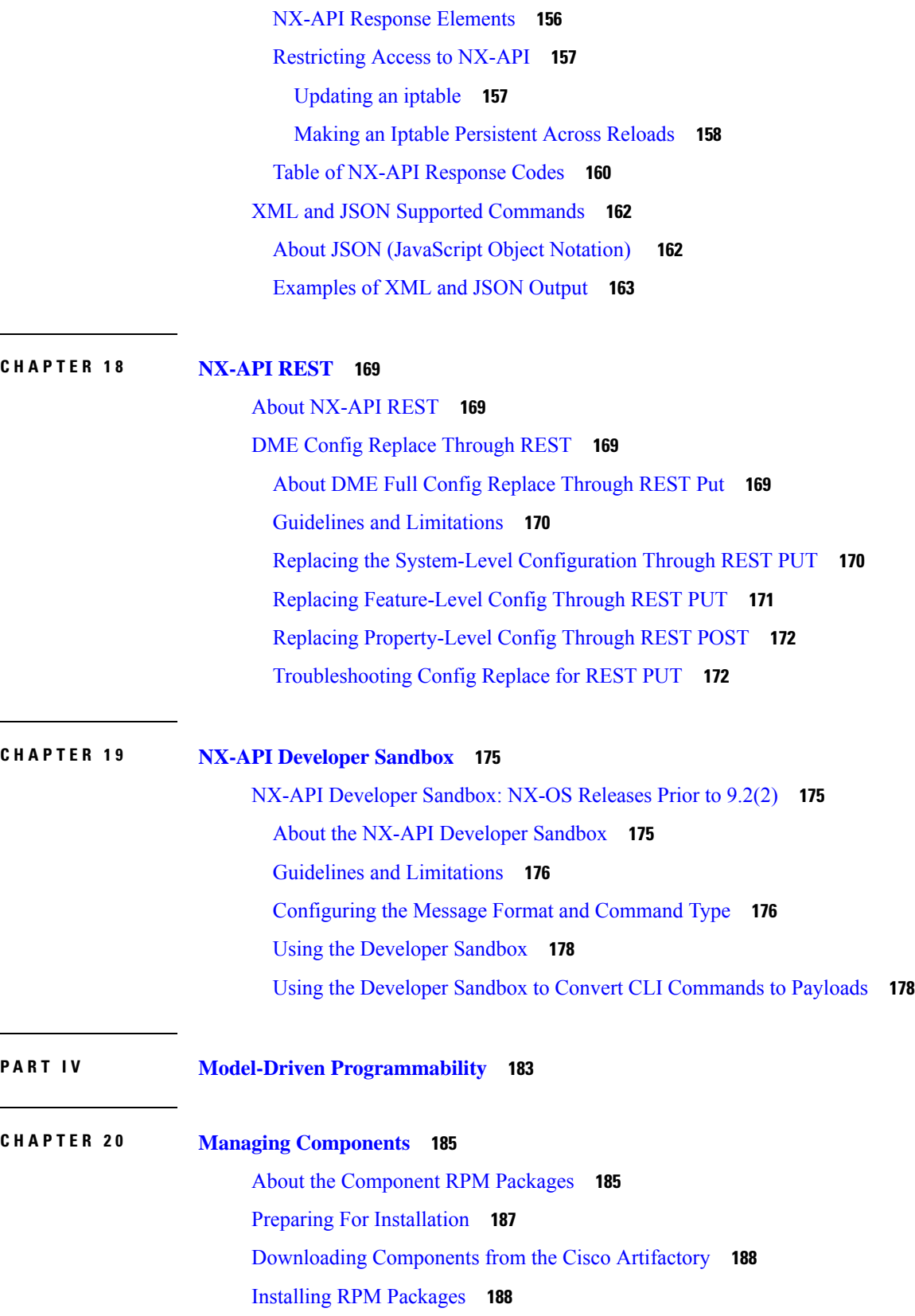

 $\mathbf I$ 

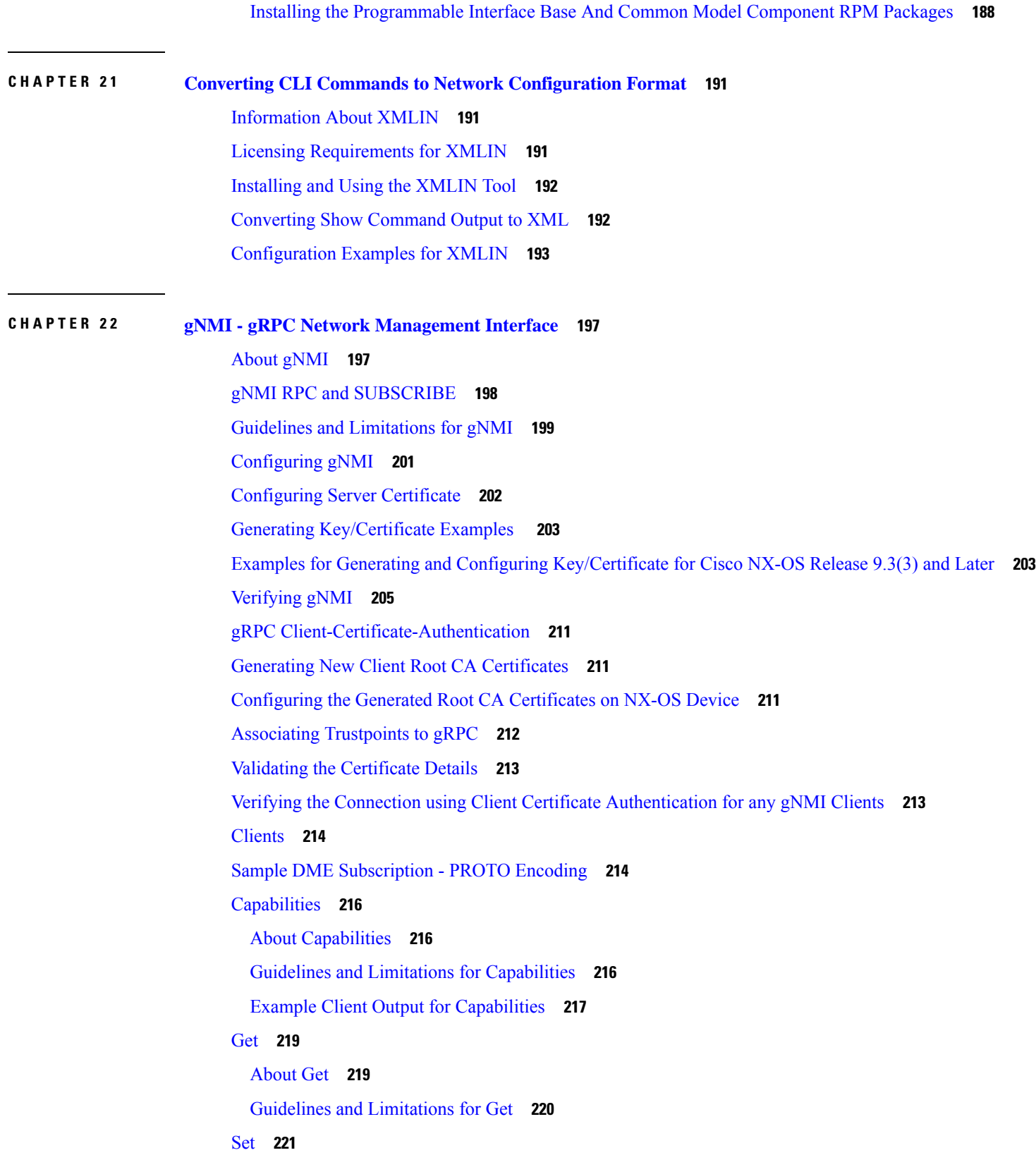

 $\mathbf I$ 

I

[About](#page-240-1) Set **221** Guidelines and [Limitations](#page-240-2) for Set **221** [Subscribe](#page-241-0) **222** Guidelines and [Limitations](#page-241-1) for Subscribe **222** gNMI [Payload](#page-242-0) **223** [Streaming](#page-244-0) Syslog **225** About [Streaming](#page-244-1) Syslog for gNMI **225** Guidelines and [Limitations](#page-244-2) for Streaming Syslog - gNMI **225** Syslog Native [YANG](#page-245-0) Model **226** [Subscribe](#page-245-1) Request Example **226** Sample [PROTO](#page-246-0) Output **227** [Sample](#page-249-0) JSON Output **230** [Troubleshooting](#page-250-0) **231** Gathering [TM-Trace](#page-250-1) Logs **231** Gathering [MTX-Internal](#page-251-0) Logs **232**

### **CHAPTER 2 3 [gNOI-gRPC](#page-254-0) Network Operations Interface 235**

[About](#page-254-1) gNOI **235** [Supported](#page-254-2) gNOI RPCs **235** [System](#page-255-0) Proto **236** OS [Proto](#page-256-0) **237** Cert [Proto](#page-257-0) **238** File [Proto](#page-257-1) **238** Guidelines and [Limitations](#page-258-0) **239** [Verifying](#page-258-1) gNOI **239**

### **CHAPTER 2 4 Model Driven [Telemetry](#page-260-0) 241**

About [Telemetry](#page-260-1) **241** Telemetry [Components](#page-260-2) and Process **241** High [Availability](#page-261-0) of the Telemetry Process **242** Licensing [Requirements](#page-262-0) for Telemetry **243** Installing and [Upgrading](#page-262-1) Telemetry **243** Guidelines and [Limitations](#page-263-0) for Model Driven Telemetry **244** [Configuring](#page-267-0) Telemetry Using the CLI **248**

[Configuring](#page-267-1) Telemetry Using the NX-OS CLI **248** [Configuring](#page-270-0) Cadence for YANG Paths **251** [Configuration](#page-272-0) Examples for Telemetry Using the CLI **253** Displaying Telemetry [Configuration](#page-275-0) and Statistics **256** Displaying Telemetry Log and Trace [Information](#page-282-0) **263** [Configuring](#page-283-0) Telemetry Using the NX-API **264** [Configuring](#page-283-1) Telemetry Using the NX-API **264** [Configuration](#page-291-0) Example for Telemetry Using the NX-API **272** [Telemetry](#page-294-0) Model in the DME **275** [Telemetry](#page-296-0) Path Labels **277** About [Telemetry](#page-296-1) Path Labels **277** Polling for Data or [Receiving](#page-296-2) Events **277** Guidelines and [Limitations](#page-297-0) for Path Labels **278** [Configuring](#page-297-1) the Interface Path to Poll for Data or Events **278** [Configuring](#page-299-0) the Interface Path for Non-Zero Counters **280** [Configuring](#page-300-0) the Interface Path for Operational Speeds **281** [Configuring](#page-301-0) the Interface Path with Multiple Queries **282** Configuring the [Environment](#page-303-0) Path to Poll for Data or Events **284** [Configuring](#page-304-0) the Resources Path for Poll for Events or Data **285** [Configuring](#page-306-0) the VXLAN Path to Poll for Events or Data **287** Verifying the Path Label [Configuration](#page-307-0) **288** Displaying Path Label [Information](#page-308-0) **289** Native Data [Source](#page-310-0) Paths **291** About Native Data [Source](#page-310-1) Paths **291** [Telemetry](#page-311-0) Data Streamed for Native Data Source Paths **292** Guidelines and [Limitations](#page-312-0) for Native Data Source Path **293** [Configuring](#page-313-0) the Native Data Source Path for Routing Information **294** [Configuring](#page-314-0) the Native Data Source Path for MAC Information **295** [Configuring](#page-316-0) the Native Data Source Path for All MAC Information **297** [Configuring](#page-318-0) the Native Data Path for IP Adjacencies **299** Displaying Native Data Source Path [Information](#page-320-0) **301** [Streaming](#page-321-0) Syslog **302** About [Streaming](#page-321-1) Syslog for Telemetry **302** [Configuring](#page-321-2) the Native Data Source Path for Routing Information **302**

 $\overline{\phantom{0}}$ 

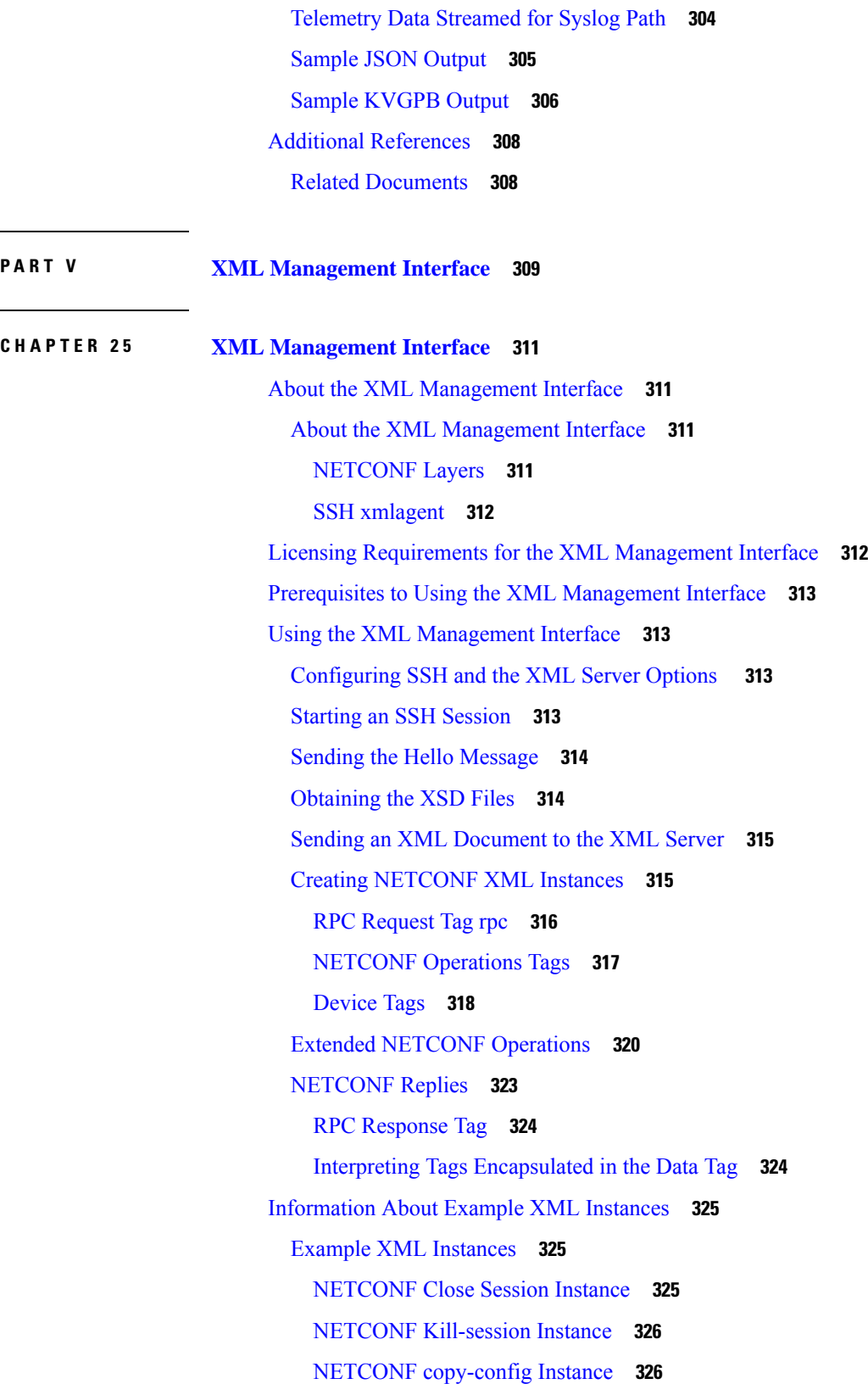

 $\mathbf I$ 

[NETCONF](#page-345-2) edit-config Instance **326** [NETCONF](#page-347-0) get-config Instance **328** [NETCONF](#page-347-1) Lock Instance **328** [NETCONF](#page-348-0) unlock Instance **329** NETCONF Commit Instance - Candidate [Configuration](#page-349-0) Capability **330** NETCONF [Confirmed-commit](#page-349-1) Instance **330** NETCONF [rollback-on-error](#page-349-2) Instance **330** [NETCONF](#page-350-0) validate Capability Instance **331** Additional [References](#page-350-1) **331**

**Cisco Nexus 3600 NX-OS Programmability Guide, Release 10.1(x)**

### **Contents**

Г

I

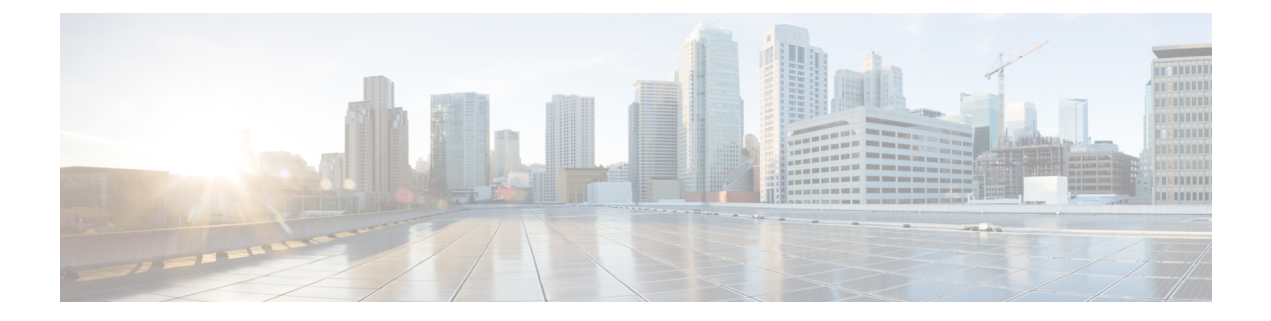

## <span id="page-16-0"></span>**Preface**

This preface includes the following sections:

- [Audience,](#page-16-1) on page xvii
- Document [Conventions,](#page-16-2) on page xvii
- Related [Documentation](#page-17-0) for Cisco Nexus 3600 Platform Switches, on page xviii
- [Documentation](#page-17-1) Feedback, on page xviii
- [Communications,](#page-17-2) Services, and Additional Information, on page xviii

## <span id="page-16-2"></span><span id="page-16-1"></span>**Audience**

This publication is for network administrators who install, configure, and maintain Cisco Nexus switches.

## **Document Conventions**

Command descriptions use the following conventions:

 $\mathbf{I}$ 

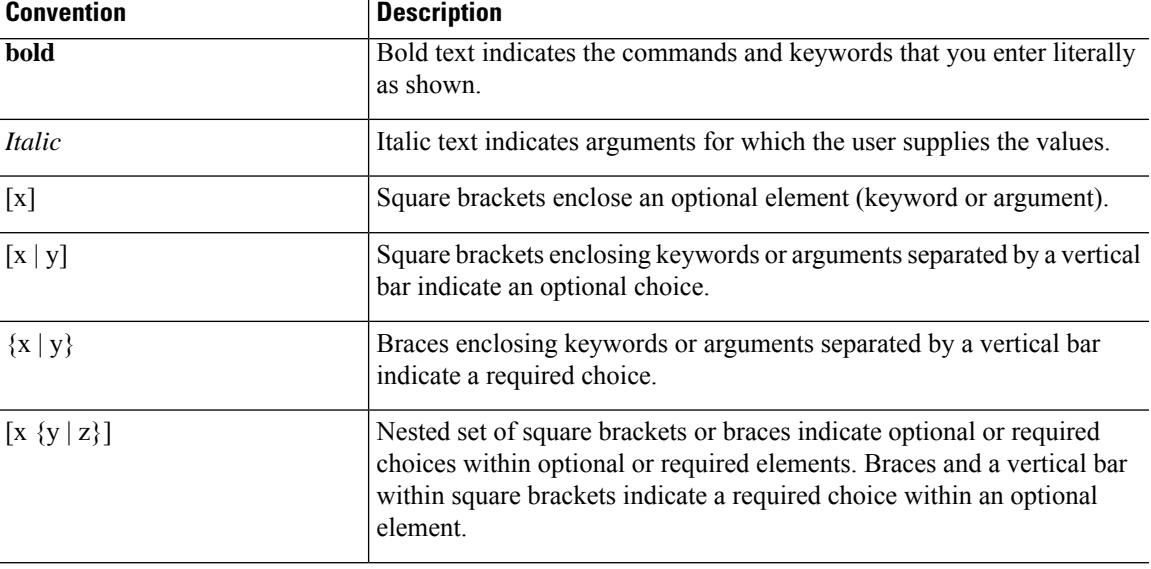

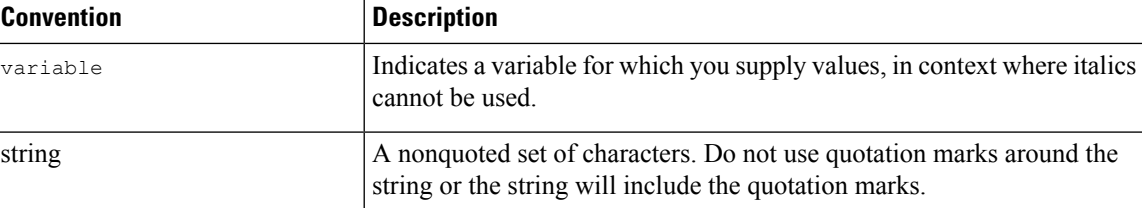

Examples use the following conventions:

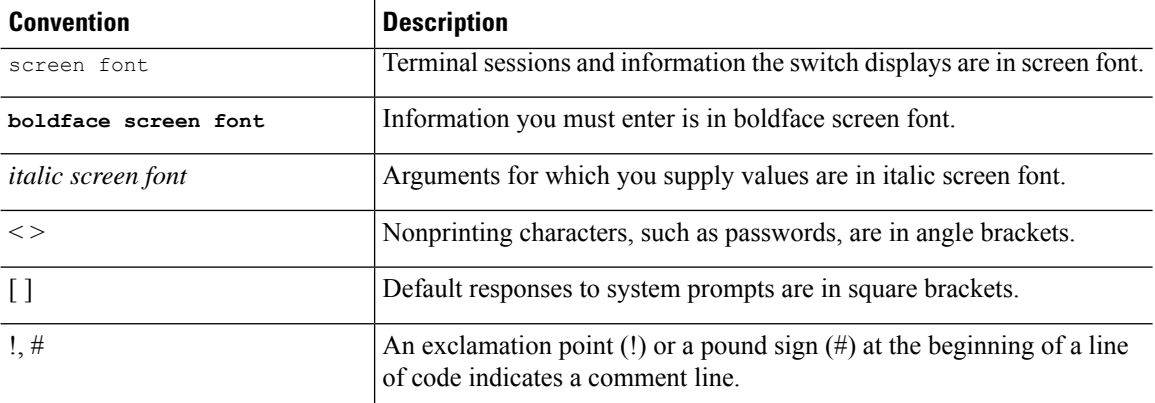

## <span id="page-17-1"></span><span id="page-17-0"></span>**Related Documentation for Cisco Nexus 3600 Platform Switches**

The entire Cisco Nexus 3600 platform switch documentation set is available at the following URL:

[http://www.cisco.com/c/en/us/support/switches/nexus-3000-series-switches/](http://www.cisco.com/c/en/us/support/switches/nexus-3000-series-switches/tsd-products-support-series-home.html) [tsd-products-support-series-home.html](http://www.cisco.com/c/en/us/support/switches/nexus-3000-series-switches/tsd-products-support-series-home.html)

## <span id="page-17-2"></span>**Documentation Feedback**

To provide technical feedback on this document, or to report an error or omission, please send your comments to nexus3k-docfeedback@cisco.com. We appreciate your feedback.

## **Communications, Services, and Additional Information**

- To receive timely, relevant information from Cisco, sign up at Cisco Profile [Manager](https://www.cisco.com/offer/subscribe).
- To get the business impact you're looking for with the technologies that matter, visit Cisco [Services.](https://www.cisco.com/go/services)
- To submit a service request, visit Cisco [Support](https://www.cisco.com/c/en/us/support/index.html).
- To discover and browse secure, validated enterprise-class apps, products, solutions and services, visit Cisco [Marketplace.](https://www.cisco.com/go/marketplace/)
- To obtain general networking, training, and certification titles, visit [Cisco](http://www.ciscopress.com) Press.
- To find warranty information for a specific product or product family, access Cisco [Warranty](http://www.cisco-warrantyfinder.com) Finder.

### **Cisco Bug Search Tool**

Cisco Bug [Search](https://www.cisco.com/c/en/us/support/web/tools/bst/bsthelp/index.html) Tool (BST) is a web-based tool that acts as a gateway to the Cisco bug tracking system that maintains a comprehensive list of defects and vulnerabilitiesin Cisco products and software. BST provides you with detailed defect information about your products and software.

**Preface**

 $\mathbf I$ 

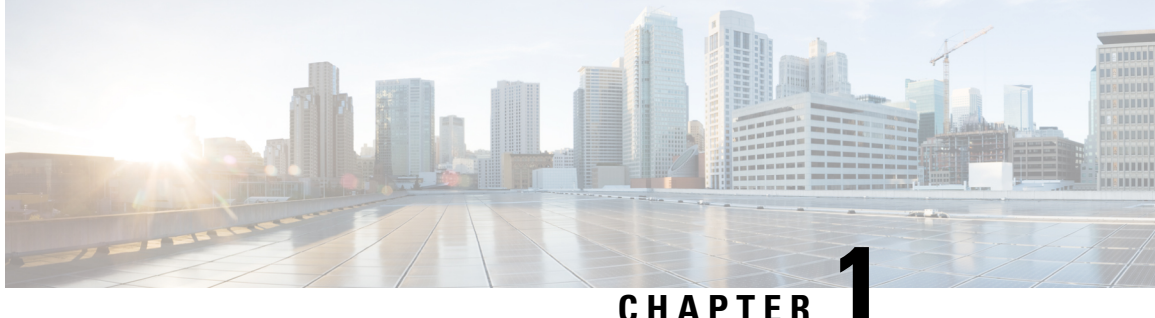

## <span id="page-20-0"></span>**New and Changed Information**

This chapter provides release-specific information for each new and changed feature in the *Cisco Nexus 3600 Series NX-OS Programmability Guide, 10.1(x)*.

• New and Changed [Information,](#page-20-1) on page 1

## <span id="page-20-1"></span>**New and Changed Information**

This chapter provides release-specific information for each new and changed feature in the *Cisco Nexus 3600 Series NX-OS Programmability Guide, Release 10.1(x)*.

### **Table 1: New and Changed Features**

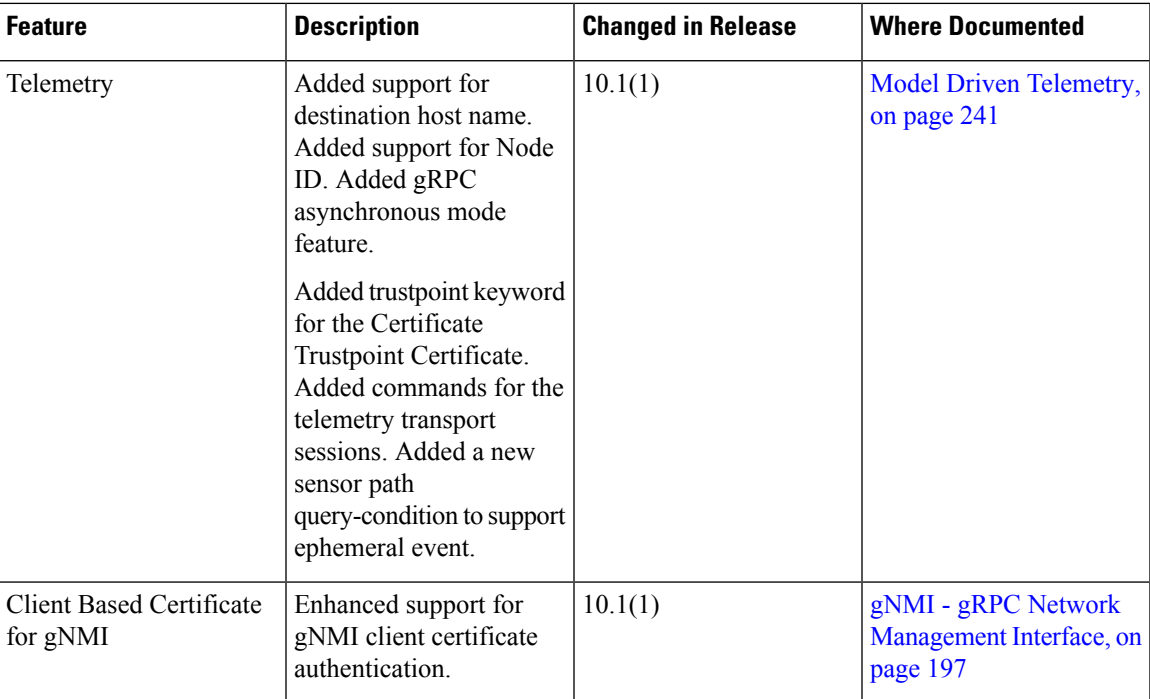

I

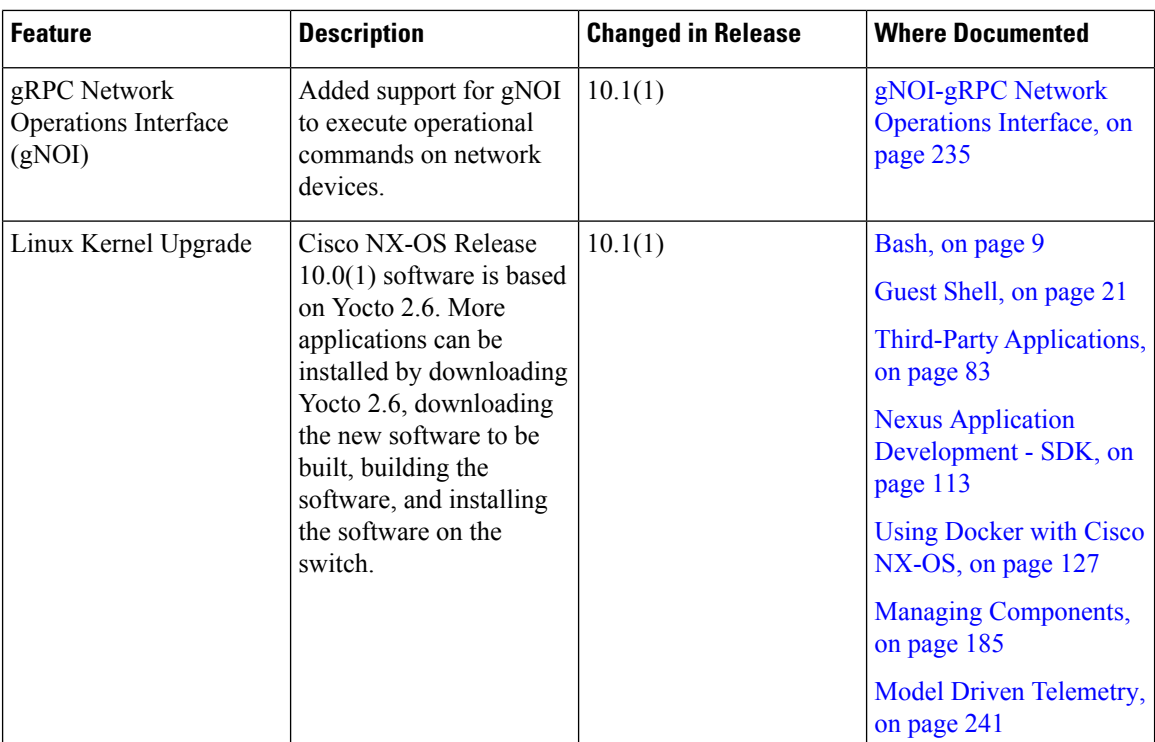

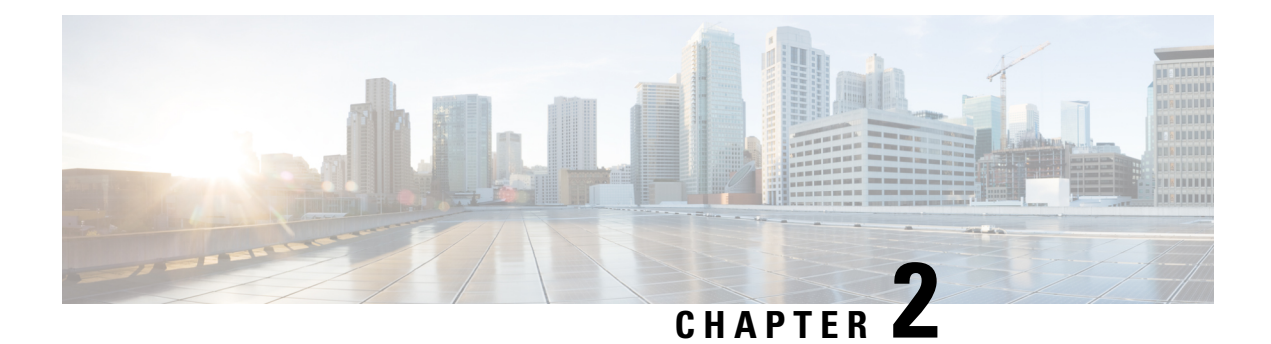

## <span id="page-22-0"></span>**Overview**

- [Programmability](#page-22-1) Overview, on page 3
- Licensing [Requirements,](#page-23-0) on page 4
- Supported [Platforms,](#page-23-1) on page 4
- Standard Network [Manageability](#page-23-2) Features, on page 4
- Advanced [Automation](#page-23-3) Feature, on page 4
- [Programmability](#page-24-0) Support, on page 5

## <span id="page-22-1"></span>**Programmability Overview**

The Cisco NX-OS software running on the Cisco Nexus 3600 platform switches is as follows:

• **Resilient**

Provides critical business-class availability.

• **Modular**

Has extensions that accommodate business needs.

• **Highly Programmatic**

Allows for rapid automation and orchestration through Application Programming Interfaces (APIs).

• **Secure**

Protects and preserves data and operations.

• **Flexible**

Integrates and enables new technologies.

• **Scalable**

Accommodates and grows with the business and its requirements.

• **Easy to use**

Reduces the amount of learning required, simplifies deployment, and provides ease of manageability.

With the Cisco NX-OS operating system, the device functions in the unified fabric mode to provide network connectivity with programmatic automation functions.

Cisco NX-OS contains Open Source Software (OSS) and commercial technologies that provide automation, orchestration, programmability, monitoring and compliance support.

For more information on Open NX-OS, see [https://developer.cisco.com/site/nx-os/.](https://developer.cisco.com/site/nx-os/)

## <span id="page-23-0"></span>**Licensing Requirements**

For a complete explanation of Cisco NX-OS licensing recommendations and how to obtain and apply licenses, see the *Cisco NX-OS [Licensing](https://www.cisco.com/c/en/us/td/docs/switches/datacenter/sw/nx-os/licensing/guide/b_Cisco_NX-OS_Licensing_Guide.html) Guide* and the *Cisco NX-OS [Licensing](https://www.cisco.com/c/en/us/td/docs/switches/datacenter/licensing-options/cisco-nexus-licensing-options-guide.html) Options Guide*.

## <span id="page-23-1"></span>**Supported Platforms**

Starting with Cisco NX-OS release 7.0(3)I7(1), use the Nexus Switch [Platform](https://www.cisco.com/c/dam/en/us/td/docs/Website/datacenter/platform/platform.html) Support Matrix to know from which Cisco NX-OS releases various Cisco Nexus 9000 and 3000 switches support a selected feature.

## <span id="page-23-2"></span>**Standard Network Manageability Features**

- SNMP (V1, V2, V3)
- Syslog
- RMON
- NETCONF
- CLI and CLI scripting

## <span id="page-23-3"></span>**Advanced Automation Feature**

The enhanced Cisco NX-OS on the device supports automation. The platform includes support for Power On Auto Provisioning (POAP).

The enhanced Cisco NX-OS on the device supports automation. The platform includes the following features that support automation:

- Power On Auto Provisioning (POAP) support
- Chef and Puppet integration
- OpenStack integration
- OpenDayLight integration and OpenFlow support

## <span id="page-23-4"></span>**Power On Auto Provisioning Support**

Power On Auto Provisioning (POAP) automates the process of installing and upgrading software images and installing configuration files on switches that are being deployed in the network for the first time. It reduces the manual tasks that are required to scale the network capacity.

When a switch with the POAP feature boots and does not find the startup configuration, the device enters POAP mode. It locates a DHCP server and bootstraps itself with its interface IP address, gateway, and DNS server IP addresses. The device obtains the IP address of a TFTP server or the URL of an HTTP server and downloads a configuration script that enables the device to download and install the appropriate software image and configuration file.

## <span id="page-24-0"></span>**Programmability Support**

Cisco NX-OS software on switches support several capabilities to aid programmability.

## <span id="page-24-1"></span>**NX-API Support**

Cisco NX-API allows for HTTP-based programmatic access to the switches. This support is delivered by NX-API, an open source webserver. NX-API provides the configuration and management capabilities of the Cisco NX-OS CLI with web-based APIs. The device can be set to publish the output of the API calls in XML or JSON format. This API enables rapid development on the switches.

## <span id="page-24-2"></span>**Python Scripting**

Cisco NX-OS supports Python v2.7.5 in both interactive and noninteractive (script) modes.

Beginning in Cisco NX-OS Release 9.3(5), Python 3 is also supported.

The Python scripting capability on the devices provides programmatic access to the switch CLI to perform various tasks, and to Power-On Auto Provisioning (POAP) and Embedded Event Manager (EEM) actions. Responses to Python calls that invoke the Cisco NX-OS CLI return text or JSON output.

The Python interpreter is included in the Cisco NX-OS software.

## <span id="page-24-3"></span>**Bash**

Cisco Nexus switches support direct Bourne-Again Shell (Bash) access. With Bash, you can access the underlying Linux system on the device and manage the system.

**Bash**

ш

 $\mathbf I$ 

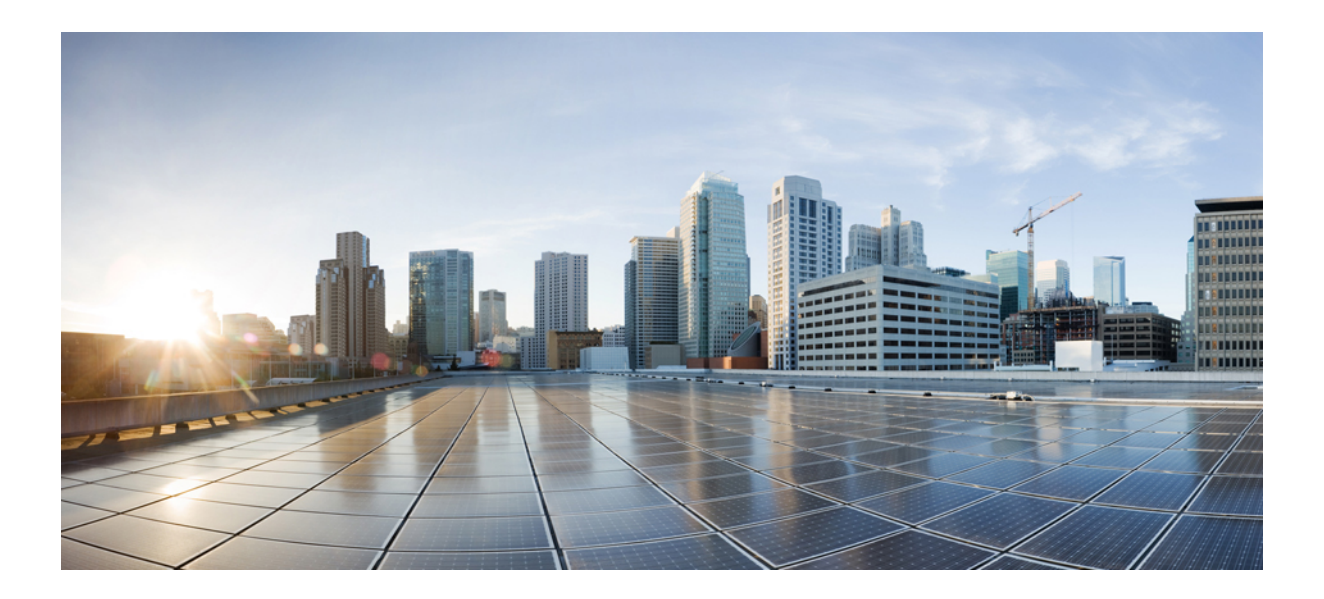

# <span id="page-26-0"></span>**<sup>P</sup> ART I**

# **Shells and Scripting**

- [Bash,](#page-28-4) on page 9
- [Guest](#page-40-2) Shell, on page 21
- [Python](#page-66-4) API, on page 47
- [Scripting](#page-78-3) with Tcl, on page 59
- [iPXE,](#page-84-2) on page 65
- [Kernel](#page-96-3) Stack, on page 77

<span id="page-28-4"></span>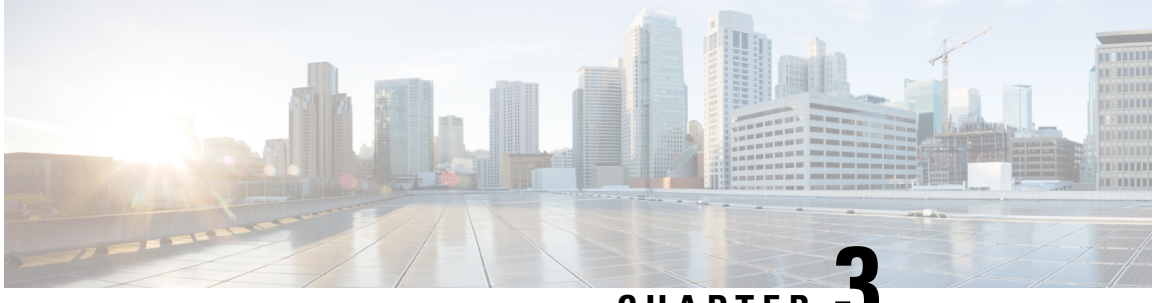

## **CHAPTER 3**

## <span id="page-28-0"></span>**Bash**

- [About](#page-28-1) Bash, on page 9
- Guidelines and [Limitations,](#page-28-2) on page 9
- [Accessing](#page-28-3) Bash, on page 9
- Escalate [Privileges](#page-30-0) to Root, on page 11
- Examples of Bash [Commands,](#page-31-0) on page 12
- [Managing](#page-33-0) RPMs, on page 14
- Persistently [Daemonizing](#page-35-0) an SDK- or ISO-built Third Party Process, on page 16
- Persistently Starting Your [Application](#page-36-0) from the Native Bash Shell, on page 17
- Copy [Through](#page-36-1) Kstack, on page 17
- An Example [Application](#page-37-0) in the Native Bash Shell, on page 18

## <span id="page-28-2"></span><span id="page-28-1"></span>**About Bash**

In addition to the Cisco NX-OS CLI, switches support access to the Bourne-Again SHell (Bash). Bash interprets commands that you enter or commands that are read from a shell script. Using Bash enables access to the underlying Linux system on the device and to manage the system.

## <span id="page-28-3"></span>**Guidelines and Limitations**

The Bash shell has the following guidelines and limitations:

• The binaries located in the /isan folder are meant to be run in an environment which is setup differently from that of the shell entered from the **run bash** command. It is advisable not to use these binaries from the Bash shell as the behavior within this environment is not predictable.

## **Accessing Bash**

In Cisco NX-OS, Bash is accessible from user accounts that are associated with the Cisco NX-OS dev-ops role or the Cisco NX-OS network-admin role.

The following example shows the authority of the dev-ops role and the network-admin role:

switch# **show role name dev-ops**

```
Role: dev-ops
 Description: Predefined system role for devops access. This role
 cannot be modified.
 Vlan policy: permit (default)
 Interface policy: permit (default)
 Vrf policy: permit (default)
  -------------------------------------------------------------------
 Rule Perm Type Scope Entity
 -------------------------------------------------------------------
 4 permit command conf t ; username *
 3 permit command bcm module \star2 permit command run bash *
  1 permit command python *
switch# show role name network-admin
Role: network-admin
 Description: Predefined network admin role has access to all commands
 on the switch
 -------------------------------------------------------------------
 Rule Perm Type Scope Entity
 -------------------------------------------------------------------
 1 permit read-write
switch#
```
Bash is enabled by running the **feature bash-shell** command.

The **run bash** command loads Bash and begins at the home directory for the user.

The following examples show how to enable the Bash shell feature and how to run Bash.

```
switch# configure terminal
 switch(config)# feature bash-shell
 switch# run?
  run Execute/run program
   run-script Run shell scripts
 switch# run bash?
   bash Linux-bash
 switch# run bash
 bash-4.2$ whoami
 admin
 bash-4.2$ pwd
 /bootflash/home/admin
 bash-4.2$
```
You can also execute Bash commands with **run bash** *command*. **Note**

For instance, you can run **whoami** using **run bash** *command*:

**run bash whoami**

You can also run Bash by configuring the user **shelltype**:

**username foo shelltype bash**

This command puts you directly into the Bash shell.

## <span id="page-30-0"></span>**Escalate Privileges to Root**

The privileges of an admin user can escalate their privileges for root access.

The following are guidelines for escalating privileges:

- Only an admin user can escalate privileges to root.
- Bash must be enabled before escalating privileges.
- Escalation to root is password protected.
- SSH to the switch using  $\tau$  cot username through a non-management interface will default to Linux Bash shell-type access for the root user. Type **vsh** to return to NX-OS shell access.

NX-OS network administrator users must escalate to root to pass configuration commands to the NX-OS VSH if:

- The NX-OS user has a shell-type Bash and logs into the switch with a shell-type Bash.
- The NX-OS user logged into the switch in Bash continues to use Bash on the switch.

Run **sudo su'vsh-c "<configurationcommands>"'** or**sudobash-c 'vsh-c "<configurationcommands>"'**.

The example below demonstrates with network administrator user MyUser with a default shelltype Bash using **sudo** to pass configuration commands to the NX-OS:

```
ssh -l MyUser 1.2.3.4
-bash-4.2$ sudo vsh -c "configure terminal ; interface eth1/2 ; shutdown ; sleep 2 ; show
interface eth1/2 brief"
--------------------------------------------------------------------------------
Ethernet VLAN Type Mode Status Reason Speed Port
Interface \Box Ch \ddagger--------------------------------------------------------------------------------
Eth1/2 -- eth routed down Administratively down auto(D) --
```
### The example below demonstrates with network administrator user MyUser with default shelltype Bash entering the NX-OS and then running Bash on the NX-OS:

```
ssh -l MyUser 1.2.3.4
-hash-4.2$ vsh -hCisco NX-OS Software
Copyright (c) 2002-2016, Cisco Systems, Inc. All rights reserved.
Nexus 3600 software ("Nexus 3600 Software") and related documentation,
files or other reference materials ("Documentation") are
the proprietary property and confidential information of Cisco
Systems, Inc. ("Cisco") and are protected, without limitation,
pursuant to United States and International copyright and trademark
laws in the applicable jurisdiction which provide civil and criminal
penalties for copying or distribution without Cisco's authorization.
```
Any use or disclosure, in whole or in part, of the Nexus 3600 Software or Documentation to any third party for any purposes is expressly prohibited except as otherwise authorized by Cisco in writing. The copyrights to certain works contained herein are owned by other third parties and are used and distributed under license. Some parts of this software may be covered under the GNU Public License or the GNU Lesser General Public License. A copy of each such license is available at

```
http://www.gnu.org/licenses/gpl.html and
http://www.gnu.org/licenses/lgpl.html
      ***************************************************************************
* Nexus 3600 is strictly limited to use for evaluation, demonstration *
 and NX-OS education. Any use or disclosure, in whole or in part of
  the Nexus 3600 Software or Documentation to any third party for any
* purposes is expressly prohibited except as otherwise authorized by *
* Cisco in writing. *
***************************************************************************
switch# run bash
bash-4.2$ vsh -c "configure terminal; interface eth1/2; shutdown; sleep 2; show interface
eth1/2 brief"
--------------------------------------------------------------------------------
Ethernet VLAN Type Mode Status Reason Speed Port
Interface \Box Ch \ddagger--------------------------------------------------------------------------------
Eth1/2 -- eth routed down Administratively down auto(D) --
```
The following example shows how to escalate privileges to root and how to verify the escalation:

```
switch# run bash
bash-4.2$ sudo su root
bash-4.2# whoami
root
bash-4.2# exit
exit
```
## <span id="page-31-1"></span><span id="page-31-0"></span>**Examples of Bash Commands**

This section contains examples of Bash commands and output.

## **Displaying System Statistics**

The following example displays system statistics:

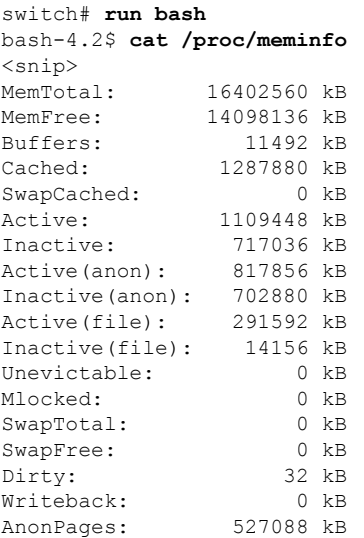

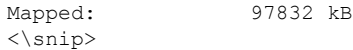

## <span id="page-32-0"></span>**Running Bash from CLI**

The following example runs **ps** from Bash using **run bash** *command*:

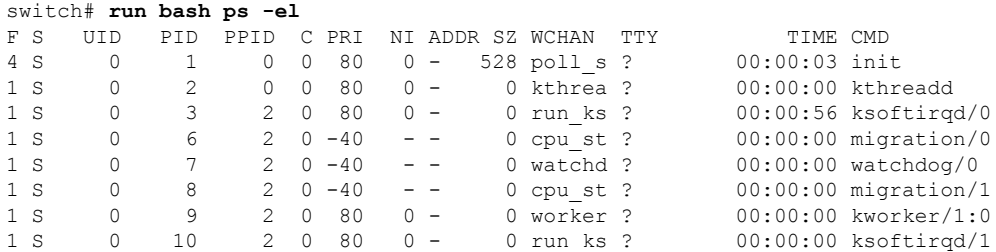

## <span id="page-32-1"></span>**Running Python from Bash**

The following example shows how to load Python and configure a switch using Python objects:

```
switch# run bash
bash-4.2$ python
Python 2.7.5 (default, Oct 8 2013, 23:59:43)
[GCC 4.7.2] on linux2
Type "help", "copyright", "credits" or "license" for more information.
>>> from cisco import *
>>> from cisco.vrf import *
>>> from cisco.interface import *
>>> vrfobj=VRF('myvrf')
>>> vrfobj.get_name()
'myvrf'
>>> vrfobj.add_interface('Ethernet1/3')
True
>>> intf=Interface('Ethernet1/3')
>>> print intf.config()
!Command: show running-config interface Ethernet1/3
!Time: Mon Nov 4 13:17:56 2013
version 6.1(2)12(1)interface Ethernet1/3
 vrf member myvrf
>>>
```
## <span id="page-33-0"></span>**Managing RPMs**

## <span id="page-33-1"></span>**Installing RPMs from Bash**

### **Procedure**

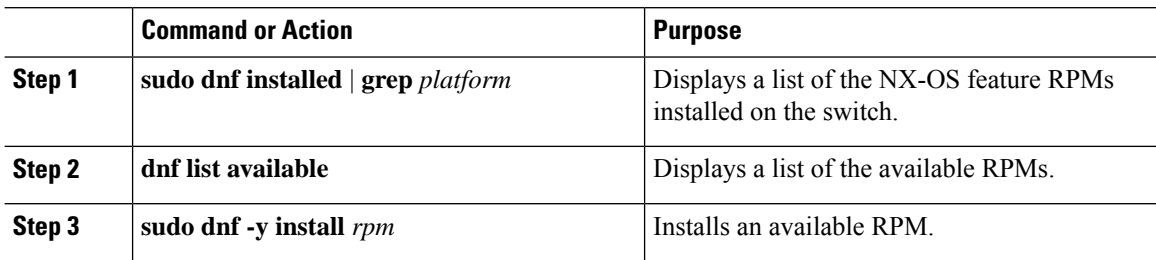

### **Example**

The following is an example of installing the **bfd** RPM:

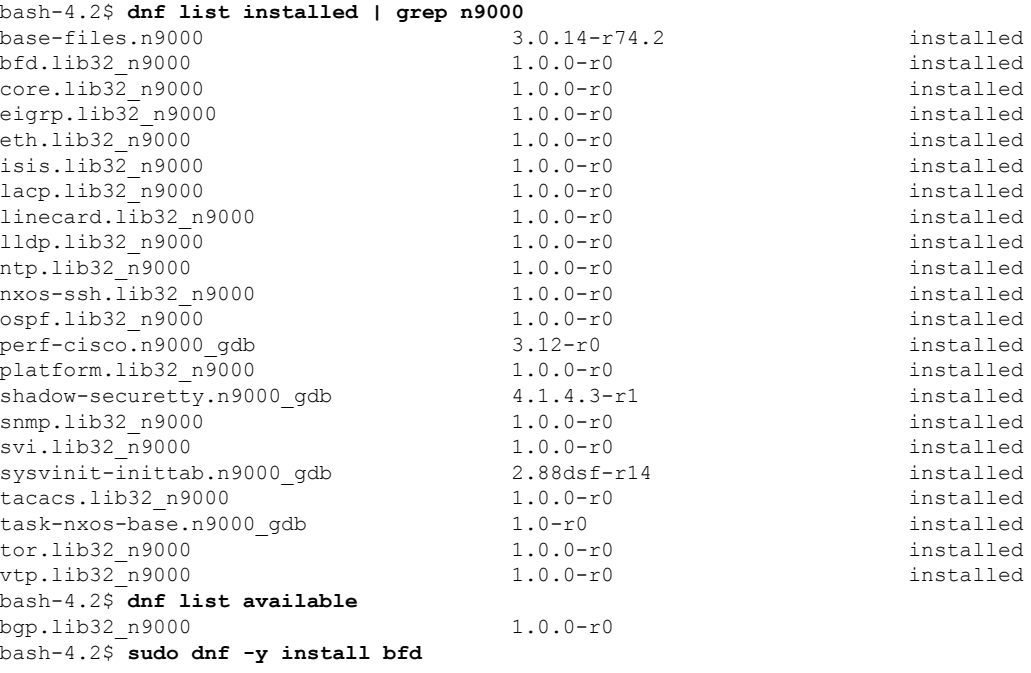

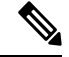

**Note**

Upon switch reload during boot up, use the **rpm** command instead of **dnf** for persistent RPMs. Otherwise, RPMsinitially installed using**dnfbash**or **install cli**shows reponame or filename instead of installed.

## <span id="page-34-0"></span>**Upgrading RPMs**

### **Before you begin**

There must be a higher version of the RPM in the dnf repository.

### **Procedure**

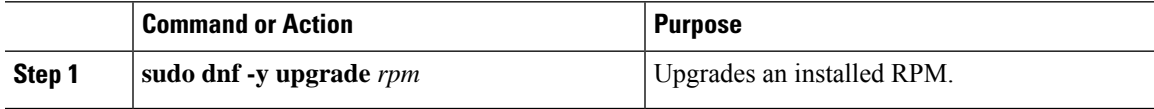

### **Example**

The following is an example of upgrading the **bfd** RPM:

```
bash-4.2$ sudo dnf -y upgrade bfd
```
## <span id="page-34-1"></span>**Downgrading an RPM**

### **Procedure**

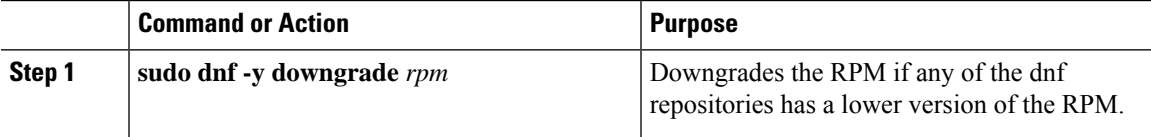

### **Example**

The following example shows how to downgrade the **bfd** RPM: bash-4.2\$ **sudo dnf -y downgrade bfd**

## <span id="page-34-2"></span>**Erasing an RPM**

The SNMP RPM and the NTP RPM are protected and cannot be erased. **Note**

You can upgrade or downgrade these RPMs. It requires a system reload for the upgrade or downgrade to take effect.

For the list of protected RPMs, see /etc/dnf/protected.d/protected\_pkgs.conf.

### **Procedure**

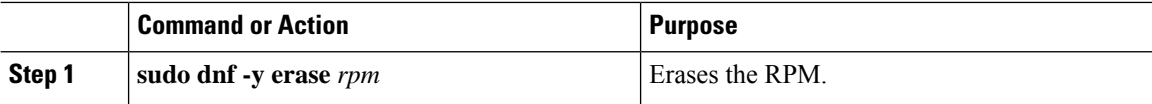

### **Example**

The following example shows how to erase the **bfd** RPM:

```
bash-4.2$ sudo dnf -y erase bfd
```
## <span id="page-35-0"></span>**Persistently Daemonizing an SDK- or ISO-built Third Party Process**

Your application should have a startup bash script that gets installed in /etc/init.d/*application name*. This startup bash script should have the following general format (for more information on this format, see [http://linux.die.net/man/8/chkconfig\)](http://linux.die.net/man/8/chkconfig).

### #**!/bin/bash**

```
#
# <application name> Short description of your application
#
# chkconfig: 2345 15 85
# description: Short description of your application
#
### BEGIN INIT INFO
# Provides: <application_name>
# Required-Start: $local_fs $remote_fs $network $named
# Required-Stop: $local fs $remote fs $network
# Description: Short description of your application
### END INIT INFO
# See how we were called.
case "$1" in
start)
# Put your startup commands here
# Set RETVAL to 0 for success, non-0 for failure
;;
stop)
# Put your stop commands here
# Set RETVAL to 0 for success, non-0 for failure
;;
status)
# Put your status commands here
# Set RETVAL to 0 for success, non-0 for failure
;;
restart|force-reload|reload)
# Put your restart commands here
# Set RETVAL to 0 for success, non-0 for failure
;;
*)
echo $"Usage: $prog {start|stop|status|restart|force-reload}"
RETVAL=2
esac
exit $RETVAL
```
# **Persistently Starting Your Application from the Native Bash Shell**

#### **Procedure**

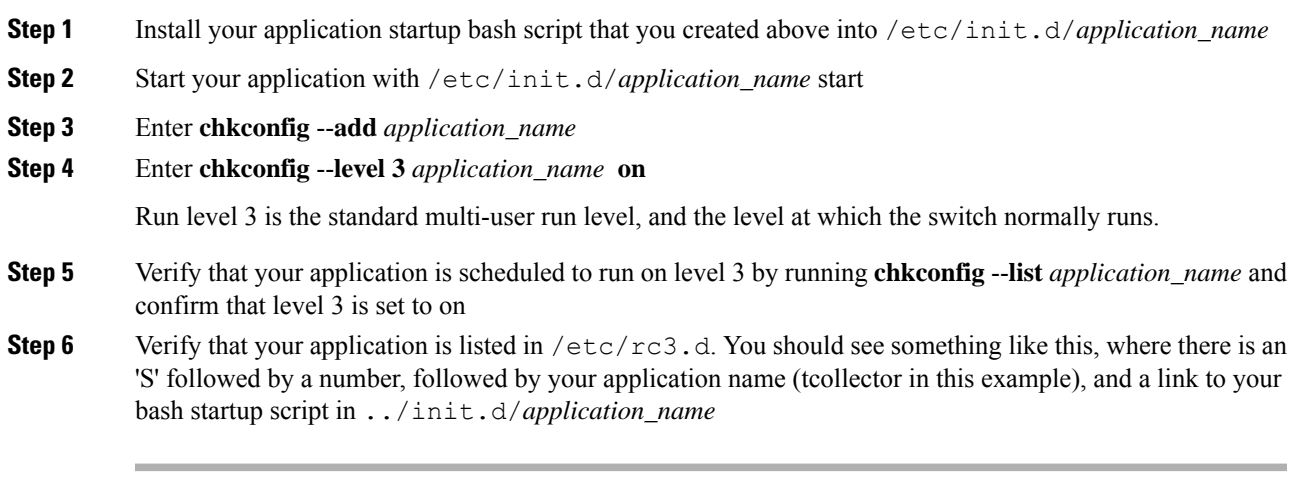

bash-4.2# ls -l /etc/rc3.d/**tcollector**

lrwxrwxrwx 1 root root 20 Sep 25 22:56 /etc/rc3.d/S15tcollector -> ../init.d/tcollector

bash-4.2#

# **Copy Through Kstack**

In Cisco NX-OS release 9.3(1) and later, file copy operations have the option of running through a different network stack by using the **use-kstack** option. Copying files through **use-kstack** enables faster copy times. This option can be beneficial when copying files from remote servers that are multiple hops from the switch. The **use-kstack** option work with copying files from, and to, the switch though standard file copy features, such as **scp** and **sftp.**

The **use-kstack** option does not work when the switch is running the FIPS mode feature. If the switch has FIPS mode that is enabled, the copy operation is still successful, but through the default copy method. **Note**

To copy through **use-kstack**, append the argument to the end of an NX-OS **copy** command. Some examples:

```
switch-1# copy scp://test@10.1.1.1/image.bin . vrf management use-kstack
switch-1#
switch-1# copy scp://test@10.1.1.1/image.bin bootflash:// vrf management
use-kstack
switch-1#
switch-1# copy scp://test@10.1.1.1/image.bin . use-kstack
switch-1#
```
switch-1# **copy scp://test@10.1.1.1/image.bin bootflash:// vrf default use-kstack** switch-1#

The **use-kstack** option is supported for all NX-OS **copy** commands and file systems. The option is OpenSSL (Secure Copy) certified.

# **An Example Application in the Native Bash Shell**

The following example demonstrates an application in the Native Bash Shell:

```
bash-4.2# cat /etc/init.d/hello.sh
#!/bin/bash
PIDFILE=/tmp/hello.pid
OUTPUTFILE=/tmp/hello
echo $$ > $PIDFILE
rm -f $OUTPUTFILE
while true
do
    echo $(date) >> $OUTPUTFILE
    echo 'Hello World' >> $OUTPUTFILE
   sleep 10
done
bash-4.2#
bash-4.2#
bash-4.2# cat /etc/init.d/hello
#!/bin/bash
#
# hello Trivial "hello world" example Third Party App
#
# chkconfig: 2345 15 85
# description: Trivial example Third Party App
#
### BEGIN INIT INFO
# Provides: hello
# Required-Start: $local_fs $remote_fs $network $named
# Required-Stop: $local_fs $remote_fs $network
# Description: Trivial example Third Party App
### END INIT INFO
PIDFILE=/tmp/hello.pid
# See how we were called.
case "$1" in
start)
    /etc/init.d/hello.sh &
    RETVAL=$?
;;
stop)
    kill -9 `cat $PIDFILE`
    RETVAL=$?
;;
status)
   ps -p `cat $PIDFILE`
    RETVAL=$?
;;
restart|force-reload|reload)
   kill -9 `cat $PIDFILE`
    /etc/init.d/hello.sh &
```

```
RETVAL=$?
;;
*)
echo $"Usage: $prog {start|stop|status|restart|force-reload}"
RETVAL=2
esac
exit $RETVAL
bash-4.2#
bash-4.2# chkconfig --add hello
bash-4.2# chkconfig --level 3 hello on
bash-4.2# chkconfig --list hello
hello 0:off 1:off 2:on 3:on 4:on 5:on 6:off
bash-4.2# ls -al /etc/rc3.d/*hello*
lrwxrwxrwx 1 root root 15 Sep 27 18:00 /etc/rc3.d/S15hello -> ../init.d/hello
bash-4.2#
bash-4.2# reboot
```
#### After reload

```
bash-4.2# ps -ef | grep hello
root 8790 1 0 18:03 ? 00:00:00 /bin/bash /etc/init.d/hello.sh
root 8973 8775 0 18:04 ttyS0 00:00:00 grep hello
bash-4.2#
bash-4.2# ls -al /tmp/hello*
-rw-rw-rw- 1 root root 205 Sep 27 18:04 /tmp/hello
-rw-rw-rw- 1 root root 5 Sep 27 18:03 /tmp/hello.pid
bash-4.2# cat /tmp/hello.pid
8790
bash-4.2# cat /tmp/hello
Sun Sep 27 18:03:49 UTC 2015
Hello World
Sun Sep 27 18:03:59 UTC 2015
Hello World
Sun Sep 27 18:04:09 UTC 2015
Hello World
Sun Sep 27 18:04:19 UTC 2015
Hello World
Sun Sep 27 18:04:29 UTC 2015
Hello World
Sun Sep 27 18:04:39 UTC 2015
Hello World
bash-4.2#
```
L

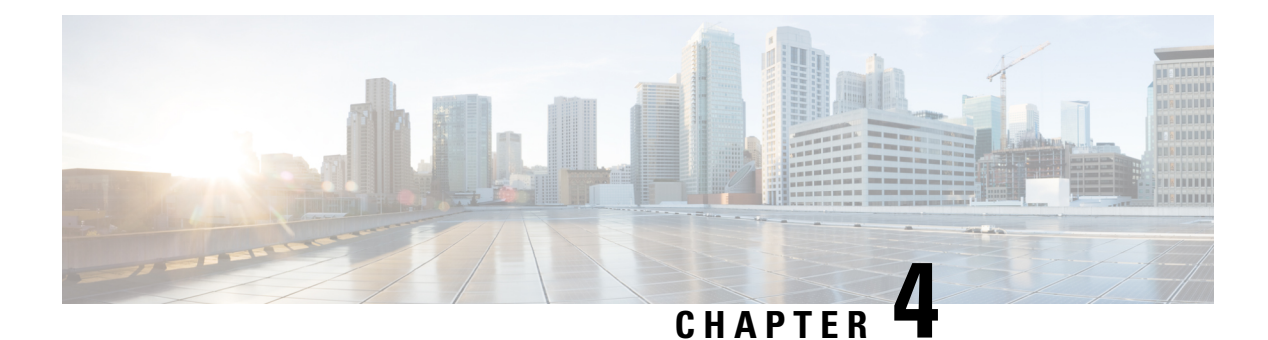

# **Guest Shell**

- [About](#page-40-0) the Guest Shell, on page 21
- Guidelines and [Limitations,](#page-41-0) on page 22
- [Accessing](#page-45-0) the Guest Shell, on page 26
- [Resources](#page-46-0) Used for the Guest Shell, on page 27
- [Capabilities](#page-46-1) in the Guestshell, on page 27
- [Security](#page-54-0) Posture for , on page 35
- Guest File System Access [Restrictions](#page-55-0) , on page 36
- [Managing](#page-55-1) the Guest Shell, on page 36
- Verifying Virtual Service and Guest Shell [Information,](#page-61-0) on page 42
- Persistently Starting Your [Application](#page-62-0) From the Guest Shell, on page 43
- Procedure for Persistently Starting Your [Application](#page-63-0) from the Guest Shell, on page 44
- An Example [Application](#page-63-1) in the Guest Shell, on page 44

## <span id="page-40-0"></span>**About the Guest Shell**

In addition to the NX-OS CLI and Bash access on the underlying Linux environment, switches support access to a decoupled execution space running within a Linux Container (LXC) called the "Guest Shell".

From within the Guest Shell the network-admin has the following capabilities:

- Access to the network over Linux network interfaces.
- Access to the switch's bootflash.
- Access to the switch's volatile tmpfs.
- Access to the switch's CLI.
- Access to the switch's host file system.
- Access to Cisco NX-API REST.
- The ability to install and run python scripts.
- The ability to install and run 32-bit and 64-bit Linux applications.

Decoupling the execution space from the native host system allows customization of the Linux environment to suit the needs of the applications without impacting the host system or applications running in other Linux Containers.

On NX-OS devices, Linux Containers are installed and managed with the virtual-service commands. The Guest Shell will appear in the virtual-service show command output.

# <span id="page-41-0"></span>**Guidelines and Limitations**

### **Common Guidelines Across All Releases**

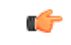

**Important**

If you have performed custom work inside your installation of the Guest Shell, save your changes to the bootflash, off-box storage, or elsewhere outside the GuestShell root file system before performing a guestshell upgrade.

The guestshell upgrade command essentially performs a guestshell destroy and guestshell enable in succession.

- If you are running a third-party DHCPD server in Guest Shell, there might be issues with offers reaching the client if used along with SVI. A possible workaround is to use broadcast responses.
- Use the run guestshell CLI command to access the Guest Shell on the switch: The run guestshell command parallels the run bash command that is used to access the host shell. This command allows you to access the Guest Shell and get a Bash prompt or run a command within the context of the Guest Shell. The command uses password-less SSH to an available port on the localhost in the default network namespace.
- The sshd utility can secure the pre-configured SSH access into the Guest Shell by listening on localhost to avoid connection attempts from outside the network. The sshd has the following features:
	- It is configured for key-based authentication without fallback to passwords.
	- Only root can read keys use to access the Guest Shell after Guest Shell restarts.
	- Only root can read the file that contains the key on the host to prevent a nonprivileged user with host Bash access from being able to use the key to connect to the Guest Shell. Network-admin users may start another instance of sshd in the Guest Shell to allow remote access directly into the Guest Shell, but any user that logs into the Guest Shell is also given network-admin privilege.

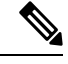

Introduced in Guest Shell 2.2 (0.2), the key file is readable for whom the user account was created for. **Note**

In addition, the Guest Shell accounts are not automatically removed, and must be removed by the network administrator when no longer needed.

Guest Shell installations before 2.2 (0.2) will not dynamically create individual user accounts.

- Installing the Cisco NX-OS software release on a fresh out-of-the-box switch will automatically enable the Guest Shell. Subsequent upgrades to the switch software will not automatically upgrade Guest Shell.
- Guest Shell releases increment the major number when distributions or distribution versions change.
- Guest Shell releases increment the minor number when CVEs have been addressed. The Guest Shell updates CVEs only when CentOS makes them publicly available.
- Cisco recommends using **dnf update** to pick up third-party security vulnerability fixes directly from the CentOS repository. This provides the flexibility of getting updates as, and when, available without needing to wait for a Cisco NX-OS software update.

Alternatively, using the **guestshell update** command would replace the existing Guest Shell rootfs. Any customizations and software package installations would then need to be performed again within the context of this new Guest Shell rootfs.

### **Guest Shell 3.0**

Beginning with Jacksonville release 10.1(1), Guest Shell 3.0 is introduced with CentOS 8 software, as CentOS 7 which is packaged into Guest Shell 2.x has reached end of life. CentOS 8 also comes with python 3.6 and will replace the python 2.7 support in Guestshell 2.x. The functionality between Guest Shell 2.x and Guest Shell 3.0 remains the same. However, the internal implementation that varies is that Python 3.6 library of Guest Shell 3.0 replaces the Python 2.7 library of Guest Shell 2.x. This means  $/\text{usr}/\text{lib}/\text{python3.6}$  and /usr/lib64/python3.6 libraries are used.

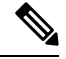

**Note** The rootfs size in Guestshell 3.0 is 220 MB versus the 170 MB in Guestshell 2.0.

#### **Upgrading from Guest Shell 1.0 to Guest Shell 2.x**

Guest Shell 2.x is based on a CentOS 7 root file system. If you have an off-box repository of .conf files or utilities that pulled the content down into Guest Shell 1.0, you must repeat the same deployment steps in Guest Shell 2.x. Your deployment script may need to be adjusted to account for the CentOS 7 differences.

#### **Downgrading NX-OS from Jacksonville release with Guest Shell 3.0**

Beginning with Jacksonville release 10.1(1), infrastructure version for Guest Shell 3.0 support is increased to 1.11 (check with show virtual-service command). Therefore, Guestshell 3.0 OVA cannot be used in previous releases. If used, the **Install all** command will validate version mismatch and throws an error. It isrecommended to destroy Guest Shell 3.0 before downgrading to previous releases so that Guest Shell 3.0 does not come up in previous releases.

#### **Guest Shell 2.x**

The Cisco NX-OS automatically installs and enables the Guest Shell by default on systems with sufficient resources. However, if the device is reloaded with a Cisco NX-OS image that does not provide Guest Shell support, the installer will automatically remove the existing Guest Shell and issue a %VMAN-2-INVALID\_PACKAGE.

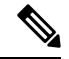

**Note**

### Systems with 4 GB of RAM will not enable Guest Shell by default. Use the **guestshell enable** command to install and enable Guest Shell.

The **install all** command validates the compatibility between the current Cisco NX-OS image against the target Cisco NX-OS image.

The following is an example output from installing an incompatible image:

```
switch#
Installer will perform compatibility check first. Please wait.
uri is: /
2014 Aug 29 20:08:51 switch %$ VDC-1 %$ %VMAN-2-ACTIVATION_STATE:
Successfully activated virtual service 'guestshell+'
Verifying image bootflash:/n9kpregs.bin for boot variable "nxos".
[####################] 100% -- SUCCESS
Verifying image type.
[####################] 100% -- SUCCESS
Preparing "" version info using image bootflash:/.
[####################] 100% -- SUCCESS
Preparing "bios" version info using image bootflash:/.
[####################] 100% -- SUCCESS
Preparing "" version info using image bootflash:/.
[####################] 100% -- SUCCESS
Preparing "" version info using image bootflash:/.
[####################] 100% -- SUCCESS
Preparing "nxos" version info using image bootflash:/.
[####################] 100% -- SUCCESS
Preparing "" version info using image bootflash:/.
[####################] 100% -- SUCCESS
Preparing "" version info using image bootflash:/.
[####################] 100% -- SUCCESS
"Running-config contains configuration that is incompatible with the new image (strict
incompatibility).
Please run 'show incompatibility-all nxos <image>' command to find out which feature
needs to be disabled.".
Performing module support checks.
[####################] 100% -- SUCCESS
Notifying services about system upgrade.
[# ] 0% -- FAIL.
Return code 0x42DD0006 ((null)).
"Running-config contains configuration that is incompatible with the new image (strict
incompatibility).
Please run 'show incompatibility-all nxos <image>' command to find out
which feature needs to be disabled."
Service "vman" in vdc 1: Guest shell not supported, do 'guestshell destroy' to remove
it and then retry ISSU
Pre-upgrade check failed. Return code 0x42DD0006 ((null)).
switch#
```

```
V,
```
As a best practice, remove the Guest Shell with the **guestshell destroy** command before reloading an older Cisco NX-OS image that does not support the Guest Shell. **Note**

#### **Pre-Configured SSHD Service**

The Guest Shell starts an OpenSSH server upon boot up. The server listens on a randomly generated port on the localhost IP address interface 127.0.0.1 only. This provides the password-less connectivity into the Guest

Shell from the NX-OS virtual-shell when the guestshell keyword is entered. If this server is killed or its configuration (residing in /etc/ssh/sshd\_config-cisco) is altered, access to the Guest Shell from the NX-OS CLI might not work.

The following steps instantiate an OpenSSh server within the Guest Shell as root:

- **1.** Determine which network namespace or VRF you want to establish your SSH connections through.
- **2.** Determine the port that you want OpenSSH to listen on. Use the NX-OScommand **show socket connection** to view ports already in use.

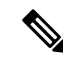

The Guest Shell sshd service for password-less access uses a randomized port starting at 17680 through 49150. To avoid port conflict, choose a port outside this range. **Note**

The following steps start the OpenSSH server. The examples start the OpenSSH server for management netns on IP address 10.122.84.34:2222:

**1.** Create the following files: /usr/lib/systemd/systm/sshd-mgmt.service and /etc/ssh/sshd-mgmt\_config. The files should have the following configurations:

-rw-r--r-- 1 root root 394 Apr 7 14:21 /usr/lib/systemd/system/sshd-mgmt.service -rw------- 1 root root 4478 Apr 7 14:22 /etc/ssh/sshd-mgmt\_config

- 2. Copy the Unit and Service contents from the /usr/lib/systemd/system/ssh.service file to sshd-mgmt.service.
- **3.** Edit the sshd-mgmt.service file to match the following:

```
[Unit]
Description=OpenSSH server daemon
After=network.target sshd-keygen.service
Wants=sshd-keygen.service
[Service]
EnvironmentFile=/etc/sysconfig/sshd
ExecStartPre=/usr/sbin/sshd-keygen
ExecStart=/sbin/ip netns exec management /usr/sbin/sshd -f /etc/ssh/sshd-mgmt_config
-D $OPTIONS
ExecReload=/bin/kill -HUP $MAINPID
KillMode=process
Restart=on-failure
RestartSec=42s
[Install]
WantedBy=multi-user.target
```
**4.** Copy the contents of /etc/ssh/sshd-config to /etc/ssh/sshd-mgmt\_config. Modify the ListenAddress IP and port as necessary.

Port 2222 ListenAddress 10.122.84.34

**5.** Start the systemctl daemon using the following commands:

```
sudo systemctl daemon-reload
sudo systemctl start sshd-mgmt.service
sudo systemctl status sshd-mgmt.service -l
```
**6.** (Optional) Check the configuration.

```
ss -tnldp | grep 2222
```
**7.** SSH into Guest Shell:

```
ssh -p 2222 guestshell@10.122.84.34
```
**8.** Save the configuration across multiple Guest Shell or switch reboots.

```
sudo systemctl enable sshd-mgmt.service
```
**9.** For passwordless SSH/SCP and remote execution, generate the public and private keys for the user ID you want to user for SSH/SCP using the **ssh-keygen -t dsa** command.

The key is then stored in the id rsa and id rsa.pub files in the /.ssh directory:

```
[root@node01 ~]# cd ~/.ssh
[root@node02 .ssh]# ls -l
total 8
-rw-------. 1 root root 1675 May 5 15:01 id rsa
-rw-r-r-1 root root 406 May 5 15:01 id rsa.pub
```
**10.** Copy the public key into the machine you want to SSH into and fix permissions:

```
cat id_rsa.pub >> /root/.ssh/authorized_keys
chmod 700 /root/.ssh
chmod 600 /root/.ssh/*
```
**11.** SSH or SCP into the remote switch without a password:

```
ssh -p <port#> userid@hostname [<remote command>]
scp -P <port#> userid@hostname/filepath /destination
```
#### **localtime**

The Guest Shell shares /etc/localtime with the host system.

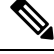

```
Note
```
If you do not want to share the same localtime with the host, this symlink can be broken and a Guest Shell specific /etc/localtime can be created.

```
switch(config)# clock timezone PDT -7 0
switch(config)# clock set 10:00:00 27 Jan 2017
Fri Jan 27 10:00:00 PDT 2017
switch(config)# show clock
10:00:07.554 PDT Fri Jan 27 2017
switch(config)# run guestshell
guestshell:~$ date
Fri Jan 27 10:00:12 PDT 2017
```
# <span id="page-45-0"></span>**Accessing the Guest Shell**

In Cisco NX-OS, only network-admin users can access the Guest Shell by default. It is automatically enabled in the system and can be accessed using the **runguestshell** command. Consistent with the **runbash**command, these commands can be issued within the Guest Shell with the **run guestshell** *command* form of the NX-OS CLI command.

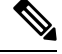

**Note** The Guest Shell is automatically enabled on systems with more than 4 GB of RAM.

```
switch# run guestshell ls -al /bootflash/*.ova
-rw-rw-rw- 1 2002 503 83814400 Aug 21 18:04 /bootflash/pup.ova
-rw-rw-rw- 1 2002 503 40724480 Apr 15 2012 /bootflash/red.ova
```
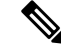

- **Note**
	- The Guest Shell starting in 2.2(0.2) will dynamically create user accounts with the same as the user logged into switch. However, all other information is NOT shared between the switch and the Guest Shell user accounts.

In addition, the Guest Shell accounts are not automatically removed, and must be removed by the network administrator when no longer needed.

# <span id="page-46-0"></span>**Resources Used for the Guest Shell**

By default, the resources for the Guest Shell have a small impact on resources available for normal switch operations. If the network-admin requires additional resources for the Guest Shell, the **guestshell resize** {*cpu* | *memory* | *rootfs*} command changes these limits.

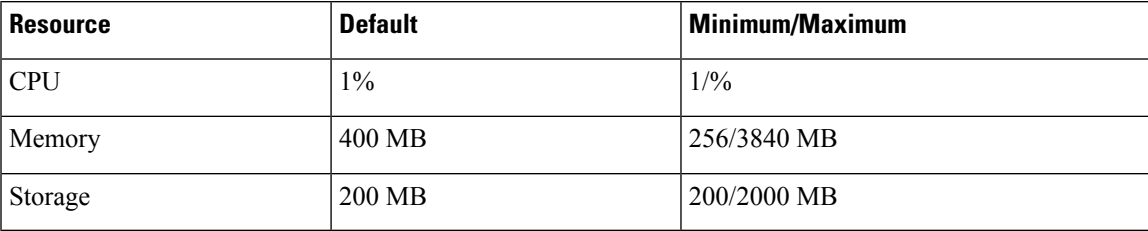

The CPU limit is the percentage of the system compute capacity that tasks running within the Guest Shell are given when there is contention with other compute loads in the system. When there is no contention for CPU resources, the tasks within the Guest Shell are not limited.

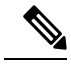

**Note**

A Guest Shell reboot is required after changing the resource allocations. This can be accomplished with the **guestshell reboot** command.

# <span id="page-46-1"></span>**Capabilities in the Guestshell**

The Guestshell has a number of utilities and capabilities available by default.

The Guestshell is populated with CentOS7 Linux which provides the ability to yum install software packages built for this distribution. The Guestshell is pre-populated with many of the common tools that would naturally be expected on a networking device including **net-tools**, **iproute**, **tcpdump** and OpenSSH. For Guestshell 2.x, python 2.7.5 is included by default as is the PIP for installing additional python packages. In Guestshell 2.11, by default, python 3.6 is also included.

By default the Guestshell is a 64-bit execution space. If 32-bit support is needed, the glibc.i686 package can be yum installed.

The Guestshell has access to the Linux network interfaces used to represent the management and data ports of the switch. Typical Linux methods and utilities like **ifconfig** and **ethtool** can be used to collect counters. When an interface is placed into a VRF in the NX-OS CLI, the Linux network interface is placed into a network namespace for that VRF. The name spaces can be seen at /var/run/netns and the **ip netns** utility can be used to run in the context of different namespaces. A couple of utilities, **chvrf** and **vrfinfo**, are provided as a convenience for running in a different namespace and getting information about which namespace/vrf a process is running in.

systemd is used to manage services in CentOS 8 environments, including the Guestshell.

### **NX-OS CLI in the Guest Shell**

The Guest Shell provides an application to allow the user to issue NX-OS commands from the Guest Shell environment to the host network element. The **dohost** application accepts any valid NX-OS configuration or exec commands and issues them to the host network element.

When invoking the **dohost** command each NX-OS command may be in single or double quotes:

```
dohost "<NXOS CLI>"
```
The NX-OS CLI can be chained together:

```
[guestshell@guestshell ~]$ dohost "sh lldp time | in Hold" "show cdp global"
Holdtime in seconds: 120
Global CDP information:
CDP enabled globally
Refresh time is 21 seconds
Hold time is 180 seconds
CDPv2 advertisements is enabled
DeviceID TLV in System-Name(Default) Format
[guestshell@guestshell ~]$
```
The NX-OS CLI can also be chained together using the NX-OS style command chaining technique by adding a semicolon between each command. (A space on either side of the semicolon is required.):

```
[guestshell@guestshell ~]$ dohost "conf t ; cdp timer 13 ; show run | inc cdp"
Enter configuration commands, one per line. End with CNTL/Z.
cdp timer 13
[guestshell@guestshell ~]$
```

$$
\overline{\mathscr{L}}
$$

**Note**

Guest Shell 2.2 (0.2), commands issued on the host through the **dohost** command are run with privileges based on the effective role of the Guest Shell user.

Prior versions of Guest Shell will run command with network-admin level privileges.

The **dohost** command fails when the number of UDS connections to NX-API are at the maximum allowed.

## **Network Access in Guest Shell**

The NX-OS switch ports are represented in the Guest Shell as Linux network interfaces. Typical Linux methods like view stats in /proc/net/dev, through if config or ethtool are all supported:

The Guest Shell has a number of typical network utilities included by default and they can be used on different VRFs using the **chvrf** *vrf command* command.

```
[guestshell@guestshell bootflash]$ ifconfig Eth1-47
Eth1-47: flags=4163<UP,BROADCAST,RUNNING,MULTICAST> mtu 1500
inet 13.0.0.47 netmask 255.255.255.0 broadcast 13.0.0.255
ether 54:7f:ee:8e:27:bc txqueuelen 100 (Ethernet)
RX packets 311442 bytes 21703008 (20.6 MiB)
RX errors 0 dropped 185 overruns 0 frame 0
TX packets 12967 bytes 3023575 (2.8 MiB)
TX errors 0 dropped 0 overruns 0 carrier 0 collisions 0
```
Within the Guest Shell, the networking state can be monitored, but may not be changed. To change networking state, use the NX-OS CLI or the appropriate Linux utilities in the host bash shell.

The **tcpdump** command is packaged with the Guest Shell to allow packet tracing of punted traffic on the management or switch ports.

The **sudo ipnetns exec managementping** utility is a common method for running a command in the context of a specified network namespace. This can be done within the Guest Shell:

```
[guestshell@guestshell bootflash]$ sudo ip netns exec management ping 10.28.38.48
PING 10.28.38.48 (10.28.38.48) 56(84) bytes of data.
64 bytes from 10.28.38.48: icmp_seq=1 ttl=48 time=76.5 ms
```
The chvrf utility is provided as a convenience:

```
guestshell@guestshell bootflash]$ chvrf management ping 10.28.38.48
PING 10.28.38.48 (10.28.38.48) 56(84) bytes of data.
64 bytes from 10.28.38.48: icmp_seq=1 ttl=48 time=76.5 ms
```
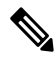

**Note** Commands that are run without the **chvrf** command are run in the current VRF/network namespace.

For example, to ping IP address 10.0.0.1 over the management VRF, the command is "**chvrf** *management ping 10.0.0.1*". Other utilities such as **scp** or **ssh** would be similar.

Example:

```
switch# guestshell
[guestshell@guestshell ~]$ cd /bootflash
[guestshell@guestshell bootflash]$ chvrf management scp foo@10.28.38.48:/foo/index.html
index.html
foo@10.28.38.48's password:
index.html 100% 1804 1.8KB/s 00:00
[guestshell@guestshell bootflash]$ ls -al index.html
-rw-r--r-- 1 guestshe users 1804 Sep 13 20:28 index.html
[guestshell@guestshell bootflash]$
[guestshell@guestshell bootflash]$ chvrf management curl cisco.com
<!DOCTYPE HTML PUBLIC "-//IETF//DTD HTML 2.0//EN">
<html><head>
<title>301 Moved Permanently</title>
</head><body>
<h1>Moved Permanently</h1>
<p>The document has moved <a href="http://www.cisco.com/">here</a>.</p>
</body></html>
[guestshell@guestshell bootflash]$
```
To obtain a list of VRFs on the system, use the **show vrf** command natively from NX-OS or through the **dohost** command:

Example:

```
[guestshell@guestshell bootflash]$ dohost 'sh vrf'
VRF-Name VRF-ID State Reason
default 1 Up --
management 2 Up --
red 6 Up --
```
Within the Guest Shell, the network namespaces associated with the VRFs are what is actually used. It can be more convenient to just see which network namespaces are present:

```
[guestshell@guestshell bootflash]$ ls /var/run/netns
default management red
[guestshell@guestshell bootflash]$
```
To resolve domain names from within the Guest Shell, the resolver needs to be configured. Edit the /etc/resolv.conf file in the GuestShell to include a DNSnameserver and domain as appropriate for the network.

Example:

```
nameserver 10.1.1.1
domain cisco.com
```
The nameserver and domain information should match what is configured through the NX-OS configuration.

Example:

```
switch(config)# ip domain-name cisco.com
switch(config)# ip name-server 10.1.1.1
switch(config)# vrf context management
switch(config-vrf)# ip domain-name cisco.com
switch(config-vrf)# ip name-server 10.1.1.1
```
If the switch is in a network that uses an HTTP proxy server, the **http\_proxy** and **https\_proxy** environment variables must be set up within the Guest Shell also.

Example:

```
export http_proxy=http://proxy.esl.cisco.com:8080
export https proxy=http://proxy.esl.cisco.com:8080
```
These environment variables should be set in the .bashrc file or in an appropriate script to ensure that they are persistent.

### **Access to Bootflash in Guest Shell**

Network administrators can manage files with Linux commands and utilities in addition to using NX-OS CLI commands. By mounting the system bootflash at /bootflash in the Guest Shell environment, the network-admin can operate on these files with Linux commands.

Example:

```
find . –name "foo.txt"
rm "/bootflash/junk/foo.txt"
```
## **Python in Guest Shell**

Python can be used interactively or python scripts can be run in the Guest Shell.

Example:

```
guestshell:~$ python
Python 2.7.5 (default, Jun 24 2015, 00:41:19)
[GCC 4.8.3 20140911 (Red Hat 4.8.3-9)] on linux2
Type "help", "copyright", "credits" or "license" for more information.
>>>
guestshell:~$
```
The pip python package manager is included in the Guest Shell to allow the network-admin to install new python packages.

#### Example:

```
[guestshell@guestshell ~]$ sudo su
[root@guestshell guestshell]# pip install Markdown
Collecting Markdown
Downloading Markdown-2.6.2-py2.py3-none-any.whl (157kB)
100% |################################| 159kB 1.8MB/s
Installing collected packages: Markdown
Successfully installed Markdown-2.6.2
[root@guestshell guestshell]# pip list | grep Markdown
Markdown (2.6.2)
[root@guestshell guestshell]#
```
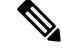

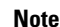

**Note** You must enter the **sudo su** command before entering the **pip install** command.

## **Python 3 in Guest Shell versions up to 2.10 (CentOS 7)**

Guest Shell 2.X provides a CentOS 7.1 environment, which does not have Python 3 installed by default. There are multiple methods of installing Python 3 on CentOS 7.1, such as using third-party repositories or building from source. Another option is using the Red Hat Software Collections, which supports installing multiple versions of Python within the same system.

To install the Red Hat Software Collections (SCL) tool:

- **1.** Install the scl-utils package.
- **2.** Enable the CentOS SCL repository and install one of its provided Python 3 RPMs.

```
[admin@guestshell ~]$ sudo su
[root@guestshell admin]# dnf install -y scl-utils | tail
Running transaction test
Transaction test succeeded
Running transaction
```

```
Installing : scl-utils-20130529-19.el7.x86_64 1/1<br>Verifying : scl-utils-20130529-19.el7.x86_64 1/1
 Verifying : scl-utils-20130529-19.el7.x86 64
Installed:
  scl-utils.x86_64 0:20130529-19.el7
Complete!
[root@guestshell admin]# dnf install -y centos-release-scl | tail
 Verifying : centos-release-scl-2-3.el7.centos.noarch 1/2
 Verifying : centos-release-scl-rh-2-3.el7.centos.noarch 2/2
Installed:
  centos-release-scl.noarch 0:2-3.el7.centos
Dependency Installed:
  centos-release-scl-rh.noarch 0:2-3.el7.centos
Complete!
[root@guestshell admin]# dnf install -y rh-python36 | tail
warning: /var/cache/dnf/x86_64/7/centos-sclo-rh/packages/rh-python36-2.0-1.el7.x86_64.rpm:
Header V4 RSA/SHA1 Signature, key ID f2ee9d55: NOKEY
http://centos.sonn.com/7.7.1908/os/x86_64/Packages/groff-base-1.22.2-8.el7.x86_64.rpm:
[Errno 12] Timeout on
http://centos.sonn.com/7.7.1908/os/x86_64/Packages/groff-base-1.22.2-8.el7.x86_64.rpm: (28,
 'Operation too slow. Less than 1000 bytes/sec transferred the last 30 seconds')
Trying other mirror.
Importing GPG key 0xF2EE9D55:
Userid : "CentOS SoftwareCollections SIG
(https://wiki.centos.org/SpecialInterestGroup/SCLo) <security@centos.org>"
Fingerprint: c4db d535 b1fb ba14 f8ba 64a8 4eb8 4e71 f2ee 9d55
Package : centos-release-scl-rh-2-3.el7.centos.noarch (@extras)
From : /etc/pki/rpm-gpg/RPM-GPG-KEY-CentOS-SIG-SCLo
 rh-python36-python-libs.x86_64 0:3.6.9-2.el7
 rh-python36-python-pip.noarch 0:9.0.1-2.el7
  rh-python36-python-setuptools.noarch 0:36.5.0-1.el7
  rh-python36-python-virtualenv.noarch 0:15.1.0-2.el7
  rh-python36-runtime.x86_64 0:2.0-1.el7
  scl-utils-build.x86_64 0:20130529-19.el7
  xml-common.noarch 0:0.6.3-39.el7
  zip.x86_64 0:3.0-11.el7
```
Complete!

Using SCL, it is possible to create an interactive bash session with Python 3's environment variables automatically setup.

**Note** The root user is not needed to use the SCL Python installation.

```
[admin@guestshell ~]$ scl enable rh-python36 bash
[admin@guestshell ~]$ python3
Python 3.6.9 (default, Nov 11 2019, 11:24:16)
[GCC 4.8.5 20150623 (Red Hat 4.8.5-39)] on linux
Type "help", "copyright", "credits" or "license" for more information.
>>>
```
The Python SCL installation also provides the pip utility.

```
[admin@guestshell ~]$ pip3 install requests --user
Collecting requests
 Downloading
```

```
https://files.pythonhosted.org/packages/51/bd/23c926cd341ea6b7dd0b2a00aba99ae0f828be89d72b2190f27c11d4b7fb/requests-2.22.0-py2.py3-none-any.whl
 (57kB)
     100% |################################| 61kB 211kB/s
Collecting idna<2.9,>=2.5 (from requests)
  Downloading
https://files.pythonhosted.org/packages/14/2c/cd551d81dbe15200be1cf41cd03869a46fe7226e7450af7a6545bfc474c9/idna-2.8-py2.py3-none-any.whl
 (58kB)
    100% |################################| 61kB 279kB/s
Collecting chardet<3.1.0, >=3.0.2 (from requests)
  Downloading
https://files.pythonhosted.org/packages/bc/a9/01ffebfb562e4274b6487b4bb1ddec7ca55ec7510b22e4c51f14098443b8/chardet-3.0.4-py2.py3-none-any.whl
 (133kB)
    100% |################################| 143kB 441kB/s
Collecting certifi>=2017.4.17 (from requests)
  Downloading
https://files.pythonhosted.org/packages/b9/63/df50cac98ea0d5b006c55a399c3bf1db9da7b5a24de7890bc9cfd5dd9e99/certifi-2019.11.28-py2.py3-none-any.whl
 (156kB)
    100% |################################| 163kB 447kB/s
Collecting urllib3!=1.25.0, !=1.25.1, \langle 1.26, \rangle =1.21.1 (from requests)
  Downloading
https://files.pythonhosted.org/packages/e8/74/6e4f91745020f967d09332bb2b8b9b10090957334692eb88ea4afe91b77f/urllib3-1.25.8-py2.py3-none-any.whl
 (125kB)
     100% |################################| 133kB 656kB/s
Installing collected packages: idna, chardet, certifi, urllib3, requests
Successfully installed certifi-2019.11.28 chardet-3.0.4 idna-2.8 requests-2.22.0
urllib3-1.25.8
You are using pip version 9.0.1, however version 20.0.2 is available.
You should consider upgrading via the 'pip install --upgrade pip' command.
[admin@guestshell ~]$ python3
Python 3.6.9 (default, Nov 11 2019, 11:24:16)
[GCC 4.8.5 20150623 (Red Hat 4.8.5-39)] on linux
Type "help", "copyright", "credits" or "license" for more information.
>>> import requests
>>> requests.get("https://cisco.com")
<Response [200]>
```
The default Python 2 installation can be used alongside the SCL Python installation.

```
[admin@questshell ~]$ which python3
/opt/rh/rh-python36/root/usr/bin/python3
[admin@guestshell ~]$ which python2
/bin/python2
[admin@guestshell ~]$ python2
Python 2.7.5 (default, Aug 7 2019, 00:51:29)
[GCC 4.8.5 20150623 (Red Hat 4.8.5-39)] on linux2
Type "help", "copyright", "credits" or "license" for more information.
>>> print 'Hello world!'
Hello world!
```
Software Collections makes it possible to install multiple versions of the same RPM on a system. In this case, it is possible to install Python 3.5 in addition to Python 3.6.

```
[admin@guestshell ~]$ sudo dnf install -y rh-python35 | tail
Dependency Installed:
 rh-python35-python.x86_64 0:3.5.1-13.el7
 rh-python35-python-devel.x86_64 0:3.5.1-13.el7
 rh-python35-python-libs.x86_64 0:3.5.1-13.el7
 rh-python35-python-pip.noarch 0:7.1.0-2.el7
 rh-python35-python-setuptools.noarch 0:18.0.1-2.el7
 rh-python35-python-virtualenv.noarch 0:13.1.2-2.el7
 rh-python35-runtime.x86_64 0:2.0-2.el7
```
Complete!

[admin@guestshell ~]\$ scl enable rh-python35 python3

```
Python 3.5.1 (default, May 29 2019, 15:41:33)
[GCC 4.8.5 20150623 (Red Hat 4.8.5-36)] on linux
Type "help", "copyright", "credits" or "license" for more information.
>>>
```
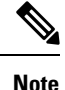

Creating new interactive bash sessions when multiple Python versions are installed in SCL can cause an issue where the libpython shared object file cannot be loaded. There is a workaround where you can use the **source scl\_source enable** *python-installation* command to properly set up the environment in the current bash session.

The default Guest Shell storage capacity is not sufficient to install Python 3. Use the **guestshell resize rootfs** *size-in-MB* command to increase the size of the file system. Typically, setting the rootfs size to 550 MB is sufficient.

## **Installing RPMs in the Guest Shell**

The /etc/dnf.repos.d/CentOS-Base.repo file is set up to use the CentOS mirror list by default. Follow instructions in that file if changes are needed.

Dnf can be pointed to one or more repositories at any time by modifying the yumrepo  $\times86$  64.repo file or by adding a new .repo file in the repos.d directory.

For applications to be installed inside Guest Shell 2.x, go to the CentOS 7 repo at [http://mirror.centos.org/](http://mirror.centos.org/centos/7/os/x86_64/Packages/) [centos/7/os/x86\\_64/Packages/](http://mirror.centos.org/centos/7/os/x86_64/Packages/).

============================================================================================================================================================================

============================================================================================================================================================================

============================================================================================================================================================================

Dnf resolves the dependencies and installs all the required packages.

```
[guestshell@guestshell ~]$ sudo chvrf management dnf -y install glibc.i686
Loaded plugins: fastestmirror
Loading mirror speeds from cached hostfile
* base: bay.uchicago.edu
 * extras: pubmirrors.dal.corespace.com
* updates: mirrors.cmich.edu
Resolving Dependencies
"-->" Running transaction check
"--->" Package glibc.i686 0:2.17-78.el7 will be installed
"-->" Processing Dependency: libfreebl3.so(NSSRAWHASH_3.12.3) for package:
glibc-2.17-78.el7.i686
"-->" Processing Dependency: libfreebl3.so for package: glibc-2.17-78.el7.i686
"-->" Running transaction check
"--->" Package nss-softokn-freebl.i686 0:3.16.2.3-9.el7 will be installed
"-->" Finished Dependency Resolution
```
Dependencies Resolved

Package Arch Version Repository Size

```
Installing:
glibc i686 2.17-78.el7 base 4.2 M
Installing for dependencies:
nss-softokn-freebl i686 3.16.2.3-9.el7 base 187 k
```
Transaction Summary

Install 1 Package (+1 Dependent package)

Total download size: 4.4 M Installed size: 15 M

```
Downloading packages:
Delta RPMs disabled because /usr/bin/applydeltarpm not installed.
(1/2): nss-softokn-freebl-3.16.2.3-9.el7.i686.rpm | 187 kB 00:00:25
(2/2): glibc-2.17-78.el7.i686.rpm | 4.2 MB 00:00:30
----------------------------------------------------------------------------------------------------------------------------------------------------------------------------
Total 145 kB/s | 4.4 MB 00:00:30
Running transaction check
Running transaction test
Transaction test succeeded
Running transaction
Installing : nss-softokn-freebl-3.16.2.3-9.el7.i686 1/2
Installing : glibc-2.17-78.el7.i686 2/2
error: lua script failed: [string "%triggerin(glibc-common-2.17-78.el7.x86 64)"]:1: attempt
 to compare number with nil
Non-fatal "<"unknown">" scriptlet failure in rpm package glibc-2.17-78.el7.i686
Verifying : glibc-2.17-78.el7.i686 1/2
Verifying : nss-softokn-freebl-3.16.2.3-9.el7.i686 2/2
Installed:
glibc.i686 0:2.17-78.el7
Dependency Installed:
nss-softokn-freebl.i686 0:3.16.2.3-9.el7
Complete!
```

```
\mathscr{D}
```
When more space is needed in the Guest Shell root file system for installing or running packages, the **guestshell resize roofs** *size-in-MB* command is used to increase the size of the file system. **Note**

Some open source software packages from the repository might not install or run as expected in the Guest Shell as a result of restrictions that have been put into place to protect the integrity of the host system. **Note**

## <span id="page-54-0"></span>**Security Posture for**

## **Kernel Vulnerability Patches**

Cisco responds to pertinent Common Vulnerabilities and Exposures (CVEs) with platform updates that address known vulnerabilities.

## **ASLR and X-Space Support**

Cisco NX-OS supports the use of Address Space Layout Randomization (ASLR) and Executable Space Protection (X-Space) for runtime defense. The software in Cisco-signed packages make use of this capability. If other software is installed on the system, it is recommended that it be built using a host OS and development toolchain that supports these technologies. Doing so reduces the potential attack surface that the software presents to potential intruders.

## **Root-User Restrictions**

As a best practice for developing secure code, it is recommend running applications with the least privilege needed to accomplish the assigned task. To help prevent unintended accesses, software added into the Guest Shell should follow this best practice.

All processes within are subject to restrictions imposed by reduced Linux capabilities. If your application must perform operations that require root privileges, restrict the use of the root account to the smallest set of operations that absolutely requires root access, and impose other controls such as a hard limit on the amount of time that the application can run in that mode.

The set of Linux capabilities that are dropped for root within follow:

## **Resource Management**

A Denial-of-Service (DoS) attack attempts to make a machine or network resource unavailable to its intended users. Misbehaving or malicious application code can cause DoS as the result of over-consumption of connection bandwidth, disk space, memory, and other resources. The host provides resource-management features that ensure fair allocation of resources on the host.

# <span id="page-55-0"></span>**Guest File System Access Restrictions**

## **Secure IPC**

Applications in a guest shell or virtual service can be made more integrated with the host by using Cisco onePK services. The applications communicate with the host network element over TIPC. Applications within various containers are not allowed to communicate with each other over TIPC, they are only allowed to talk to the host. This prevents issues of one container from spoofing that it is where the Cisco onePK services are running. Applications in containers are also not allowed to listen on TIPC ports.

To ensure that only know virtual services can communicate with the host, a unique identifier for each virtual service is created when it is enabled and verified at the time when the onePK communication channel is established.

The system also limits the rate at which an application in an individual virtual service can send messages to the host. This behavior prevents a misbehaving application from sending messages frequently enough to prevent normal operation of the host or to block other virtual services on the same host from communicating with the host.

# <span id="page-55-1"></span>**Managing the Guest Shell**

The following are commands to manage the Guest Shell:

**Table 2: Guest Shell CLI Commands**

**Commands Description** 

 $\mathbf l$ 

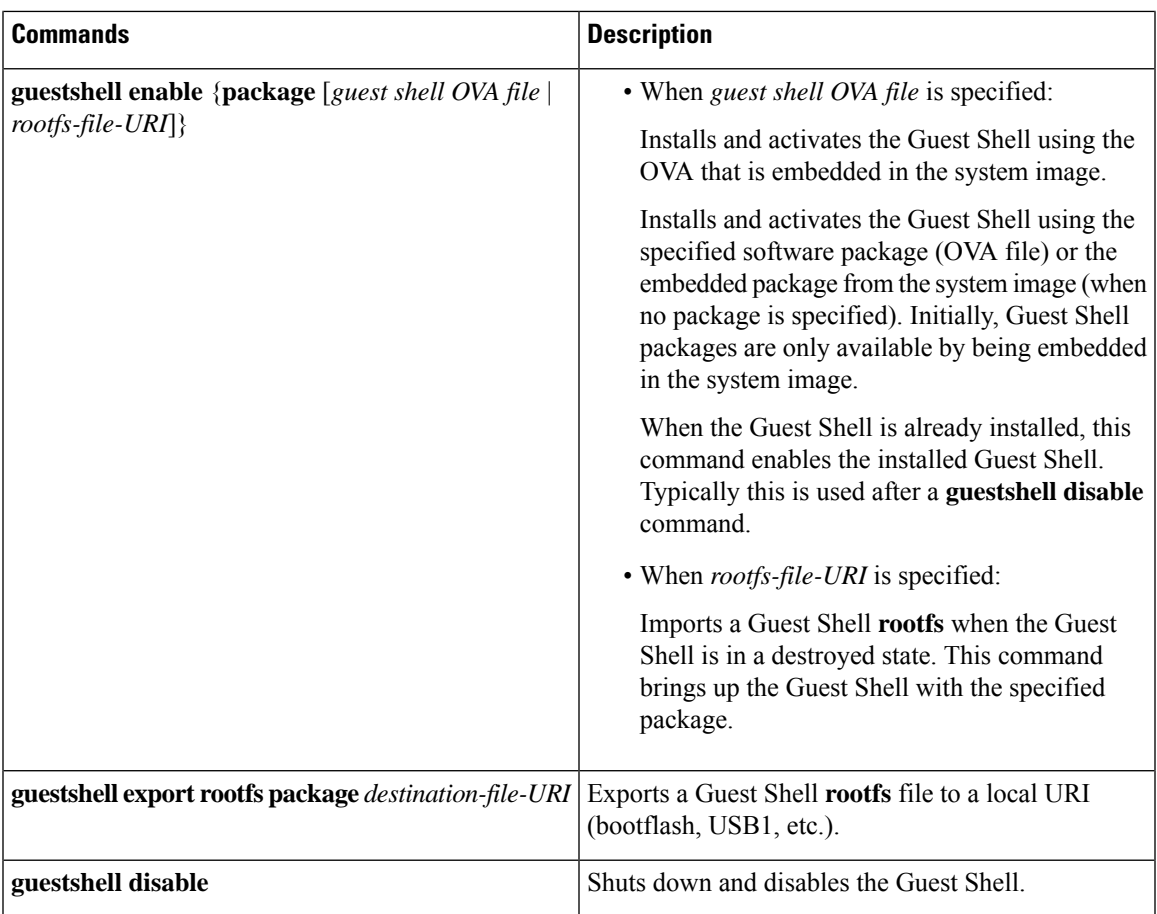

I

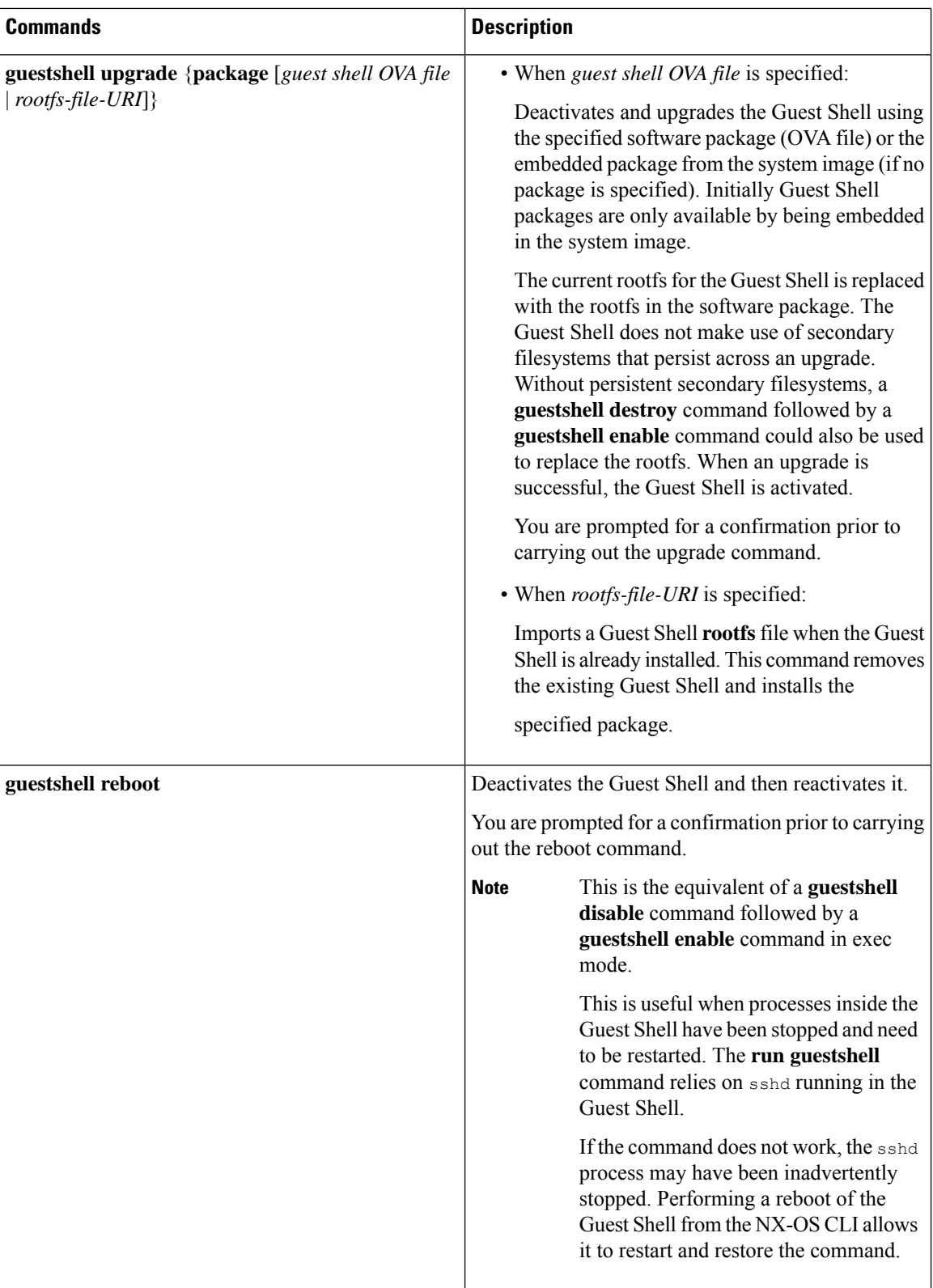

I

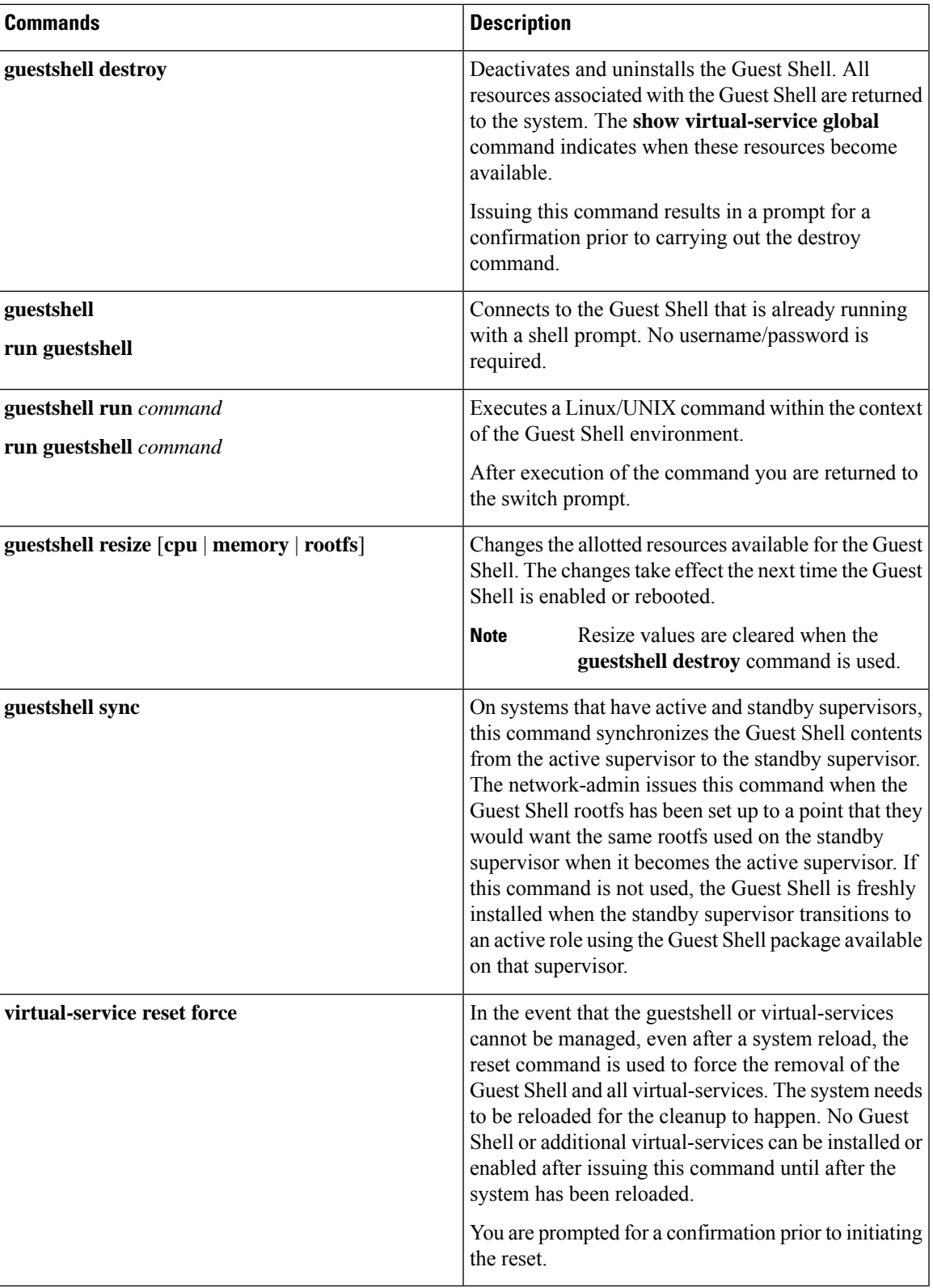

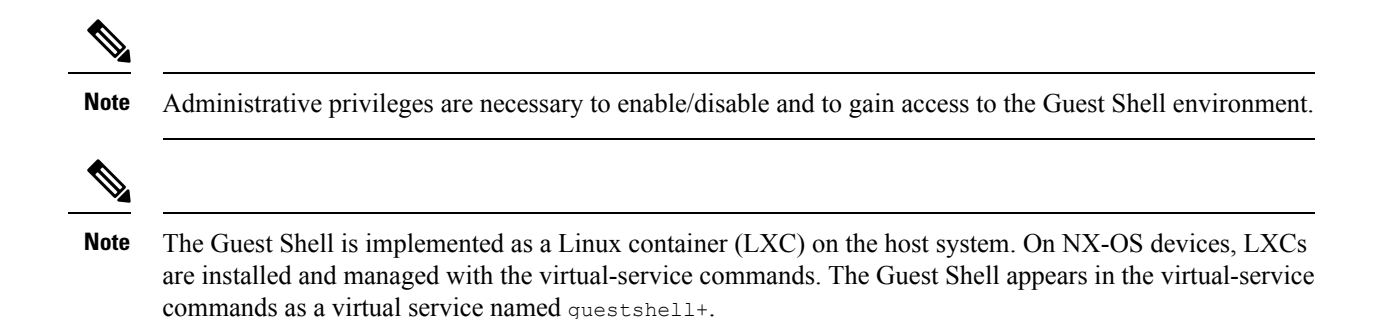

## **Disabling the Guest Shell**

The **guestshell disable** command shuts down and disables the Guest Shell.

When the Guest Shell is disabled and the system is reloaded, the Guest Shell remains disabled.

Example:

```
switch# show virtual-service list
Virtual Service List:
Name Status Package Name
-----------------------------------------------------------
guestshell+ Activated guestshe11.ova
switch# guestshell disable
You will not be able to access your guest shell if it is disabled. Are you sure you want
to disable the guest shell? (y/n) [n) y
2014 Jul 30 19:47:23 switch %$ VDC-1 %$ %VMAN-2-ACTIVATION_STATE: Deactivating virtual
service 'guestshell+'
2014 Jul 30 18:47:29 switch %$ VDC-1 %$ %VMAN-2-ACTIVATION_STATE: Successfully deactivated
virtual service 'guestshell+'
switch# show virtual-service list
Virtual Service List:
Name Status Status Package Name<br>questshell+ Deactivated puestshell.org
                     Deactivated guestshell.ova
```
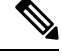

**Note** The Guest Shell is reactivated with the **guestshell enable** command.

## **Destroying the Guest Shell**

The **guestshell destroy** command uninstalls the Guest Shell and its artifacts. The command does not remove the Guest Shell OVA.

When the Guest Shell is destroyed and the system is reloaded, the Guest Shell remains destroyed.

```
switch# show virtual-service list
Virtual Service List:
Name Status Package Name
-------------------------------------------------
guestshell+ Deactivated guestshell.ova
switch# guestshell destroy
```

```
You are about to destroy the guest shell and all of its contents. Be sure to save your work.
Are you sure you want to continue? (y/n) [n] y
2014 Jul 30 18:49:10 switch %$ VDC-1 %$ %VMAN-2-INSTALL_STATE: Destroying virtual service
 'guestshell+'
2014 Jul 30 18:49:10 switch %$ VDC-1 %$ %VMAN-2-INSTALL_STATE: Successfully destroyed
virtual service 'guestshell +'
switch# show virtual-service list
Virtual Service List:
```
**Note** The Guest Shell can be re-enabled with the **guestshell enable** command.

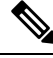

```
Note
```
In the Cisco NX-OS software, the **oneP** feature is automatically enabled for local access when a container is installed. Since the Guest Shell is a container, the **oneP** feature is automatically started.

If you do not want to use the Guest Shell, you can remove it with the **guestshell destroy** command. Once the Guest Shell has been removed, it remains removed for subsequent reloads. This means that when the Guest Shell container has been removed and the switch is reloaded, the Guest Shell container is not automatically started.

## **Enabling the Guest Shell**

The **guestshell enable** command installs the Guest Shell from a Guest Shell software package. By default, the package embedded in the system image is used for the installation. The command is also used to reactivate the Guest Shell if it has been disabled.

When the Guest Shell is enabled and the system is reloaded, the Guest Shell remains enabled.

Example:

```
switch# show virtual-service list
Virtual Service List:
switch# guestshell enable
2014 Jul 30 18:50:27 switch %$ VDC-1 %$ %VMAN-2-INSTALL_STATE: Installing virtual service
'guestshell+'
2014 Jul 30 18;50;42 switch %$ VDC-1 %$ %VMAN-2-INSTALL_STATE: Install success virtual
service 'questshell+'; Activating
2014 Jul 30 18:50:42 switch %$ VDC-1 %$ %VMAN-2-ACTIVATION_STATE: Activating virtual service
 'guestshell+'
2014 Jul 30 18:51:16 switch %$ VDC-1 %$ %VMAN-2-ACTIVATION_STATE: Successfully activated
virtual service 'guestshell+'
switch# show virtual-service list
Virtual Service List:
Name Status Package Name
guestshell+ Activated guestshell.ova
```
# <span id="page-61-0"></span>**Verifying Virtual Service and Guest Shell Information**

You can verify virtual service and Guest Shell information with the following commands:

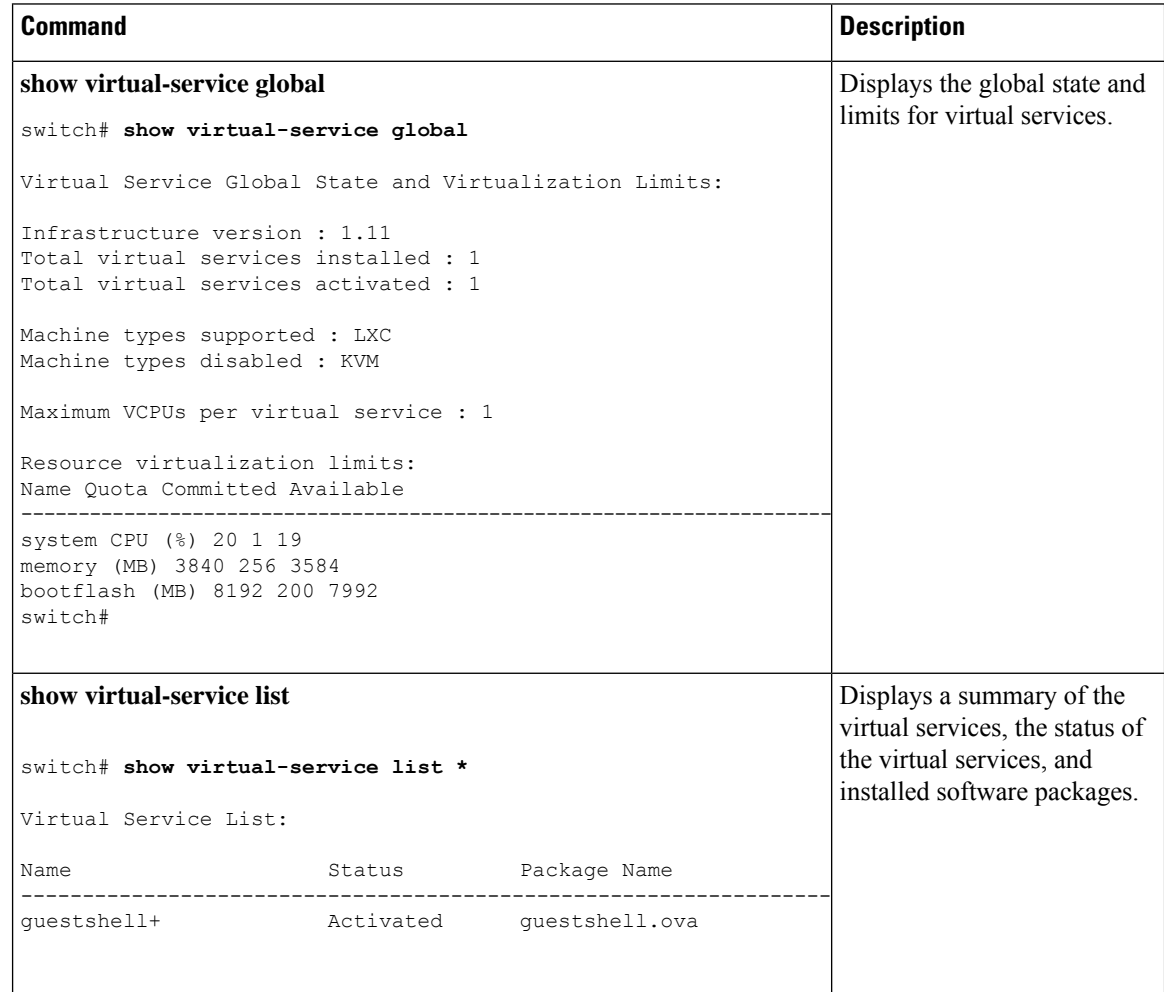

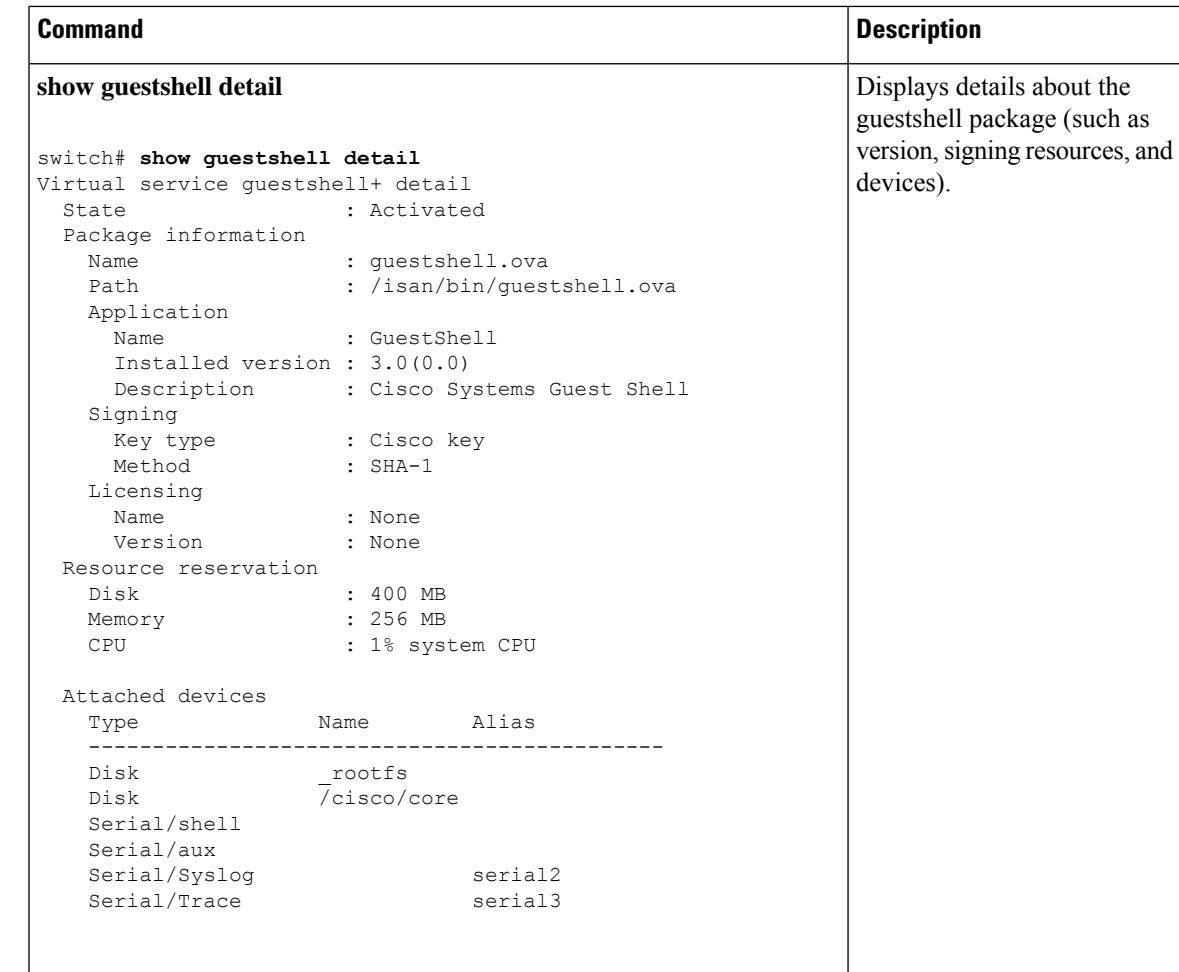

# <span id="page-62-0"></span>**Persistently Starting Your Application From the Guest Shell**

Your application should have a systemd / systemctl service file that gets installed in /usr/lib/systemd/system/*application\_name*.service. This service file should have the following general format:

```
[Unit]
Description=Put a short description of your application here
[Service]
ExecStart=Put the command to start your application here
Restart=always
RestartSec=10s
[Install]
WantedBy=multi-user.target
```
≫

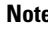

Note To run systemd as a specific user, add User=<username> to the [Service] section of your service.

# <span id="page-63-0"></span>**Procedure for Persistently Starting Your Application from the Guest Shell**

#### **Procedure**

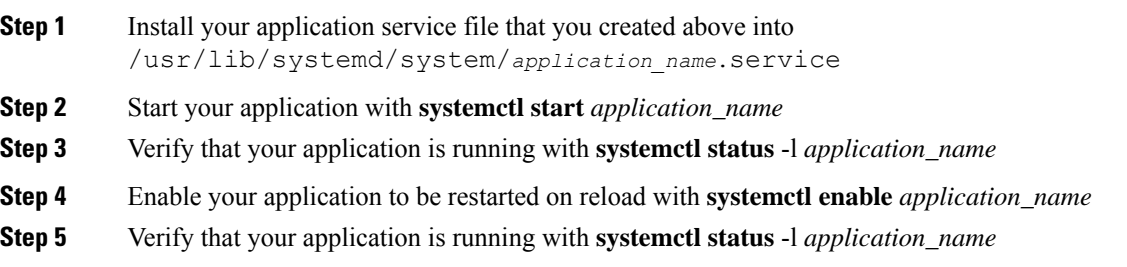

# <span id="page-63-1"></span>**An Example Application in the Guest Shell**

The following example demonstrates an application in the Guest Shell:

```
root@guestshell guestshell]# cat /etc/init.d/hello.sh
#!/bin/bash
OUTPUTFILE=/tmp/hello
rm -f $OUTPUTFILE
while true
do
    echo $(date) >> $OUTPUTFILE
    echo 'Hello World' >> $OUTPUTFILE
   sleep 10
done
[root@guestshell guestshell]#
[root@guestshell guestshell]#
[root@guestshell system]# cat /usr/lib/systemd/system/hello.service
[Unit]
Description=Trivial "hello world" example daemon
[Service]
ExecStart=/etc/init.d/hello.sh &
Restart=always
RestartSec=10s
[Install]
WantedBy=multi-user.target
[root@guestshell system]#
[root@guestshell system]# systemctl start hello
[root@guestshell system]# systemctl enable hello
[root@guestshell system]# systemctl status -l hello
hello.service - Trivial "hello world" example daemon
  Loaded: loaded (/usr/lib/systemd/system/hello.service; enabled)
   Active: active (running) since Sun 2015-09-27 18:31:51 UTC; 10s ago
Main PID: 355 (hello.sh)
   CGroup: /system.slice/hello.service
```

```
##355 /bin/bash /etc/init.d/hello.sh &
           ##367 sleep 10
Sep 27 18:31:51 guestshell hello.sh[355]: Executing: /etc/init.d/hello.sh &
[root@guestshell system]#
[root@guestshell guestshell]# exit
exit
[guestshell@guestshell ~]$ exit
logout
switch# reload
This command will reboot the system. (y/n)? [n] y
```
#### After reload

```
[root@guestshell guestshell]# ps -ef | grep hello
root 20 1 0 18:37 ? 00:00:00 /bin/bash /etc/init.d/hello.sh &<br>root 123 108 0 18:38 pts/4 00:00:00 grep --color=auto hello
root 123 108 0 18:38 pts/4 00:00:00 grep --color=auto hello
[root@guestshell guestshell]#
[root@guestshell guestshell]# cat /tmp/hello
Sun Sep 27 18:38:03 UTC 2015
Hello World
Sun Sep 27 18:38:13 UTC 2015
Hello World
Sun Sep 27 18:38:23 UTC 2015
Hello World
Sun Sep 27 18:38:33 UTC 2015
Hello World
Sun Sep 27 18:38:43 UTC 2015
Hello World
[root@guestshell guestshell]#
```
Running under systemd / systemctl, your application is automatically restarted if it dies (or if you kill it). The Process ID is originally 226. After killing the application, it is automatically restarted with a Process ID of 257.

```
[root@guestshell guestshell]# ps -ef | grep hello
root 226 1 0 19:02 ? 00:00:00 /bin/bash /etc/init.d/hello.sh &
root 254 116 0 19:03 pts/4 00:00:00 grep --color=auto hello
[root@guestshell guestshell]#
[root@guestshell guestshell]# kill -9 226
[root@guestshell guestshell]#
[root@guestshell guestshell]# ps -ef | grep hello
root 257 1 0 19:03 ? 00:00:00 /bin/bash /etc/init.d/hello.sh &<br>root 264 116 0 19:03 pts/4 00:00:00 grep --color=auto hello
root 264 116 0 19:03 pts/4 00:00:00 grep --color=auto hello
[root@guestshell guestshell]#
```
 $\mathbf I$ 

i.

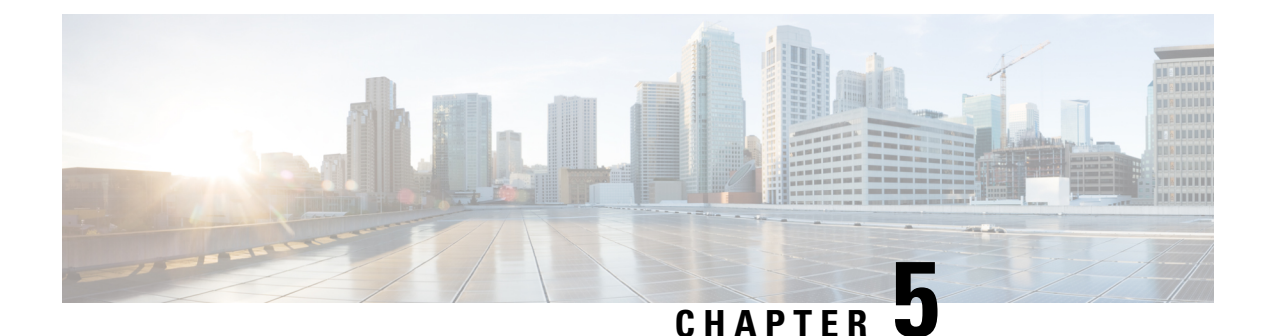

# **Python API**

- **About the [Python](#page-66-0) API** , on page 47
- Using [Python,](#page-66-1) on page 47

# <span id="page-66-0"></span>**About the Python API**

Python is an easy to learn, powerful programming language. It has efficient high-level data structures and a simple but effective approach to object-oriented programming. Python's elegant syntax and dynamic typing, together with its interpreted nature, make it an ideal language for scripting and rapid application development in many areas on most platforms.

The Python interpreter and the extensive standard library are freely available in source or binary form for all major platforms from the Python website:

http://www.python.org/

The same site also contains distributions of and pointers to many free third-party Python modules, programs and tools, and additional documentation.

The switches support Python v2.7.5 in both interactive and non-interactive (script) modes and is available in the Guest Shell.

The Python scripting capability gives programmatic access to the device's command-line interface (CLI) to perform various tasks and PowerOn Auto Provisioning (POAP) or Embedded Event Manager (EEM) actions. Python can also be accessed from the Bash shell.

The Python interpreter is available in the Cisco NX-OS software.

# <span id="page-66-1"></span>**Using Python**

This section describes how to write and execute Python scripts.

## **Cisco Python Package**

Cisco NX-OS provides a Cisco Python package that enables access to many core network-device modules, such as interfaces, VLANs, VRFs, ACLs, and routes. You can display the details of the Cisco Python package by entering the**help()** command. To obtain additional information about the classes and methods in a module, you can run the help command for a specific module.For example,**help**(*cisco.interface*) displaysthe properties of the cisco.interface module.

The following is an example of how to display information about the Cisco Python package:

```
>>> import cisco
>>> help(cisco)
Help on package cisco:
NAME
    cisco
FILE
    /isan/python/scripts/cisco/__init__.py
PACKAGE CONTENTS
    acl
    bgp
    cisco_secret
    cisco_socket
    feature
    interface
    key
    line_parser
    md5sum
    nxcli
    ospf
    routemap
    routes
    section_parser
    ssh
    system
    tacacs
    vrf
CLASSES
     __builtin__.object
       cisco.cisco_secret.CiscoSecret
        cisco.interface.Interface
        cisco.key.Key
```
The following is an example of how to display information about the Cisco Python Package for Python 3:

```
switch# python3
Python 3.7.3 (default, Nov 20 2019, 14:38:01)
[GCC 5.2.0] on linux
Type "help", "copyright", "credits" or "license" for more information.
>>> import cisco
>>> help(cisco)
Help on package cisco:
NAME
cisco
PACKAGE CONTENTS
acl
bgp
buffer depth monitor
check_port_discards
cisco_secret
feature
historys
interface
ipaddress
```

```
key
line_parser
mac_address_table
md5sum
nxcli
nxos_cli
ospf
routemap
routes
section_parser
ssh
system
tacacs
transfer
vlan
vrf
CLASSES
builtins.dict(builtins.object)
cisco.history.History
builtins.object
cisco.cisco_secret.CiscoSecret
cisco.interface.Interface
cisco.key.Key
```
## **Using the CLI Command APIs**

The Python programming language uses three APIs that can execute CLI commands. The APIs are available from the Python CLI module.

These APIs are listed in the following table. You must enable the APIs with the **from cli import** *\** command. The arguments for these APIs are strings of CLI commands. To execute a CLI command through the Python interpreter, you enter the CLI command as an argument string of one of the following APIs:

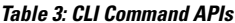

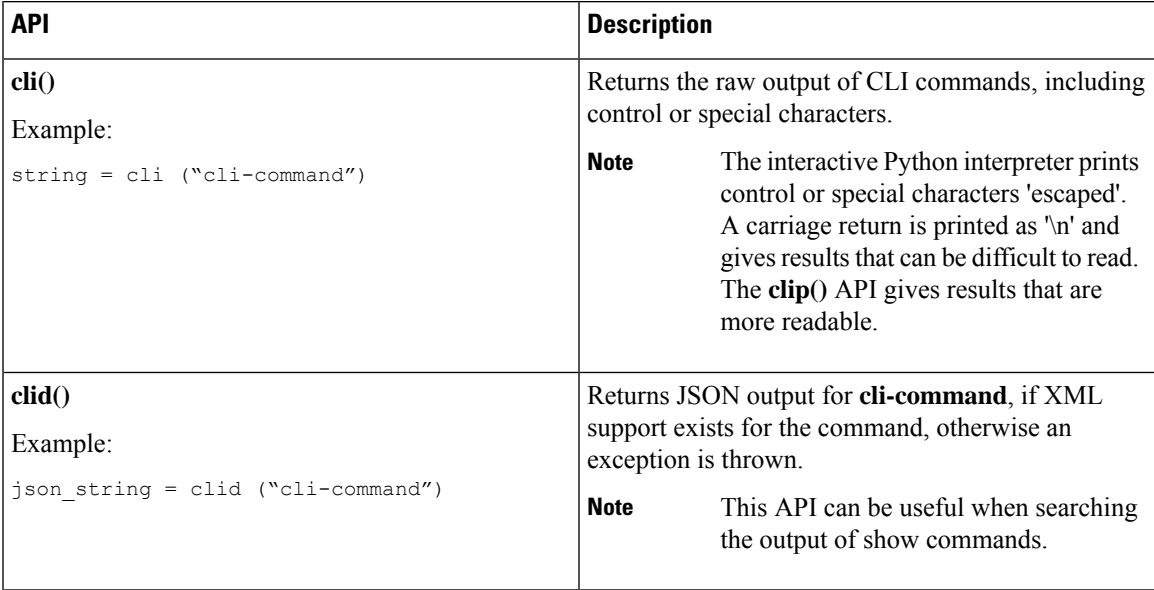

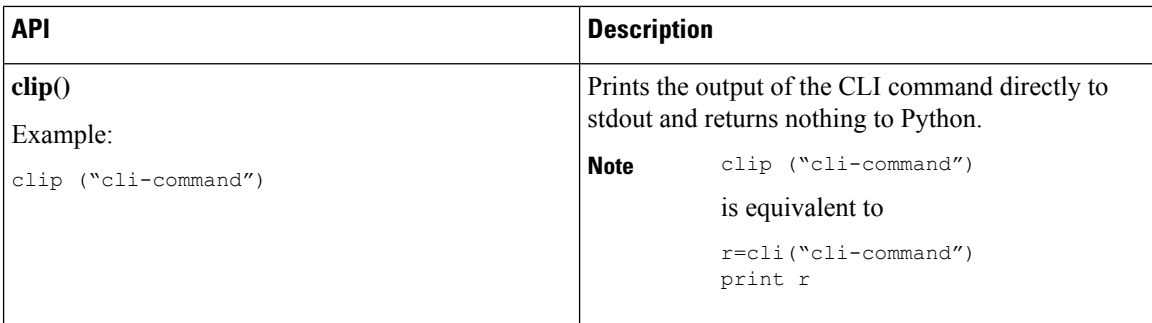

When two or more commands are run individually, the state is not persistent from one command to subsequent commands.

In the following example, the second command fails because the state from the first command does not persist for the second command:

```
>>> cli("conf t")
>>> cli("interface eth4/1")
```
When two or more commands are run together, the state is persistent from one command to subsequent commands.

In the following example, the second command is successful because the state persists for the second and third commands:

>>> cli("conf t ; interface eth4/1 ; shut")

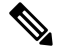

Commands are separated with *" ; "* as shown in the example. The semicolon ( ; ) must be surrounded with single blank characters. **Note**

## **Invoking the Python Interpreter from the CLI**

The following example shows how to invoke Python 2 from the CLI:

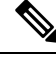

**Note** The Python interpreter is designated with the ">>>" or "..." prompt.

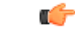

Python 2.7 is End of Support, Future NX-OS software deprecates Python 2.7 support. We recommend for new scripts to use **python3**' instead. Type **python3** to use the new shell. **Important**

```
switch# python
switch# python
Warning: Python 2.7 is End of Support, and future NXOS software will deprecate
python 2.7 support. It is recommended for new scripts to use 'python3' instead.
Type "python3" to use the new shell.
Python 2.7.11 (default, Jun 4 2020, 09:48:24)
[GCC 4.6.3] on linux2
```
П

```
Type "help", "copyright", "credits" or "license" for more information.
>>>
>>> from cli import *
>>> import json
>>> cli('configure terminal ; interface loopback 1 ; no shut')
''
>>> intflist=json.loads(clid('show interface brief'))
>>> i=0
>>> while i < len(intflist['TABLE_interface']['ROW_interface']):
... intf=intflist['TABLE_interface']['ROW_interface'][i]
... i=i+1
... if intf['state'] == 'up':
... print intf['interface']
...
mgmt0
loopback1
>>>
```
The following example shows how to invoke Python 3 from the CLI:

```
switch# python3
Python 3.7.3 (default, Nov 20 2019, 14:38:01)
[GCC 5.2.0] on linux
Type "help", "copyright", "credits" or "license" for more information.
>>>
>>> from cli import *
>>> import json
>>> cli('configure terminal ; interface loopback 1 ; no shut')
\mathbf{r}>>> intflist=json.loads(clid('show interface brief'))
>>> i=0
>>> while i < len(intflist['TABLE_interface']['ROW_interface']):
... intf=intflist['TABLE_interface']['ROW_interface'][i]
... i=i+1
... if intf['state'] == 'up':
... print(intf['interface'])
...
mgmt0
loopback1
>>>
```
## **Display Formats**

The following examples show various display formats using the Python APIs:

### Example 1:

```
>>> from cli import *
>>> cli("conf ; interface loopback 1")
''>>> clip('where detail')
 mode:
 username: admin
 vdc: switch
 routing-context vrf: default
```
### Example 2:

```
>>> from cli import *
>>> cli("conf ; interface loopback 1")
''
```

```
>>> cli('where detail')
' mode:
                     \n username: admin\n vdc:
switch\n routing-context vrf: default\n'
>>>
```
#### Example 3:

>>> r = cli('where detail') >>> print(r) mode: username: admin vdc: switch routing-context vrf: default

>>>

#### Example 4:

```
>>> from cli import *
>>> import json
>>> out=json.loads(clid('show version'))
>>> for k in out.keys():
... print("830s - 8s" 8 (k, out[k]))...
header str - Cisco Nexus Operating System (NX-OS) Software
TAC support: http://www.cisco.com/tac
Copyright (C) 2002-2020, Cisco and/or its affiliates.
All rights reserved.
The copyrights to certain works contained in this software are
owned by other third parties and used and distributed under their own
licenses, such as open source. This software is provided "as is," and unless
otherwise stated, there is no warranty, express or implied, including but not
limited to warranties of merchantability and fitness for a particular purpose.
Certain components of this software are licensed under
the GNU General Public License (GPL) version 2.0 or
GNU General Public License (GPL) version 3.0 or the GNU
Lesser General Public License (LGPL) Version 2.1 or
Lesser General Public License (LGPL) Version 2.0.
A copy of each such license is available at
http://www.opensource.org/licenses/gpl-2.0.php and
http://opensource.org/licenses/gpl-3.0.html and
http://www.opensource.org/licenses/lgpl-2.1.php and
http://www.gnu.org/licenses/old-licenses/library.txt.
bios ver str - 07.67
kickstart_ver_str - 9.3(5) [build 9.3(4)IIL9(0.879)]
nxos ver str - 9.3(5) [build 9.3(4) IIL9(0.879)]
bios_cmpl_time - 01/29/2020
kick_file_name - bootflash:///nxos.9.3.4.IIL9.0.879.bin
nxos_file_name - bootflash:///nxos.9.3.4.IIL9.0.879.bin
kick cmpl time - 5/10/2020 21:00:00
nxos_cmpl_time - 5/10/2020 21:00:00
kick_tmstmp - 05/12/2020 07:08:44
nxos_tmstmp - 05/12/2020 07:08:44
chassis id - Nexus9000 93180YC-EX chassis
cpu name - Intel(R) Xeon(R) CPU @ 1.80GHz
m_{\text{env}} - 24632252mem_type - kB
proc_board_id - FDO22280FFK
host_name - switch
bootflash_size - 53298520
kern_uptm_days - 0
kern uptm hrs - 0kern_uptm_mins - 19
```
```
kern_uptm_secs - 34
rr usecs - 641967rr_ctime - Tue May 12 09:52:28 2020
rr reason - Reset Requested by CLI command reload
rr_sys_ver - 9.4(1)
rr_service - None
plugins - Core Plugin, Ethernet Plugin
manufacturer - Cisco Systems, Inc.
>>>
```
#### **Non-Interactive Python**

A Python script can run in non-interactive mode by providing the Python script name as an argument to the Python CLI command. Python scripts must be placed under the bootflash or volatile scheme. A maximum of 32 command-line arguments for the Python script are allowed with the Python CLI command.

 $Cisco$  NX-OS also supports the source CLI command for running Python scripts. The boot flash: scripts directory is the default script directory for the source CLI command.

This example shows the script first and then executing it. Saving is like bringing any file to the bootflash.

```
switch# show file bootflash:scripts/deltaCounters.py
#!/isan/bin/python3
from cli import
import sys, time
ifName = sys.argv[1]
delay = float(sys.argv[2])
count = int(sys.argv[3])cmd = 'show interface ' + ifName + ' counters'
out = json.loads(clid(cmd))
rxuc = int(out['TABLE_rx_counters']['ROW_rx_counters'][0]['eth_inucast'])
rxmc = int(out['TABLE_rx_counters']['ROW_rx_counters'][1]['eth_inmcast'])
rxbc = int(out['TABLE_rx_counters']['ROW_rx_counters'][1]['eth_inbcast'])
txuc = int(out['TABLE_tx_counters']['ROW_tx_counters'][0]['eth_outucast'])
txmc = int(out['TABLE_tx_counters']['ROW_tx_counters'][1]['eth_outmcast'])
txbc = int(out['TABLE_tx_counters']['ROW_tx_counters'][1]['eth_outbcast'])
print ('row rx ucast rx mcast rx bcast tx ucast tx mcast tx bcast')
print ('=========================================================')
print (' %8d %8d %8d %8d %8d %8d' % (rxuc, rxmc, rxbc, txuc, txmc, txbc))
print ('=========================================================')
i = 0while (i < count):
   time.sleep(delay)
   out = json.loads(clid(cmd))
   rxucNew = int(out['TABLE_rx_counters']['ROW_rx_counters'][0]['eth_inucast'])
    rxmcNew = int(out['TABLE_rx_counters']['ROW_rx_counters'][1]['eth_inmcast'])
    rxbcNew = int(out['TABLE_rx_counters']['ROW_rx_counters'][1]['eth_inbcast'])
    txucNew = int(out['TABLE_tx_counters']['ROW_tx_counters'][0]['eth_outucast'])
   txmcNew = int(out['TABLE_tx_counters']['ROW_tx_counters'][1]['eth_outmcast'])
   txbcNew = int(out['TABLE_tx_counters']['ROW_tx_counters'][1]['eth_outbcast'])
   i + = 1print ('%-3d %8d %8d %8d %8d %8d' % (i, rxucNew - rxuc, rxmcNew - rxmc, rxbcNew -
rxbc, txucNew - txuc, txmcNew - txmc, txbcNew - txbc))
switch# python bootflash:scripts/deltaCounters.py mgmt0 1 5
row rx_ucast rx_mcast rx_bcast tx_ucast tx_mcast tx_bcast
=========================================================
```
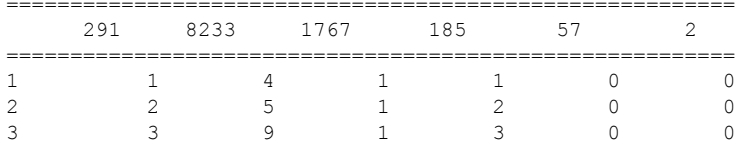

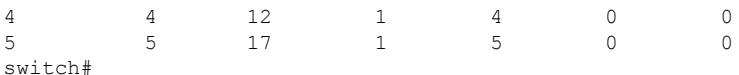

The following example shows how a source command specifies command-line arguments. In the example, *policy-map* is an argument to the cgrep python script. The example also shows that a source command can follow the pipe operator ("|").

```
switch# show running-config | source sys/cgrep policy-map
```

```
policy-map type network-qos nw-pfc
policy-map type network-qos no-drop-2
policy-map type network-qos wred-policy
policy-map type network-qos pause-policy
policy-map type qos foo
policy-map type qos classify
policy-map type qos cos-based
policy-map type qos no-drop-2
policy-map type qos pfc-tor-port
```
#### **Running Scripts with Embedded Event Manager**

On Cisco Nexus 3600 platform switches, Embedded Event Manager (EEM) policies support Python scripts.

The following example shows how to run a Python script as an EEM action:

• An EEM applet can include a Python script with an action command.

```
switch# show running-config eem
!Command: show running-config eem
!Running configuration last done at: Thu Jun 25 15:29:38 2020
!Time: Thu Jun 25 15:33:19 2020
version 9.3(5) Bios:version 07.67
event manager applet a1
 event cli match "show clock"
  action 1 cli python bootflash:pydate.py
switch# show file logflash:vdc_1/event_archive_1 | last 33
eem event time:06/25/2020,15:34:24 event type:cli event id:24 slot:active(1) vdc
:1 severity:minor applets:a1
eem param info:command = "exshow clock"
Starting with policy a1
stty: standard input: Inappropriate ioctl for device
Executing the following commands succeeded:
         python bootflash:pydate.py
Completed executing policy a1
Event Id:24 event type:10241 handling completed
```
• You can search for the action that is triggered by the event in the log file by running the **show file** *logflash*:*event\_archive\_1* command.

```
switch# show file logflash:event_archive_1 | last 33
```

```
eem event time:05/01/2011,19:40:28 event type:cli event id:8 slot:active(1)
vdc:1 severity:minor applets:a1
```

```
eem_param_info:command = "exshow clock"
Starting with policy a1
Python
2011-05-01 19:40:28.644891
Executing the following commands succeeded:
          python bootflash:pydate.py
PC VSH CMD TLV(7679) with q
```
### **Python Integration with Cisco NX-OS Network Interfaces**

On Cisco Nexus switches, Python is integrated with the underlying Cisco NX-OS network interfaces. You can switch from one virtual routing context to another by setting up a context through the cisco.vrf.set\_global\_vrf() API.

The following example shows how to retrieve an HTML document over the management interface of a device. You can also establish a connection to an external entity over the in-band interface by switching to a desired virtual routing context.

```
switch# python
```

```
Warning: Python 2.7 is End of Support, and future NXOS software will deprecate
python 2.7 support. It is recommended for new scripts to use 'python3' instead.
Type "python3" to use the new shell.
Python 2.7.11 (default, Jun 4 2020, 09:48:24)
[GCC 4.6.3] on linux2
Type "help", "copyright", "credits" or "license" for more information.
>>> import urllib2
>>> from cisco.vrf import *
>>> set qlobal vrf('management')
>>> page=urllib2.urlopen('http://172.23.40.211:8000/welcome.html')
>>> print page.read()
Hello Cisco Nexus 3600
>>>
>>> import cisco
>>> help(cisco.vrf.set global vrf)
Help on function set global vrf in module cisco.vrf:
set global vrf(vrf)
Sets the global vrf. Any new sockets that are created (using socket.socket)
will automatically get set to this vrf (including sockets used by other
python libraries).
Arguments:
vrf: VRF name (string) or the VRF ID (int).
Returns: Nothing
>>>
```
#### **Cisco NX-OS Security with Python**

Cisco NX-OSresources are protected by the Cisco NX-OSSandbox layer ofsoftware and by the CLI role-based access control (RBAC).

All users who are associated with a Cisco NX-OS network-admin or dev-ops role are privileged users. Users who are granted access to Python with a custom role are regarded as nonprivileged users. Nonprivileged users have limited access to Cisco NX-OS resources, such as the file system, guest shell, and Bash commands. Privileged users have greater access to all the resources of Cisco NX-OS.

#### **Examples of Security and User Authority**

The following example shows how a privileged user runs commands:

```
switch# python
Python 2.7.5 (default, Oct 8 2013, 23:59:43)
[GCC 4.6.3] on linux2
Type "help", "copyright", "credits" or "license" for more information.
>>> import os
>>> os.system('whoami')
admin
\cap>>> f=open('/tmp/test','w')
>>> f.write('hello from python')
>>> f.close()
>>> r=open('/tmp/test','r')
>>> print r.read()
hello from python
>>> r.close()
```
The following example shows a non-privileged user being denied access:

```
switch# python
Python 2.7.5 (default, Oct 8 2013, 23:59:43)
[GCC 4.6.3] on linux2
Type "help", "copyright", "credits" or "license" for more information.
>>> import os
>>> os.system('whoami')
system(whoami): rejected!
-1
>>> f=open('/tmp/test','r')
Permission denied. Traceback (most recent call last):
 File "<stdin>", line 1, in <module>
IOError: [Errno 13] Permission denied: '/tmp/test'
>>>
```
RBAC controls CLI access based on the login user privileges. A login user's identity is given to Python that is invoked from the CLI shell or from Bash. Python passes the login user's identity to any subprocess that is invoked from Python.

The following is an example for a privileged user:

```
>>> from cli import *
>>> cli('show clock')
'11:28:53.845 AM UTC Sun May 08 2011\n'
>>> cli('configure terminal ; vrf context myvrf')
''
>>> clip('show running-config l3vm')
!Command: show running-config l3vm
!Time: Sun May 8 11:29:40 2011
version 6.1(2)I2(1)
interface Ethernet1/48
 vrf member blue
interface mgmt0
 vrf member management
vrf context blue
vrf context management
vrf context myvrf
```
The following is an example for a non-privileged user:

```
>>> from cli import *
>>> cli('show clock')
'11:18:47.482 AM UTC Sun May 08 2011\n'
>>> cli('configure terminal ; vrf context myvrf2')
Traceback (most recent call last):
  File "<stdin>", line 1, in <module>
  File "/isan/python/scripts/cli.py", line 20, in cli
    raise cmd_exec_error(msg)
errors.cmd exec error: '% Permission denied for the role\n\nCmd exec error.\n'
```
The following example shows an RBAC configuration:

```
switch# show user-account
user:admin
       this user account has no expiry date
       roles:network-admin
user:pyuser
       this user account has no expiry date
       roles:network-operator python-role
switch# show role name python-role
```
#### **Example of Running Script with Scheduler**

The following example shows a Python script that is running the script with the scheduler feature:

```
#!/bin/env python
from cli import *
from nxos import *
import os
switchname = cli("show switchname")
try:
   user = os.environ['USER']
except:
   user = "No user"
   pass
msg = user + " ran " + _file__ + " on : " + switchnameprint msg
py_syslog(1, msg)
# Save this script in bootflash:///scripts
switch# conf t
Enter configuration commands, one per line. End with CNTL/Z.
switch(config)# feature scheduler
switch(config)# scheduler job name testplan
switch(config-job)# python bootflash:///scripts/testplan.py
switch(config-job)# exit
switch(config)# scheduler schedule name testplan
switch(config-schedule)# job name testplan
switch(config-schedule)# time start now repeat 0:0:4
Schedule starts from Mon Mar 14 16:40:03 2011
switch(config-schedule)# end
switch# term mon
2011 Mar 14 16:38:03 switch %VSHD-5-VSHD SYSLOG CONFIG I: Configured from vty by admin on
10.19.68.246@pts/2
switch# show scheduler schedule
Schedule Name : testplan
------------------------------
User Name : admin
```
Schedule Type : Run every 0 Days 0 Hrs 4 Mins Start Time : Mon Mar 14 16:40:03 2011 Last Execution Time : Yet to be executed ----------------------------------------------- Last Execution Status ---------------------------------------------- testplan -NA-============================================================================== switch# switch# 2011 Mar 14 16:40:04 switch %USER-1-SYSTEM\_MSG: No user ran /bootflash/scripts/testplan.py on : switch - nxpython 2011 Mar 14 16:44:04 switch last message repeated 1 time switch#

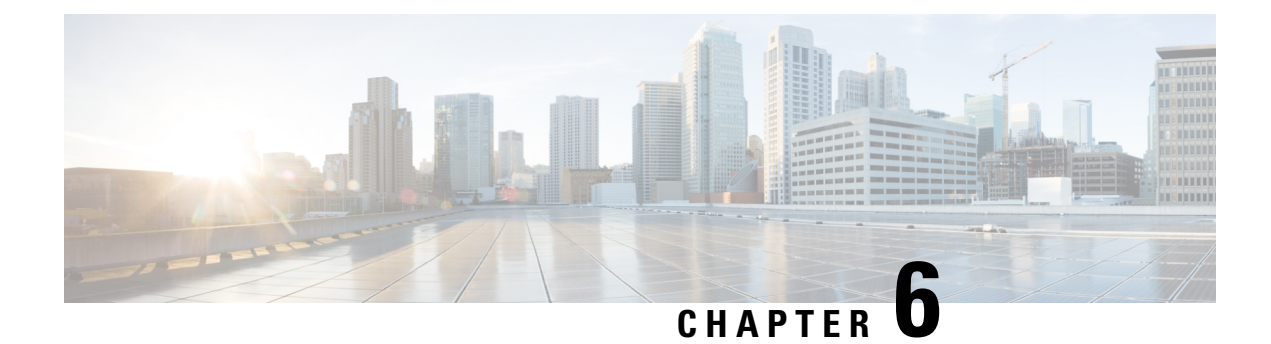

### **Scripting with Tcl**

- [About](#page-78-0) Tcl, on page 59
- Running the Tclsh [Command,](#page-80-0) on page 61
- [Navigating](#page-81-0) Cisco NX-OS Modes from the Tclsh Command, on page 62
- Tel [References,](#page-83-0) on page 64

### <span id="page-78-0"></span>**About Tcl**

Tcl (pronounced "tickle") is a scripting language that increases flexibility of CLI commands. You can use Tcl to extract certain values in the output of a **show** command, perform switch configurations, run Cisco NX-OS commands in a loop, or define Embedded Event Manager (EEM) policies in a script.

This section describes how to run Tcl scripts or run Tcl interactively on switches.

### **Tclsh Command Help**

Command help is not available for Tcl commands. You can still access the help functions of Cisco NX-OS commands from within an interactive Tcl shell.

This example shows the lack of Tcl command help in an interactive Tcl shell:

```
switch# tclsh
switch-tcl# set x 1
switch-tcl# puts ?
          \hat{ }% Invalid command at '^' marker.
switch-tcl# configure ?
 <CR>session Configure the system in a session
 terminal Configure the system from terminal input
switch-tcl#
```
In the preceding example, the Cisco NX-OScommand help function isstill available but the Tcl**puts** command returns an error from the help function. **Note**

#### **Tclsh Command History**

You can use the arrow keys on your terminal to access commands you previously entered in the interactive Tcl shell.

**Note** The **tclsh** command history is not saved when you exit the interactive Tcl shell.

#### **Tclsh Tab Completion**

You can use tab completion for Cisco NX-OS commands when you are running an interactive Tcl shell. Tab completion is not available for Tcl commands.

### **Tclsh CLI Command**

Although you can directly access Cisco NX-OS commands from within an interactive Tcl shell, you can only execute Cisco NX-OS commands in a Tcl script if they are prepended with the Tcl **cli** command.

In an interactive Tcl shell, the following commands are identical and execute properly:

```
switch-tcl# cli show module 1 | incl Mod
switch-tcl# cli "show module 1 | incl Mod"
switch-tcl# show module 1 | incl Mod
```
In a Tclscript, you must prepend Cisco NX-OScommands with the Tcl **cli** command asshown in the following example:

set x 1 cli show module \$x | incl Mod cli "show module \$x | incl Mod"

If you use the following commands in your script, the script fails and the Tcl shell displays an error:

show module \$x | incl Mod "show module \$x | incl Mod"

#### **Tclsh Command Separation**

The semicolon  $($ ;  $)$  is the command separator in both Cisco NX-OS and Tcl. To execute multiple Cisco NX-OS commands in a Tcl command, you must enclose the Cisco NX-OS commands in quotes ("").

In an interactive Tcl shell, the following commands are identical and execute properly:

```
switch-tcl# cli "configure terminal ; interface loopback 10 ; description loop10"
switch-tcl# cli configure terminal ; cli interface loopback 10 ; cli description loop10
switch-tcl# cli configure terminal
Enter configuration commands, one per line. End with CNTL/Z.
switch(config-tcl)# cli interface loopback 10
switch(config-if-tcl)# cli description loop10
switch(config-if-tcl)#
```
In an interactive Tcl shell, you can also execute Cisco NX-OS commands directly without prepending the Tcl **cli** command:

```
switch-tcl# configure terminal
Enter configuration commands, one per line. End with CNTL/Z.
switch(config-tcl)# interface loopback 10
switch(config-if-tcl)# description loop10
switch(config-if-tcl)#
```
#### **Tcl Variables**

You can use Tcl variables as arguments to the Cisco NX-OS commands. You can also pass arguments into Tcl scripts. Tcl variables are not persistent.

The following example shows how to use a Tcl variable as an argument to a Cisco NX-OS command:

```
switch# tclsh
switch-tcl# set x loop10
switch-tcl# cli "configure terminal ; interface loopback 10 ; description $x"
switch(config-if-tcl)#
```
#### **Tclquit**

The **tclquit** command exits the Tcl shell regardless of which Cisco NX-OS command mode is currently active. You can also press **Ctrl-C** to exit the Tcl shell. The **exit** and **end** commands change Cisco NX-OS command modes. The **exit** command terminates the Tcl shell only from the EXEC command mode.

#### **Tclsh Security**

The Tcl shell is executed in a sandbox to prevent unauthorized access to certain parts of the Cisco NX-OS system. The system monitors CPU, memory, and file system resources being used by the Tcl shell to detect events such as infinite loops, excessive memory utilization, and so on.

You configure the initial Tcl environment with the **scripting tcl init** *init-file* command.

You can define the looping limits for the Tcl environment with the **scripting tcl recursion-limit** *iterations* command. The default recursion limit is 1000 iterations.

### <span id="page-80-0"></span>**Running the Tclsh Command**

You can run Tcl commands from either a script or on the command line using the **tclsh** command.

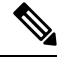

**Note**

You cannot create a Tcl script file at the CLI prompt. You can create the script file on a remote device and copy it to the bootflash: directory on the Cisco NX-OS device.

arguments are made available to the script as

variables.

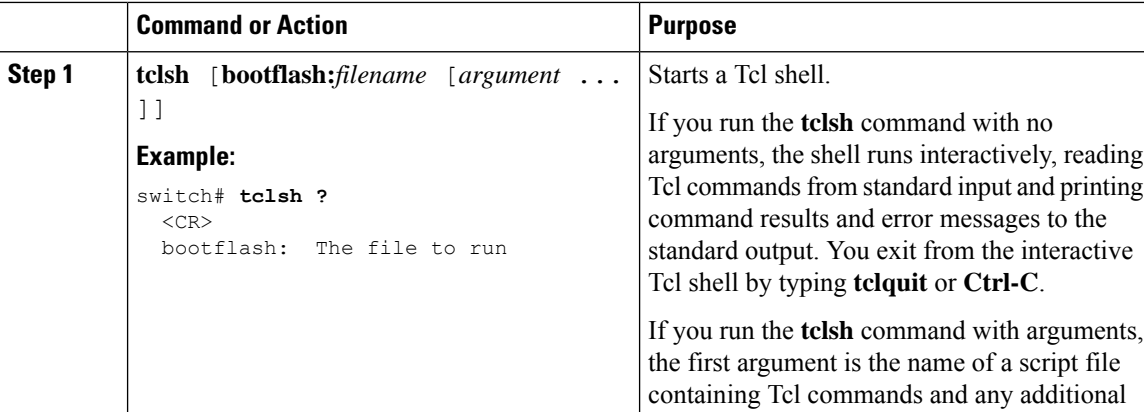

#### **Procedure**

#### **Example**

switch#

The following example shows an interactive Tcl shell:

```
switch# tclsh
switch-tcl# set x 1
switch-tcl# cli show module $x | incl Mod
Mod Ports Module-Type and Model Status
1 36 36p 40G Ethernet Module N9k-X9636PQ ok
Mod Sw Hw
Mod MAC-Address(es) Serial-Num
switch-tcl# exit
```
The following example shows how to run a Tcl script:

```
switch# show file bootflash:showmodule.tcl
set x 1
while {$x < 19} {
cli show module $x | incl Mod
set x [expr \{Sx + 1\}]
}
switch# tclsh bootflash:showmodule.tcl
Mod Ports Module-Type and Model Status
1 36 36p 40G Ethernet Module N9k-X9636PQ ok
Mod Sw Hw
Mod MAC-Address(es) Serial-Num
switch#
```
### <span id="page-81-0"></span>**Navigating Cisco NX-OS Modes from the Tclsh Command**

You can change modes in Cisco NX-OS while you are running an interactive Tcl shell.

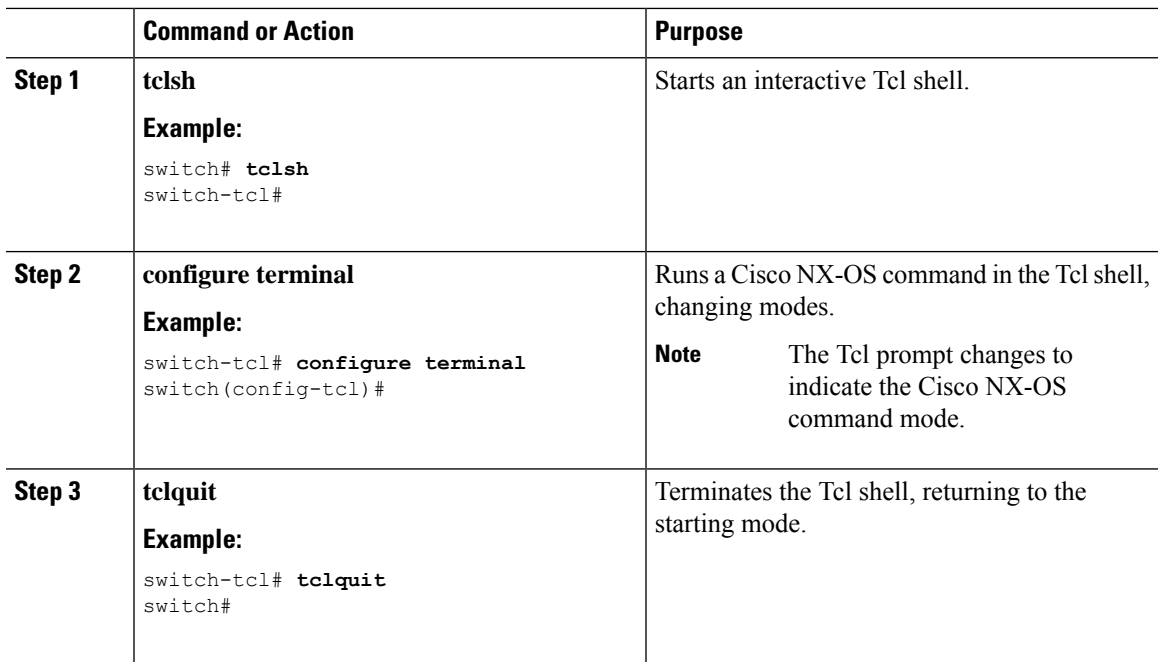

#### **Procedure**

#### **Example**

switch#

The following example shows how to change Cisco NX-OS modes from an interactive Tcl shell:

```
switch# tclsh
switch-tcl# configure terminal
Enter configuration commands, one per line. End with CNTL/Z.
switch(config-tcl)# interface loopback 10
switch(config-if-tcl)# ?
  description Enter description of maximum 80 characters
  inherit Inherit a port-profile
  ip Configure IP features
  ipv6 Configure IPv6 features<br>logging Configure logging for i
              Configure logging for interface
  no Negate a command or set its defaults
  rate-limit Set packet per second rate limit
  shutdown Enable/disable an interface
  this Shows info about current object (mode's instance)<br>vrf         Configure VRF parameters
              Configure VRF parameters
  end Go to exec mode
  exit Exit from command interpreter
  pop Pop mode from stack or restore from name
 push Push current mode to stack or save it under name
 where Shows the cli context you are in
switch(config-if-tcl)# description loop10
switch(config-if-tcl)# tclquit
Exiting Tcl
```
### <span id="page-83-0"></span>**Tcl References**

The following titles are provided for your reference:

- Mark Harrison (ed), *Tcl/Tk Tools*, O'Reilly Media, ISBN 1-56592-218-2, 1997
- Mark Harrison and Michael McLennan, *Effective Tcl/Tk Programming*, Addison-Wesley, Reading, MA, USA, ISBN 0-201-63474-0, 1998
- John K. Ousterhout,*Tcl and theTkToolkit*, Addison-Wesley, Reading, MA, USA, ISBN 0-201-63337-X, 1994.
- Brent B. Welch, *Practical Programming in Tcl and Tk*, Prentice Hall, Upper Saddle River, NJ, USA, ISBN 0-13-038560-3, 2003.
- J Adrian Zimmer,  $Tcl/Tk$  *for Programmers*, IEEE Computer Society, distributed by John Wiley and Sons, ISBN 0-8186-8515-8, 1998.

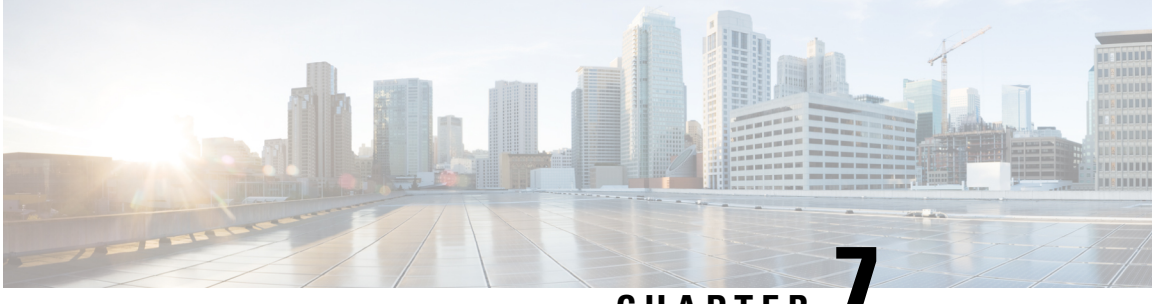

### **CHAPTER 7**

### **iPXE**

This chapter contains the following sections:

- [About](#page-84-0) iPXE, on page 65
- Netboot [Requirements,](#page-85-0) on page 66
- Guidelines and [Limitations,](#page-85-1) on page 66
- Boot Mode [Configuration,](#page-93-0) on page 74
- Verifying the Boot Order [Configuration,](#page-95-0) on page 76

### <span id="page-84-0"></span>**About iPXE**

iPXE is an open source network boot firmware. iPXE is based on gPXE, which is an open-source PXE client firmware and bootloader derived from Etherboot. Standard PXE clients use TFTP to transfer data, whereas gPXE supports additional protocols.

Here is a list of additional features that iPXE provides over standard PXE:

- Boots from a web server via HTTP, iSCSI SAN, FCoE, etc.,
- Supports both IPv4 and IPv6,
- Netboot supports HTTP/TFTP, IPv4, and IPv6,
- Supports embedded scripts into the image or served by the HTTP/TFTP, etc., and
- Supports stateless address auto-configuration (SLAAC) and stateful IP auto-configuration variants for DHCPv6. iPXE supports boot URI and parameters for DHCPv6 options. This depends on IPv6 router advertisement.

In addition, we have disabled some of the existing features from iPXE for security reasons such as:

- Boot support for standard Linux image format such as bzImage+initramfs/initrd, or ISO, etc.,
- Unused network boot options such as FCoE, iSCSI SAN, Wireless, etc., and
- Loading of unsupported NBP (such as syslinux/pxelinux) because these might boot system images that are not properly code-signed.

### <span id="page-85-0"></span>**Netboot Requirements**

The primary requirements are:

- A DHCP server with proper configuration.
- A TFTP/HTTP server.
- Enough space on the device's bootflash because NX-OS downloads the image when the device is PXE booted.
- IPv4/IPv6 support—for better deployment flexibility

### <span id="page-85-1"></span>**Guidelines and Limitations**

PXE has the following configuration guidelines and limitations:

• While auto-booting through iPXE, there is a window of three seconds where you can enter Ctrl+B to exit out of the PXE boot. The system prompts you with the following options:

```
Please choose a bootloader shell:
1). GRUB shell
2). PXE shell
Enter your choice:
```
- HTTP image download vs. TFTP—TFTP is UDP based and it can be problematic if packet loss starts appearing. TCP is a window-based protocol and handles bandwidth sharing/losses better. As a result, TCP-based protocols support is more suitable given the sizes of the Cisco NX-OS images which are over 250 Mb.
- iPXE only allows/boots Cisco signed NBI images. Other standard image format support is disabled for security reasons.

### **Notes for iPXE**

#### **DHCP server installation**

DHCP is not installed in the server by default. You can verify DHCP server installation with the **service dhcpd status** command.

```
[switch etc]# service dhcpd status
dhcpd: unrecognized service \prime* indicates that dhcp server is not installed */
```
You can install DHCP with the **yum install dhcp** command.

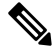

**Note** Root credentials are required for installing the DHCP server.

```
[switch etc]# yum install dhcp
Repository base is listed more than once in the configuration
Setting up Install Process
Resolving Dependencies
--> Running transaction check
---> Package dhcp.x86 64 12:3.0.5-23.el5 set to be updated
--> Finished Dependency Resolution
Dependencies Resolved
                  =============================================================================================
Package Arch Version Repository
Size
=============================================================================================
Installing:
dhcp x86 64 12:3.0.5-23.el5 workstation 883
k
Transaction Summary
=============================================================================================
Install 1 Package(s)
Upgrade 0 Package(s)
Total download size: 883 k
Is this ok [y/N]: y
Downloading Packages:
dhcp-3.0.5-23.el5.x86 64.rpm | 883 kB 00:00
Running rpm_check_debug
Running Transaction Test
Finished Transaction Test
Transaction Test Succeeded
Running Transaction
 Installing : dhcp
1/1
Installed:
 dhcp.x86_64 12:3.0.5-23.el5
Complete!
[switch etc]#
```
#### **Adding a configuration to the DHCP server**

After the DHCP server is installed, the configuration file in located at **/etc/dhcpd.conf**.

The following is an example of the **dhcpd.conf** file.

```
# Set the amount of time in seconds that a client may keep the IP address
default-lease-time 300;
max-lease-time 7200;
one-lease-per-client true;
#Indicate the preferred interface that your DHCP server listens only to that interface and
to no other . Preferred interface should be added to the DHCPDARGS variable
DHCPDARGS=eth0
#A subnet section is generated for each of the interfaces present on your Linux system
subnet 10.0.00.0 netmask 255.255.255.0 {
# The range of IP addresses the server will issue to DHCP enabled PC clients booting up on
 the network
```
-------------------------------------------------------------------------------------------------------------------

```
range 10.0.00.2 10.0.00.100;
#Address of the preferred inteface
  next-server 10.0.00.4;
#The default gateway to be used
  option routers 10.0.00.254;
#The file path where the ipxe boot looks for the image
  filename = "http://10.0.00.4/pxe/dummy";
# (http://10.0.00.4 points to the httpd service path mentioned in DocumentRoot variable
# at /etc/httpd/conf/httpd.conf ) .
# By default it points to "DocumentRoot "/var/www/html" (Refer the HTTP service section)
  option domain-name "cisco.com";
  option domain-name-servers 100.00.000.183;
host Nexus {
        hardware ethernet e4:c7:22:bd:c4:f9;
        fixed-address 10.0.00.42;
        filename = "http://10.0.00.4/ipxe/nxos-image.bin";
host Nexus {
          hardware ethernet 64:f6:9d:07:52:f7;
          fixed-address 10.0.00.8;
          filename = "tftp://100.00.000.48/nxos-image.bin";----------------------------------------------------------------------------------------------------
```
#### **Managing the DHCP service**

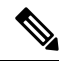

**Note** After installing the DHCP service, you need to initiate the service.

• Verifying the DHCP service

```
[switch etc]# service dhcpd status
dhcpd is stopped
```
• Starting the DHCP service

[switch etc]# **service dhcpd start** Starting dhcpd: [ok] • Stopping the DHCP service [switch etc]# **service dhcpd stop** Stopping dhcpd: [ok] • Restarting the DHCP service

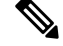

When the DHCP configuration file /**etc/dhcpd.conf** is updated, you need to restart the service. **Note**

[switch etc]# service dhcpd restart Starting dhcpd: [ok] [ok] **Managing the HTTP server** • HTTP server installation [switch conf]# **yum install httpd** • Starting the HTTP service [switch conf]# **service httpd start** Starting httpd: httpd: Could not reliably determine the server's fully qualified domain name, using 100.00.000.127 for ServerName [ OK ] • Stopping the HTTP service [switch conf]# **service httpd stop** Stopping httpd: [ OK ] • Restarting the HTTP service [switch conf]# service httpd restart Stopping httpd: [FAILED] Starting httpd: httpd: Could not reliably determine the server's fully qualified domain name, using 100.00.000.127 for ServerName  $[OK]$ • Verifying the HTTP status [switch conf]# service httpd status httpd (pid 23032) is running...

**Note** The HTTP configuration file is located at **/etc/httpd/conf/httpd.conf**.

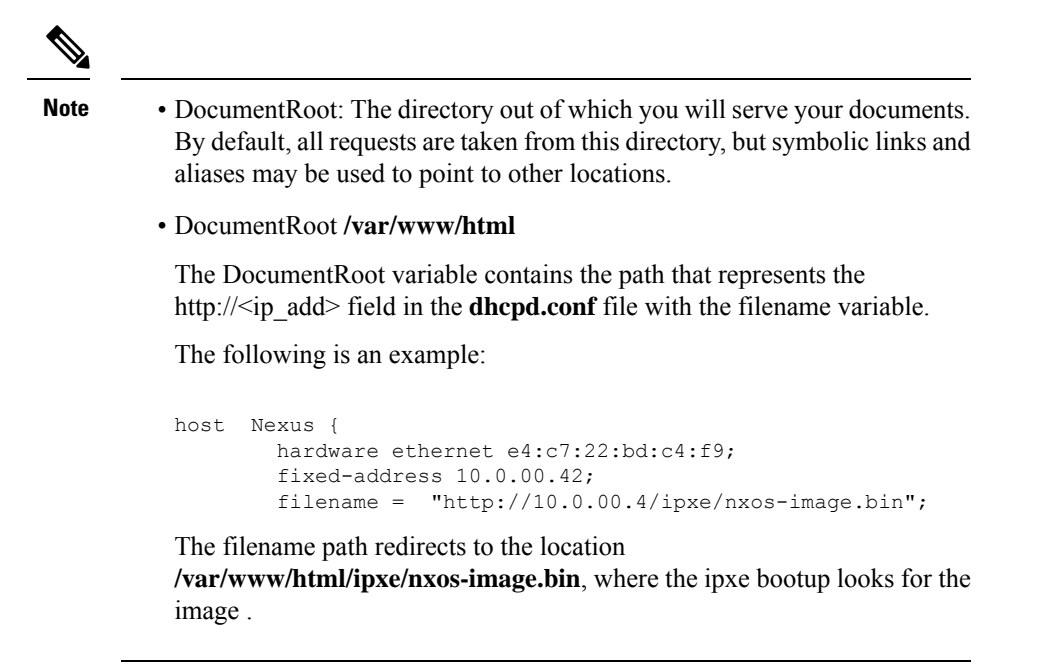

#### • TFTP server installation

[switch conf]# **yum install tftp**

The TFTP configuration file located at **/etc/xinetd.d/tftp**.

The following is an example of a TFTP configuration file:

```
[switch xinetd.d]# cat tftp
 # default: off
 # description: The tftp server serves files using the trivial file transfer \
       protocol. The tftp protocol is often used to boot diskless \setminusworkstations, download configuration files to network-aware printers, \setminus# and to start the installation process for some operating systems.
 service tftp
 {
        disable = no
        socket_type = dgram
        \text{protocol} = \text{udp}\frac{1}{x} wait = yes
       user = rootserver = /usr/sbin/in.tftpd
        server_args = -s /tftpboot # Indicates the tftp path
        per source = 11\frac{1}{\text{cps}} = 100 2
        flags = IPv4}
• Stopping the TFTP service
 [switch xinetd.d]# chkconfig tftp off
```
• Starting the TFTP service

```
[switch xinetd.d]# chkconfig tftp on
```
When you change the TFTP configuration file, you need to restart the TFTP service. **Note**

```
host Nexus {
          hardware ethernet 64:f6:9d:07:52:f7;
          fixed-address 10.0.00.8;
          filename = "tftp://100.00.000.48/nxos-image.bin";
```
A prerequisite is that the nxos\_image.bin has to be copied to **/tftpboot** shown in the above example TFTP path **/tftpboot**. **Note**

• iPXE using HTTP protocol

```
switch# sh int mgmt0
mgmt0 is up
admin state is up,
 Hardware: GigabitEthernet, address: e4c7.22bd.c4a6 (bia e4c7.22bd.c4a6)
 Internet Address is 10.0.00.42/24
 MTU 1500 bytes, BW 100000 Kbit, DLY 10 usec
  reliability 255/255, txload 1/255, rxload 1/255
Encapsulation ARPA, medium is broadcast
 full-duplex, 100 Mb/s
 Auto-Negotiation is turned on
 Auto-mdix is turned off
 EtherType is 0x0000
  1 minute input rate 312 bits/sec, 0 packets/sec
 1 minute output rate 24 bits/sec, 0 packets/sec
 Rx
   5433 input packets 10 unicast packets 5368 multicast packets
   55 broadcast packets 405677 bytes
  Tx
    187 output packets 9 unicast packets 175 multicast packets
    3 broadcast packets 45869 bytes
switch#
switch# ping 199.00.000.48 vrf management
PING 199.00.000.48 (199.00.000.48): 56 data bytes
64 bytes from 199.00.000.48: icmp_seq=0 ttl=61 time=82.075 ms
64 bytes from 199.00.000.48: icmp_seq=1 ttl=61 time=0.937 ms
64 bytes from 199.00.000.48: icmp_seq=2 ttl=61 time=0.861 ms
64 bytes from 199.00.000.48: icmp_seq=3 ttl=61 time=0.948 ms
64 bytes from 199.00.000.48: icmp_seq=4 ttl=61 time=0.961 ms
--- 199.00.000.48 ping statistics ---
5 packets transmitted, 5 packets received, 0.00% packet loss
round-trip min/avg/max = 0.861/17.156/82.075 ms
switch# conf t
Enter configuration commands, one per line. End with CNTL/Z.
switch(config)# no boot nxos
switch(config)# boot order pxe bootflash
switch(config)# end
switch# copy running-config startup-config
[########################################] 100%
Copy complete, now saving to disk (please wait)...
```
Copy complete. switch# reload This command will reboot the system.  $(y/n)$ ? [n] y CISCO SWITCH Ver 8.32 CISCO SWITCH Ver 8.32 Memory Size (Bytes): 0x0000000080000000 + 0x0000000380000000 Relocated to memory Time: 9/8/2017 1:3:28 Detected CISCO IOFPGA Booting from Primary Bios Code Signing Results: 0x0 Using Upgrade FPGA FPGA Revison : 0x20 FPGA ID : 0x1168153 FPGA Date : 0x20140317 Reset Cause Register: 0x20 Boot Ctrl Register : 0x60ff EventLog Register1 : 0xc2004000 EventLog Register2 : 0xfbc77fff Version 2.16.1240. Copyright (C) 2013 American Megatrends, Inc. Board type 1 IOFPGA @ 0xe8000000 SLOT\_ID @ 0x1b Standalone chassis check\_bootmode: pxe2grub: Launch pxe Trying to load ipxe Loading Application: /Vendor(429bdb26-48a6-47bd-664c-801204061400)/UnknownMedia(6)/EndEntire iPXE initialising devices...ok Cisco iPXE iPXE 1.0.0+ (3cb3) -- Open Source Network Boot Firmware -- http://ipxe.org Features: HTTP DNS TFTP NBI Menu net6: e4:c7:22:bd:c4:a6 using dh8900cc on PCI02:00.3 (open) [Link:up, TX:0 TXE:0 RX:0 RXE:0] Configuring (net6 e4:c7:22:bd:c4:a6).................. ok net0: fe80::2a0:c9ff:fe00:0/64 (inaccessible) net1: fe80::2a0:c9ff:fe00:1/64 (inaccessible) net2: fe80::2a0:c9ff:fe00:2/64 (inaccessible) net3: fe80::2a0:c9ff:fe00:3/64 (inaccessible) net4: fe80::200:ff:fe00:5/64 (inaccessible) net5: fe80::200:ff:fe00:7/64 (inaccessible) net6: 10.0.00.7/255.255.255.0 gw 10.0.00.254 net6: fe80::e6c7:22ff:febd:c4a5/64 net7: fe80::200:ff:fe00:0/64 (inaccessible) Next server: 10.0.00.4 Filename: http://10.0.00.4/ipxe/nxos-image.bin http://10.0.00.4/ipxe/nxos-image.bin... ok http://10.0.00.4/ipxe/nxos\_image.bin... 46% Further device bootsup fine . • iPXE using TFTP protocol

```
switch# sh int mgmt0
mgmt0 is up
admin state is up,
  Hardware: GigabitEthernet, address: e4c7.22bd.c4a6 (bia e4c7.22bd.c4a6)
  Internet Address is 10.0.00.8/24
 MTU 1500 bytes, BW 100000 Kbit, DLY 10 usec
  reliability 255/255, txload 1/255, rxload 1/255
  Encapsulation ARPA, medium is broadcast
```

```
full-duplex, 100 Mb/s
 Auto-Negotiation is turned on
  Auto-mdix is turned off
 EtherType is 0x0000
  1 minute input rate 312 bits/sec, 0 packets/sec
  1 minute output rate 24 bits/sec, 0 packets/sec
 Rx
    5433 input packets 10 unicast packets 5368 multicast packets
    55 broadcast packets 405677 bytes
  Tx
    187 output packets 9 unicast packets 175 multicast packets
    3 broadcast packets 45869 bytes
switch#
switch# ping 199.00.000.48 vrf management
PING 199.00.000.48 (199.00.000.48): 56 data bytes
64 bytes from 199.00.000.48: icmp_seq=0 ttl=61 time=82.075 ms
64 bytes from 199.00.000.48: icmp_seq=1 ttl=61 time=0.937 ms
64 bytes from 199.00.000.48: icmp_seq=2 ttl=61 time=0.861 ms
64 bytes from 199.00.000.48: icmp_seq=3 ttl=61 time=0.948 ms
64 bytes from 199.00.000.48: icmp_seq=4 ttl=61 time=0.961 ms
--- 199.00.000.48 ping statistics ---
5 packets transmitted, 5 packets received, 0.00% packet loss
round-trip min/avg/max = 0.861/17.156/82.075 msswitch# conf t
Enter configuration commands, one per line. End with CNTL/Z.
switch(config)# no boot nxos
switch(config)# boot order pxe bootflash
switch(config)# end
switch# copy running-config startup-config
[########################################] 100%
Copy complete, now saving to disk (please wait)...
Copy complete.
switch# reload
This command will reboot the system. (y/n)? [n] y
CISCO SWITCH Ver 8.32
CISCO SWITCH Ver 8.32
Memory Size (Bytes): 0x0000000080000000 + 0x0000000380000000
Relocated to memory
Time: 9/8/2017 1:3:28
Detected CISCO IOFPGA
Booting from Primary Bios
Code Signing Results: 0x0
Using Upgrade FPGA
FPGA Revison : 0x20
FPGA ID : 0x1168153
FPGA Date : 0x20140317
Reset Cause Register: 0x20
Boot Ctrl Register : 0x60ff
EventLog Register1 : 0xc2004000
EventLog Register2 : 0xfbc77fff
Version 2.16.1240. Copyright (C) 2013 American Megatrends, Inc.
Board type 1
IOFPGA @ 0xe8000000
SLOT ID @ 0x1b
Standalone chassis
check bootmode: pxe2grub: Launch pxe
Trying to load ipxe
Loading Application:
```

```
/Vendor(429bdb26-48a6-47bd-664c-801204061400)/UnknownMedia(6)/EndEntire
iPXE initialising devices...ok
Cisco iPXE
iPXE 1.0.0+ (3cb3) -- Open Source Network Boot Firmware -- http://ipxe.org
Features: HTTP DNS TFTP NBI Menu
net6: e4:c7:22:bd:c4:a6 using dh8900cc on PCI02:00.3 (open)
  [Link:up, TX:0 TXE:0 RX:0 RXE:0]
Configuring (net6 e4:c7:22:bd:c4:a6).................. ok
net0: fe80::2a0:c9ff:fe00:0/64 (inaccessible)
net1: fe80::2a0:c9ff:fe00:1/64 (inaccessible)
net2: fe80::2a0:c9ff:fe00:2/64 (inaccessible)
net3: fe80::2a0:c9ff:fe00:3/64 (inaccessible)
net4: fe80::200:ff:fe00:5/64 (inaccessible)
net5: fe80::200:ff:fe00:7/64 (inaccessible)
net6: 10.0.00.7/255.255.255.0 gw 10.0.00.254
net6: fe80::e6c7:22ff:febd:c4a5/64
net7: fe80::200:ff:fe00:0/64 (inaccessible)
Next server: 10.0.00.4
filename: tftp://199.00.000.48/nxos-image.bin
tftp://199.00.000.48/nxos-image.bin... ok
tftp://199.00.000.48/nxos_image.bin... 26%
```
\*\*\*\*\*\*\*\*\*\*\*\*\*\*\*\*\*\*\*\*\*\*\*\*\*\*\*\*\*\*\*\*\*\*\*\*\*\*\*\*\*\*\*\*\*\*\*\*\*\*\*\*\*\*\*\*\*\*\*\*\*\*\*\*\*\*\*\*

• Interrupting the process

Use crtl-B to interrupt the process and reach the iPXE shell.

• The following is an example of booting an image residing on the PXE server using HTTP protocol:

```
iPXE> dhcp
Configuring (net6 e4:c7:22:bd:c4:a6)................ ok
iPXE>boot http://10.0.0.4/ipxe/nxos-image.bin
```
• The following is an example of booting an image residing on the PXE server using TFTP protocol:

```
iPXE> dhcp
iPXE> boot tftp://199.00.00.48/nxos-image.bin
```
Use **exit** to exit the iPXE shell.

### <span id="page-93-0"></span>**Boot Mode Configuration**

#### **VSH CLI**

```
switch# configure terminal
switch(conf)# boot order bootflash|pxe [bootflash|pxe]
switch(conf)# end
```
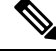

**Note** The keyword **bootflash** indicates it is Grub based booting.

For example, to do a PXE boot mode only, the configuration command is:

switch(conf)# **boot order pxe**

To boot Grub first, followed by PXE: switch(conf)# **boot order bootflash pxe**

To boot PXE first, followed by Grub: switch(conf)# **boot order pxe bootflash**

If you never use the **boot order** command, by default the boot order is Grub.

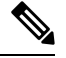

**Note** The following sections describe how you can toggle from Grub and iPXE.

#### **Grub CLI**

**bootmode** [**-g**|**-p**|**-p2g**|**-g2p**]

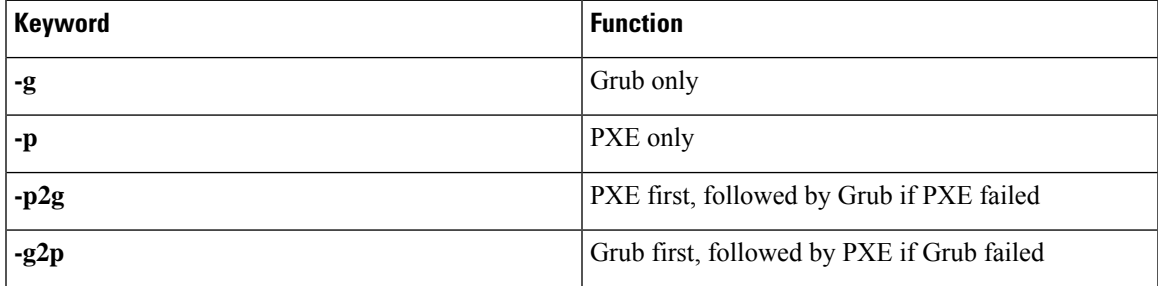

The Grub CLI is useful if you want to toggle the boot mode from the serial console without booting a full Cisco NX-OS image. It can also be used to get a box out of the continuous PXE boot state.

#### **iPXE CLI**

**bootmode** [**-g**|**--grub**] [**-p**|**--pxe**] [**-a**|**--pxe2grub**] [**-b**|**--grub2pxe**]

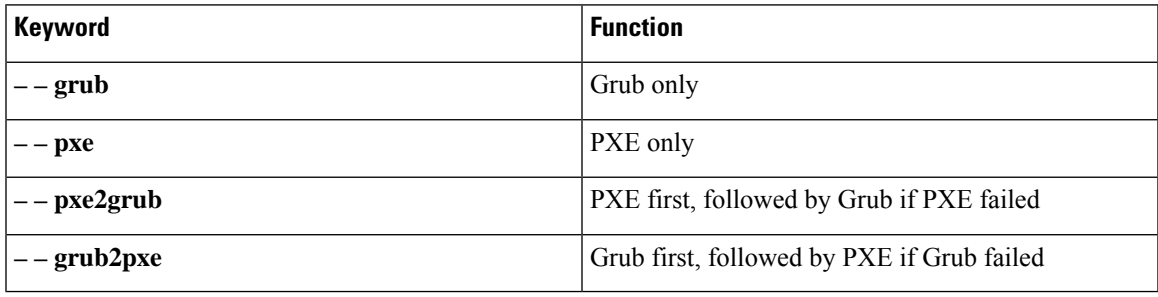

The iPXE CLI is useful if you wish to toggle the boot mode from the serial console without booting a full Cisco NX-OS image. It can also be used to get a box out of continuous PXE boot state.

### <span id="page-95-0"></span>**Verifying the Boot Order Configuration**

To display boot order configuration information, enter the following command:

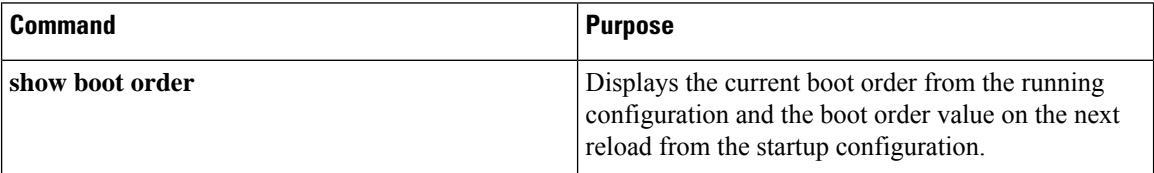

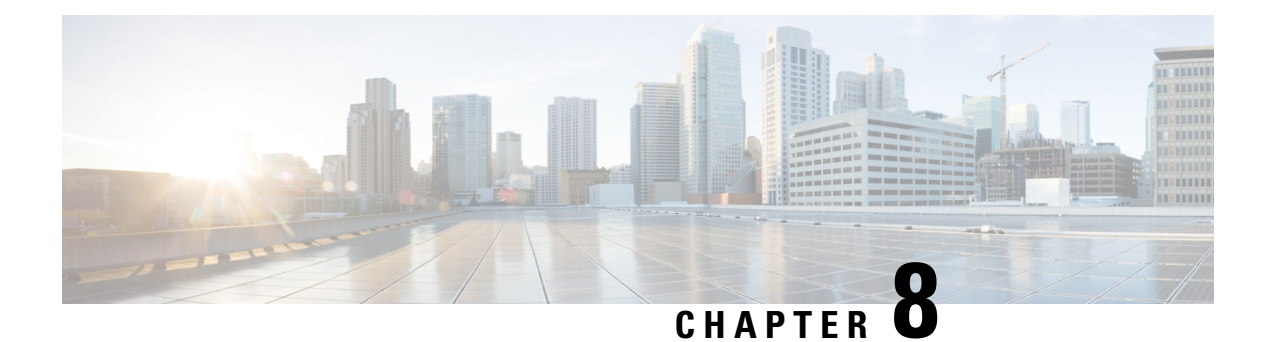

### **Kernel Stack**

This chapter contains the following sections:

- About [Kernel](#page-96-0) Stack, on page 77
- Guidelines and [Limitations,](#page-96-1) on page 77
- [Changing](#page-97-0) the Port Range, on page 78

### <span id="page-96-0"></span>**About Kernel Stack**

Kernel Stack (kstack) uses well known Linux APIs to manage the routes and front panel ports.

Open Containers, like the Guest Shell, are Linux environments that are decoupled from the host software. The customers may install or modify software within that environment without impacting the host software packages.

Kernel Stack has the following features:

### <span id="page-96-1"></span>**Guidelines and Limitations**

Using the Kernel Stack has the following guidelines and limitations:

- Guest Shell, other open containers, and the host Bash Shell use Kernel Stack (kstack).
- Open containers start in the host default namespace
	- Other network namespaces might be accessed by using the **setns** system call
	- The **nsenter** and **ip netns exec** utilities can be used to execute within the context of a different network namespace.
	- The PIDs and identify options for the **ip netns** command do not work without modification because of the file system device check. A **vrfinfo** utility is provided to give the network administrator the same information.
- Open containers may read the interface state from /proc/net/dev or use other normal Linux utilities such as **netstat** or **ifconfig** without modification. This provides counters for packets that have initiated / terminated on the switch.
- Open containers may use **ethtool –S**to get extended statistics from the net devices. This includes packets switched through the interface.
- Open containers may run packet capture applications like **tcpdump** to capture packets initiated from or terminated on the switch.
- There is no support for networking state changes (interface creation/deletion, IP address configuration, MTU change, etc.) from the Open containers
- IPv4 and IPv6 are supported
- Raw PF\_PACKET is supported
- Well-known ports (0-15000) may only be used by one stack (Netstack or kstack) at a time, regardless of the network namespace.
- There is no IP connectivity between Netstack and kstack applications. This is a host limitation which also applies to open containers.
- Open containers are not allowed to send packets directly over an Ethernet out-of-band channel (EOBC) interface to communicate with the linecards or standby Sup.
- From within an open container, direct access to the EOBC interface used for internal communication with linecards or the standby supervisor. The host bash shell should be used if this access is needed.
- The management interface (mgmt0) is represented as eth1 in the kernel netdevices.
- Use of the VXLAN overlay interface (NVE x) is not supported for applications utilizing the kernel stack. NX-OS features, including CLI commands, are able to use this interface via netstack.

### <span id="page-97-0"></span>**Changing the Port Range**

Netstack and kstack divide the port range between them. The default port ranges are as follows:

- Kstack—15001 to 58000
- Netstack—58001 to 65535

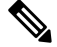

**Note** Within this range 63536 to 65535 are reserved for NAT.

#### **Procedure**

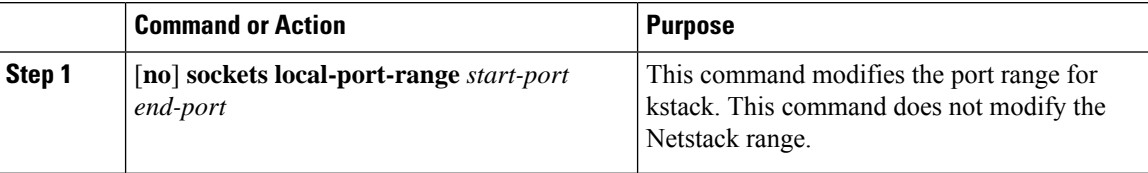

#### **Example**

The following example sets the kstack port range: switch# **sockets local-port-range 15001 25000**

#### **What to do next**

After you have entered the command, you need to be aware of the following issues:

- You must reload the switch after entering the command.
- You must leave a minimum of 7000 ports unallocated which are used by Netstack.
- You must specify the *start-port* as 15001 or the *end-port* as 65535 to avoid holes in the port range.

 $\mathbf I$ 

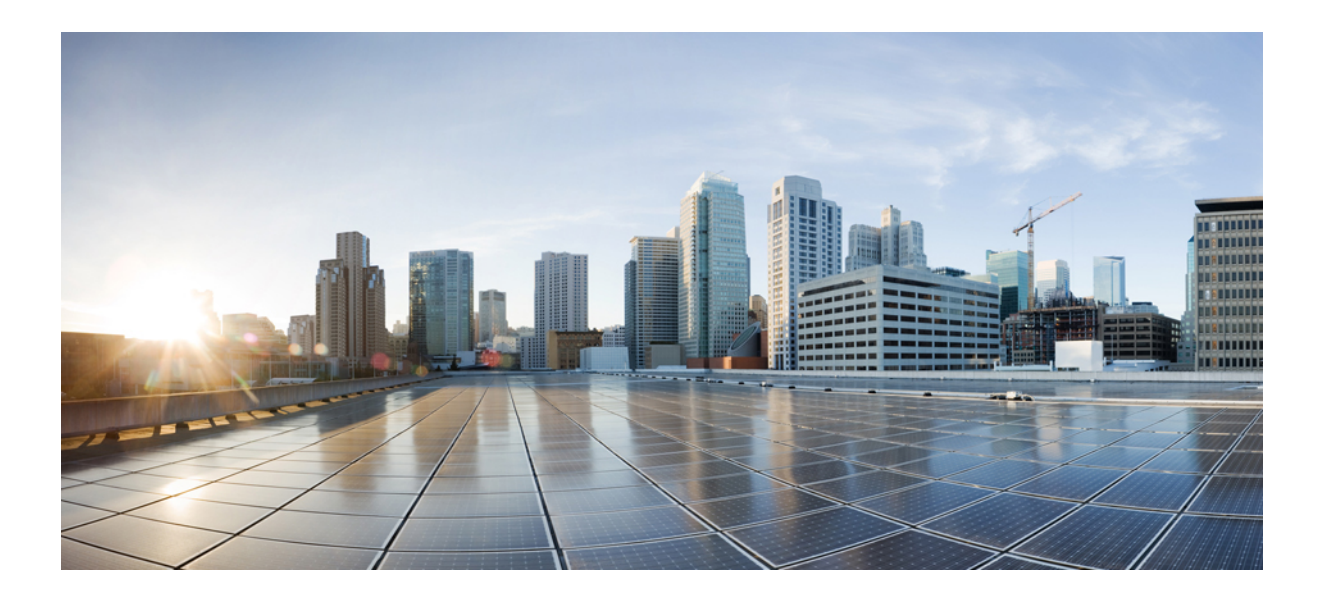

# **<sup>P</sup> ART II**

## **Applications**

- Third-Party [Applications,](#page-102-0) on page 83
- [Ansible,](#page-118-0) on page 99
- [Puppet](#page-120-0) Agent, on page 101
- Using Chef Client with Cisco [NX-OS,](#page-124-0) on page 105
- Nexus Application [Development](#page-128-0) ISO, on page 109
- Nexus Application [Development](#page-132-0) SDK, on page 113
- [NX-SDK,](#page-140-0) on page 121
- Using Docker with Cisco [NX-OS,](#page-146-0) on page 127

<span id="page-102-0"></span>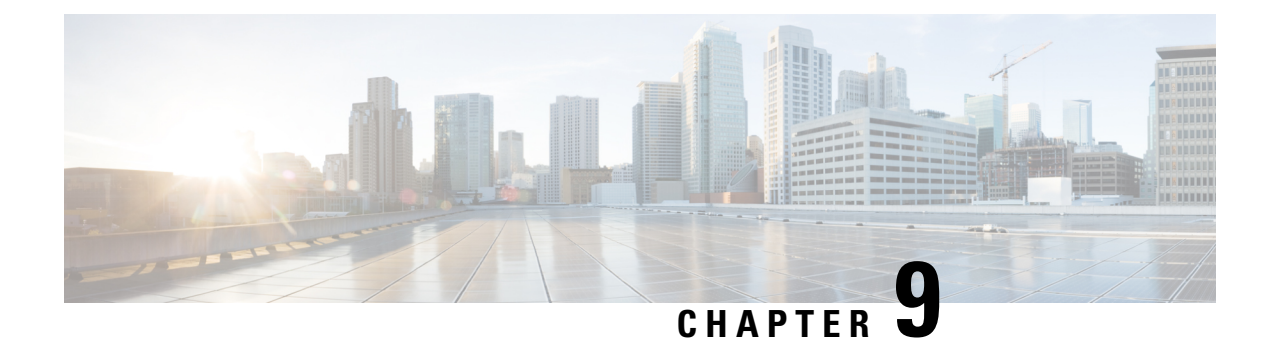

### **Third-Party Applications**

This chapter contains the following sections:

- About Third-Party [Applications,](#page-102-1) on page 83
- Installing Signed Third-Party RPMs by Importing Keys [Automatically,](#page-102-2) on page 83
- [Installing](#page-104-0) Signed RPM, on page 85
- Persistent [Third-Party](#page-109-0) RPMs, on page 90
- [Installing](#page-110-0) RPM from VSH, on page 91
- Third-Party [Applications,](#page-114-0) on page 95

### <span id="page-102-1"></span>**About Third-Party Applications**

The RPMs for the Third-Party Applications are available in the repository at . These applications are installed in the native host by using the **dnf** command in the Bash shell or through the NX-OS CLI.

When you enter the **dnf install** *rpm* command, a Cisco **DNF** plug-in gets executed. This plug-in copies the RPM to a hidden location. On switch reload, the system reinstalls the RPM.

For configurations in /etc, a Linux process, **incrond**, monitors artifacts that are created in the directory and copies them to a hidden location, which gets copied back to /etc.

### <span id="page-102-2"></span>**Installing Signed Third-Party RPMs by Importing Keys Automatically**

Setup the yum repo to point to the keys and RPM.

```
root@switch# cat /etc/yum/repos.d/puppet.repo
[puppet]
name=Puppet RPM
baseurl=file:///bootflash/puppet
enabled=1
gpgcheck=1
gpgkey=http://yum.puppetlabs.com/RPM-GPG-KEY-puppetlabs
```
metadata\_expire=0 cost=500 bash-4.2# **yum install puppet-enterprise** Loaded plugins: downloadonly, importpubkey, localrpmDB, patchaction, patching, protect-packages groups-repo | 1.1 kB 00:00 ... localdb 100:00 ... patching  $\vert$  951 B 00:00 ... puppet | 951 B 00:00 ... thirdparty 1951 B 00:00 ... Setting up Install Process Resolving Dependencies --> Running transaction check ---> Package puppet-enterprise.x86 64 0:3.7.1.rc2.6.g6cdc186-1.pe.nxos will be installed --> Finished Dependency Resolution Dependencies Resolved ============================================================================================== Package **Arch** Version **Repository** Size ============================================================================================== Installing: puppet-enterprise x86\_64 3.7.1.rc2.6.g6cdc186-1.pe.nxos puppet 14 M Transaction Summary ============================================================================================== Install 1 Package Total download size: 14 M Installed size: 46 M Is this ok [y/N]: **y** Retrieving key from file:///bootflash/RPM-GPG-KEY-puppetlabs Importing GPG key 0x4BD6EC30: Userid: "Puppet Labs Release Key (Puppet Labs Release Key) <info@puppetlabs.com>"

From : /bootflash/RPM-GPG-KEY-puppetlabs

```
Is this ok [y/N]: y
Downloading Packages:
Running Transaction Check
Running Transaction Test
Transaction Test Succeeded
Running Transaction
Warning! Standby is not ready. This can cause RPM database inconsistency.
If you are certain that standby is not booting up right now, you may proceed.
Do you wish to continue?
Is this ok [y/N]: y
Warning: RPMDB altered outside of yum.
Installing : puppet-enterprise-3.7.1.rc2.6.g6cdc186-1.pe.nxos.x86_64
                                                                             1/1
/sbin/ldconfig: /usr/lib/libboost_regex.so.1.49.0 is not a symbolic link
Installed:
puppet-enterprise.x86_64 0:3.7.1.rc2.6.g6cdc186-1.pe.nxos
Complete!
```
### <span id="page-104-0"></span>**Installing Signed RPM**

#### **Checking a Signed RPM**

Run the following command to check if a given RPM is signed or not.

```
Run, rpm -K rpm_file_name
```
#### **Not a signed RPM**

bash-4.2# **rpm -K bgp-1.0.0-r0.lib32\_n3600.rpm**

bgp-1.0.0-r0.lib32\_n3600.rpm: (sha1) dsa sha1 md5 OK

#### **Signed RPM**

```
bash-4.2#
rpm -K puppet-enterprise-3.7.1.rc2.6.g6cdc186-1.pe.nxos.x86_64.rpm
puppet-enterprise-3.7.1.rc2.6.g6cdc186-1.pe.nxos.x86_64.rpm: RSA sha1 MD5 NOT_OK
bash-4.2#
```
Signed third-party rpm requires public GPG key to be imported first before the package can be installed otherwise **yum** will throw the following error:

```
bash-4.2#
yum install puppet-enterprise-3.7.1.rc2.6.g6cdc186-1.pe.nxos.x86_64.rpm -q
Setting up Install Process
warning: rpmts HdrFromFdno: Header V4 RSA/SHA1 signature: NOKEY, key ID 4bd6ec30
Cannot open: puppet-enterprise-3.7.1.rc2.6.g6cdc186-1.pe.nxos.x86_64.rpm. Skipping.
Error: Nothing to do
```
### **Installing Signed RPMs by Manually Importing Key**

• Copy the GPG keys to /etc rootfs so that they are persisted across reboots.

bash-4.2# **mkdir -p /etc/pki/rpm-gpg**

bash-4.2# **cp -f RPM-GPG-KEY-puppetlabs /etc/pki/rpm-gpg/**

• Import the keys using the below command

bash-4.2# **rpm --import /etc/pki/rpm-gpg/RPM-GPG-KEY-puppetlabs**

bash-4.2#

bash-4.2# **rpm -q gpg-pubkey**

gpg-pubkey-4bd6ec30-4c37bb40

bash-4.2# **rpm --import /etc/pki/rpm-gpg/RPM-GPG-KEY-puppetlabs**

bash-4.2#

 $bash-4.2#$ 

bash-4.2# **rpm -q gpg-pubkey**

gpg-pubkey-4bd6ec30-4c37bb40

• Install the signed RPM with *yum* command

```
yum install puppet-enterprise-3.7.1.rc2.6.g6cdc186-1.pe.nxos.x86_64.rpm
Loaded plugins: downloadonly, importpubkey, localrpmDB, patchaction, patching,
protect-packages
```

```
groups-repo | 1.1 kB 00:00 ...
     .
localdb | 951 B 00:00 ...
patching | 951 B 00:00...thirdparty | 951 B 00:00 ...
Setting up Install Process
```
I

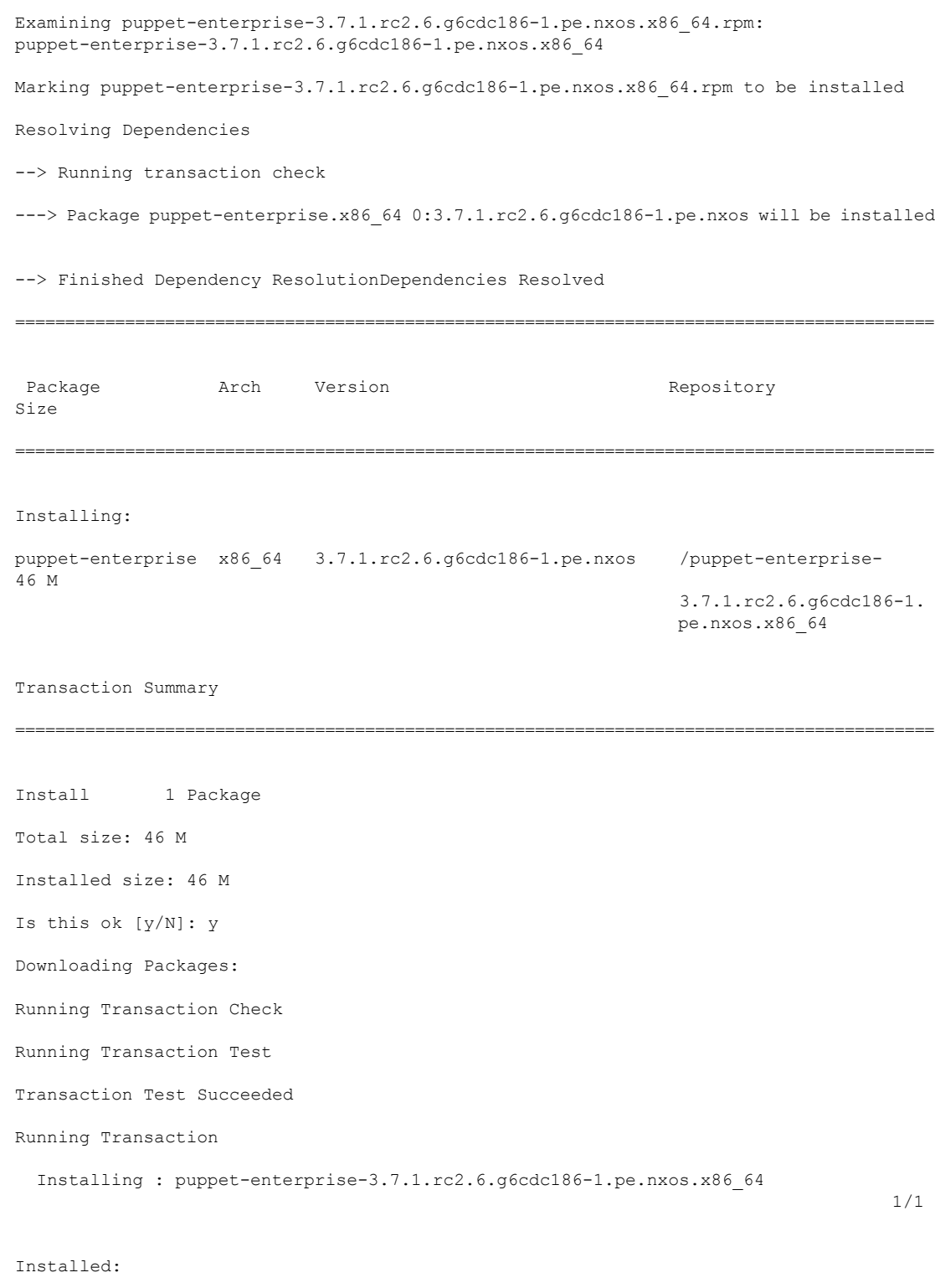

```
puppet-enterprise.x86_64 0:3.7.1.rc2.6.g6cdc186-1.pe.nxos
```
Complete! bash-4.2#

### **Installing Signed Third-Party RPMs by Importing Keys Automatically**

Setup the yum repo to point to the keys and RPM. root@switch# **cat /etc/yum/repos.d/puppet.repo** [puppet] name=Puppet RPM baseurl=file:///bootflash/puppet enabled=1 gpgcheck=1 gpgkey=http://yum.puppetlabs.com/RPM-GPG-KEY-puppetlabs metadata\_expire=0 cost=500 bash-4.2# **yum install puppet-enterprise** Loaded plugins: downloadonly, importpubkey, localrpmDB, patchaction, patching, protect-packages groups-repo | 1.1 kB 00:00 ... localdb | 951 B 00:00 ... patching  $\vert$  951 B 00:00 ... puppet | 951 B 00:00 ... thirdparty 1951 B 00:00 ... Setting up Install Process Resolving Dependencies --> Running transaction check ---> Package puppet-enterprise.x86 64 0:3.7.1.rc2.6.g6cdc186-1.pe.nxos will be installed --> Finished Dependency Resolution Dependencies Resolved ============================================================================================== Package **Arch** Version **Repository** Size ============================================================================================== Installing:
```
puppet-enterprise x86_64 3.7.1.rc2.6.g6cdc186-1.pe.nxos puppet 14 M
Transaction Summary
==============================================================================================
Install 1 Package
Total download size: 14 M
Installed size: 46 M
Is this ok [y/N]: y
Retrieving key from file:///bootflash/RPM-GPG-KEY-puppetlabs
Importing GPG key 0x4BD6EC30:
Userid: "Puppet Labs Release Key (Puppet Labs Release Key) <info@puppetlabs.com>"
From : /bootflash/RPM-GPG-KEY-puppetlabs
Is this ok [y/N]: y
Downloading Packages:
Running Transaction Check
Running Transaction Test
Transaction Test Succeeded
Running Transaction
Warning! Standby is not ready. This can cause RPM database inconsistency.
If you are certain that standby is not booting up right now, you may proceed.
Do you wish to continue?
Is this ok [y/N]: y
Warning: RPMDB altered outside of yum.
Installing : puppet-enterprise-3.7.1.rc2.6.g6cdc186-1.pe.nxos.x86_64
                                                                           1/1
/sbin/ldconfig: /usr/lib/libboost_regex.so.1.49.0 is not a symbolic link
Installed:
puppet-enterprise.x86_64 0:3.7.1.rc2.6.g6cdc186-1.pe.nxos
Complete!
```
### **Adding Signed RPM into Repo**

#### **Procedure**

**Step 1 Copy signed RPM to repo directory**

#### **Step 2 Import the corresponding key for the create repo to succeed**

```
bash-4.2# ls
puppet-enterprise-3.7.1.rc2.6.g6cdc186-1.pe.nxos.x86_64.rpm RPM-GPG-KEY-puppetlabs
bash-4.2#
bash-4.2# rpm --import RPM-GPG-KEY-puppetlabs
bash-4.2# createrepo .
1/1 - puppet-enterprise-3.7.1.rc2.6.g6cdc186-1.pe.nxos.x86_64.rpm
Saving Primary metadata
Saving file lists metadata
Saving other metadata
bash-4.2#
```
#### Without importing keys

```
bash-4.2# ls
puppet-enterprise-3.7.1.rc2.6.g6cdc186-1.pe.nxos.x86_64.rpm RPM-GPG-KEY-puppetlabs
bash-4.2#
bash-4.2# createrepo .
warning: rpmts HdrFromFdno: Header V4 RSA/SHA1 signature: NOKEY, key ID 4bd6ec30
Error opening package - puppet-enterprise-3.7.1.rc2.6.g6cdc186-1.pe.nxos.x86_64.rpm
Saving Primary metadata
Saving file lists metadata
Saving other metadata
```
#### **Step 3 Create repo config file under /etc/yum/repos.d pointing to this repo**

```
bash-4.2# cat /etc/yum/repos.d/puppet.repo
[puppet]
name=Puppet RPM
baseurl=file:///bootflash/puppet
enabled=1
gpgcheck=1
gpgkey=file:///bootflash/puppet/RPM-GPG-KEY-puppetlabs
#gpgkey=http://yum.puppetlabs.com/RPM-GPG-KEY-puppetlabs
metadata_expire=0
cost=500
bash-4.2# yum list available puppet-enterprise -q
Available Packages
puppet-enterprise.x86_64 3.7.1.rc2.6.g6cdc186-1.pe.nxos
                      puppet
hash-4.2#
```
### **Persistent Third-Party RPMs**

The following is the logic behind persistent third-party RPMs:

- A local **dnf** repository is dedicated to persistent third-party RPMs. The /etc/yum/repos.d/thirdparty.repo pointsto /bootflash/.rpmstore/thirdparty.
- Whenever you enter the **dnf install third-party.rpm** command, a copy of the RPM is saved in //bootflash/.rpmstore/thirdparty.
- During a reboot, all the RPMs in the third-party repository are reinstalled on the switch.
- Any change in the /etc configuration files persists under /bootflash/.rpmstore/config/etc and they are replayed during boot on /etc.
- Any script that is created in the /etc directory persists across reloads. For example, a third-party service script that is created under /etc/init.d/ brings up the apps during a reload.

### **Installing RPM from VSH**

### **Package Addition**

NX-OS feature RPMs can also be installed by using the VSH CLIs.

#### **Procedure**

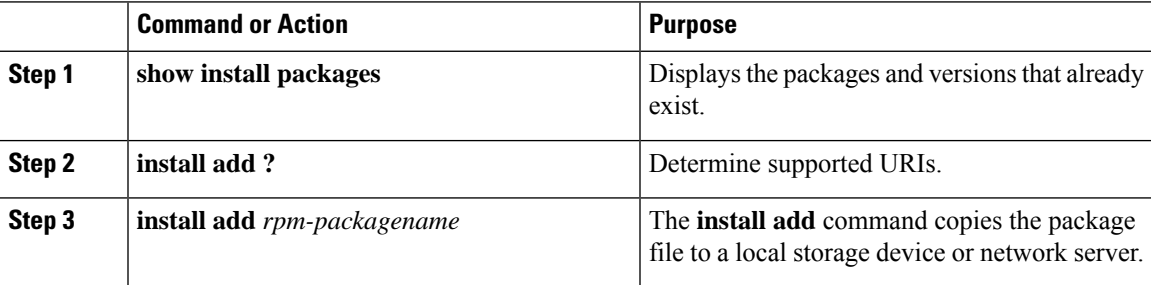

### **Example**

The following example shows how to activate the Chef RPM:

```
switch# show install packages
switch# install add ?
WORD Package name
bootflash: Enter package uri
ftp: Enter package uri
http: Enter package uri
modflash: Enter package uri
scp: Enter package uri
sftp: Enter package uri
tftp: Enter package uri
usb1: Enter package uri
usb2: Enter package uri
volatile: Enter package uri
switch# install add
bootflash:chef-12.0.0alpha.2+20150319234423.git.1608.b6eb10f-1.el5.x86_64.rpm
[####################] 100%
```
Install operation 314 completed successfully at Thu Aug 6 12:58:22 2015

#### **What to do next**

switch#

When you are ready to activate the package, go to Package [Activation.](#page-111-0)

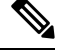

Adding and activating an RPM package can be accomplished in a single command: **Note**

```
install add bootflash:chef-12.0.0alpha.2+20150319234423.git.1608.b6eb10f-1.el5.x86_64.rpm
activate
```
### <span id="page-111-0"></span>**Package Activation**

#### **Before you begin**

The RPM has to have been previously added.

### **Procedure**

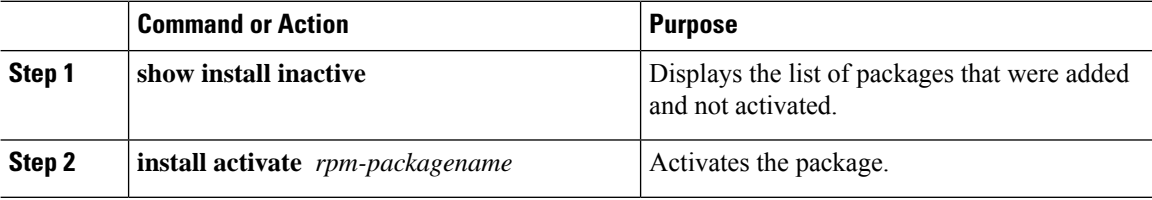

#### **Example**

The following example shows how to activate a package:

```
switch# show install inactive
Boot image:
      NXOS Image: bootflash:///yumcli6.bin
Inactive Packages:
      sysinfo-1.0.0-7.0.3.x86_64
Loaded plugins: downloadonly, importpubkey, localrpmDB, patchaction, patching,
           : protect-packages
Available Packages
chef.x86_64 12.0.0alpha.2+20150319234423.git.1608.b6eb10f-1.el5 thirdparty
eigrp.lib32_n3600 1.0.0-r0 groups-rep
o
sysinfo.x86 64 1.0.0-7.0.3 patching
switch# install activate chef-12.0-1.el5.x86_64.rpm
[####################] 100%
Install operation completed successfully at Thu Aug 6 12:46:53 2015
```
### **Deactivating Packages**

#### **Procedure**

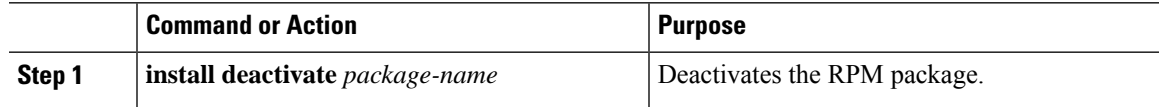

#### **Example**

The following example shows how to deactivate the Chef RPM package: switch# **install deactivate chef**

### **Removing Packages**

### **Before you begin**

Deactivate the package before removing it. Only deactivated RPM packages can be removed.

#### **Procedure**

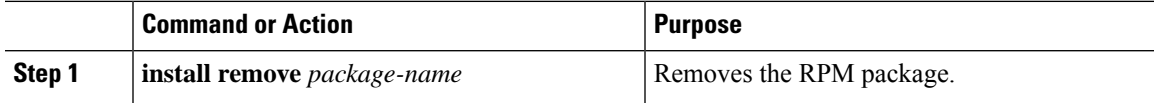

#### **Example**

The following example shows how to remove the Chef RPM package:

switch# **install remove chef-12.0-1.el5.x86\_64.rpm**

### **Displaying Installed Packages**

### **Procedure**

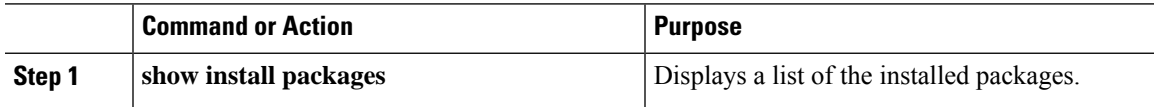

#### **Example**

The following example shows how to display a list of the installed packages:

switch# **show install packages**

### **Displaying Detail Logs**

#### **Procedure**

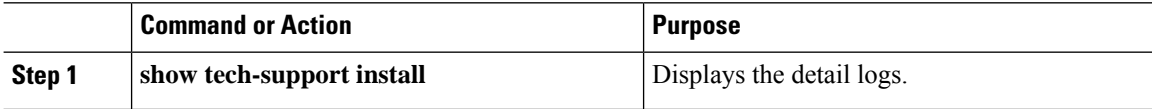

#### **Example**

The following example shows how to display the detail logs:

```
switch# show tech-support install
```
### **Upgrading a Package**

### **Procedure**

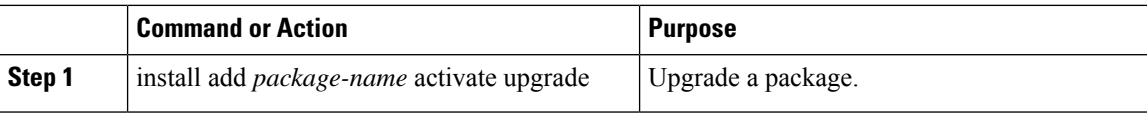

#### **Example**

The following example show how to upgrade a package:

```
switch# install add bootflash:bgp-1.0.1-r0.lib32_n3600.rpm activate ?
downgrade Downgrade package
forced Non-interactive
upgrade Upgrade package
switch# install add bootflash:bgp-1.0.1-r0.lib32_n3600.rpm activate upgrade
[####################] 100%
Install operation completed successfully at Thu Aug 6 12:46:53 2015
```
### **Downgrading a Package**

#### **Procedure**

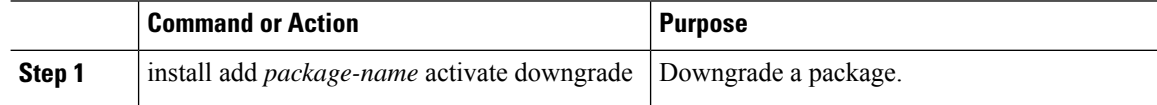

### **Example**

The following example shows how to downgrade a package:

```
switch# install add bootflash:bgp-1.0.1-r0.lib32_n3600.rpm activate ?
downgrade Downgrade package
```

```
forced Non-interactive
upgrade Upgrade package
switch# install add bootflash:bgp-1.0.1-r0.lib32_n3600.rpm activate downgrade
[####################] 100%
Install operation completed successfully at Thu Aug 6 12:46:53 2015
```
## **Third-Party Applications**

### **NX-OS**

For more information about NX-API REST API object model specifications, see [https://developer.cisco.com/](https://developer.cisco.com/media/dme/index.html) [media/dme/index.html](https://developer.cisco.com/media/dme/index.html)

### **collectd**

collectd is a daemon that periodically collects system performance statistics and provides multiple means to store the values, such as RRD files. Those statistics can then be used to find current performance bottlenecks (i.e. performance analysis) and predict future system load (that is, capacity planning).

For additional information, see <https://collectd.org>.

### **Ganglia**

Ganglia is a scalable distributed monitoring system for high-performance computing systems such as clusters and grids. It is based on a hierarchical design targeted at federations of clusters. It leverages widely used technologies such as XML for data representation, XDR for compact, portable data transport, and RRDtool for data storage and visualization. It uses engineered data structures and algorithms to achieve very low per-node overheads and high concurrency. The implementation is robust, has been ported to an extensive set of operating systems and processor architectures, and is currently in use on thousands of clusters around the world. It has been used to link clusters across university campuses and around the world and can scale to handle clusters with 2000 nodes.

For additional information, see <http://ganglia.info>.

### **Iperf**

Iperf was developed by NLANR/DAST to measure maximum TCP and UDP bandwidth performance. Iperf allowsthe tuning of various parameters and UDPcharacteristics. Iperf reports bandwidth, delay jitter, datagram loss.

For additional information, see <http://sourceforge.net/projects/iperf/> or [http://iperf.sourceforge.net.](http://iperf.sourceforge.net)

### **LLDP**

The link layer discover prototocol (LLDP) is an industry standard protocol designed to supplant proprietary link layer protocols such as EDP or CDP. The goal of LLDP is to provide an inter-vendor compatible mechanism to deliver link layer notifications to adjacent network devices.

For more information, see [https://vincentbernat.github.io/lldpd/index.html.](https://vincentbernat.github.io/lldpd/index.html)

### **Nagios**

Nagios is open source software that monitors network services (through ICMP, SNMP, SSH, FTP, HTTP etc), host resources (CPU load, disk usage, system logs, etc.), and alert services for servers, switches, applications, and services through the Nagios remote plugin executor (NRPE) and through SSH or SSL tunnels.

For more information, see <https://www.nagios.org/>.

### **OpenSSH**

OpenSSH is an open-source version of the SSH connectivity tools that encrypts all traffic (including passwords) to effectively eliminate eavesdropping, connection hijacking, and other attacks. OpenSSH provides secure tunneling capabilities and several authentication methods, and supports all SSH protocol versions.

For more information, see [http://www.openssh.com.](http://www.openssh.com)

### **Quagga**

Quagga is a network routing software suite that implements various routing protocols. Quagga daemons are configured through a network accessible CLI called a "vty".

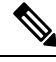

**Note** Only Quagga BGP has been validated.

For more information, see [http://www.nongnu.org/quagga/.](http://www.nongnu.org/quagga/)

### **Splunk**

Splunk is a web based data collection, analysis, and monitoring tool that has a search, visualization and pre-packaged content for use-cases. The raw data is sent to the Splunk server using the Splunk Universal Forwarder. Universal Forwarders provide reliable, secure data collection from remote sources and forward that data into the Splunk Enterprise for indexing and consolidation. They can scale to tens of thousands of remote systems, collecting terabytes of data with minimal impact on performance.

For additional information, see [http://www.splunk.com/en\\_us/download/universal-forwarder.html](http://www.splunk.com/en_us/download/universal-forwarder.html).

### **tcollector**

tcollector is a client-side process that gathers data from local collectors and pushes the data to Open Time Series Database (OpenTSDB).

tcollector has the following features:

- Runs data collectors and collates the data,
- Manages connections to the time series database (TSD),
- Eliminates the need to embed TSD code in collectors,
- De-duplicates repeated values, and
- Handles wire protocol work.

For additional information, see [http://opentsdb.net/docs/build/html/user\\_guide/utilities/tcollector.html](http://opentsdb.net/docs/build/html/user_guide/utilities/tcollector.html).

### **tcpdump**

Tcpdump is a CLI application that prints out a description of the contents of packets on a network interface that match the boolean expression; the description is preceded by a time stamp, printed, by default, as hours, minutes, seconds, and fractions of a second since midnight. It can also be run with the -w flag, which causes it to save the packet data to a file for later analysis, and/or with the -r flag, which causes it to read from a saved packet file rather than to read packets from a network interface. It can also be run with the -V flag, which causes it to read a list of saved packet files. In all cases, only packets that match expression will be processed by tcpdump.

For more information, see [http://www.tcpdump.org/manpages/tcpdump.1.html.](http://www.tcpdump.org/manpages/tcpdump.1.html)

### **Tshark**

TShark is a network protocol analyzer on the CLI. It lets you capture packet data from a live network, or read packets from a previously saved capture file, You can either print a decoded form of those packets to the standard output or write the packets to a file. TShark's native capture file format is the pcap format, which is also the format used by **tcpdump** and various other tools. Tshark can be used within the Guest Shell 2.1 after removing the cap net admin file capability.

```
setcap
cap_net_raw=ep /sbin/dumpcap
```
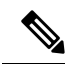

**Note** This command must be run within the Guest Shell.

For more information, see <https://www.wireshark.org/docs/man-pages/tshark.html>.

**Tshark**

 $\mathbf I$ 

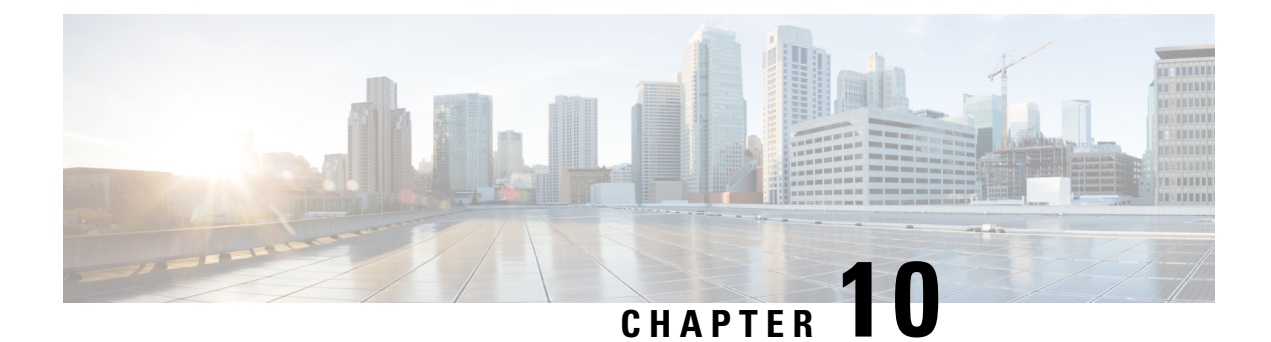

## **Ansible**

- [Prerequisites,](#page-118-0) on page 99
- About [Ansible,](#page-118-1) on page 99
- Cisco Ansible [Module,](#page-118-2) on page 99

## <span id="page-118-1"></span><span id="page-118-0"></span>**Prerequisites**

Go to [https://docs.ansible.com/ansible/latest/getting\\_started/index.html](https://docs.ansible.com/ansible/latest/getting_started/index.html) for installation requirements for supported control environments.

## **About Ansible**

Ansible is an open-source IT automation engine that automates cloud provisioning, configuration management, application deployment, intraservice orchestration, and other IT needs.

Ansible uses small programs that are called Ansible modules to make API calls to your nodes, and apply configurations that are defined in playbooks.

By default, Ansible represents what machines it manages using a simple INI file that puts all your managed machines in groups of your own choosing.

More information can be found from Ansible:

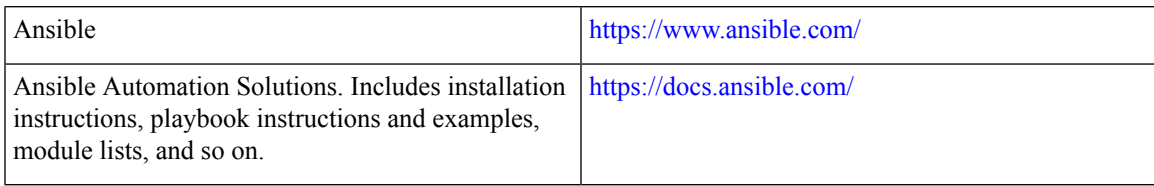

## <span id="page-118-2"></span>**Cisco Ansible Module**

There are multiple Cisco NX-OS-supported modules and playbooks for Ansible, as per the following table of links:

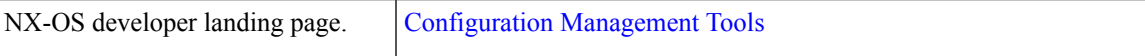

L

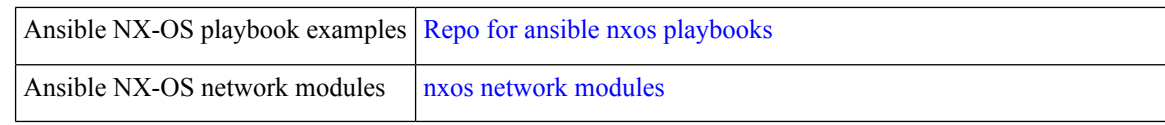

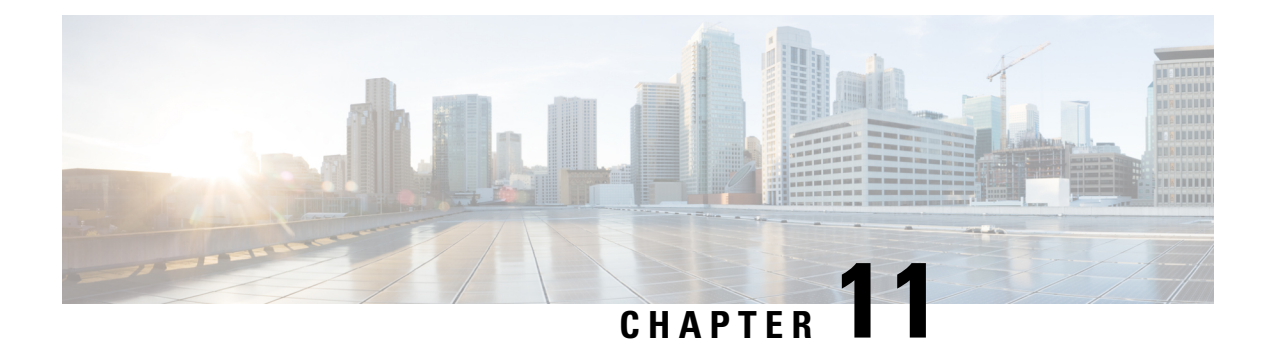

## **Puppet Agent**

This chapter includes the following sections:

- About [Puppet,](#page-120-0) on page 101
- [Prerequisites,](#page-120-1) on page 101
- Puppet Agent NX-OS [Environment,](#page-121-0) on page 102
- [ciscopuppet](#page-121-1) Module, on page 102

## <span id="page-120-0"></span>**About Puppet**

The Puppet software package, developed by Puppet Labs, is an open source automation toolset for managing servers and other resources. The Puppet software accomplishes server and resource management by enforcing device states, such as configuration settings.

Puppet components include a puppet agent which runs on the managed device (node) and a Puppet Primary (server). The Puppet Primary typically runs on a separate dedicated server and serves multiple devices. The operation of the puppet agent involves periodically connecting to the Puppet Primary, which in turn compiles and sends a configuration manifest to the agent. The agent reconciles this manifest with the current state of the node and updates state that is based on differences.

A puppet manifest is a collection of property definitions for setting the state on the device. The details for checking and setting these property states are abstracted so that a manifest can be used for more than one operating system or platform. Manifests are commonly used for defining configuration settings, but they also can be used to install software packages, copy files, and start services.

More information can be found from Puppet Labs:

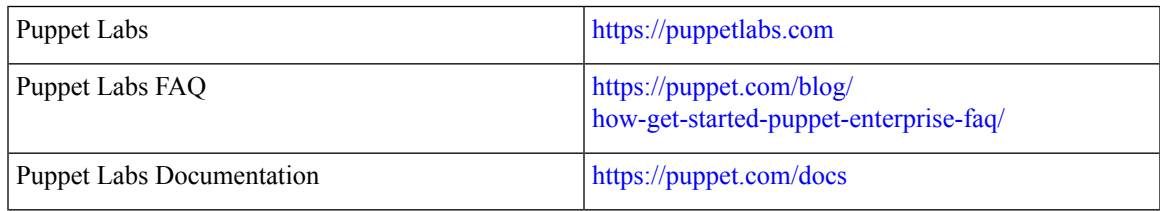

## <span id="page-120-1"></span>**Prerequisites**

The following are prerequisites for the Puppet Agent:

- You must have a switch and operating system software release that supports the installation.
	- Cisco Nexus 3600 platform switches.
	- Cisco Nexus 3100 platform switches.
	- Cisco Nexus 3000 Series switches.
	- Cisco NX-OS Release 7.0(3)I2(1) or later.
- You must have the required disk storage available on the device for virtual services installation and deployment of Puppet Agent.
	- A minimum of 450MB free disk space on bootflash.
- You must have Puppet Primary server with Puppet 4.0 or later.
- You must have Puppet Agent 4.0 or later.

## <span id="page-121-0"></span>**Puppet Agent NX-OS Environment**

The Puppet Agent software must be installed on a switch in the Guest Shell (the Linux container environment running CentOS). The Guest Shell provides a secure, open execution environment that is decoupled from the host.

Starting with the Cisco NX-OS Release 9.2(1), the Bash-shell (native WindRiver Linux environment underlying Cisco NX-OS) install of Puppet Agent is no longer supported.

The following provides information about agent-software download, installation, and setup:

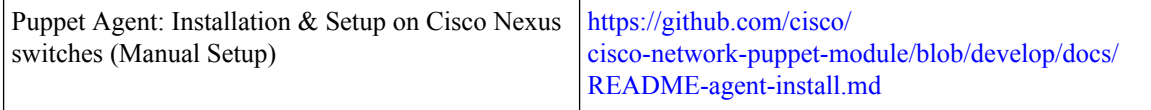

### <span id="page-121-1"></span>**ciscopuppet Module**

The ciscopuppet module is a Cisco developed open-source software module. It interfaces between the abstract resources configuration in a puppet manifest and the specific implementation details of the Cisco NX-OS operating system and platform. This module is installed on the Puppet Primary and is required for puppet agent operation on Cisco Nexus switches.

The ciscopuppet module is available on Puppet Forge.

The following provide additional information about the ciscopuppet module installation procedures:

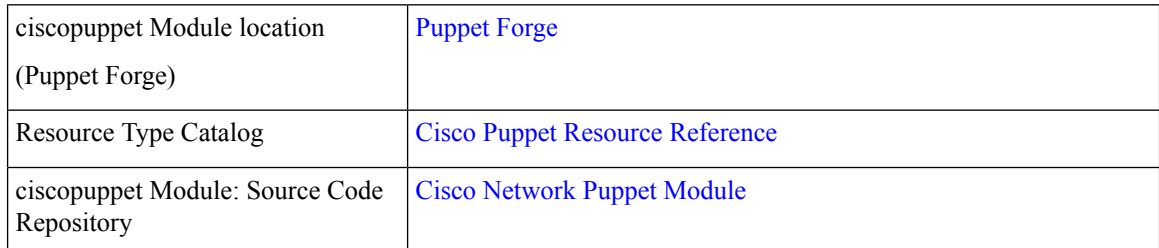

 $\mathbf l$ 

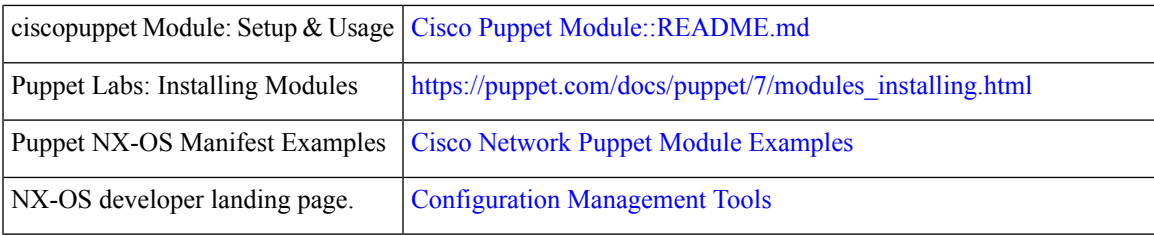

 $\mathbf I$ 

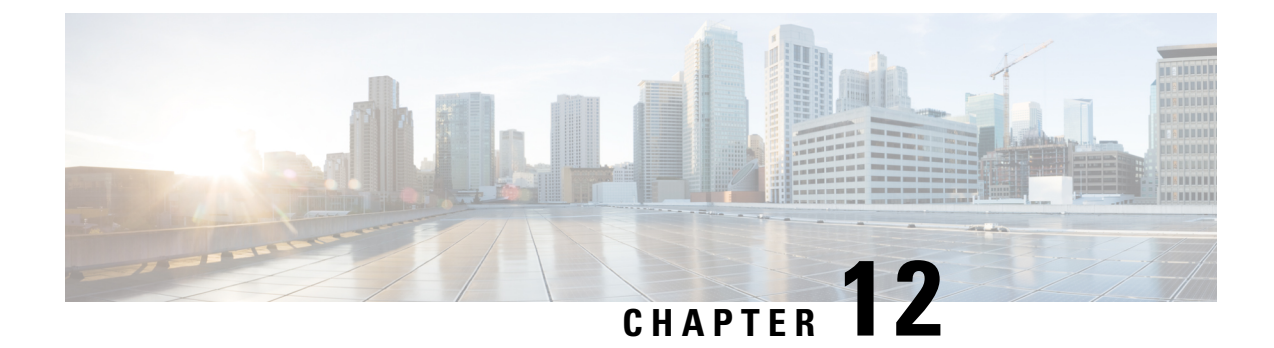

# **Using Chef Client with Cisco NX-OS**

This chapter includes the following sections:

- [About](#page-124-0) Chef, on page 105
- [Prerequisites,](#page-124-1) on page 105
- Chef Client NX-OS [Environment,](#page-125-0) on page 106
- [cisco-cookbook,](#page-125-1) on page 106

## <span id="page-124-0"></span>**About Chef**

Chef is an open-source software package that is developed by Chef Software, Inc. The software package is a systems and cloud infrastructure automation framework that deploys servers and applications to any physical, virtual, or cloud location, no matter the size of the infrastructure. Each organization consists of one or more workstations, a single server, and every node that the chef-client has configured and is maintaining. Cookbooks and recipes are used to tell the chef-client how each node should be configured. The chef-client, which is installed on every node, does the actual configuration.

A Chef cookbook is the fundamental unit of configuration and policy distribution. A cookbook defines a scenario and contains everything that is required to support that scenario, including libraries, recipes, files, and more. A Chef recipe is a collection of property definitions for setting state on the device. The details for checking and setting these property states are abstracted away so that a recipe may be used for more than one operating system or platform. While recipes are commonly used for defining configuration settings, they also can be used to install software packages, copy files, start services, and more.

The following references provide more information from Chef:

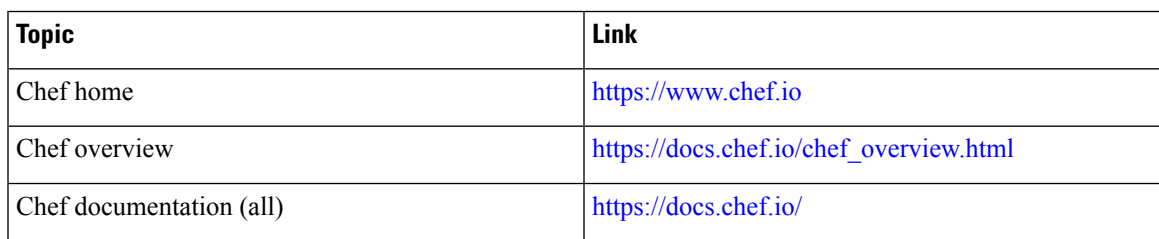

## <span id="page-124-1"></span>**Prerequisites**

The following are prerequisites for Chef:

- You must have a Cisco device and operating system software release that supports the installation:
	- Cisco Nexus 3600 platform switches
	- Cisco Nexus 3100 platform switches
	- Cisco Nexus 3000 Series switch
	- Cisco NX-OS Release 7.0(3)I2(1) or higher
- You must have the required disk storage available on the device for Chef deployment:
	- A minimum of 500 MB free disk space on bootflash
- You need a Chef server with Chef 12.4.1 or higher.
- You need Chef Client 12.4.1 or higher.

## <span id="page-125-0"></span>**Chef Client NX-OS Environment**

The chef-client software must be installed on a switch in the Guest Shell (the Linux container environment running CentOS). This software provides a secure, open execution environment that is decoupled from the host.

Starting with the Cisco NX-OS Release 9.2(1), the Bash-shell (native WindRiver Linux environment underlying NX-OS) install of chef-client is no longer supported.

The following documents provide step-by-step guidance about agent-software download, installation, and setup:

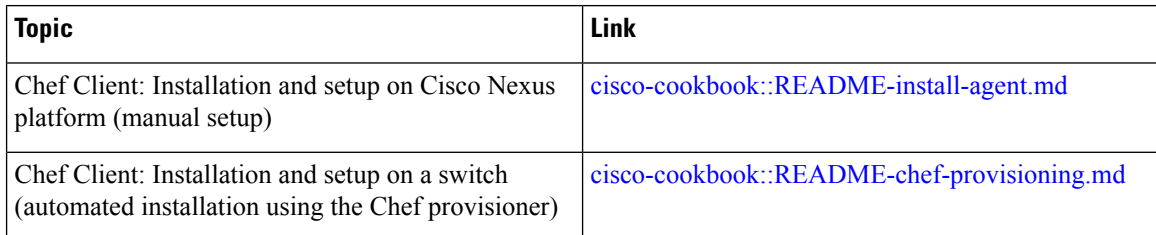

### <span id="page-125-1"></span>**cisco-cookbook**

cisco-cookbook is a Cisco-developed open-source interface between the abstract resources configuration in a Chef recipe and the specific implementation details of the switch. This cookbook is installed on the Chef Server and is required for proper Chef Client operation on switches.

The cisco-cookbook can be found on Chef Supermarket.

The following documents provide more detail for cisco-cookbook and generic cookbook installation procedures:

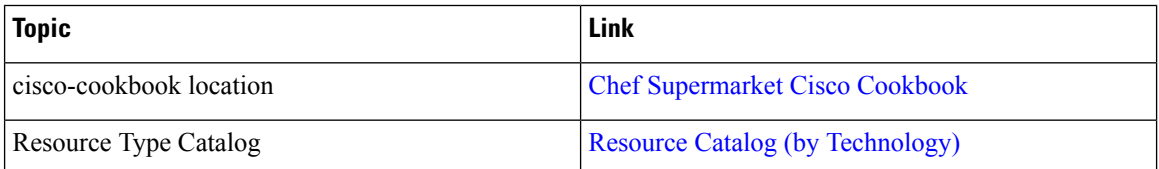

 $\mathbf l$ 

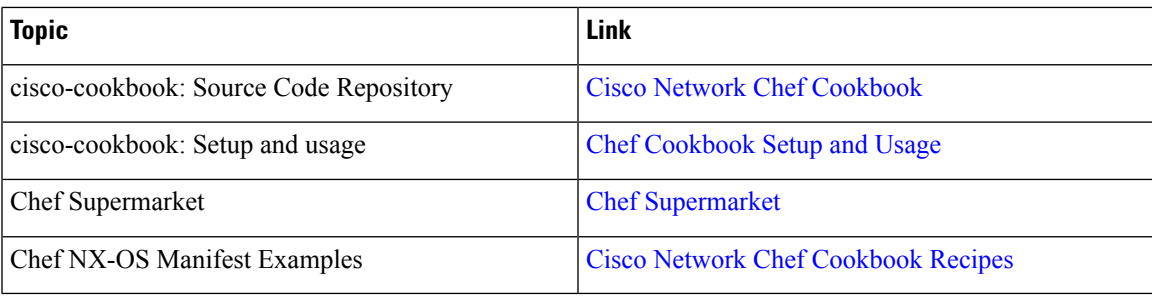

 $\mathbf I$ 

#### **Cisco Nexus 3600 NX-OS Programmability Guide, Release 10.1(x)**

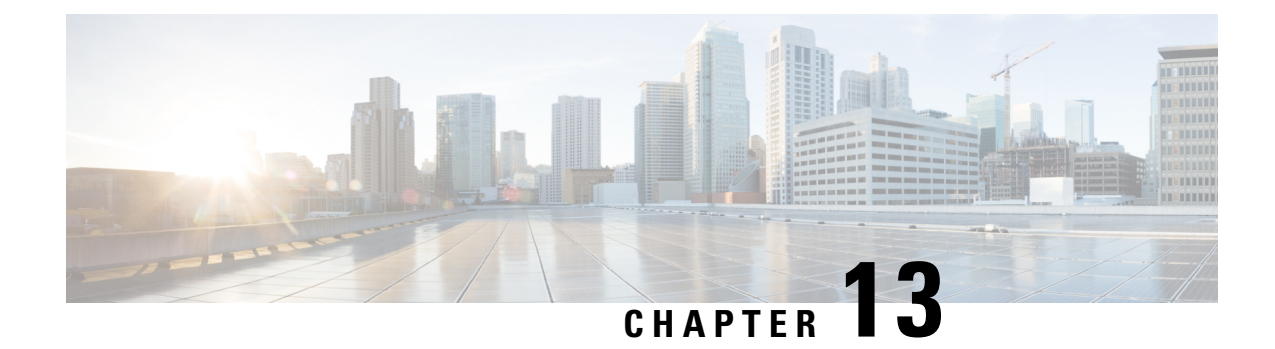

# **Nexus Application Development - ISO**

This chapter contains the following sections:

- [About](#page-128-0) ISO, on page 109
- [Installing](#page-128-1) the ISO, on page 109
- Using the ISO to Build [Applications,](#page-129-0) on page 110
- Using RPM to Package an [Application,](#page-130-0) on page 111

## <span id="page-128-0"></span>**About ISO**

The ISO image is a bootable Wind River 5 environment that includes the necessary tools, libraries, and headers to build and RPM-package third-party applications to run natively on a switch.

The content is not exhaustive, and it might be required that the user download and build any dependencies needed for any particular application.

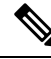

**Note**

Some applications are ready to be downloaded and used from the Cisco devhub website and do not require building.

### <span id="page-128-1"></span>**Installing the ISO**

The ISO image is available for download at: [http://devhub.cisco.com/artifactory/simple/open-nxos/7.0-3-I2-1/](http://devhub.cisco.com/artifactory/simple/open-nxos/7.0-3-I2-1/x86_64/satori-vm-intel-xeon-core.iso) [x86\\_64/satori-vm-intel-xeon-core.iso.](http://devhub.cisco.com/artifactory/simple/open-nxos/7.0-3-I2-1/x86_64/satori-vm-intel-xeon-core.iso)

The ISO is intended to be installed as a virtual machine. Use instructions from your virtualization vendor to install the ISO.

#### **Procedure**

**Step 1** (Optional) VMware-based installation.

The ISO image installation on a VMWare virtual machine requires the virtual disk to be configured as SATA and not SCSI.

**Step 2** (Optional) QEMU-based installation.

Enter the following commands:

```
bash$ qemu-img create satori.img 10G
bash$ qemu-system-x86_64 -cdrom ./satori-vm-intel-xeon-core.iso -hda ./satori.img -m 8192
```
Once the ISO starts to boot, a menu is displayed. Choose the **Graphics Console Install** option. This installs to the virtual HD. Once the install is complete, the virtual machine must be rebooted.

#### **What to do next**

To login to the system, enter **root** as the login and **root** as the password.

Using the ISO to Build Applications Most of the build procedures that work with the SDK, and Linux in general, also apply to the ISO environment. However, there is no shell environment script to run. The default paths should be fine to use the toolsinstalled. The source code for applications needs to be obtained through the usual mechanisms such as a source tar file or git repository.

Build the source code:

```
bash$ tar --xvzf example-lib.tgz
bash$ mkdir example-lib-install
bash$ cd example-lib/
bash$ ./configure --prefix=/path/to/example_lib_install
bash$ make
bash$ make install
```
## <span id="page-129-0"></span>**Using the ISO to Build Applications**

Most of the build procedures that work with the SDK, and Linux in general, also apply to the ISO environment. However, there is no shell environment script to run. The default paths should be fine to use the tools installed. The source code for applications needs to be obtained through the usual mechanisms such as a source tar file or git repository.

#### **Procedure**

Build the source code.

- a) **tar –xvzf example-lib.tgz**
- b) **mkdir example-lib-install**
- c) **cd example-lib/**
- d) ./**configure** –**prefix**=*path\_to\_example-lib-install*
- e) **make**
- f) **make install**

The steps are normal Linux.

#### **Example:**

The following example shows how to build the source code:

```
bash$ tar –xvzf example-lib.tgz
bash$ mkdir example-lib-install
bash$ cd example-lib/
bash$ ./configure –prefix=<path_to_example-lib-install>
bash$ make
bach$ make install
```
## <span id="page-130-0"></span>**Using RPM to Package an Application**

If the application successfully builds using "make", then it can be packaged into an RPM.

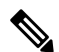

#### **RPM and spec files Note**

The RPM package format is designed to package up all files (binaries, libraries, configurations, documents, etc) that are needed for a complete install of the given application. The process of creating an RPM file is therefore somewhat non-trivial. To aid in the RPM build process, a .spec file is used that controls everything about the build process.

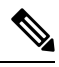

Many third-party applications are available on the internet in the form of source code packaged into tarballs. In many cases, these tarballs will include a .spec file to help with RPM build process. Unfortunately, many of these .spec files are not updated as frequently as the source code itself. Even worse, sometimes there is no spec file at all. In these cases the spec file may need editing or even creating from scratch so that RPMs can be built. **Note**

I

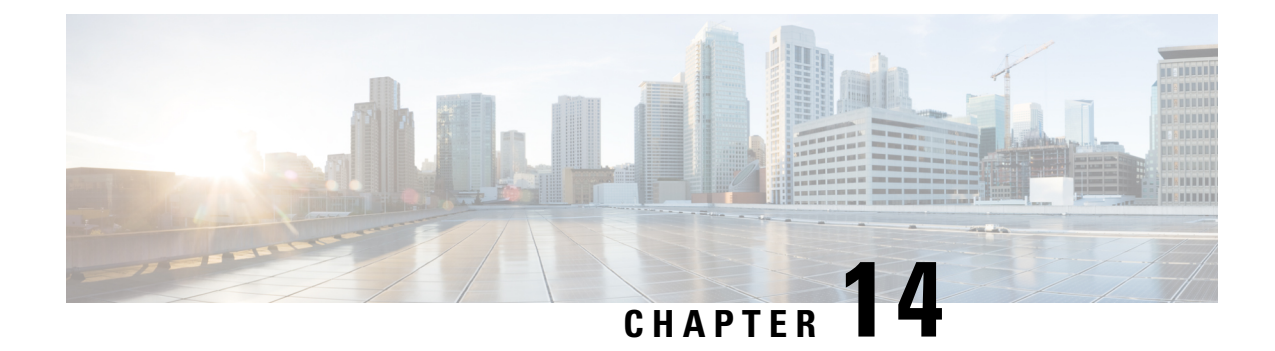

## **Nexus Application Development - SDK**

This chapter contains the following sections:

- [About](#page-132-0) the Cisco SDK, on page 113
- [Installing](#page-132-1) the SDK, on page 113
- Procedure for Installation and Environment [Initialization,](#page-133-0) on page 114
- Using the SDK to Build [Applications,](#page-134-0) on page 115
- Using RPM to Package an [Application,](#page-135-0) on page 116
- Creating an RPM Build [Environment,](#page-136-0) on page 117
- Using General RPM Build [Procedure,](#page-136-1) on page 117
- Example to Build RPM for collectd with No Optional [Plug-Ins,](#page-137-0) on page 118
- [Example](#page-138-0) to Build RPM for collectd with Optional Curl Plug-In, on page 119

### <span id="page-132-0"></span>**About the Cisco SDK**

The Cisco SDK is a development kit based on Yocto 1.2. It contains all of the tools needed to build applications for execution on a switch running the Cisco NX-OS Release 7.0(3)I2(1) and later. The basic components are the C cross-compiler, linker, libraries, and header files that are commonly used in many applications. The list is not exhaustive, and it might be required that the you download and build any dependencies needed for any particular application. Note thatsome applications are ready to be downloaded and used from the Cisco devhub website and do not require building. The SDK can be used to build RPM packages which may be directly installed on a switch.

### <span id="page-132-1"></span>**Installing the SDK**

The following lists the system requirements:

- The SDK can run on most modern 64-bit x86 64 Linux systems. It has been verified on CentOS 7 and Ubuntu 14.04. Install and run the SDK under the Bash shell.
- The SDK includes binaries for both 32-bit and 64-bit architectures, so it must be run on an x86\_64 Linux system that also has 32-bit libraries installed.

#### **Procedure**

Check if the 32-bit libraries are installed:

#### **Example:**

bash\$ **ls /lib/ld-linux.so.2**

If this file exists, then 32-bit libraries should be installed already. Otherwise, install 32-bit libraries as follows:

• For CentOS 7:

bash\$ **sudo dnf install glibc.i686**

• For Ubuntu 14.04:

```
bash$ sudo apt-get install gcc-multilib
```
### <span id="page-133-0"></span>**Procedure for Installation and Environment Initialization**

The SDK is available for download at: [https://devhub.cisco.com/artifactory/open-nxos/10.0.1/nx-linux-x86\\_](https://devhub.cisco.com/artifactory/open-nxos/10.0.1/nx-linux-x86_64-nxos-rootfs-n9k-sup-toolchain-1.1.0.sh) [64-nxos-rootfs-n9k-sup-toolchain-1.1.0.sh](https://devhub.cisco.com/artifactory/open-nxos/10.0.1/nx-linux-x86_64-nxos-rootfs-n9k-sup-toolchain-1.1.0.sh)

This file is a self-extracting archive that installs the SDK into a directory of your choice. You are prompted for a path to an SDK installation directory.

```
bash$ ./wrlinux-8.0.0.25-glibc-x86_64-n9000-nxos-image-rpm-sdk-sdk.sh
Wind River Linux SDK installer version 8.0-n9000
================================================
Enter target directory for SDK (default: /opt/windriver/wrlinux/8.0-n9000):
You are about to install the SDK to "/opt/windriver/wrlinux/8.0-n9000". Proceed[Y/n]? Y
Extracting
SDK...............................................................................done
Setting it up...done
SDK has been successfully set up and is ready to be used.
. environment-setup-corei7-64-nxos-linux
. environment-setup-corei7-32-nxosmllib32-linux
source environment-setup-corei7-64-nxos-linux
source environment-setup-corei7-32-nxosmllib32-linux
```
Use the **source environment-setup-x86\_64-wrs-linux** command to add the SDK-specific paths to your shell environment. This must be done for each shell you intend to use with the SDK. This is the key to setting up the SDK in order to use the correct versions of the build tools and libraries.

#### **Procedure**

**Step 1** Browse to the installation directory.

==================================

**Step 2** Enter the following command at the Bash prompt: bash\$ **source environment-setup-x86\_64-wrs-linux**

### <span id="page-134-0"></span>**Using the SDK to Build Applications**

Many of the common Linux build processes work for this scenario. Use the techniques that are best suited for your situation.

The source code for an application package can be retrieved in various ways. For example, you can get the source code either in tar file form or by downloading from a git repository where the package resides.

The following are examples of some of the most common cases.

**(Optional) Verify that the application package builds using standard configure/make/make install.**

```
bash$ tar --xvzf example-app.tgz
bash$ mkdir example-lib-install
bash$ cd example-app/
bash$ ./configure --prefix=/path/to/example-app-install
bash$ make
bash$ make install
```
Sometimes it is necessary to pass extra options to the ./configure script, for example to specify which optional components and dependencies are needed. Passing extra options depends entirely on the application being built.

#### **Example - Build Ganglia and its dependencies**

In this example, we build ganglia, along with the third-party libraries that it requires - libexpat, libapr, and libconfuse.

#### **libexpat**

```
bash$ wget 'http://downloads.sourceforge.net/project/expat/expat/2.1.0/expat-2.1.0.tar.gz'
bash$ mkdir expat-install
bash$ tar xvzf expat-2.1.0.tar.gz
bash$ cd expat-2.1.0
bash$ ./configure --prefix=/home/sdk-user/expat-install
bash$ make
bash$ make install
bash$ cd ..
```
#### **libapr**

```
bash$ wget 'http://www.eu.apache.org/dist/apr/apr-1.5.2.tar.gz'
bash$ mkdir apr-install
bash$ tar xvzf apr-1.5.2.tar.gz
bash$ cd apr-1.5.2
bash$ ./configure --prefix=/home/sdk-user/apr-install
bash$ make
bash$ make install
bash$ cd ..
```
#### **libconfuse**

confuse requires the extra --enable-shared option to ./configure, otherwise it builds a statically linked library instead of the required shared library. **Note**

```
bash$ wget 'http://savannah.nongnu.org/download/confuse/confuse-2.7.tar.gz'
bash$ mkdir confuse-install
bash$ tar xvzf confuse-2.7.tar.gz
bash$ cd confuse-2.7
bash$ ./configure --prefix=/home/sdk-user/confuse-install --enable-shared
bash$ make
bash$ make install
bash$ cd ..
```
**ganglia**

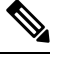

**Note** The locations to all the required libraries are passed to . / configure.

```
bash$ wget
'http://downloads.sourceforge.net/project/ganglia/ganglia%20monitoring%20core/3.7.2/ganglia-3.7.2.tar.gz'
bash$ mkdir ganglia-install
bash$ tar xvzf ganglia-3.7.2.tar.gz
bash$ cd ganglia-3.7.2
bash$ ./configure --with-libexpat=/home/sdk-user/expat-install
--with-libapr=/home/sdk-user/apr-install/bin/apr-1-config
--with-libconfuse=/home/sdk-user/confuse-install --prefix=/home/sdk-user/ganglia-install
bash$ make
bash$ make install
bash$ cd ..
```
### <span id="page-135-0"></span>**Using RPM to Package an Application**

If the application successfully builds using "make", then it can be packaged into an RPM.

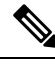

#### **RPM and spec files Note**

The RPM package format is designed to package up all files (binaries, libraries, configurations, documents, etc) that are needed for a complete install of the given application. The process of creating an RPM file is therefore somewhat non-trivial. To aid in the RPM build process, a .spec file is used that controls everything about the build process.

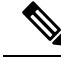

Many third-party applications are available on the internet in the form of source code packaged into tarballs. In many cases, these tarballs will include a .spec file to help with RPM build process. Unfortunately, many of these .spec files are not updated as frequently as the source code itself. Even worse, sometimes there is no spec file at all. In these cases the spec file may need editing or even creating from scratch so that RPMs can be built. **Note**

Ш

### <span id="page-136-0"></span>**Creating an RPM Build Environment**

Before using the SDK to build RPMs, an RPM build directory structure must be created, and some RPM macros set.

#### **Procedure**

**Step 1** Create the directory structure:

bash\$ mkdir rpmbuild bash\$ cd rpmbuild bash\$ mkdir BUILD RPMS SOURCES SPECS SRPMS

**Step 2** Set the topdir macro to point to the directory structure created above:

bash\$ echo "\_topdir \${PWD}" > ~/.rpmmacros

This step assumes that the current user does not already have a .rpmmacros file that is already set up. If it is inconvenient to alter an existing .rpmmacros file, then the following may be added to all rpmbuild command lines: **Note**

--define " topdir \${PWD}"

#### **Step 3** Refresh the RPM DB:

```
bash$ rm /path/to/sdk/sysroots/x86_64-wrlinuxsdk-linux/var/lib/rpm/__db.*
bash$ rpm --rebuilddb
```
The rpm and rpmbuild tools in the SDK have been modified to use /path/to/sdk/sysroots/x86\_64-wrlinuxsdk-linux/var/lib/rpm astheRPM database instead of the normal  $\sqrt{\ar 2\pi}$  /  $\ln \frac{2\pi}{\ar 2\pi}$  This modification prevents any conflicts with the RPM database for the host when not using the SDK and removes the need for root access. After SDK installation, the SDK RPM database must be rebuilt through this procedure. **Note**

## <span id="page-136-1"></span>**Using General RPM Build Procedure**

General RPM Build procedure is as follows:

```
bash$ wget --no-check-certificate --directory-prefix=SOURCES http://<URL of example-app
tarball>
bash$ # determine location of spec file in tarball:
bash$ tar tf SOURCES/example-app.tar.bz2 | grep '.spec$'
bash$ tar xkvf SOURCES/example-app.tar.bz2 example-app/example-app.spec
bash$ mv example-app/example-app.spec SPECS/
bash$ rm -rf example-app
bash$ rpmbuild -v --bb SPECS/example-app.spec
```
The result is a binary RPM in RPMS/ that can be copied to the switch and installed. Installation and configuration of applications can vary. Refer to the application documents for those instructions.

This rpmbuild and installation on the switch is required for every software package that is required to support the application. If a software dependency is required that is not already included in the SDK, the source code must be obtained and the dependencies built. On the build machine, the package can be built manually for verification of dependencies. The following example is the most common procedure:

```
bash$ tar xkzf example-lib.tgz
bash$ mkdir example-lib-install
bash$ cd example-lib/
bash$ ./configure --prefix=/path/to/example-lib-install
bash$ make
bash$ make install
```
These commands place the build files (binaries, headers, libraries, and so on) into the installation directory. From here, you can use standard compiler and linker flags to pick up the location to these new dependencies. Any runtime code, such as libraries, are required to be installed on the switch also, so packaging required runtime code into an RPM is required.

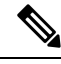

**Note** There are many support libraries already in RPM form on the Cisco devhub website.

## <span id="page-137-0"></span>**Example to Build RPM for collectd with No Optional Plug-Ins**

Download source tarball and extract spec file:

```
bash$ wget --no-check-certificate --directory-prefix=SOURCES
https://collectd.org/files/collectd-5.5.0.tar.bz2
bash$ tar tf SOURCES/collectd-5.5.0.tar.bz2 | grep '.spec$'
collectd-5.5.0/contrib/redhat/collectd.spec
collectd-5.5.0/contrib/aix/collectd.spec
collectd-5.5.0/contrib/sles10.1/collectd.spec
collectd-5.5.0/contrib/fedora/collectd.spec
bash$ tar xkvf SOURCES/collectd-5.5.0.tar.bz2 collectd-5.5.0/contrib/redhat/collectd.spec
bash$ mv collectd-5.5.0/contrib/redhat/collectd.spec SPECS/
bash$ rm -rf collectd-5.5.0
```
There are four spec files in this tarball. The Red Hat spec file is the most comprehensive and is the only one that contains the correct collectd version. We will use it as an example.

This spec file sets the RPM up to use /sbin/chkconfig to install collectd. However on a switch, you will use the /usr/sbin/chkconfig instead. Edit the following edited in the spec file:

```
bash$ sed -r -i.bak 's%(^|\s)/sbin/chkconfig%\1/usr/sbin/chkconfig%' SPECS/collectd.spec
```
*collectd* has numerous optional plug-ins. This spec file enables many plug-ins by default. Many plug-ins have external dependencies, so options to disable these plug-ins must be passed to the **rpmbuild** command line. Instead of typing out one long command line, we can manage the options in a Bash array as follows:

```
bash$ rpmbuild_opts=()
bash$ for rmdep in \
> amqp apache ascent bind curl curl_xml dbi ipmi java memcachec mysql nginx \
> notify desktop notify email nut openldap perl pinba ping postgresql python \
> rrdtool sensors snmp varnish virt write http write riemann
> do
> rpmbuild_opts+=("--without")
> rpmbuild opts+=(${rmdep})
```

```
> done
bash$ rpmbuild_opts+=(--nodeps)
bash$ rpmbuild_opts+=(--define)
bash$ rpmbuild_opts+=("_unpackaged_files_terminate_build 0")
```
It is then passed to rpmbuild as follows to start the entire build and RPM package process:

```
bash$ rpmbuild "${rpmbuild_opts[@]}" -bb SPECS/collectd.spec
```
You can then find the resulting RPMs for collectd in the RPMS directory.

These RPM files can now be copied to the switch and installed from the switch Bash shell:

```
bash$ rpm --noparentdirs -i /bootflash/collectd-5.5.0-1.ia32e.rpm
```
### <span id="page-138-0"></span>**Example to Build RPM for collectd with Optional Curl Plug-In**

The collectd curl plug-in has libcurl as a dependency.

In order to satisfy this link dependency during the RPM build process, it is necessary to download and build curl under the SDK:

```
bash$ wget --no-check-certificate http://curl.haxx.se/download/curl-7.24.0.tar.gz
bash$ tar xkvf curl-7.24.0.tar.gz
bash$ cd curl-7.24.0
bash$ ./configure --without-ssl --prefix /path/to/curl-install
bash$ make
bash$ make install
bash$ cd ..
```

```
Note
```
The curl binaries and libraries are installed to  $/path/to/curl-install$ . This directory will be created if it does not already exist, so you must have write permissions for the current user. Next, download the source tarball and extract the spec file. This step is exactly the same as in the collectd example for no plugins.

```
bash$ wget --no-check-certificate --directory-prefix=SOURCES
https://collectd.org/files/collectd-5.5.0.tar.bz2
bash$ tar tf SOURCES/collectd-5.5.0.tar.bz2 | grep '.spec$'
collectd-5.5.0/contrib/redhat/collectd.spec
collectd-5.5.0/contrib/aix/collectd.spec
collectd-5.5.0/contrib/sles10.1/collectd.spec
collectd-5.5.0/contrib/fedora/collectd.spec
bash$ tar xkvf SOURCES/collectd-5.5.0.tar.bz2 collectd-5.5.0/contrib/redhat/collectd.spec
bash$ mv collectd-5.5.0/contrib/redhat/collectd.spec SPECS/
bash$ rm -rf collectd-5.5.0
```
This spec file sets the RPM up to use /sbin/chkconfig to install collectd. However on a switch, you must use/usr/sbin/chkconfig instead, so the following can be edited in the spec file:

There are four spec files in this tarball. The Red Hat spec file is the most comprehensive, and it is the only one to contain the correct collectd version. We will use that one as an example. **Note**

bash\$ **sed -r -i.bak 's%(^|\s)/sbin/chkconfig%\1/usr/sbin/chkconfig%' SPECS/collectd.spec**

Here a deviation from the previous example is encountered. The collectd rpmbuild process needs to know the location of libcurl. Edit the collectd spec file to add the following.

Find the string *%configure* in SPECS/collectd.spec. This line and those following it define the options that rpmbuild will pass to the ./configure script.

Add the following option:

--with-libcurl=/path/to/curl-install/bin/curl-config \

Next a Bash array is built again to contain the rpmbuild command options. Note the following differences:

- *curl* is removed from the list of plug-ins not to be built
- The addition of *--with curl=force*

```
bash$ rpmbuild_opts=()
bash$ for rmdep in \
> amqp apache ascent bind curl xml dbi ipmi java memcachec mysql nginx \
> notify_desktop notify_email nut openldap perl pinba ping postgresql python \
> rrdtool sensors snmp varnish virt write http write riemann
> do
> rpmbuild_opts+=("--without")
> rpmbuild opts+=(${rmdep})
> done
bash$ rpmbuild_opts+=("--with")
bash$ rpmbuild_opts+=("curl=force")bash$ rpmbuild_opts+=(--nodeps)
bash$ rpmbuild_opts+=(--define)
bash$ rpmbuild_opts+=("_unpackaged_files_terminate_build 0")
```
It is then passed to rpmbuild as follows to start the entire build and RPM package process:

bash\$ **rpmbuild "\${rpmbuild\_opts[@]}" -bb SPECS/collectd.spec**

The resulting RPMs in the RPMs directory will now also include collectd-curl. These RPM files can now be copied to the switch and installed from the switch Bash shell:

```
bash$ rpm --noparentdirs -i /bootflash/collectd-5.5.0-1.ia32e.rpm
bash$ rpm --noparentdirs -i /bootflash/collectd-curl-5.5.0-1.ia32e.rpm
```
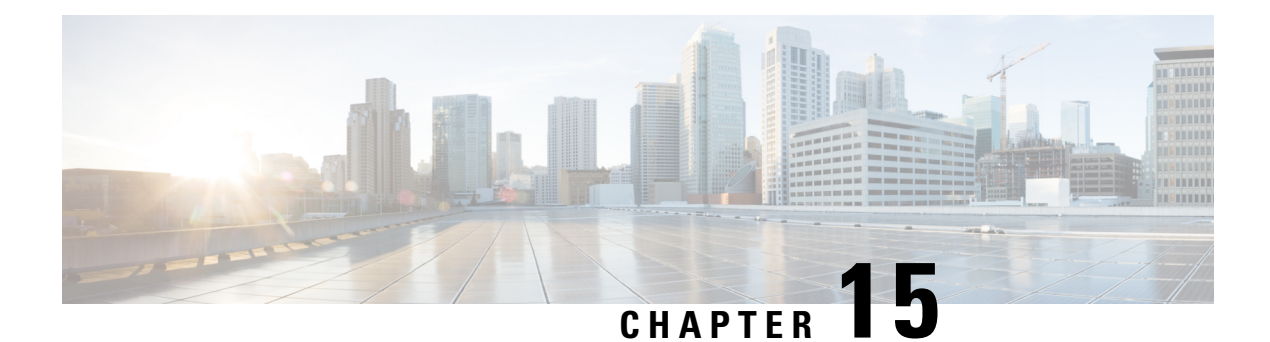

# **NX-SDK**

This chapter contains the following topics:

- About the [NX-SDK,](#page-140-0) on page 121
- About On-Box (Local) [Applications,](#page-141-0) on page 122
- Default Docker [Images,](#page-141-1) on page 122
- Guidelines and [Limitations](#page-142-0) for NX-SDK, on page 123
- About [NX-SDK](#page-142-1) 2.0 , on page 123
- About [NX-SDK](#page-143-0) 2.5, on page 124
- About Remote [Applications,](#page-143-1) on page 124
- [NX-SDK](#page-144-0) Security, on page 125
- [Security](#page-144-1) Profiles for NX SDK 2.0, on page 125

### <span id="page-140-0"></span>**About the NX-SDK**

The Cisco NX-OS SDK (NX-SDK) is a C++ abstraction and plugin-library layer that streamlines access to infrastructure for automation and custom application creation, such as generating custom:

- CLIs
- Syslogs
- Event and Error managers
- Inter-application communication
- High availability (HA)
- Route manager

You can use C++, Python, or Go for application development with NX-SDK.

#### **Support for Local (On Switch) and Remote (Off Switch) Applications**

Applications that are developed with NX-SDK are created or developed off the Cisco Nexus switch in the Docker containers that NX-SDK provides. After the application is created, you have flexibility of where the applications can be deployed:

• Local (on-box) applications run on the switch.For information, see About On-Box (Local) [Applications,](#page-141-0) on [page](#page-141-0) 122

• Remote (off-box) applications run off switch. This option, supported with NX-SDK 2.0 and later, enables you to deploy the application to run anywhere other than on the switch. For information, see [About](#page-143-1) Remote [Applications,](#page-143-1) on page 124.

#### **Related Information**

For more information about Cisco NX-SDK, go to:

- Cisco DevNet [NX-SDK](https://github.com/CiscoDevNet/NX-SDK). Click the versions.md link ([https://github.com/CiscoDevNet/NX-SDK/](https://github.com/CiscoDevNet/NX-SDK/blob/master/versions.md) [blob/master/versions.md\)](https://github.com/CiscoDevNet/NX-SDK/blob/master/versions.md) to get information about features and details on each supported release.
- [NX-SDK](https://github.com/CiscoDevNet/NX-SDK/tree/master/readmes) Readmes

As needed, Cisco adds information for NX-SDK to GitHub.

### **Considerations for Go Bindings**

Go bindings are supported at various levels depending on the release of NX-SDK and whether apps are running locally or remotely.

- Go bindings for any version of NX-SDK remote application are pre-EFT quality.
- Go bindings for a local NX-SDK 2.0 application is pre-EFT.
- Go bindings for a local NX-SDK 1.7.5 application or earlier is supported.

For more information, see GO Bindings for NX-SDK [Applications](https://github.com/CiscoDevNet/NX-SDK/tree/master/go).

## <span id="page-141-0"></span>**About On-Box (Local) Applications**

With on box (local) applications, you install the NX-SDK, build your application in whichever supported language you choose, package the app as an .  $r_{\text{pm}}$  file which can be installed on the switch, then install and run your applications on the switch. The .rpm files can be manually generated or autogenerated.

Application development occurs in the containers that are provided by NX-SDK. You will use a different container and tools for local applications than remote applications. For more information, see [Default](#page-141-1) Docker [Images,](#page-141-1) on page 122.

For information about building, installing, and running local applications, see Cisco DevNet [NX-SDK](https://github.com/CiscoDevNet/NX-SDK#custom-application-development-flow-using-nx-sdk) .

### <span id="page-141-1"></span>**Default Docker Images**

NX-SDK has the following Docker images and tools by default for local or remote use.

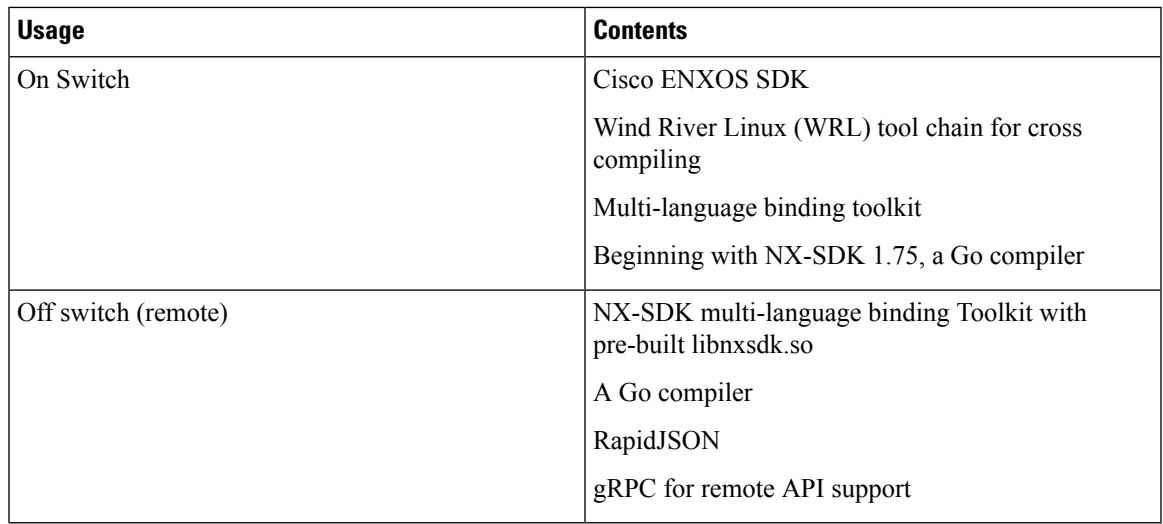

For more information, see <https://github.com/CiscoDevNet/NX-SDK#readme>.

## <span id="page-142-1"></span><span id="page-142-0"></span>**Guidelines and Limitations for NX-SDK**

NX-SDK has usage guidelines and limitations for running applications locally (on box) or remotely (off box).

For guidelines and limitations, see "Helpful Notes" at Cisco DevNet [NX-SDK](https://github.com/CiscoDevNet/NX-SDK/blob/master/README.md#cisco-nx-sdk) .

## **About NX-SDK 2.0**

The NX-SDK version 2.0 enables execution-environment flexibility for developers to run their applications wherever needed. With this version of NX-SDK, your applications are still developed off the switch in containers, but you can run the apps either on the switch or off the switch, for example in a cloud.

NX-SDK 2.0 offers the following benefits:

- Easy integration of the switch into the customer environment.
- Scalability to enable the switch to seamlessly operate in data centers, public clouds, and private clouds.
- Decoupling customer apps from switch resources so that changes at the switch-level resources do not require change or rewrite of applications.
- Single library with simple to use APIs for applications to link against, which simplifies switch interactions and allows applications to be written in high-level languages that are easier to write and debug.
- Running Remote services are more secure than on-box applications.

For more information, see https://github.com/CiscoDevNet/NX-SDK/blob/master/readmes/NXSDK\_in [NXOS.md](https://github.com/CiscoDevNet/NX-SDK/blob/master/readmes/NXSDK_in_NXOS.md).

### <span id="page-143-0"></span>**About NX-SDK 2.5**

Beginning with Cisco NX-OS Release 9.3(3), support is added for the Streaming Syslog feature.

For more information, see [CiscoDevNet](https://github.com/CiscoDevNet/NX-SDK/blob/master/versions.md).

#### **Table 4: Syslog Events**

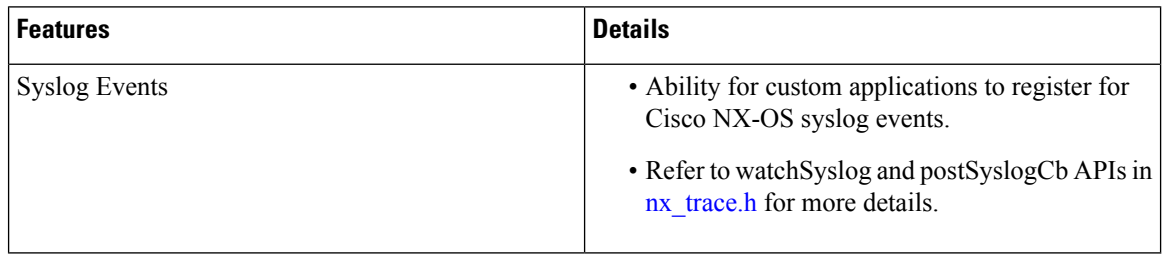

## <span id="page-143-1"></span>**About Remote Applications**

Remote applications can be on a different switch that is not a Cisco Nexus switch. Remote, or off-box, applications call through the NX-SDK layer to interact with the switch to read information (get) or write information (set).

Both local and remote NX-SDK applications use the same APIs, which offer you the flexibility to deploy NX-SDK applications on- or off-box.

To run remotely, an application must meet specific requirements. For information, see [https://github.com/](https://github.com/CiscoDevNet/NX-SDK/blob/master/readmes/NXSDK_in_NXOS.md) [CiscoDevNet/NX-SDK/blob/master/readmes/NXSDK\\_in\\_NXOS.md](https://github.com/CiscoDevNet/NX-SDK/blob/master/readmes/NXSDK_in_NXOS.md).

#### **Backward Compatibility for Pre-2.0 NX-SDK Applications**

NX-SDK 2.0 has conditional backward compatibility for NX-SDK v1.75 applications depending on how these applications were developed:

- Usually, NX-SDK supports remotely running an app that you created before NX-SDK 2.0 without requiring you to completely rewrite your app. Instead, you can reuse the same app without modifying it to change the API calls. To support older apps in the new NX-SDK 2.0 model, the API call must provide IP and Port parameters. These parameters are not available in NX-SDK 1.75 and earlier, but you can add the IP address and Port information as environment variables that the app can export to the SDK server.
- However, sometimes backward compatibility for pre-NX-SDK 2.0 apps might not be supported. It is possible that some APIs in older apps might not support, or be capable of, running remotely. In this case, the APIs can throw an exception. Depending on how complete and robust the exception-handling is for the original application, the application might operate unpredictably, and in worst cases, possibly crash.

For more information, see [https://github.com/CiscoDevNet/NX-SDK/blob/master/readmes/NXSDK\\_in\\_](https://github.com/CiscoDevNet/NX-SDK/blob/master/readmes/NXSDK_in_NXOS.md) [NXOS.md](https://github.com/CiscoDevNet/NX-SDK/blob/master/readmes/NXSDK_in_NXOS.md).
# **NX-SDK Security**

Beginning with NX-OS 9.3(1), NX-SDK 2.0 supports the following security features:

- Session security. Remote applications can connect to the NX SDK server on the switch through Transport Layer Service (TLS) to provide encrypted sessions between the applications and the switch's NX SDK server.
- Server certificate security. For new switch deployments with Cisco NX-OS 9.3(1), the NX-SDK server generates a one-day temporary certificate to provide enough time to install a custom certificate.

If your NX-SDK server already has a custom certificate that isinstalled, for example, if you are upgrading from a previous NX-SDK version to NX-SDK 2.0, your existing certificate is retained and used after upgrade.

• API write-call control. NX-SDK 2.0 introduces security profiles, which enable you to select a pre-defined policy for controlling how much control an application has with the NX-SDK server.For more information about security profiles, see [Security](#page-144-0) Profiles for NX SDK 2.0, on page 125.

# <span id="page-144-0"></span>**Security Profiles for NX SDK 2.0**

In previous releases, the APIs for SDK version 1.75 were permitted only to read and get data for events. Beginning in Cisco NX-OS Release 9.3(1), NX-SDK 2.0 supports different types of operations, including write calls.

The ability of an app to read or write to the switch can be controlled through a security profile. A security profile is an optional object that is attached to the applications' service running in the switch. Security profiles control an application's ability to write to the switch, and in turn, control the applications ability to modify, delete, or configure switch functionality. By default, application writes are disallowed, so for each application, you will need to create a security profile that enables write access to the switch.

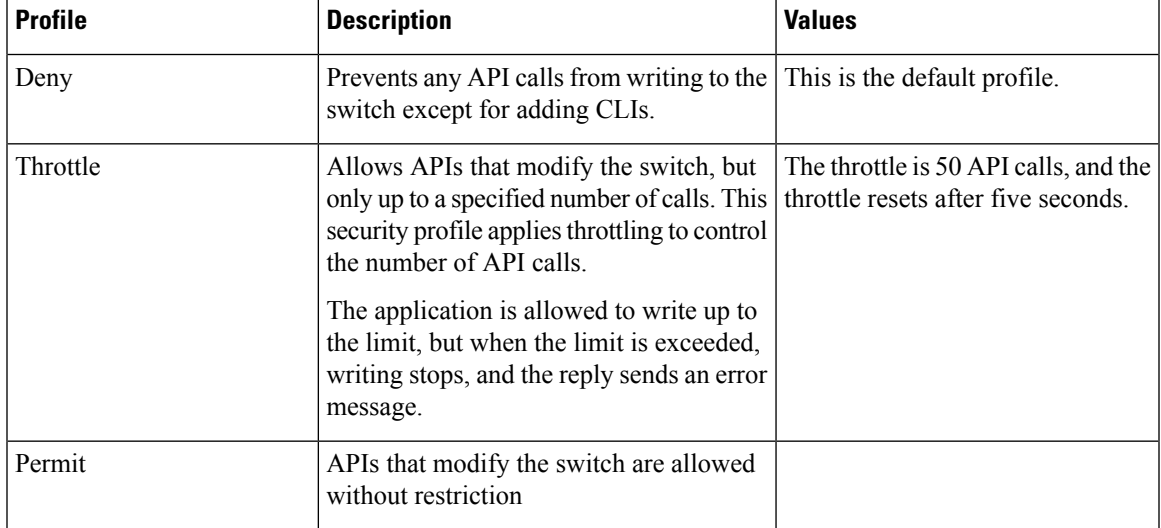

Cisco's NX-SDK offers the following security profiles.

For more information about security profiles in NX-SDK, see Security Profiles for NX-SDK [Applications](https://github.com/CiscoDevNet/NX-SDK/blob/master/readmes/security_profiles.md) .

.

**Applications**

For additional information about building, installing, and running applications, go to [CiscoDevNet](https://github.com/CiscoDevNet/NX-SDK#custom-application-development-flow-using-nx-sdk) NX-SDK

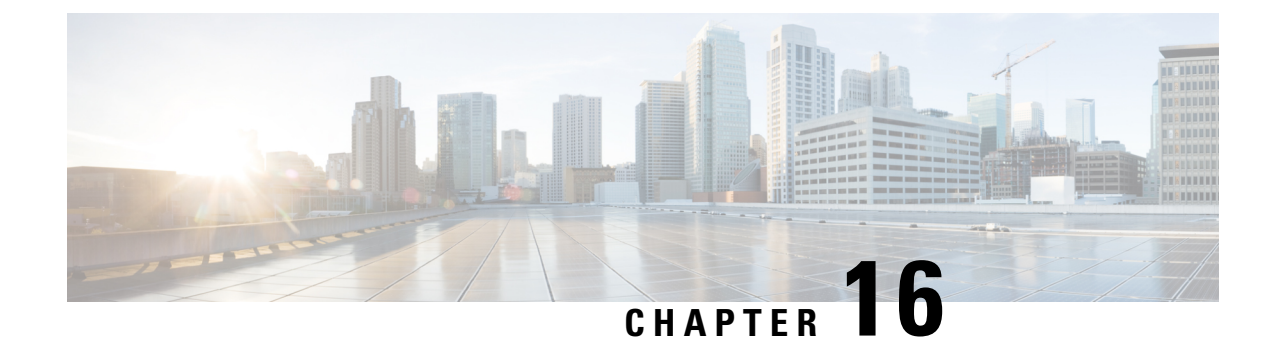

# **Using Docker with Cisco NX-OS**

This chapter contains the following topics:

- About Docker with Cisco [NX-OS,](#page-146-0) on page 127
- Guidelines and [Limitations,](#page-146-1) on page 127
- [Prerequisites](#page-147-0) for Setting Up Docker Containers Within Cisco NX-OS, on page 128
- Starting the Docker [Daemon,](#page-147-1) on page 128
- Configure Docker to Start [Automatically,](#page-148-0) on page 129
- Starting Docker Containers: Host [Networking](#page-149-0) Model, on page 130
- Starting Docker Containers: Bridged [Networking](#page-150-0) Model, on page 131
- Mounting the bootflash and volatile Partitions in the Docker [Container,](#page-151-0) on page 132
- Enabling Docker Daemon Persistence on Enhanced ISSU [Switchover,](#page-151-1) on page 132
- Resizing the Docker Storage [Backend,](#page-152-0) on page 133
- Stopping the Docker [Daemon,](#page-154-0) on page 135
- Docker [Container](#page-155-0) Security, on page 136
- Docker [Troubleshooting,](#page-156-0) on page 137

# <span id="page-146-0"></span>**About Docker with Cisco NX-OS**

Docker provides a way to run applications securely isolated in a container, packaged with all its dependencies and libraries. See <https://docs.docker.com/> for more information on Docker.

Beginning with Cisco NX-OS Release 9.2(1), support is now added for using Docker within Cisco NX-OS on a switch.

The version of Docker that is included on the switch is CE 18.09.0. The Docker daemon is not running by default. You must start it manually or set it up to automatically restart when the switch boots up.

This section describes how to enable and use Docker in the specific context of the switch environment. Refer to the Docker documentation at <https://docs.docker.com/> for details on general Docker usage and functionality.

# <span id="page-146-1"></span>**Guidelines and Limitations**

Following are the guidelines and limitations for using Docker on Cisco NX-OS on a switch:

• Docker functionality is supported on the switches with at least 8 GB of system RAM.

# <span id="page-147-0"></span>**Prerequisites for Setting Up Docker Containers Within Cisco NX-OS**

Following are the prerequisites for using Docker on Cisco NX-OS on a switch:

• Enable the host Bash shell. To use Docker on Cisco NX-OS on a switch, you must be the root user on the host Bash shell:

```
switch# configure terminal
   Enter configuration commands, one per line. End with CNTL/Z.
   switch(config)# feature bash-shell
```
• If the switch is in a network that uses an HTTP proxy server, the http proxy and https proxy environment variables must be set up in /etc/sysconfig/docker. For example:

```
export http_proxy=http://proxy.esl.cisco.com:8080
export https_proxy=http://proxy.esl.cisco.com:8080
```
• Verify that the switch clock is set correctly, or you might see the following error message:

x509: certificate has expired or is not yet valid

• Verify that the domain name and name servers are configured appropriately for the network and that it is reflected in the/etc/resolv.conf file:

```
switch# conf t
    Enter configuration commands, one per line. End with CNTL/Z.
     switch(config)# vrf context management
     switch(config-vrf)# ip domain-name ?
    WORD Enter the default domain (Max Size 64)
     switch(config-vrf)# ip name-server ?
    A.B.C.D Enter an IPv4 address
    A:B::C:D Enter an IPv6 address
root@switch# cat /etc/resolv.conf
domain cisco.com #bleed
nameserver 171.70.168.183 #bleed
root@switch#
```
# <span id="page-147-1"></span>**Starting the Docker Daemon**

When you start the Docker daemon for the first time, a fixed-size backend storage space is carved out in a file called dockerpart on the bootflash, which is then mounted to /var/lib/docker. If necessary, you can adjust the default size of this space by editing /etc/sysconfig/docker before you start the Docker daemon for the first time. You can also resize this storage space if necessary as described later on.

To start the Docker daemon:

#### **Procedure**

**Step 1** Load Bash and become superuser.

switch# **run bash sudo su -**

**Step 2** Start the Docker daemon.

root@switch# **service docker start**

**Step 3** Check the status.

```
root@switch# service docker status
dockerd (pid 3597) is running...
root@switch#
```
Once you start the Docker daemon, do not delete or tamper with the dockerpart file on the bootflash since it is critical to the docker functionality. **Note**

```
switch# dir bootflash:dockerpart
2000000000 Mar 14 12:50:14 2018 dockerpart
```
# <span id="page-148-0"></span>**Configure Docker to Start Automatically**

You can configure the Docker daemon to always start up automatically when the switch boots up.

#### **Procedure**

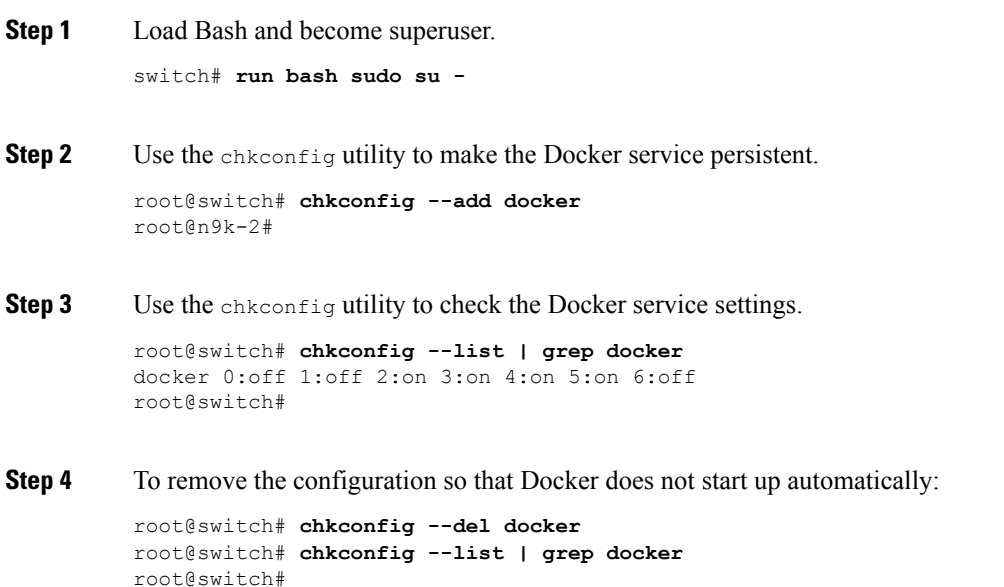

# <span id="page-149-0"></span>**Starting Docker Containers: Host Networking Model**

If you want Docker containers to have access to all the host network interfaces, including data port and management, start the Docker containers with the --network host option. The user in the container can switch between the different network namespaces at /var/run/netns (corresponding to different VRFs configured in Cisco NX-OS) using the ip netns exec <net namespace> <cmd>.

#### **Procedure**

**Step 1** Load Bash and become superuser.

switch# **run bash sudo su -**

#### **Step 2** Start the Docker container.

Following is an example of starting an Alpine Docker container on the switch and viewing all the network interfaces. The container is launched into the management network namespace by default.

```
root@switch# docker run --name=alpinerun -v /var/run/netns:/var/run/netns:ro,rslave --rm
--network host --cap-add SYS_ADMIN -it alpine
/ # apk --update add iproute2
fetch http://dl-cdn.alpinelinux.org/alpine/v3.7/main/x86_64/APKINDEX.tar.gz
fetch http://dl-cdn.alpinelinux.org/alpine/v3.7/community/x86_64/APKINDEX.tar.gz
(1/6) Installing libelf (0.8.13-r3)
(2/6) Installing libmnl (1.0.4-r0)
(3/6) Installing jansson (2.10-r0)
(4/6) Installing libnftnl-libs (1.0.8-r1)
(5/6) Installing iptables (1.6.1-r1)
(6/6) Installing iproute2 (4.13.0-r0)
Executing iproute2-4.13.0-r0.post-install
Executing busybox-1.27.2-r7.trigger
OK: 7 MiB in 17 packages
/ #
/ # ip netns list
management
default
/ #
/ # ip address
1: lo: <LOOPBACK,UP,LOWER_UP> mtu 65536 qdisc noqueue state UNKNOWN group default
link/loopback 00:00:00:00:00:00 brd 00:00:00:00:00:00
inet 127.0.0.1/8 scope host lo
valid_lft forever preferred_lft forever
inet6 ::1/128 scope host
valid_lft forever preferred_lft forever
2: tunl0@NONE: <NOARP> mtu 1480 qdisc noop state DOWN group default
link/ipip 0.0.0.0 brd 0.0.0.0
3: gre0@NONE: <NOARP> mtu 1476 qdisc noop state DOWN group default
link/gre 0.0.0.0 brd 0.0.0.0
...
/ #
/ # ip netns exec default ip address
1: lo: <LOOPBACK,UP,LOWER_UP> mtu 65536 qdisc noqueue state UNKNOWN group default
link/loopback 00:00:00:00:00:00 brd 00:00:00:00:00:00
inet 127.0.0.1/16 scope host lo
valid_lft forever preferred_lft forever
2: dummy0: <BROADCAST, NOARP> mtu 1500 qdisc noop state DOWN group default
link/ether 42:0d:9b:3c:d4:62 brd ff:ff:ff:ff:ff:ff
```

```
3: tunl0@NONE: <NOARP> mtu 1480 qdisc noop state DOWN group default
link/ipip 0.0.0.0 brd 0.0.0.0
```
# <span id="page-150-0"></span>**Starting Docker Containers: Bridged Networking Model**

If you want Docker containers to only have external network connectivity (typically through the management interface) and you don't necessarily care about visibility into a specific data port or other switch interface, you can start the Docker container with the default Docker bridged networking model. This is more secure than the host networking model described in the previous section since it also provides network namespace isolation.

#### **Procedure**

**Step 1** Load Bash and become superuser.

switch# **run bash sudo su -**

**Step 2** Start the Docker container.

Following is an example of starting an Alpine Docker container on the switch and installing the iproute2 package.

```
root@switch# docker run -it --rm alpine
/ # apk --update add iproute2
fetch http://dl-cdn.alpinelinux.org/alpine/v3.7/main/x86_64/APKINDEX.tar.gz
fetch http://dl-cdn.alpinelinux.org/alpine/v3.7/community/x86_64/APKINDEX.tar.gz
(1/6) Installing libelf (0.8.13-r3)
(2/6) Installing libmnl (1.0.4-r0)
(3/6) Installing jansson (2.10-r0)
(4/6) Installing libnftnl-libs (1.0.8-r1)
(5/6) Installing iptables (1.6.1-r1)
(6/6) Installing iproute2 (4.13.0-r0)
Executing iproute2-4.13.0-r0.post-install
Executing busybox-1.27.2-r7.trigger
OK: 7 MiB in 17 packages
/ #
/ # ip netns list
/ #
```
**Step 3** Determine if you want to set up user namespace isolation.

For containers using the bridged networking model, you can also set up user namespace isolation to further improve security. See Securing Docker Containers With User [namespace](#page-155-1) Isolation, on page 136 for more information.

You can use standard Docker port options to expose a service from within the container, such as sshd. For example:

root@switch# **docker run -d -p 18877:22 --name sshd\_container sshd\_ubuntu**

This maps port 22 from within the container to port 18877 on the switch. The service can now be accessed externally through port 18877, as shown in the following example:

root@ubuntu-vm# **ssh root@***ip\_address* **-p 18887**

# <span id="page-151-0"></span>**Mounting the bootflash and volatile Partitions in the Docker Container**

You can make the bootflash and volatile partitions visible in the Docker container by passing in the -v /bootflash:/bootflash and -v /volatile:/volatile optionsin the run command for the Docker container. This is useful if the application in the container needs access to files shared with the host, such as copying a new NX-OS system image to bootflash.

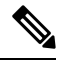

This **-v** command option allows for any directory to be mounted into the container and may result in information leaking or other accesses that may impact the operation of the NX-OS system. Limit this to resources such as /bootflash and /volatile that are already accessible using NX-OS CLI. **Note**

#### **Procedure**

```
Step 1 Load Bash and become superuser.
```
switch# **run bash sudo su -**

**Step 2** Pass in the -v /bootflash:/bootflash and -v /volatile:/volatile options in the run command for the Docker container.

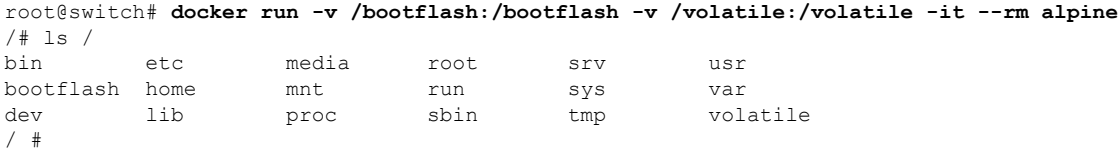

# <span id="page-151-1"></span>**Enabling Docker Daemon Persistence on Enhanced ISSU Switchover**

You can have both the Docker daemon and any running containers persist on an Enhanced ISSU switchover. This is possible since the bootflash on which the backend Docker storage resides is the same and shared between both Active and Standby supervisors.

The Docker containers are disrupted (restarted) during the switchover, so they will not be running continuously.

Ш

#### **Procedure**

**Step 1** Load Bash and become superuser.

switch# **run bash sudo su -**

**Step 2** Before starting the switchover, use the chkconfig utility to make the Docker service persistent.

root@switch# **chkconfig --add docker** root@n9k-2#

**Step 3** Start any containers using the --restart unless-stopped option so that they will be restarted automatically after the switchover.

The following example starts an Alpine container and configures it to always restart unless it is explicitly stopped or Docker is restarted:

root@switch# **docker run -dit --restart unless-stopped alpine** root@n9k-2#

The Docker containers are disrupted (restarted) during the switchover, so they will not be running continuously.

# <span id="page-152-0"></span>**Resizing the Docker Storage Backend**

After starting or using the Docker daemon, you can grow the size of the Docker backend storage space according to your needs.

#### **Procedure**

**Step 1** Disable the Guest Shell.

If you do not disable the Guest Shell, it may interfere with the resize.

```
switch# guestshell disable
You will not be able to access your guest shell if it is disabled. Are you sure you want
to disable the guest shell? (y/n) [n] y
switch# 2018 Mar 15 17:16:55 switch %$ VDC-1 %$ %VMAN-2-ACTIVATION_STATE: Deactivating
virtual service 'guestshell+'
2018 Mar 15 17:16:57 switch %$ VDC-1 %$ %VMAN-2-ACTIVATION_STATE: Successfully deactivated
virtual service 'guestshell+'
```
**Step 2** Load Bash and become superuser.

switch# **run bash sudo su -**

**Step 3** Get information on the current amount of storage space available.

root@switch# **df -kh /var/lib/docker** Filesystem Size Used Avail Use% Mounted on /dev/loop12 1.9G 7.6M 1.8G 1% /var/lib/docker

```
root@n9k-2#
```
**Step 4** Stop the Docker daemon.

root@switch# **service docker stop** Stopping dockerd: dockerd shutdown

**Step 5** Get information on the current size of the Docker backend storage space (/bootflash/dockerpart).

```
root@switch# ls -l /bootflash/dockerpart
-rw-r--r-- 1 root root 2000000000 Mar 15 16:53 /bootflash/dockerpart
root@n9k-2#
```
**Step 6** Resize the Docker backend storage space.

For example, the following command increases the size by 500 megabytes:

root@switch# **truncate -s +500MB /bootflash/dockerpart** root@n9k-2#

**Step 7** Get updated information on the size of the Docker backend storage space to verify that the resizing process was completed successfully.

> For example, the following output confirms that the size of the Docker backend storage was successfully increased by 500 megabytes:

```
root@switch# ls -l /bootflash/dockerpart
-rw-r--r-- 1 root root 2500000000 Mar 15 16:54 /bootflash/dockerpart
root@n9k-2#
```
**Step 8** Check the size of the filesystem on /bootflash/dockerpart.

```
root@switch# e2fsck -f /bootflash/dockerpart
e2fsck 1.42.9 (28-Dec-2013)
Pass 1: Checking inodes, blocks, and sizes
Pass 2: Checking directory structure
Pass 3: Checking directory connectivity
Pass 4: Checking reference counts
Pass 5: Checking group summary information
/bootflash/dockerpart: 528/122160 files (0.6% non-contiguous), 17794/488281 blocks
```
**Step 9** Resize the filesystem on /bootflash/dockerpart.

```
root@switch# /sbin/resize2fs /bootflash/dockerpart
resize2fs 1.42.9 (28-Dec-2013)
Resizing the filesystem on /bootflash/dockerpart to 610351 (4k) blocks.
The filesystem on /bootflash/dockerpart is now 610351 blocks long.
```
**Step 10** Check the size of the filesystem on /bootflash/dockerpart again to confirm that the filesystem was successfully resized.

```
root@switch# e2fsck -f /bootflash/dockerpart
e2fsck 1.42.9 (28-Dec-2013)
Pass 1: Checking inodes, blocks, and sizes
Pass 2: Checking directory structure
Pass 3: Checking directory connectivity
Pass 4: Checking reference counts
Pass 5: Checking group summary information
/bootflash/dockerpart: 528/154736 files (0.6% non-contiguous), 19838/610351 blocks
```
## **Step 11** Start the Docker daemon again. root@switch# **service docker start** Updating certificates in /etc/ssl/certs... 0 added, 0 removed; done. Running hooks in /etc/ca-certificates/update.d... done. Starting dockerd with args '--debug=true': **Step 12** Verify the new amount of storage space available. root@switch# **df -kh /var/lib/docker**

Filesystem Size Used Avail Use% Mounted on /dev/loop12 2.3G 7.6M 2.3G 1% /var/lib/docker

**Step 13** Exit out of Bash shell.

root@switch# **exit** logout switch#

**Step 14** Enable the Guest Shell, if necessary.

switch# **guestshell enable**

```
switch# 2018 Mar 15 17:12:53 switch %$ VDC-1 %$ %VMAN-2-ACTIVATION_STATE: Activating virtual
service 'guestshell+'
switch# 2018 Mar 15 17:13:18 switch %$ VDC-1 %$ %VMAN-2-ACTIVATION_STATE: Successfully
activated virtual service 'guestshell+'
```
# <span id="page-154-0"></span>**Stopping the Docker Daemon**

If you no longer wish to use Docker, follow the procedures in this topic to stop the Docker daemon.

#### **Procedure**

**Step 1** Load Bash and become superuser.

switch# **run bash sudo su -**

**Step 2** Stop the Docker daemon.

root@switch# **service docker stop** Stopping dockerd: dockerd shutdown

**Step 3** Verify that the Docker daemon is stopped.

root@switch# **service docker status** dockerd is stopped root@switch#

```
You can also delete the dockerpart file on the bootflash at this point, if necessary:
           switch# delete bootflash:dockerpart
           Do you want to delete "/dockerpart" ? (yes/no/abort) y
           switch#
Note
```
# <span id="page-155-0"></span>**Docker Container Security**

Following are the Docker container security recommendations:

- Run in a separate user namespace if possible.
- Run in a separate network namespace if possible.
- Use cgroups to limit resources. An existing cgroup ( $ext{ext}$  ser) is created to limit hosted applications to what the platform team has deemed reasonable for extra software running on the switch. Docker allows use of this and limiting per-container resources.
- Do not add unnecessary POSIX capabilities.

## <span id="page-155-1"></span>**Securing Docker Containers With User namespace Isolation**

For containers using the bridged networking model, you can also set up user namespace isolation to further improve security. See <https://docs.docker.com/engine/security/userns-remap/> for more information.

#### **Procedure**

**Step 1** Determine if a dockremap group already exists on your system.

A dockremap user must already be set up on your system by default. If the dockremap group doesn't already exist, follow these steps to create it.

a) Enter the following command to create the dockremap group:

root@switch# **groupadd dockremap -r**

b) Create the dockremap user, unless it already exists:

```
root@switch# useradd dockremap -r -g dockremap
```
c) Verify that the dockremap group and the dockremap user were created successfully:

```
root@switch# id dockremap
uid=999(dockremap) gid=498(dockremap) groups=498(dockremap)
root@switch#
```
**Step 2** Add the desired re-mapped ID and range to the /etc/subuid and /etc/subgid. For example:

root@switch# **echo "dockremap:123000:65536" >> /etc/subuid** root@switch# **echo "dockremap:123000:65536" >> /etc/subgid**

**Step 3** Using a text editor, add the  $-\text{users-remap=default}$  option to the other args field in the /etc/sysconfig/docker file.

For example:

```
other_args="–debug=true --userns-remap=default"
```
**Step 4** Restart the Docker daemon, or start it if it is not already running, using service docker [re]start.

For example:

root@switch# **service docker [re]start**

Refer to the Docker documentation at <https://docs.docker.com/engine/security/userns-remap/> for more information on configuring and using containers with user namespace isolation.

## **Moving the cgroup Partition**

The cgroup partition for third-party services is  $ext{est}$  ser, which limits CPU usage to 25% per core. Cisco recommends that you run your Docker container under this ext\_ser partition.

If the Docker container is run without the --cgroup-parent=/ext\_ser/ option, it can get up to the full 100% host CPU access, which can interfere with the regular operation of Cisco NX-OS.

#### **Procedure**

```
Step 1 Load Bash and become superuser.
```
switch# **run bash sudo su -**

**Step 2** Run the Docker container under the ext ser partition.

For example:

```
root@switch# docker run --name=alpinerun -v /var/run/netns:/var/run/netns:ro,rslave --rm
--network host --cgroup-parent=/ext_ser/ --cap-add SYS_ADMIN -it alpine
/ #
```
# <span id="page-156-0"></span>**Docker Troubleshooting**

These topics describe issues that can arise with Docker containers and provides possible resolutions.

## **Docker Fails to Start**

**Problem:** Docker fails to start, showing an error message similar to the following:

```
switch# run bash
bash-4.3$ service docker start
Free bootflash: 39099 MB, total bootflash: 51771 MB
Carving docker bootflash storage: 2000 MB
2000+0 records in
2000+0 records out
2000000000 bytes (2.0 GB) copied, 22.3039 s, 89.7 MB/s
losetup: /dev/loop18: failed to set up loop device: Permission denied
mke2fs 1.42.9 (28-Dec-2013)
mkfs.ext4: Device size reported to be zero. Invalid partition specified, or
       partition table wasn't reread after running fdisk, due to
        a modified partition being busy and in use. You may need to reboot
       to re-read your partition table.
Failed to create docker volume
```
**Possible Cause:** You might be running Bash as an admin user instead of as a root user.

**Solution:** Determine if you are running Bash as an admin user instead of as a root user:

bash-4.3\$ **whoami** admin

Exit out of Bash and run Bash as root user:

bash-4.3\$ **exit** switch# **run bash sudo su -**

## **Docker Fails to Start Due to Insufficient Storage**

**Problem:** Docker fails to start, showing an error message similar to the following, due to insufficient bootflash storage:

```
root@switch# service docker start
Free bootflash: 790 MB, total bootflash: 3471 MB
Need at least 2000 MB free bootflash space for docker storage
```
**Possible Cause:** You might not have enough free bootflash storage.

Solution: Free up space or adjust the *variable* dockerstrg values in /etc/sysconfig/docker as needed, then restart the Docker daemon:

```
root@switch# cat /etc/sysconfig/docker
# Replace the below with your own docker storage backend boundary value (in MB)
# if desired.
boundary_dockerstrg=5000
# Replace the below with your own docker storage backend values (in MB) if
# desired. The smaller value applies to platforms with less than
# $boundary dockerstrg total bootflash space, the larger value for more than
# $boundary_dockerstrg of total bootflash space.
small_dockerstrg=300
large_dockerstrg=2000
```
# **Failure to Pull Images from Docker Hub (509 Certificate Expiration Error Message)**

**Problem:** The system fails to pull images from the Docker hub with an error message similar to the following:

```
root@switch# docker pull alpine
Using default tag: latest
Error response from daemon: Get https://registry-1.docker.io/v2/: x509: certificate has
expired or is not yet valid
```
**Possible Cause:** The system clock might not be set correctly.

**Solution:** Determine if the clock is set correctly or not:

root@n9k-2# **sh clock** 15:57:48.963 EST Thu Apr 25 2002 Time source is Hardware Calendar

Reset the clock, if necessary:

root@n9k-2# **clock set** *hh:mm:ss { day month | month day } year*

#### For example:

```
root@n9k-2# clock set 14:12:00 10 feb 2018
```
## **Failure to Pull Images from Docker Hub (Client Timeout Error Message)**

**Problem:** The system fails to pull images from the Docker hub with an error message similar to the following:

```
root@switch# docker pull alpine
Using default tag: latest
Error response from daemon: Get https://registry-1.docker.io/v2/: net/http: request canceled
while waiting for connection (Client.Timeout exceeded while awaiting headers)
```
**Possible Cause:** The proxies or DNS settings might not be set correctly.

**Solution:** Check the proxy settings and fix them, if necessary, then restart the Docker daemon:

```
root@switch# cat /etc/sysconfig/docker | grep proxy
#export http_proxy=http://proxy.esl.cisco.com:8080
#export https_proxy=http://proxy.esl.cisco.com:8080
root@switch# service docker [re]start
```
Check the DNS settings and fix them, if necessary, then restart the Docker daemon:

```
root@switch# cat /etc/resolv.conf
domain cisco.com #bleed
nameserver 171.70.168.183 #bleed
root@switch# # conf t
     Enter configuration commands, one per line. End with CNTL/Z.
     switch(config)# vrf context management
     switch(config-vrf)# ip domain-name ?
     WORD Enter the default domain (Max Size 64)
     switch(config-vrf)# ip name-server ?
     A.B.C.D Enter an IPv4 address
```

```
A:B::C:D Enter an IPv6 address
root@switch# service docker [re]start
```
## **Docker Daemon or Containers Not Running On Switch Reload or Switchover**

**Problem:** The Docker daemon or containers do not run after you have performed a switch reload or switchover.

**Possible Cause:** The Docker daemon might not be configured to persist on a switch reload or switchover.

**Solution:** Verify that the Docker daemon is configured to persist on a switch reload or switchover using the chkconfig command, then start the necessary Docker containers using the --restart unless-stopped option. For example, to start an Alpine container:

```
root@switch# chkconfig --add docker
root@switch#
root@switch# chkconfig --list | grep docker
docker 0:off 1:off 2:on 3:on 4:on 5:on 6:off
root@switch# docker run -dit --restart unless-stopped alpine
```
## **Resizing of Docker Storage Backend Fails**

**Problem:** An attempt to resize the Docker backend storage failed.

**Possible Cause:** You might not have Guest Shell disabled.

**Solution:** Use the following command to determine if Guest Shell is disabled:

root@switch# **losetup -a | grep dockerpart** root@n9k-2#

The command should not display any output if Guest Shell is disabled.

Enter the following command to disable the Guest Shell, if necessary:

switch# **guestshell disable**

If you still cannot resize the Docker backend storage, you can delete /bootflash/dockerpart, then adjust the [small\_]large\_dockerstrg in /etc/sysconfig/docker, then start Docker again to get a fresh Docker partition with the size that you want.

## **Docker Container Doesn't Receive Incoming Traffic On a Port**

**Problem:** The Docker container doesn't receive incoming traffic on a port.

**Possible Cause:** The Docker container might be using a netstack port instead of a kstack port.

**Solution:** Verify that any ephemeral ports that are used by Docker containers are within the kstack range. Otherwise any incoming packets can get sent to netstack for servicing and dropped.

```
switch# show socket local-port-range
Kstack local port range (15001 - 58000)
Netstack local port range (58001 - 63535) and nat port range (63536 - 65535)
switch# conf t
Enter configuration commands, one per line. End with CNTL/Z.
switch(config)# sockets local-port-range <start_port> <end_port>
switch# run bash sudo su -
```

```
root@switch# cat /proc/sys/net/ipv4/ip_local_port_range
15001 58000
root@switch#
```
## **Unable to See Data Port And/Or Management Interfaces in Docker Container**

**Problem:** You are unable to see the data port or management interfaces in the Docker container.

#### **Solution:**

- Verify that the Docker container is started in the host network namespace with all host namespaces mapped in using the -v /var/run/netns:/var/run/netns:ro,rslave --network host options.
- Once in the container, you will be in the management network namespace by default. You can use the ip netns utility to move to the default (init) network namespace, which has the data port interfaces. The ip netns utility might need to be installed in the container using dnf, apk, or something similar.

## **General Troubleshooting Tips**

**Problem:** You have other issues with Docker containers that were not resolved using other troubleshooting processes.

#### **Solution:**

- Look for dockerd debug output in /var/log/docker for any clues as to what is wrong.
- Verify that your switch has 8 GB or more of RAM. Docker functionality is not supported on any switch that has less than 8 GB of RAM.

I

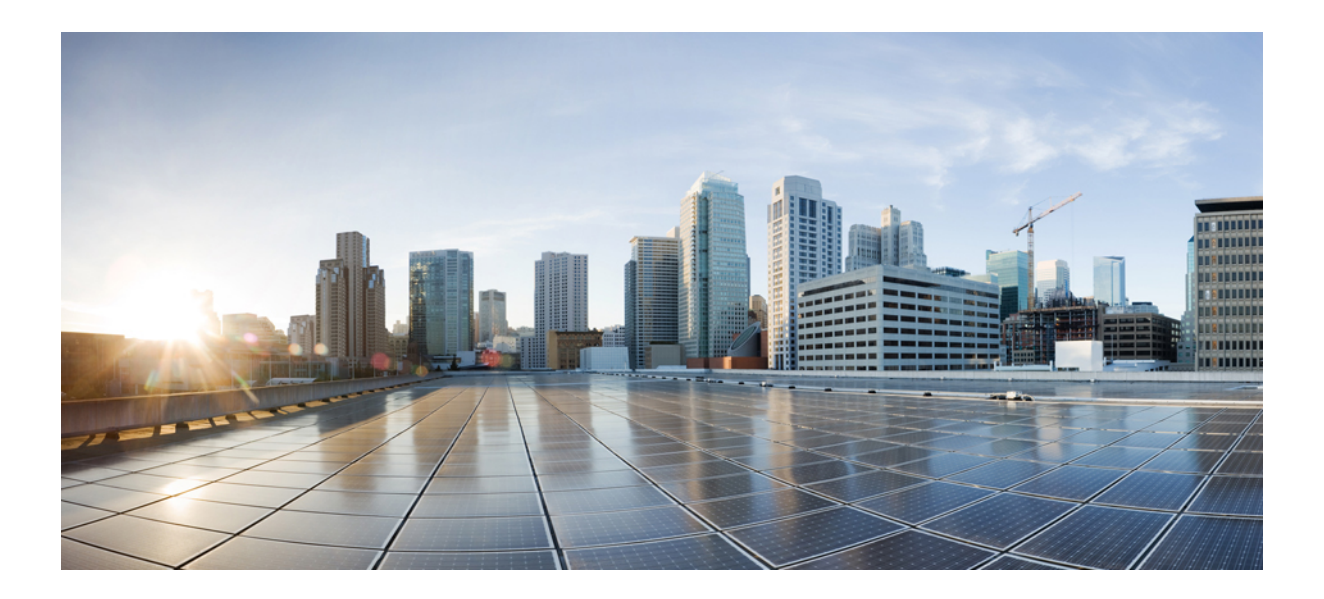

# **<sup>P</sup> ART III**

# **NX-API**

- [NX-API](#page-164-0) CLI, on page 145
- [NX-API](#page-188-0) REST, on page 169
- NX-API [Developer](#page-194-0) Sandbox, on page 175

<span id="page-164-0"></span>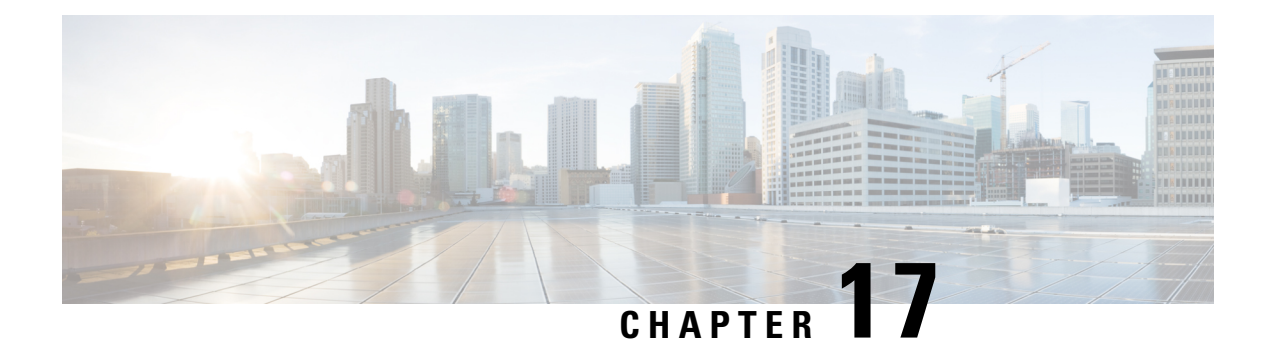

# **NX-API CLI**

- About [NX-API](#page-164-1) CLI, on page 145
- Using [NX-API](#page-165-0) CLI, on page 146
- XML and JSON Supported [Commands,](#page-181-0) on page 162

# <span id="page-164-1"></span>**About NX-API CLI**

On switches, command-line interfaces(CLIs) are run only on the switch. NX-API CLI improvesthe accessibility of these CLIs by making them available outside of the switch by using HTTP/HTTPS. You can use this extension to the existing Cisco NX-OS CLI system on the switch. NX-API CLI supports **show** commands, configurations, and Linux Bash.

NX-API CLI supports JSON-RPC.

The NX-API CLI also supports JSON/CLI Execution in Cisco Nexus switches.

## **Transport**

NX-API uses HTTP/HTTPS as its transport. CLIs are encoded into the HTTP/HTTPS POST body.

The NX-API backend uses the Nginx HTTP server. The Nginx process, and all of its children processes, are under Linux cgroup protection where the CPU and memory usage is capped. If the Nginx memory usage exceeds the cgroup limitations, the Nginx process is restarted and restored.

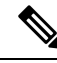

**Note**

For the 7.x release, the Nginx process continues to run even after NX-API is disabled using the "no feature NXAPI" command. This is required for other management-related processes. In the 6.x release, all processes were killed when you ran the "no feature NXAPI" command, so this is a change in behavior in the 7.x release.

## **Message Format**

**Note**

• NX-API XML output presents information in a user-friendly format.

• NX-API XML does not map directly to the Cisco NX-OS NETCONF implementation.

• NX-API XML output can be converted into JSON.

## **Security**

NX-API supports HTTPS. All communication to the device is encrypted when you use HTTPS.

NX-API is integrated into the authentication system on the device. Users must have appropriate accounts to access the device through NX-API. NX-API uses HTTP basic authentication. All requests must contain the username and password in the HTTP header.

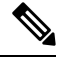

**Note** You should consider using HTTPS to secure your user's login credentials.

You can enable NX-API by using the **feature** manager CLI command. NX-API is disabled by default.

NX-API provides a session-based cookie, **nxapi\_auth** when users first successfully authenticate. With the session cookie, the username and password are included in all subsequent NX-API requests that are sent to the device. The username and password are used with the session cookie to bypass performing the full authentication process again. If the session cookie is not included with subsequent requests, another session cookie isrequired and is provided by the authentication process. Avoiding unnecessary use of the authentication process helps to reduce the workload on the device.

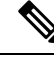

**Note** A **nxapi\_auth** cookie expires in 600 seconds (10 minutes). This value is a fixed and cannot be adjusted.

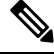

**Note**

NX-API performs authentication through a programmable authentication module (PAM) on the switch. Use cookies to reduce the number of PAM authentications, which reduces the load on the PAM.

# <span id="page-165-0"></span>**Using NX-API CLI**

The commands, command type, and output type for the switches are entered using NX-API by encoding the CLIs into the body of a HTTP/HTTPs POST. The response to the request is returned in XML or JSON output format.

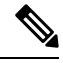

Note For more details about NX-API response codes, see Table of NX-API [Response](#page-179-0) Codes, on page 160.

You must enable NX-API with the **feature** manager CLI command on the device. By default, NX-API is disabled.

The following example shows how to configure and launch the NX-API CLI:

• Enable the management interface.

```
switch# conf t
switch(config)# interface mgmt 0
switch(config)# ip address 192.0.20.123/24
switch(config)# vrf context managment
switch(config)# ip route 10.0.113.1/0 1.2.3.1
```
• Enable the NX-API **nxapi** feature.

switch# **conf t** switch(config)# **feature nxapi**

The following example shows a request and its response in XML format:

#### Request:

```
<?xml version="1.0" encoding="ISO-8859-1"?>
<ins_api>
 <version>0.1</version>
  <type>cli_show</type>
 <chunk>0</chunk>
 <sid>session1</sid>
 <input>show switchname</input>
 <output_format>xml</output_format>
\langleins api>
```
#### Response:

```
<?xml version="1.0"?>
<ins_api>
 <type>cli_show</type>
 <version>0.1</version>
 <sid>eoc</sid>
 <outputs>
   <output>
     <body>
       <hostname>switch</hostname>
     </body>
     <input>show switchname</input>
     <msg>Success</msg>
      <code>200</code>
   </output>
 </outputs>
</ins_api>
```
The following example shows a request and its response in JSON format:

#### Request:

```
{
   "ins_api": {
        "version": "0.1",
       "type": "cli_show",
       "chunk": "0",
        "sid": "session1",
        "input": "show switchname",
        "output_format": "json"
   }
```

```
}
Response:
{
    "ins_api": {
        "type": "cli_show",
        "version": "0.1",
        "sid": "eoc",
        "outputs": {
            "output": {
                "body": {
                     "hostname": "switch"
                 },
                 "input": "show switchname",
                 "msg": "Success",
                 "code": "200"
            }
       }
    }
}
```
## **Escalate Privileges to Root on NX-API**

For NX-API, the privileges of an admin user can escalate their privileges for root access.

The following are guidelines for escalating privileges:

- Only an admin user can escalate privileges to root.
- Escalation to root is password protected.

The following examples show how an admin escalates privileges to root and how to verify the escalation. Note that after becoming root, the **whoami** command shows you as admin; however, the admin account has all the root privileges.

First example:

```
<?xml version="1.0"?>
<ins_api>
 <version>1.0</version>
  <type>bash</type>
  <chunk>0</chunk>
 <sid>sid</sid>
 <input>sudo su root ; whoami</input>
  <output_format>xml</output_format>
</ins_api>
<?xml version="1.0" encoding="UTF-8"?>
<ins_api>
  <type>bash</type>
  <version>1.0</version>
  <sid>eoc</sid>
  <outputs>
    <output>
      <body>admin </body>
      <code>200</code>
      <msg>Success</msg>
    </output>
  </outputs>
```
</ins\_api>

#### Second example:

```
<?xml version="1.0"?>
<ins_api>
  <version>1.0</version>
 <type>bash</type>
 <chunk>0</chunk>
  <sid>sid</sid>
 <input>sudo cat path_to_file </input>
  <output_format>xml</output_format>
\langle/ins api>
<?xml version="1.0" encoding="UTF-8"?>
<ins_api>
  <type>bash</type>
  <version>1.0</version>
 <sid>eoc</sid>
 <outputs>
    <output>
      <body>[Contents of file]</body>
      <code>200</code>
      <msg>Success</msg>
    </output>
  </outputs>
</ins_api>
```
# **NX-API Management Commands**

You can enable and manage NX-API with the CLI commands listed in the following table.

**Table 5: NX-API Management Commands**

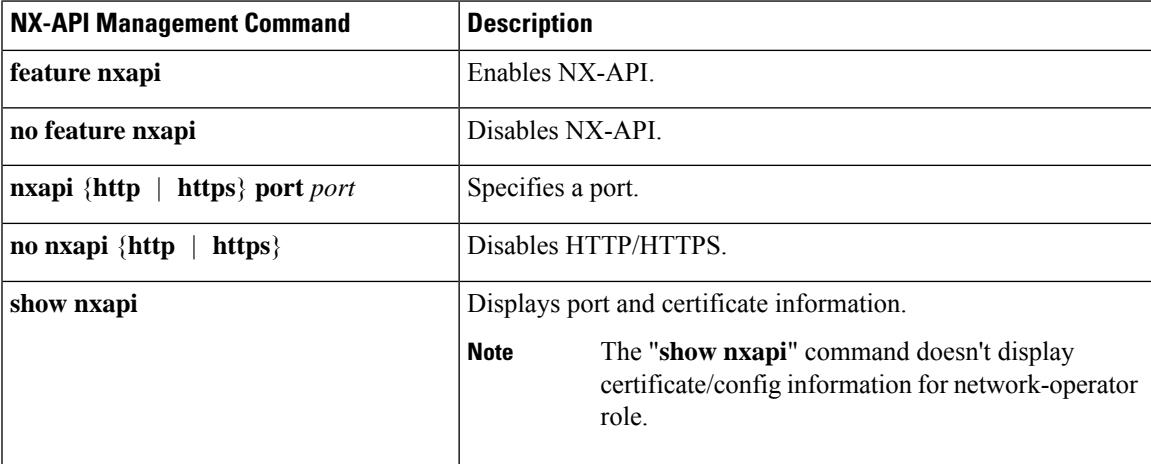

 $\mathbf I$ 

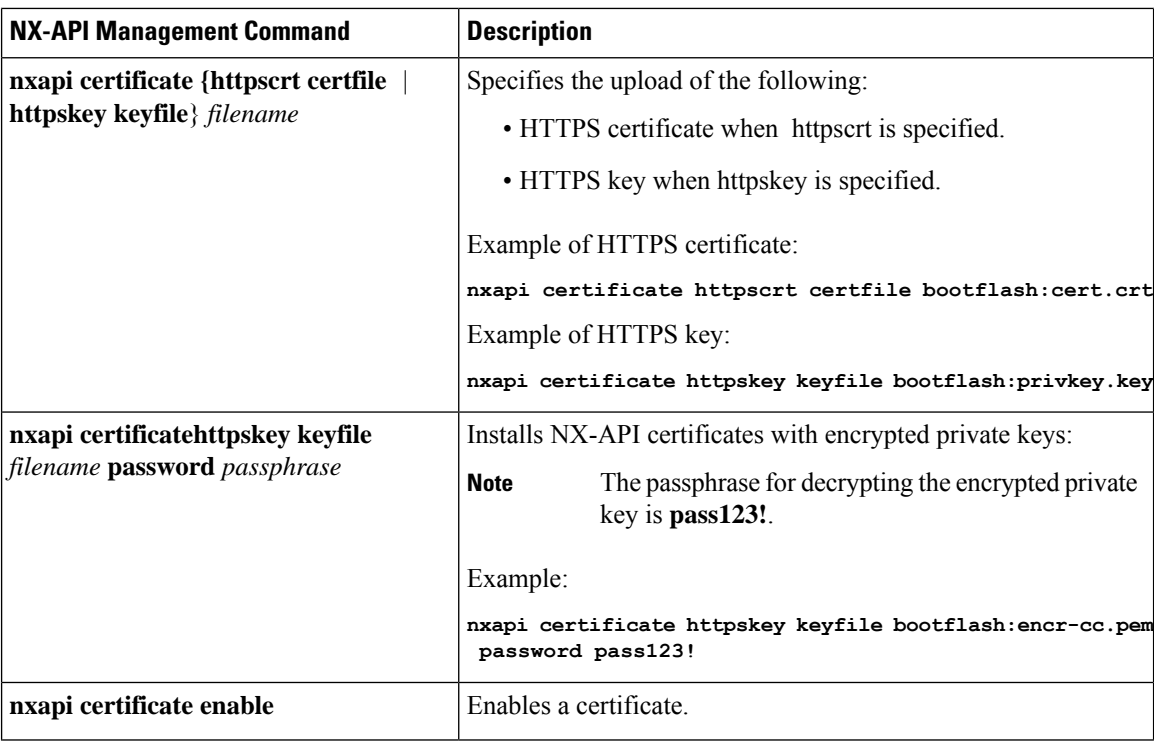

 $\mathbf{l}$ 

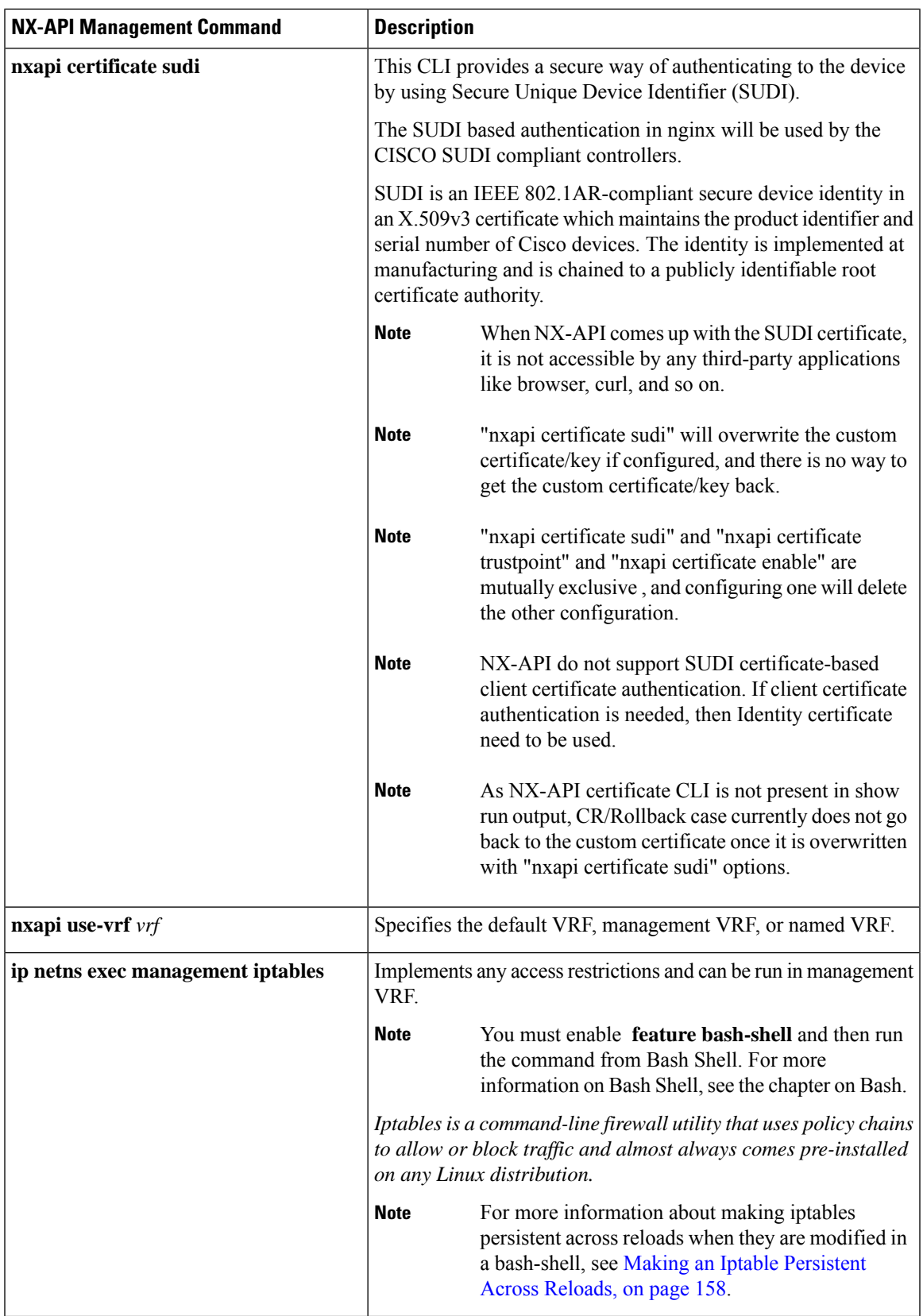

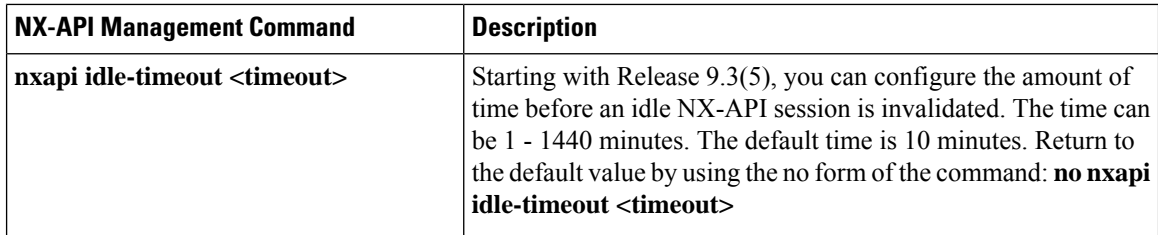

Following is an example of a successful upload of an HTTPS certificate:

```
switch(config)# nxapi certificate httpscrt certfile certificate.crt
Upload done. Please enable. Note cert and key must match.
switch(config)# nxapi certificate enable
switch(config)#
```
**Note** You must configure the certificate and key before enabling the certificate.

Following is an example of a successful upload of an HTTPS key:

```
switch(config)# nxapi certificate httpskey keyfile bootflash:privkey.key
Upload done. Please enable. Note cert and key must match.
switch(config)# nxapi certificate enable
switch(config)#
```
The following is an example of how to install an encrypted NXAPI server certificate:

```
switch(config)# nxapi certificate httpscrt certfile bootflash:certificate.crt
switch(config)# nxapi certificate httpskey keyfile bootflash:privkey.key password pass123!
```
switch(config)#**nxapi certificate enable** switch(config)#

In some situations, you might get an error message saying that the key file is encrypted:

```
switch(config)# nxapi certificate httpscrt certfile bootflash:certificate.crt
switch(config)# nxapi certificate httpskey keyfile bootflash:privkey.key
ERROR: Unable to load private key!
Check keyfile or provide pwd if key is encrypted, using 'nxapi certificate httpskey keyfile
 <keyfile> password <passphrase>'.
```
In this case, the passphrase of the encrypted key file must be specified using**nxapi certificatehttpskeykeyfile** *filename* **password** *passphrase*.

If this was the reason for the issue, you should now be able to successfully install the certificate:

```
switch(config)# nxapi certificate httpskey keyfile bootflash:privkey.key password pass123!
switch(config)# nxapi certificate enable
switch(config)#
```
## **Working With Interactive Commands Using NX-API**

To disable confirmation prompts on interactive commands and avoid timing out with an error code 500, prepend interactive commands with **terminal dont-ask**. Use **;** to separate multiple interactive commands, where each **;** is surrounded with single blank characters.

Following are several examples of interactive commands where **terminal dont-ask** is used to avoid timing out with an error code 500:

terminal dont-ask ; reload module 21 terminal dont-ask ; system mode maintenance

# **NX-API Request Elements**

NX-API request elements are sent to the device in XML format or JSON format. The HTTP header of the request must identify the content type of the request.

You use the NX-API elements that are listed in the following table to specify a CLI command:

**Table 6: NX-API Request Elements for XML or JSON Format**

| <b>NX-API Request Element</b> | <b>Description</b>            |
|-------------------------------|-------------------------------|
| version                       | Specifies the NX-API version. |

 $\mathbf I$ 

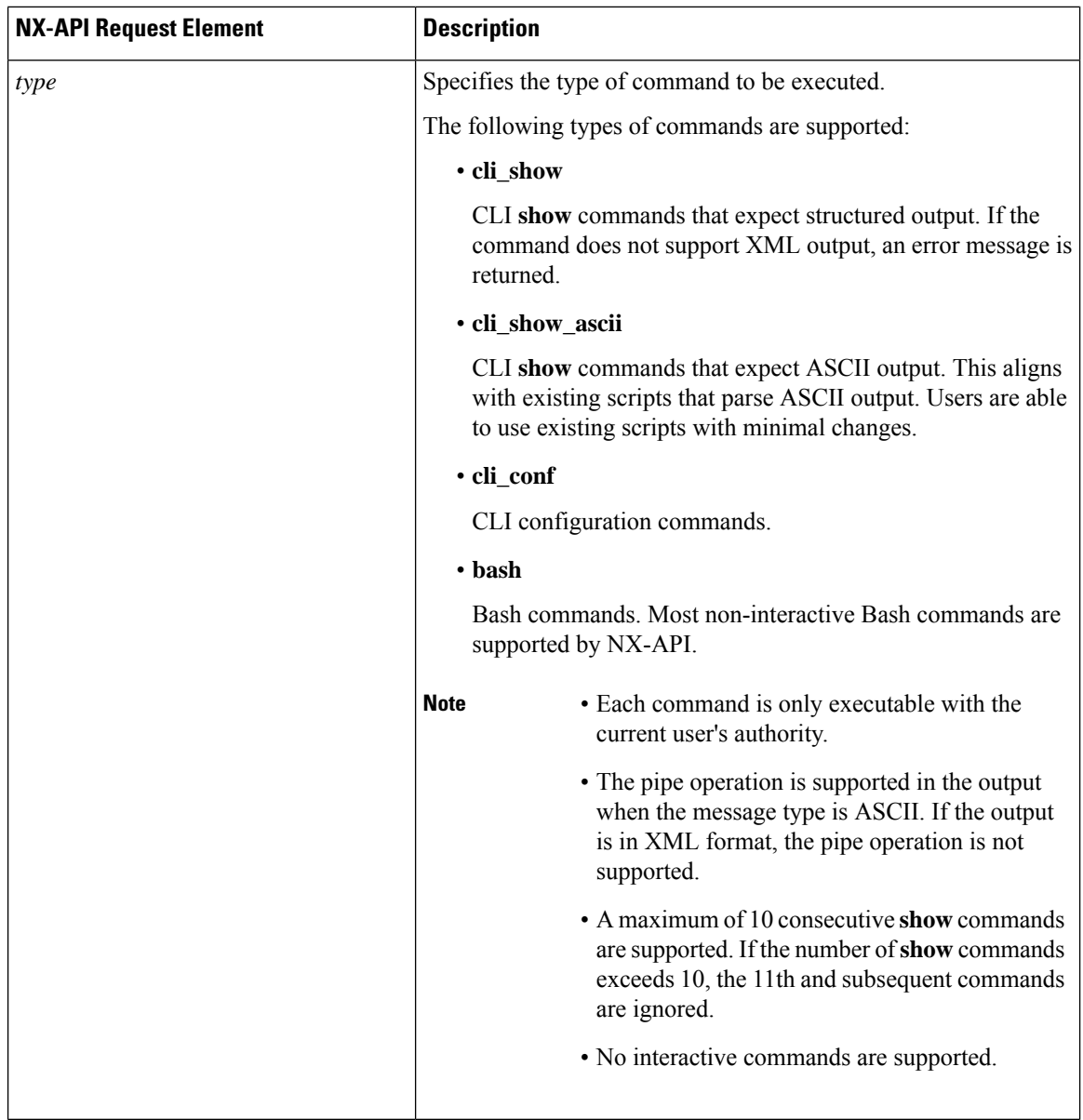

 $\mathbf l$ 

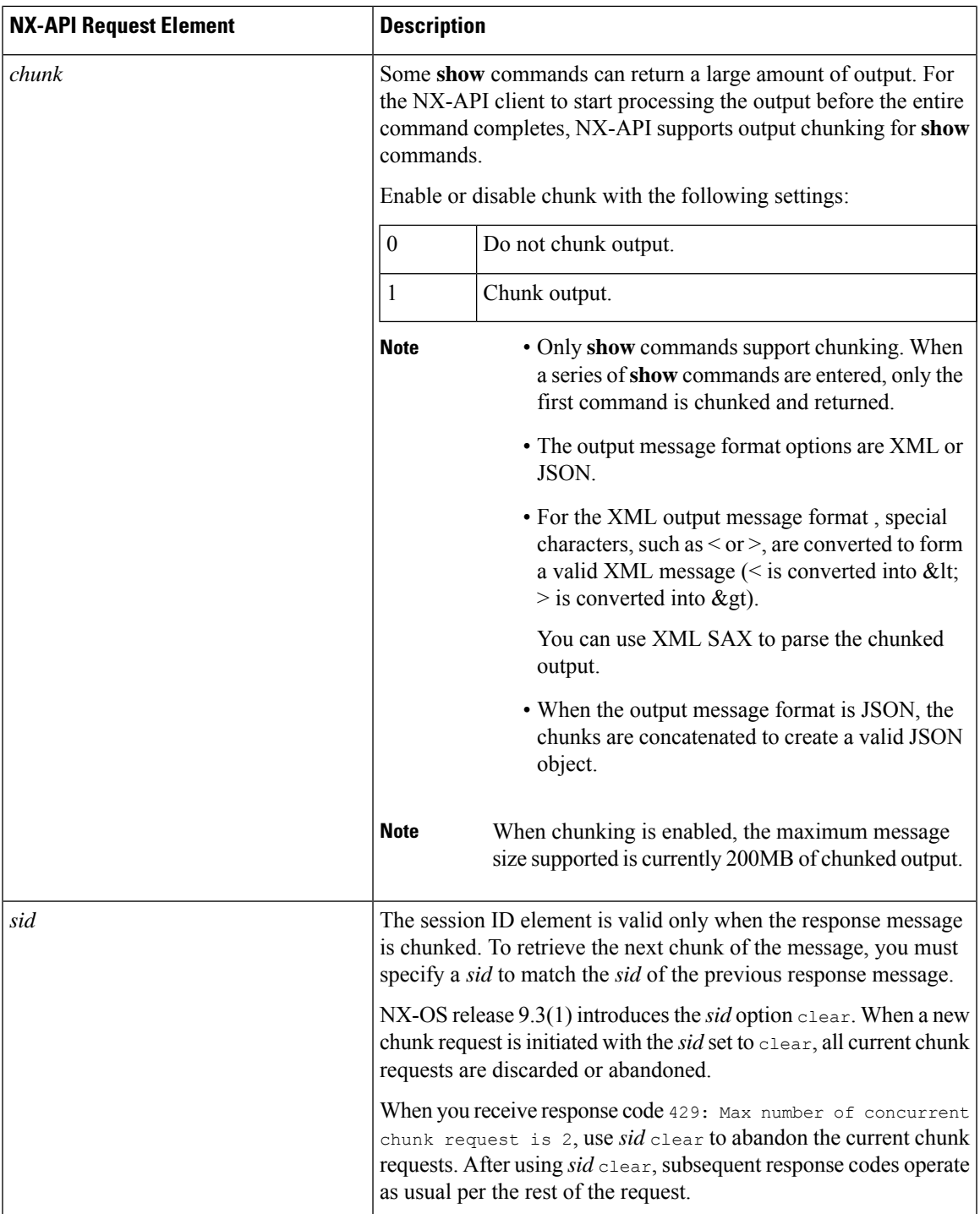

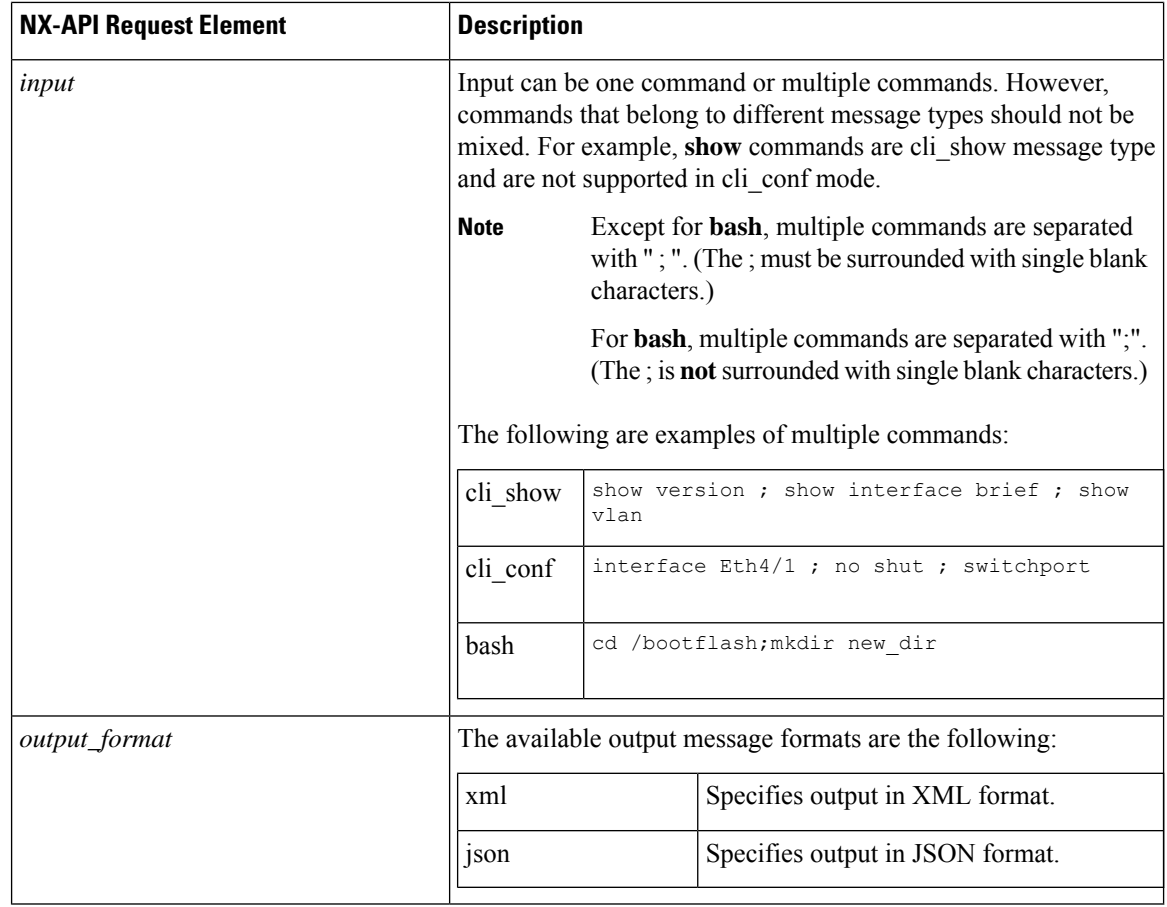

# **NX-API Response Elements**

The NX-API elements that respond to a CLI command are listed in the following table:

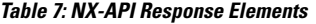

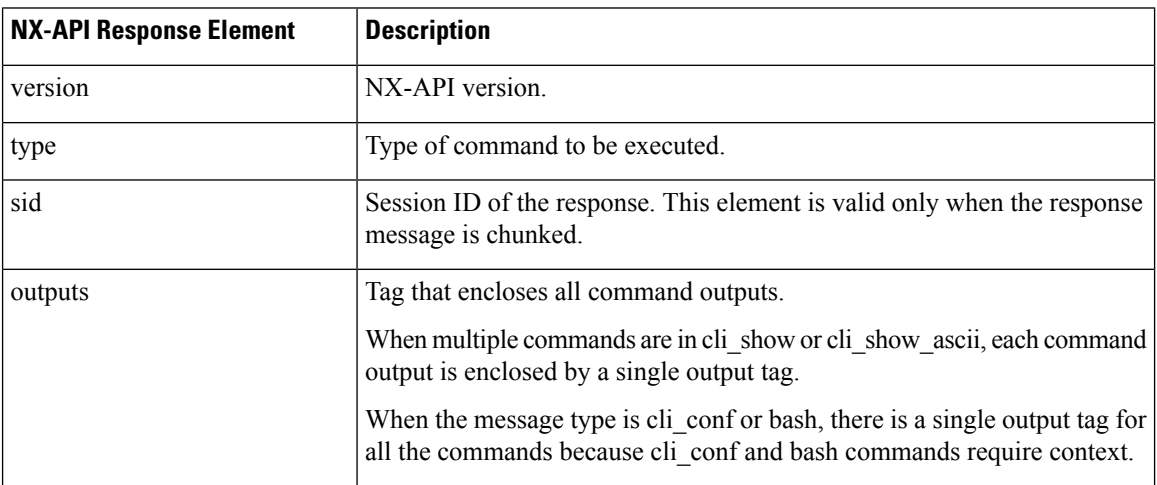

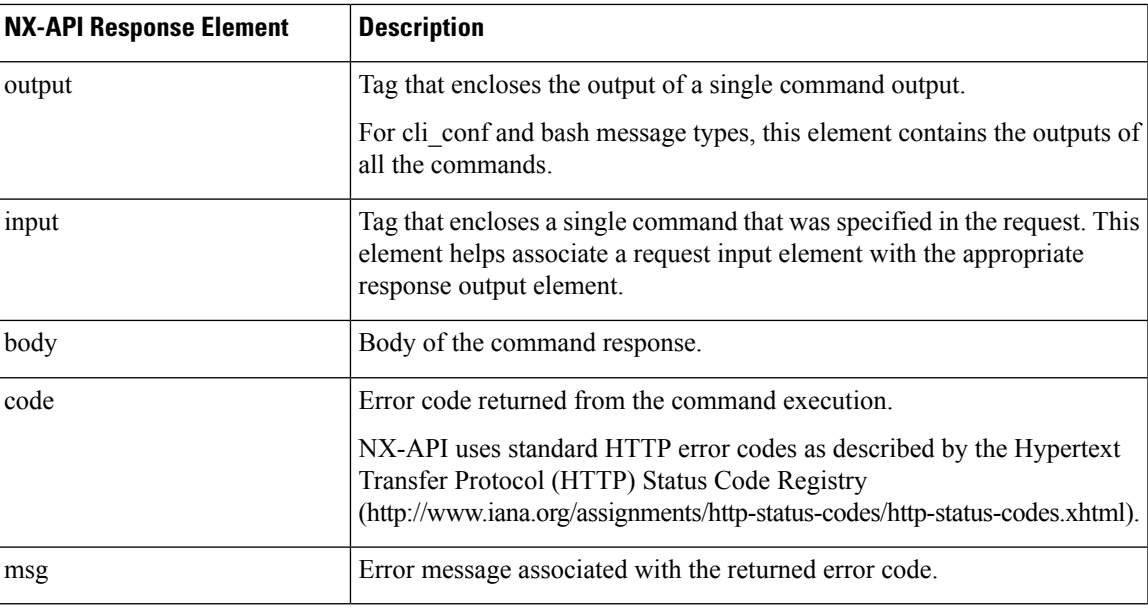

## **Restricting Access to NX-API**

There are two methods for restricting HTTP and HTTPS access to a device: ACLs and iptables. The method that you use depends on whether you have configured a VRF for NX-API communication using the nxapi use-vrf <vrf-name> CLI command.

Use ACLs to restrict HTTP or HTTPS access to a device only if you have not configured NXAPI to use a specific VRF. For information about configuring ACLs, see the *Cisco Nexus Series NX-OS Security Configuration Guide* for your switch family.

If you have configured a VRF for NX-API communication, however, ACLs will not restrict HTTP or HTTPS access. Instead, create a rule for an iptable. For more information about creating a rule, see [Updating](#page-176-0) an iptable, on [page](#page-176-0) 157.

## <span id="page-176-0"></span>**Updating an iptable**

An iptable enables you to restrict HTTP or HTTPS access to a device when a VRF has been configured for NX-API communication. This section demonstrates how to add, verify, and remove rules for blocking HTTP and HTTPS access to an existing iptable.

#### **Procedure**

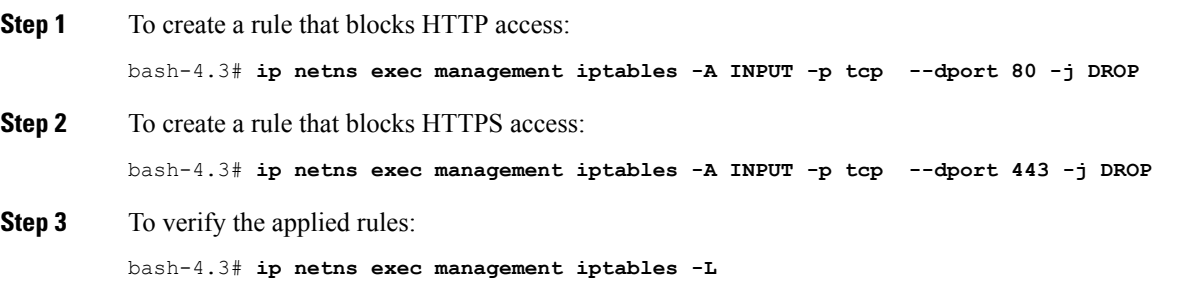

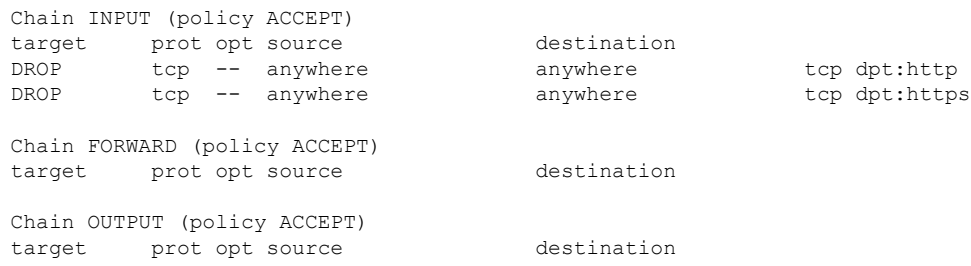

**Step 4** To create and verify a rule that blocks all traffic with a 10.155.0.0/24 subnet to port 80:

bash-4.3# **ip netns exec management iptables -A INPUT -s 10.155.0.0/24 -p tcp --dport 80 -j DROP** bash-4.3# **ip netns exec management iptables -L**

Chain INPUT (policy ACCEPT) target prot opt source destination DROP tcp -- 10.155.0.0/24 anywhere tcp dpt:http Chain FORWARD (policy ACCEPT) target prot opt source destination Chain OUTPUT (policy ACCEPT) target prot opt source destination

#### **Step 5** To remove and verify previously applied rules:

This example removes the first rule from INPUT.

bash-4.3# **ip netns exec management iptables -D INPUT 1** bash-4.3# **ip netns exec management iptables -L** Chain INPUT (policy ACCEPT) target prot opt source destination Chain FORWARD (policy ACCEPT) target prot opt source destination Chain OUTPUT (policy ACCEPT) target prot opt source destination

#### **What to do next**

The rules in iptables are not persistent across reloads when they are modified in a bash-shell. To make the rules persistent, see Making an Iptable [Persistent](#page-177-0) Across Reloads, on page 158.

## <span id="page-177-0"></span>**Making an Iptable Persistent Across Reloads**

The rules in iptables are not persistent across reloads when they are modified in a bash-shell. This section explains how to make a modified iptable persistent across a reload.

I

## **Before you begin**

You have modified an iptable.

### **Procedure**

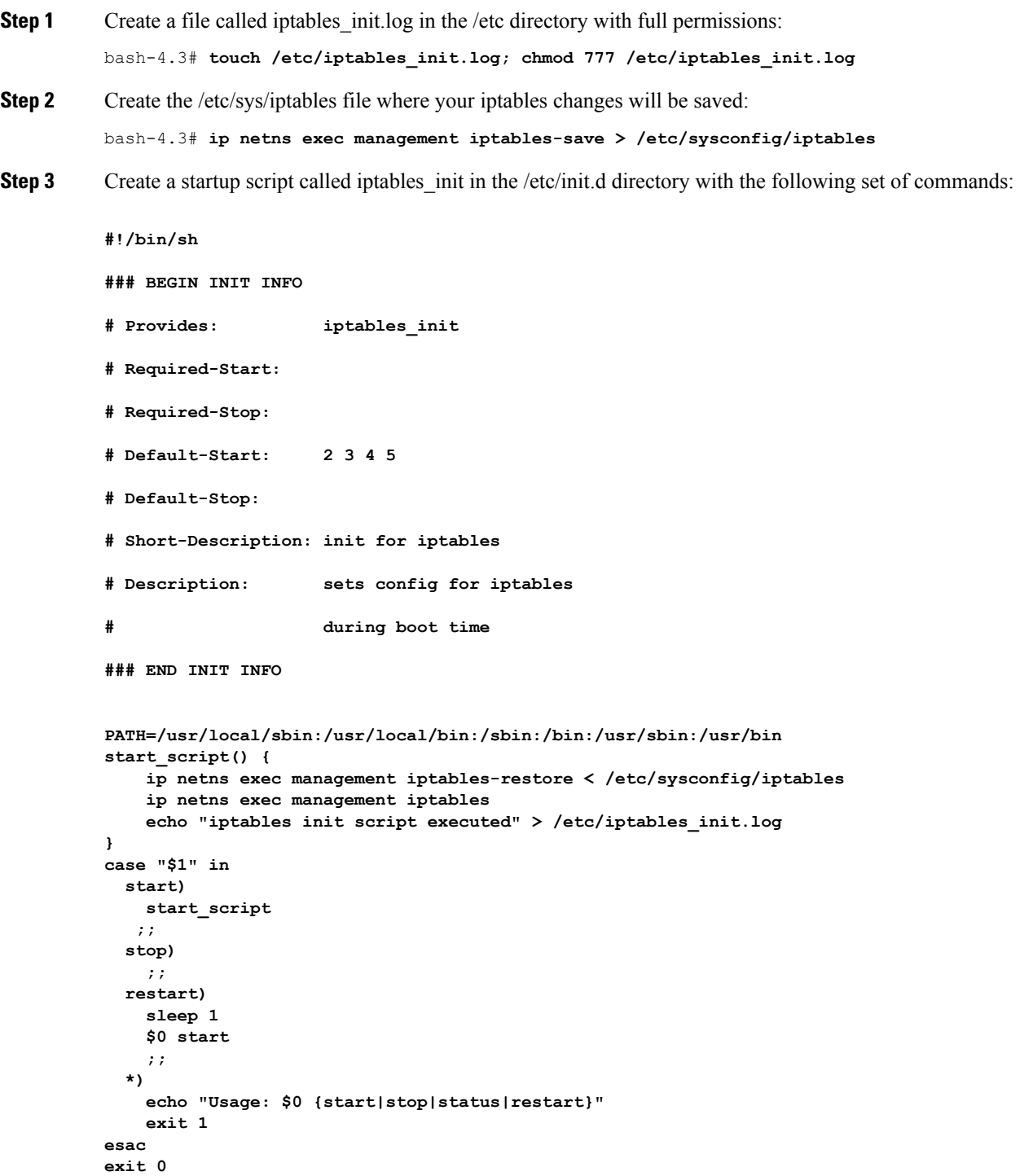

**Step 4** Set the appropriate permissions to the startup script: bash-4.3# **chmod 777 /etc/init.d/iptables\_int Step 5** Set the iptables int startup script to on with the chkconfig utility: bash-4.3# **chkconfig iptables\_init on** The iptables\_init startup script will now execute each time that you perform a reload, making the iptable rules persistent.

# <span id="page-179-0"></span>**Table of NX-API Response Codes**

The following are the possible NX-API errors, error codes, and messages of an NX-API response.

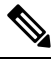

The standard HTTP error codes are at the Hypertext Transfer Protocol (HTTP) Status Code Registry (http://www.iana.org/assignments/http-status-codes/http-status-codes.xhtml). **Note**

#### **Table 8: NX-API Response Codes**

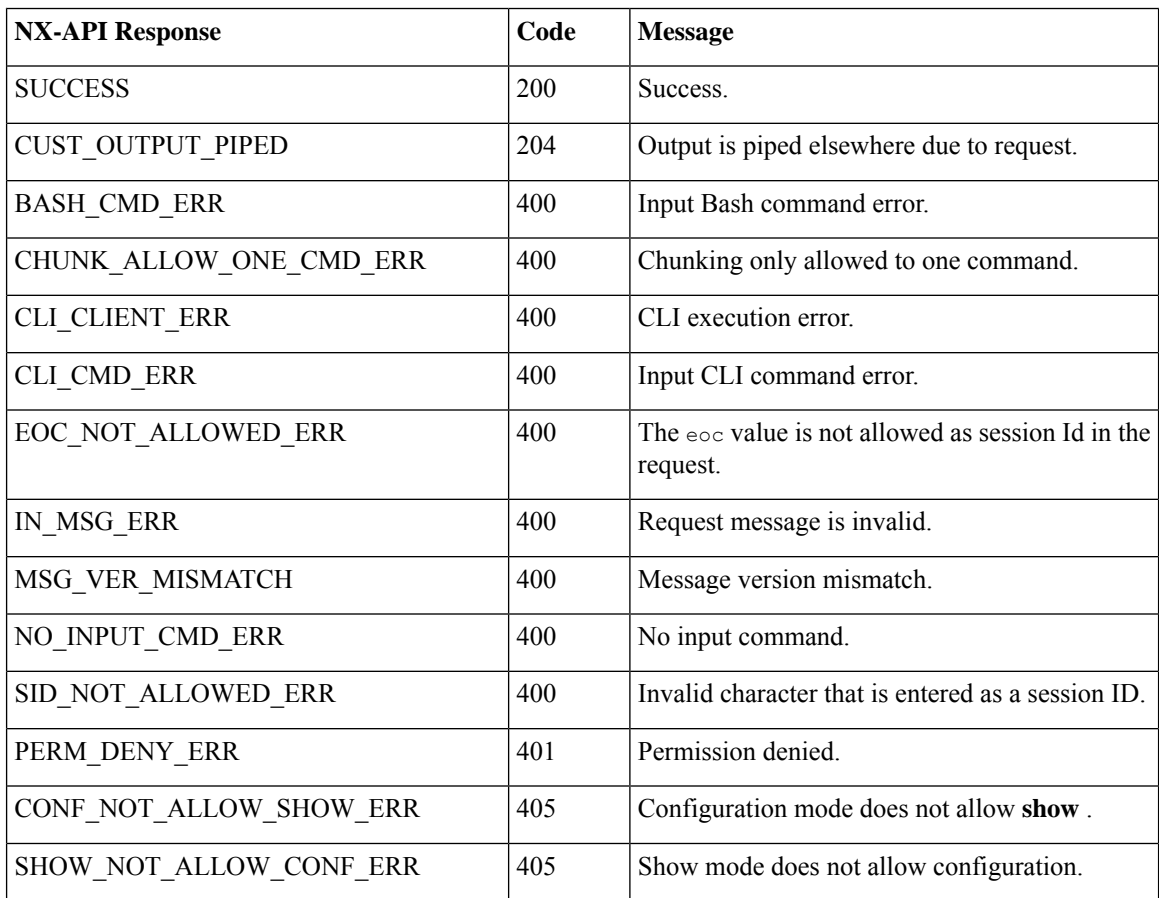
$\mathbf{l}$ 

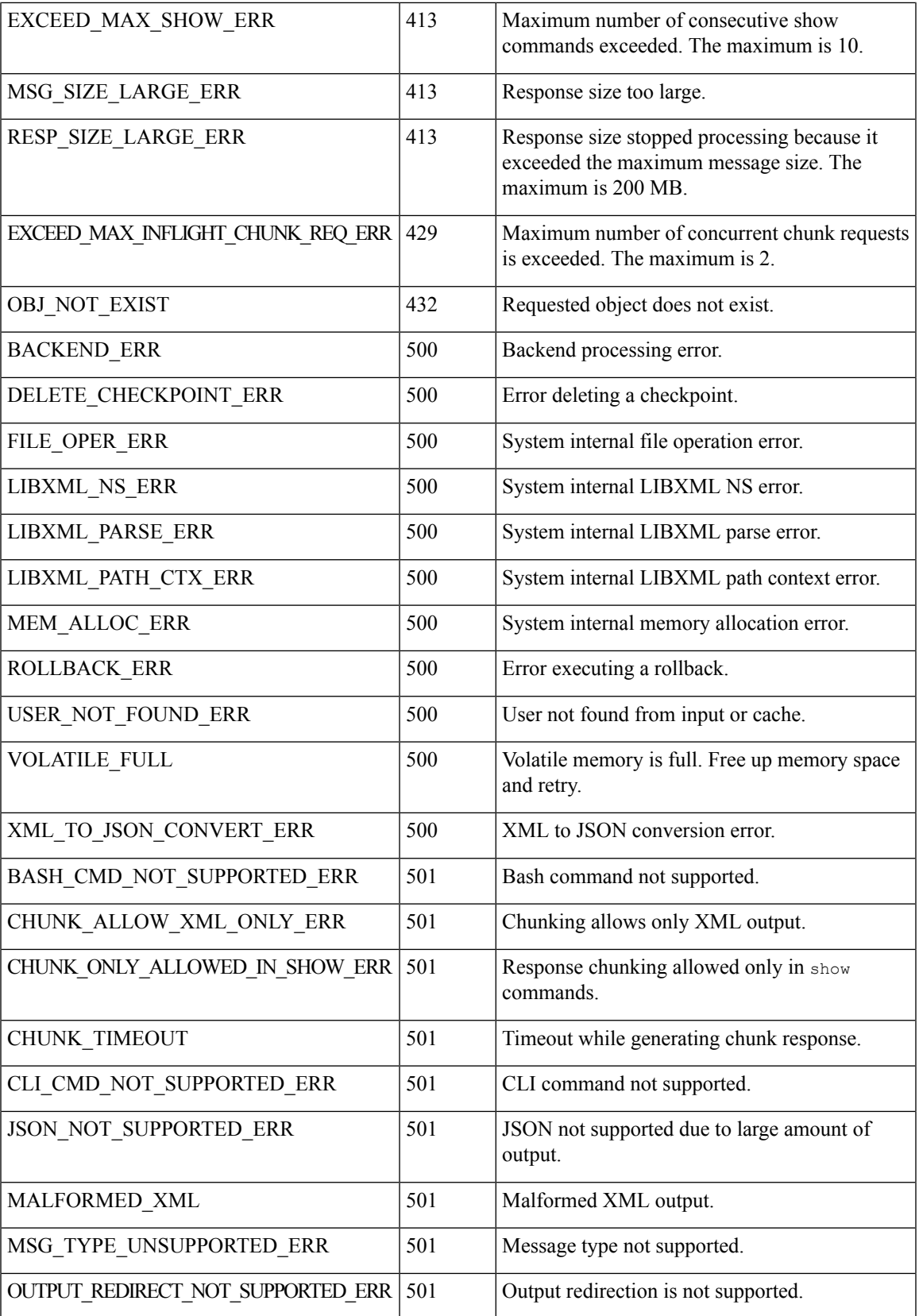

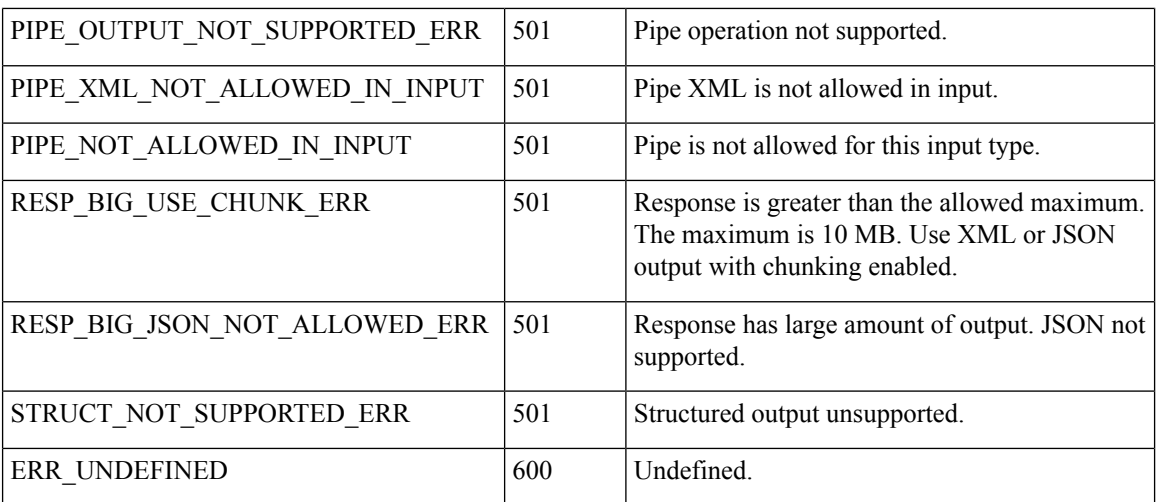

## **XML and JSON Supported Commands**

The NX-OS supports redirecting the standard output of various **show** commands in the following structured output formats:

- XML
- JSON
- JSON Pretty, which makes the standard block of JSON-formatted output easier to read
- Introduced in NX-OS release 9.3(1), JSON Native and JSON Pretty Native displays JSON output faster and more efficiently by bypassing an extra layer of command interpretation. JSON Native and JSON Pretty Native preserve the data type in the output. They display integers as integers instead of converting them to a string for output.

Converting the standard NX-OS output to JSON, JSON Pretty, or XML format occurs on the NX-OS CLI by "piping" the output to a JSON or XML interpreter. For example, you can issue the **show ip access** command with the logical pipe ( ) and specify JSON, JSON Pretty, JSON Native, JSON Native Pretty, or XML, and the NX-OS command output will be properly structured and encoded in that format. This feature enables programmatic parsing of the data and supports streaming data from the switch through software streaming telemetry. Most commands in Cisco NX-OS support JSON, JSON Pretty, and XML output.

Selected examples of this feature follow.

### **About JSON (JavaScript Object Notation)**

JSON is a light-weight text-based open standard designed for human-readable data and is an alternative to XML.JSON was originally designed from JavaScript, but it islanguage-independent data format.JSON Pretty format, as well as JSON Native and JSON Pretty Native, is also supported.

The two primary DataStructuresthat are supported in some way by nearly all modern programming languages are as follows:

- Ordered List :: Array
- Unordered List (Name/Value pair) :: Objects

JSON /XML output for a show command can also be accessed via sandbox.

#### CLI Execution

```
BLR-VXLAN-NPT-CR-179# show cdp neighbors | json
{"TABLE_cdp_neighbor_brief_info": {"ROW_cdp_neighbor_brief_info": [{"ifindex": "
83886080", "device_id": "SW-SPARSHA-SAVBU-F10", "intf_id": "mgmt0", "ttl": "148"
, "capability": ["switch", "IGMP_cnd_filtering"], "platform_id": "cisco WS-C2960
S-48TS-L", "port_id": "GigabitEthernet1/0/24"}, {"ifindex": "436207616", "device
id": "BLR-VXLAN-NPT-CR-178(FOC1745R01W)", "intf_id": "Ethernet1/1", "ttl": "166
", "capability": ["router", "switch", "IGMP_cnd_filtering", "Supports-STP-Disput
e"], "platform_id": "N3K-C3132Q-40G", "port_id": "Ethernet1/1"}]}}
BLR-VXLAN-NPT-CR-179#
```
### **Examples of XML and JSON Output**

This example shows how to display the unicast and multicast routing entries in hardware tables in JSON format:

```
switch(config)# show hardware profile status | json
{"total_lpm": ["8191", "1024"], "total_host": "8192", "max_host4_limit": "4096",
 "max host6 limit": "2048", "max mcast limit": "2048", "used lpm total": "9", "u
sed v4 lpm": "6", "used v6 lpm": "3", "used v6 lpm 128": "1", "used host lpm tot
al": "\overline{0}", "used_host_v4_lpm": "0", "used_host_v6_lpm": "0", "used_mcast": "0", "
used mcast oifl": "2", "used host in host total": "13", "used host4 in host": "1
2", "used host6 in host": "1", "max ecmp table limit": "64", "used ecmp table":
"0", "mfib_fd_status": "Disabled", "mfib_fd_maxroute": "0", "mfib_fd_count": "0"
}
```
switch(config)#

This example shows how to display the unicast and multicast routing entries in hardware tables in XML format:

```
switch(config)# show hardware profile status | xml
<?xml version="1.0" encoding="ISO-8859-1"?>
<nf:rpc-reply xmlns:nf="urn:ietf:params:xml:ns:netconf:base:1.0" xmlns="http://w
ww.cisco.com/nxos:1.0:fib">
 <nf:data>
  <show>
   <hardware>
    <profile>
     <status>
      < XML OPT Cmd dynamic tcam status>
       < XML OPT Cmd dynamic tcam status __ readonly >
        <__readonly__>
         <total_lpm>8191</total_lpm>
         <total_host>8192</total_host>
         <total_lpm>1024</total_lpm>
         <max_host4_limit>4096</max_host4_limit>
         <max_host6_limit>2048</max_host6_limit>
         <max_mcast_limit>2048</max_mcast_limit>
         <used_lpm_total>9</used_lpm_total>
         <used_v4_lpm>6</used_v4_lpm>
         <used_v6_lpm>3</used_v6_lpm>
         <used_v6_lpm_128>1</used_v6_lpm_128>
         <used_host_lpm_total>0</used_host_lpm_total>
         <used_host_v4_lpm>0</used_host_v4_lpm>
         <used_host_v6_lpm>0</used_host_v6_lpm>
         <used_mcast>0</used_mcast>
         <used_mcast_oifl>2</used_mcast_oifl>
         <used_host_in_host_total>13</used_host_in_host_total>
         <used_host4_in_host>12</used_host4_in_host>
```

```
<used_host6_in_host>1</used_host6_in_host>
         <max_ecmp_table_limit>64</max_ecmp_table_limit>
         <used_ecmp_table>0</used_ecmp_table>
         <mfib_fd_status>Disabled</mfib_fd_status>
         <mfib_fd_maxroute>0</mfib_fd_maxroute>
         <mfib_fd_count>0</mfib_fd_count>
        </__readonly__>
       </ XML OPT Cmd dynamic tcam status __ readonly >
      </__XML__OPT_Cmd_dynamic_tcam_status>
     </status>
    </profile>
   </hardware>
 \langle/show\rangle</nf:data>
</nf:rpc-reply>
]] >] ] >switch(config)#
```
This example shows how to display LLDP timers configured on the switch in JSON format:

```
switch(config)# show lldp timers | json
{"ttl": "120", "reinit": "2", "tx_interval": "30", "tx_delay": "2", "hold_mplier
": "4", "notification interval": "5"}
switch(config)#
```
This example shows how to display LLDP timers configured on the switch in XML format:

```
switch(config)# show lldp timers | xml
<?xml version="1.0" encoding="ISO-8859-1"?>
<nf:rpc-reply xmlns:nf="urn:ietf:params:xml:ns:netconf:base:1.0" xmlns="http://w
ww.cisco.com/nxos:1.0:lldp">
 <nf:data>
  <show>
   \langlelldp\rangle<timers>
     <__XML__OPT_Cmd_lldp_show_timers___readonly__>
      <__readonly__>
       <ttl>120</ttl>
       <reinit>2</reinit>
       <tx_interval>30</tx_interval>
       <tx_delay>2</tx_delay>
       <hold_mplier>4</hold_mplier>
       <notification_interval>5</notification_interval>
      </__readonly__>
     </__XML__OPT_Cmd_lldp_show_timers___readonly__>
    </timers>
   \langle/lldp>
  </show>
 </nf:data>
</nf:rpc-reply>
]] >] ] >
switch(config)#
```
This example shows how to display the switch's redundancy information in JSON Pretty Native format.

```
switch-1# show system redundancy status | json-pretty native
{
```
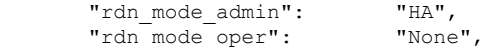

```
"this sup": "(sup-1)",
         "this_sup_rdn_state": "Active, SC not present",
         "this_sup_sup_state": "Active",<br>"this_sup_internal_state": "Active_with_no_standby",
         "this sup internal state":
         "other sup": \sqrt{\text{sup}}-1)",
         "other sup rdn state": "Not present"
switch-1#
```
The following example shows how to display the switch's OSPF routing parameters in JSON Native format.

#### switch-1# **show ip ospf | json native**

}

{"TABLE\_ctx":{"ROW\_ctx":[{"ptag":"Blah","instance\_number":4,"cname":"default"," rid":"0.0.0.0","stateful\_ha":"true","gr\_ha":"true","gr\_planned\_only":"true","gr grace period":"PT60S","gr\_state":"inactive","gr\_last\_status":"None","support\_t os0\_only":"true","support\_opaque\_lsa":"true","is\_abr":"false","is\_asbr":"false" ,"admin\_dist":110,"ref\_bw":40000,"spf\_start\_time":"PT0S","spf\_hold\_time":"PT1S" ,"spf\_max\_time":"PT5S","lsa\_start\_time":"PT0S","lsa\_hold\_time":"PT5S","lsa\_max\_ time":"PT5S", "min\_lsa\_arr\_time":"PT1S", "lsa\_aging\_pace":10, "spf\_max\_paths":8, "m ax metric adver":"false", asext lsa cnt":0, asext lsa crc":"0", asopaque lsa cn t":0, "asopaque lsa crc":"0", "area total":0, "area normal":0, "area stub":0, "area nssa":0,"act\_area\_total":0,"act\_area\_normal":0,"act\_area\_stub":0,"act\_area\_nssa ":0,"no\_discard\_rt\_ext":"false","no\_discard\_rt\_int":"false"},{"ptag":"100","ins tance\_number":3,"cname":"default","rid":"0.0.0.0","stateful\_ha":"true","gr\_ha": "true", "gr\_planned\_only": "true", "gr\_grace\_period": "PT60S", "gr\_state": "inactive" ,"gr\_last\_status":"None","support\_tos0\_only":"true","support\_opaque\_lsa":"true" ,"is\_abr":"false","is\_asbr":"false","admin\_dist":110,"ref\_bw":40000,"spf\_start\_ time":"PT0S","spf\_hold\_time":"PT1S","spf\_max\_time":"PT5S","lsa\_start\_time":"PT0 S","lsa\_hold\_time":"PT5S","lsa\_max\_time":"PT5S","min\_lsa\_arr\_time":"PT1S","lsa\_ aging  $pace$ ":10,"spf max paths":8,"max metric adver": $\overline{n}$ false",  $\overline{n}$ asext lsa cnt":0, $\overline{n}$ asext lsa crc":"0", "asopaque lsa cnt":0, "asopaque lsa crc":"0", "area total":0, " area\_normal":0,"area\_stub":0,"area\_nssa":0,"act\_area\_total":0,"act\_area\_normal" :0,"act\_area\_stub":0,"act\_area\_nssa":0,"no\_discard\_rt\_ext":"false","no\_discard\_ rt\_int":"false"},{"ptag":"111","instance\_number":1,"cname":"default","rid":"0.0  $.0.0$ .0", "stateful ha":"true", "gr\_ha":"true", "gr\_planned\_only":"true", "gr\_grace\_pe riod":"PT60S","gr\_state":"inactive","gr\_last\_status":"None","support\_tos0\_only" :"true","support\_opaque\_lsa":"true","is\_abr":"false","is\_asbr":"false","admin\_d ist":110, "ref\_bw":40000, "spf\_start\_time":"PT0S", "spf\_hold\_time":"PT1S", "spf\_max time":"PT5S","lsa\_start\_time":"PT0S","lsa\_hold\_time":"PT5S","lsa\_max\_time":"PT 5S","min\_lsa\_arr\_time":"PT1S","lsa\_aging\_pace":10,"spf\_max\_paths":8,"max\_metric adver": "false", "asext\_lsa\_cnt":0, "asext\_lsa\_crc":"0", "asopaque\_lsa\_cnt":0, "aso paque\_lsa\_crc":"0","area\_total":0,"area\_normal":0,"area\_stub":0,"area\_nssa":0," act area total":0,"act area normal":0,"act area stub":0,"act area nssa":0,"no d iscard rt ext":"false", "no discard rt int":"false"}, {"ptag":"112", "instance num ber":2,"cname":"default"," $\overline{\text{rid}}$ ":"0.0.0.0","stateful ha":"true","gr\_ha":"true","g r\_planned\_only":"true","gr\_grace\_period":"PT60S","gr\_state":"inactive","gr\_last \_status":"None","support\_tos0\_only":"true","support\_opaque\_lsa":"true","is\_abr" :"false","is\_asbr":"false","admin\_dist":110,"ref\_bw":40000,"spf\_start\_time":"PT 0S","spf\_hold\_time":"PT1S","spf\_max\_time":"PT5S","lsa\_start\_time":"PT0S","lsa\_h old time":"PT5S","lsa max time":"PT5S","min\_lsa\_arr\_time":"PT1S","lsa\_aging\_pac e":10, "spf\_max\_paths":8, "max\_metric\_adver":"false", "asext\_lsa\_cnt":0, "asext\_lsa \_crc":"0","asopaque\_lsa\_cnt":0,"asopaque\_lsa\_crc":"0","area\_total":0,"area\_norm al":0,"area stub":0,"area nssa":0,"act area total":0,"act area normal":0,"act a rea stub":0,"act area nssa":0,"no discard rt ext":"false","no discard rt int":"  $f_{A}$ ] se"}]}} switch-1#

The following example shows how to display OSPF routing parameters in JSON Pretty Native format.

```
switch-1# show ip ospf | json-pretty native
{
  "TABLE_ctx": {
          "ROW_ctx": [{
                       "ptag": "Blah",
                       "instance_number": 4,
```
 $\mathbf I$ 

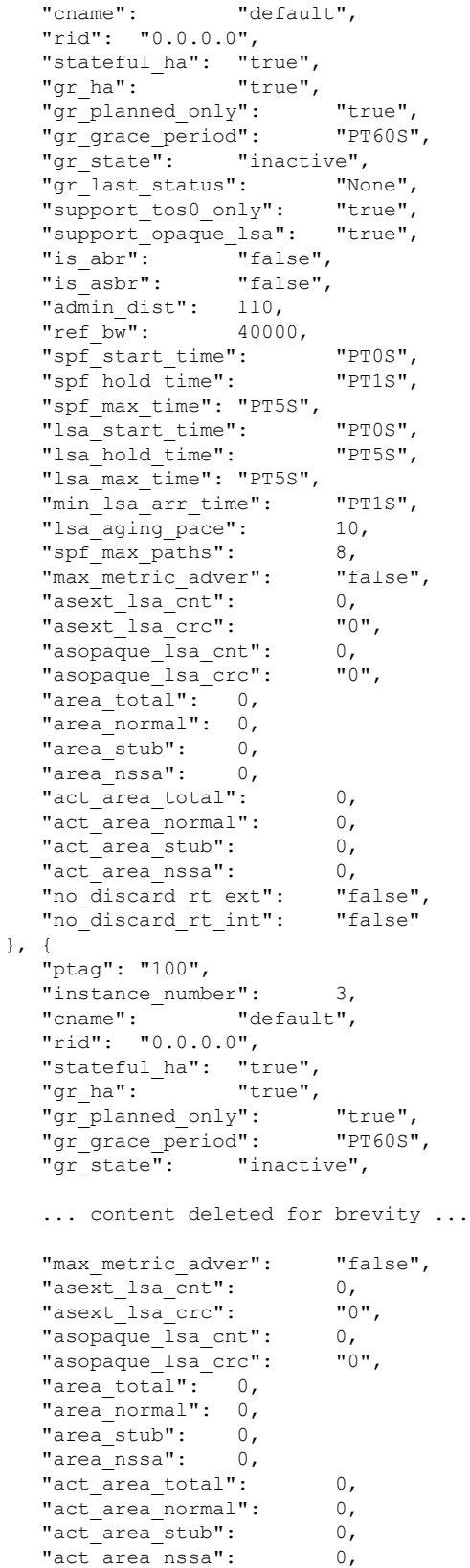

 $\mathbf{l}$ 

"no discard rt ext": "false", "no discard rt int": "false" }] } } switch-1#

 $\mathbf I$ 

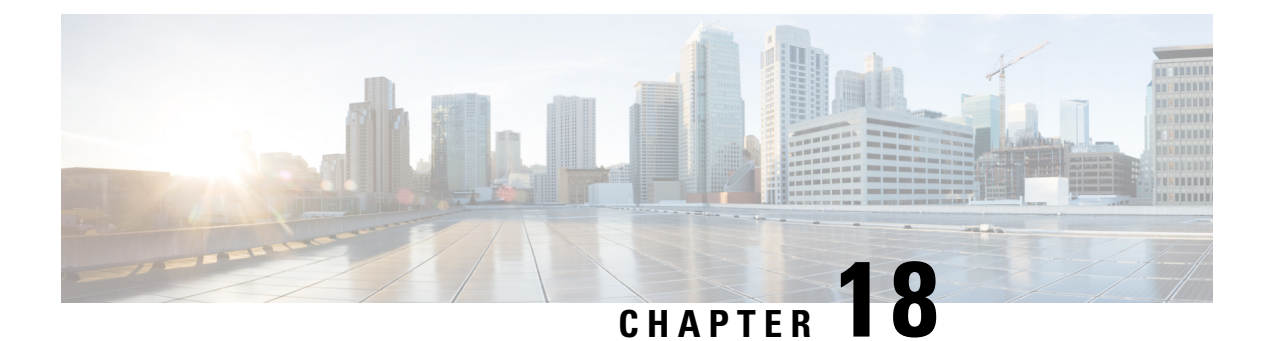

## **NX-API REST**

This chapter contains the following sections:

- About [NX-API](#page-188-0) REST, on page 169
- DME Config Replace [Through](#page-188-1) REST, on page 169

## <span id="page-188-0"></span>**About NX-API REST**

### **NX-API REST**

On switches, configuration is performed using command-line interfaces (CLIs) that run only on the switch. NX-API REST improves the accessibility of the switch configuration by providing HTTP/HTTPS APIs that:

- Make specific CLIs available outside of the switch.
- Enable configurations that would require issuing many CLI commands by combining configuration actions in relatively few HTTP/HTTPS operations.

NX-API REST supports **show** commands, basic and advanced switch configurations, and Linux Bash.

NX-API REST uses HTTP/HTTPS as its transport. CLIs are encoded into the HTTP/HTTPS POST body. The NX-API REST backend uses the Nginx HTTP server. The Nginx process, and all of its children processes, are under Linux cgroup protection where the CPU and memory usage is capped. If the Nginx resource usage exceeds the cgroup limitations, the Nginx process is restarted and restored.

For more information about the NX-API REST SDK, see [https://developer.cisco.com/site/nx-api/documents/](https://developer.cisco.com/site/nx-api/documents/n3k-n9k-api-ref/) [n3k-n9k-api-ref/](https://developer.cisco.com/site/nx-api/documents/n3k-n9k-api-ref/).

## <span id="page-188-1"></span>**DME Config Replace Through REST**

### **About DME Full Config Replace Through REST Put**

Beginning with Cisco NX-OS Release 9.3(1), Cisco NX-OS supports model-based full config replace through REST PUT operations. This method of replacing configurations uses the Cisco DME model.

The DME Full Config replace feature enables you to use the REST programmatic interface to replace the switch running configuration. The feature provides the following extra benefits:DME full config replace

occurs through a PUT operation. All parts of the config tree (system-level, subtree, and leaf) support DME full config replace.

- Supports non-disruptive replacement of the switch configuration
- Supports automation
- Offers the ability to selectively modify features without affecting other features or their configs.
- Simplifies config changes and eliminates human error by enabling you to specify the final config outcome. The switch calculates the differences and pushes them to the affected parts of config tree.

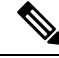

**Note**

Although not accomplished through a programmatic interface, you can also achieve a full config replace by using the **config replace config-file-name** Cisco NX-OS CLI command.

### **Guidelines and Limitations**

The following are the guidelines and limitations for the DME full config replace feature:

- It is important for you to know the tree and know where you are applying the config replace. If you are using the Sandbox for the config replace operation, the Sandbox defaults to the subtree, so you might need to change the URI to target the correct node in the config tree.
- If you use the NX-OS Sandbox to Convert (for Replace), you must use the POST operation because of the presence of the status: 'replaced' attribute in the request. If you are using any other conversion option, you can use the PUT operation.
- If you use the REST PUT option for this feature on a subtree node, config replace operation is applied to the entire subtree. The target subtree node is correctly changed with the config replace data in the PUT, but be aware that leaf nodes of the subtree node are also affected by being set to default values.

If you do not want the leaf nodes to be affected, do not use aPUT operation. Instead, you can use aPOST operation with the status:'replaced' attribute.

If you are applying the config replace to a leaf node, the PUT operation operates predictably.

### **Replacing the System-Level Configuration Through REST PUT**

You can replace the entire configuration for the switch by sending a REST PUT from the management client. Use the following procedure:

### **Procedure**

**Step 1** From the client, issue a REST PUT operation with the payload as the System level with the URL as /api/mo/sys.json.

> The payload must be a valid config, and the config must be retrievable from the switch at any time by issuing a GET on /api/mo/sys.json?rsp-subtree=full&rsp-prop-include=set-config-only.

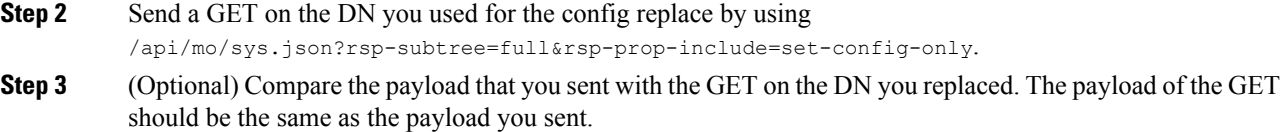

### **Replacing Feature-Level Config Through REST PUT**

Cisco DME supports replacing feature-level configurations through REST PUT operations. You can replace the configuration for specific features by sending a PUT at the feature level of the model.

Use the following procedure:

### **Procedure**

{

**Step 1** From the client, issue a REST PUT operation at the model object (MO) of the feature:

a) The Put must specify the URL from the top System level to the MO of the feature.

For example, for a BGP /api/mo/sys/bgp.json

The payload must be a valid config, and the config must be retrievable from the switch at any time by issuing a GET on the DN of the feature. For example, for BGP, /api/mo/sys/bgp.json?rsp-subtree=full&rsp-prop-include=set-config-only.

b) The payload for the feature should start with the MO that you want to replace (for example,  $b_{gp}$ ). For example:

```
"bgpInst": {
 "attributes": {
   "asn": "100",
   "rn": "inst"
 },
 "children": [
  ... content removed for brevity ...
    {
      "bgpDom": {
        "attributes": {
          "name": "vrf1",
          "rn": "dom-vrf1"
        },
        "children": [
          {
            "bgpPeer": {
              "attributes": {
                "addr": "10.1.1.1",
                "inheritContPeerCtrl": "",
                "rn": "peer-[10.1.1.1]"
              }
           }
         }
       ]
     }
    },
    {
```

```
"bgpDom": {
         "attributes": {
          "name": "default",
          "rn": "dom-default",
          "rtrId": "1.1.1.1"
        }
      }
   }
 ]
}
```
**Step 2** Send a GET on the DN you used for the config replace by using /api/mo/sys/bgp.json?rsp-subtree=full&rsp-prop-include=set-config-only.

**Step 3** (Optional) Compare the payload that you sent with the GET on the DN you replaced. The payload of the GET should be the same as the payload you sent.

### **Replacing Property-Level Config Through REST POST**

}

Cisco's DME model supports property-level config replace for CLI-based features through a REST POST operation. You can replace the config for the property of a feature through the NX-OS Sandbox by generating a request payload and sending it to the switch through a REST POST operation. For information about the NX-OS Sandbox, see NX-API [Developer](#page-194-0) Sandbox, on page 175.

### **Procedure**

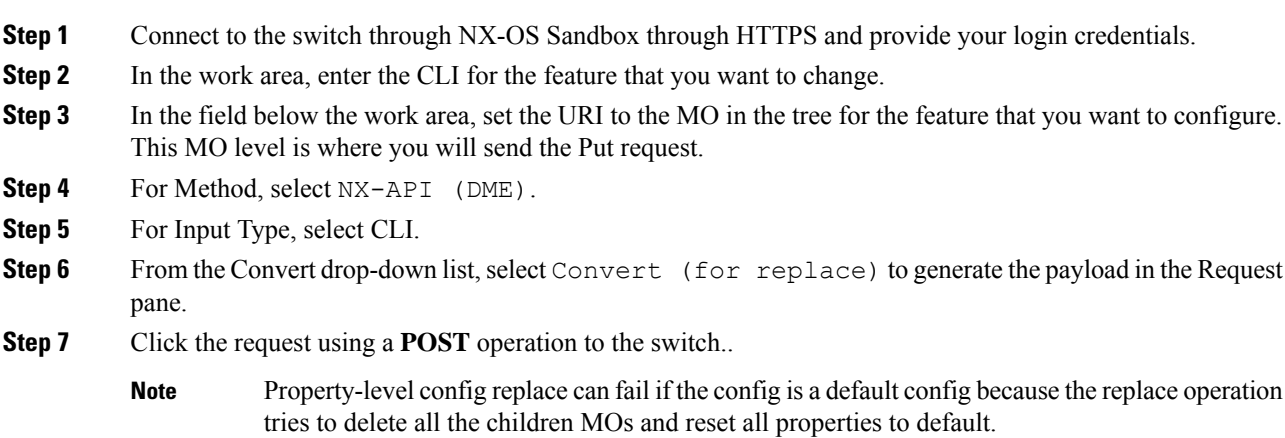

### **Troubleshooting Config Replace for REST PUT**

The following are steps to help troubleshoot if config replace through a REST Put operation is not successful.

 $\mathbf l$ 

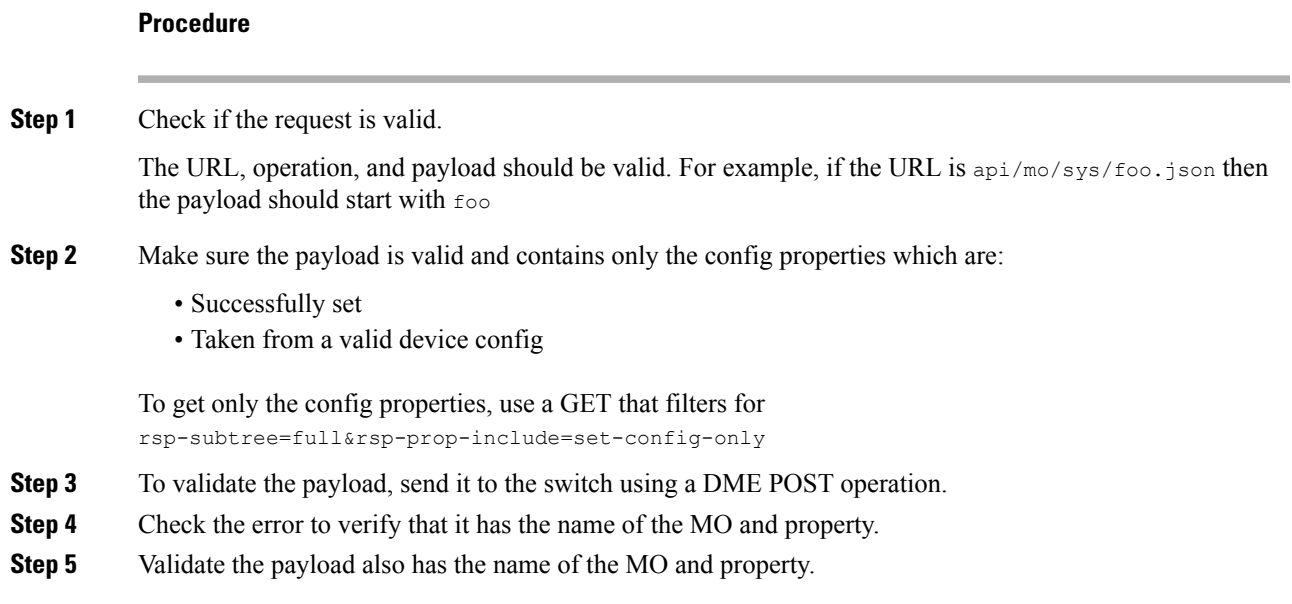

L

<span id="page-194-0"></span>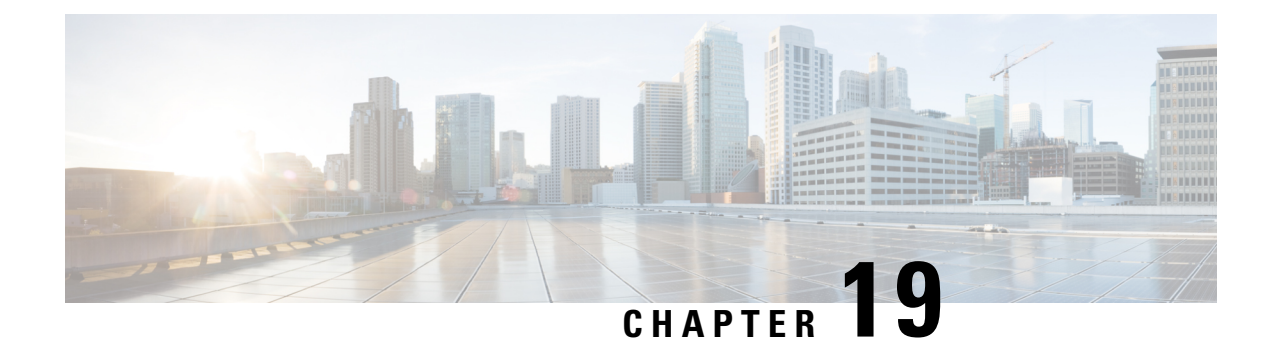

## **NX-API Developer Sandbox**

This chapter contains the following sections:

• NX-API [Developer](#page-194-1) Sandbox: NX-OS Releases Prior to 9.2(2), on page 175

## <span id="page-194-1"></span>**NX-API Developer Sandbox: NX-OS Releases Prior to 9.2(2)**

## **About the NX-API Developer Sandbox**

The NX-API Developer Sandbox is a web form hosted on the switch. It translates NX-OS CLI commands into equivalent XML or JSON payloads.

The web form is a single screen with three panes — Command (top pane), Request, and Response — asshown in the figure.

**Figure 1: NX-API Developer Sandbox with Example Request and Output Response**

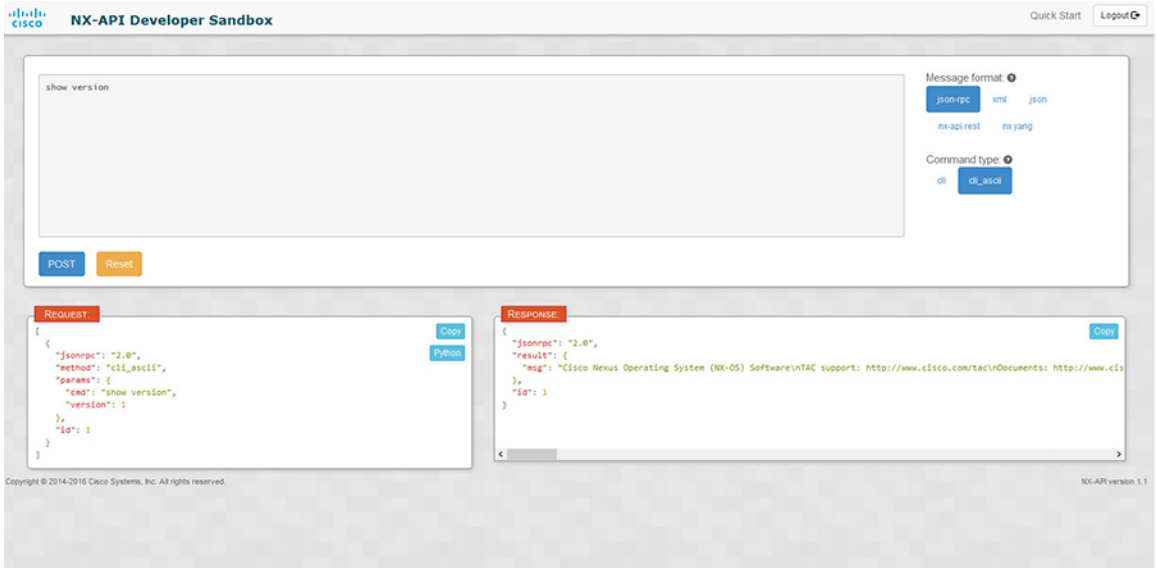

Controls in the Command pane allow you to choose a message format for a supported API, such as NX-API REST, and a command type, such as XML or JSON. The available command type options vary depending on the selected message format.

When you type or paste one or more CLI commands into the Command pane, the web form converts the commands into an API payload, checking for configuration errors, and displays the resulting payload in the Request pane. If you then choose to post the payload directly from the Sandbox to the switch, using the POST button in the Command pane, the Response pane displays the API response.

### **Guidelines and Limitations**

Following are the guidelines and limitations for the Developer Sandbox:

- Clicking **POST** in the Sandbox commits the command to the switch, which can result in a configuration or state change.
- Some feature configuration commands are not available until their associated feature has been enabled.

### <span id="page-195-0"></span>**Configuring the Message Format and Command Type**

The **Message Format** and **Command Type** are configured in the upper right corner of the Command pane (the top pane).For **Message Format**, choose the format of the API protocol that you want to use. The Developer Sandbox supports the following API protocols:

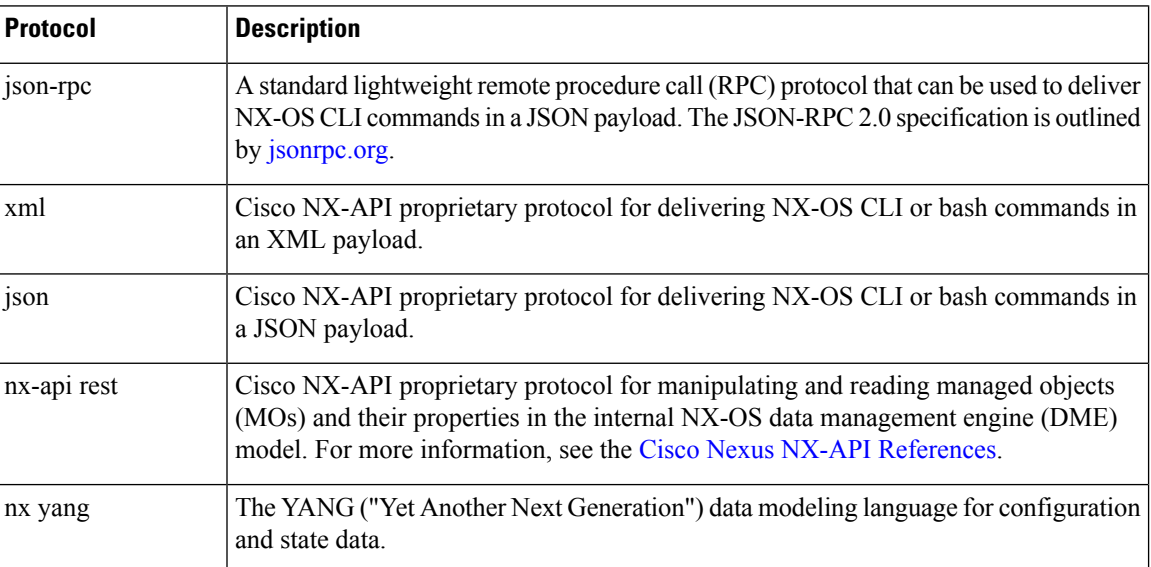

#### **Table 9: NX-OS API Protocols**

When the **Message Format** has been chosen, a set of **Command Type** options are presented just below the **Message Format** control. The **Command Type** setting can constrain the input CLI and can determine the **Request** and **Response** format. The options vary depending on the **Message Format** selection. For each **Message Format**, the following table describes the **Command Type** options:

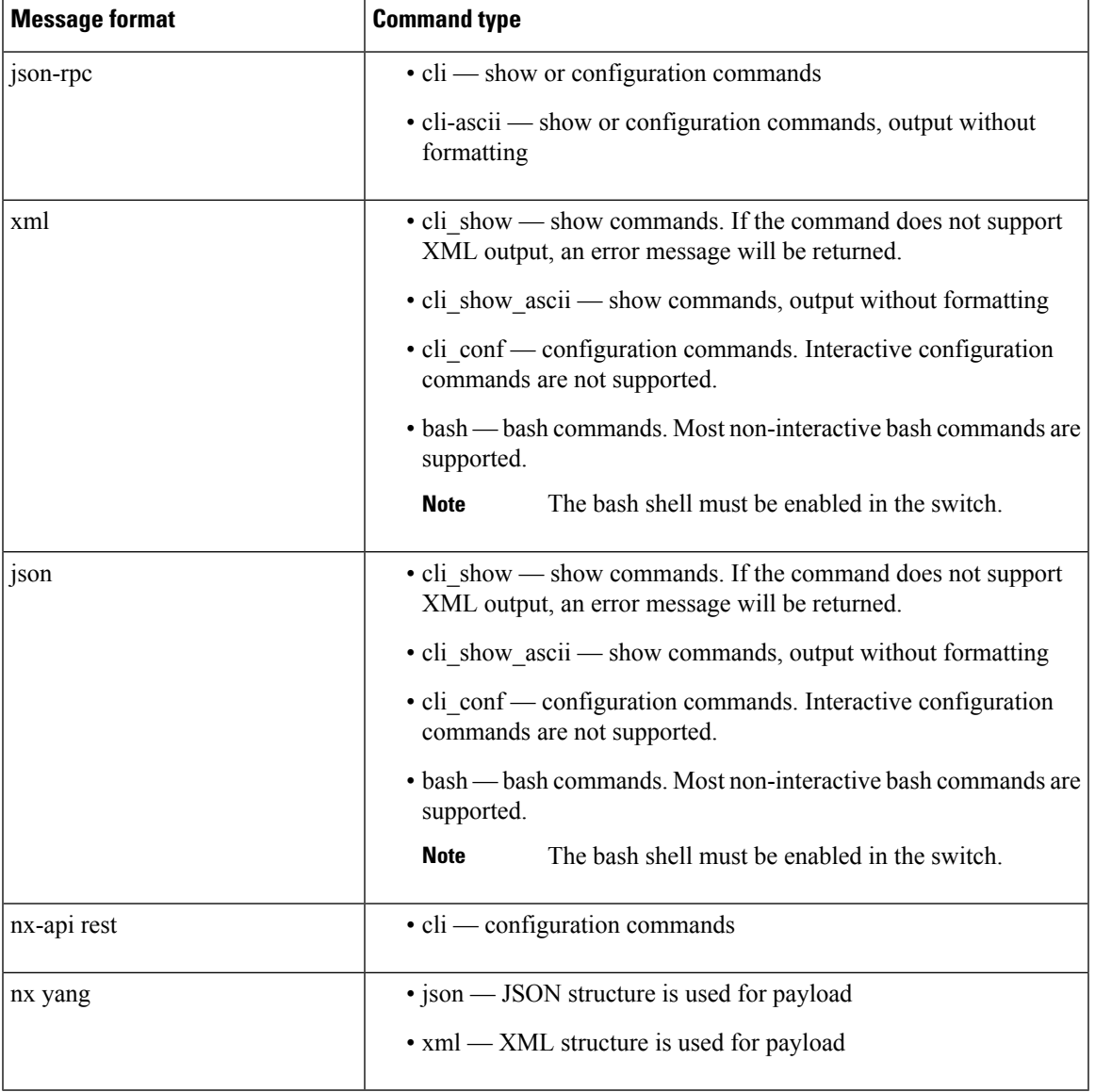

#### **Table 10: Command Types**

### **Output Chunking**

In order to handle large show command output, some NX-API message formats support output chunking for show commands. In this case, an **Enable chunk mode** checkbox appears below the **Command Type** control along with a session ID (**SID**) type-in box.

When chunking is enabled, the response is sent in multiple "chunks," with the first chunk sent in the immediate command response. In order to retrieve the next chunk of the response message, you must send an NX-API request with **SID** set to the session ID of the previous response message.

I

## **Using the Developer Sandbox**

## **Using the Developer Sandbox to Convert CLI Commands to Payloads**

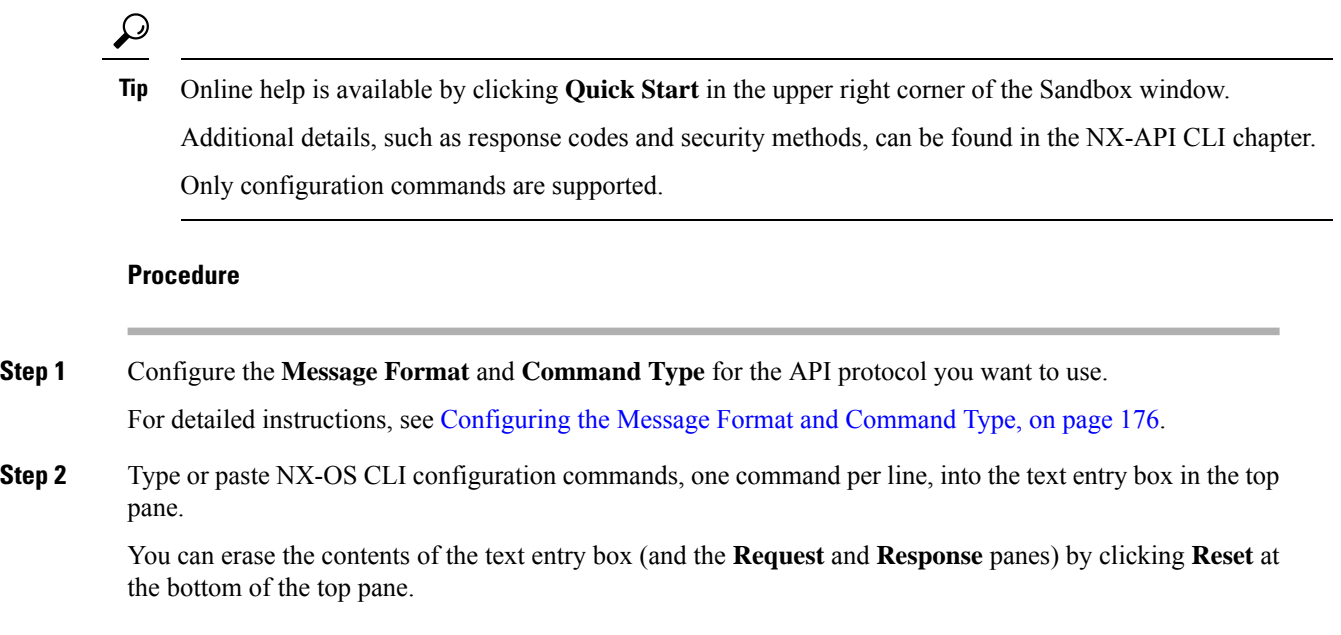

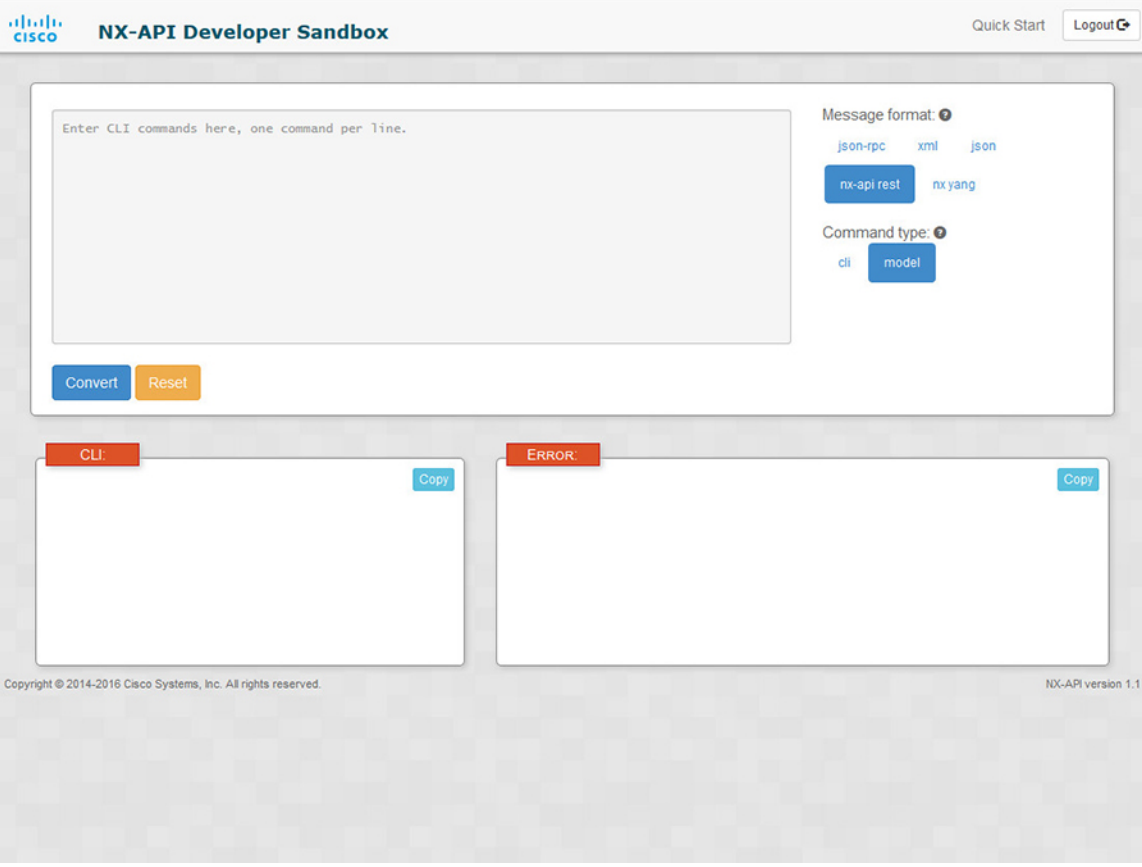

**Step 3** Click the **Convert** at the bottom of the top pane.

If the CLI commands contain no configuration errors, the payload appears in the **Request** pane. If errors are present, a descriptive error message appears in the **Response** pane.

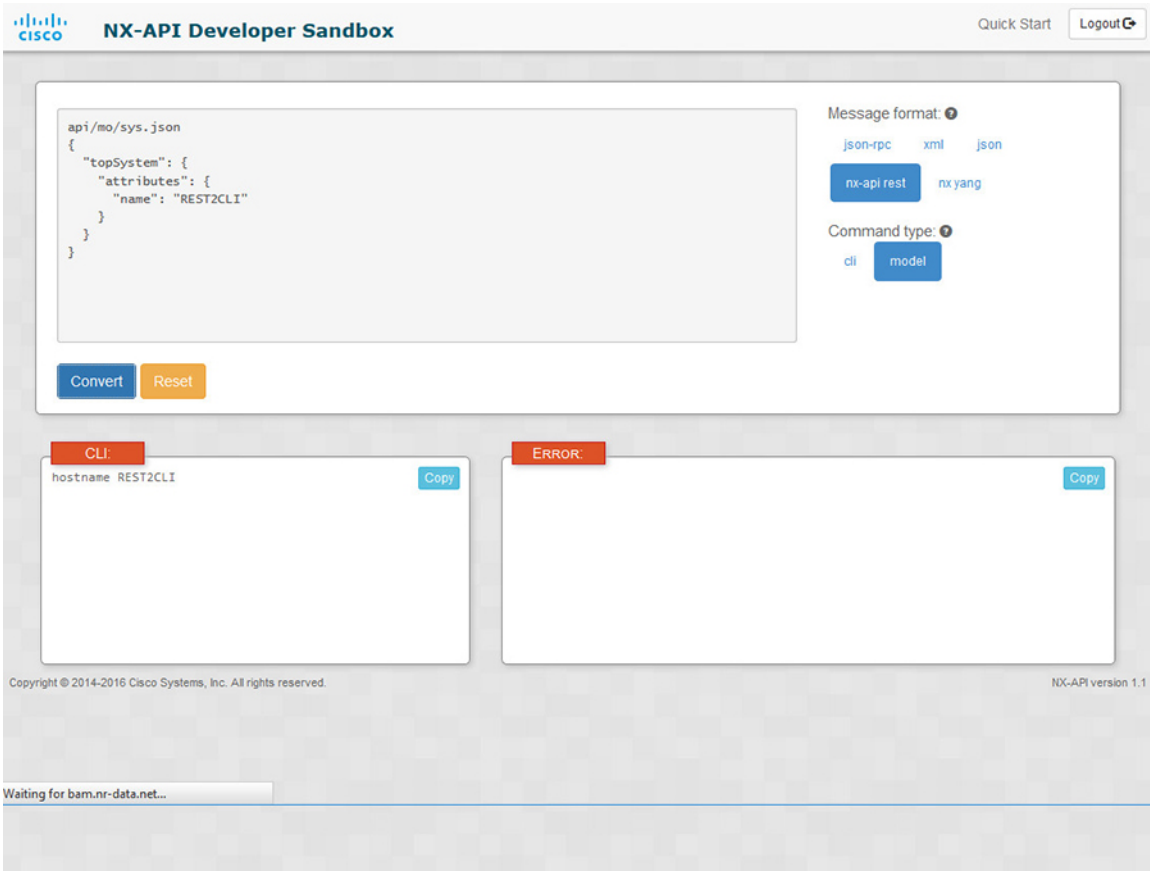

**Step 4** When a valid payload is present in the **Request** pane, you can click **POST** to send the payload as an API call to the switch.

The response from the switch appears in the **Response** pane.

Clicking **POST** commits the command to the switch, which can result in a configuration or state change. **Warning**

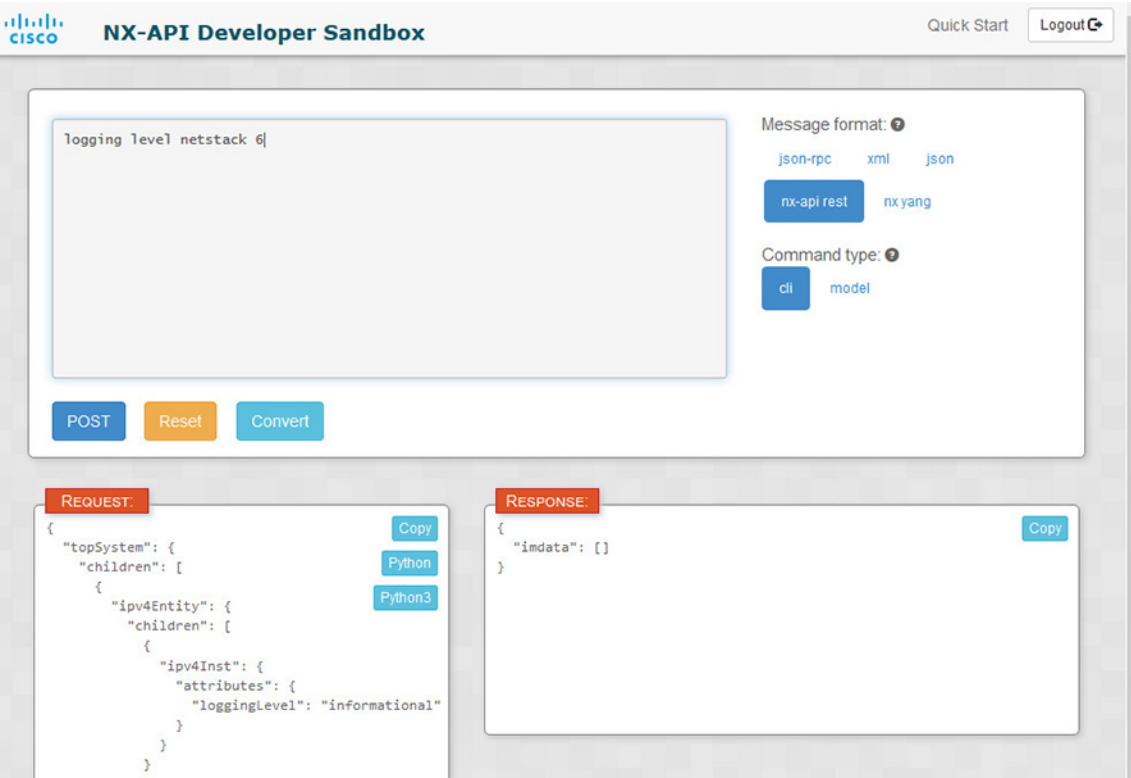

**Step 5** You can copy the contents of the **Request** or **Response** pane to the clipboard by clicking **Copy** in the pane. **Step 6** You can obtain a Python implementation of the request on the clipboard by clicking **Python** in the **Request** pane.

L

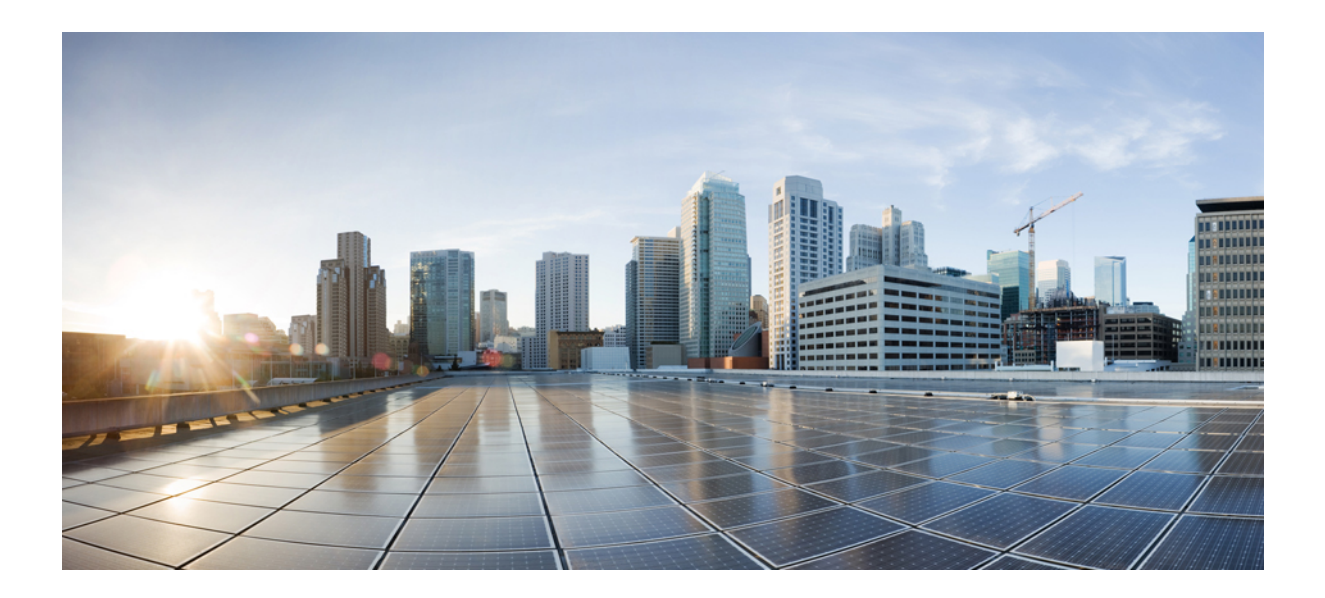

# **<sup>P</sup> ART IV**

## **Model-Driven Programmability**

- Managing [Components,](#page-204-0) on page 185
- Converting CLI Commands to Network [Configuration](#page-210-0) Format, on page 191
- gNMI gRPC Network [Management](#page-216-0) Interface, on page 197
- [gNOI-gRPC](#page-254-0) Network Operations Interface, on page 235
- Model Driven [Telemetry,](#page-260-0) on page 241

<span id="page-204-0"></span>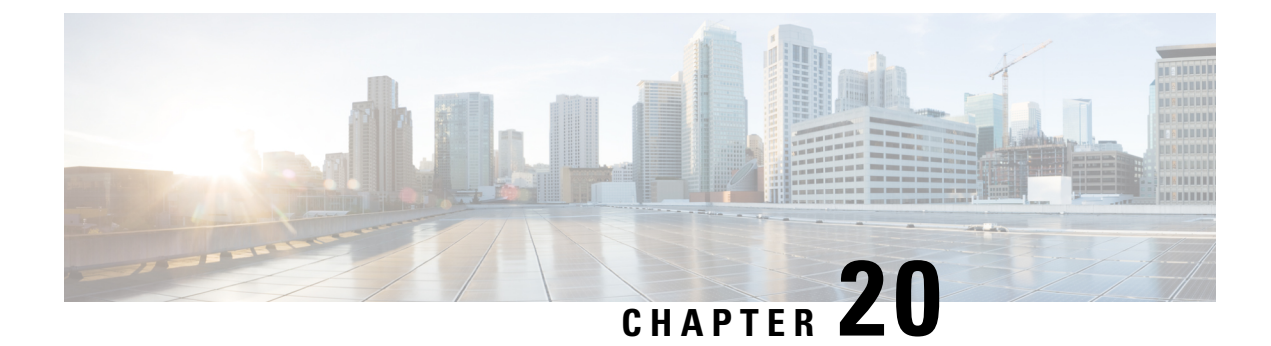

## **Managing Components**

- About the [Component](#page-204-1) RPM Packages, on page 185
- Preparing For [Installation,](#page-206-0) on page 187
- [Downloading](#page-207-0) Components from the Cisco Artifactory, on page 188
- Installing RPM [Packages,](#page-207-1) on page 188

## <span id="page-204-1"></span>**About the Component RPM Packages**

NX-OS Programmable Interface Component RPM packages may be downloaded from the Cisco Artifactory. There are two types of component RPM packages that are needed:

- Base Components (required)
- Common Model Components (OpenConfig models must be explicitly downloaded and installed)

### **Base Components**

The Base Components comprise the following required RPM packages:

- **mtx-infra** Infrastructure
- **mtx-device** Cisco native model

At least one of the following agent packages must be installed in order to have access to the modeled NX-OS interface:

- **mtx-netconf-agent** NETCONF agent
- **mtx-restconf-agent** RESTCONF agent
- **mtx-grpc-agent** gRPC agent

### **Common Model Components**

Common Model component RPMs support OpenConfig models. To use the OpenConfig models, you must download and install the OpenConfig RPMs. For convenience, there is a single combined package of all supported OpenConfig models, mtx-openconfig-all.

While the single combined package is recommended, an alternative is to download and install RPMs of selected models and their dependencies among the supported models listed in the following table. The

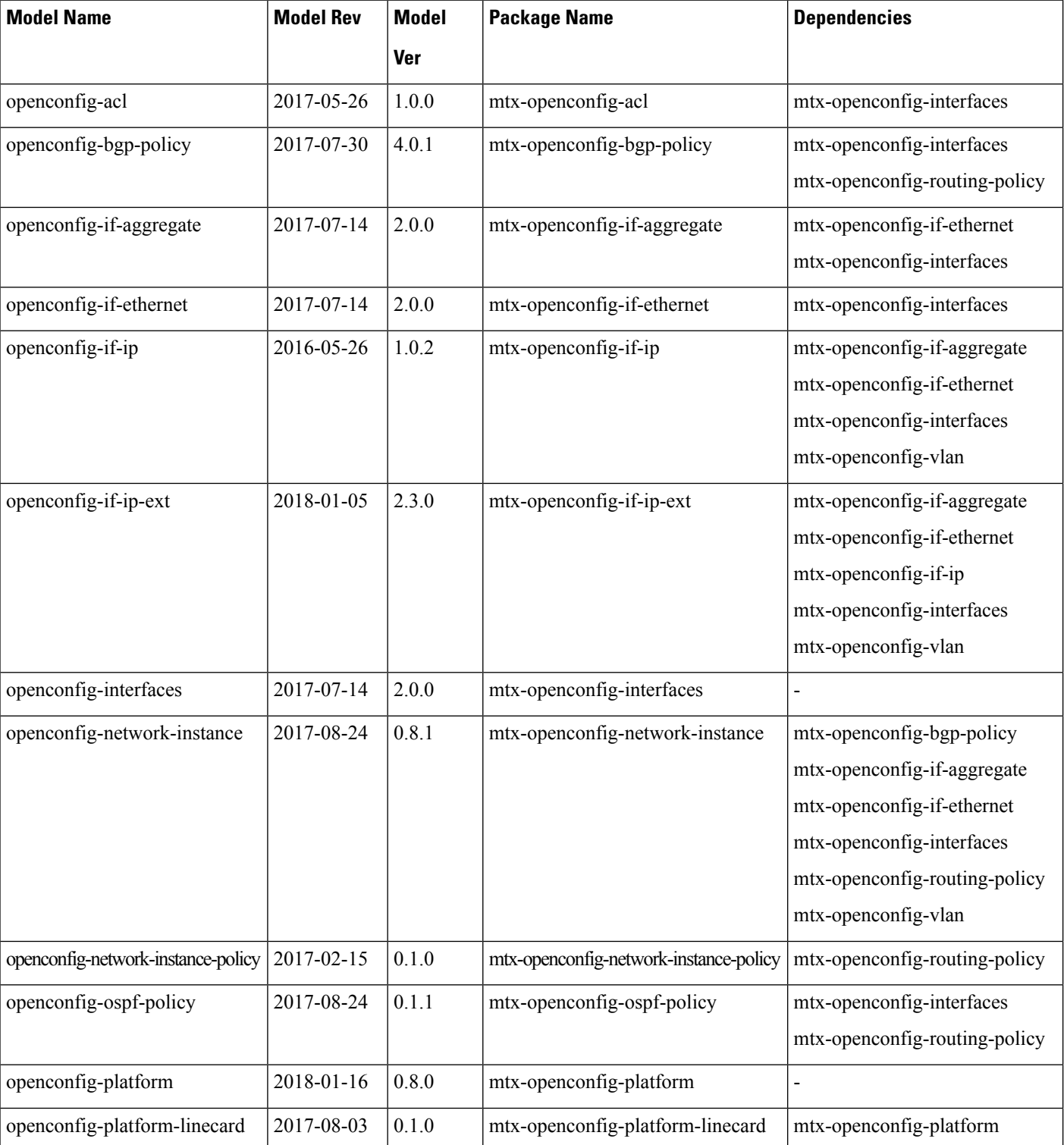

mtx-openconfig-all RPM is not compatible with the individual model RPMs. You must uninstall the former before installing the latter, and you must unistall the latter before installing the former.

Ш

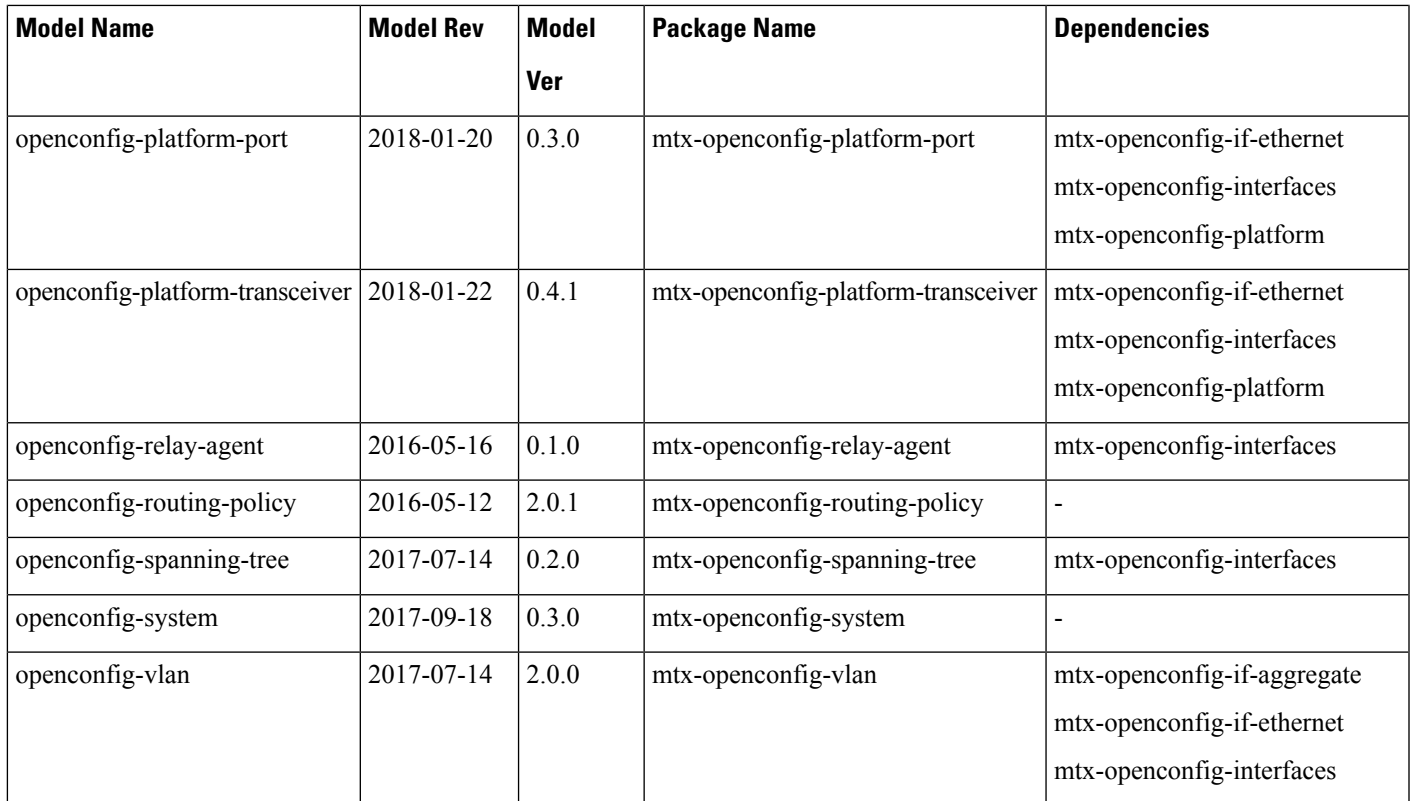

## <span id="page-206-0"></span>**Preparing For Installation**

This section contains installation preparation and other useful information for managing NX-OS Programmable Interface components.

### **Opening the Bash Shell on the Device**

RPM installation on the switch is performed in the Bash shell. Make sure that **feature bash** is configured on the device.

```
Switch# configure terminal
Enter configuration commands, one per line. End with CNTL/Z.
Switch(config)# feature bash-shell
Switch(config)# end
Switch# run bash sudo su
bash-4.2#
```
To return to the device CLI prompt from Bash, type **exit** or **Ctrl-D**.

### **Verify Device Readiness**

You can use the following CLI **show** commands to confirm the readiness of the device before installation of an RPM.

• show module — Indicates whether all modules are up.

Switch# **show module**

• show system redundancy status — Indicates whether the standby device is up and running and in HA mode. If a standby sync is in progress, the RPM installation may fail.

Switch# **show system redundancy status**

If the line cards have failed to come up, enter the **createrepo /rpms** command in the Bash shell.

bash-4.2# **createrepo /rpms**

## <span id="page-207-0"></span>**Downloading Components from the Cisco Artifactory**

The NX-OS Programmable Interface Component RPMs can be downloaded from the Cisco Artifactory at the following URL. The RPMs are organized by NX-OS release-specific directories. Ensure that you are downloading the RPMs from the correct NX-OS release directory.

<https://devhub.cisco.com/artifactory/open-nxos-agents>

The NX-OS Programmable Interface Component RPMs adhere to the following naming convention:

<*package*>-<*version*>-<*NX-OS release*>.<*architecture*>**.rpm**

Select and download the desired NX-OS Programmable Interface Component RPM packages to the device for installation as described in the following sections.

## <span id="page-207-1"></span>**Installing RPM Packages**

## **Installing the Programmable Interface Base And Common Model Component RPM Packages**

#### **Before you begin**

• From the Cisco Artifactory, download the following packages:

- mtx-infra
- mtx-device
- mtx-netconf-agent/mtx-restconf-agent/mtx-grpc-agent (at least one)
- mtx-openconfig-all (alternatively, selected individual models)
- Using the CLI commands in Verify Device [Readiness,](#page-206-1) on page 187, confirm that all line cards in the Active and Standby devices are up and ready.

#### **Procedure**

**Step 1** Copy the downloaded RPMs to the device.

Ш

### **Example:**

```
Switch# copy scp://jdoe@192.0.20.123/myrpms/mtx-infra-2.0.0.0-9.2.1.lib32_n9000.rpm bootflash:
vrf management
Switch# copy scp://jdoe@192.0.20.123/myrpms/mtx-device-2.0.0.0-9.2.1.lib32_n9000.rpm
bootflash: vrf management
Switch# copy scp://jdoe@192.0.20.123/myrpms/mtx-netconf-agent-2.0.0.0-9.2.1.lib32_n9000.rpm
bootflash: vrf management
Switch# copy scp://jdoe@192.0.20.123/myrpms/mtx-openconfig-all-1.0.0.0-9.2.1.lib32_n9000.rpm
bootflash: vrf management
```
**Step 2** From the Bash shell, install the RPMs.

#### **Example:**

```
bash-4.2# cd /bootflash
bash-4.2# dnf install mtx-infra-2.0.0.0-9.2.1.lib32_n9000.rpm
mtx-device-2.0.0.0-9.2.1.lib32_n9000.rpm mtx-netconf-agent-2.0.0.0-9.2.1.lib32_n9000.rpm
mtx-openconfig-all-1.0.0.0-9.2.1.lib32_n9000.rpm
```
**Step 3** From the Bash shell, verify the installation.

### **Example:**

bash-4.2# **dnf list installed | grep mtx**

 $\mathbf I$ 

**Installing the Programmable Interface Base And Common Model Component RPM Packages**

<span id="page-210-0"></span>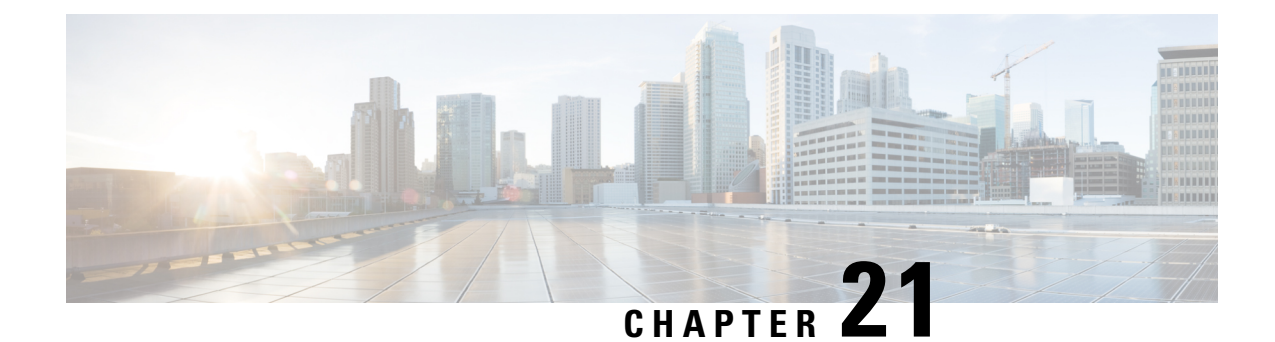

## **Converting CLI Commands to Network Configuration Format**

- [Information](#page-210-1) About XMLIN, on page 191
- Licensing [Requirements](#page-210-2) for XMLIN, on page 191
- [Installing](#page-211-0) and Using the XMLIN Tool, on page 192
- [Converting](#page-211-1) Show Command Output to XML, on page 192
- [Configuration](#page-212-0) Examples for XMLIN, on page 193

## <span id="page-210-1"></span>**Information About XMLIN**

The XMLIN tool converts CLI commands to the Network Configuration (NETCONF) protocol format. NETCONF is a network management protocol that provides mechanisms to install, manipulate, and delete the configuration of network devices. It uses XML-based encoding for configuration data and protocol messages. The NX-OS implementation of the NETCONF protocol supports the following protocol operations: <get>, <edit-config>, <close-session>, <kill-session>, and <exec-command>.

The XMLIN tool converts show, EXEC, and configuration commands to corresponding NETCONF <get>, <exec-command>, and <edit-config> requests. You can enter multiple configuration commands into a single NETCONF <edit-config> instance.

The XMLIN tool also converts the output of show commands to XML format.

## <span id="page-210-2"></span>**Licensing Requirements for XMLIN**

#### **Table 11: XMLIN Licensing Requirements**

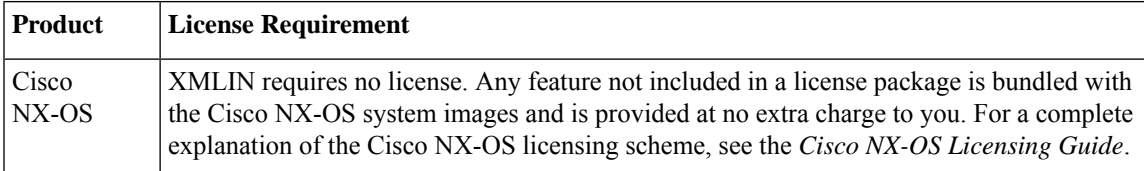

## <span id="page-211-0"></span>**Installing and Using the XMLIN Tool**

You can install the XMLIN tool and then use it to convert configuration commands to NETCONF format.

### **Before you begin**

The XMLIN tool can generate NETCONF instances of commands even if the corresponding feature sets or required hardware capabilities are not available on the device. But, you might still need to install some feature sets before entering the **xmlin** command.

### **Procedure**

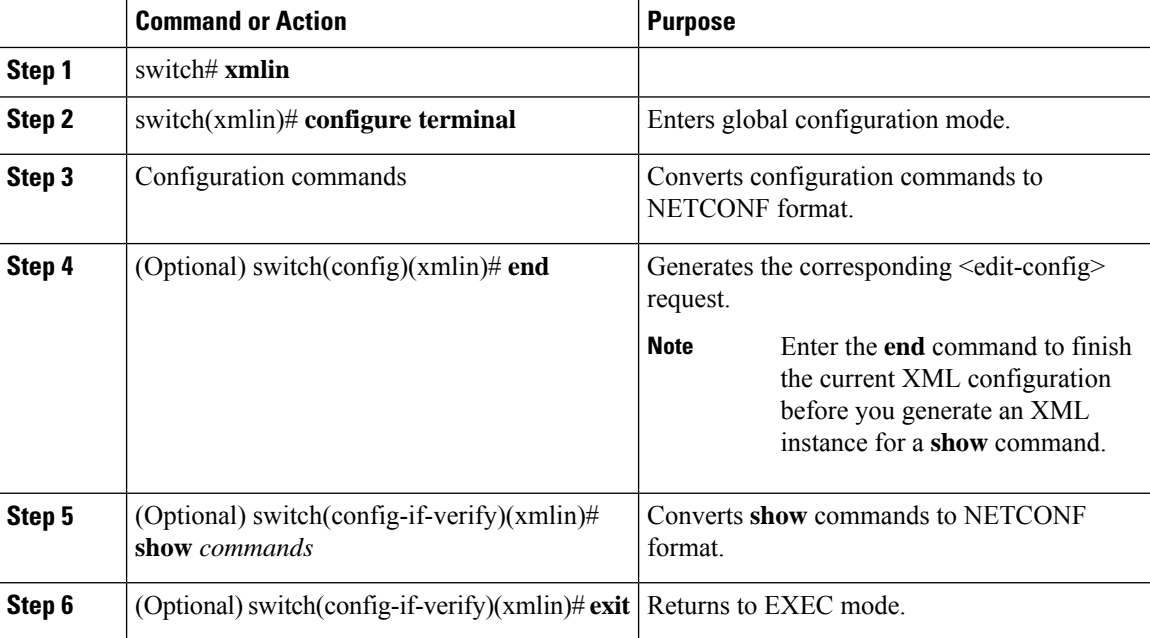

## <span id="page-211-1"></span>**Converting Show Command Output to XML**

You can convert the output of show commands to XML.

#### **Before you begin**

Make sure that all features for the commands you want to convert are installed and enabled on the device. Otherwise, the commands fail.

You can use the **terminal verify-only** command to verify that a feature is enabled without entering it on the device.

Make sure that all required hardware for the commands you want to convert are present on the device. Otherwise, the commands fail.

Make sure that the XMLIN tool is installed.

### **Procedure**

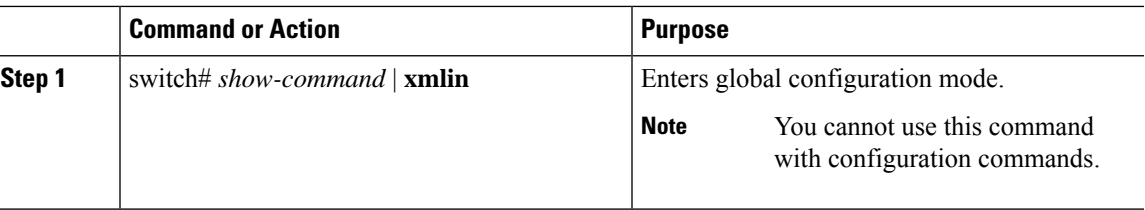

## <span id="page-212-0"></span>**Configuration Examples for XMLIN**

The following example shows how the XMLIN tool is installed on the device and used to convert a set of configuration commands to an  $\leq$ edit-config $\geq$  instance.

```
switch# xmlin
******************************************
Loading the xmlin tool. Please be patient.
******************************************
Cisco Nexus Operating System (NX-OS) Software
TAC support: http://www.cisco.com/tac
Copyright ©) 2002-2013, Cisco Systems, Inc. All rights reserved.
The copyrights to certain works contained in this software are
owned by other third parties and used and distributed under
license. Certain components of this software are licensed under
the GNU General Public License (GPL) version 2.0 or the GNU
Lesser General Public License (LGPL) Version 2.1. A copy of each
such license is available at
http://www.opensource.org/licenses/gpl-2.0.php and
http://www.opensource.org/licenses/lgpl-2.1.php
switch(xmlin)# configure terminal
Enter configuration commands, one per line. End with CNTL/Z.
switch(config)(xmlin)# interface ethernet 2/1
% Success
switch(config-if-verify)(xmlin)# cdp enable
% Success
switch(config-if-verify)(xmlin)# end
<?xml version="1.0"?>
<nf:rpc xmlns:nf="urn:ietf:params:xml:ns:netconf:base:1.0"
xmlns="http://www.cisco.com/nxos:6.2.2.:configure_"
xmlns:m="http://www.cisco.com/nxos:6.2.2.: exec"
xmlns:m1="http://www.cisco.com/nxos:6.2.2.:configure__if-eth-base" message-id="1">
  <nf:edit-config>
     <nf:target>
      <nf: running/>
  </nf:target>
  <nf:config>
    <m:configure>
      <m:terminal>
        <interface>
           <__XML__PARAM__interface>
              <__XML__value>Ethernet2/1</__XML__value>
              <m1:cdp>
                \langle m1:enable/>
              \langle/m1:cdp\rangle</__XML__PARAM__interface>
            </interface>
           </m:terminal>
          </m:configure>
```

```
</nf:config>
   </nf:edit-config>
 </nf:rpc>
]] >] ] >
```
The following example shows how to enter the **end** command to finish the current XML configuration before you generate an XML instance for a **show** command.

```
switch(xmlin)# configure terminal
Enter configuration commands, one per line. End with CNTL/Z.
switch(config)(xmlin)# interface ethernet 2/1
switch(config-if-verify)(xmlin)# show interface ethernet 2/1
   ********************************************************
Please type "end" to finish and output the current XML document before building a new one.
********************************************************
% Command not successful
switch(config-if-verify)(xmlin)# end
<?xml version="1.0"?>
<nf:rpc xmlns:nf="urn:ietf:params:xml:ns:netconf:base:1.0"
xmlns="http://www.cisco.com/nxos:6.2.2.:configure_"
xmlns:m="http://www.cisco.com/nxos:6.2.2.: exec" message-id="1">
    <nf:edit-config>
      <nf:target>
         \langlenf:running/>
      </nf:target>
      <nf:config>
         <m:configure>
           <m:terminal>
              <interface>
                  <__XML__PARAM__interface>
                     <__XML__value>Ethernet2/1</__XML__value>
                 \langle \rangle XML PARAM interface>
              </interface>
            </m:terminal>
           </m:configure>
         </nf:config>
      </nf:edit-config>
    \langlenf:rpc\rangle]] >] ] >switch(xmlin)# show interface ethernet 2/1
<?xml version="1.0"?>
<nf:rpc xmlns:nf="urn:ietf:params:xml:ns:netconf:base:1.0"
xmlns="http://www.cisco.com/nxos:6.2.2.:if_manager" message-id="1">
  <nf:get>
    <nf:filter type="subtree">
      <show>
      <interface>
        <__XML__PARAM__ifeth>
           < XML value>Ethernet2/1</ XML value>
        </__XML__PARAM__ifeth>
      </interface>
     </show>
   </nf:filter>
  \langlenf:get>
</nf:rpc>
]]>]]>
switch(xmlin)# exit
switch#
```
The following example shows how you can convert the output of the **show interfacebrief** command to XML.

```
switch# show interface brief | xmlin
<?xml version="1.0"?>
<nf:rpc xmlns:nf="urn:ietf:params:xml:ns:netconf:base:1.0"
xmlns="http://www.cisco.com/nxos:6.2.2.:if_manager"
message-id="1">
  <nf:get>
    <nf:filter type="subtree">
       <\!{\tt show}\!><interface>
               <brief/>
          </interface>
       </show>
     \langlenf:filter>
   </nf:get>
\langlenf:rpc>
]]>]]>
```
 $\mathbf I$
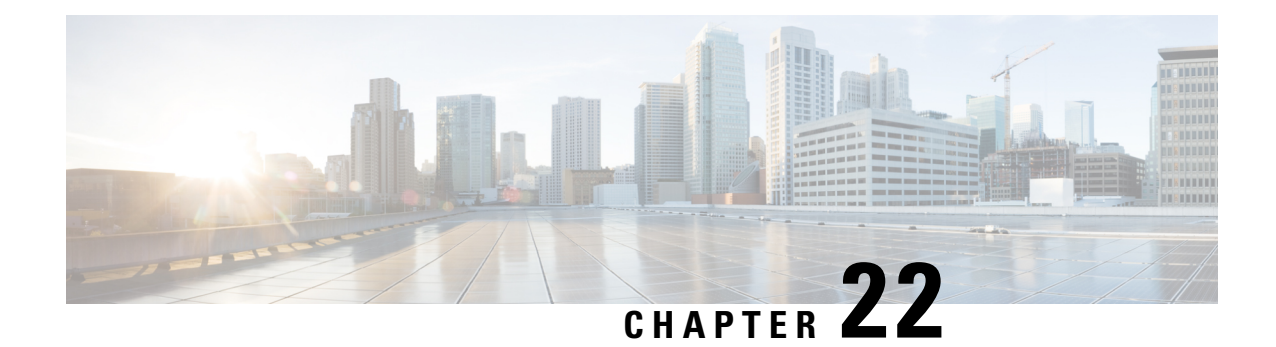

# **gNMI - gRPC Network Management Interface**

This chapter contains the following topics:

- About [gNMI,](#page-216-0) on page 197
- gNMI RPC and [SUBSCRIBE,](#page-217-0) on page 198
- Guidelines and [Limitations](#page-218-0) for gNMI, on page 199
- [Configuring](#page-220-0) gNMI, on page 201
- [Configuring](#page-221-0) Server Certificate, on page 202
- Generating [Key/Certificate](#page-222-0) Examples , on page 203
- Examples for Generating and Configuring [Key/Certificate](#page-222-1) for Cisco NX-OS Release 9.3(3) and Later, on [page](#page-222-1) 203
- [Verifying](#page-224-0) gNMI, on page 205
- gRPC [Client-Certificate-Authentication,](#page-230-0) on page 211
- Generating New Client Root CA [Certificates,](#page-230-1) on page 211
- [Configuring](#page-230-2) the Generated Root CA Certificates on NX-OS Device, on page 211
- [Associating](#page-231-0) Trustpoints to gRPC, on page 212
- Validating the [Certificate](#page-232-0) Details, on page 213
- Verifying the Connection using Client Certificate [Authentication](#page-232-1) for any gNMI Clients, on page 213
- [Clients,](#page-233-0) on page 214
- Sample DME [Subscription](#page-233-1) PROTO Encoding, on page 214
- [Capabilities,](#page-235-0) on page 216
- Get, on [page](#page-238-0) 219
- Set, on [page](#page-240-0) 221
- [Subscribe,](#page-241-0) on page 222
- [Streaming](#page-244-0) Syslog, on page 225
- [Troubleshooting,](#page-250-0) on page 231

### <span id="page-216-0"></span>**About gNMI**

gNMI uses gRPC (Google Remote Procedure Call) as its transport protocol.

Cisco NX-OS supports gNMI for dial-in subscription to telemetry applications running on switches. Although the past release supported telemetry events over gRPC, the switch pushed the telemetry data to the telemetry receivers. This method was called dial out.

With gNMI, applications can pull information from the switch. They subscribe to specific telemetry services by learning the supported telemetry capabilities and subscribing to only the telemetry services that it needs.

#### **Table 12: Supported gNMI RPCs**

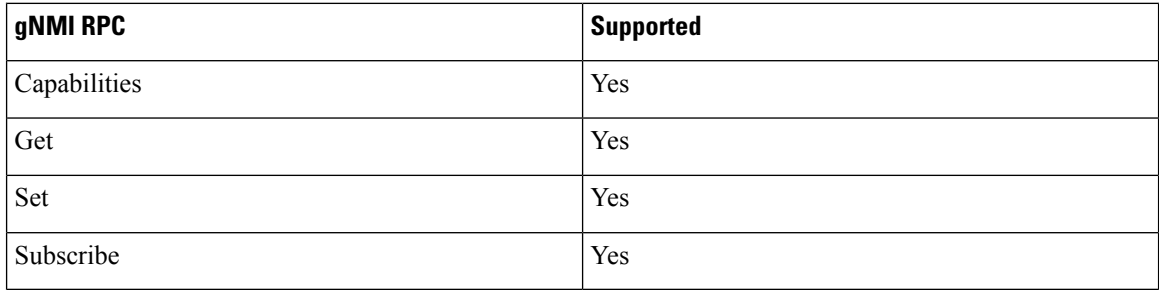

## <span id="page-217-0"></span>**gNMI RPC and SUBSCRIBE**

The NX-OS 9.3(1) release supports gNMI version 0.5.0. Cisco NX-OS Release 9.3(1) supports the following parts of gNMI version 0.5.0.

#### **Table 13: SUBSCRIBE Options**

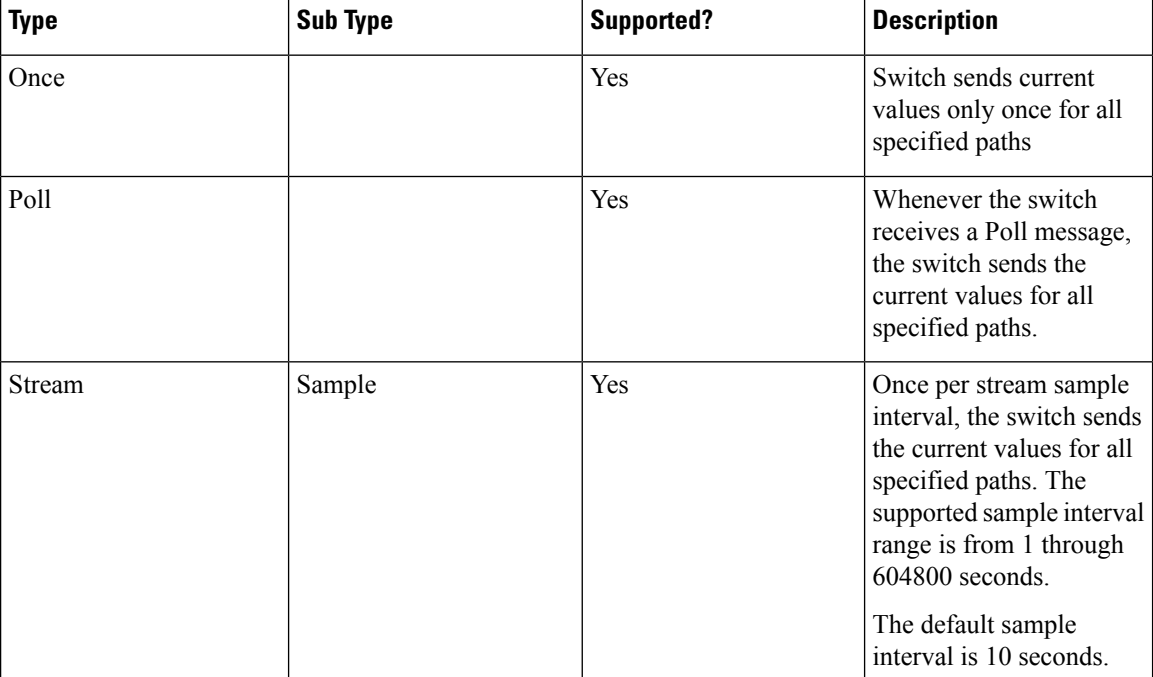

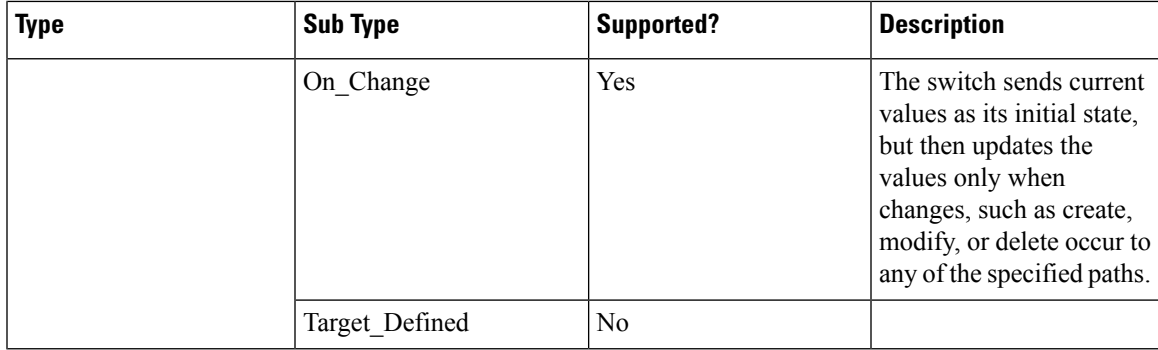

#### **Optional SUBSCRIBE Flags**

For the SUBSCRIBE option, some optional flags are available that modify the response to the options listed in the table. In release 9.3(1), the updates only optional flag is supported, which is applicable to ON CHANGE subscriptions. If this flag is set, the switch suppresses the initial snapshot data (current state) that is normally sent with the first response.

The following flags are not supported:

- aliases
- allow aggregation
- extensions
- heart-beat interval
- prefix
- qos
- suppress redundant

## <span id="page-218-0"></span>**Guidelines and Limitations for gNMI**

Following are the guidelines and limitations for gNMI:

- Beginning with Cisco NX-OS Release 9.3(5), Get and Set are supported.
- gNMI queries do not support wildcards in paths.
- When you enable gRPC on both the management VRF and default VRF and later disable on the default VRF, the gNMI notifications on the management VRF stop working.

As a workaround, disable gRPC completely by entering the **no feature grpc** command and reprovision it by entering the **feature grpc** command and any existing gRPC configuration commands.For example, **grpc** certificate or grpc port. You must also resubscribe to any existing notifications on the management VRF.

• When you attempt to subscribe an OpenConfig routing policy with a preexisting CLI configuration like the following, it returns empty values due to the current implementation of the OpenConfig model.

```
ip prefix-list bgp_v4_drop seq 5 deny 125.2.0.0/16 le 32
ipv6 prefix-list bgp_v6_drop seq 5 deny cafe:125:2::/48 le 128
```
using the xpath

openconfig-routing-policy:/routing-policy/defined-sets/prefix-sets/prefix-set[name=bgp\_v4\_drop]/config openconfig-routing-policy:/routing-policy/defined-sets/prefix-sets/prefix-set[name=bgp\_v6\_drop]/config

- Only server certificate authentication takes place. The client certificate is not authenticated by the server.
- If the gRPC certificate is explicitly configured, after a reload with the saved startup configuration to a prior Cisco NX-OS  $9.3(x)$  image, the gRPC feature does not accept connections. To confirm this issue, enter the **show grpc gnmi service statistics** command and the status line displays an error like the following:

Status: Not running - Initializing...Port not available or certificate invalid.

Unconfigure and configure the proper certificate command to restore the service.

- Use of origin, use models, or both, is optional for gNMI subscriptions.
- gNMI Subscription supports Cisco DME and Device YANG data models. Beginning with Cisco NX-OS Release 9.3(3), Subscribe supports the OpenConfig model.
- For Cisco NX-OS prior to 9.3(x), information about supported platforms, see *Platform Support for Programmability Features* in the guide for that release. Starting with Cisco NX-OS release 9.3(x), for information about supported platforms, see the Nexus Switch [Platform](https://www.cisco.com/c/dam/en/us/td/docs/Website/datacenter/platform/platform.html) Matrix.
- The feature supports JSON and gnmi.proto encoding. The feature does not support protobuf.any encoding.
- Each gNMI message has a maximum size of 12 MB. If the amount of collected data exceeds the 12 MB maximum, the collected data is dropped. Applies to gNMI ON\_CHANGE mode only.

You can avoid this situation by creating more focused subscriptions that handle smaller, more granular data-collection sets. So, instead of subscribing to one higher-level path, create multiple subscriptions for different, lower-level parts of the path.

- Across all subscriptions, there is support of up to 150K aggregate MOs. Subscribing to more MOs can lead to collection data drops.
- The feature does not support a path prefix in the Subscription request, but the Subscription can contain an empty prefix field.
- The gRPC process that supports gNMI uses the HIGH PRIO control group, which limits the CPU usage to 75% of CPU and memory to 1.5 GB.
- The **show grpc gnmi** command has the following considerations:
	- The gRPC agent retains gNMI calls for a maximum of one hour after the call has ended.
	- If the total number of calls exceeds 2000, the gRPC agent purges ended calls based on the internal cleanup routine.

The gRPC server runs in the management VRF. As a result, the gRPC process communicates only in this VRF forcing the management interface to support all gRPC calls.

gRPC functionality now includes the default VRF for a total of two gRPC servers on each switch. You can run one gRPC server in each VRF, or run only one gRPC server in the management VRF. Supporting a gRPC П

in the default VRF adds flexibility to offload processing gRPC calls from the management VRF, where significant traffic load is not desirable.

If two gRPC servers are configured, be aware of the following:

- VRF boundaries are strictly enforced, so each gRPC server process requests independent of the other. Requests do not cross between VRFs.
- The two servers are not HA or fault tolerant. One gRPC server does not back up the other, and there is no switchover or switchback between them.
- Any limits for the gRPC server are per VRF.

## <span id="page-220-0"></span>**Configuring gNMI**

Configure the gNMI feature through the **grpc gnmi** commands.

To import certificates used by the **grpc certificate** command onto the switch, see the [Installing](https://www.cisco.com/c/en/us/td/docs/switches/datacenter/nexus9000/sw/93x/security/configuration/guide/b-cisco-nexus-9000-nx-os-security-configuration-guide-93x/b-cisco-nexus-9000-nx-os-security-configuration-guide-93x_chapter_011010.html#task_2088148) Identity [Certificates](https://www.cisco.com/c/en/us/td/docs/switches/datacenter/nexus9000/sw/93x/security/configuration/guide/b-cisco-nexus-9000-nx-os-security-configuration-guide-93x/b-cisco-nexus-9000-nx-os-security-configuration-guide-93x_chapter_011010.html#task_2088148) section of the Cisco Nexus 3500 Series NX-OS Security Configuration Guide, Release 9.3(x).

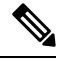

#### **Note**

When modifying the installed identity certificates or **grpc port** and **grpc certificate** values, the gRPC server might restart to apply the changes. When the gRPC server restarts, any active subscription is dropped and you must resubscribe.

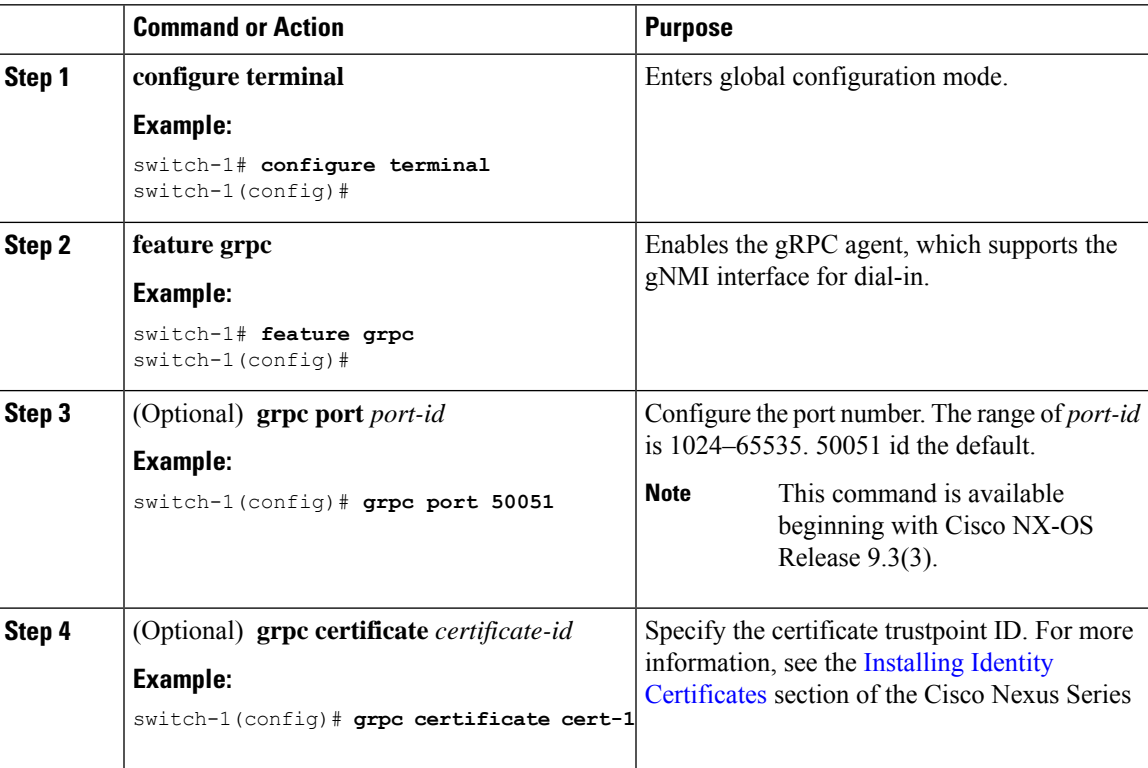

#### **Procedure**

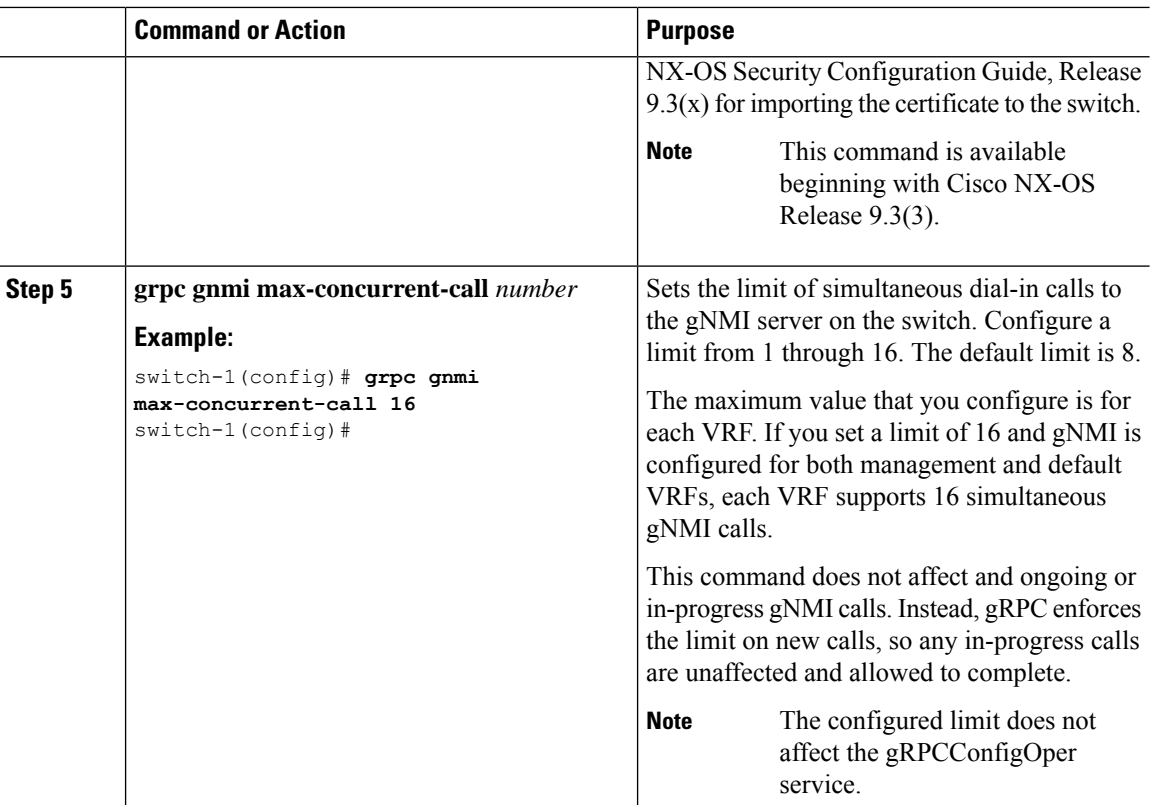

## <span id="page-221-0"></span>**Configuring Server Certificate**

When you configured a TLS certificate and imported successfully onto the switch, the following is an example of the **show grpc gnmi service statistics** command output.

```
=============
gRPC Endpoint
=============
Vrf : management
Server address : [::]:50051
Cert notBefore : Mon Jan 27 15:34:08 PDT 2020
Cert notAfter : Tue Jan 26 15:34:08 PDT 2021
Max concurrent calls : 8
Listen calls \qquad \qquad : \quad 1Active calls \qquad \qquad : \quad 0Number of created calls : 1
Number of bad calls : 0
Subscription stream/once/poll : 0/0/0
```
#show grpc gnmi service statistics

gNMI communicates over gRPC and uses TLS to secure the channel between the switch and the client. The default hard-coded gRPC certificate is no longershipped with the switch. The default behavior is a self-signed key and certificate which is generated on the switch as shown below with an expiration date of one day.

When the certificate is expired or failed to install successfully, you will see the 1-D default certificate. The following is an example of the **show grpc gnmi service statistics** command output.

#show grpc gnmi service statistics ============= gRPC Endpoint ============= Vrf : management Server address : [::]:50051 Cert notBefore : Wed Mar 11 19:43:01 PDT 2020 Cert notAfter : Thu Mar 12 19:43:01 PDT 2020 Max concurrent calls : 8 Listen calls  $\begin{array}{ccc} 1 & 1 \\ 2 & 1 \end{array}$ <br>Active calls  $\begin{array}{ccc} 1 & 1 \\ 0 & 1 \end{array}$ Active calls Number of created calls : 1 Number of bad calls : 0 Subscription stream/once/poll : 0/0/0

With an expiration of one day, you can use this temporary certificate for quick testing. For long term a new key/certificate must be generated.

### <span id="page-222-1"></span><span id="page-222-0"></span>**Generating Key/Certificate Examples**

Follow these examples to generate Key/Certificates:

• Examples for Generating and Configuring [Key/Certificate](#page-222-1) for Cisco NX-OS Release 9.3(3) and Later, on [page](#page-222-1) 203

## **Examples for Generating and Configuring Key/Certificate for Cisco NX-OS Release 9.3(3) and Later**

The following is an example for generating key/certificate.

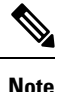

This task is an example of how a certificate can be generated on a switch. You can also generate a certificate in any Linux environment. In a production environment, you should consider using a CA signed certificate.

For more information on generating identity certificates, see the Installing Identity [Certificates](https://www.cisco.com/c/en/us/td/docs/switches/datacenter/nexus9000/sw/93x/security/configuration/guide/b-cisco-nexus-9000-nx-os-security-configuration-guide-93x/b-cisco-nexus-9000-nx-os-security-configuration-guide-93x_chapter_011010.html#task_2088148) section of the *Cisco Nexus 9000 Series NX-OS Security Configuration Guide, Release 9.3(x)*.

#### **Procedure**

**Step 1** Generate the selfsigned key and pem files.

```
switch# run bash sudo su
bash-4.3# openssl req -x509 -newkey rsa:2048 -keyout self_sign2048.key -out self_sign2048.pem
 -days 365 -nodes
```
**Step 2** After generating the key and pem files, you must bundle the key and pem files for use in the trustpoint CA Association.

```
switch# run bash sudo su
bash-4.3# cd /bootflash/
bash-4.3# openssl pkcs12 -export -out self_sign2048.pfx -inkey self_sign2048.key -in
self_sign2048.pem -certfile self_sign2048.pem -password pass:Ciscolab123!
bash-4.3# exit
```
#### **Step 3** Verify the setup.

```
switch(config)# show crypto ca certificates
Trustpoint: mytrustpoint
certificate:
subject= /C=US/O=Cisco Systems, Inc./OU=CSG/L=San Jose/ST=CA/street=3700 Cisco
Way/postalCode=95134/CN=ems.cisco.com/serialNumber=FGE18420K0R
issuer= /C=US/O=Cisco Systems, Inc./OU=CSG/L=San Jose/ST=CA/street=3700 Cisco
Way/postalCode=95134/CN=ems.cisco.com/serialNumber=FGE18420K0R
serial=0413
notBefore=Nov 5 16:48:58 2015 GMT
notAfter=Nov 5 16:48:58 2035 GMT
SHA1 Fingerprint=2E:99:2C:CE:2F:C3:B4:EC:C7:E2:52:3A:19:A2:10:D0:54:CA:79:3E
purposes: sslserver sslclient
```

```
CA certificate 0:
subject= /C=US/O=Cisco Systems, Inc./OU=CSG/L=San Jose/ST=CA/street=3700 Cisco
Way/postalCode=95134/CN=ems.cisco.com/serialNumber=FGE18420K0R
issuer= /C=US/O=Cisco Systems, Inc./OU=CSG/L=San Jose/ST=CA/street=3700 Cisco
Way/postalCode=95134/CN=ems.cisco.com/serialNumber=FGE18420K0R
serial=0413
notBefore=Nov 5 16:48:58 2015 GMT
notAfter=Nov 5 16:48:58 2035 GMT
SHA1 Fingerprint=2E:99:2C:CE:2F:C3:B4:EC:C7:E2:52:3A:19:A2:10:D0:54:CA:79:3E
purposes: sslserver sslclient
```
#### **Step 4** Configure gRPC to use the trustpoint.

switch(config)# **grpc certificate mytrustpoint** switch(config)# **show run grpc**

!Command: show running-config grpc !Running configuration last done at: Thu Jul 2 12:24:02 2020 !Time: Thu Jul 2 12:24:05 2020

version 9.3(5) Bios:version 05.38 feature grpc

grpc gnmi max-concurrent-calls 16 grpc use-vrf default grpc certificate mytrustpoint

#### **Step 5** Verify gRPC is now using the certificate.

```
switch# show grpc gnmi service statistics
=============
gRPC Endpoint
=============
Vrf : management
Server address : [::]:50051
Cert notBefore : Nov 5 16:48:58 2015 GMT
Cert notAfter : Nov 5 16:48:58 2035 GMT
Max concurrent calls : 16
Listen calls : 1
Active calls : 0
Number of created calls : 953
Number of bad calls : 0
Subscription stream/once/poll : 476/238/238
Max gNMI::Get concurrent : 5
Max grpc message size : 8388608
gNMI Synchronous calls : 10
gNMI Synchronous errors : 0
gNMI Adapter errors : 0
gNMI Dtx errors : 0
```
## <span id="page-224-0"></span>**Verifying gNMI**

To verify the gNMI configuration, enter the following command:

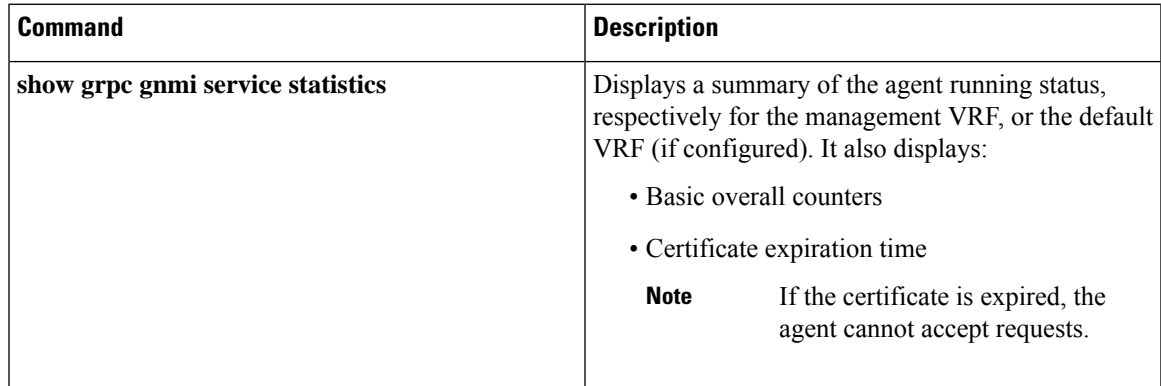

I

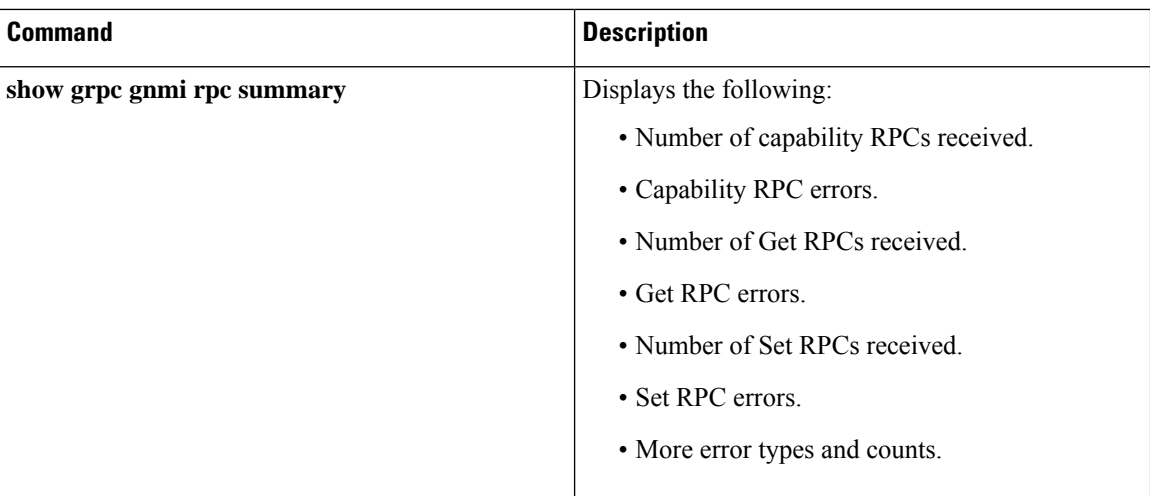

I

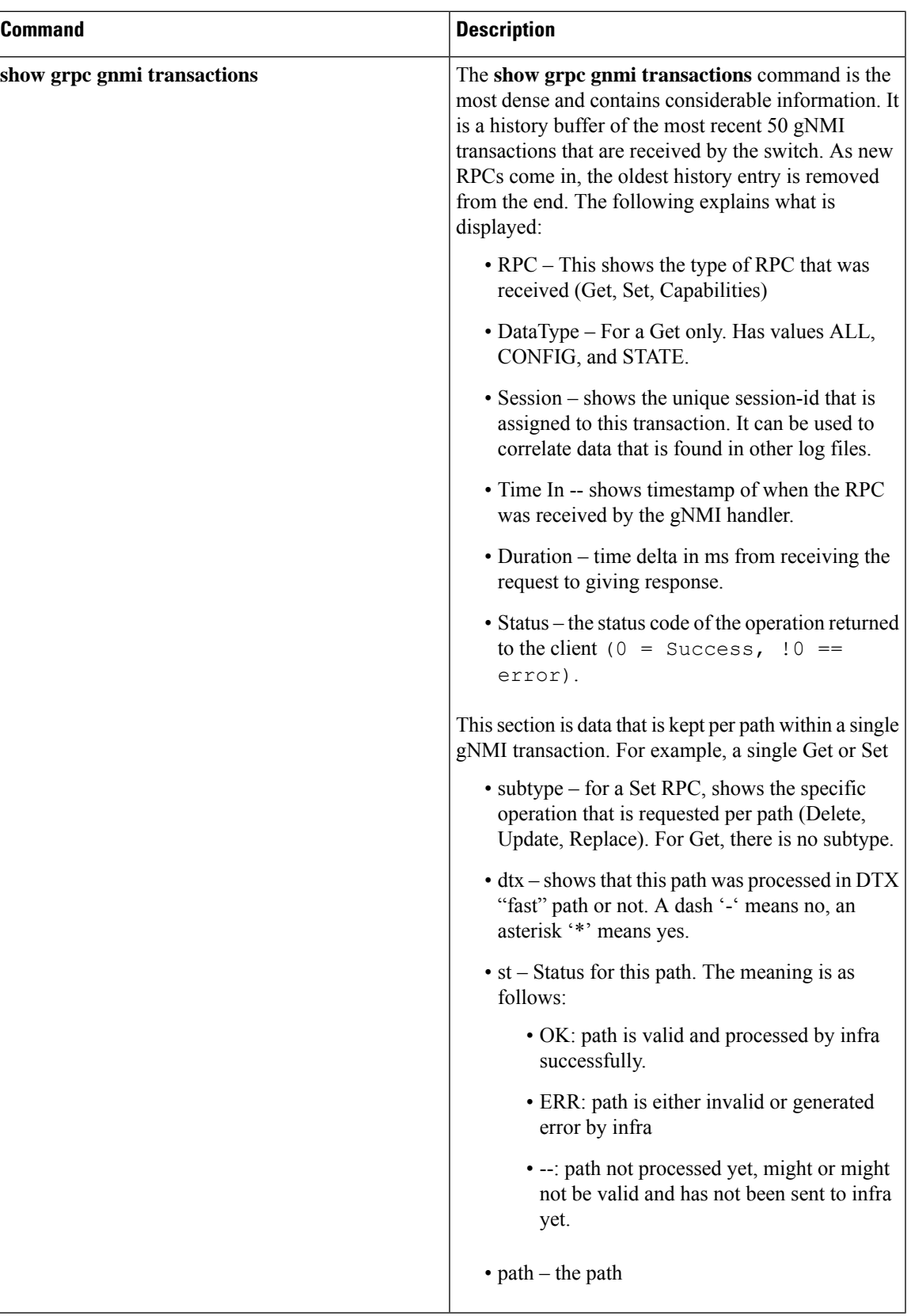

#### **show grpc gnmi service statistics Example**

```
=============
gRPC Endpoint
=============
Vrf : management
Server address : [::]:50051
Cert notBefore : Mar 13 19:05:24 2020 GMT
Cert notAfter : Nov 20 19:05:24 2033 GMT
Max concurrent calls : 8
Listen calls : 1
Active calls : 0
Number of created calls : 1
Number of bad calls : 0
Subscription stream/once/poll : 0/0/0
Max gNMI::Get concurrent : 5
Max grpc message size : 8388608
gNMI Synchronous calls : 74
gNMI Synchronous errors : 0
gNMI Adapter errors : 0
gNMI Dtx errors : 0
```
#### **show grpc gnmi rpc summary Example**

```
=============
gRPC Endpoint
=============
Vrf : management
Server address : [::]:50051
Cert notBefore : Mar 31 20:55:02 2020 GMT
Cert notAfter : Apr 1 20:55:02 2020 GMT
Capability rpcs : 1
Capability errors : 0
Get rpcs : 53
Get errors : 19
Set rpcs : 23<br>Set errors : 8
Set errors
Resource Exhausted : 0
Option Unsupported : 6
Invalid Argument : 18
Operation Aborted : 1
Internal Error : 2<br>Unknown Error : 0
Unknown Error
RPC Type State Last Activity Cnt Req Cnt Resp Client
--------------- ---------- -------------- ---------- ---------- -----------------
-----------------------
Subscribe Listen 04/01 07:39:21 0 0
```
#### **show grpc gnmi transactions Example**

============= gRPC Endpoint

============= Vrf : management Server address : [::]:50051 Cert notBefore : Mar 31 20:55:02 2020 GMT Cert notAfter : Apr 1 20:55:02 2020 GMT RPC DataType Session Time In Duration(ms) Status ------------ ---------- --------------- -------------------- ------------ ------ Set - 2361443608 04/01 07:43:49 173 0 subtype: dtx: st: path: Delete - OK /System/intf-items/lb-items/LbRtdIf-list[id=lo789] Set - 2293989720 04/01 07:43:45 183 0 subtype: dtx: st: path: Replace - OK /System/intf-items/lb-items/LbRtdIf-list[id=lo6] Set - 2297110560 04/01 07:43:41 184 0 subtype: dtx: st: path: Update - OK /System/intf-items/lb-items/LbRtdIf-list[id=lo7] Set - 0 04/01 07:43:39 0 10 Set - 3445444384 04/01 07:43:33 3259 0 subtype: dtx: st: path: Delete - OK /System/intf-items/lb-items/LbRtdIf-list[id=lo789] Delete - OK /System/intf-items/lb-items/LbRtdIf-list[id=lo790] Delete - OK /System/intf-items/lb-items/LbRtdIf-list[id=lo791] Delete - OK /System/intf-items/lb-items/LbRtdIf-list[id=lo792] Delete - OK /System/intf-items/lb-items/LbRtdIf-list[id=lo793] Delete - OK /System/intf-items/lb-items/LbRtdIf-list[id=lo794]<br>Delete - OK /System/intf-items/lb-items/LbRtdIf-list[id=lo795]<br>Delete - OK /System/intf-items/lb-items/LbRtdIf-list[id=lo796] Delete - OK /System/intf-items/lb-items/LbRtdIf-list[id=lo795] Delete - OK /System/intf-items/lb-items/LbRtdIf-list[id=lo796] Delete - OK /System/intf-items/lb-items/LbRtdIf-list[id=lo797] Delete - OK /System/intf-items/lb-items/LbRtdIf-list[id=lo798] Delete - OK /System/intf-items/lb-items/LbRtdIf-list[id=lo799]<br>Delete - OK /System/intf-items/lb-items/LbRtdIf-list[id=lo800]<br>Delete - OK /System/intf-items/lb-items/LbRtdIf-list[id=lo801] OK /System/intf-items/lb-items/LbRtdIf-list[id=lo800] Delete - OK /System/intf-items/lb-items/LbRtdIf-list[id=lo801]<br>Delete - OK /System/intf-items/lb-items/LbRtdIf-list[id=lo802] Delete - OK /System/intf-items/lb-items/LbRtdIf-list[id=lo802]<br>Delete - OK /System/intf-items/lb-items/LbRtdIf-list[id=lo803] OK /System/intf-items/lb-items/LbRtdIf-list[id=lo803] Delete - OK /System/intf-items/lb-items/LbRtdIf-list[id=lo804]<br>Delete - OK /System/intf-items/lb-items/LbRtdIf-list[id=lo805]<br>Delete - OK /System/intf-items/lb-items/LbRtdIf-list[id=lo806] OK /System/intf-items/lb-items/LbRtdIf-list[id=lo805] - OK /System/intf-items/lb-items/LbRtdIf-list[id=lo806]<br>- OK /Svstem/intf-items/lb-items/LbRtdIf-list[id=lo807] Delete - OK /System/intf-items/lb-items/LbRtdIf-list[id=lo807]<br>Delete - OK /System/intf-items/lb-items/LbRtdIf-list[id=lo8081 OK /System/intf-items/lb-items/LbRtdIf-list[id=lo808] Set - 2297474560 04/01 07:43:26 186 0 subtype: dtx: st: path: Update - OK /System/ipv4-items/inst-items/dom-items/Dom-list[name=foo]/rtitems/Route-list[prefix=0.0.0.0/0]/nh-items/Nexthop-list[nhAddr=192.168.1.1/32][n hVrf=foo][nhIf=unspecified]/tag Set - 2294408864 04/01 07:43:17 176 13 subtype: dtx: st: path: Delete - ERR /System/intf-items/lb-items/LbRtdIf-list/descr Set - 0 04/01 07:43:11 0 3 subtype: dtx: st: path: Update - -- /System/intf-items/lb-items/LbRtdIf-list[id=lo4]/descr Update - ERR /system/processes

Set - 2464255200 04/01 07:43:05 708 0 subtype: dtx: st: path: Delete - OK /System/intf-items/lb-items/LbRtdIf-list[id=lo2] Delete - OK /System/intf-items/lb-items/LbRtdIf-list[id=lo777] Delete - OK /System/intf-items/lb-items/LbRtdIf-list[id=lo778] Delete - OK /System/intf-items/lb-items/LbRtdIf-list[id=lo779] Delete - OK /System/intf-items/lb-items/LbRtdIf-list[id=lo780] Replace - OK /System/intf-items/lb-items/LbRtdIf-list[id=lo3]/descr Replace - OK /System/intf-items/lb-items/LbRtdIf-list[id=lo4]/descr Replace - OK /System/intf-items/lb-items/LbRtdIf-list[id=lo5]/descr Update - OK /System/intf-items/lb-items/LbRtdIf-list[id=lo3]/descr Update - OK /System/intf-items/lb-items/LbRtdIf-list[id=lo4]/descr<br>Update - OK /System/intf-items/lb-items/LbRtdIf-list[id=lo5]/descr OK /System/intf-items/lb-items/LbRtdIf-list[id=lo5]/descr Set - 3491213208 04/01 07:42:58 14 0 subtype: dtx: st: path: Replace - OK /System/intf-items/lb-items/LbRtdIf-list[id=lo3]/descr Set - 3551604840 04/01 07:42:54 35 0 subtype: dtx: st: path: Delete - OK /System/intf-items/lb-items/LbRtdIf-list[id=lo1] Set - 2362201592 04/01 07:42:52 13 13 subtype: dtx: st: path: Delete - ERR /System/intf-items/lb-items/LbRtdIf-list[id=lo3]/lbrtdif-items /operSt Set - 0 04/01 07:42:47 0 3 subtype: dtx: st: path: Delete - ERR /System/\* Set - 2464158360 04/01 07:42:46 172 3 subtype: dtx: st: path: Delete - ERR /system/processes/shabang Set - 2295440864 04/01 07:42:46 139 3 subtype: dtx: st: path: Delete - ERR /System/invalid/path Set - 3495739048 04/01 07:42:44 10 0 Get ALL 3444580832 04/01 07:42:40 3 0 subtype: dtx: st: path: - - OK /System/bqp-items/inst-items/disPolBatch Get ALL 0 04/01 07:42:36 0 3 subtype: dtx: st: path: - - - - /system/processes/process[pid=1] Get ALL 3495870472 04/01 07:42:36 2 0 subtype: dtx: st: path: - \* OK /system/processes/process[pid=1] Get ALL 2304485008 04/01 07:42:36 33 0 subtype: dtx: st: path: - \* OK /system/processes Get ALL 2464159088 04/01 07:42:36 251 0 subtype: dtx: st: path: - - OK /system

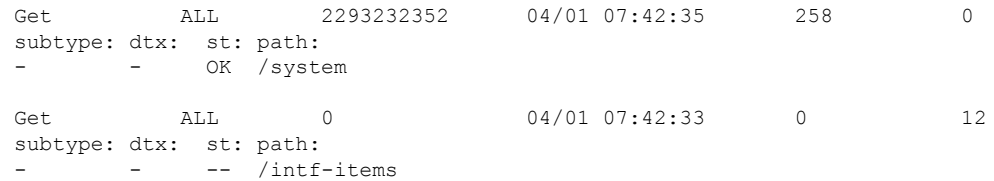

## <span id="page-230-0"></span>**gRPC Client-Certificate-Authentication**

Beginning with 10.1(1) release, an additional authentication method is provided for gRPC. gRPC services prior to  $10.1(1)$  release supported only the server certificate. Starting from  $10.1(1)$ , authentication is enhanced to add support for client certificate as well so that gRPC allows to verify both server certificate and client certificate. This enhancement provides password-less authentication for different Clients.

### <span id="page-230-1"></span>**Generating New Client Root CA Certificates**

The following is the example for generating a new certificate to the client root:

• Trusted Certificate Authorities (CA)

Perform the following steps when you use a trusted CA such as a DigiCert:

#### **Procedure**

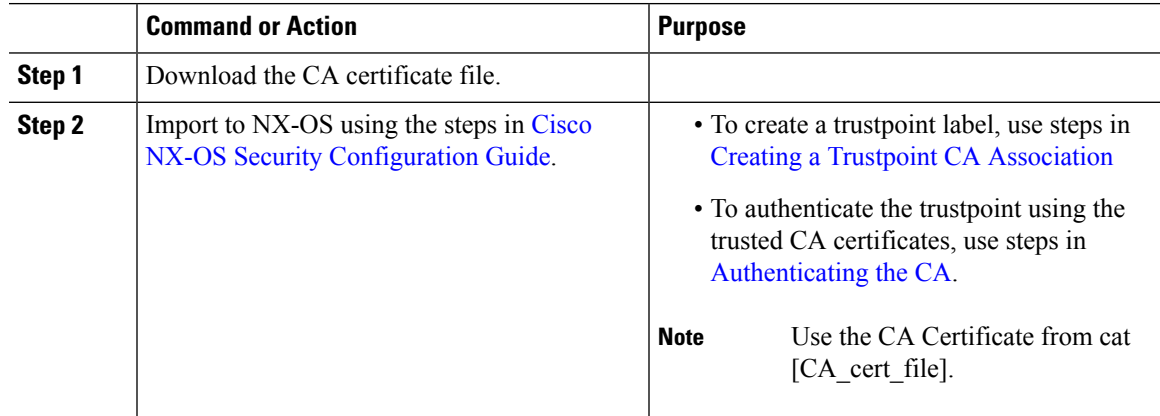

## <span id="page-230-2"></span>**Configuring the Generated Root CA Certificates on NX-OS Device**

When you have generated a new certificate to the client root successfully, following are the sample commands to configure them in the switch, and their output.

```
switch(config)# crypto ca trustpoint my_client_trustpoint
enticate my_client_trustpoint
switch(config-trustpoint)# crypto ca authenticate my client trustpoint
input (cut & paste) CA certificate (chain) in PEM format;
end the input with a line containing only END OF INPUT :
-----BEGIN CERTIFICATE-----
```

```
MIIDUDCCAjigAwIBAgIJAJLisBKCGjQOMA0GCSqGSIb3DQEBCwUAMD0xCzAJBgNV
BAYTAlVTMQswCQYDVQQIDAJDQTERMA8GA1UEBwwIU2FuIEpvc2UxDjAMBgNVBAoM
BUNpc2NvMB4XDTIwMTAxNDIwNTYyN1oXDTQwMTAwOTIwNTYyN1owPTELMAkGA1UE
BhMCVVMxCzAJBgNVBAgMAkNBMREwDwYDVQQHDAhTYW4gSm9zZTEOMAwGA1UECgwF
Q2lzY28wggEiMA0GCSqGSIb3DQEBAQUAA4IBDwAwggEKAoIBAQDEX7qZ2EdogZU4
EW0NSpB3EjY0nSlFLOw/iLKSXfIiQJD0Qhaw16fDnnYZj6vzWEa0ls8canqHCXQl
gUyxFOdGDXa6neQFTqLowSA6UCSQA+eenN2PIpMOjfdFpaPiHu3mmcTI1xP39Ti3
/y548NNORSepApBNkZ1rJSB6Cu9AIFMZgrZXFqDKBGSUOf/CPnvIDZeLcun+zpUu
CxJLA76Et4buPMysuRqMGHIX8CYw8MtjmuCuCTHXNN31ghhgpFxfrW/69pykjU3R
YOrwlSUkvYQhtefHuTHBmqym7MFoBEchwrlC5YTduDzmOvtkhsmpogRe3BiIBx45
AnZdtdi1AgMBAAGjUzBRMB0GA1UdDgQWBBSh3IqRrm+mtB5GNsoLXFb3bAVg5TAf
BgNVHSMEGDAWgBSh3IqRrm+mtB5GNsoLXFb3bAVg5TAPBgNVHRMBAf8EBTADAQH/
MA0GCSqGSIb3DQEBCwUAA4IBAQAZ4Fpc6lRKzBGJQ/7oK1FNcTX/YXkneXDk7Zrj
8W0RS0Khxgke97d2Cwl5P5reXO27kvXsnsz/VZn7JYGUvGSlxTlcCb6x6wNBr4Qr
t9qDBu+LykwqNOFe4VCAv6e4cMXNbH2wHBVS/NSoWnM2FGZ10VppjEGFm6OM+N6z
8n4/rWslfWFbn7T7xHH+Nl0Ffc+8q8h37opyCnb0ILj+a4rnyus8xXJPQb05DfJe
ahPNfdEsXKDOWkrSDtmKwtWDqdtjSQC4xioKHoshnNgWBJbovPlMQ64UrajBycwV
z9snWBm6p9SdTsV92YwF1tRGUqpcI9olsBgH7FUVU1hmHDWE
-----END CERTIFICATE-----
END OF INPUT
Fingerprint(s): SHA1 Fingerprint=0A:61:F8:40:A0:1A:C7:AF:F2:F7:D9:C7:12:AE:29:15:52:9D:D2:AE
Do you accept this certificate? [yes/no]:yes
switch(config)#
NOTE: Use the CA Certificate from the .pem file content.
switch# show crypto ca certificates
Trustpoint: my_client_trustpoint
CA certificate 0:
subject=C = US, ST = CA, L = San Jose, O = Ciscoissuer=C = US, ST = CA, L = San Jose, O = Ciscoserial=B7E30B8F4168FB87
notBefore=Oct 1 17:29:47 2020 GMT
notAfter=Sep 26 17:29:47 2040 GMT
SHA1 Fingerprint=E4:91:4E:D4:41:D2:7D:C0:5A:E8:F7:2D:32:81:B3:37:94:68:89:10
purposes: sslserver sslclient
```
### <span id="page-231-0"></span>**Associating Trustpoints to gRPC**

When you have configured a new certificate to the client root successfully, the following is the output example for associating trustpoints to gRPCs on the switch:

**Note** Configuring or removing the root certificate for client authentication will cause gRPC process to restart.

```
# switch(config)# feature grpc
switch(config)# grpc client root certificate my client trustpoint
switch(config)# show run grpc
!Command: show running-config grpc
!Running configuration last done at: Wed Dec 16 20:18:35 2020
!Time: Wed Dec 16 20:18:40 2020
version 10.1(1) Bios:version N/A
feature grpc
```
П

```
grpc gnmi max-concurrent-calls 14
grpc use-vrf default
grpc certificate my_trustpoint
grpc client root certificate my client trustpoint
grpc port 50003
```
### <span id="page-232-0"></span>**Validating the Certificate Details**

When you have successfully associated the trustpoints to gRPC on the switch, the following is the output example for validating the certificate details:

```
switch# show grpc gnmi service statistics
=============
gRPC Endpoint
=============
Vrf : management
Server address : [::]:50003
Cert notBefore : Mar 13 19:05:24 2020 GMT
Cert notAfter : Nov 20 19:05:24 2033 GMT
Client Root Cert notBefore : Oct 1 17:29:47 2020 GMT
Client Root Cert notAfter : Sep 26 17:29:47 2040 GMT
Max concurrent calls : 14
Listen calls : 1
Active calls : 0
Number of created calls : 1
Number of bad calls : 0
Subscription stream/once/poll : 0/0/0
Max gNMI::Get concurrent : 5
Max grpc message size : 8388608
gNMI Synchronous calls : 0
gNMI Synchronous errors : 0
gNMI Adapter errors : 0
gNMI Dtx errors : 0
```
## <span id="page-232-1"></span>**Verifying the Connection using Client Certificate Authentication for any gNMI Clients**

The client certificate requests with a private key (pkey) and ca chain (cchain). The password is now optional.

```
Performing GetRequest, encoding = JSON to 172.19.199.xxx with the following gNMI Path
 -------------------------
 [elem {
 name: "System"
}
elem {
 name: "bgp-items"
}
]
The GetResponse is below
-------------------------
```

```
notification {
 timestamp: 1608071208072199559
 update {
   path {
     elem {
       name: "System"
      }
      elem {
       name: "bgp-items"
      }
    }
    val {
     json_val: ""
    }
  }
}
```
For removing trustpoint reference from gRPC (no command) use the following command:

[no] grpc client root certificate <my\_client\_trustpoints> switch(config)# no grpc client root certificate my client trustpoint

The command will remove the trustpoint reference only from gRPC agent, but the trustpoints CA certificates will NOT be removed. Connections that use client certificate authentication to gRPC server on switch will not establish, but basic authentication with username and password will go through.

## $\mathscr{D}$

```
Note
```
If the client's certificate is signed by intermediate CAs, but not directly by the root CA that is imported from the above config, the grpc client needs to supply the full cert chain, including the user, intermediate CA cert, and the root CA cert.

## <span id="page-233-1"></span><span id="page-233-0"></span>**Clients**

There are available clients for gNMI. One such client is located at [https://github.com/influxdata/telegraf/tree/](https://github.com/influxdata/telegraf/tree/master/plugins/inputs/cisco_telemetry_gnmi) [master/plugins/inputs/cisco\\_telemetry\\_gnmi](https://github.com/influxdata/telegraf/tree/master/plugins/inputs/cisco_telemetry_gnmi).

## **Sample DME Subscription - PROTO Encoding**

```
gnmi-console --host >iip> --port 50051 -u <user> -p <pass> --tls --
operation=Subscribe --rpc /root/gnmi-console/testing_bl/once/61_subscribe_bgp_dme_gpb.json
[Subscribe]-------------------------------
### Reading from file ' /root/gnmi-console/testing_bl/once/61_subscribe_bgp_dme_gpb.json '
Wed Jun 26 11:49:17 2019
### Generating request : 1 -----------
### Comment : ONCE request
### Delay : 2 sec(s) ...
### Delay : 2 sec(s) DONE
subscribe {
subscription {
path {
origin: "DME"
elem {
name: "sys"
}
```
elem { name: "bgp" } } mode: SAMPLE } mode: ONCE use models { name: "DME" organization: "Cisco Systems, Inc." version: "1.0.0" } encoding: PROTO } Wed Jun 26 11:49:19 2019 Received response 1 -------------------------update { timestamp: 1561574967761 prefix { elem { name: "sys" } elem { name: "bgp" } } update { path { elem { } elem { name: "version\_str" } } val { string\_val: "1.0.0" } } update { path { elem { } elem { name: "node\_id\_str" } } val { string val: "n9k-tm2" } } update { path { elem { } elem { name: "encoding path" } } val { string\_val: "sys/bgp" } } update { path {

```
elem {
}
elem {
/Received -------------------------------------
Wed Jun 26 11:49:19 2019
Received response 2 --------------------------
sync_response: true
/Received -------------------------------------
(_gnmi) [root@tm-ucs-1 gnmi-console]#
```
## <span id="page-235-0"></span>**Capabilities**

### **About Capabilities**

The Capabilities RPC returns the list of capabilities of the gNMI service. The response message to the RPC request includes the gNMI service version, the versioned data models, and data encodings supported by the server.

### **Guidelines and Limitations for Capabilities**

Following are the guidelines and limitations for Capabilities:

- Beginning with Cisco NX-OS Release 9.3(3), Capabilities supports the OpenConfig model.
- The gNMI feature supports Subscribe and Capability as options of the gNMI service.
- The feature supports JSON and gnmi.proto encoding. The feature does not support protobuf.any encoding.
- Each gNMI message has a maximum size of 12 MB. If the amount of collected data exceeds the 12-MB maximum, the collected data is dropped.

You can avoid this situation by creating more focused subscriptions that handle smaller, more granular data-collection sets. So, instead of subscribing to one higher-level path, create multiple subscriptions for different, lower-level parts of the path.

- All paths within the same subscription request must have the same sample interval. If the same path requires different sample intervals, create multiple subscriptions.
- The feature does not support a path prefix in the Subscription request, but the Subscription can contain an empty prefix field.
- The feature supports Cisco DME and Device YANG data models. Openconfig YANG is not supported.
- The gRPC process that supports gNMI uses the HIGH PRIO cgroup, which limits the CPU usage to 75% of CPU and memory to 1.5 GB.
- The **show grpc gnmi** command has the following considerations:
	- The commands are not XMLized in this release.
	- The gRPC agent retains gNMI calls for a maximum of 1 hour after the call has ended.
	- If the total number of calls exceeds 2000, the gRPC agent purges ended calls based an internal cleanup routine.

The gRPC server runs in the management VRF. As a result, the gRPC process communicates only in this VRF forcing the management interface to support all gRPC calls.

gRPC functionality now includes the default VRF for a total of 2 gRPC servers on each switch. You can run one gRPC server in each VRF, or run only one gRPC server in the management VRF. Supporting a gRPC in the default VRF adds flexibility to offload processing gRPC calls from the management VRF, where significant traffic load might not be desirable.

If two gRPC servers are configured, be aware of the following:

- VRF boundaries are strictly enforced, so each gRPC server processes requests independent of the other, and requests do not cross between VRFs.
- The two servers are not HA or fault tolerant. One gRPC server does not back up the other, and there is no switchover or switchback between them.
- Any limits for the gRPC server are per VRF.

### **Example Client Output for Capabilities**

supported models: <

In this example, all the OpenConfig model RPMs have been installed on the switch.

The following is an example of client output for Capabilities.

```
hostname user$ ./gnmi_cli -a 172.19.193.166:50051 -ca_crt ./grpc.pem -insecure -capabilities
supported models: <
 name: "Cisco-NX-OS-device"
  organization: "Cisco Systems, Inc."
  version: "2019-11-13"
>
supported models: <
  name: "openconfig-acl"
  organization: "OpenConfig working group"
  version: "1.0.0"
>
supported models: <
  name: "openconfig-bgp-policy"
  organization: "OpenConfig working group"
  version: "4.0.1"
>
supported models: <
 name: "openconfig-interfaces"
  organization: "OpenConfig working group"
 version: "2.0.0"
>
supported models: <
 name: "openconfig-if-aggregate"
  organization: "OpenConfig working group"
 version: "2.0.0"
>
supported models: <
 name: "openconfig-if-ethernet"
  organization: "OpenConfig working group"
 version: "2.0.0"
>
supported models: <
  name: "openconfig-if-ip"
  organization: "OpenConfig working group"
  version: "2.3.0"
>
```

```
name: "openconfig-if-ip-ext"
  organization: "OpenConfig working group"
  version: "2.3.0"
>
supported models: <
 name: "openconfig-lacp"
  organization: "OpenConfig working group"
 version: "1.0.2"
>
supported_models: <
 name: "openconfig-lldp"
  organization: "OpenConfig working group"
 version: "0.2.1"
\ddot{\phantom{1}}supported models: <
 name: "openconfig-network-instance"
  organization: "OpenConfig working group"
 version: "0.11.1"
>
supported models: <
 name: "openconfig-network-instance-policy"
  organization: "OpenConfig working group"
 version: "0.1.1"
>
supported models: <
 name: "openconfig-ospf-policy"
 organization: "OpenConfig working group"
 version: "0.1.1"
>
supported models: <
 name: "openconfig-platform"
  organization: "OpenConfig working group"
 version: "0.12.2"
>
supported models: <
 name: "openconfig-platform-cpu"
  organization: "OpenConfig working group"
 version: "0.1.1"
>
supported models: <
 name: "openconfig-platform-fan"
  organization: "OpenConfig working group"
 version: "0.1.1"
>
supported_models: <
 name: "openconfig-platform-linecard"
  organization: "OpenConfig working group"
 version: "0.1.1"
>
supported models: <
 name: "openconfig-platform-port"
  organization: "OpenConfig working group"
 version: "0.3.2"
>
supported models: <
  name: "openconfig-platform-psu"
  organization: "OpenConfig working group"
 version: "0.2.1"
>
supported models: <
  name: "openconfig-platform-transceiver"
  organization: "OpenConfig working group"
 version: "0.7.0"
\ddot{\phantom{1}}
```
Ш

```
supported models: <
 name: "openconfig-relay-agent"
  organization: "OpenConfig working group"
 version: "0.1.0"
>
supported models: <
 name: "openconfig-routing-policy"
  organization: "OpenConfig working group"
  version: "2.0.1"
>
supported models: <
  name: "openconfig-spanning-tree"
  organization: "OpenConfig working group"
  version: "0.2.0"
>
supported models: <
 name: "openconfig-system"
  organization: "OpenConfig working group"
 version: "0.3.0"
>
supported_models: <
  name: "openconfig-telemetry"
  organization: "OpenConfig working group"
 version: "0.5.1"
\simsupported_models: <
 name: "openconfig-vlan"
  organization: "OpenConfig working group"
  version: "3.0.2"
>
supported models: <
 name: "DME"
 organization: "Cisco Systems, Inc."
>
supported models: <
 name: "Cisco-NX-OS-Syslog-oper"
 organization: "Cisco Systems, Inc."
 version: "2019-08-15"
\ddotmarksupported_encodings: JSON
supported_encodings: PROTO
gNMI_version: "0.5.0"
hostname user$
```
## <span id="page-238-0"></span>**Get**

### **About Get**

The purpose of the Get RPC is to allow a client to retrieve a snapshot of the data tree from the device. Multiple paths may be requested in a single request. A simplified form of XPATH according to the gNMI Path Conventions, Schema path encoding [conventions](https://github.com/openconfig/reference/blob/master/rpc/gnmi/gnmi-path-conventions.md) for gNMI are used for the path.

For detailed information on the Get operation, refer to the Retrieving Snapshots of State Information section in the gNMI specification: gRPC Network [Management](https://github.com/openconfig/reference/blob/1cf43d2146f9ba70abb7f04f6b0f6eaa504cef05/rpc/gnmi/gnmi-specification.md) Interface (gNMI)

#### **Guidelines and Limitations for Get**

The following are guidelines and limitations for Get and Set:

- GetRequest.encoding supports only JSON.
- For GetRequest.type, only DataType CONFIG and STATE have direct correlation and expression in YANG. OPERATIONAL is not supported.
- A single request cannot have both OpenConfig (OC) YANG and device YANG paths. A request must have only OC YANG paths or device YANG paths, but not both.
- GetRequest for root path ("/": everything from **all** models) is not allowed.
- GetRequest for the top level of the device model ("/System") is not allowed.
- gNMI Get returns all default values (ref. report-all mode in RFC [6243](http://tools.ietf.org/html/rfc6243) [4]).
- Subscribe supports the model Cisco-NX-OS-syslog-oper.
- Get does not support the model Cisco-NX-OS-syslog-oper.
- Query from the path /system does not return data from the path /system/processes. The specific path /system/processes should be used to query openconfig-procmon data.
- The following optional items are not supported:
	- Path prefix
	- Path alias
	- Wildcards in path
- A single GetRequest can have up to 10 paths.
- If the size of value field to be returned in GetResponse is over 12 MB, the system returns error status grpc::RESOURCE\_EXHAUSTED.
- The maximum gRPC receive buffer size is set to 8 MB.
- The number of total concurrent sessions for Get is limited to five.
- Performing a Get operation when a large configuration is applied to the switch might cause the gRPC process to consume all available memory. If a memory exhaustion condition is hit, the following syslog is generated:

MTX-API: The memory usage is reaching the max memory resource limit (3072) MB

If this condition is hit several times consecutively, the following syslog is generated:

The process has become unstable and the feature should be restarted.

We recommend that you restart the gRPC feature at this point to continue normal processing of gNMI transactions.

## <span id="page-240-0"></span>**Set**

### **About Set**

The Set RPC is used by a client to change the configuration of the device. The operations, which may be applied to the device data, are (in order) delete, replace, and update. All operations in a single Set request are treated as a transaction, meaning that all operations are successful or the device is rolled-back to the original state. The Set operations are applied in the order that is specified in the SetRequest. If a path is mentioned multiple times, the changes are applied even if they overwrite each other. The final state of the data is achieved with the final operation in the transaction. It is assumed that all paths specified in the SetRequest::delete, replace, update fields are CONFIG data paths and writable by the client.

For detailed information on the Set operation, refer to the Modifying State section of the gNMI Specification [https://github.com/openconfig/reference/blob/1cf43d2146f9ba70abb7f04f6b0f6eaa504cef05/rpc/gnmi/gnmi-specification.md.](https://github.com/openconfig/reference/blob/1cf43d2146f9ba70abb7f04f6b0f6eaa504cef05/rpc/gnmi/gnmi-specification.md)

### **Guidelines and Limitations for Set**

The following are guidelines and limitations for Set:

- SetRequest.encoding supports only JSON.
- A single request cannot have both OpenConfig (OC) YANG and device YANG paths. A request must have only OC YANG paths or device YANG paths, but not both.
- Subscribe supports the model Cisco-NX-OS-syslog-oper.
- Query from the path /system does not return data from the path /system/processes. The specific path /system/processes should be used to query openconfig-procmon data.
- The following optional items are not supported:
	- Path prefix
	- Path alias
	- Wildcards in path
- A single SetRequest can have up to 20 paths.
- The maximum gRPC receive buffer size is set to 8 MB.
- The number of total concurrent sessions for Get is limited to five.
- Performing a Set operation when a large configuration is applied to the switch might cause the gRPC process to consume all available memory. If a memory exhaustion condition is hit, the following syslog is generated:

MTX-API: The memory usage is reaching the max memory resource limit (3072) MB

If this condition is hit several times consecutively, the following syslog is generated:

The process has become unstable and the feature should be restarted.

We recommend that you restart the gRPC feature at this point to continue normal processing of gNMI transactions.

• For the Set::Delete RPC, an MTX log message warns if the configuration being operated on may be too large:

```
Configuration size for this namespace exceeds operational limit. Feature may become
unstable and require restart.
```
## <span id="page-241-0"></span>**Subscribe**

### **Guidelines and Limitations for Subscribe**

Following are the guidelines and limitations for Subscribe:

- Beginning with Cisco NX-OS Release 9.3(3), Subscribe supports the OpenConfig model.
- The gNMI feature supports Subscribe and Capability as options of the gNMI service.
- The feature supports JSON and gnmi.proto encoding. The feature does not support protobuf.any encoding.
- Each gNMI message has a maximum size of 12 MB. If the amount of collected data exceeds the 12-MB maximum, the collected data is dropped.

You can avoid this situation by creating more focused subscriptions that handle smaller, more granular data-collection sets. So, instead of subscribing to one higher-level path, create multiple subscriptions for different, lower-level parts of the path.

- All paths within the same subscription request must have the same sample interval. If the same path requires different sample intervals, create multiple subscriptions.
- The feature does not support a path prefix in the Subscription request, but the Subscription can contain an empty prefix field.
- The feature supports Cisco DME and Device YANG data models. Openconfig YANG is not supported.
- The gRPC process that supports gNMI uses the HIGH\_PRIO cgroup, which limits the CPU usage to 75% of CPU and memory to 1.5 GB.
- The **show grpc gnmi** command has the following considerations:
	- The commands are not XMLized in this release.
	- The gRPC agent retains gNMI calls for a maximum of 1 hour after the call has ended.
	- If the total number of calls exceeds 2000, the gRPC agent purges ended calls based an internal cleanup routine.

The gRPC server runs in the management VRF. As a result, the gRPC process communicates only in this VRF forcing the management interface to support all gRPC calls.

gRPC functionality now includes the default VRF for a total of 2 gRPC servers on each switch. You can run one gRPC server in each VRF, or run only one gRPC server in the management VRF. Supporting a gRPC in the default VRF adds flexibility to offload processing gRPC calls from the management VRF, where significant traffic load might not be desirable.

If two gRPC servers are configured, be aware of the following:

- VRF boundaries are strictly enforced, so each gRPC server processes requests independent of the other, and requests do not cross between VRFs.
- The two servers are not HA or fault tolerant. One gRPC server does not back up the other, and there is no switchover or switchback between them.
- Any limits for the gRPC server are per VRF.

#### **gNMI Payload**

gNMI uses a specific payload format to subscribe to:

- DME Streams
- YANG Streams

Subscribe operations are supported with the following modes:

- ONCE: Subscribe and receive data once and close session.
- POLL: Subscribe and keep session open, client sends poll request each time data is needed.
- STREAM: Subscribe and receive data at specific cadence. The payload accepts values in nanoseconds  $1$  second =  $1000000000$ .
- ON\_CHANGE: Subscribe, receive a snapshot, and only receive data when something changes in the tree.

Setting modes:

- Each mode requires 2 settings, inside sub and outside sub
- ONCE: SAMPLE, ONCE
- POLL: SAMPLE, POLL
- STREAM: SAMPLE, STREAM
- ON\_CHANGE: ON\_CHANGE, STREAM

#### Origin

- DME: Subscribing to DME model
- device: Subscribing to YANG model

#### Name

- DME = subscribing to DME model
- Cisco-NX-OS-device = subscribing to YANG model

#### Encoding

- JSON = Stream will be send in JSON format.
- PROTO = Stream will be sent in protobuf.any format.

**Sample gNMI Payload for DME Stream**

 $\frac{\partial}{\partial \rho}$ 

{

**Note** Different clients have their own input format.

```
"SubscribeRequest":
[
     {
         " comment" : "ONCE request",
         "_delay" : 2,
         "subscribe":
         {
              "subscription":
              \lceil{
                       " comment" : "1st subscription path",
                       "path":
                       {
                           "origin": "DME",
                           "elem":
                            \lceil{
                                    "name": "sys"
                                },
                                {
                                    "name": "bgp"
                                 }
                             \mathbf{I}},
                       "mode": "SAMPLE"
                  }
              ],
              "mode": "ONCE",
              "allow_aggregation" : false,
              "use_models":
              \lceil{
                       "_comment" : "1st module",
                       "name": "DME",
                       "organization": "Cisco Systems, Inc.",
                       "version": "1.0.0"
                  }
              \frac{1}{2},
              "encoding": "JSON"
         }
    }
\, \, \,
```
#### **Sample gNMI Payload YANG Stream**

}

```
{
    "SubscribeRequest":
    \lceil{
            "_comment" : "ONCE request",
            "_delay" : 2,
            "subscribe":
             {
                 "subscription":
```
Ш

```
[
               {
                   " comment" : "1st subscription path",
                   "path":
                    {
                        "origin": "device",
                        "elem":
                        \Gamma{
                                 "name": "System"
                             },
                             {
                                  "name": "bgp-items"
                              }
                          ]
                      },
                                                "mode": "SAMPLE"
                 }
             ],
             "mode": "ONCE",
             "allow_aggregation" : false,
             "use_models":
             \Gamma{
                      "_comment" : "1st module",
                      "name": "Cisco-NX-OS-device",
                      "organization": "Cisco Systems, Inc.",
                      "version": "0.0.0"
                 }
             ],
             "encoding": "JSON"
        }
    }
]
```
## <span id="page-244-0"></span>**Streaming Syslog**

}

### **About Streaming Syslog for gNMI**

gNMI Subscribe is a new way of monitoring the network as it provides a real-time view of what's going on in your system by pushing the structured data as per gNMI Subscribe request.

Beginning with the Cisco NX-OS Release 9.3(3), support is added for gNMI Subscribe functionality.

gNMI Subscribe Support Detail

- Syslog-oper model streaming
	- stream on change

This feature applies to Cisco Nexus 3500 platform switches with 8 GB or more of memory.

### **Guidelines and Limitations for Streaming Syslog - gNMI**

The following are guidelines and limitations for Streaming Syslog:

- An invalid syslog is not supported. For example, a syslog with a filter or query condition
- Only the following paths are supported:
	- Cisco-NX-OS-Syslog-oper:syslog
	- Cisco-NX-OS-Syslog-oper:syslog/messages
- The following modes are not supported:
	- Stream sample
	- POLL
- A request must be in the YANG model format.
- You can use the internal application or write your own application.
- The payload comes from the controller and gNMI sends a response.
- Encoding formats are JSON and PROTO.

### **Syslog Native YANG Model**

The YangModels are located [here.](https://github.com/YangModels/yang/tree/master/vendor/cisco/nx/9.3-3)

$$
\theta
$$

The time-zone field is set only when the **clock format show-timezone syslog** is entered. By default, it's not set, therefore the time-zone field is empty. **Note**

```
PYANG Tree for Syslog Native Yang Model:
>>> pyang -f tree Cisco-NX-OS-infra-syslog-oper.yang
module: Cisco-NX-OS-syslog-oper
+--ro syslog
+--ro messages
+--ro message* [message-id]
+--ro message-id int32
+--ro node-name? string
+--ro time-stamp? uint64
+--ro time-of-day? string
+--ro time-zone? string
+--ro category? string
+--ro group? string
+--ro message-name? string
+--ro severity? System-message-severity
+--ro text? string
```
#### **Subscribe Request Example**

{

The following is an example of a Subscribe request:

```
"SubscribeRequest":
\overline{[}{
          " comment" : "STREAM request",
```
Ш

```
" delay" : 2,
         "subscribe":
         {
             "subscription":
             \lceil{
                     " comment" : "1st subscription path",
                     "path":
                     {
                          "origin": "syslog-oper",
                          "elem":
                           [
                              {
                                  "name": "syslog"
                              },
                              {
                                  "name":"messages"
                              }
                         ]
                     },
                     "mode": "ON_CHANGE"
                 }
             ],
             "mode": "ON_CHANGE",
          "allow aggregation" : false,
             "use_models":
             \lceil{
                     "_comment" : "1st module",
                     "name": "Cisco-NX-OS-Syslog-oper",
                     "organization": "Cisco Systems, Inc.",
                     "version": "0.0.0"
                 }
             ],
             "encoding":"JSON"
        }
    }
]
```
#### **Sample PROTO Output**

}

This is a sample of PROTO output.

```
############################
[Subscribe]-------------------------------
### Reading from file ' /root/gnmi-console/testing bl/stream on change/OC SYSLOG.json '
Sat Aug 24 14:38:06 2019
### Generating request : 1 -----------
### Comment : STREAM request
### Delay : 2 sec(s) ...
### Delay : 2 sec(s) DONE
subscribe {
subscription {
```

```
path {
origin: "syslog-oper"
elem {
name: "syslog"
}
elem {
name: "messages"
}
}
mode: ON_CHANGE
}
use models {
name: "Cisco-NX-OS-Syslog-oper"
organization: "Cisco Systems, Inc."
version: "0.0.0"
}
encoding: PROTO
}
Thu Nov 21 14:26:41 2019
Received response 3 --------------------------
update {
timestamp: 1574375201665688000
prefix {
origin: "Syslog-oper"
elem {
name: "syslog"
}
elem {
name: "messages"
}
}
update {
path {
elem {
name: "message-id"
}
}
val {
uint_val: 529
}
}
update {
path {
elem {
name: "node-name"
```
} } val { string val: "task-n9k-1" } } update { path { elem { name: "message-name" } } val { string\_val: "VSHD\_SYSLOG\_CONFIG\_I" } } update { path { elem { name: "text" } } val { string val: "Configured from vty by admin on console0" } } update { path { elem { name: "group" } } val { string\_val: "VSHD" } } update { path { elem { name: "category" } } val { string val: "VSHD" } } update { path { elem { name: "time-of-day" } } val { string\_val: "Nov 21 2019 14:26:40" } } update { path { elem { name: "time-zone" } } val { string\_val: ""

```
}
}
update {
path {
elem {
name: "time-stamp"
}
}
val {
uint_val: 1574375200000
}
}
update {
path {
elem {
name: "severity"
}
}
val {
uint val: 5
}
}
}
/Received -------------------------------------
```
### **Sample JSON Output**

•

This is a sample JSON output.

```
[Subscribe]-------------------------------
### Reading from file ' testing_bl/stream_on_change/OC_SYSLOG.json '
Tue Nov 26 11:47:00 2019
### Generating request : 1 -----------
### Comment : STREAM request
### Delay : 2 sec(s) ...
### Delay : 2 sec(s) DONE
subscribe {
subscription {
path {
origin: "syslog-oper"
elem {
name: "syslog"
}
elem {
name: "messages"
}
}
mode: ON_CHANGE
}
use models {
name: "Cisco-NX-OS-Syslog-oper"
organization: "Cisco Systems, Inc."
version: "0.0.0"
}
}
Tue Nov 26 11:47:15 2019
Received response 5 --------------------------
```

```
update {
timestamp: 1574797636002053000
prefix {
}
update {
path {
origin: "Syslog-oper"
elem {
name: "syslog"
}
}
val {
json_val: "[ { \"messages\" : [[
{\"message-id\":657},{\"node-name\":\"task-n9k-1\",\"time-stamp\":\"1574797635000\",\"time-of-day\":\"Nov
 26 2019
11:47:15\",\"severity\":3,\"message-name\":\"HDR_L2LEN_ERR\",\"category\":\"ARP\",\"group\":\"ARP\",\"text\":\"arp
 [30318] Received packet with incorrect layer 2 address length (8 bytes), Normal pkt with
S/D MAC: 003a.7d21.d55e ffff.ffff.ffff eff_ifc mgmt0(9), log_ifc mgmt0(9), phy_ifc
mqmt0(9)\ Y', \ Y'time-zoneY':Y''\ ]] } ]"
}
}
}
/Received -------------------------------------
```
### <span id="page-250-0"></span>**Troubleshooting**

### **Gathering TM-Trace Logs**

```
1. tmtrace.bin -f gnmi-logs gnmi-events gnmi-errors following are available
2. Usage:
bash-4.3# tmtrace.bin -d gnmi-events | tail -30 Gives the last 30
}
}
}
[06/21/19 15:58:38.969 PDT f8f 3133] [3981658944][tm_transport_internal.c:43] dn:
Cisco-NX-OS-device:System/cdp-items, sub_id: 0,
sub id str: 2329, dc start time: 0, length: 124, sync_response:1
[06/21/19 15:58:43.210 PDT f90 3133] [3621780288][tm_ec_yang_data_processor.c:93] TM_EC:
[Y] Data received for 2799743488: 49
{
"cdp-items" : {
"inst-items" : {
"if-items" : {
"If-list" : [
{
"id" : "mgmt0",
"ifstats-items" : {
"v2Sent" : "74",
"validV2Rcvd" : "79"
}
}
]
}
}
}
}
[06/21/19 15:58:43.210 PDT f91 3133] [3981658944][tm_transport_internal.c:43] dn:
```

```
Cisco-NX-OS-device:System/cdp-items, sub_id: 0,
sub id str: 2329, dc start time: 0, length: 141, sync response:1
[06\overline{7}21\overline{7}19\ 15:59:01.341\ PDT\overline{f}92\ 3133] [3981658944][tm_transport_internal.c:43] dn:
Cisco-NX-OS-device:System/intf-items, sub_id:
4091, sub_id_str: , dc_start_time: 1561157935518, length: 3063619, sync_response:0
[06/21/19 15:59:03.933 PDT f93 3133] [3981658944][tm_transport_internal.c:43] dn:
Cisco-NX-OS-device:System/cdp-items, sub_id:
4091, sub_id_str: , dc_start_time: 1561157940881, length: 6756, sync_response:0
[06/21/19 15:59:03.940 PDT f94 3133] [3981658944][tm_transport_internal.c:43] dn:
Cisco-NX-OS-device:System/lldp-items, sub_id:
4091, sub id str: , dc start time: 1561157940912, length: 8466, sync response:1
bash-4.3#
```
### **Gathering MTX-Internal Logs**

```
1. Modify the following file with below /opt/mtx/conf/mtxlogger.cfg
<config name="nxos-device-mgmt">
  <container name="mgmtConf">
    <container name="logging">
      <leaf name="enabled" type="boolean" default="false">true</leaf>
      <leaf name="allActive" type="boolean" default="false">true<
/leaf>
      <container name="format">
        <leaf name="content" type="string" default="$DATETIME$
$COMPONENTID$ $TYPE$: $MSG$">$DATETIME$ $COMPONENTID$ $TYPE$
$SRCFILE$ @ $SRCLINE$ $FCNINFO$:$MSG$</leaf>
            <container name="componentID">
          <leaf name="enabled" type="boolean" default="true"></leaf>
            </container>
            <container name="dateTime">
          <leaf name="enabled" type="boolean" default="true"></leaf>
          <leaf name="format" type="string" default="%y%m%d.%H%M%S"><
/leaf>
             </container>
             <container name="fcn">
           <leaf name="enabled" type="boolean" default="true"></leaf>
           <leaf name="format" type="string"
default="$CLASS$::$FCNNAME$($ARGS$)@$LINE$"></leaf>
             </container>
      </container>
      <container name="facility">
          <leaf name="info" type="boolean" default="true">true</leaf>
          <leaf name="warning" type="boolean" default="true">true<
/leaf>
          <leaf name="error" type="boolean" default="true">true</leaf>
          <leaf name="debug" type="boolean" default="false">true<
/leaf>
        </container>
        <container name="dest">
          <container name="console">
            <leaf name="enabled" type="boolean" default="false">true<
/leaf>
          </container>
          <container name="file">
         <leaf name="enabled" type="boolean" default="false">true<
/leaf>
    <leaf name="name" type="string" default="mtx-internal.log"><
/leaf>
        <leaf name="location" type="string" default="./mtxlogs">
/volatile</leaf>
```
```
<leaf name="mbytes-rollover" type="uint32" default="10"
>50</leaf>
              <leaf name="hours-rollover" type="uint32" default="24"
>24 < / leaf>
              <leaf name="startup-rollover" type="boolean" default="
false">true</leaf>
            <leaf name="max-rollover-files" type="uint32" default="10"
>10 </leaf>
        </container>
      </container>
      <list name="logitems" key="id">
        <listitem>
                <leaf name="id" type="string">*</leaf>
                    <leaf name="active" type="boolean" default="false"
>false</leaf>
         </listitem>
          <listitem>
                 <leaf name="id" type="string">MTX-EvtMgr</leaf>
                     <leaf name="active" type="boolean" default="true"
>true</leaf>
        </listitem>
        <listitem>
               <leaf name="id" type="string">TM-ADPT</leaf>
                   <leaf name="active" type="boolean" default="true"
>false</leaf>
        </listitem>
        <listitem>
              <leaf name="id" type="string">TM-ADPT-JSON</leaf>
                  <leaf name="active" type="boolean" default="true"
>false</leaf>
        </listitem >
        <listitem>
                <leaf name="id" type="string">SYSTEM</leaf>
                    <leaf name="active" type="boolean" default="true"
>true</leaf>
        </listitem>
        <listitem>
                <leaf name="id" type="string">LIBUTILS</leaf>
                     <leaf name="active" type="boolean" default="true"
>true</leaf>
        </listitem>
        <listitem>
                <leaf name="id" type="string">MTX-API</leaf>
                    <leaf name="active" type="boolean" default="true"
>true</leaf>
        </listitem>
         <listitem>
                 <leaf name="id" type="string">Model-*</leaf>
                     <leaf name="active" type="boolean" default="true"
>true</leaf>
        </listitem>
        <listitem>
                <leaf name="id" type="string">Model-Cisco-NX-OS-
device</leaf>
                 <leaf name="active" type="boolean" default="true"
>false</leaf>
        </listitem>
        <listitem>
                 <leaf name="id" type="string">Model-openconfig-bgp<
/leaf>
                     <leaf name="active" type="boolean" default="true"
>false</leaf>
        </listitem>
        <listitem>
```

```
<leaf name="id" type="string">INST-MTX-API</leaf>
                   <leaf name="active" type="boolean" default="true"
>true</leaf>
        </listitem>
        <listitem>
                <leaf name="id" type="string">INST-ADAPTER-NC</leaf>
                    <leaf name="active" type="boolean" default="true"
>true</leaf>
        </listitem>
        <listitem>
               <leaf name="id" type="string">INST-ADAPTER-RC</leaf>
                   <leaf name="active" type="boolean" default="true"
>true</leaf>
        </listitem>
        <listitem>
               <leaf name="id" type="string">INST-ADAPTER-GRPC</leaf>
                   <leaf name="active" type="boolean" default="true"
>true</leaf>
         </listitem>
      \langlelist>
    </container>
  </container>
</config>
2. Run "no feature grpc" / "feature grpc"
3. The /volataile directory houses the mtx-internal.log, the log rolls over over time so
be sure to grab what you need before thenbash-4.3# cd /volatile/
bash-4.3# cd /volaiflels -al
total 148
drwxrwxrwx 4 root root 340 Jun 21 15:47 .
drwxrwxr-t 64 root network-admin 1600 Jun 21 14:45 ..
-rw-rw-rw- 1 root root 103412 Jun 21 16:14 grpc-internal-log
-rw-r--r-- 1 root root 24 Jun 21 14:44 mtx-internal-19-06-21-14-46-21.log
-rw-r--r-- 1 root root 24 Jun 21 14:46 mtx-internal-19-06-21-14-46-46.log
-rw-r--r-- 1 root root 175 Jun 21 15:11 mtx-internal-19-06-21-15-11-57.log
-rw-r--r-- 1 root root 175 Jun 21 15:12 mtx-internal-19-06-21-15-12-28.log
-rw-r--r-- 1 root root 175 Jun 21 15:13 mtx-internal-19-06-21-15-13-17.log
-rw-r--r-- 1 root root 175 Jun 21 15:13 mtx-internal-19-06-21-15-13-42.log
-rw-r--r-- 1 root root 24 Jun 21 15:13 mtx-internal-19-06-21-15-14-22.log
-rw-r--r-- 1 root root 24 Jun 21 15:14 mtx-internal-19-06-21-15-19-05.log
-rw-r--r-- 1 root root 24 Jun 21 15:19 mtx-internal-19-06-21-15-47-09.log
-rw-r--r-- 1 root root 24 Jun 21 15:47 mtx-internal.log
-rw-rw-rw- 1 root root 355 Jun 21 14:44 netconf-internal-log
-rw-rw-rw- 1 root root 0 Jun 21 14:45 nginx_logflag
drwxrwxrwx 3 root root 60 Jun 21 14:45 uwsgipy
drwxrwxrwx 2 root root 40 Jun 21 14:43 virtual-instance
bash-4.3#.
```
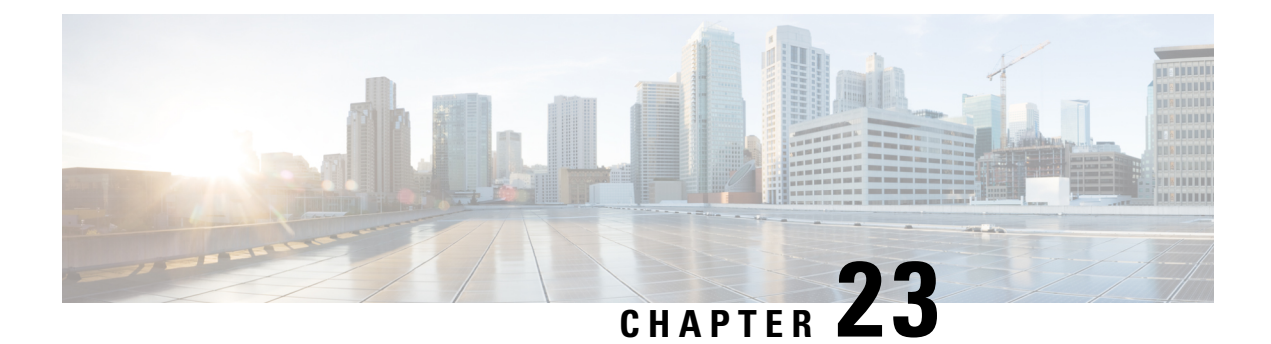

# **gNOI-gRPC Network Operations Interface**

- About [gNOI,](#page-254-0) on page 235
- [Supported](#page-254-1) gNOI RPCs, on page 235
- [System](#page-255-0) Proto, on page 236
- OS [Proto,](#page-256-0) on page 237
- Cert [Proto,](#page-257-0) on page 238
- File [Proto,](#page-257-1) on page 238
- Guidelines and [Limitations,](#page-258-0) on page 239
- [Verifying](#page-258-1) gNOI, on page 239

### <span id="page-254-0"></span>**About gNOI**

gRPC Network Operations Interface (gNOI) defines a set of gRPC-based micro-services for executing operational commands on network devices. The operational commands supported arePing, Traceroute, Time, SwitchControlProcessor, Reboot, RebootStatus, CancelReboot, Activate and Verify.

gNOI uses gRPC as the transport protocol and the configuration is same as that of gNMI. For details on configuration, please refer to [Configuring](https://www.cisco.com/c/en/us/td/docs/switches/datacenter/nexus9000/sw/93x/progammability/guide/b-cisco-nexus-9000-series-nx-os-programmability-guide-93x/b-cisco-nexus-9000-series-nx-os-programmability-guide-93x_chapter_0110001.html#id_107728) gNMI.

To send gNOI RPC requests, user needs a client that implements the gNOI client interface for each RPC.

In Cisco NX-OS Release 10.1(1) the gNOI defines Remote Procedure Calls (RPCs) for a limited number of components and some of them related to hardware (like optical interfaces).

Proto files are defined for the gRPC micro-services and are available at [GitHub](https://github.com/openconfig/gnoi).

## <span id="page-254-1"></span>**Supported gNOI RPCs**

The following are the supported gNOI RPCs:

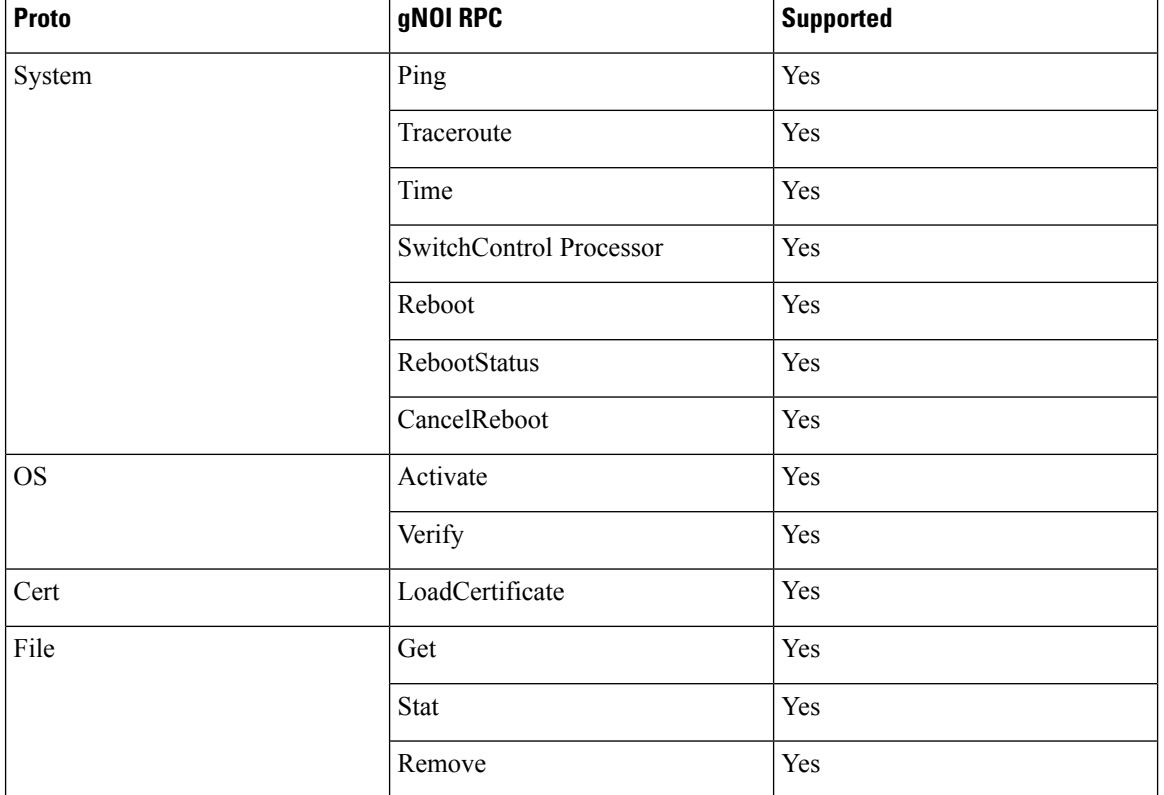

#### **Table 14:**

# <span id="page-255-0"></span>**System Proto**

The System proto service is a collection of operational RPCs that allows the management of a target outside the configuration and telemetry pipeline.

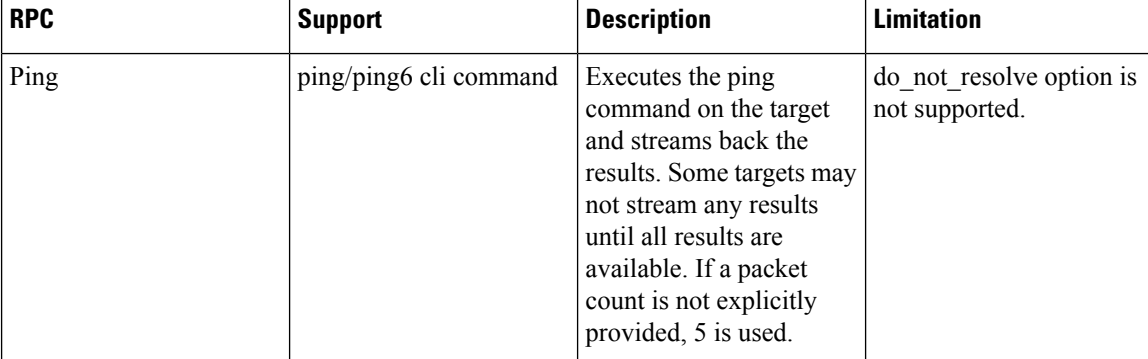

The following are the RPC support details for System proto:

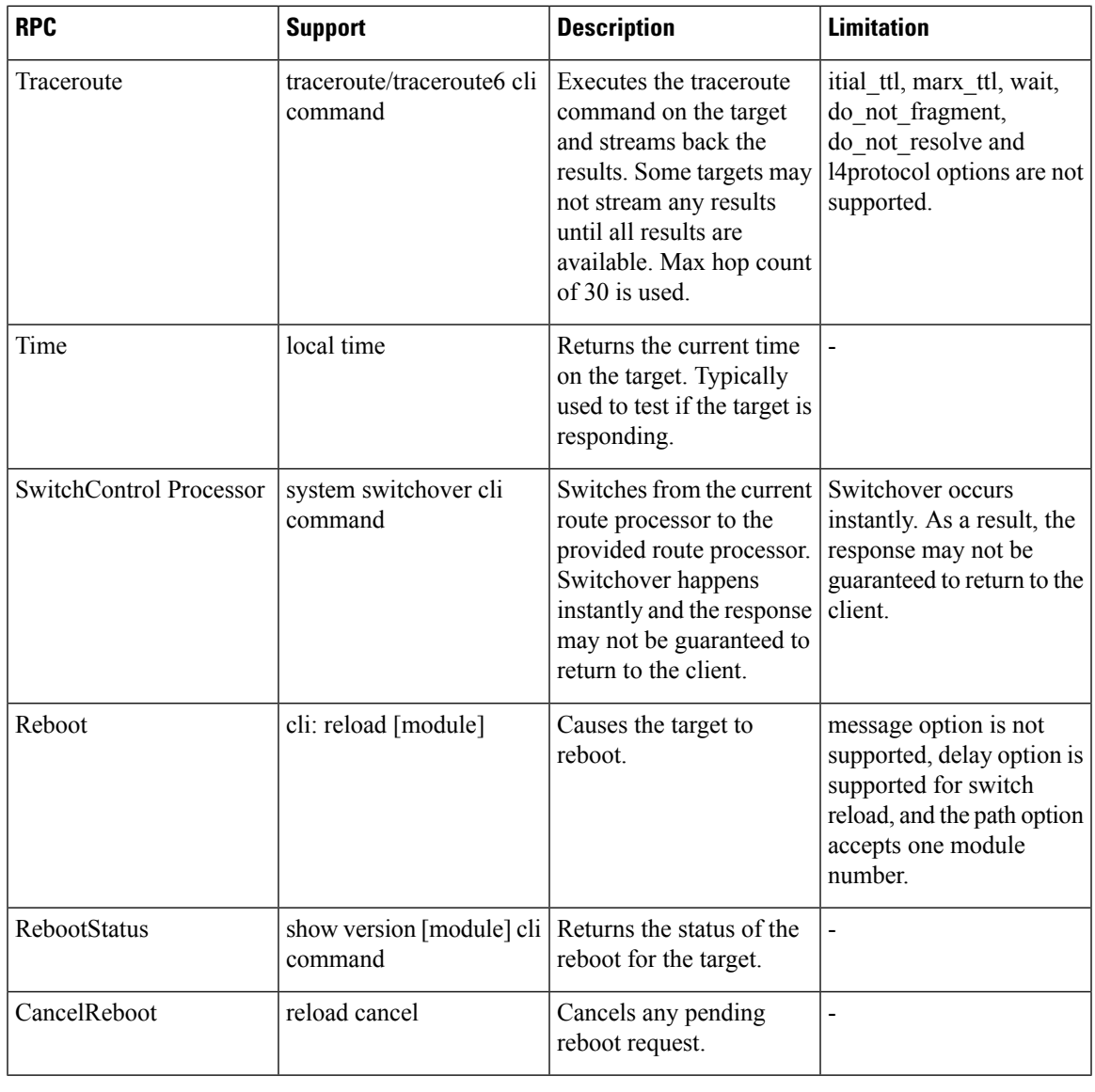

**Note** The SetPackage RPC is not supported.

# <span id="page-256-0"></span>**OS Proto**

The OS service provides an interface for OS installation on a Target. The OS package file format is platform dependent. The platform must validate that the OS package that is supplied is valid and bootable. This must include a hash check against a known good hash. It is recommended that the hash is embedded in the OS package.

The Target manages its own persistent storage, and OS installation process. It stores a set of distinct OS packages, and always proactively frees up space for incoming new OS packages. It is guaranteed that the Target always has enough space for a valid incoming OS package. The currently running OS packages must never be removed. The Client must expect that the last successfully installed package is available.

The following are the RPC support details for OS proto:

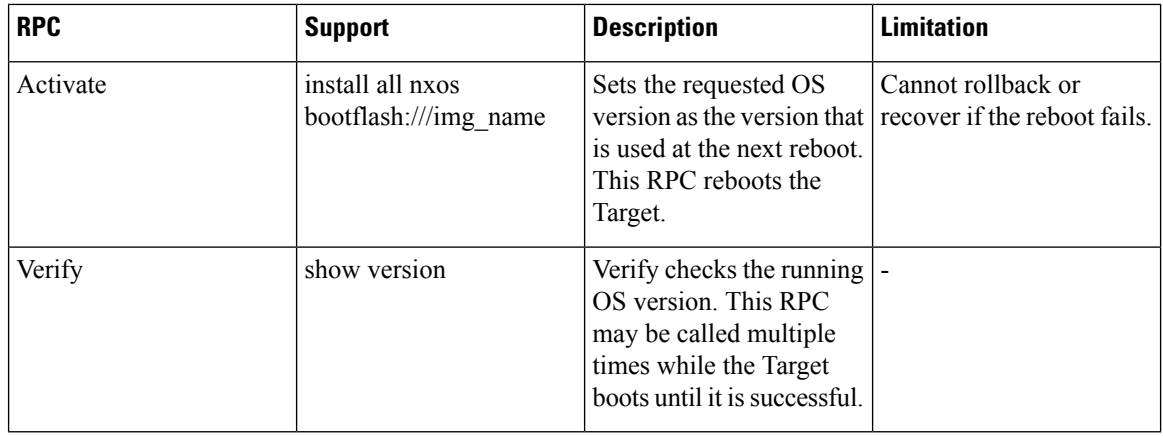

**Note** The Install RPC is not supported.

## <span id="page-257-0"></span>**Cert Proto**

The certificate management service is exported by targets. Rotate, Install and other Cert Proto RPCs are not supported.

The following are the RPC support details for Cert proto:

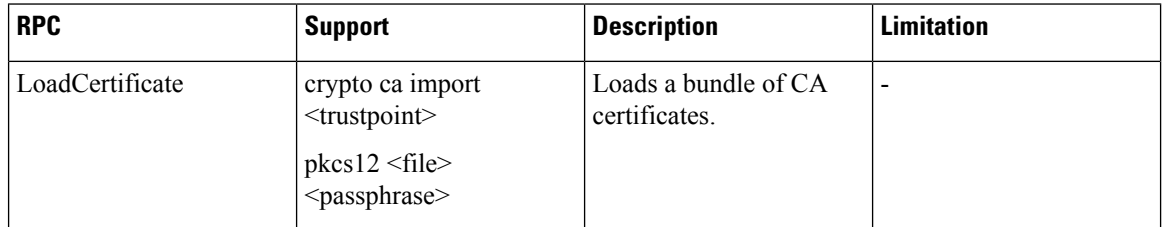

### <span id="page-257-1"></span>**File Proto**

The file proto streams messages based on the features of the file.proto RPCs. Put and other RPCs that are not listed here are not supported in File Proto.

Get, Stat, and Remove RPCs support file systems - bootflash, bootflash://sup-remote, logflash, logflash://sup-remote, usb, volatile, volatile://sup-remote and debug.

The following are the RPC support details for File proto:

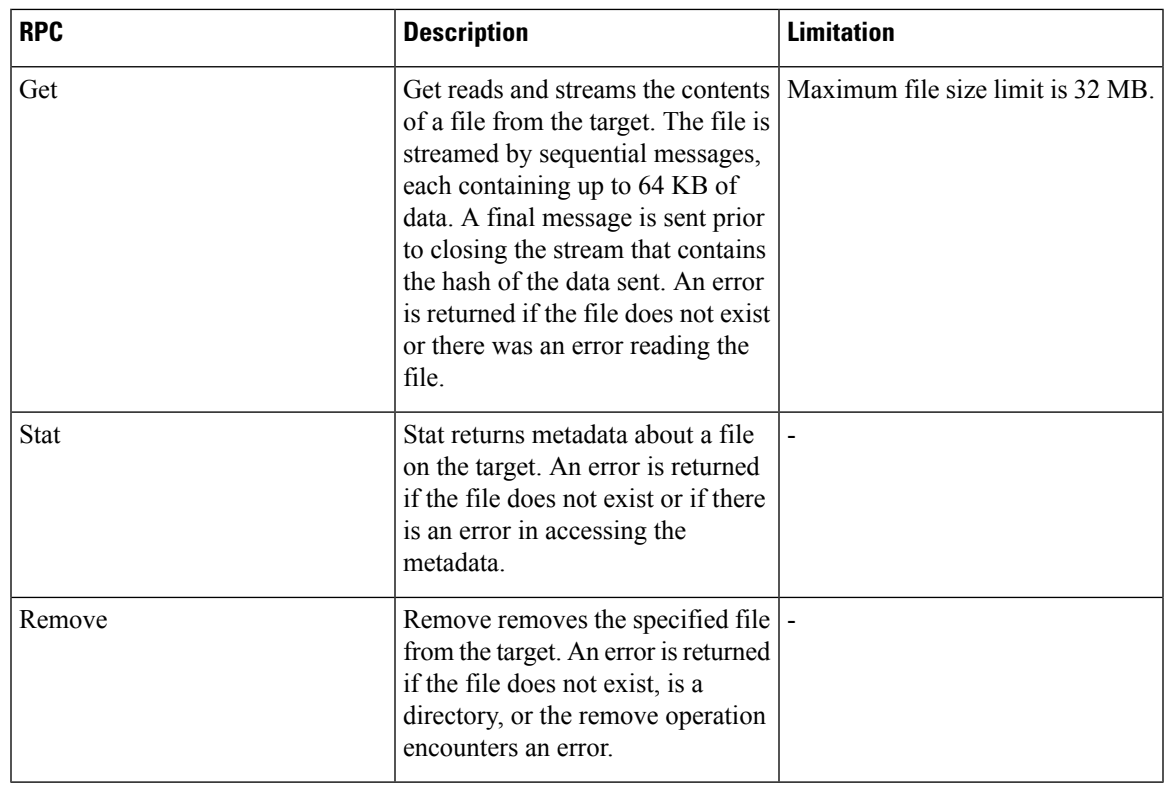

# <span id="page-258-0"></span>**Guidelines and Limitations**

The gNOI feature has the following guidelines and limitations:

- A maximum of 16 active gNOI RPCs are supported.
- The Cisco Nexus 9000 series switches would run one endpoint with one gNMI service and two gNOI microservices.
- In 10.1(1) release, the gNOI RPCs are implemented with the equivalent CLI. The existing CLI restrictions or valid options remain as applicable.

# <span id="page-258-1"></span>**Verifying gNOI**

To verify the gNOI configuration, enter the following commands:

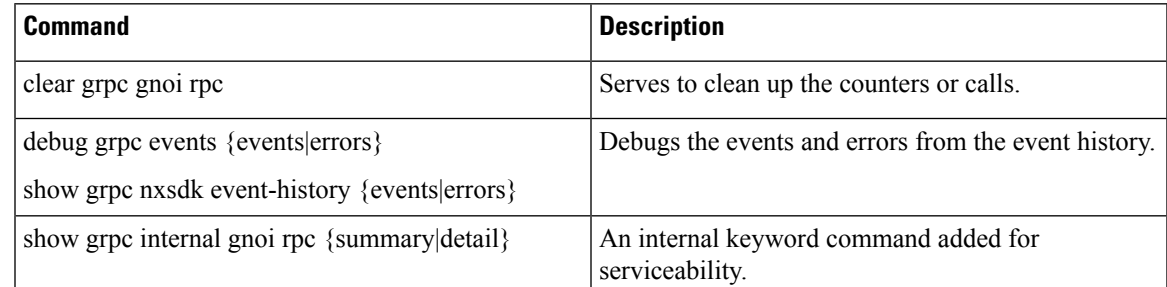

 $\mathbf I$ 

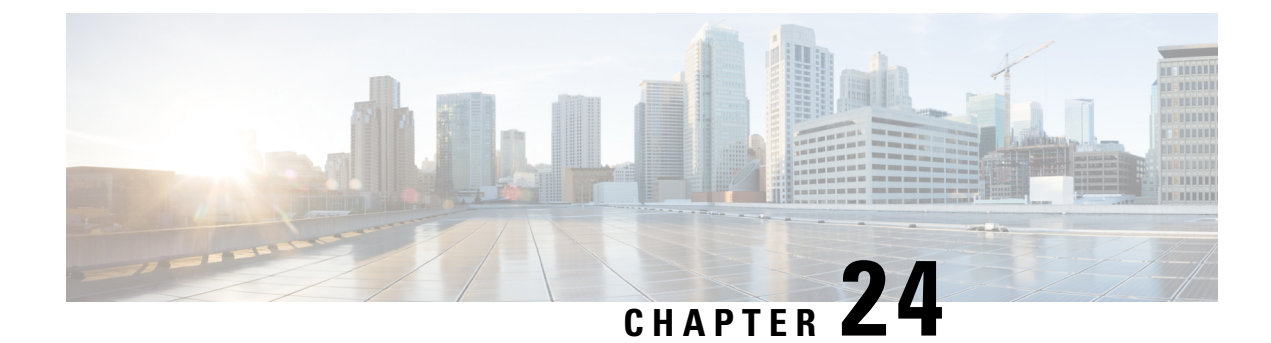

# **Model Driven Telemetry**

- About [Telemetry,](#page-260-0) on page 241
- Licensing [Requirements](#page-262-0) for Telemetry, on page 243
- Installing and Upgrading [Telemetry,](#page-262-1) on page 243
- Guidelines and [Limitations](#page-263-0) for Model Driven Telemetry, on page 244
- [Configuring](#page-267-0) Telemetry Using the CLI, on page 248
- [Configuring](#page-283-0) Telemetry Using the NX-API, on page 264
- [Telemetry](#page-296-0) Path Labels, on page 277
- Native Data [Source](#page-310-0) Paths, on page 291
- [Streaming](#page-321-0) Syslog, on page 302
- Additional [References,](#page-327-0) on page 308

### <span id="page-260-0"></span>**About Telemetry**

Collecting data for analyzing and troubleshooting has always been an important aspect in monitoring the health of a network.

Cisco NX-OS provides several mechanisms such as SNMP, CLI, and Syslog to collect data from a network. These mechanisms have limitations that restrict automation and scale. One limitation is the use of the pull model, where the initial request for data from network elements originates from the client. The pull model does not scale when there is more than one network management station (NMS) in the network. With this model, the server sends data only when clients request it. To initiate such requests, continual manual intervention is required. This continual manual intervention makes the pull model inefficient.

A push model continuously streams data out of the network and notifies the client. Telemetry enables the push model, which provides near-real-time access to monitoring data.

### **Telemetry Components and Process**

Telemetry consists of four key elements:

• **Data Collection** — Telemetry data is collected from the Data Management Engine (DME) database in branches of the object model specified using distinguished name (DN) paths. The data can be retrieved periodically (frequency-based) or only when a change occurs in any object on a specified path (event-based). You can use the NX-API to collect frequency-based data.

• **Data Encoding** — The telemetry encoder encapsulates the collected data into the desired format for transporting.

NX-OS encodes telemetry data in the Google Protocol Buffers (GPB) and JSON format.

• **Data Transport** — NX-OS transports telemetry data using HTTP for JSON encoding and the Google remote procedure call (gRPC) protocol for GPB encoding. The gRPC receiver supports message sizes greater than 4 MB. (Telemetry data using HTTPS is also supported if a certificate is configured.)

Use the following command to configure the UDP transport to stream data using a datagram socket either in JSON or GPB:

#### **destination-group** *num*

**ip address** *xxx.xxx.xxx.xxx* **port** *xxxx* **protocol UDP encoding {JSON | GPB }**

The UDP telemetry is with the following header:

```
typedef enum tm_encode_ {
 TM_ENCODE_DUMMY,
 TM_ENCODE_GPB,
 TM_ENCODE_JSON,
  TM_ENCODE_XML,
  TM_ENCODE_MAX,
} tm_encode_type_t;
typedef struct tm_pak_hdr_ {
  uint8 t version; /* 1 */uint8 t encoding;
  uint16_t msg_size;
 uint8 t secure;
 uint8 t padding;
} attribute ((packed, aligned (1))) tm pak hdr t;
```
Use the first 6 bytes in the payload to process telemetry data using UDP, using one of the following methods:

- Read the information in the header to determine which decoder to use to decode the data, JSON or GPB, if the receiver is meant to receive different types of data from multiple endpoints.
- Remove the header if you are expecting one decoder (JSON or GPB) but not the other.
- **Telemetry Receiver** A telemetry receiver is a remote management system or application that stores the telemetry data.

The GPB encoder stores data in a generic key-value format. The encoder requires metadata in the form of a compiled .proto file to translate the data into GPB format.

In order to receive and decode the data stream correctly, the receiver requires the . proto file that describes the encoding and the transport services. The encoding decodes the binary stream into a key value string pair.

A telemetry .proto file that describes the GPB encoding and gRPC transport is available on Cisco's GitLab: <https://github.com/CiscoDevNet/nx-telemetry-proto>

### **High Availability of the Telemetry Process**

High availability of the telemetry process is supported with the following behaviors:

- **System Reload** During a system reload, any telemetry configuration and streaming services are restored.
- Supervisor Failover Although telemetry is not on hot standby, telemetry configuration and streaming services are restored when the new active supervisor is running.
- **Process Restart** If the telemetry process freezes or restarts for any reason, configuration, and streaming services are restored when telemetry is restarted.

### <span id="page-262-0"></span>**Licensing Requirements for Telemetry**

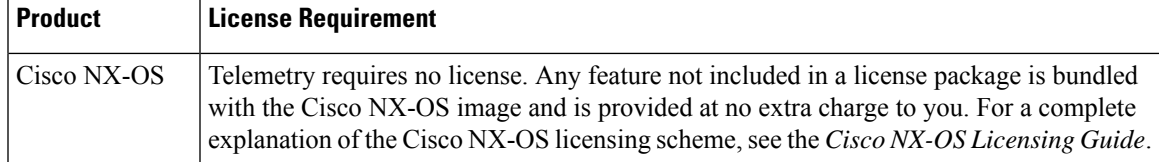

## <span id="page-262-1"></span>**Installing and Upgrading Telemetry**

#### **Installing the Application**

The telemetry application is packaged as a feature RPM and included with the NX-OS release. The RPM is installed by default as part of the image bootup. After installation, you can start the application using the **feature telemetry** command. The RPM file is located in the /rpms directory and is named as follows:

As in the following example:

#### **Installing Incremental Updates and Fixes**

Copy the RPM to the device bootflash and use the following commands from the bash prompt:

feature bash run bash sudo su

Then copy the RPM to the device bootflash. Use the following commands from the bash prompt:

**dnf upgrade** *telemetry\_new\_version***.rpm**

The application is upgraded and the change appears when the application is started again.

#### **Downgrading to a Previous Version**

To downgrade the telemetry application to a previous version, use the following command from the bash prompt:

**dnf downgrade telemetry**

#### **Verifying the Active Version**

To verify the active version, run the following command from the switch exec prompt:

show install active

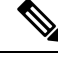

**Note**

The show install active command will only show the active installed RPM after an upgrade has occurred. The default RPM that comes bundled with the NX-OS will not be displayed.

### <span id="page-263-0"></span>**Guidelines and Limitations for Model Driven Telemetry**

Telemetry has the following configuration guidelines and limitations:

- Cisco NX-OS releases that support the data management engine (DME) Native Model support Telemetry.
- Support is in place for the following:
	- DME data collection
	- NX-API data sources
	- Google protocol buffer (GPB) encoding over Google Remote Procedure Call (gRPC) transport
	- JSON encoding over HTTP
- The smallest sending interval (cadence) supported is five seconds for a depth of 0. The minimum cadence values for depth values greater than 0 depends on the size of the data being streamed out. Configuring any cadences below the minimum value may result in undesirable system behavior.
- Telemetry supports up to five remote management receivers (destinations). Configuring more than five remote receivers may result in undesirable system behavior.
- Telemetry can consume up to 20% of the CPU resource.

#### **Configuration Commands After Downgrading to an Older Release**

After a downgrade to an older release, some configuration commands or command options can fail because the older release may not support them. When downgrading to an older release, unconfigure and reconfigure the telemetry feature after the new image comes up. Thissequence avoidsthe failure of unsupported commands or command options.

The following example shows this procedure:

• Copy the telemetry configuration to a file:

```
switch# show running-config | section telemetry
feature telemetry
telemetry
 destination-group 100
   ip address 1.2.3.4 port 50004 protocol gRPC encoding GPB
   use-chunking size 4096
  sensor-group 100
   path sys/bgp/inst/dom-default depth 0
  subscription 600
   dst-grp 100
   snsr-grp 100 sample-interval 7000
switch# show running-config | section telemetry > telemetry_running_config
switch# show file bootflash:telemetry_running_config
feature telemetry
telemetry
```

```
destination-group 100
   ip address 1.2.3.4 port 50004 protocol gRPC encoding GPB
   use-chunking size 4096
  sensor-group 100
   path sys/bgp/inst/dom-default depth 0
  subscription 600
   dst-grp 100
   snsr-grp 100 sample-interval 7000
switch#
```
• Execute the downgrade operation. When the image comes up and the switch is ready, copy the telemetry configurations back to the switch.

```
switch# copy telemetry_running_config running-config echo-commands
 switch# config terminal
`switch(config)# feature telemetry
`switch(config)# telemetry`
`switch(config-telemetry)# destination-group 100`
`switch(conf-tm-dest)# ip address 1.2.3.4 port 50004 protocol gRPC encoding GPB `
`switch(conf-tm-dest)# sensor-group 100`
`switch(conf-tm-sensor)# path sys/bgp/inst/dom-default depth 0`
`switch(conf-tm-sensor)# subscription 600`
`switch(conf-tm-sub)# dst-grp 100`
`switch(conf-tm-sub)# snsr-grp 100 sample-interval 7000`
`switch(conf-tm-sub)# end`
Copy complete, now saving to disk (please wait)...
Copy complete.
switch#
```
#### **gRPC Error Behavior**

The switch client disables the connection to the gRPC receiver if the gRPC receiver sends 20 errors. Unconfigure then reconfigure the receiver's IP address under the destination group to enable the gRPC receiver. Errors include:

- The gRPC client sends the wrong certificate for secure connections.
- The gRPC receiver takes too long to handle client messages and incurs a timeout. Avoid timeouts by processing messages using a separate message processing thread.

#### **NX-API Sensor Path Limitations**

NX-API can collect and stream switch information not yet in the DME using **show** commands. However, using the NX-API instead of streaming data from the DME has inherent scale limitations as outlined:

- The switch backend dynamically processes NX-API calls such as **show** commands,
- NX-API spawns several processes that can consume up to a maximum of 20% of the CPU.
- NX-API data translates from the CLI to XML to JSON.

The following is a suggested user flow to help limit excessive NX-API sensor path bandwidth consumption:

**1.** Check whether the **show** command has NX-API support. You can confirm whether NX-API supports the command from the VSH with the pipe option: show <command> | json or show <command> | json pretty.

**Note** Avoid commands that take the switch more than 30 seconds to return JSON output.

- **2.** Refine the **show** command to include any filters or options.
	- Avoid enumerating the same command for individual outputs; for example, **show vlan id 100** , **show vlan id 101** , and so on. Instead, use the CLI range options; for example, **show vlan id 100-110,204** , whenever possible to improve performance.

If only the summary or counter is needed, then avoid dumping a whole show command output to limit the bandwidth and data storage that is required for data collection.

- **3.** Configure telemetry with sensor groups that use NX-API as their data sources. Add the **show** commands as sensor paths
- **4.** Configure telemetry with a cadence of five times the processing time of the respective **show** command to limit CPI usage.
- **5.** Receive and process the streamed NX-API output as part of the existing DME collection.

#### **Telemetry VRF Support**

{

Telemetry VRF support allows you to specify a transport VRF, which means that the telemetry data stream can egressthrough front-panel ports and avoid possible competition betweenSSH or NGINX controlsessions.

You can use the **use-vrf** *vrf-name* command to specify the transport VRF.

The following example specifies the transport VRF:

The following is an example of use-vrf as a POST payload:

```
"telemetryDestProfile": {
    "attributes": {
      "adminSt": "enabled"
    },
    "children": [
      {
        "telemetryDestOptVrf": {
          "attributes": {
             "name": "default"
          }
        }
      }
    ]
  }
}
```
#### **Certificate Trustpoint Support**

Beginning in NX-OS release 10.1(1), the **trustpoint** keyword is added in the existing global level command.

The following is the command syntax:

```
switch(config-telemetry)# certificate ?
trustpoint specify trustpoint label
WORD .pem certificate filename (Max Size 256)
switch(config-telemetry)# certificate trustpoint
```

```
WORD trustpoint label name (Max Size 256)
switch(config-telemetry)# certificate trustpoint trustpoint1 ?
WORD Hostname associated with certificate (Max Size 256)
switch(config-telemetry)#certificate trustpoint trustpoint1 foo.test.google.fr
```
#### **Destination Hostname Support**

Beginning in NX-OS release 10.1(1), the **host** keyword is added in destination-group command.

The following is the example for the destination hostname support:

```
switch(config-telemetry)# destination-group 1
switch(conf-tm-dest)# ?
certificate Specify certificate
host Specify destination host
ip Set destination IPv4 address
ipv6 Set destination IPv6 address
...
switch(conf-tm-dest)# host ?
A.B.C.D|A:B::C:D|WORD IPv4 or IPv6 address or DNS name of destination
switch(conf-tm-dest)#
switch(conf-tm-dest)# host abc port 11111 ?
protocol Set transport protocol
switch(conf-tm-dest)# host abc port 11111 protocol ?
HTTP
UDP
gRPC
switch(conf-tm-dest)# host abc port 11111 protocol gRPC ?
encoding Set encoding format
switch(conf-tm-dest)# host abc port 11111 protocol gRPC encoding ?
Form-data Set encoding to Form-data only
GPB Set encoding to GPB only
GPB-compact Set encoding to Compact-GPB only
JSON Set encoding to JSON
XML Set encoding to XML
switch(conf-tm-dest)# host ip address 1.1.1.1 port 2222 protocol HTTP encoding JSON
\langleCR>
```
#### **Support for Node ID**

Beginning in NX-OS release 10.1(1), you can configure a custom Node ID string for a telemetry receiver through the **use-nodeid** command. By default, the host name is used, but support for a node ID enables you to set or change the identifier for the node id str of the telemetry receiver data.

You can assign the node ID through the telemetry destination profile, by using the **usenode-id** command. This command is optional.

The following example shows configuring the node ID.

```
switch-1(config)# telemetry
switch-1(config-telemetry)# destination-profile
switch-1(conf-tm-dest-profile)# use-nodeid test-srvr-10
switch-1(conf-tm-dest-profile)#
```
The following example shows a telemetry notification on the receiver after the node ID is configured.

```
Telemetry receiver:
==================================
node_id_str: "test-srvr-10"
subscription id str: "1"
encoding path: "sys/ch/psuslot-1/psu"
collection_id: 3896
msg_timestamp: 1559669946501
```
Use the **use-nodeid** sub-command under the **host** command. The destination level **use-nodeid** configuration preceeds the global level configuration.

The following example shows the command syntax:

```
switch(config-telemetry)# destination-group 1
switch(conf-tm-dest)# host 172.19.216.78 port 18112 protocol http enc json
switch(conf-tm-dest-host)# use-nodeid ?
WORD Node ID (Max Size 128)
switch(conf-tm-dest-host)# use-nodeid session_1:18112
```
The following example shows the output from the Telemetry receiver:

```
>> Message size 923
Telemetry msg received @ 23:41:38 UTC
   Msg Size: 11
   node id str : session 1:18112
   collection_id : 3118
   data source : DME
   encoding path : sys/ch/psuslot-1/psu
   collection start time : 1598485314721
   collection_end_time : 1598485314721
   data :
```
# <span id="page-267-0"></span>**Configuring Telemetry Using the CLI**

### **Configuring Telemetry Using the NX-OS CLI**

The following steps enable streaming telemetry and configuring the source and destination of the data stream.

#### **Procedure**

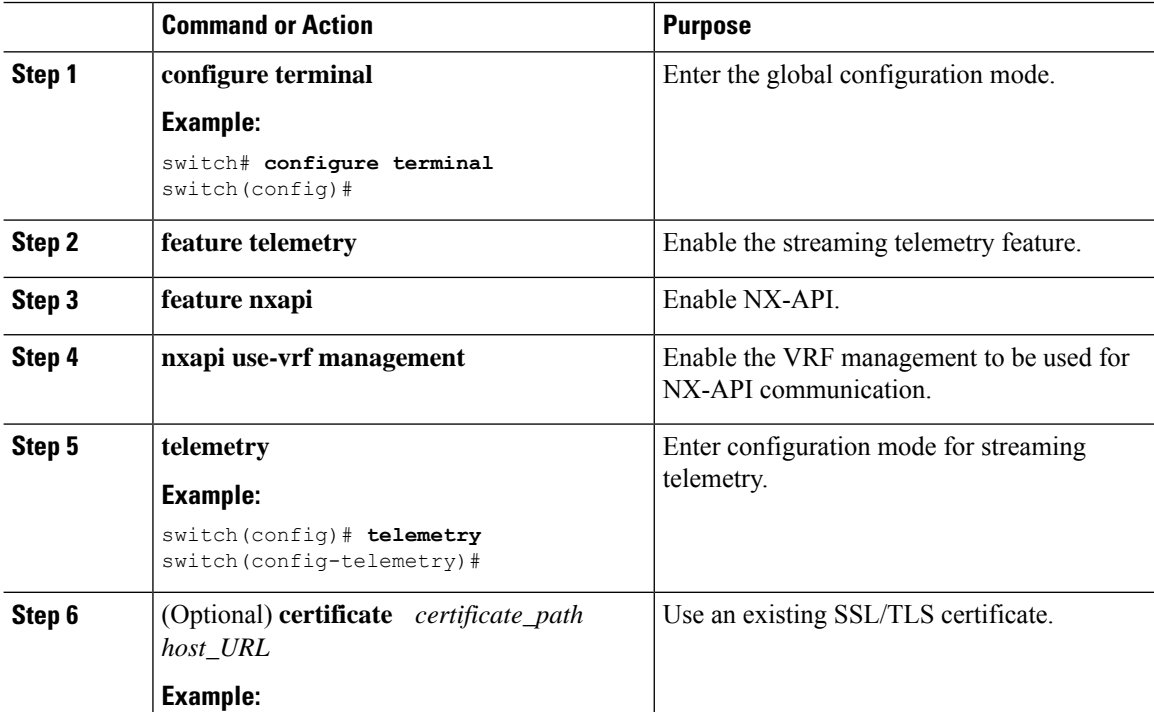

 $\mathbf l$ 

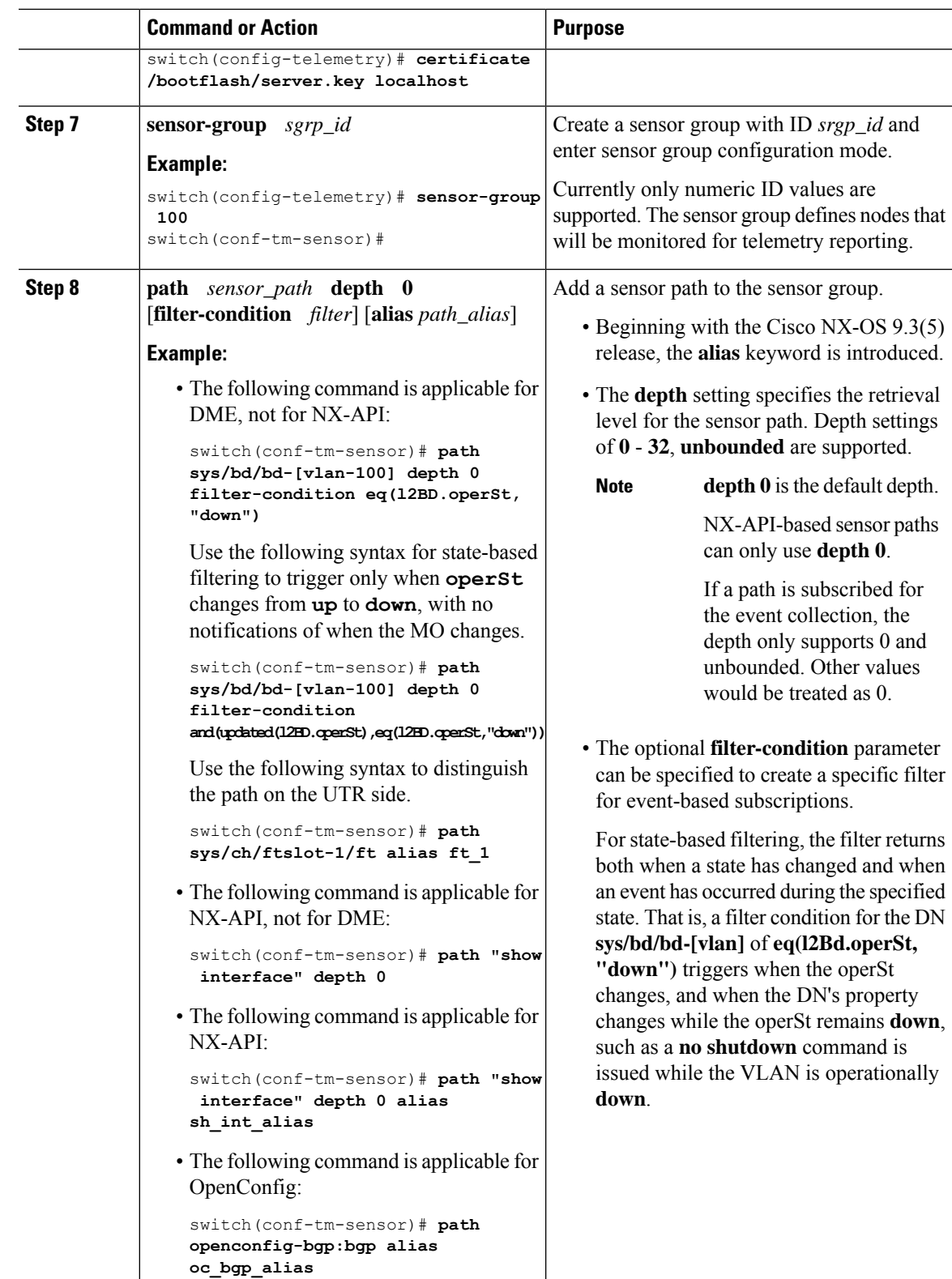

I

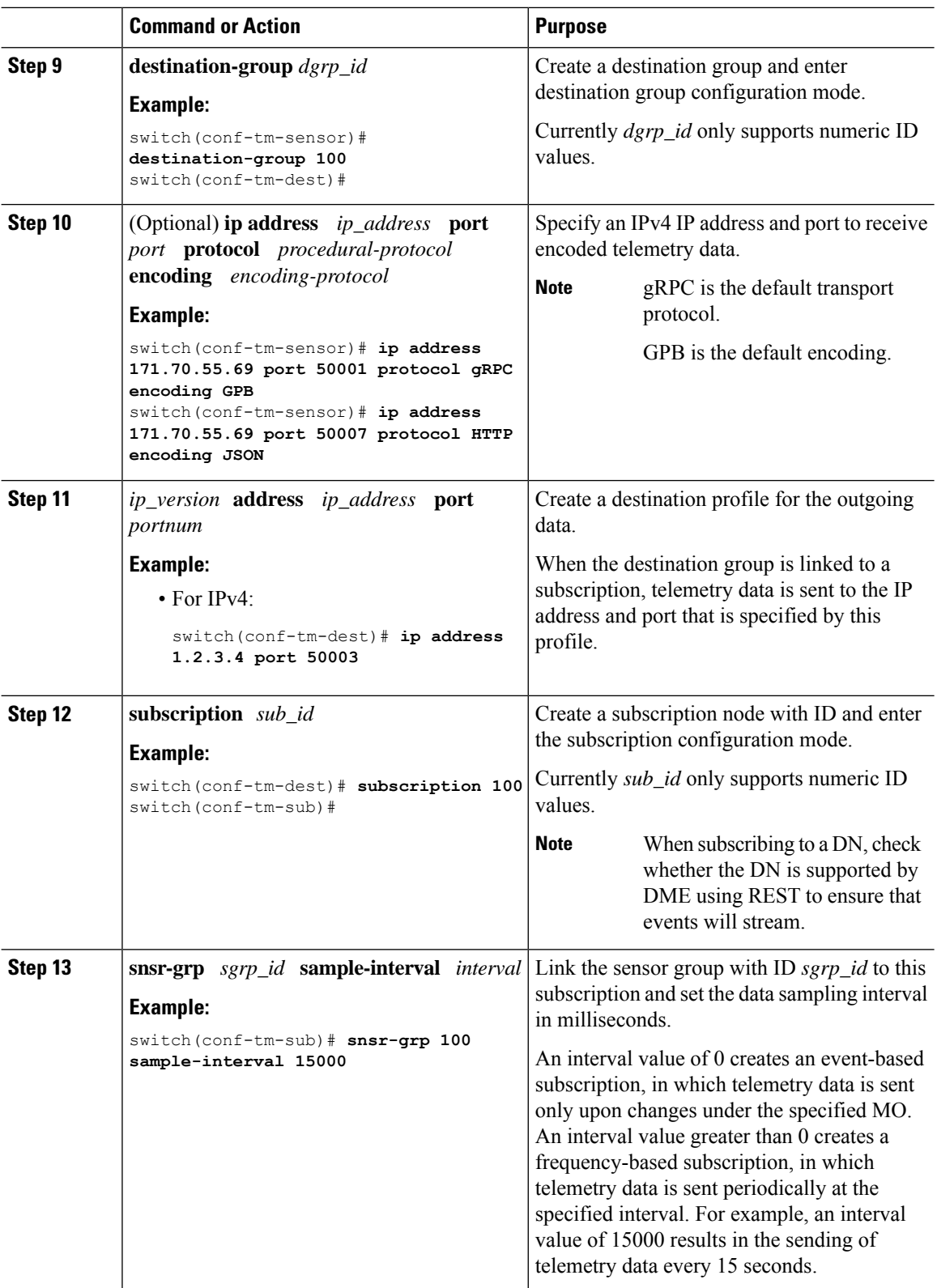

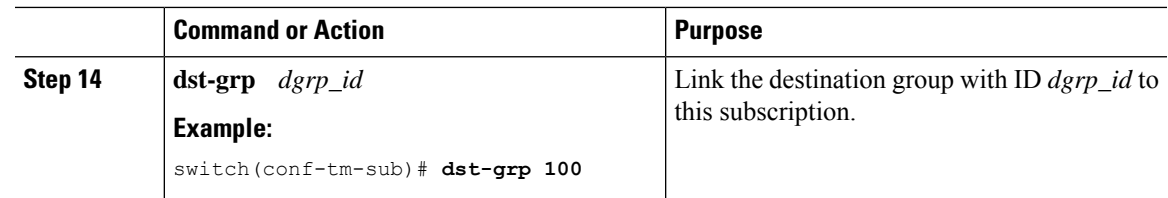

### **Configuring Cadence for YANG Paths**

The cadence for YANG paths must be greater than the total streaming time. If the total streaming time and cadence are incorrectly configured, gathering telemetry data can take longer than the streaming interval. In this situation, you can see:

- Queues that incrementally fill because telemetry data is accumulating faster than it is streaming to the receiver.
- Stale telemetry data which is not from the current interval.

Configure the cadence to a value greater than the total streaming time.

#### **Procedure**

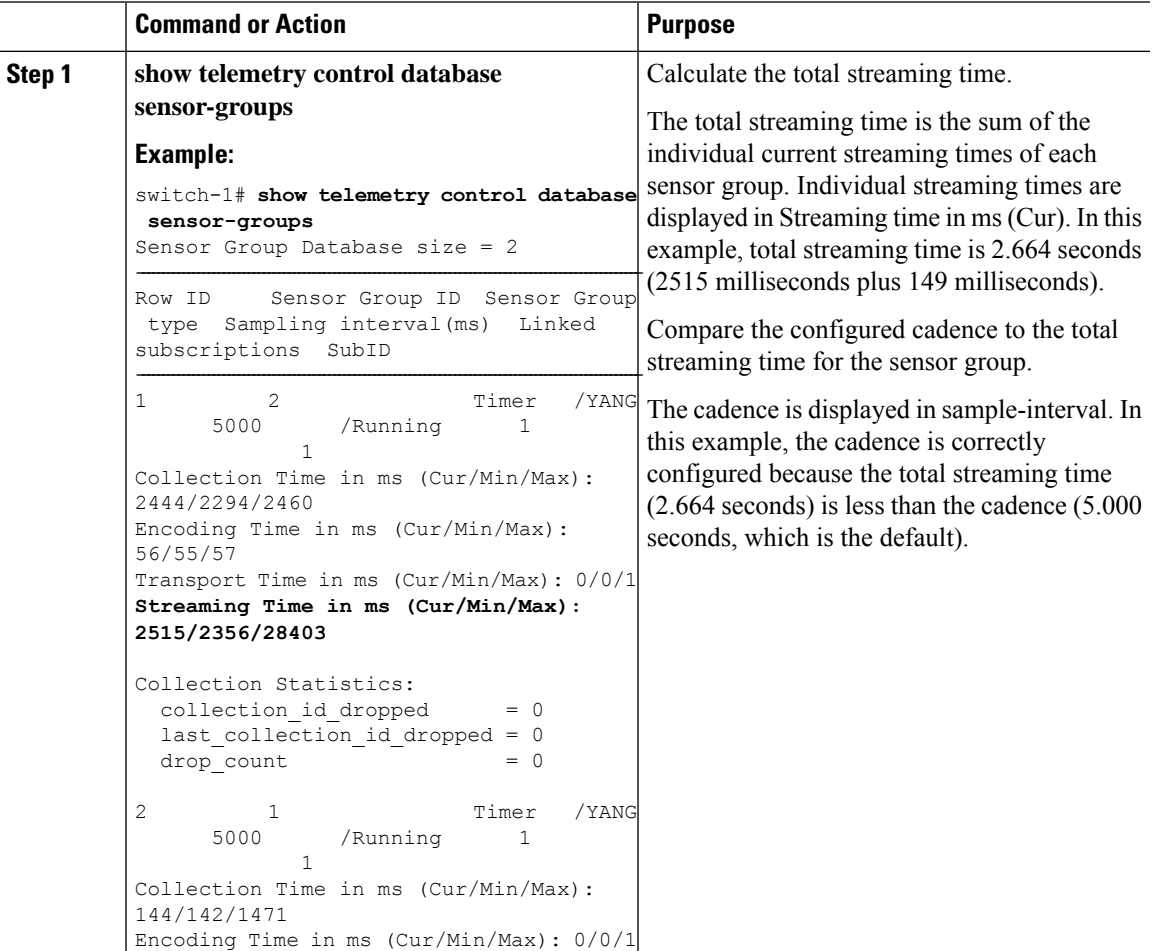

L

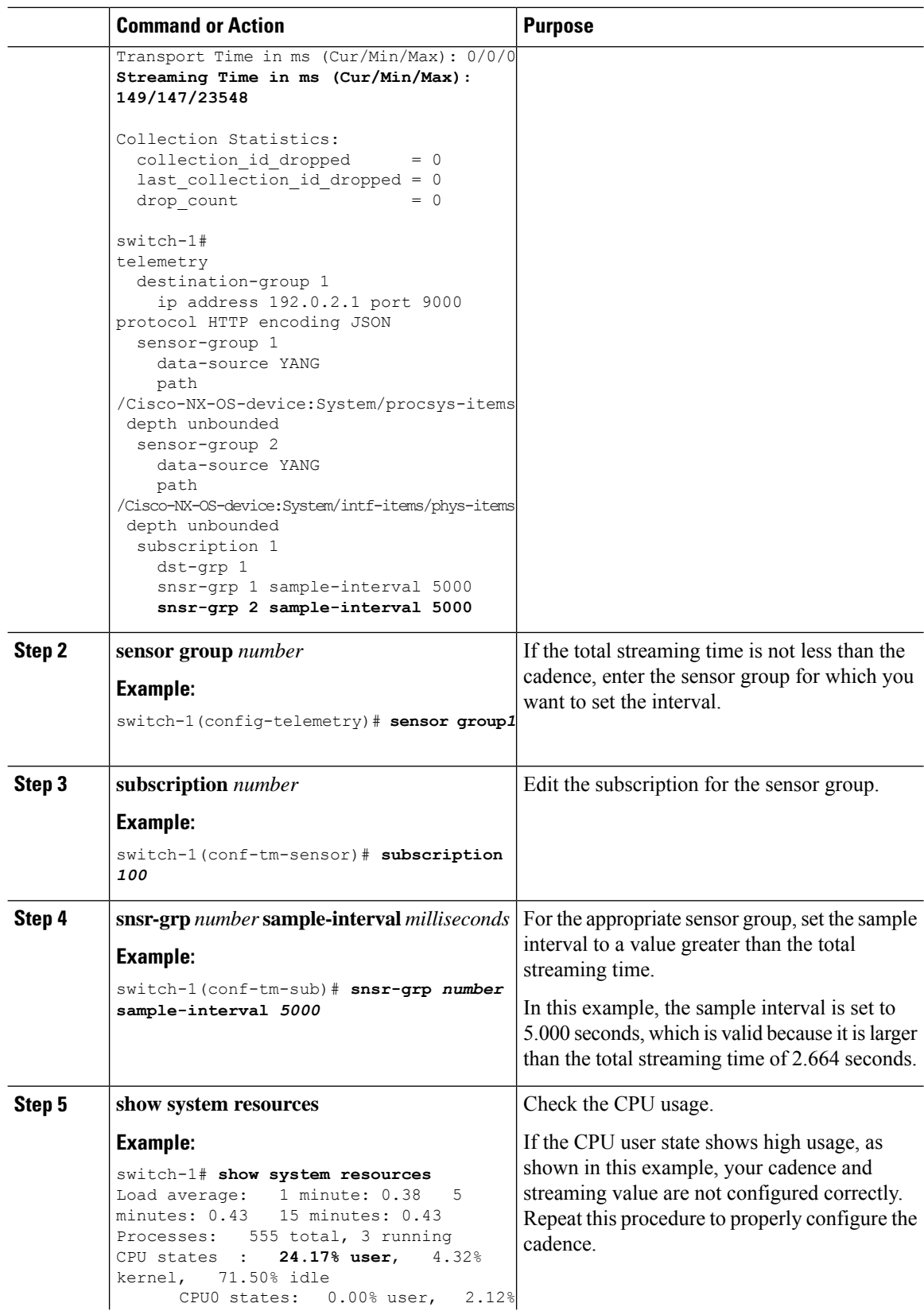

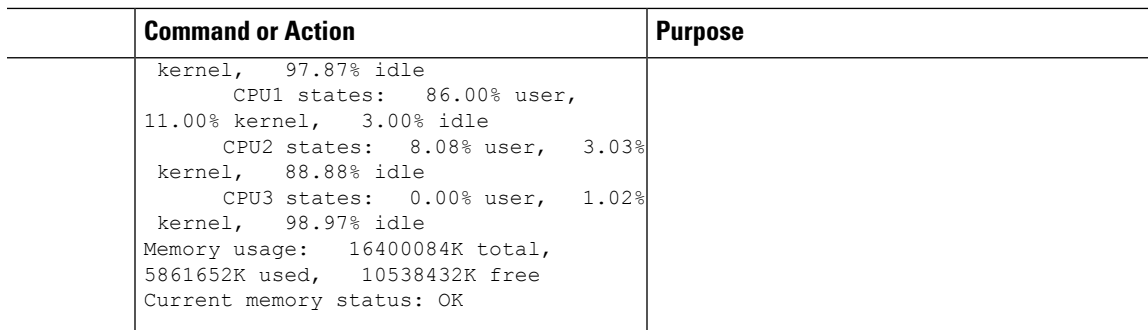

### **Configuration Examples for Telemetry Using the CLI**

The following steps describe how to configure a single telemetry DME stream with a ten second cadence with GPB encoding.

```
switch# configure terminal
switch(config)# feature telemetry
switch(config)# telemetry
switch(config-telemetry)# destination-group 1
switch(config-tm-dest)# ip address 171.70.59.62 port 50051 protocol gRPC encoding GPB
switch(config-tm-dest)# exit
switch(config-telemetry)# sensor group sg1
switch(config-tm-sensor)# data-source DME
switch(config-tm-dest)# path interface depth unbounded query-condition keep-data-type
switch(config-tm-dest)# subscription 1
switch(config-tm-dest)# dst-grp 1
switch(config-tm-dest)# snsr grp 1 sample interval 10000
```
This example creates a subscription that streams data for the sys/bgp root MO every 5 seconds to the destination IP 1.2.3.4 port 50003.

```
switch(config)# telemetry
switch(config-telemetry)# sensor-group 100
switch(conf-tm-sensor)# path sys/bgp depth 0
switch(conf-tm-sensor)# destination-group 100
switch(conf-tm-dest)# ip address 1.2.3.4 port 50003
switch(conf-tm-dest)# subscription 100
switch(conf-tm-sub)# snsr-grp 100 sample-interval 5000
switch(conf-tm-sub)# dst-grp 100
```
This example creates a subscription that streams data for  $sys/int$  for  $e^{j}$  seconds to destination IP 1.2.3.4 port 50003, and encrypts the stream using GPB encoding that is verified using the test.pem.

```
switch(config)# telemetry
switch(config-telemetry)# certificate /bootflash/test.pem foo.test.google.fr
switch(conf-tm-telemetry)# destination-group 100
switch(conf-tm-dest)# ip address 1.2.3.4 port 50003 protocol gRPC encoding GPB
switch(config-dest)# sensor-group 100
switch(conf-tm-sensor)# path sys/bgp depth 0
switch(conf-tm-sensor)# subscription 100
switch(conf-tm-sub)# snsr-grp 100 sample-interval 5000
switch(conf-tm-sub)# dst-grp 100
```
This example creates a subscription that streams data for  $sys/cdp$  every 15 seconds to destination IP 1.2.3.4 port 50004.

```
switch(config)# telemetry
switch(config-telemetry)# sensor-group 100
switch(conf-tm-sensor)# path sys/cdp depth 0
switch(conf-tm-sensor)# destination-group 100
switch(conf-tm-dest)# ip address 1.2.3.4 port 50004
switch(conf-tm-dest)# subscription 100
switch(conf-tm-sub)# snsr-grp 100 sample-interval 15000
switch(conf-tm-sub)# dst-grp 100
```
This example creates a cadence-based collection of **show** command data every 750 seconds.

```
switch(config)# telemetry
switch(config-telemetry)# destination-group 1
switch(conf-tm-dest)# ip address 172.27.247.72 port 60001 protocol gRPC encoding GPB
switch(conf-tm-dest)# sensor-group 1
switch(conf-tm-sensor# data-source NX-API
switch(conf-tm-sensor)# path "show system resources" depth 0
switch(conf-tm-sensor)# path "show version" depth 0
switch(conf-tm-sensor)# path "show environment power" depth 0
switch(conf-tm-sensor)# path "show environment fan" depth 0
switch(conf-tm-sensor)# path "show environment temperature" depth 0
switch(conf-tm-sensor)# path "show process cpu" depth 0
switch(conf-tm-sensor)# path "show nve peers" depth 0
switch(conf-tm-sensor)# path "show nve vni" depth 0
switch(conf-tm-sensor)# path "show nve vni 4002 counters" depth 0
switch(conf-tm-sensor)# path "show int nve 1 counters" depth 0
switch(conf-tm-sensor)# path "show policy-map vlan" depth 0
switch(conf-tm-sensor)# path "show ip access-list test" depth 0
switch(conf-tm-sensor)# path "show system internal access-list resource utilization" depth
0
switch(conf-tm-sensor)# subscription 1
switch(conf-tm-sub)# dst-grp 1
switch(conf-tm-dest)# snsr-grp 1 sample-interval 750000
```
This example creates an event-based subscription for  $sys/fm$ . Data is streamed to the destination only if there is a change under the sys/fm MO.

```
switch(config)# telemetry
switch(config-telemetry)# sensor-group 100
switch(conf-tm-sensor)# path sys/fm depth 0
switch(conf-tm-sensor)# destination-group 100
switch(conf-tm-dest)# ip address 1.2.3.4 port 50005
switch(conf-tm-dest)# subscription 100
switch(conf-tm-sub)# snsr-grp 100 sample-interval 0
switch(conf-tm-sub)# dst-grp 100
```
During operation, you can change a sensor group from frequency-based to event-based, and change event-based to frequency-based by changing the sample-interval. This example changesthe sensor-group from the previous example to frequency-based. After the following commands, the telemetry application will begin streaming the sys/fm data to the destination every 7 seconds.

```
switch(config)# telemetry
switch(config-telemetry)# subscription 100
```
switch(conf-tm-sub)# **snsr-grp 100 sample-interval 7000**

Multiple sensor groups and destinations can be linked to a single subscription. The subscription in this example streams the data for Ethernet port 1/1 to four different destinations every 10 seconds.

```
switch(config)# telemetry
switch(config-telemetry)# sensor-group 100
switch(conf-tm-sensor)# path sys/intf/phys-[eth1/1] depth 0
switch(conf-tm-sensor)# destination-group 100
switch(conf-tm-dest)# ip address 1.2.3.4 port 50004
switch(conf-tm-dest)# ip address 1.2.3.4 port 50005
switch(conf-tm-sensor)# destination-group 200
switch(conf-tm-dest)# ip address 5.6.7.8 port 50001 protocol HTTP encoding JSON
switch(conf-tm-dest)# ip address 1.4.8.2 port 60003
switch(conf-tm-dest)# subscription 100
switch(conf-tm-sub)# snsr-grp 100 sample-interval 10000
switch(conf-tm-sub)# dst-grp 100
switch(conf-tm-sub)# dst-grp 200
```
A sensor group can contain multiple paths, a destination group can contain multiple destination profiles, and a subscription can be linked to multiple sensor groups and destination groups, as shown in this example.

```
switch(config)# telemetry
switch(config-telemetry)# sensor-group 100
switch(conf-tm-sensor)# path sys/intf/phys-[eth1/1] depth 0
switch(conf-tm-sensor)# path sys/epId-1 depth 0
switch(conf-tm-sensor)# path sys/bgp/inst/dom-default depth 0
switch(config-telemetry)# sensor-group 200
switch(conf-tm-sensor)# path sys/cdp depth 0
switch(conf-tm-sensor)# path sys/ipv4 depth 0
switch(config-telemetry)# sensor-group 300
switch(conf-tm-sensor)# path sys/fm depth 0
switch(conf-tm-sensor)# path sys/bgp depth 0
switch(conf-tm-sensor)# destination-group 100
switch(conf-tm-dest)# ip address 1.2.3.4 port 50004
switch(conf-tm-dest)# ip address 4.3.2.5 port 50005
switch(conf-tm-dest)# destination-group 200
switch(conf-tm-dest)# ip address 5.6.7.8 port 50001
switch(conf-tm-dest)# destination-group 300
switch(conf-tm-dest)# ip address 1.2.3.4 port 60003
switch(conf-tm-dest)# subscription 600
switch(conf-tm-sub)# snsr-grp 100 sample-interval 7000
switch(conf-tm-sub)# snsr-grp 200 sample-interval 20000
switch(conf-tm-sub)# dst-grp 100
switch(conf-tm-sub)# dst-grp 200
switch(conf-tm-dest)# subscription 900
switch(conf-tm-sub)# snsr-grp 200 sample-interval 7000
switch(conf-tm-sub)# snsr-grp 300 sample-interval 0
switch(conf-tm-sub)# dst-grp 100
switch(conf-tm-sub)# dst-grp 300
```
You can verify the telemetry configuration using the **show running-config telemetry** command, as shown in this example.

```
switch(config)# telemetry
switch(config-telemetry)# destination-group 100
switch(conf-tm-dest)# ip address 1.2.3.4 port 50003
switch(conf-tm-dest)# ip address 1.2.3.4 port 50004
switch(conf-tm-dest)# end
switch# show run telemetry
!Command: show running-config telemetry
!Time: Thu Oct 13 21:10:12 2016
version 7.0(3)I5(1)
feature telemetry
telemetry
destination-group 100
ip address 1.2.3.4 port 50003 protocol gRPC encoding GPB
ip address 1.2.3.4 port 50004 protocol gRPC encoding GPB
```
### **Displaying Telemetry Configuration and Statistics**

Use the following NX-OS CLI **show** commands to display telemetry configuration, statistics, errors, and session information.

#### **show telemetry yang direct-path cisco-nxos-device**

This command displays YANG paths that are directly encoded to perform better than other paths.

switch# **show telemetry yang direct-path cisco-nxos-device**

) Cisco-NX-OS-device:System/lldp-items

- 2) Cisco-NX-OS-device:System/acl-items
- 3) Cisco-NX-OS-device:System/mac-items
- 4) Cisco-NX-OS-device:System/intf-items

5) Cisco-NX-OS-device:System/procsys-items/sysload-items

6) Cisco-NX-OS-device:System/ospf-items

7) Cisco-NX-OS-device:System/procsys-items

8) Cisco-NX-OS-device:System/ipqos-items/queuing-items/policy-items/out-items

- 9) Cisco-NX-OS-device:System/mac-items/static-items
- 10) Cisco-NX-OS-device:System/ch-items
- 11) Cisco-NX-OS-device:System/cdp-items
- 12) Cisco-NX-OS-device:System/bd-items
- 13) Cisco-NX-OS-device:System/eps-items
- 14) Cisco-NX-OS-device:System/ipv6-items

#### **show telemetry control database**

This command displays the internal databases that reflect the configuration of telemetry.

```
switch# show telemetry control database ?
 <CR>> Redirect it to a file
 >> Redirect it to a file in append mode
 destination-groups Show destination-groups
 destinations Show destinations
 sensor-groups Show sensor-groups
 sensor-paths Show sensor-paths
```
Ш

```
subscriptions Show subscriptions
 | Pipe command output to filter
switch# show telemetry control database
Subscription Database size = 1
   --------------------------------------------------------------------------------
Subscription ID Data Collector Type
--------------------------------------------------------------------------------
100 DME NX-API
Sensor Group Database size = 1
--------------------------------------------------------------------------------
Sensor Group ID Sensor Group type Sampling interval(ms) Linked subscriptions
 --------------------------------------------------------------------------------
100 Timer 10000(Running) 1
Sensor Path Database size = 1
--------------------------------------------------------------------------------
Subscribed Query Filter Linked Groups Sec Groups Retrieve level Sensor Path
--------------------------------------------------------------------------------
No 1 0 Full sys/fm
Destination group Database size = 2
--------------------------------------------------------------------------------
Destination Group ID Refcount
--------------------------------------------------------------------------------
100 1
Destination Database size = 2
--------------------------------------------------------------------------------
Dst IP Addr Dst Port Encoding Transport Count
--------------------------------------------------------------------------------
192.168.20.111 12345 JSON HTTP 1
192.168.20.123 50001 GPB gRPC 1
```
#### **show telemetry control stats**

This command displays the statistics about the internal databases about configuration of telemetry.

```
switch# show telemetry control stats
show telemetry control stats entered
```
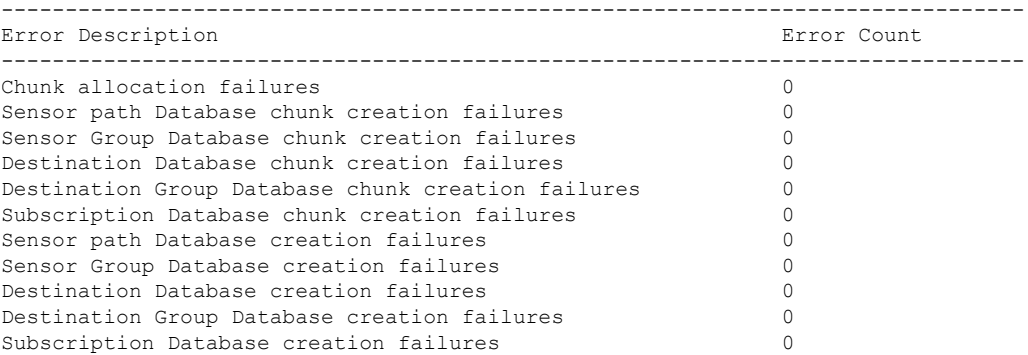

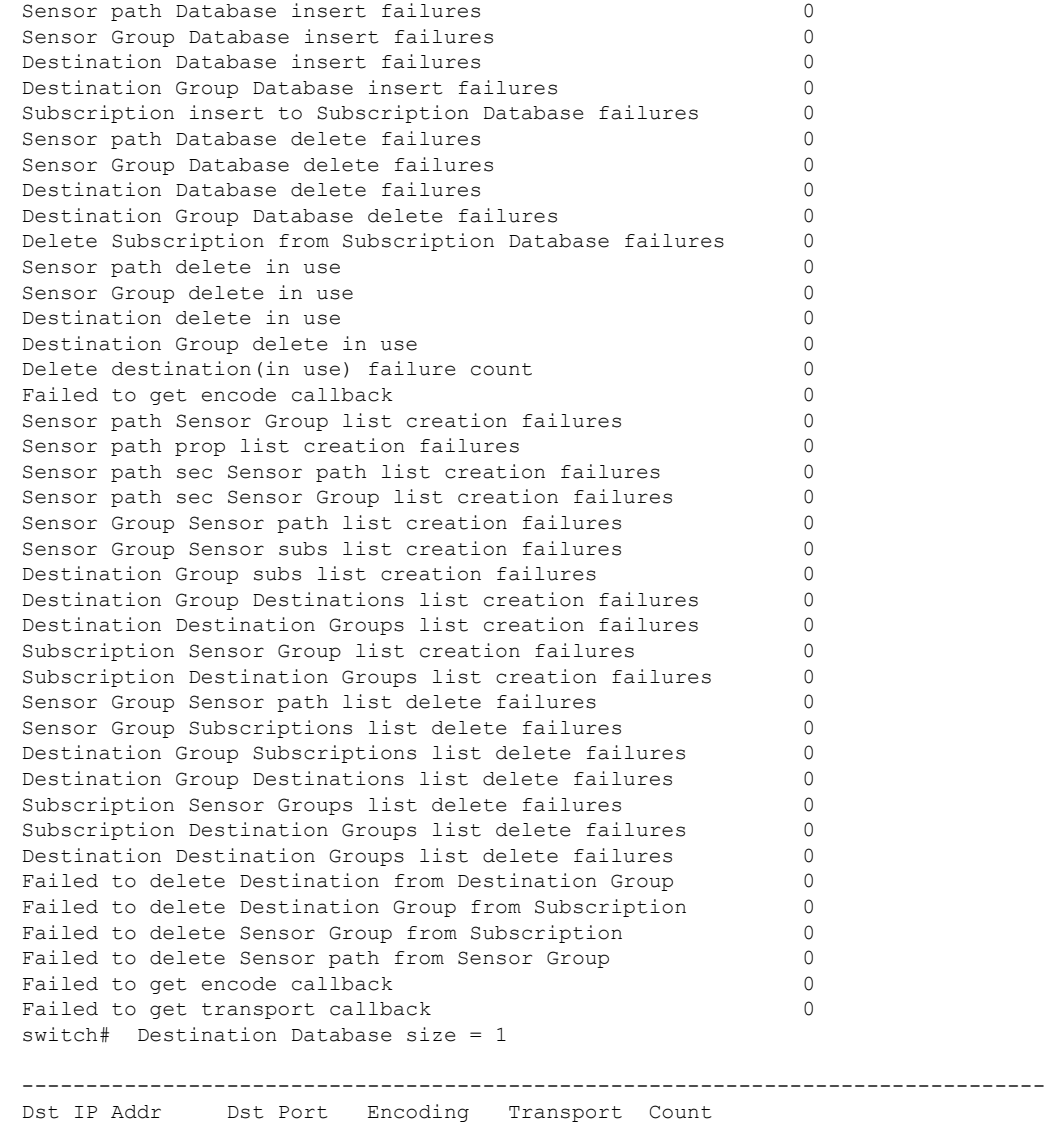

-------------------------------------------------------------------------------- 192.168.20.123 50001 GPB

#### **show telemetry data collector brief**

This command displays the brief statistics about the data collection.

switch# **show telemetry data collector brief**

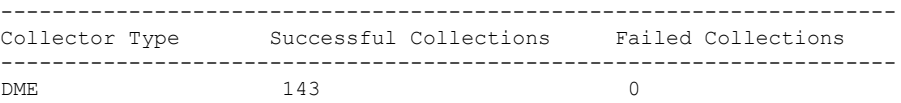

П

#### **show telemetry data collector details**

This command displays detailed statistics about the data collection which includes breakdown of all sensor paths.

switch# **show telemetry data collector details**

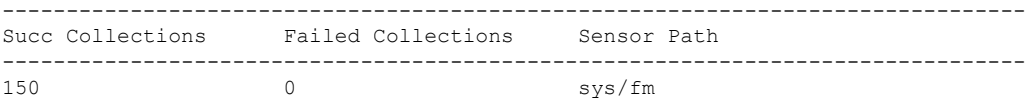

#### **show telemetry event collector errors**

This command displays the errors statistic about the event collection.

```
switch# show telemetry event collector errors
```
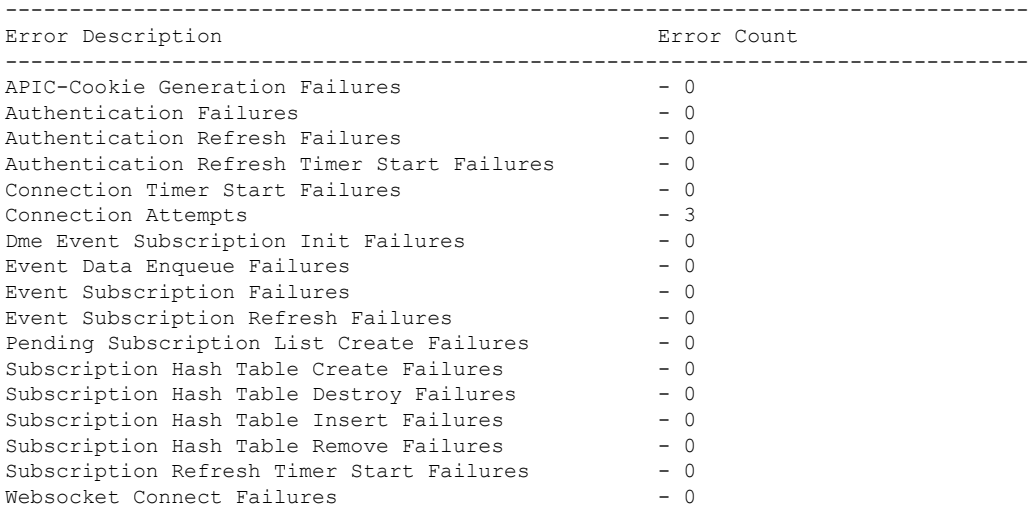

#### **show telemetry event collector stats**

This command displays the statistics about the event collection which includes breakdown of all sensor paths.

switch# **show telemetry event collector stats**

-------------------------------------------------------------------------------- Collection Count Latest Collection Time Sensor Path --------------------------------------------------------------------------------

#### **show telemetry control pipeline stats**

This command displays the statistics for the telemetry pipeline.

```
switch# show telemetry pipeline stats
Main Statistics:
   Timers:
```
I

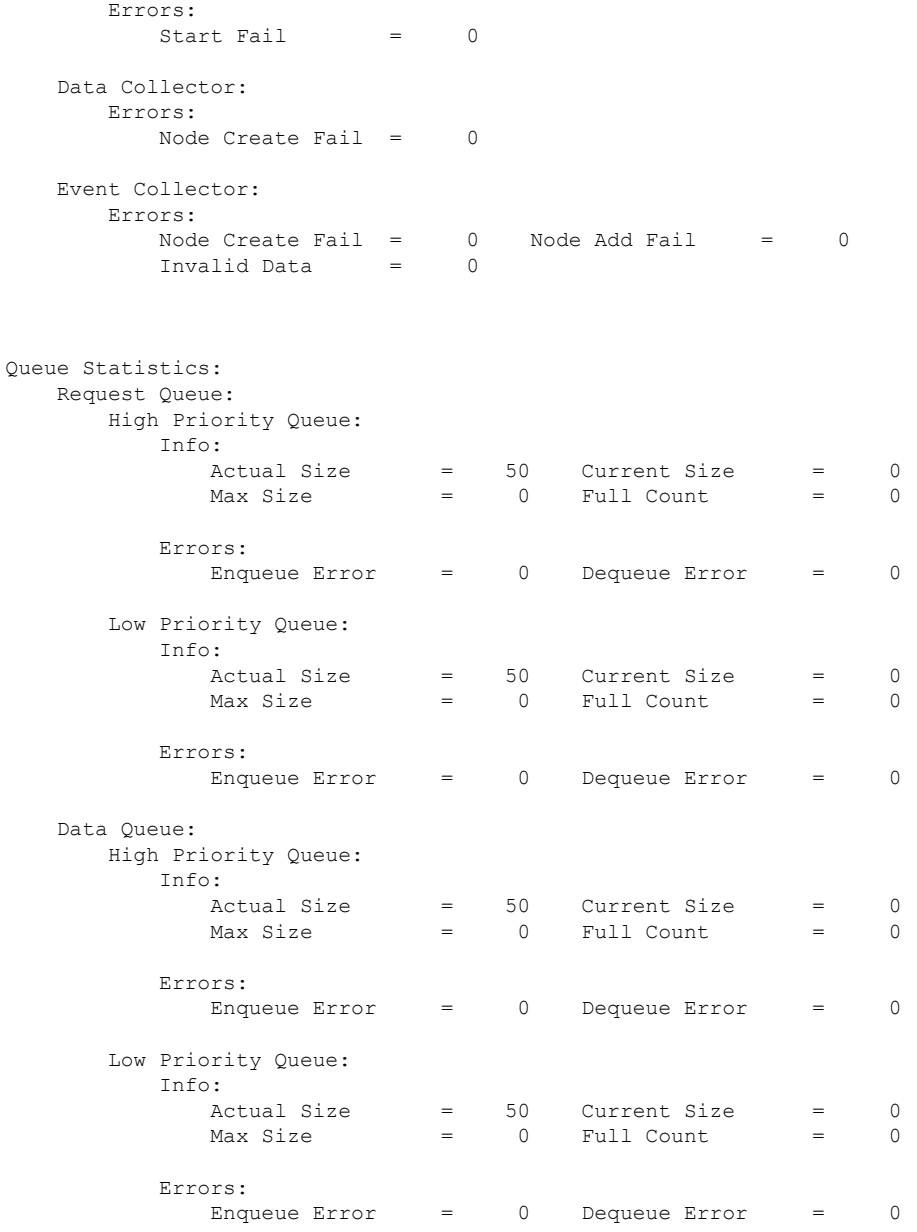

#### **show telemetry transport**

This command displays all configured transport sessions.

switch# **show telemetry transport**

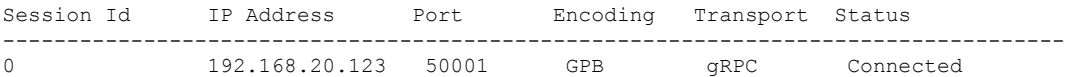

Ш

#### **show telemetry transport <session-id>**

This command displays detailed session information for a specific transport session.

```
switch# show telemetry transport 0
```
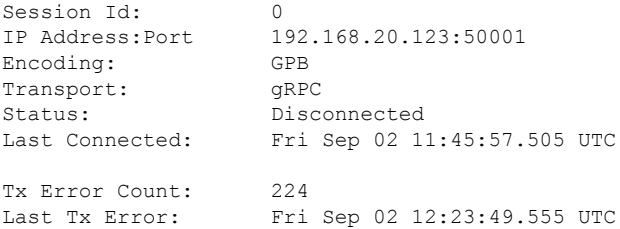

switch# **show telemetry transport 1**

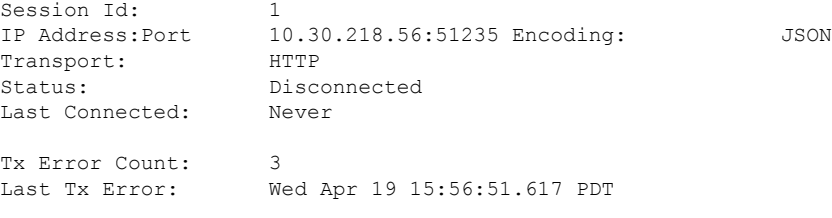

#### **show telemetry transport <session-id> stats**

This command displays details of a specific transport session.

```
switch# show telemetry transport 0 stats
```
Session Id: 0 IP Address:Port 192.168.20.123:50001 Encoding: GPB Transport: GRPC Status: Connected<br>Last Connected: Mon May 01 Mon May 01 11:29:46.912 PST Last Disconnected: Never Tx Error Count: 0 Last Tx Error: None

#### **show telemetry transport <session-id> errors**

switch# **show telemetry transport 0 errors**

This command displays detailed error statistics for a specific transport session.

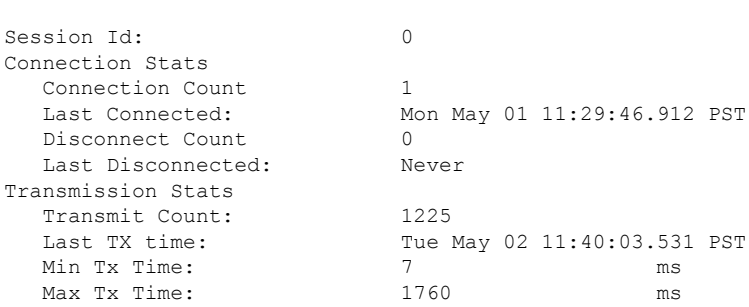

Avg Tx Time: 500 ms

#### **show telemetry control databases sensor-paths**

These following configuration steps result in the **show telemetry control databases sensor-paths** command output below.

```
feature telemetry
telemetry
 destination-group 1
   ip address 172.25.238.13 port 50600 protocol gRPC encoding GPB
  sensor-group 1
   path sys/cdp depth unbounded
   path sys/intf depth unbounded
   path sys/mac depth 0
  subscription 1
   dst-grp 1
    snsr-grp 1 sample-interval 1000
```
#### Command output.

switch# **show telemetry control databases sensor-paths**

```
Sensor Path Database size = 3
--------------------------------------------------------------------------------
--------------------
Row ID Subscribed Linked Groups Sec Groups Retrieve level Path(GroupId) :
Query : Filter
--------------------------------------------------------------------------------
--------------------
1 No 1 0 Full sys/cdp(1) : NA
: NA
GPB Encoded Data size in bytes (Cur/Min/Max): 30489/30489/30489
JSON Encoded Data size in bytes (Cur/Min/Max): 0/0/0
CGPB Encoded Data size in bytes (Cur/Min/Max): 0/0/0
Collection Time in ms (Cur/Min/Max): 6/5/54
Encoding Time in ms (Cur/Min/Max): 5/5/6
Transport Time in ms (Cur/Min/Max): 1027/55/1045
Streaming Time in ms (Cur/Min/Max): 48402/5/48402
2 No 1 0 Full sys/intf(1) : N
A : NA
GPB Encoded Data size in bytes (Cur/Min/Max): 539466/539466/539466
JSON Encoded Data size in bytes (Cur/Min/Max): 0/0/0
CGPB Encoded Data size in bytes (Cur/Min/Max): 0/0/0
Collection Time in ms (Cur/Min/Max): 66/64/114
Encoding Time in ms (Cur/Min/Max): 91/90/92
Transport Time in ms (Cur/Min/Max): 4065/4014/5334
Streaming Time in ms (Cur/Min/Max): 48365/64/48365
3 No 1 0 Self sys/mac(1) : NA
: NA
GPB Encoded Data size in bytes (Cur/Min/Max): 247/247/247
JSON Encoded Data size in bytes (Cur/Min/Max): 0/0/0
CGPB Encoded Data size in bytes (Cur/Min/Max): 0/0/0
Collection Time in ms (Cur/Min/Max): 1/1/47
Encoding Time in ms (Cur/Min/Max): 1/1/1
Transport Time in ms (Cur/Min/Max): 4/1/6
Streaming Time in ms (Cur/Min/Max): 47369/1/47369
```
#### **show telemetry transport sessions**

The following commands loop through all the transport sessions and prints the information in one command:

```
switch# show telemetry transport sessions
switch# show telemetry transport stats
switch# show telemetry transport errors
switch# show telemetry transport all
```
The following is an example for telemetry transport session:

```
switch# show telemetry transport sessions
Session Id: 0
IP Address:Port 172.27.254.13:50004
Transport: GRPC
Status: Transmit Error
SSL Certificate: trustpoint1<br>
Last Connected: Never
Last Connected:
Last Disconnected: Never
Tx Error Count: 2
Last Tx Error: Wed Aug 19 23:32:21.749 UTC
…
Session Id: 4
IP Address:Port 172.27.254.13:50006
Transport: UDP
```
#### **Telemetry Ephemeral Event**

To support ephemeral event, a new sensor path query-condition is added. To enable accounting log ephermeral event streaming, use the following query condition:

sensor-group 1 path sys/accounting/log query-condition query-target=subtree&complete-mo=yes&notify-interval=1

The following are the other sensor paths that support ephemeral event:

```
sys/pim/inst/routedb-route, sys/pim/pimifdb-adj, sys/pim/pimifdb-prop
sys/igmp/igmpifdb-prop, sys/igmp/inst/routedb, sys/igmpsnoop/inst/dom/db-exptrack,
sys/igmpsnoop/inst/dom/db-group, sys/igmpsnoop/inst/dom/db-mrouter
sys/igmpsnoop/inst/dom/db-querier, sys/igmpsnoop/inst/dom/db-snoop
```
### **Displaying Telemetry Log and Trace Information**

Use the following NX-OS CLI commands to display the log and trace information.

#### **show tech-support telemetry**

This NX-OS CLI command collects the telemetry log contents from the tech-support log. In this example, the command output is redirected into a file in bootflash.

switch# **show tech-support telemetry > bootflash:tmst.log**

### <span id="page-283-0"></span>**Configuring Telemetry Using the NX-API**

### **Configuring Telemetry Using the NX-API**

In the object model of the switch DME, the configuration of the telemetry feature is defined in a hierarchical structure of objects as shown in the section "Telemetry Model in the DME." Following are the main objects to be configured:

- **fmEntity** Contains the NX-API and Telemetry feature states.
	- **fmNxapi** Contains the NX-API state.
	- **fmTelemetry** Contains the Telemetry feature state.
- **telemetryEntity** Contains the telemetry feature configuration.
	- **telemetrySensorGroup** Contains the definitions of one or more sensor paths or nodes to be monitored for telemetry. The telemetry entity can contain one or more sensor groups.
		- **telemetryRtSensorGroupRel** Associates the sensor group with a telemetry subscription.
		- **telemetrySensorPath** A path to be monitored. The sensor group can contain multiple objects of this type.
	- **telemetryDestGroup** Contains the definitions of one or more destinations to receive telemetry data. The telemetry entity can contain one or more destination groups.
		- **telemetryRtDestGroupRel** Associates the destination group with a telemetry subscription.
		- **telemetryDest** A destination address. The destination group can contain multiple objects of this type.
	- **telemetrySubscription** Specifies how and when the telemetry data from one or more sensor groups is sent to one or more destination groups.
		- **telemetryRsDestGroupRel** Associates the telemetry subscription with a destination group.
		- **telemetryRsSensorGroupRel** Associates the telemetry subscription with a sensor group.

To configure the telemetry feature using the NX-API, you must construct a JSON representation of the telemetry object structure and push it to the DME with an HTTP or HTTPS POST operation.

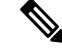

**Note**

For detailed instructions on using the NX-API, see the *Cisco Nexus 3000 and 9000 Series NX-API RESTSDK User Guide and API Reference*.

#### **Before you begin**

Your switch must be configured to run the NX-API from the CLI:

 $\mathbf{l}$ 

switch(config)# **feature nxapi**

### **Procedure**

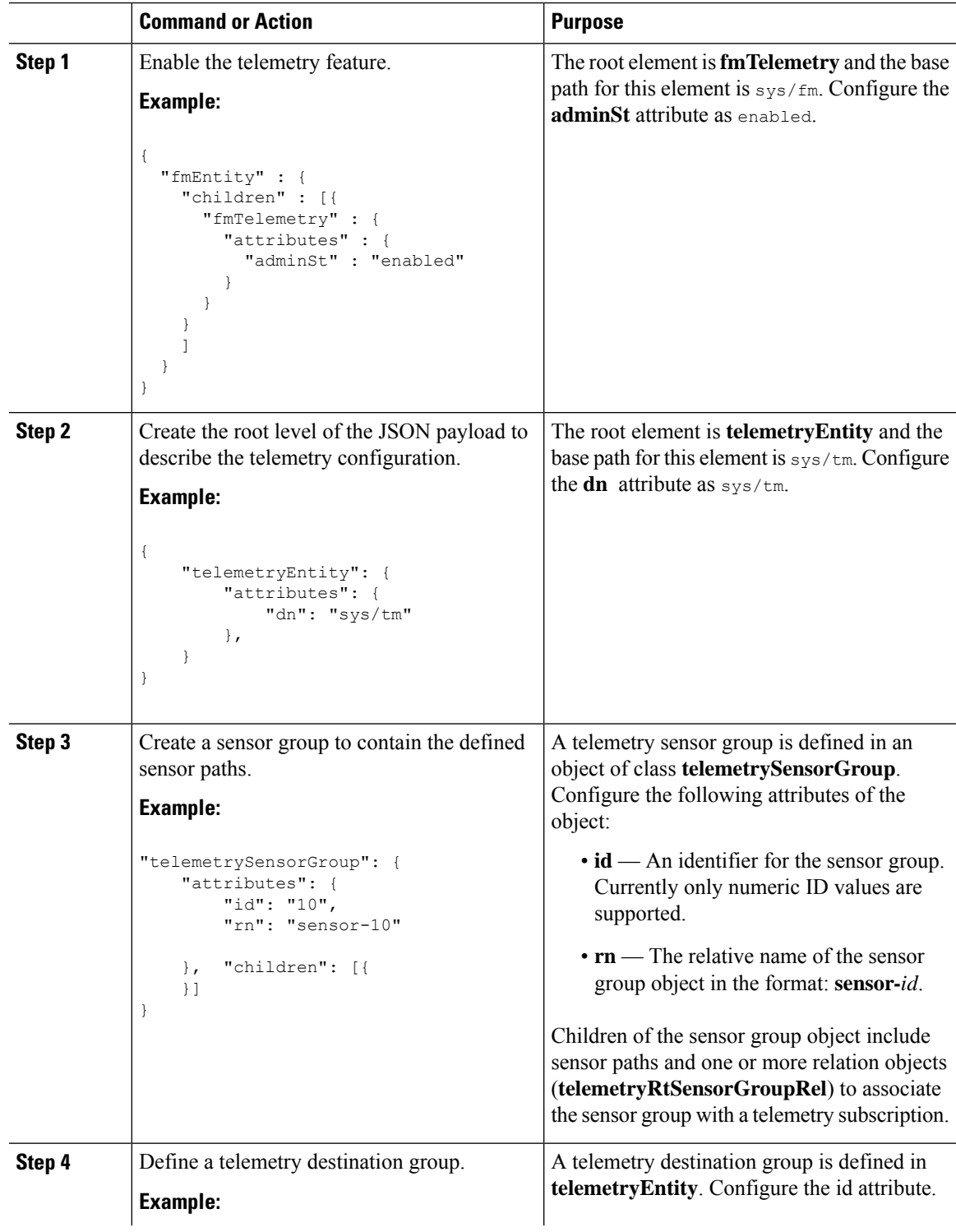

 $\mathbf I$ 

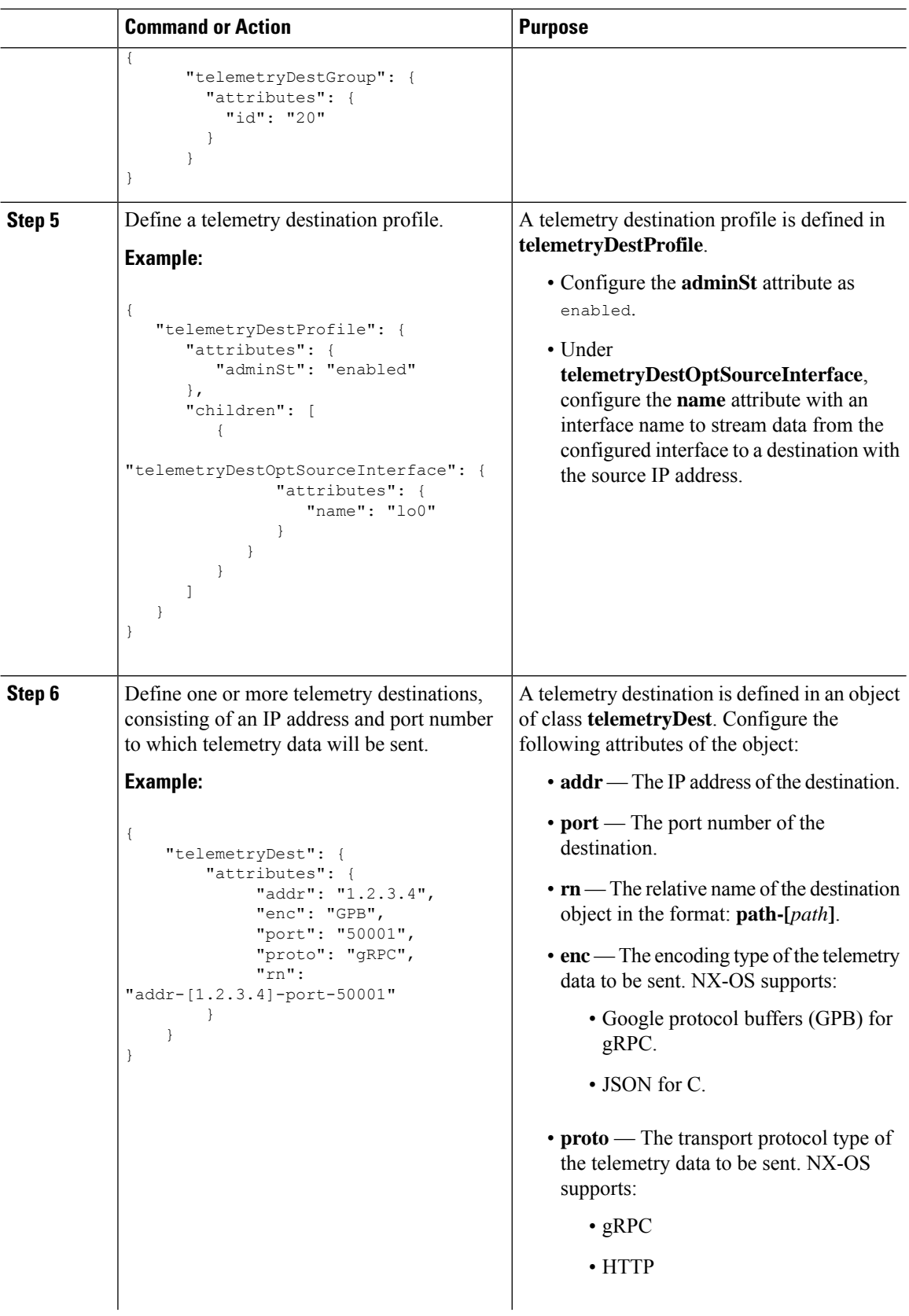

 $\mathbf l$ 

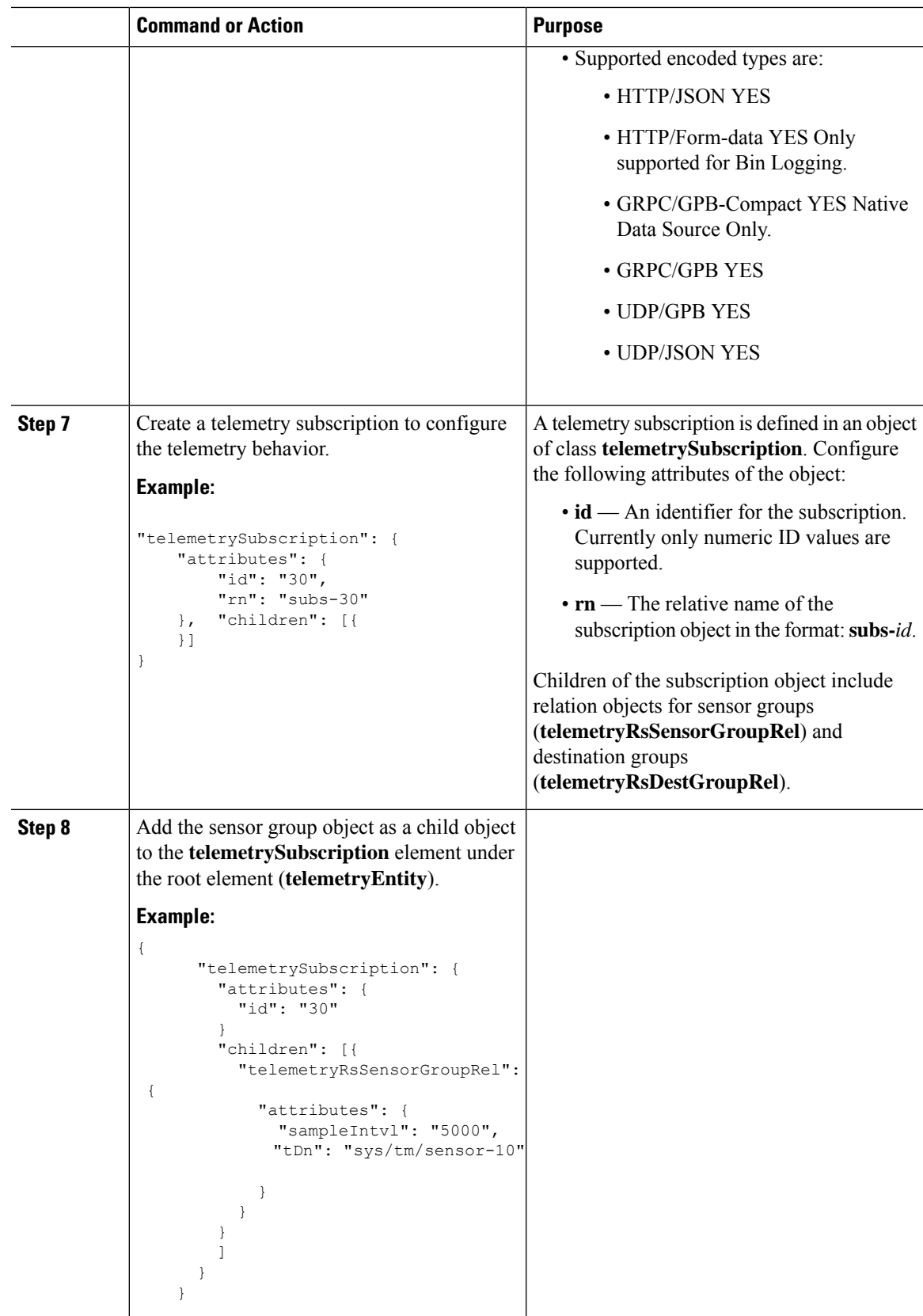

I

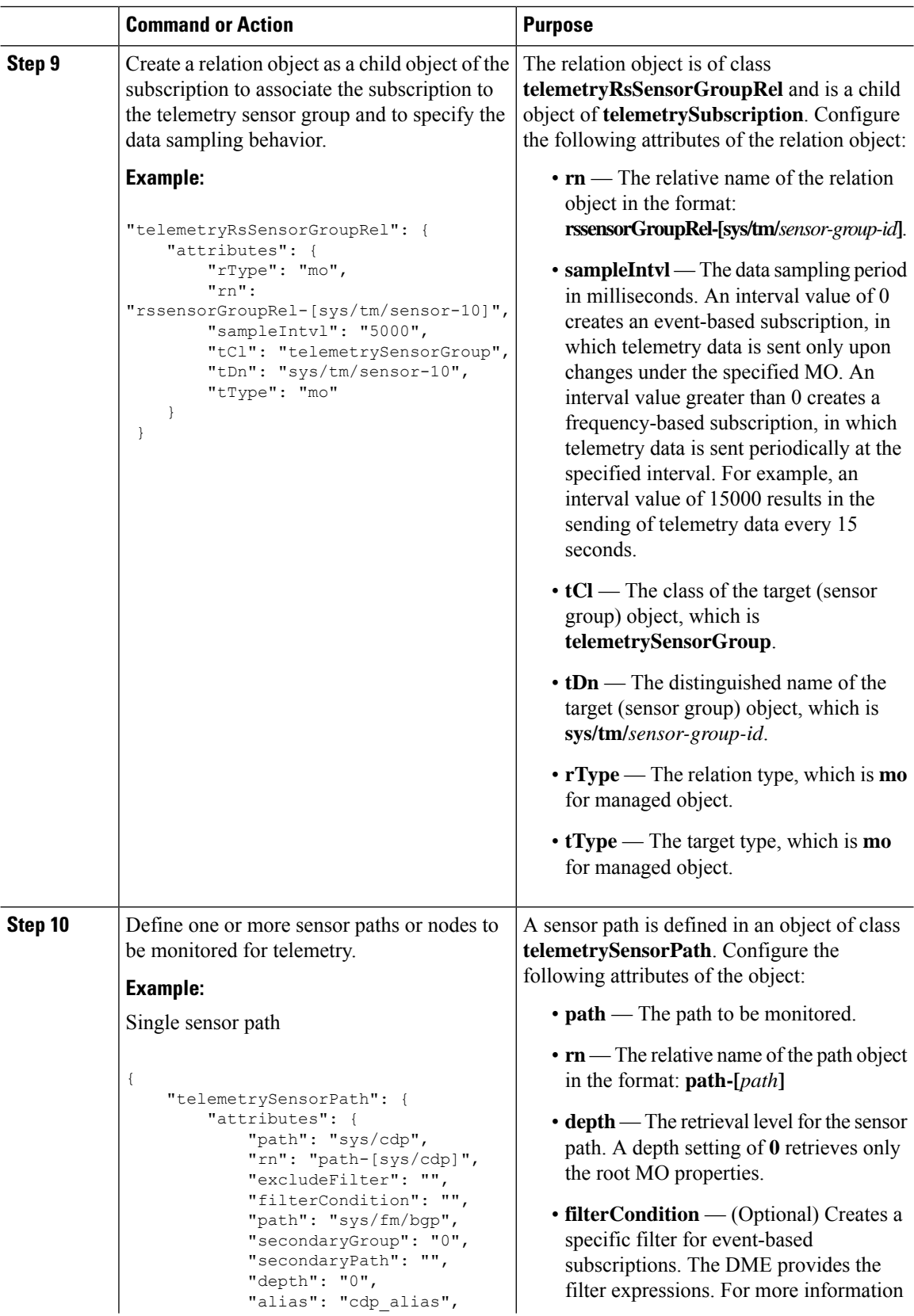
$\mathbf l$ 

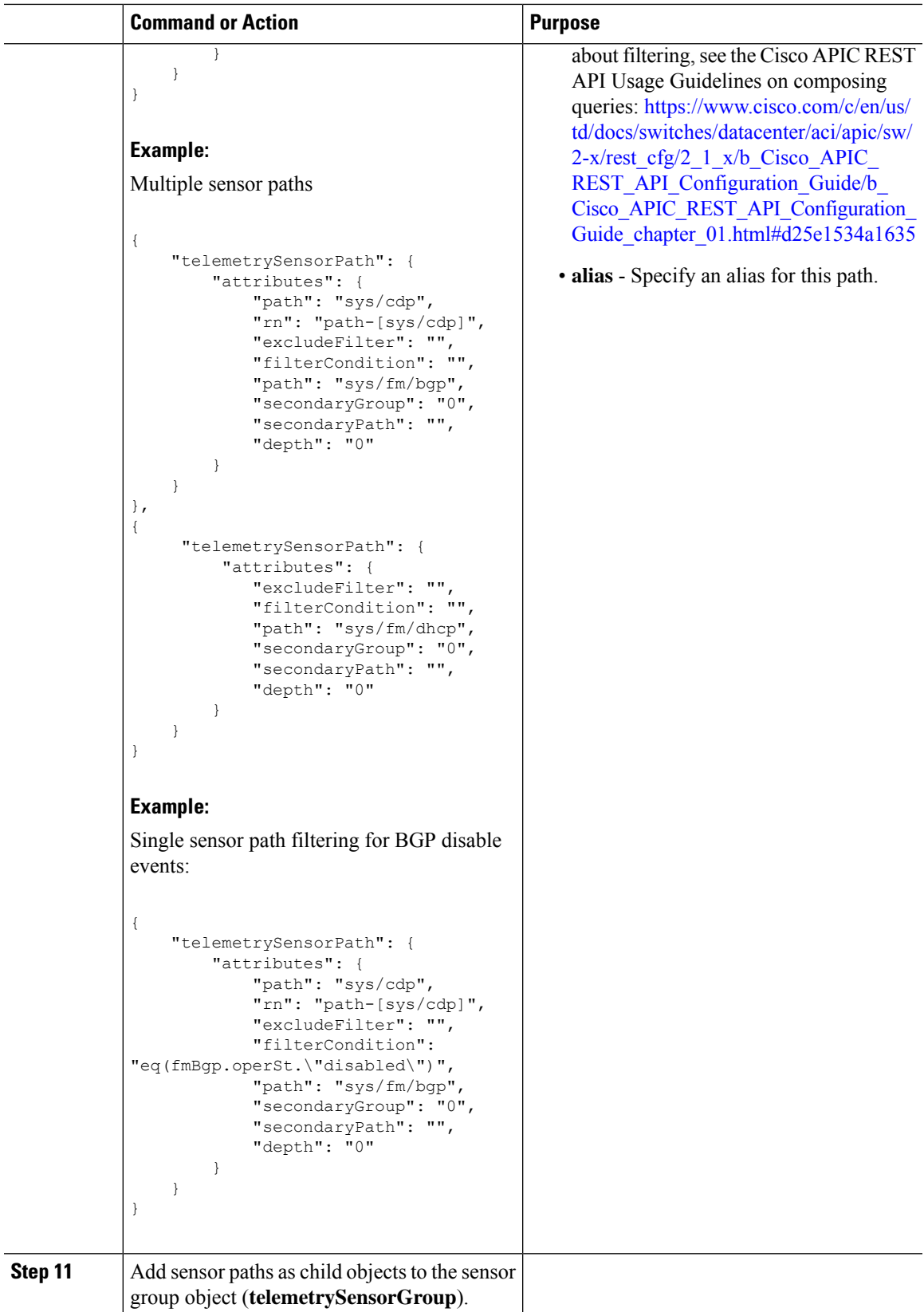

 $\mathbf I$ 

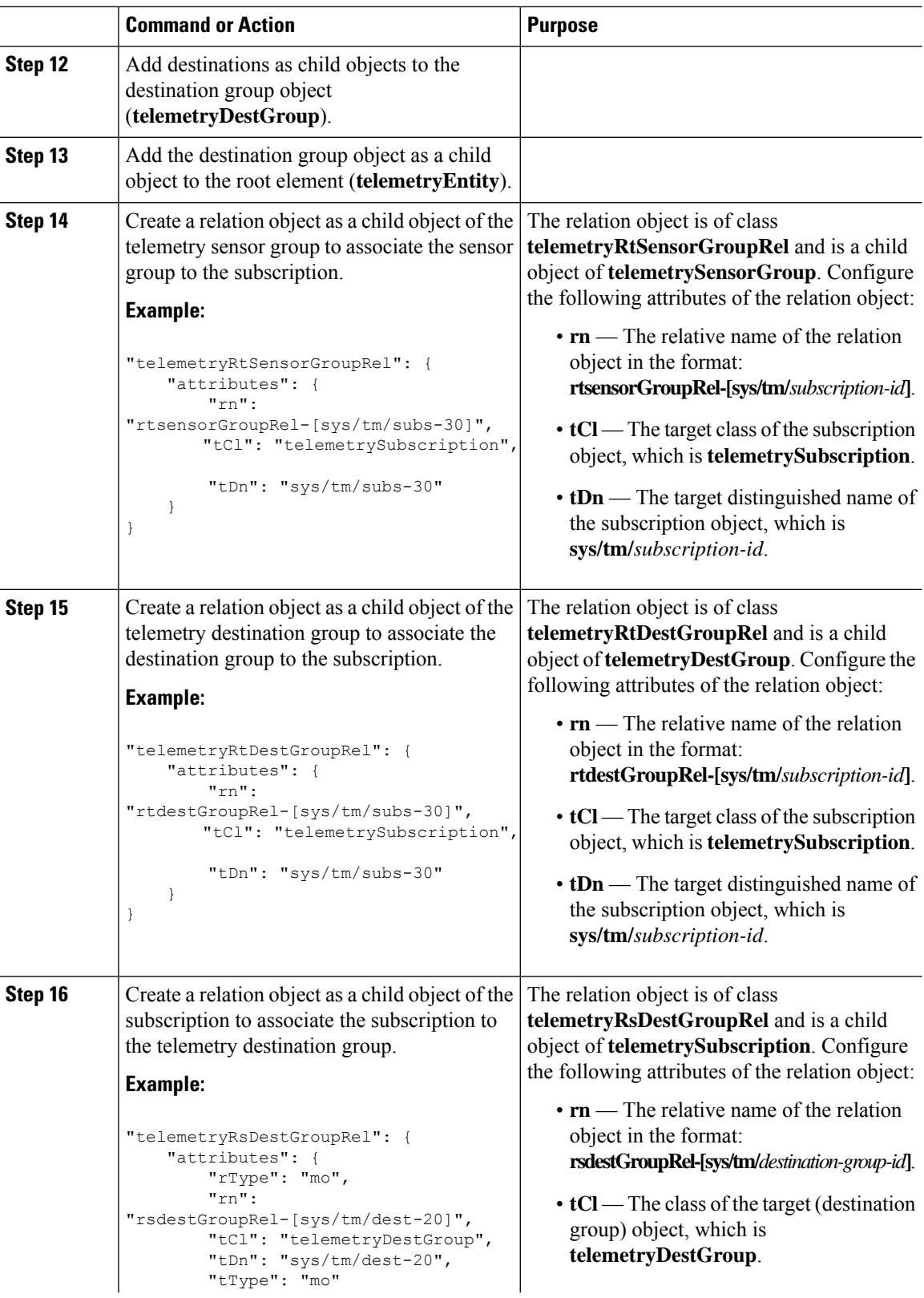

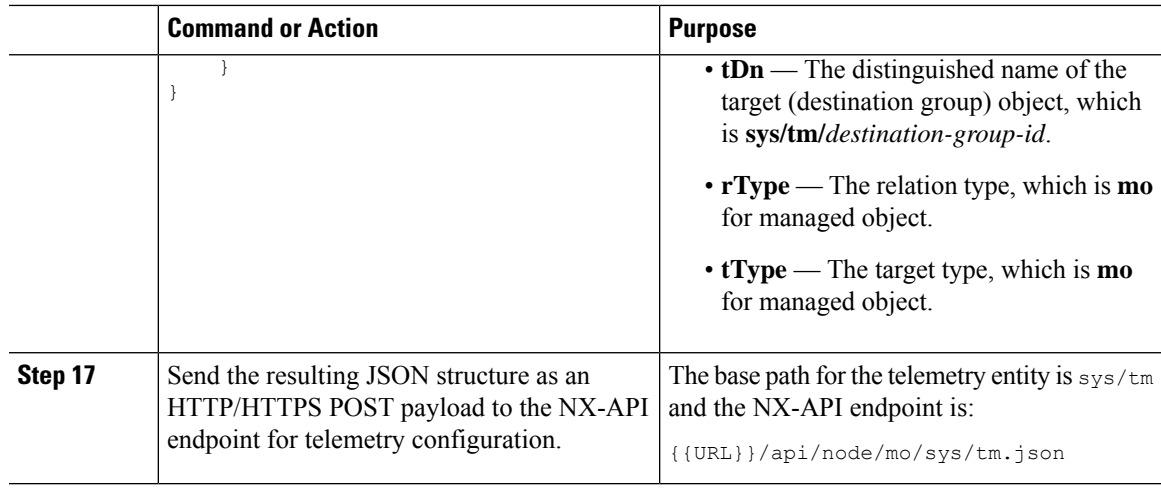

### **Example**

{

The following is an example of all the previous steps that are collected into one POST payload (note that some attributes may not match):

```
"telemetryEntity": {
  "children": [{
   "telemetrySensorGroup": {
      "attributes": {
        "id": "10"
      }
      "children": [{
        "telemetrySensorPath": {
          "attributes": {
            "excludeFilter": "",
            "filterCondition": "",
            "path": "sys/fm/bgp",
            "secondaryGroup": "0",
            "secondaryPath": "",
            "depth": "0"
          }
        }
      }
      ]
    }
  },
  {
    "telemetryDestGroup": {
      "attributes": {
        "id": "20"
      }
      "children": [{
        "telemetryDest": {
          "attributes": {
            "addr": "10.30.217.80",
            "port": "50051",
            "enc": "GPB",
            "proto": "gRPC"
          }
        }
      }
      ]
```
}

```
}
  },
  {
    "telemetrySubscription": {
      "attributes": {
        "id": "30"
      }
      "children": [{
        "telemetryRsSensorGroupRel": {
          "attributes": {
            "sampleIntvl": "5000",
            "tDn": "sys/tm/sensor-10"
          }
        }
      },
      {
        "telemetryRsDestGroupRel": {
          "attributes": {
            "tDn": "sys/tm/dest-20"
          }
        }
      }
      ]
   }
  }
  ]
}
```
## **Configuration Example for Telemetry Using the NX-API**

#### **Streaming Paths to a Destination**

This example creates a subscription that streams paths  $sys/cdp$  and  $sys/ipy4$  to a destination 1.2.3.4 port 50001 every five seconds.

```
POST https://192.168.20.123/api/node/mo/sys/tm.json
Payload:
{
    "telemetryEntity": {
        "attributes": {
            "dn": "sys/tm"
        },
        "children": [{
            "telemetrySensorGroup": {
                "attributes": {
                    "id": "10",
                    "rn": "sensor-10"
                }, "children": [{
                    "telemetryRtSensorGroupRel": {
                        "attributes": {
                            "rn": "rtsensorGroupRel-[sys/tm/subs-30]",
                            "tCl": "telemetrySubscription",
                            "tDn": "sys/tm/subs-30"
                        }
                    }
                }, {"telemetrySensorPath": {
                        "attributes": {
```
Ш

```
"path": "sys/cdp",
                    "rn": "path-[sys/cdp]",
                     "excludeFilter": "",
                     "filterCondition": "",
                    "secondaryGroup": "0",
                    "secondaryPath": "",
                    "depth": "0"
                }
            }
        }, {
            "telemetrySensorPath": {
                "attributes": {
                    "path": "sys/ipv4",
                    "rn": "path-[sys/ipv4]",
                    "excludeFilter": "",
                    "filterCondition": "",
                    "secondaryGroup": "0",
                    "secondaryPath": "",
                    "depth": "0"
                }
            }
        }]
    }
}, {"telemetryDestGroup": {
        "attributes": {
            "id": "20",
            "rn": "dest-20"
        },
        "children": [{
            "telemetryRtDestGroupRel": {
                "attributes": {
                    "rn": "rtdestGroupRel-[sys/tm/subs-30]",
                    "tCl": "telemetrySubscription",
                    "tDn": "sys/tm/subs-30"
                }
            }
        }, {
            "telemetryDest": {
                "attributes": {
                    "addr": "1.2.3.4",
                    "enc": "GPB",
                    "port": "50001",
                    "proto": "gRPC",
                    "rn": "addr-[1.2.3.4]-port-50001"
                }
            }
       }]
   }
}, {
    "telemetrySubscription": {
        "attributes": {
            "id": "30",
            "rn": "subs-30"
        },
        "children": [{
            "telemetryRsDestGroupRel": {
                "attributes": {
                    "rType": "mo",
                    "rn": "rsdestGroupRel-[sys/tm/dest-20]",
                    "tCl": "telemetryDestGroup",
                    "tDn": "sys/tm/dest-20",
                    "tType": "mo"
                }
```

```
}
                }, {
                    "telemetryRsSensorGroupRel": {
                        "attributes": {
                            "rType": "mo",
                            "rn": "rssensorGroupRel-[sys/tm/sensor-10]",
                            "sampleIntvl": "5000",
                            "tCl": "telemetrySensorGroup",
                            "tDn": "sys/tm/sensor-10",
                            "tType": "mo"
                        }
                    }
               }]
          }
      }]
   }
}
```
### **Filter Conditions on BGP Notifications**

The following example payload enables notifications that trigger when the BFP feature is disabled as per the filterCondition attribute in the telemetrySensorPath MO. The data is streamed to10.30.217.80 port 50055.

```
POST https://192.168.20.123/api/node/mo/sys/tm.json
Payload:
{
  "telemetryEntity": {
    "children": [{
      "telemetrySensorGroup": {
        "attributes": {
          "id": "10"
        }
        "children": [{
          "telemetrySensorPath": {
            "attributes": {
              "excludeFilter": "",
              "filterCondition": "eq(fmBgp.operSt,\"disabled\")",
              "path": "sys/fm/bgp",
              "secondaryGroup": "0",
              "secondaryPath": "",
              "depth": "0"
            }
          }
        }
        ]
      }
    },
    {
      "telemetryDestGroup": {
        "attributes": {
          "id": "20"
        }
        "children": [{
          "telemetryDest": {
            "attributes": {
              "addr": "10.30.217.80",
              "port": "50055",
              "enc": "GPB",
              "proto": "gRPC"
            }
```
Ш

```
}
      }
      ]
    }
  },
  {
    "telemetrySubscription": {
      "attributes": {
        "id": "30"
      }
      "children": [{
        "telemetryRsSensorGroupRel": {
          "attributes": {
            "sampleIntvl": "0",
            "tDn": "sys/tm/sensor-10"
          }
        }
      },
      {
        "telemetryRsDestGroupRel": {
          "attributes": {
            "tDn": "sys/tm/dest-20"
          }
        }
      }
      ]
   }
  }
  ]
}
```
#### **Using Postman Collection for Telemetry Configuration**

An example Postman [collection](https://github.com/CiscoDevNet/nx-telemetry-proto/tree/master/postman_collections) is an easy way to start configuring the telemetry feature, and can run all telemetry CLI equivalents in a single payload. Modify the file in the preceding link using your preferred text editor to update the payload to your needs, then open the collection in Postman and run the collection.

## **Telemetry Model in the DME**

}

The telemetry application is modeled in the DME with the following structure:

```
model
|----package [name:telemetry]
   | @name:telemetry
   |----objects
        |----mo [name:Entity]
            | @name:Entity
            | @label:Telemetry System
            |--property
            | @name:adminSt
            | @type:AdminState
             \vert|----mo [name:SensorGroup]
             | | @name:SensorGroup
                 | | @label:Sensor Group
             | |--property
             | | @name:id [key]
             | | @type:string:Basic
             | |
             | |----mo [name:SensorPath]
```
| | @name:SensorPath | | @label:Sensor Path | |--property | | @name:path [key] | | @type:string:Basic | | @name:filterCondition | | @type:string:Basic | | @name:excludeFilter | | @type:string:Basic | | @name:depth | | @type:RetrieveDepth | |----mo [name:DestGroup] | | @name:DestGroup | | @label:Destination Group | |--property | | @name:id | | @type:string:Basic | | | |----mo [name:Dest] | | @name:Dest | | @label:Destination | |--property | | @name:addr [key] | | @type:address:Ip | | @name:port [key] | | @type:scalar:Uint16 | | @name:proto | | @type:Protocol | | @name:enc | | @type:Encoding | |----mo [name:Subscription] | @name:Subscription | @label:Subscription |--property | @name:id | @type:scalar:Uint64 |----reldef | | @name:SensorGroupRel | | @to:SensorGroup | | @cardinality:ntom | | @label:Link to sensorGroup entry | |--property | @name:sampleIntvl | @type:scalar:Uint64 | |----reldef | @name:DestGroupRel | @to:DestGroup | @cardinality:ntom | @label:Link to destGroup entry

# **Telemetry Path Labels**

## **About Telemetry Path Labels**

Beginning with NX-OS release 9.3(1), model-driven telemetry supports path labels. Path labels provide an easy way to gather telemetry data from multiple sources at once. With this feature, you specify the type of telemetry data you want collected, and the telemetry feature gathers that data from multiple paths. The feature then returns the information to one consolidated place, the path label. This feature simplifies using telemetry because you no longer must:

- Have a deep and comprehensive knowledge of the Cisco DME model.
- Create multiple queries and add multiple pathsto the subscription, while balancing the number of collected events and the cadence.
- Collect multiple chunks of telemetry information from the switch, which simplifies serviceability.

Path labels span across multiple instances of the same object type in the model, then gather and return counters or events. Path labels support the following telemetry groups:

- Environment, which monitors chassis information, including fan, temperature, power, storage, supervisors, and line cards.
- Interface, which monitors all the interface counters and status changes.

This label supports predefined keyword filters that can refine the returned data by using the **query-condition** command.

- Resources, which monitors system resources such as CPU utilization and memory utilization.
- VXLAN, which monitors VXLAN EVPNs including VXLAN peers, VXLAN counters, VLAN counters, and BGP Peer data.

## <span id="page-296-0"></span>**Polling for Data or Receiving Events**

The sample interval for a sensor group determines how and when telemetry data is transmitted to a path label. The sample interval can be configured either to periodically poll for telemetry data or gather telemetry data when events occur.

- When the sample interval for telemetry is configured as a non-zero value, telemetry periodically sends the data for the environment, interfaces, resources, and VXLAN labels during each sample interval.
- When the sample interval is set to zero, telemetry sends event notifications when the environment, interfaces, resources, and VXLAN labels experience operational state updates, as well as creation and deletion of MOs.

Polling for data or receiving events are mutually exclusive. You can configure polling or event-driven telemetry for each path label.

## **Guidelines and Limitations for Path Labels**

The telemetry path labels feature has the following guidelines and limitations:

- The feature supports only Cisco DME data source only.
- You cannot mix and match usability paths with regular DME pathsin the same sensor group.For example, you cannot configure sys/intf and interface in the same sensor group. Also, you cannot configure the same sensor group with sys/intf and interface. If this situation occurs, NX-OS rejects the configuration.
- User filter keywords, such as oper-speed and counters=[detailed], are supported only for the interface path.
- The feature does not support other sensor path options, such as depth or filter-condition.

## **Configuring the Interface Path to Poll for Data or Events**

The interface path label monitors all the interface counters and status changes. It supports the following interface types:

- Physical
- Subinterface
- Management
- Loopback
- VLAN
- Port Channel

You can configure the interface path label to either periodically poll for data or receive events. See [Polling](#page-296-0) for Data or [Receiving](#page-296-0) Events, on page 277.

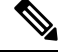

**Note** The model does not support counters for subinterface, loopback, or VLAN, so they are not streamed out.

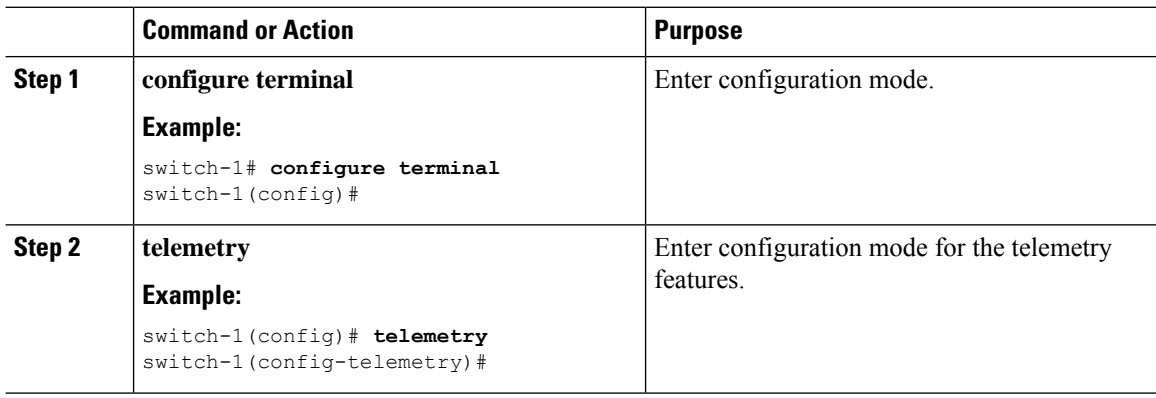

 $\mathbf I$ 

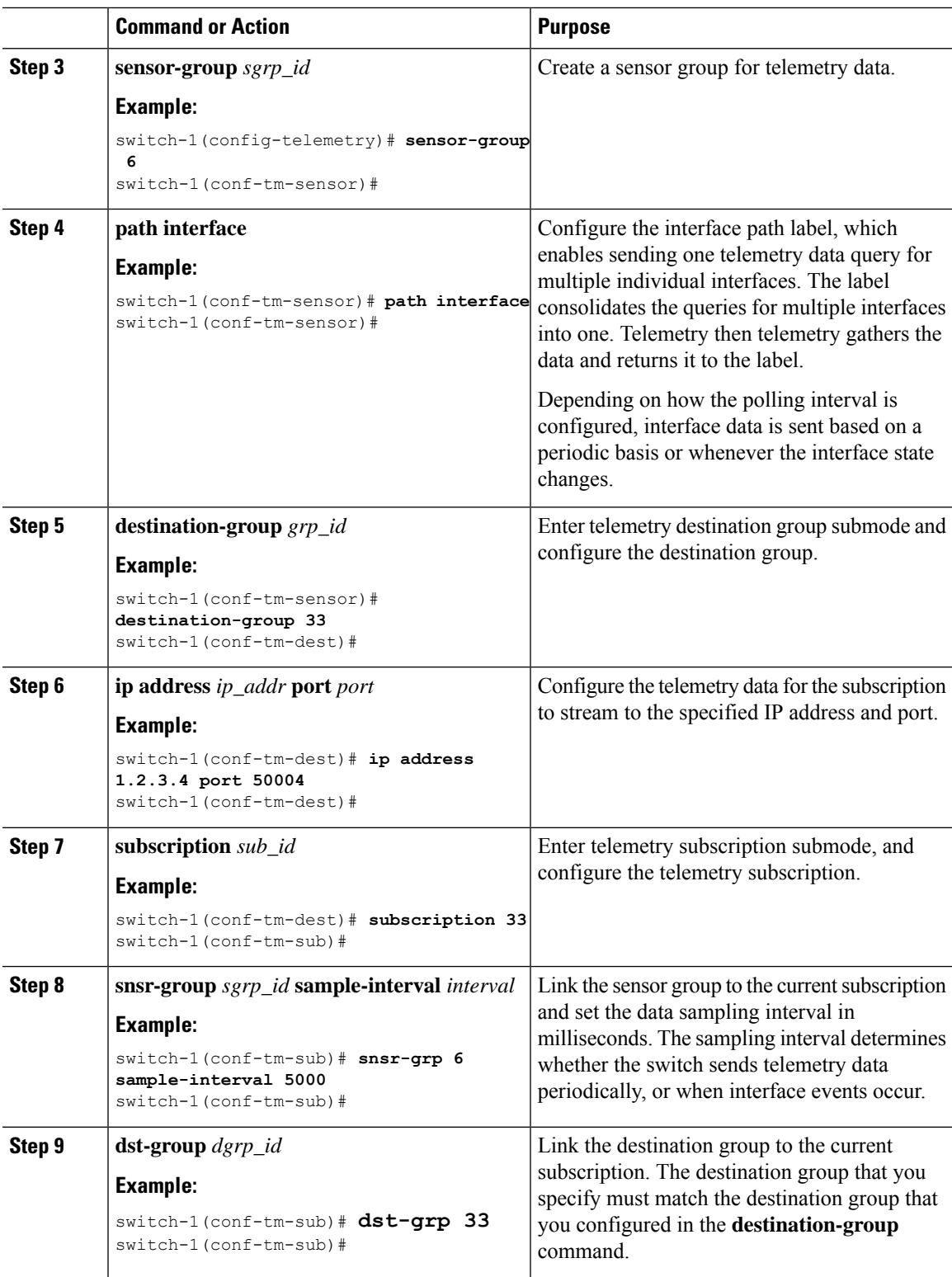

## **Configuring the Interface Path for Non-Zero Counters**

You can configure the interface path label with a predefined keyword filter that returns only counters that have nonzero values. The filter is counters=[detailed].

By using this filter, the interface path gathers all the available interface counters, filters the collected data, then forwards the results to the receiver. The filter is optional, and if you do not use it, all counters, including zero-value counters, are displayed for the interface path.

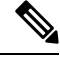

**Note** Using the filter is conceptually similar to issuing **show interface mgmt0 counters detailed**

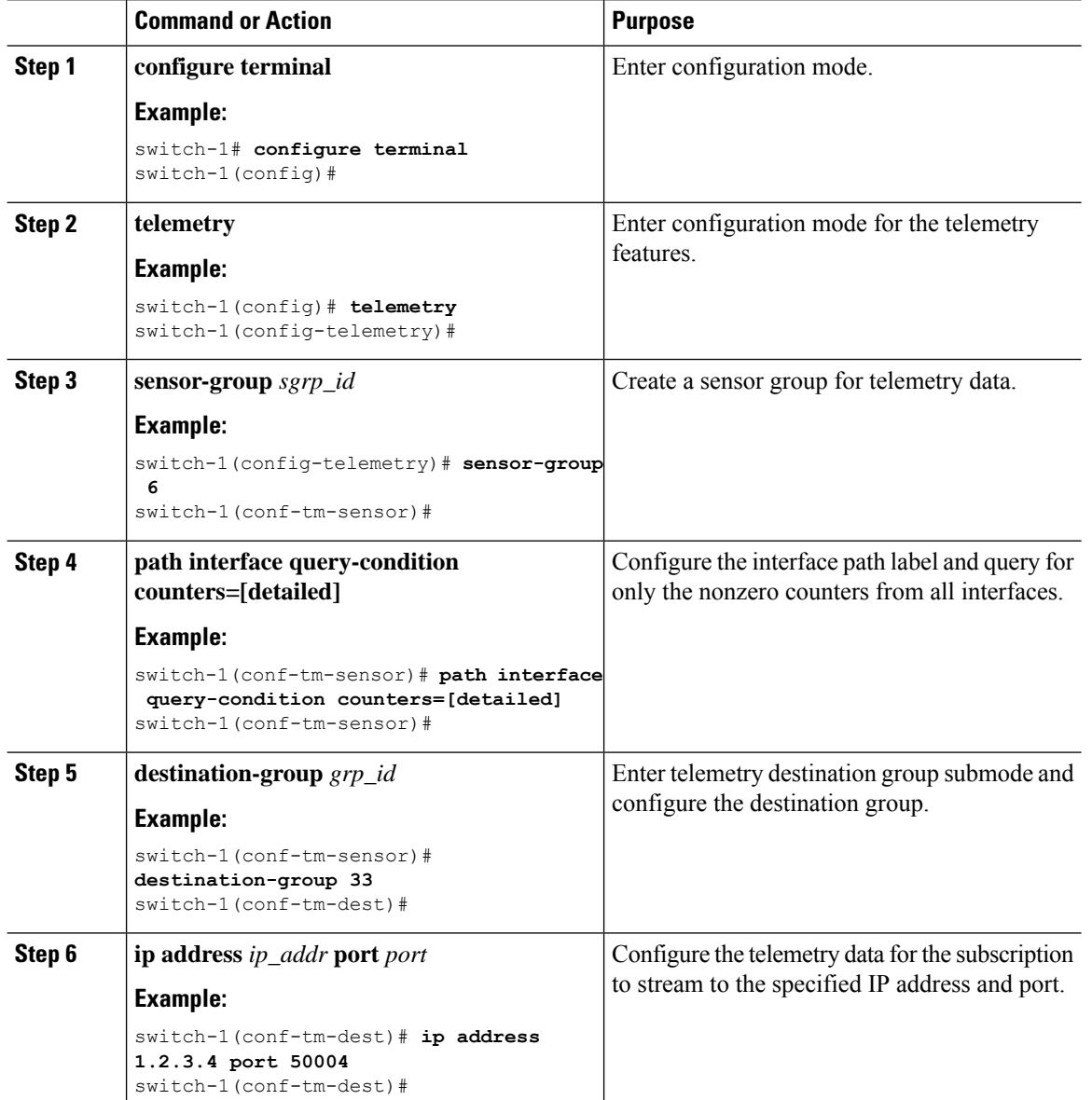

Ш

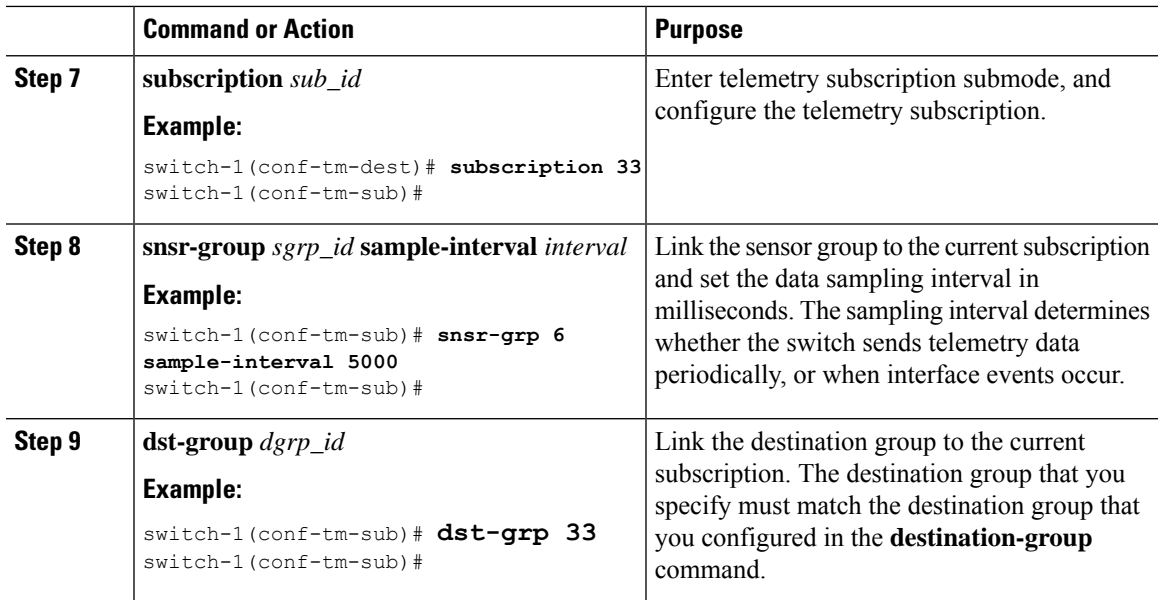

# **Configuring the Interface Path for Operational Speeds**

You can configure the interface path label with a pre-defined keyword filter that returns counters for interfaces of specified operational speeds. The filter is oper-speed=[]. The following operational speeds are supported: auto, 10M, 100M, 1G, 10G, 40G, 200G, and 400G.

By using this filter, the interface path gathers the telemetry data for interfaces of the specified speed, then forwards the results to the receiver. The filter is optional. If you do not use it, counters for all interfaces are displayed, regardless of their operational speed.

The filter can accept multiple speeds as a comma-separated list, for example oper-speed=[1G,10G] to retrieve counters for interfaces that operate at 1 and 10 Gbps. Do not use a blank space as a delimiter.

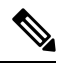

Interface types subinterface, loopback, and VLAN do not have operational speed properties, so the filter does not support these interface types. **Note**

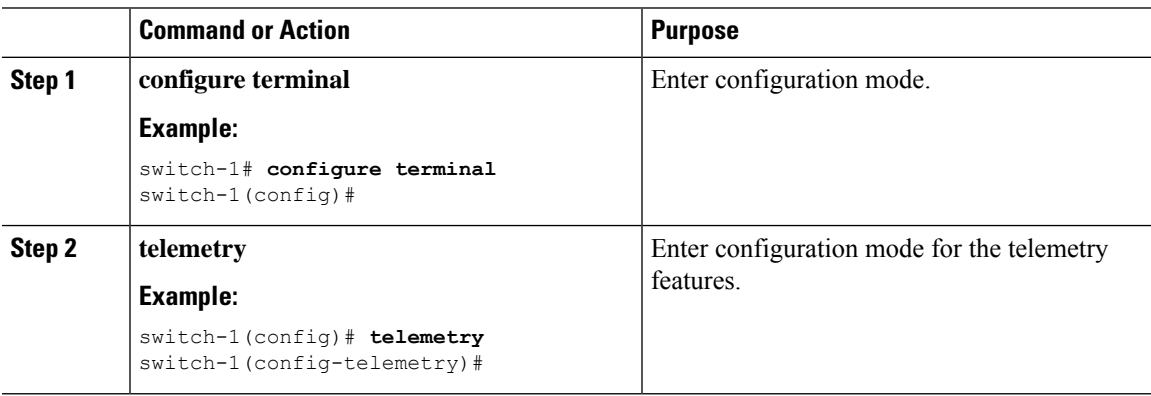

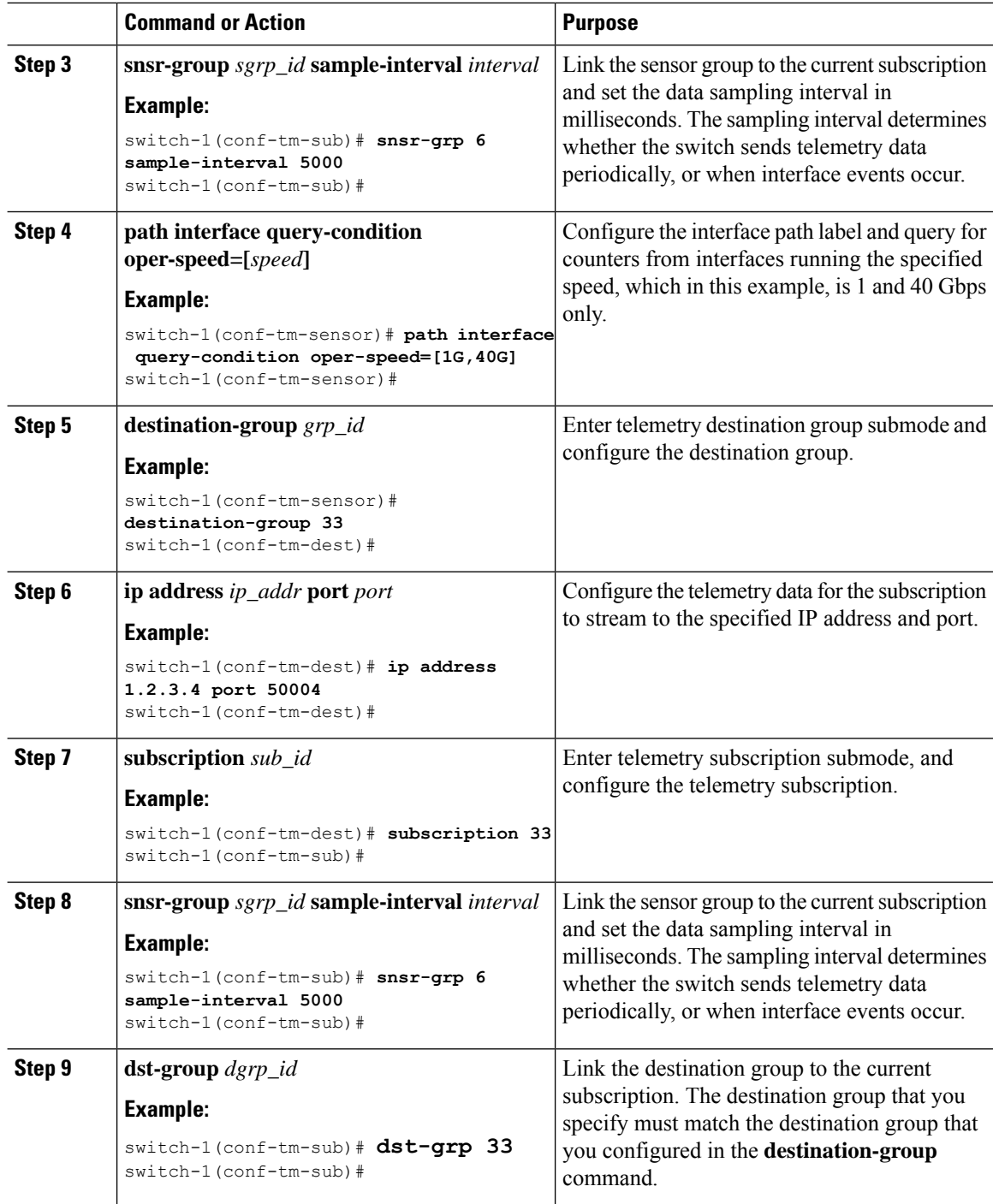

# **Configuring the Interface Path with Multiple Queries**

You can configure multiple filters for the same query condition in the interface path label. When you do so, the individual filters you use are ANDed.

Separate each filter in the query condition by using a comma. You can specify any number of filters for the query-condition, but the more filters you add, the more focused the results become.

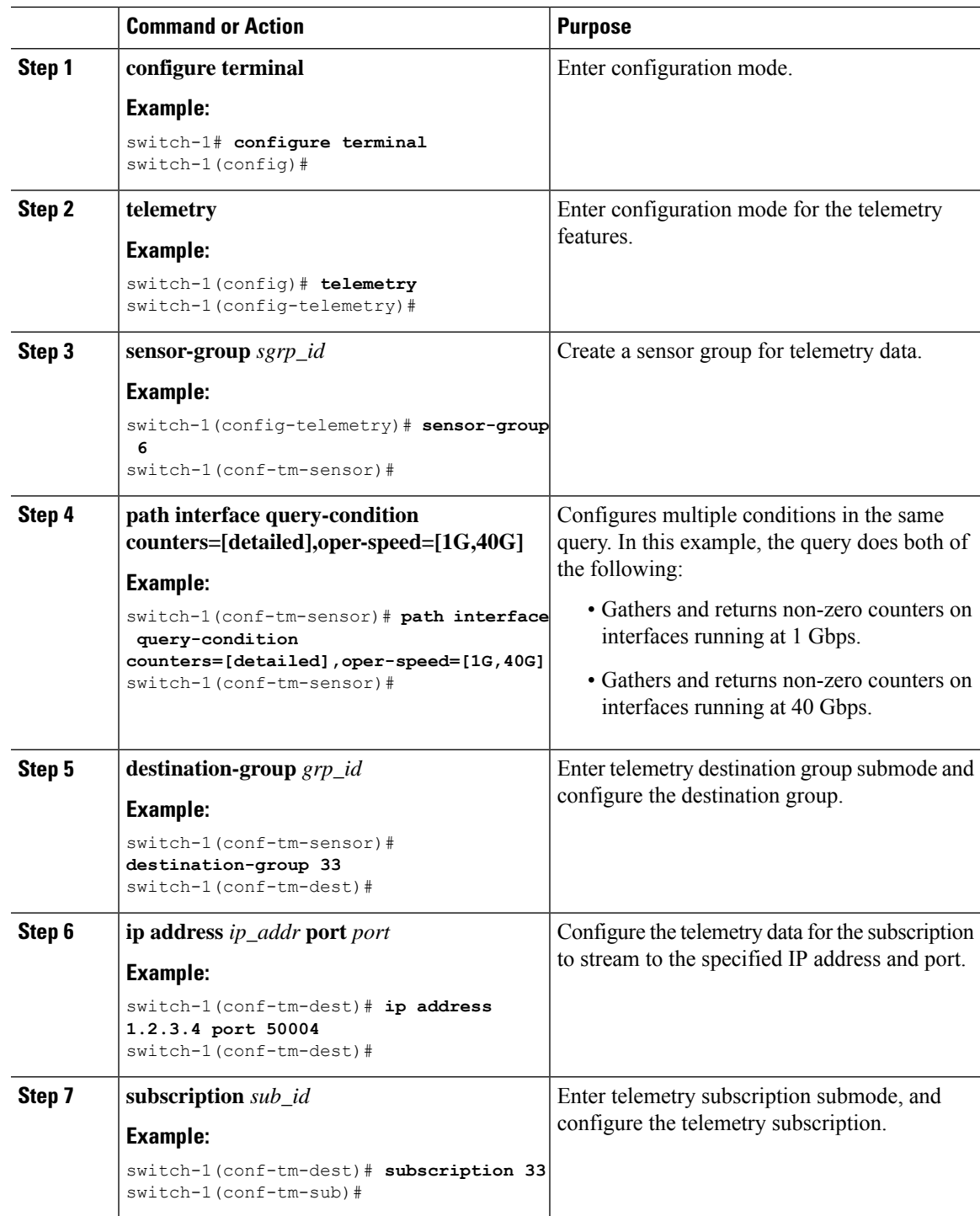

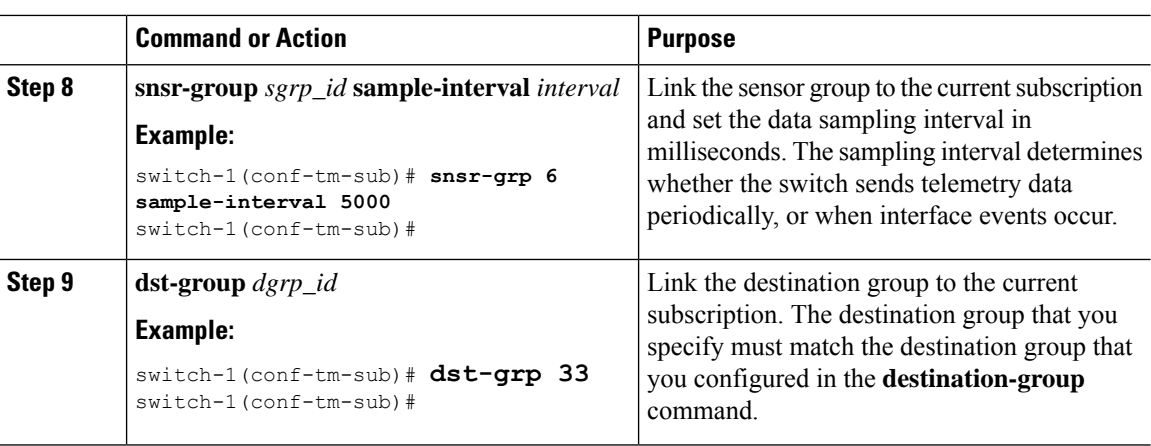

## **Configuring the Environment Path to Poll for Data or Events**

The environment path label monitors chassis information, including fan, temperature, power, storage, supervisors, and line cards. You can configure the environment path to either periodically poll for telemetry data or get the data when events occur. For information, see Polling for Data or [Receiving](#page-296-0) Events, on page [277.](#page-296-0)

You can set the resources path to return system resource information through either periodic polling or based on events. This path does not support filtering.

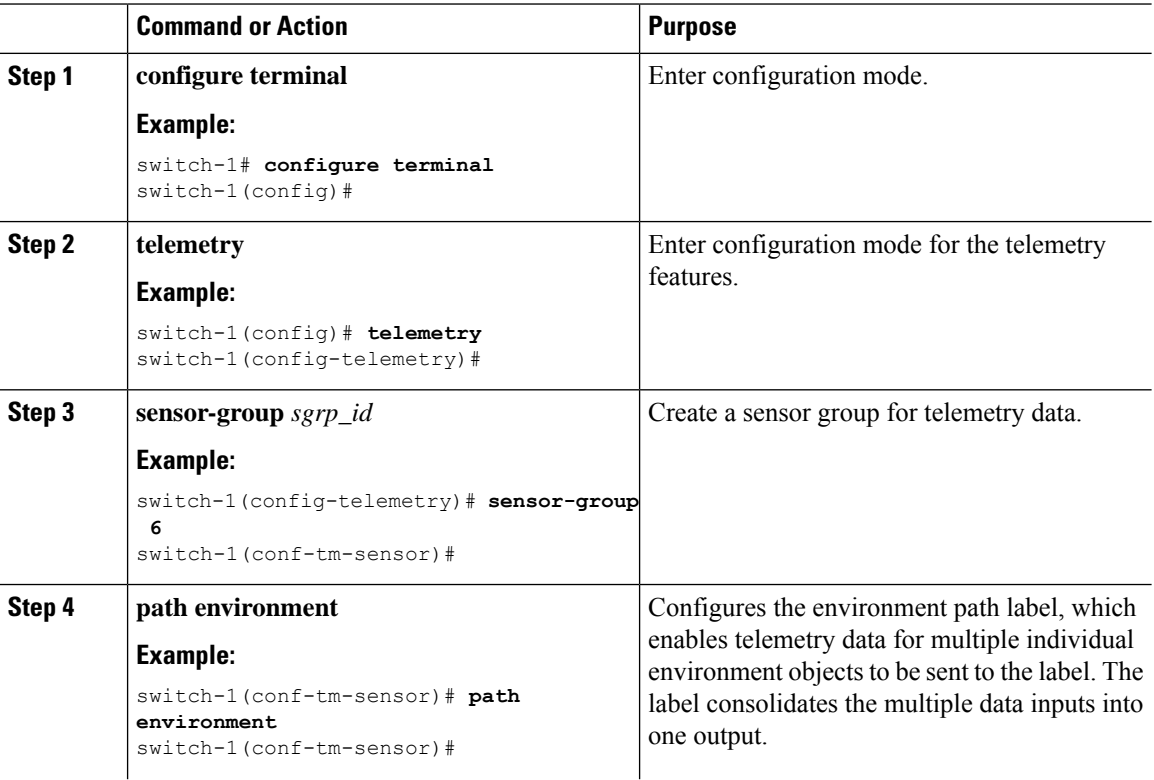

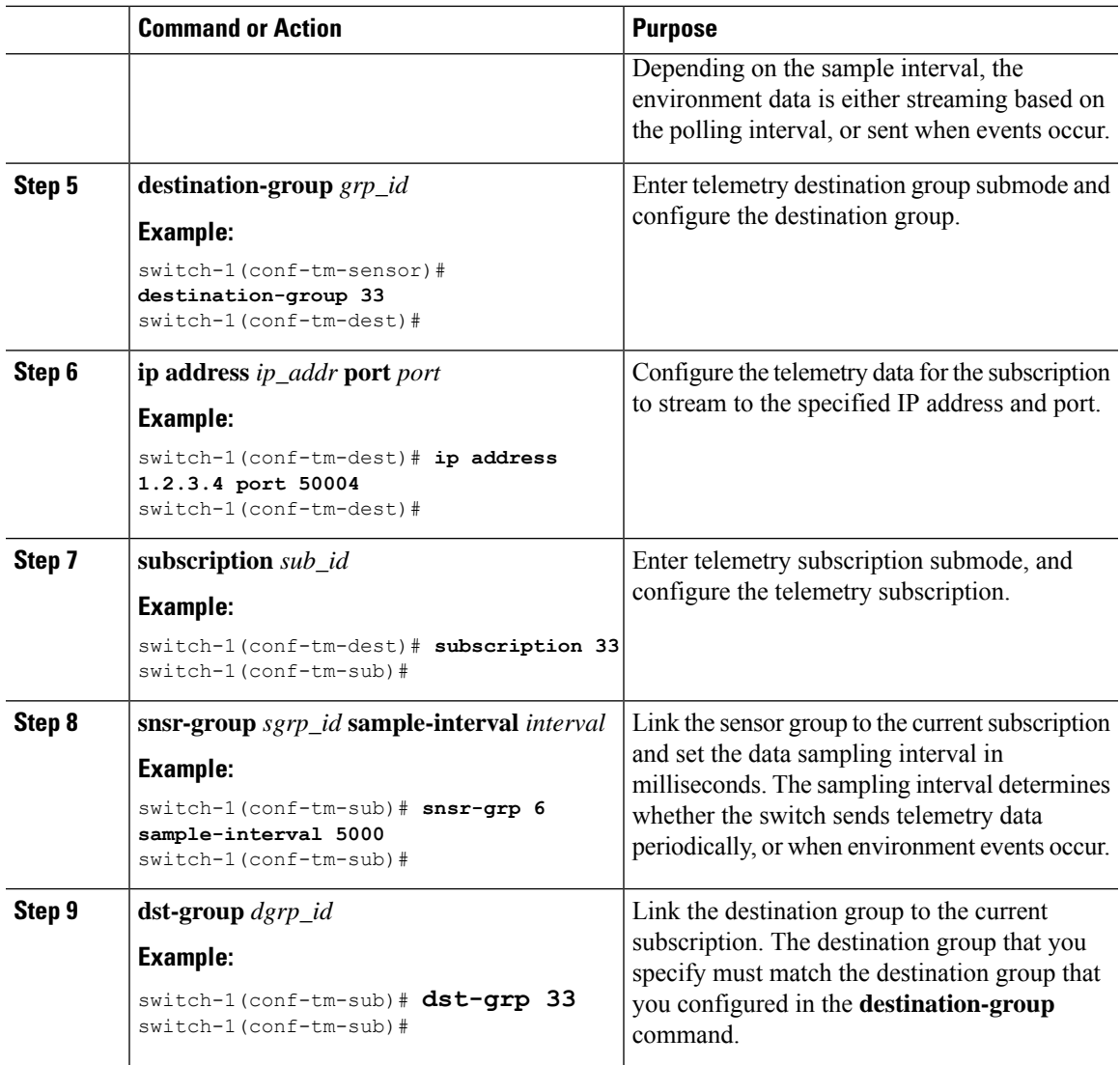

# **Configuring the Resources Path for Poll for Events or Data**

The resources path monitors system resources such as CPU utilization and memory utilization. You can configure this path to either periodically gather telemetry data, or when events occur. See [Polling](#page-296-0) for Data or [Receiving](#page-296-0) Events, on page 277 .

This path does not support filtering.

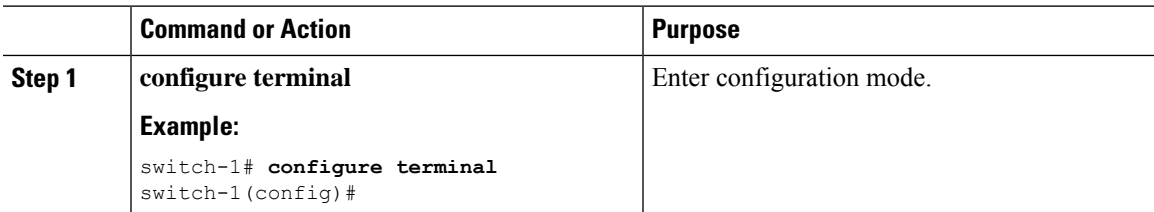

 $\mathbf I$ 

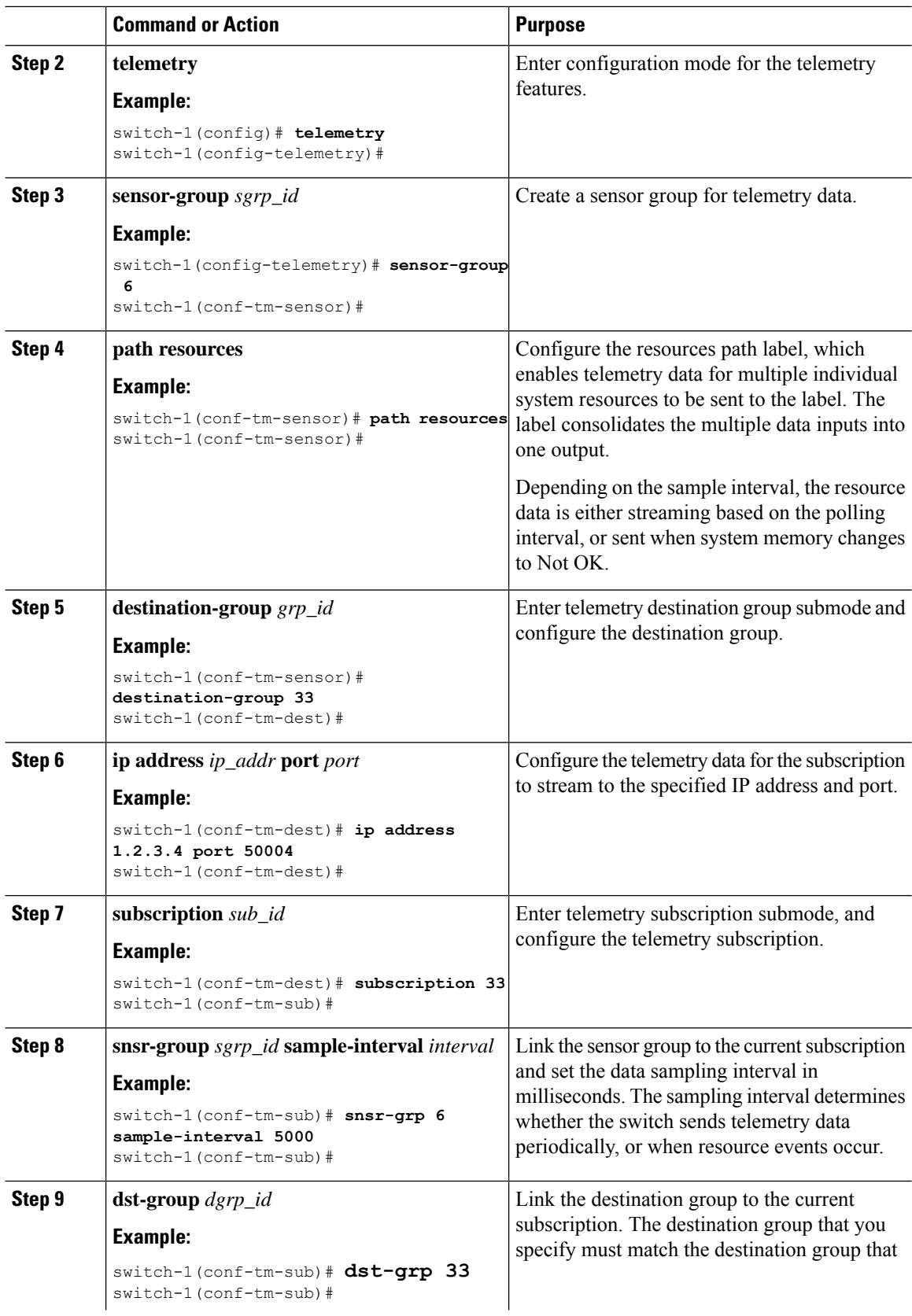

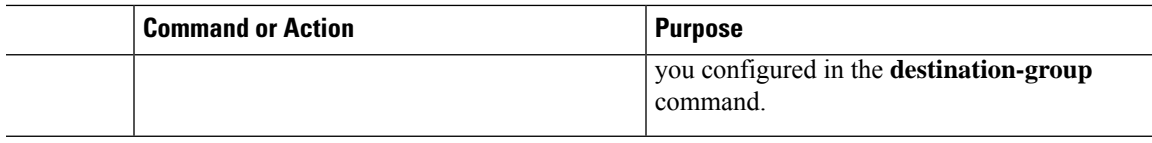

# **Configuring the VXLAN Path to Poll for Events or Data**

The VXLAN path label provides information about the switch's Virtual Extensible LAN EVPNs, including VXLAN peers, VXLAN counters, VLAN counters, and BGP Peer data. You can configure this path label to gather telemetry information either periodically, or when events occur. See Polling for Data or [Receiving](#page-296-0) [Events,](#page-296-0) on page 277.

This path does not support filtering.

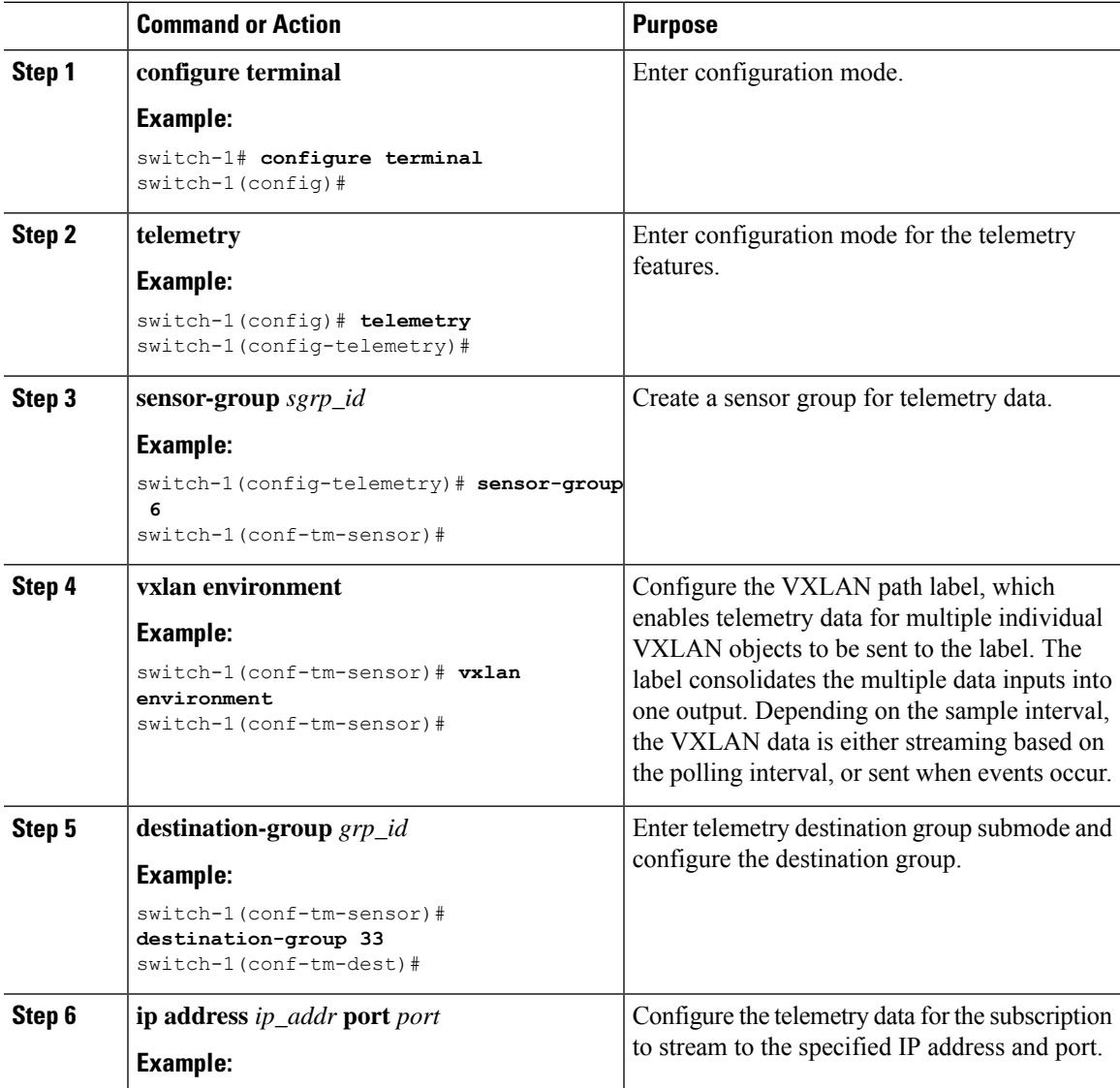

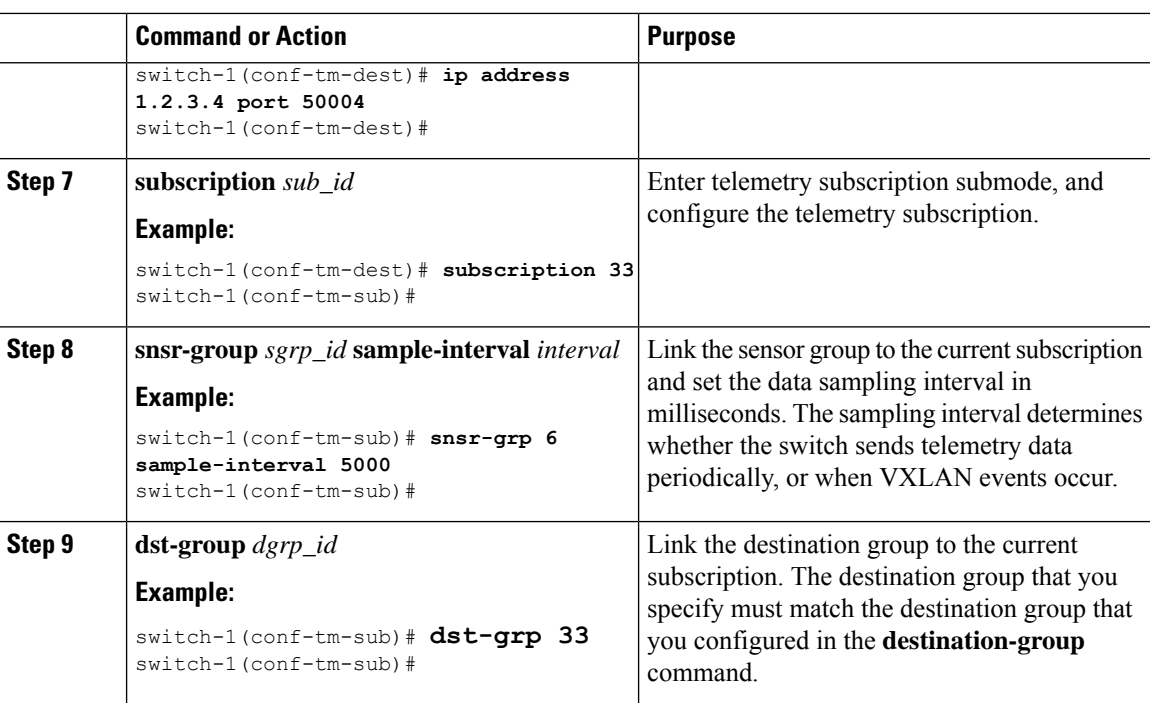

# **Verifying the Path Label Configuration**

At any time, you can verify that path labels are configured, and check their values by displaying the running telemetry configuration.

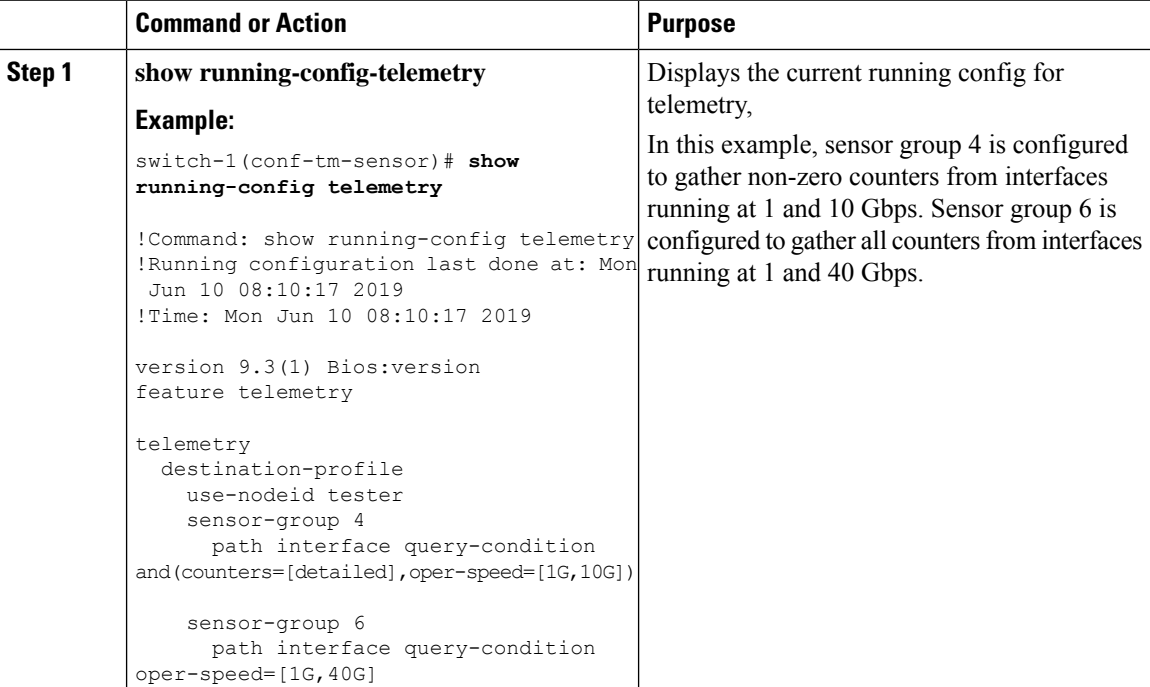

П

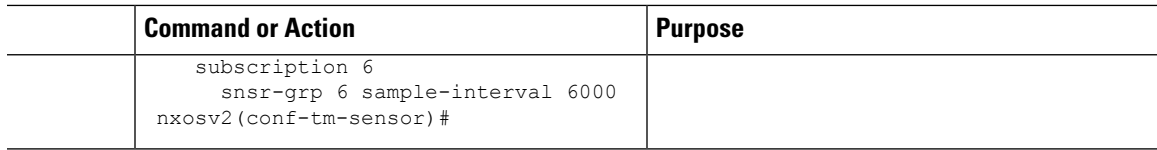

## **Displaying Path Label Information**

### **Path Label Show Commands**

Through the **show telemetry usability** commands, you can display the individual paths that the path label walks when you issue a query.

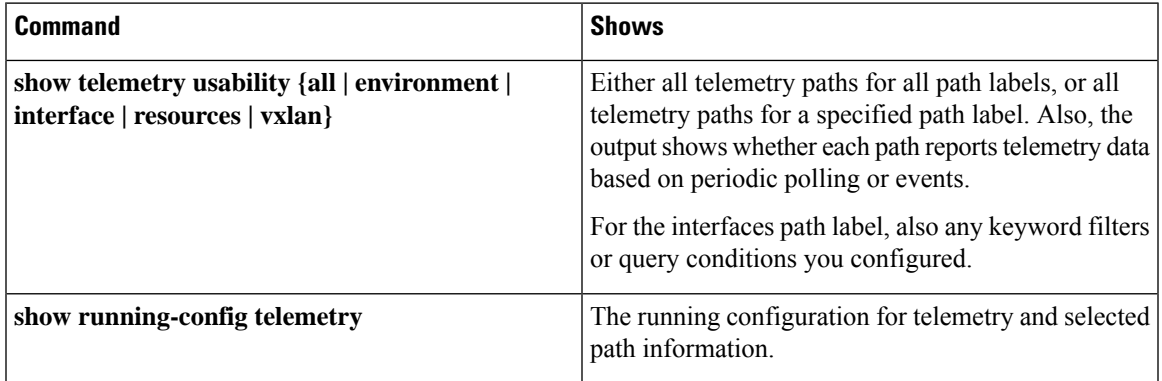

#### **Command Examples**

⋟

The **show telemetry usability all** command is a concatenation of all the individual commands that are shown in this section. **Note**

The following shows an example of the **show telemetry usability environment** command.

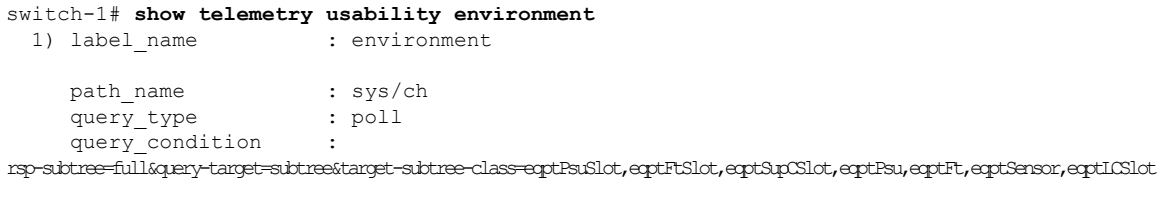

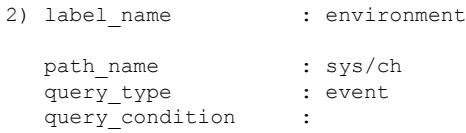

reshefRagenentragen-filesdpleched/bedplechenentragenentragenentragenentragenentragenentragenen und einformentragenentragenen und der kommunisten meisten der kommunisten (d) switch-1#

The following shows the output of the **show telemetry usability interface** command.

```
switch-1# show telemetry usability interface
 1) label name : interface
```

```
path name : sys/intf
     query_type : poll
     query condition :
query-target-childen&query-target-filter=eq(11PhysIf.adminSt,"up")&sp-sibtree-children&rsp-sibtree-class=monEtherStats,monIffOut,monIfHCOut,monIfHCOut
  2) label name : interface
     path_name : sys/mgmt-[mgmt0]
     query_type : poll
     query condition :
query-target=subtree&query-target-filter=eq(ngntMgntIf.adminSt,"ly")&rsp-subtree-full&rsp-subtree-class=monEtherStats,monIfIn,monIfUn,monIfHCOut
  3) label name : interface
```
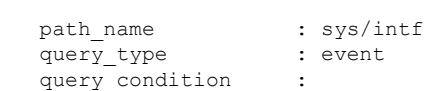

query-target=subtree&query-target-filter=or(or(deleted(),created()),or(and(updated(ethpmPhysIf.operSt),eq(ethpmPhysIf.operSt,"down")),and(updated(ethpmPhysIf.operSt),eq(ethpmPhysIf.operSt,"up")),and(updated(ethpmLbRtdIf.operSt),eq(ethpmLbRtdIf.operSt,"down")),and(updated(ethpmLbRtdIf.operSt),eq(ethpmLbRtdIf.operSt,"up")),and(updated(ethpmAggrIf.operSt),eq(ethpmAggrIf.operSt,"down")),and(updated(ethpmAggrIf.operSt),eq(ethpmAggrIf.operSt,"up")),and(updated(ethpmEncRtdIf.operSt),eq( ethpmEncRtdIf.operSt,"down")),and(updated(ethpmEncRtdIf.operSt),eq(ethpmEncRtdIf.operSt,"up"))))

```
4) label name : interface
     path_name : sys/mgmt-[mgmt0]
     query_type : event
     query condition :
qery<del>targe subrekqueytarget-filter=o</del>r(or(deletel(),created(),created(imMgmtIf.operSt,)eq(imMgmtIf.operSt,)eq(imMgmtIf.operSt,"up"))))
```

```
switch-1#
```
The following shows an example of the **show telemetry usability resources** command.

```
switch-1# show telemetry usability resources
 1) label name : resources
   path_name : sys/proc
   query_type : poll
   query_condition : rsp-subtree=full&rsp-foreign-subtree=ephemeral
 2) label name : resources
   path name : sys/procsys
   query_type : poll
   query condition :
```
query-target=subtree&target-subtree-class=procSystem,procSysCore,procSysCpuSummary,procSysCpu,procIdle,procIrq,procKernel,procNice,procSoftirq,procTotal,procUser,procWait,procSysCpuHistory,procSysLoad,procSysMem,procSysMemFree,procSysMemUsage,procSysMemUsed

```
3) label name : resources
    path name : sys/procsys/sysmem
    query type : event
    query condition :
query-target-filter=and(updated(procSysMem.memstatus),ne(procSysMem.memstatus,"OK"))
```
switch-1#

The following shows an example of the **show telemetry usability vxlan** command.

```
switch-1# show telemetry usability vxlan
 1) label name : vxlan
   path name : sys/bd
   query type : poll
   query condition : query-target=subtree&target-subtree-class=l2VlanStats
```

```
2) label_name : vxlan
    path name : sys/eps
    query_type : poll
    query condition : rsp-subtree=full&rsp-foreign-subtree=ephemeral
 3) label name : vxlan
    path name : sys/eps
    query type : event
    query condition : query-target=subtree&target-subtree-class=nvoDyPeer
 4) label name : vxlan
    path name : sys/bgp
    query_type : event<br>query_condition : query-
                      : query-target=subtree&query-target-filter=or(deleted(), created())
 5) label name : vxlan
    path_name : sys/bgp
    query type : event
    query condition :
query-target=subtree&target-subtree-class=bgpDom,bgpPeer,bgpPeerAf,bgpDomAf,bgpPeerAfEntry,bgpOperRtctrlL3,bgpOperRttP,bgpOperRttEntry,bgpOperAfCtrl
```

```
switch-1#
```
# **Native Data Source Paths**

## **About Native Data Source Paths**

NX-OS Telemetry supports the native data source, which is a neutral data source that is not restricted to a specific infrastructure or database. Instead, the native data source enables components or applications to hook into and inject relevant information into the outgoing telemetry stream. This feature provides flexibility because the path for the native data source does not belong to any infrastructure, so any native applications can interact with NX-OS Telemetry.

The native data source path enables you to subscribe to specific sensor paths to receive selected telemetry data. The feature works with the NX-SDK to support streaming telemetry data from the following paths:

- RIB path, which sends telemetry data for the IP routes.
- MAC path, which sends telemetry data for static and dynamic MAC entries.
- Adjacency path, which sends telemetry data for IPv4 and IPv6 adjacencies.

When you create a subscription, all telemetry data for the selected path streams to the receiver as a baseline. After the baseline, only event notifications stream to the receiver.

Streaming of native data source paths supports the following encoding types:

- Google Protobuf (GPB)
- JavaScript Object Notation (JSON)
- Compact Google Protobuf (compact GPB)

# <span id="page-311-0"></span>**Telemetry Data Streamed for Native Data Source Paths**

For each source path, the following table shows the information that is streamed when the subscription is first created (the baseline) and when event notifications occur.

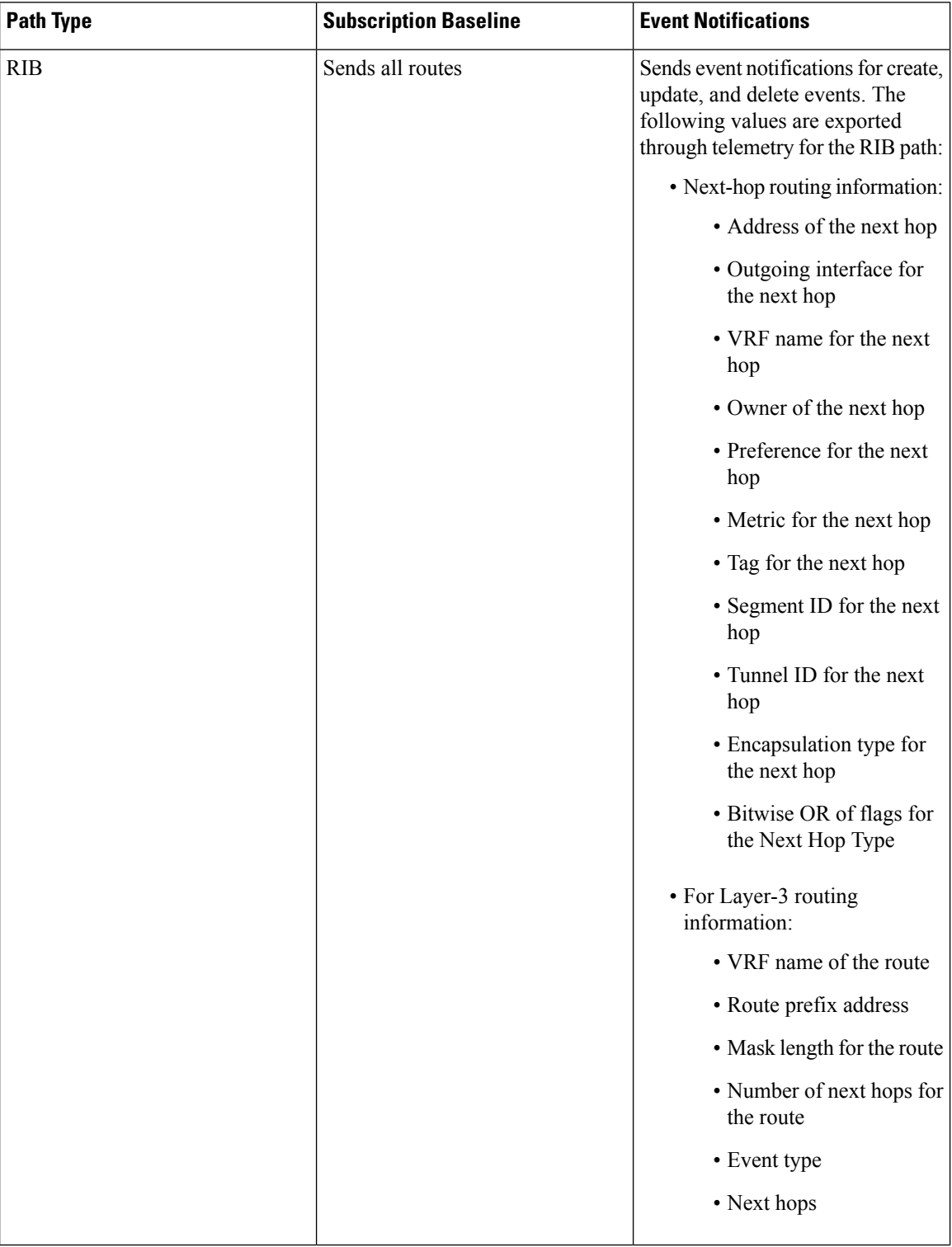

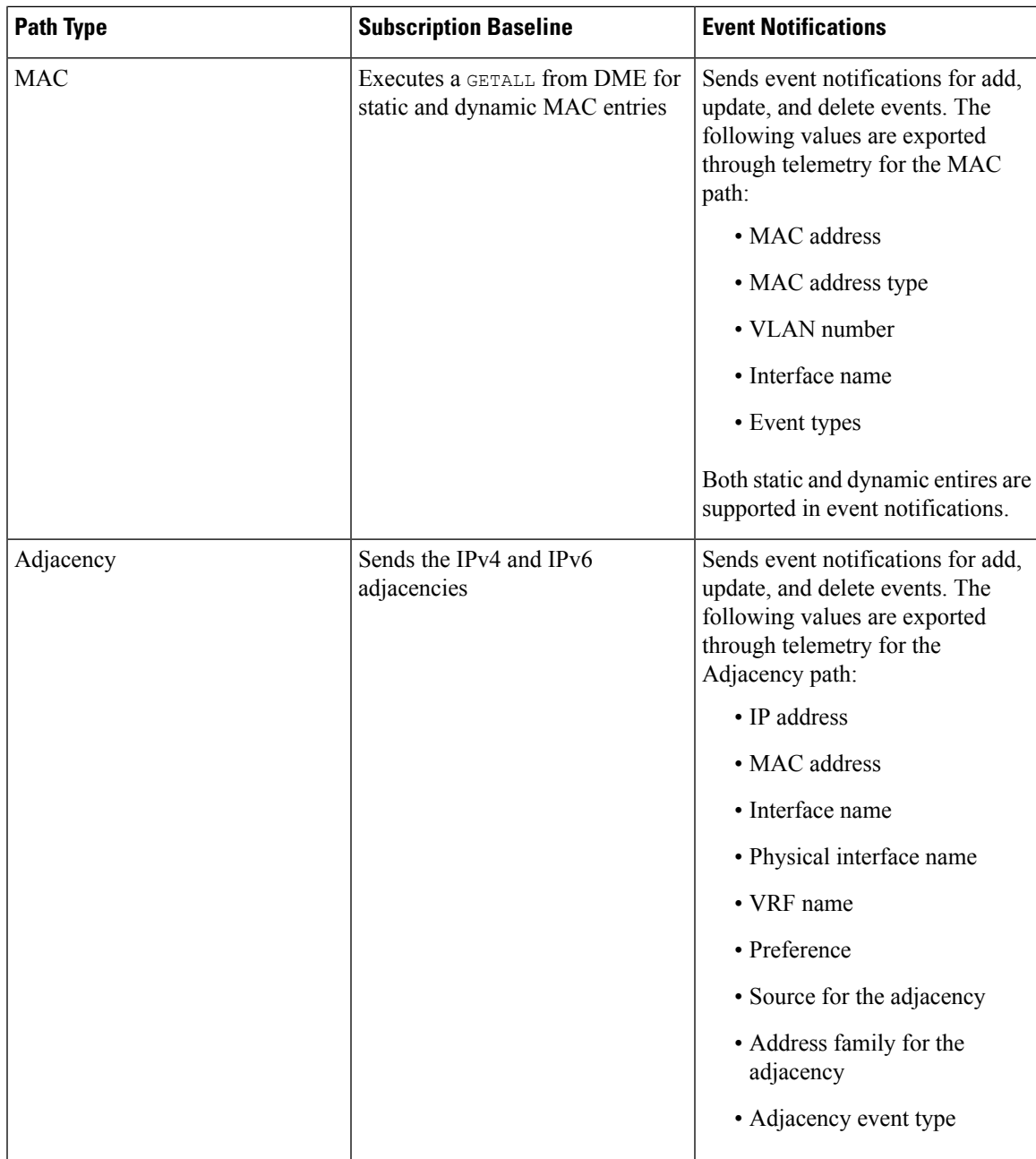

For additional information, refer to Github [https://github.com/CiscoDevNet/nx-telemetry-proto.](https://github.com/CiscoDevNet/nx-telemetry-proto)

# **Guidelines and Limitations for Native Data Source Path**

The native data source path feature has the following guidelines and limitations:

• For streaming from the RIB, MAC, and Adjacency native data source paths, sensor-path property updates do not support custom criteria like **depth**, **query-condition**, or **filter-condition**.

## **Configuring the Native Data Source Path for Routing Information**

You can configure the native data source path for routing information, which sends information about all routes that are contained in the URIB. When you subscribe, the baseline sends all the route information. After the baseline, notifications are sent for route update and delete operations for the routing protocols that the switch supports. For the data sent in the RIB notifications, see [Telemetry](#page-311-0) Data Streamed for Native Data [Source](#page-311-0) Paths, on page 292.

### **Before you begin**

If you have not enabled the telemetry feature, enable it now (**feature telemetry**).

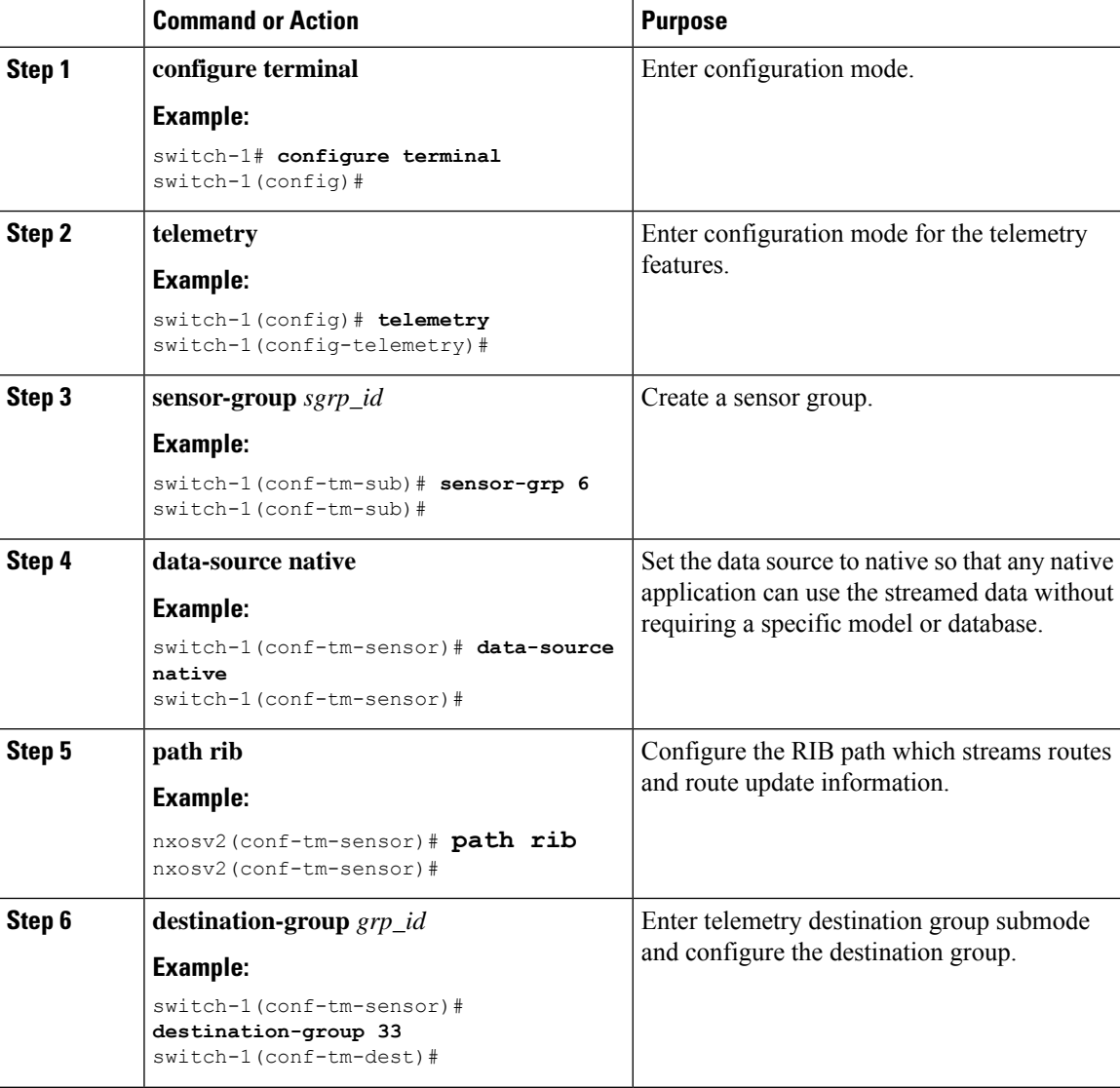

П

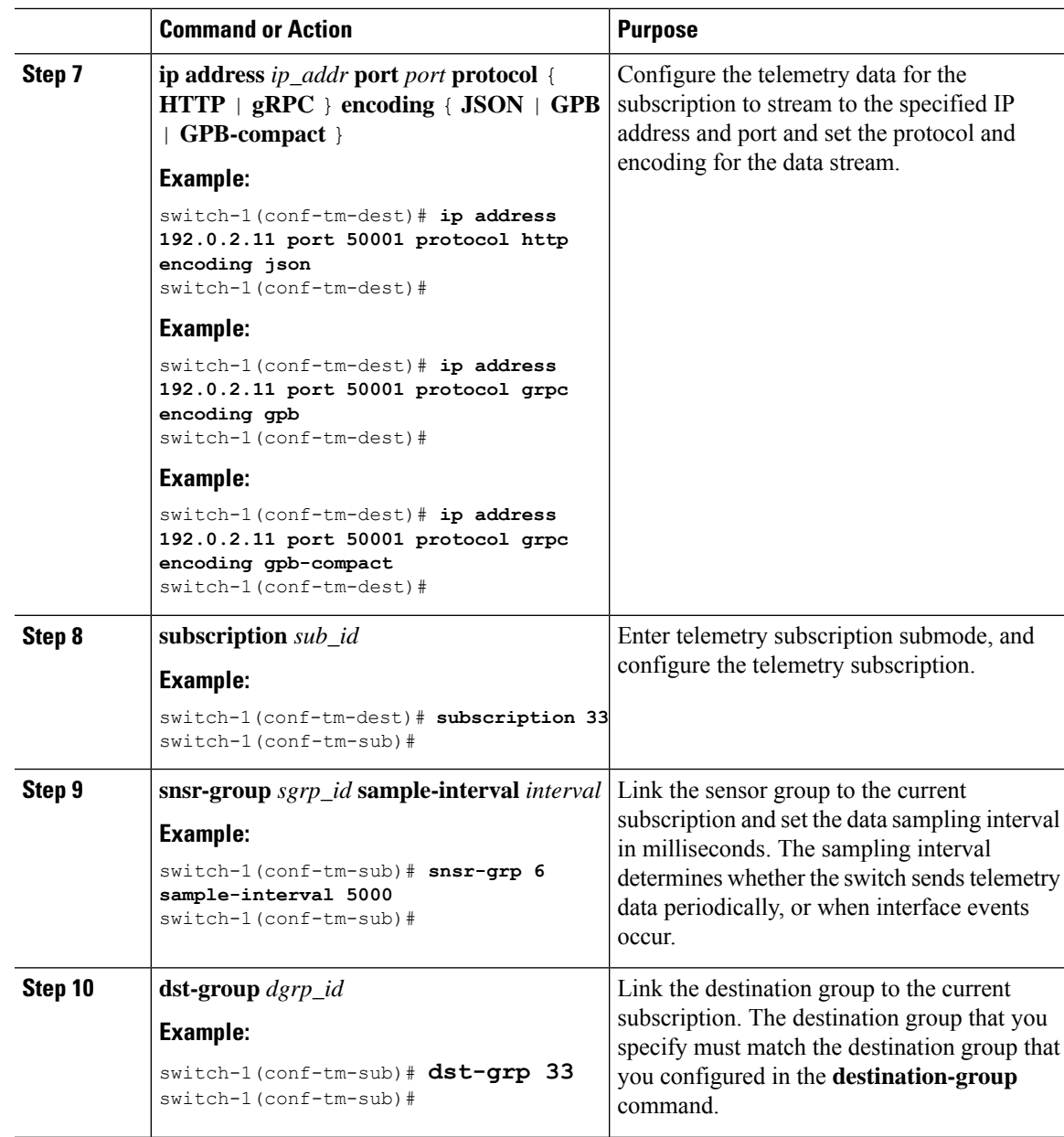

# **Configuring the Native Data Source Path for MAC Information**

You can configure the native data source path for MAC information, which sends information about all entries in the MAC table. When you subscribe, the baseline sends all the MAC information. After the baseline, notifications are sent for add, update, and delete MAC address operations. For the data sent in the MAC notifications, see [Telemetry](#page-311-0) Data Streamed for Native Data Source Paths, on page 292.

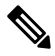

**Note** For update or delete events, MAC notifications are sent only for the MAC addresses that have IP adjacencies.

### **Before you begin**

If you have not enabled the telemetry feature, enable it now (**feature telemetry**).

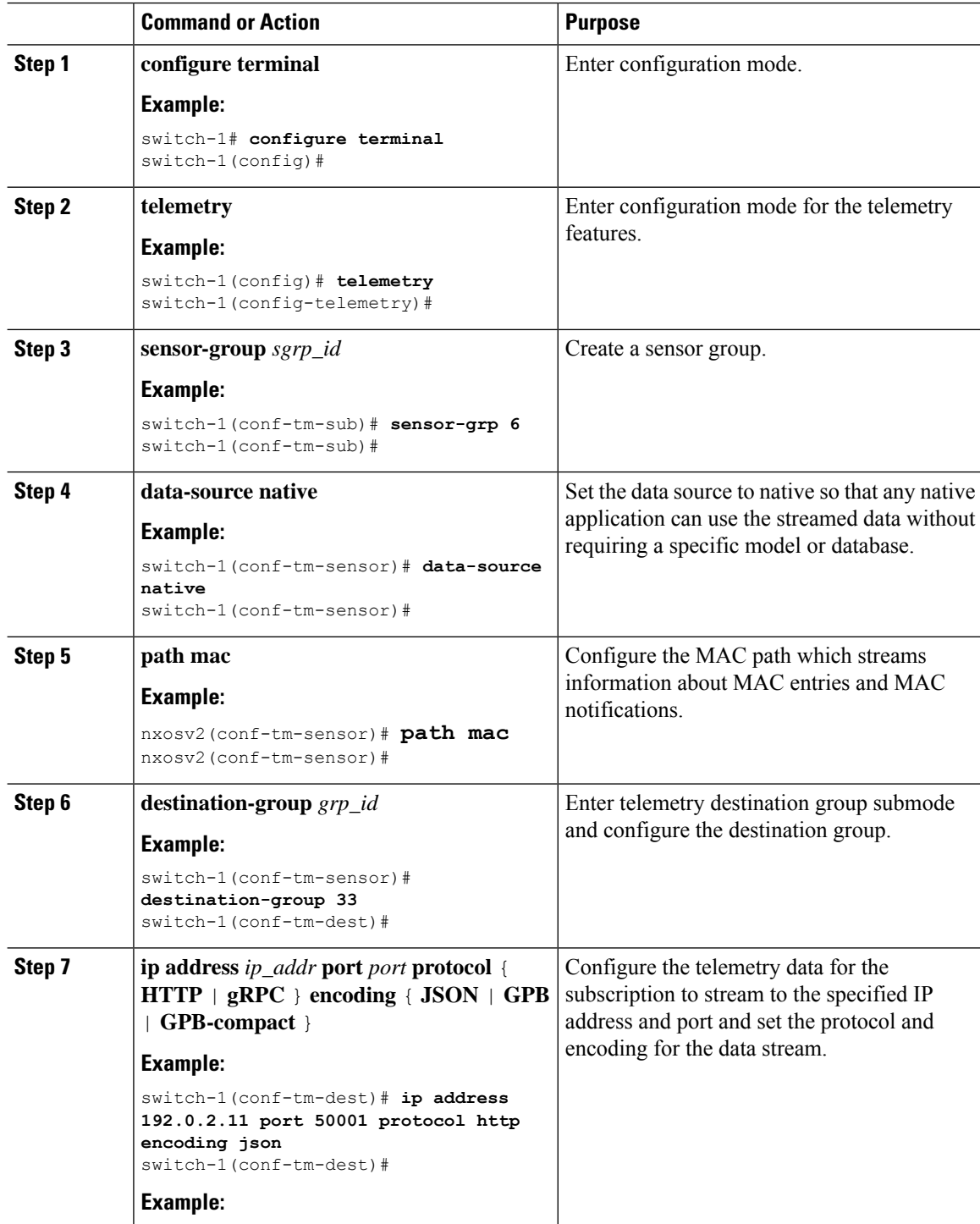

П

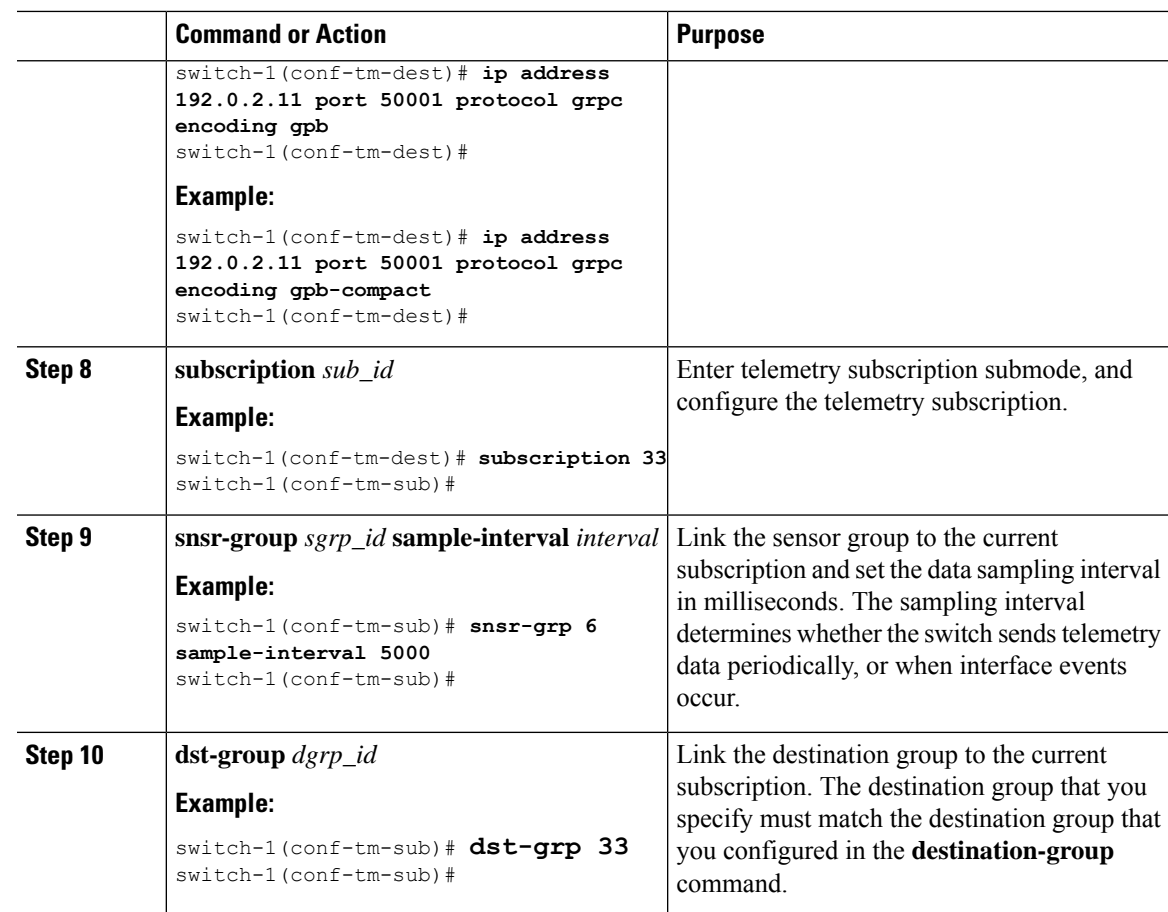

# **Configuring the Native Data Source Path for All MAC Information**

You can configure the native data source path for MAC information, which sends information about all entries in the MAC table from Layer 3 and Layer 2. When you subscribe, the baseline sends all the MAC information. After the baseline, notifications are sent for add, update, and delete MAC address operations. For the data sent in the MAC notifications, see [Telemetry](#page-311-0) Data Streamed for Native Data Source Paths, on page 292.

 $\tilde{\mathbf{z}}$ 

**Note** For update or delete events, MAC notifications are sent only for the MAC addresses that have IP adjacencies.

### **Before you begin**

If you have not enabled the telemetry feature, enable it now (**feature telemetry**).

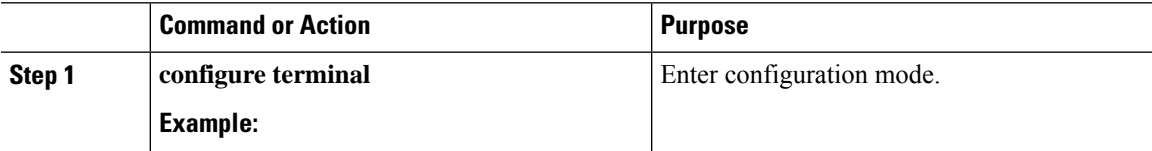

I

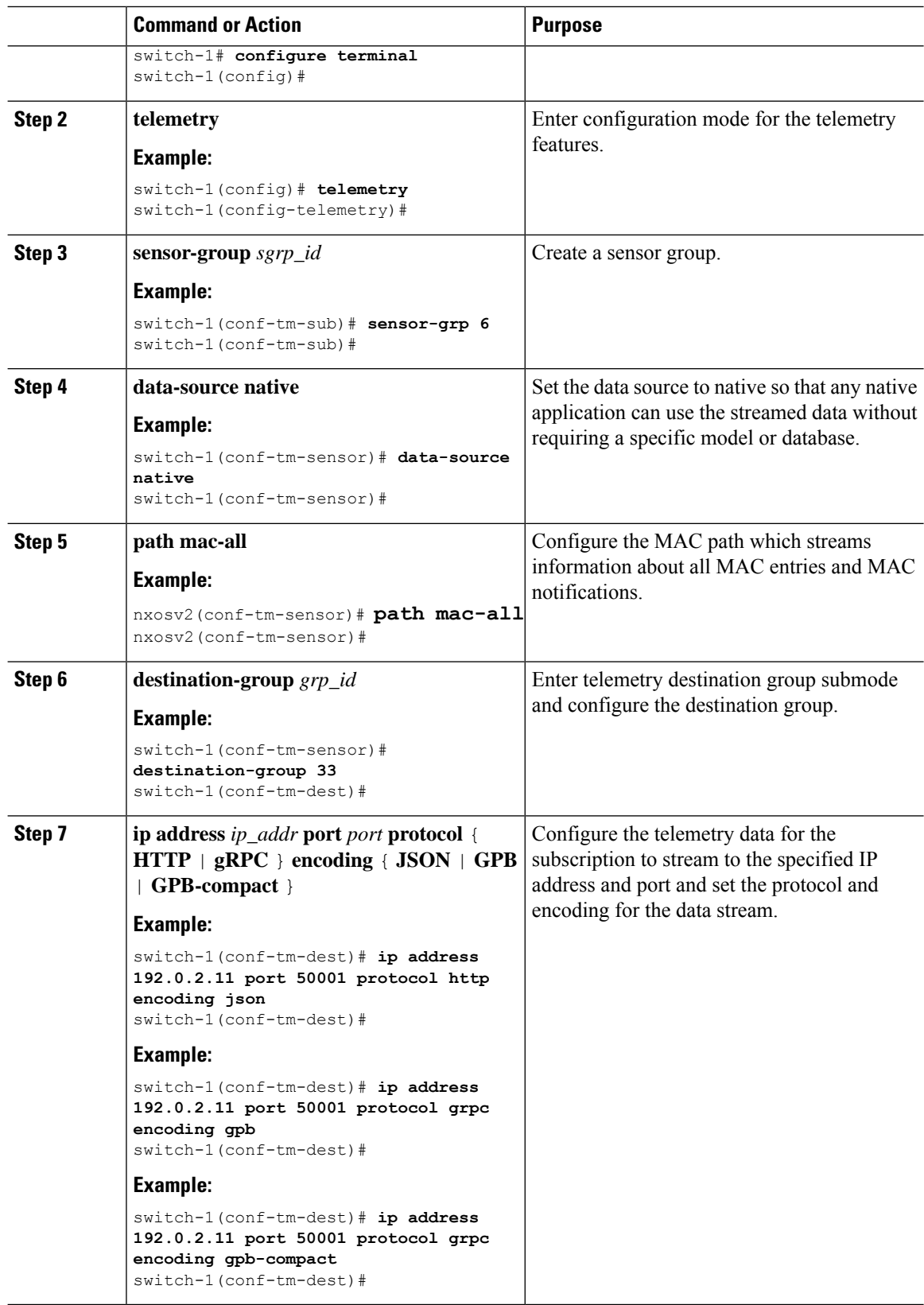

Ш

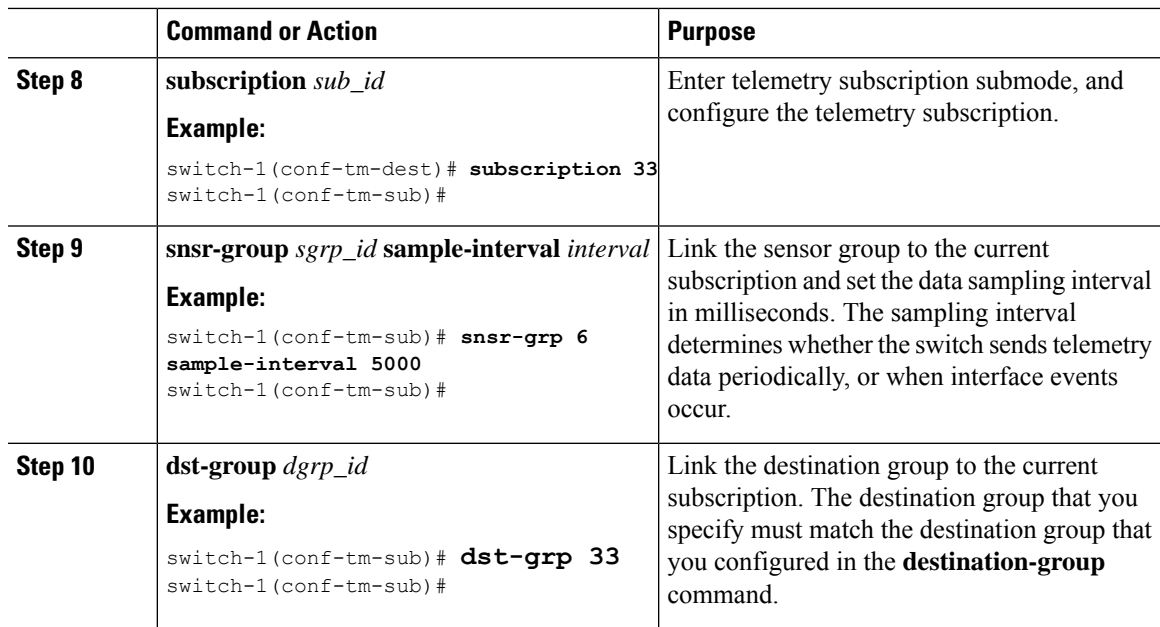

# **Configuring the Native Data Path for IP Adjacencies**

You can configure the native data source path for IP adjacency information, which sends information about all IPv4 and IPv6 adjacencies for the switch. When you subscribe, the baseline sends all the adjacencies. After the baseline, notifications are sent for add, update, and delete adjacency operations. For the data sent in the adjacency notifications, see [Telemetry](#page-311-0) Data Streamed for Native Data Source Paths, on page 292.

### **Before you begin**

If you have not enabled the telemetry feature, enable it now (**feature telemetry**).

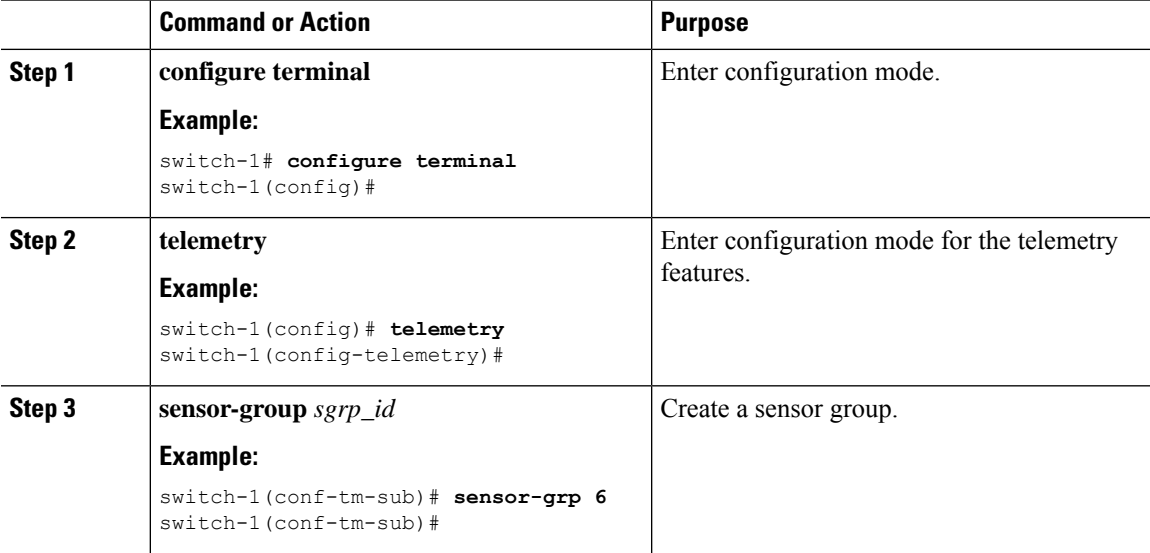

I

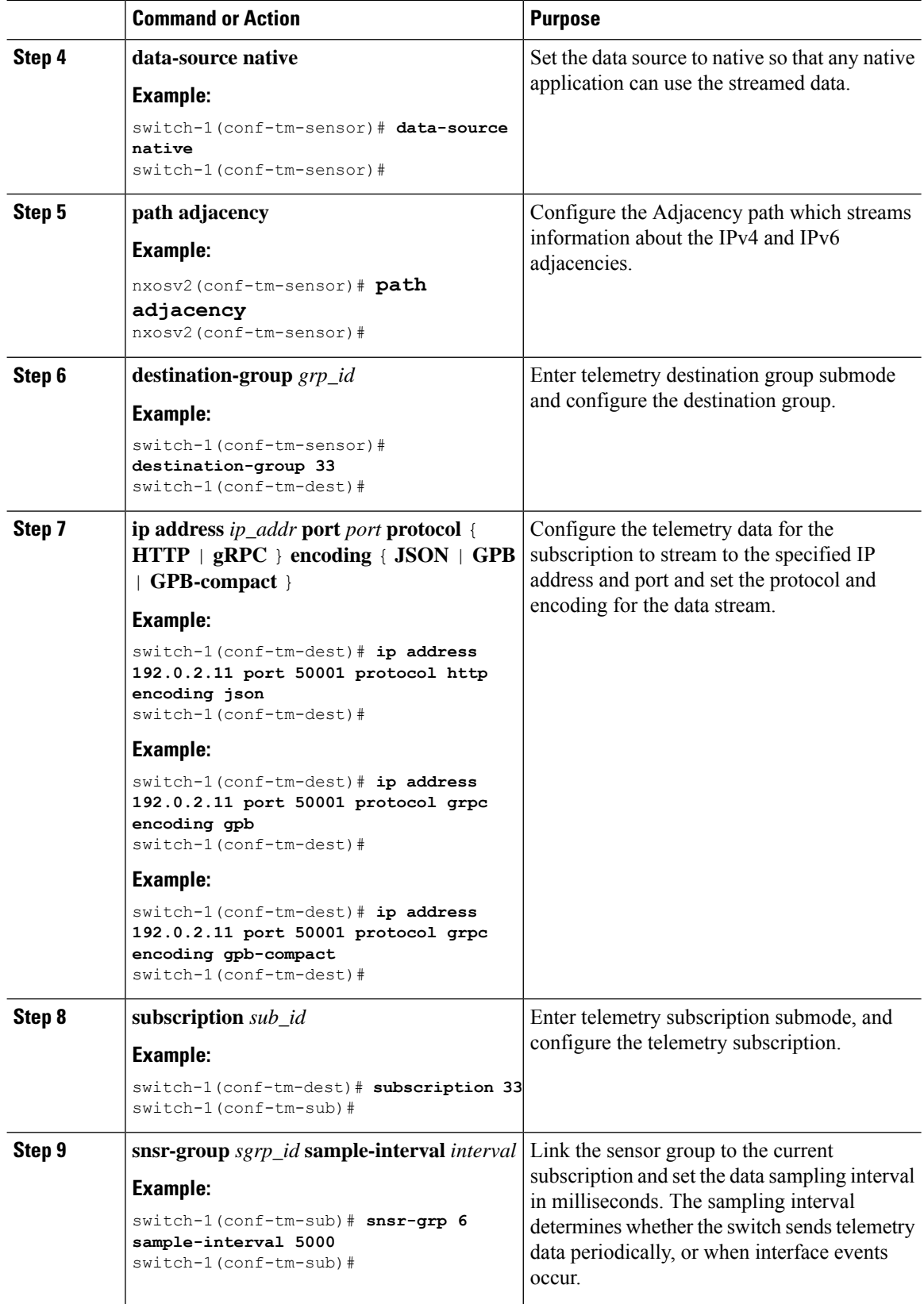

П

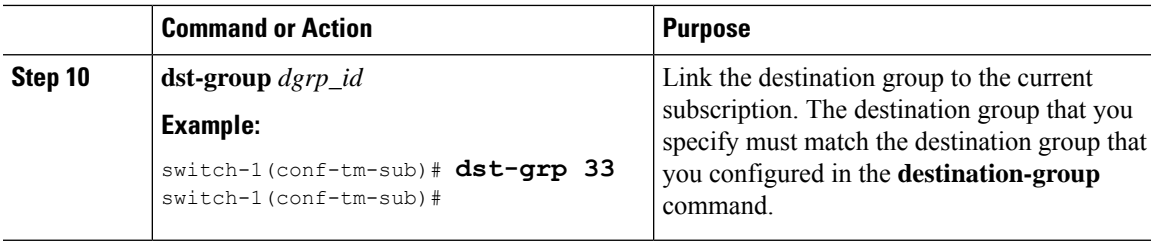

## **Displaying Native Data Source Path Information**

Use the NX-OS **show telemetry event collector** commands to display statistics and counters, or errors for the native data source path.

#### **Displaying Statistics**

You can issue **show telemetry event collector stats** command to display the statistics and counters for each native data source path.

An example of statistics for the RIB path:

switch-1# **show telemetry event collector stats**

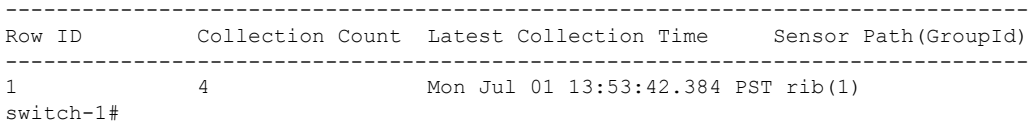

An example of the statistics for the MAC path:

switch-1# **show telemetry event collector stats**

```
--------------------------------------------------------------------------------
Row ID Collection Count Latest Collection Time Sensor Path(GroupId)
--------------------------------------------------------------------------------
1 3 Mon Jul 01 14:01:32.161 PST mac(1)
switch-1#
```
An example of the statistics for the Adjacency path:

switch-1# **show telemetry event collector stats**

-------------------------------------------------------------------------------- Row ID Collection Count Latest Collection Time Sensor Path(GroupId) -------------------------------------------------------------------------------- 1 7 Mon Jul 01 14:47:32.260 PST adjacency(1) switch-1#

#### **Displaying Error Counters**

You can use the **show telemetry event collector stats** command to display the error totals for all the native data source paths.

```
switch-1# show telemetry event collector errors
   -------------------------------------------------------------------------------
-
Error Description Error Count
-------------------------------------------------------------------------------
-
```
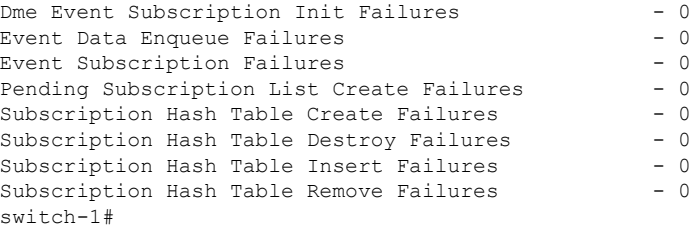

# **Streaming Syslog**

## **About Streaming Syslog for Telemetry**

Beginning with Cisco NX-OS release 9.3(3), model-driven telemetry supports streaming of syslogs using YANG as a data source. When you create a subscription, all the syslogs are streamed to the receiver as a baseline. This feature works with the NX-SDK to support streaming syslog data from the following syslog paths:

- Cisco-NX-OS-Syslog-oper:syslog
- Cisco-NX-OS-Syslog-oper:syslog/messages

After the baseline, only syslog event notifications stream to the receiver. Streaming of syslog paths supports the following encoding types:

- Google Protobuf (GPB)
- JavaScript Object Notation (JSON)

## **Configuring the Native Data Source Path for Routing Information**

You can configure the native data source path for routing information, which sends information about all routes that are contained in the URIB. When you subscribe, the baseline sends all the route information. After the baseline, notifications are sent for route update and delete operations for the routing protocols that the switch supports. For the data sent in the RIB notifications, see [Telemetry](#page-311-0) Data Streamed for Native Data [Source](#page-311-0) Paths, on page 292.

#### **Before you begin**

If you have not enabled the telemetry feature, enable it now (**feature telemetry**).

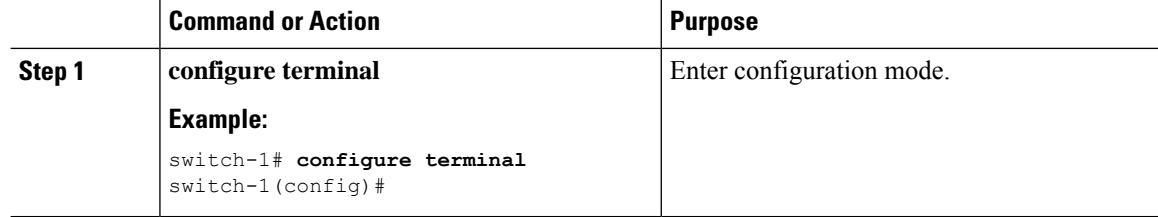

 $\mathbf I$ 

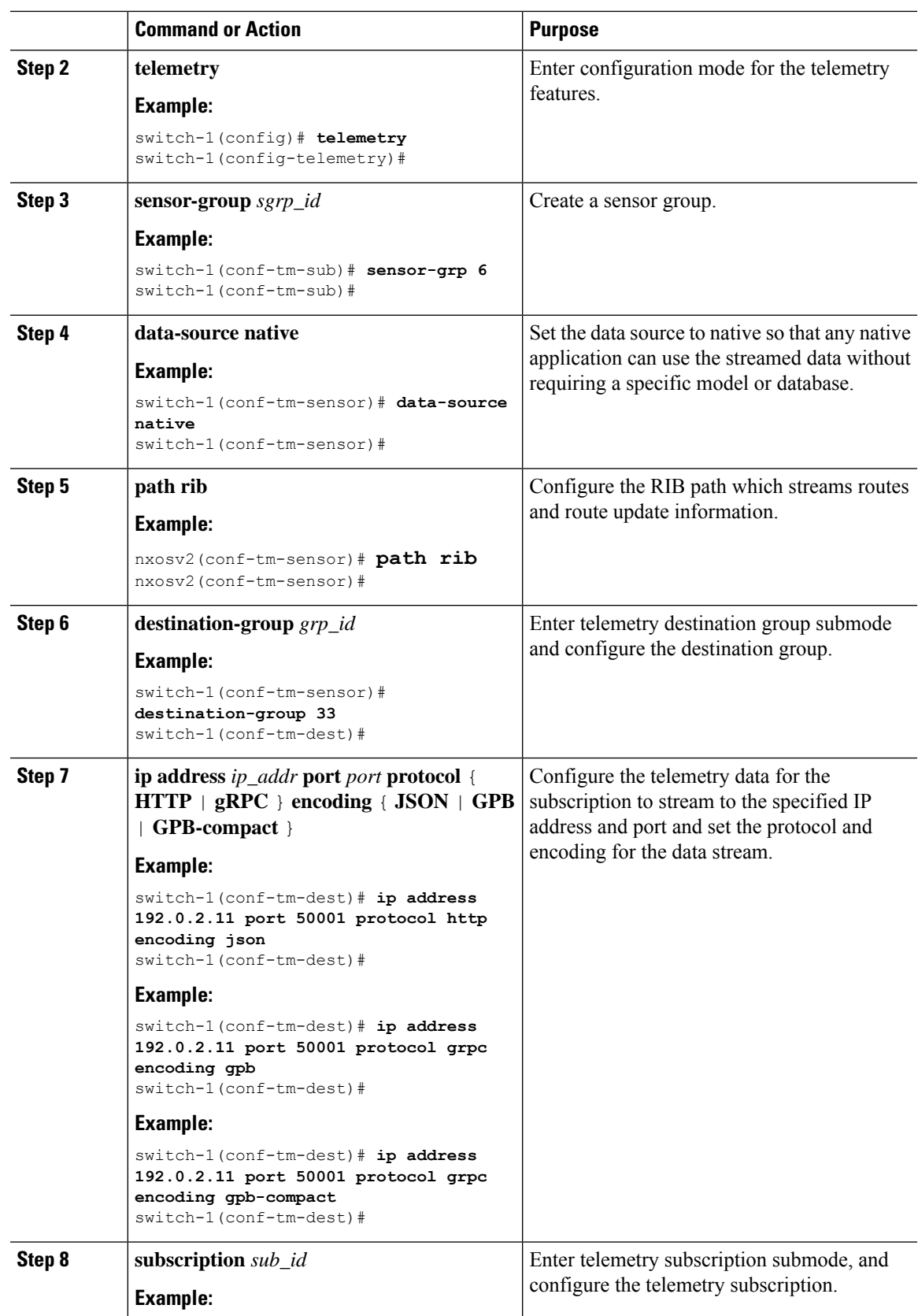

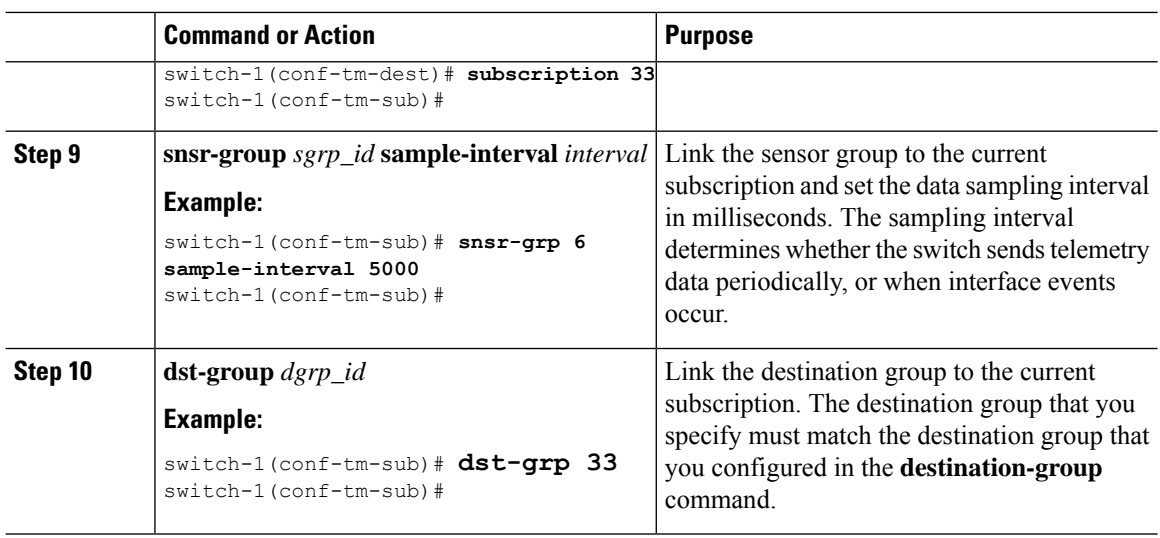

# **Telemetry Data Streamed for Syslog Path**

For each source path, the following table shows the information that is streamed when the subscription is first created "the baseline" and when event notifications occur.

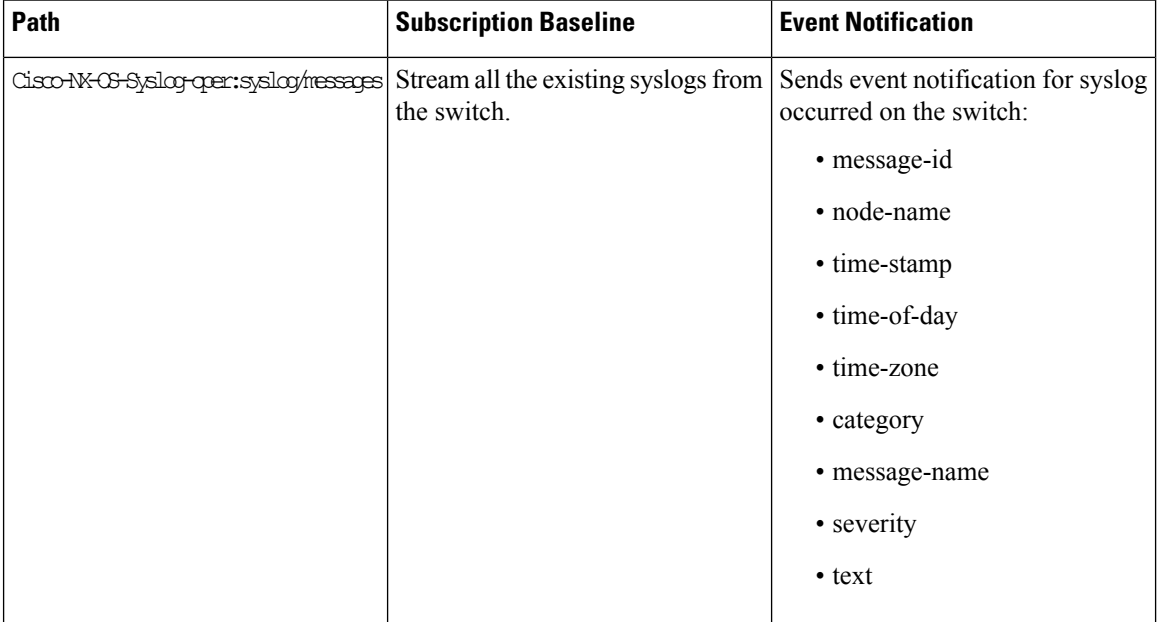

### **Displaying Syslog Path Information**

Use the Cisco NX-OS **show telemetry event collector** commands to display statistics and counters, or errors for the syslog path.

### **Displaying Statistics**

You can enter the **show telemetry event collector stats** command to display the statistics and counters for each syslog path.
П

The following is an example of statistics for the syslog path:

switch# **show telemetry event collector stats**

-------------------------------------------------------------------------------- Row ID Collection Count Latest Collection Time Sensor Path(GroupId) -------------------------------------------------------------------------------- 1 138 Tue Dec 03 11:20:08.200 PST Cisco-NX-OS-Syslog-oper:syslog(1) 2 138 Tue Dec 03 11:20:08.200 PST Cisco-NX-OS-Syslog-oper:syslog/messages(1)

#### **Displaying Error Counters**

You can use the **show telemetry event collector errors** command to display the error totals for all the syslog paths.

switch(config-if)# **show telemetry event collector errors**

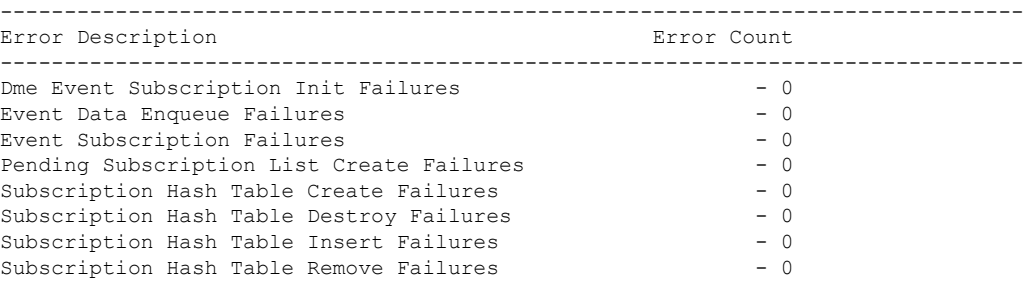

# **Sample JSON Output**

The following is a sample of JSON output:

```
172.19.216.13 - - [03/Dec/2019 19:38:50] "POST
/network/Cisco-NX-OS-Syslog-oper%3Asyslog%2Fmessages HTTP/1.0" 200 -
172.19.216.13 - - [03/Dec/2019 19:38:50] "POST
/network/Cisco-NX-OS-Syslog-oper%3Asyslog%2Fmessages HTTP/1.0" 200 -
>>> URL : /network/Cisco-NX-OS-Syslog-oper%3Asyslog%2Fmessages
>>> TM-HTTP-VER
>>> TM-HTTP-CNT : 1
>>> Content-Type : application/json
>>> Content-Length : 578
   Path => Cisco-NX-OS-Syslog-oper:syslog/messages
           node id str : task-n9k-1
           collection_id : 40
           data source : YANG
           data :
\Gamma[
    {
     "message-id": 420
   },
    {
     "category": "ETHPORT",
     "group": "ETHPORT",
     "message-name": "IF UP",
     "node-name": "task-n9k-1",
     "severity": 5,
```

```
"text": "Interface loopback10 is up ",
      "time-of-day": "Dec 3 2019 11:38:51",
      "time-stamp": "1575401931000",
      "time-zone": ""
    }
  ]
]
```
# **Sample KVGPB Output**

•

The following is a sample KVGPB output.

```
KVGPB Output:
---Telemetry msg received @ 18:22:04 UTC
Read frag:1 size:339 continue to block on read..
All the fragments:1 read successfully total size read:339
node_id_str: "task-n9k-1"
subscription id str: "1"
collection_id: 374
data gpbkv {
  fields {
    name: "keys"
    fields {
      name: "message-id"
      uint32_value: 374
    }
  }
  fields {
    name: "content"
    fields {
      fields {
        name: "node-name"
        string_value: "task-n9k-1"
      }
      fields {
```

```
name: "time-of-day"
  string_value: "Jun 26 2019 18:20:21"
}
fields {
 name: "time-stamp"
 uint64_value: 1574293838000
}
fields {
 name: "time-zone"
  string_value: "UTC"
}
fields {
 name: "process-name"
 string_value: ""
}
fields {
 name: "category"
 string value: "VSHD"
}
fields {
 name: "group"
  string_value: "VSHD"
}
fields {
 name: "message-name"
  string_value: "VSHD_SYSLOG_CONFIG_I"
}
fields {
 name: "severity"
 uint32_value: 5
}
fields {
```

```
name: "text"
       string value: "Configured from vty by admin on console0"
     }
   }
 }
}
```
# **Additional References**

•

# **Related Documents**

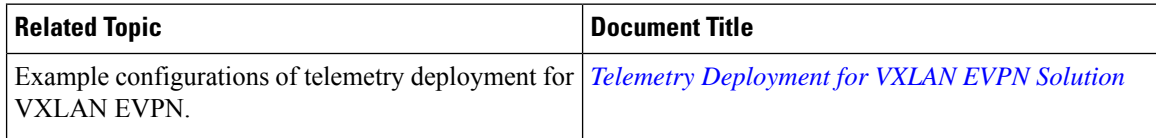

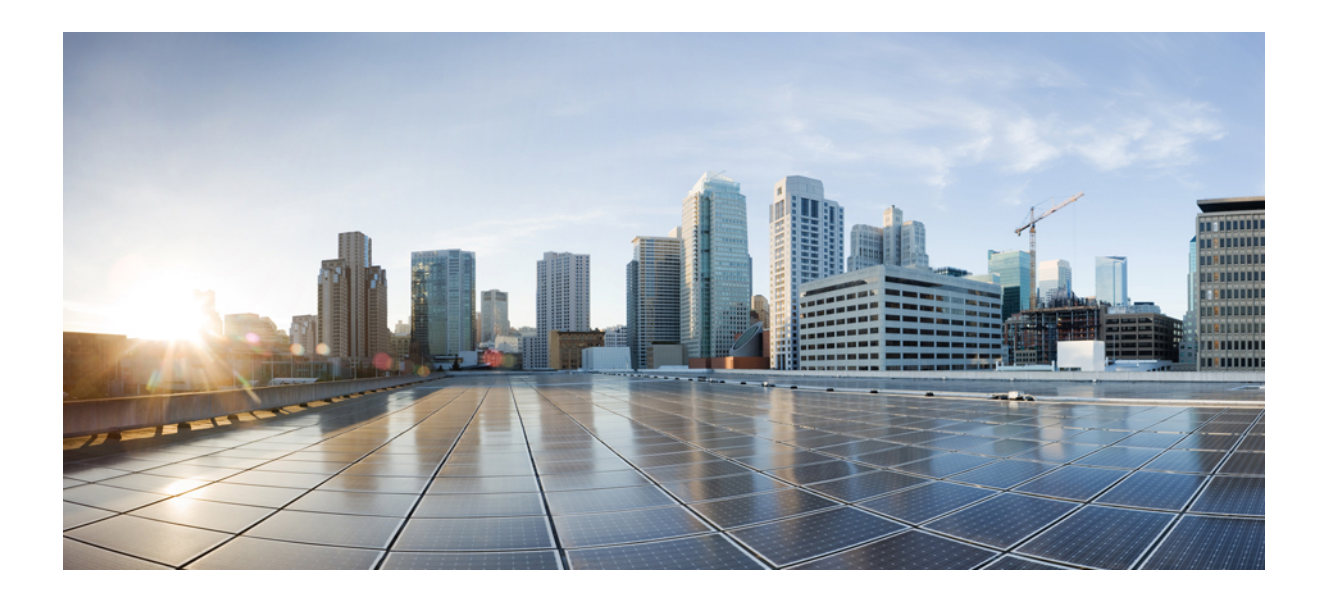

# **<sup>P</sup> ART V**

# **XML Management Interface**

• XML [Management](#page-330-0) Interface, on page 311

<span id="page-330-0"></span>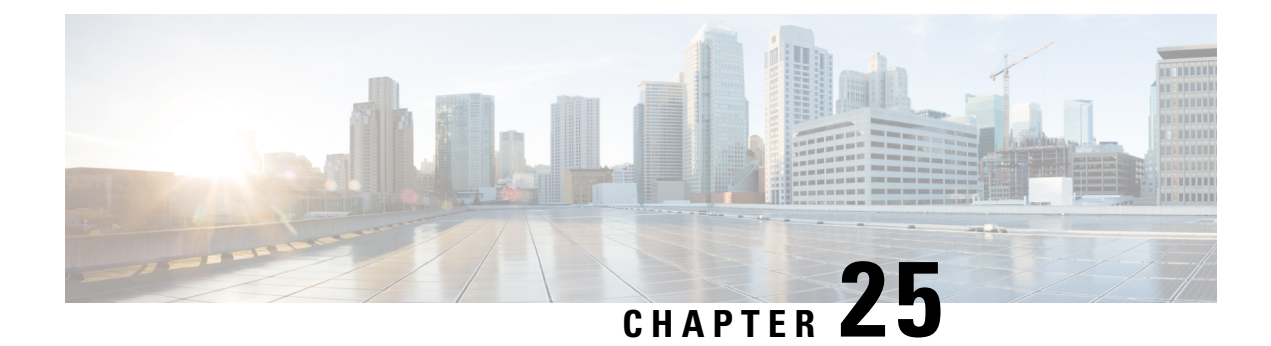

# **XML Management Interface**

This section contains the following topics:

- About the XML [Management](#page-330-1) Interface, on page 311
- Licensing [Requirements](#page-331-0) for the XML Management Interface, on page 312
- Prerequisites to Using the XML [Management](#page-332-0) Interface, on page 313
- Using the XML [Management](#page-332-1) Interface, on page 313
- [Information](#page-344-0) About Example XML Instances, on page 325
- Additional [References,](#page-350-0) on page 331

# <span id="page-330-1"></span>**About the XML Management Interface**

# **About the XML Management Interface**

You can use the XML management interface to configure a device. The interface uses the XML-based Network Configuration Protocol (NETCONF), which allows you to manage devices and communicate over the interface with an XML management tool or program. The Cisco NX-OS implementation of NETCONF requires you to use a Secure Shell (SSH) session for communication with the device.

NETCONF is implemented with an XML Schema (XSD) that allows you to enclose device configuration elements within a remote procedure call (RPC) message. From within an RPC message, you select one of the NETCONF operations that matches the type of command that you want the device to execute. You can configure the entire set of CLI commands on the device with NETCONF. For information about using NETCONF, see the Creating [NETCONF](#page-334-0) XML Instances, on page 315 and RFC [4741](http://tools.ietf.org/html/rfc4741).

For more information about using NETCONF over SSH, see RFC [4742.](http://tools.ietf.org/html/rfc4742)

This section includes the following topics:

- [NETCONF](#page-330-2) Layers, on page 311
- SSH [xmlagent,](#page-331-1) on page 312

### <span id="page-330-2"></span>**NETCONF Layers**

The following are the NETCONF layers:

#### **Table 15: NETCONF Layers**

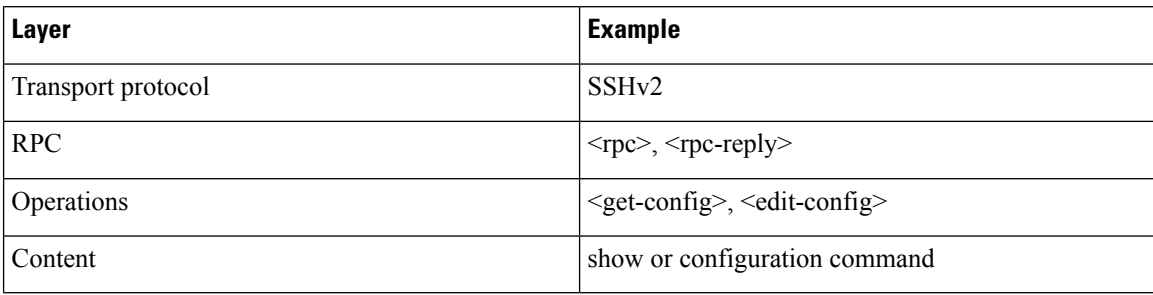

The following is a description of the four NETCONF layers:

- SSH transport protocol—Provides a secure, encrypted connection between a client and the server.
- RPC tag—Introduces a configuration command from the requestor and the corresponding reply from the XML server.
- NETCONF operation tag—Indicates the type of configuration command.
- Content—Indicates the XML representation of the feature that you want to configure.

### <span id="page-331-1"></span>**SSH xmlagent**

The device software provides an SSH service that is called xmlagent that supports NETCONF over SSH Version 2.

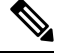

**Note** The xmlagent service is referred to as the XML server in the Cisco NX-OS software.

NETCONF over SSH starts with the exchange of a hello message between the client and the XML server. After the initial exchange, the client sends XML requests, which the server responds to with XML responses. The client and server terminate requests and responses with the character sequence >. Because this character sequence is not valid in XML, the client and the server can interpret when the messages end, which keeps communication in sync.

The XML schemas that define XML configuration instances that you can use are described in the [Creating](#page-334-0) [NETCONF](#page-334-0) XML Instances, on page 315 section.

# <span id="page-331-0"></span>**Licensing Requirements for the XML Management Interface**

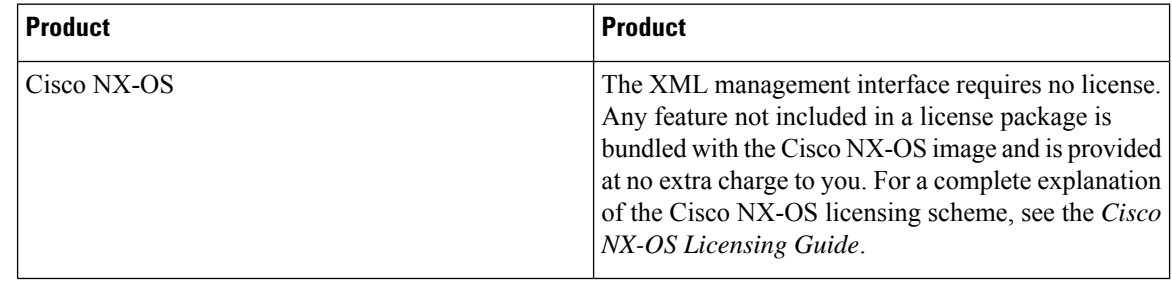

# <span id="page-332-0"></span>**Prerequisites to Using the XML Management Interface**

The XML management interface has the following prerequisites:

- You must install SSHv2 on the client PC.
- You must install an XML management tool that supports NETCONF over SSH on the client PC.
- You must set the appropriate options for the XML server on the device.

# <span id="page-332-1"></span>**Using the XML Management Interface**

This section describes how to manually configure and use the XML management interface. Use the XML management interface with the default settings on the device.

# **Configuring SSH and the XML Server Options**

By default, the SSH server is enabled on the device. If you disable SSH, you must enable it before you start an SSH session on the client PC.

You can configure XML server options to control the number of concurrent sessions and the timeout for active sessions. You can also enable XML document validation and terminate XML sessions.

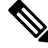

**Note** The XML server timeout applies only to active sessions.

For more information about configuring SSH, see the Cisco NX-OS security configuration guide for your platform.

For more information about the XML commands, see the Cisco NX-OS system management configuration guide for your platform.

# **Starting an SSH Session**

You can start an SSHv2 session on the client PC with a command similar to the following:

ssh2 username@ip-address -s xmlagent

Enter the login username, the IP address of the device, and the service to connect to. The xmlagent service is referred to as the XML server in the device software.

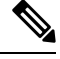

**Note** The SSH command syntax can differ from the SSH software on the client PC.

If you do not receive a hello message from the XML server, verify the following conditions:

- The SSH server is enabled on the device.
- The XML server max-sessions option is adequate to support the number of SSH connections to the device.

• The active XML server sessions on the device are not all in use.

## **Sending the Hello Message**

When you start an SSH session to the XML server, the server responds immediately with a hello message that informs the client of the server's capabilities. You must advertise your capabilities to the server with a hello message before the server processes any other requests. The XML server supports only base capabilities and expects support only for the base capabilities from the client.

The following are sample hello messages from the server and the client.

 $\mathscr{D}$ 

**Note** You must end all XML documents with  $]$ >] > to support synchronization in NETCONF over SSH.

### **Hello Message from the server**

```
<?xml version="1.0"?>
<hello xmlns="urn:ietf:params:xml:ns:netconf:base:1.0">
  <capabilities>
 <capability>urn:ietf:params:xml:ns:netconf:base:1.0</capability>
 </capabilities>
  <session-id>25241</session-id>
</hello>]]>]]>
```
**Hello Message from the Client**

```
<?xml version="1.0"?>
<nc:hello xmlns:nc="urn:ietf:params:xml:ns:netconf:base:1.0">
  <nc:capabilities>
  <nc:capability>urn:ietf:params:xml:ns:netconf:base:1.0</nc:capability>
  </nc:capabilities>
</nc:hello>]]>]]>
```
# <span id="page-333-0"></span>**Obtaining the XSD Files**

### **Procedure**

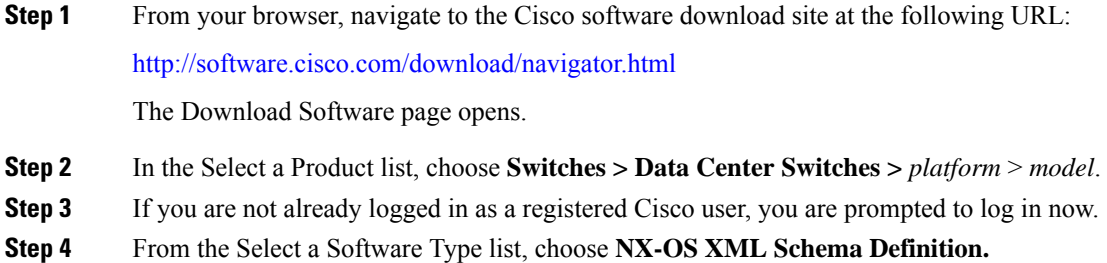

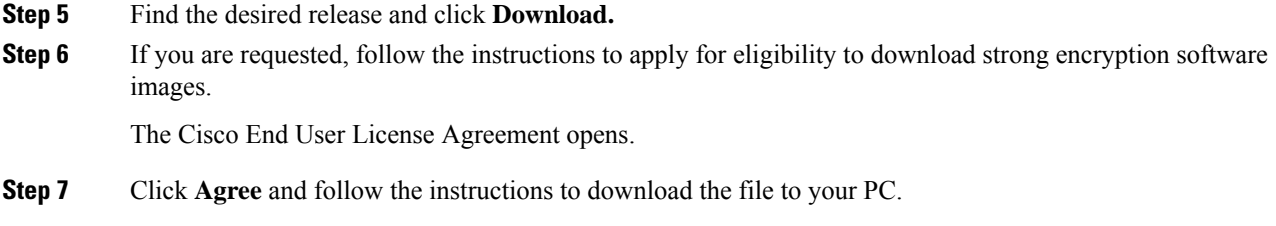

# **Sending an XML Document to the XML Server**

To send an XML document to the XML server through an SSH session that you opened in a command shell, you can copy the XML text from an editor and paste it into the SSH session. Although typically you use an automated method to send XML documents to the XML server, you can verify the SSH connection to the XML server with this method.

Follow these guidelines for this method:

- Verify that the XML server sent the hello message immediately after you started the SSH session by looking for the hello message text in the command shell output.
- Send the client hello message before you send any XML requests. Because the XML server sends the hello response immediately, no additional response is sent after you send the client hello message.
- Always terminate the XML document with the character sequence ]]>]]>.

### <span id="page-334-0"></span>**Creating NETCONF XML Instances**

You can create NETCONF XML instances by enclosing XML device elements within an RPC tag and NETCONF operation tags. The XML device elements are defined in feature-based XML schema definition (XSD) files, which enclose available CLI commands in an XML format.

The following are the tags that are used in the NETCONF XML request in a framework context. Tag lines are marked with the following letter codes:

- X —XML declaration
- R—RPC request tag
- N—NETCONF operation tags
- D—Device tags

### **NETCONF XML Framework Context**

```
X <?xml version="1.0"?>
R <nc:rpc message-id="1" xmlns:nc="urn:ietf:params:xml:ns:netconf:base:1.0"
R xmlns="http://www.cisco.com/nxos:1.0:nfcli">
N <nc:get>
N <nc:filter type="subtree">
D <show>
D <xml>
D <server>
D <status/>
D </server>
D \leq xm]>
D </show>
N </nc:filter>
N </nc:get>
R </nc:rpc>]]>]]>
```
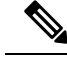

**Note** You must use your own XML editor or XML management interface tool to create XML instances.

### **RPC Request Tag rpc**

All NETCONF XML instances must begin with the RPC request tag <rpc>. The example *RPC Request Tag <rpc>* shows the <rpc> element with its required **message-id** attribute. The message-id attribute is replicated in the  $\langle$ rpc-reply $\rangle$  and can be used to correlate requests and replies. The  $\langle$ rpc $\rangle$  node also contains the following XML namespace declarations:

- NETCONF namespace declaration—The <rpc> and NETCONF tags that are defined in the "urn:ietf:params:xml:ns:netconf:base:1.0" namespace, are present in the netconf.xsd schema file.
- Device namespace declaration—Device tags encapsulated by the  $< p$  and NETCONF tags are defined in other namespaces. Device namespaces are feature-oriented. Cisco NX-OS feature tags are defined in different namespaces. *RPC Request Tag <rpc>* is an example that uses the nfcli feature. It declares that the device namespace is "xmlns=http://www.cisco.com/nxos:1.0:nfcli". nfcli.xsd containsthis namespace definition. For more information, see section on *Obtaining the XSD Files*.

### **RPC Tag Request**

```
<nc:rpc message-id="315" xmlns:nc="urn:ietf:params:xml:ns:netconf:base:1.0"
xmlns=http://www.cisco.com/nxos:1.0:nfcli">
```

```
</nc:rpc>]]>]]>
```
...

#### **Configuration Request**

The following is an example of a configuration request.

```
<?xml version="1.0"?>
<nc:rpc message-id="16" xmlns:nc="urn:ietf:params:xml:ns:netconf:base:1.0"
 xmlns="http://www.cisco.com/nxos:1.0:if_manager">
  <nc:edit-config>
    <nc:target>
     <nc: running/>
    </nc:target>
    <nc:config>
      <configure>
        < XML MODE exec configure>
          <interface>
            <ethernet>
              <interface>2/30</interface>
              <__XML__MODE_if-ethernet>
                <__XML__MODE_if-eth-base>
                  <description>
                    <desc_line>Marketing Network</desc_line>
                  </description>
                </__XML__MODE_if-eth-base>
              </__XML__MODE_if-ethernet>
            </ethernet>
          </interface>
        </__XML__MODE__exec_configure>
      </configure>
    </nc:config>
  </nc:edit-config>
</nc:rpc>]]>]]>
```
\_\_XML\_\_MODE tags are used internally by the NETCONF agent. Some tags are present only as children of a certain \_\_XML\_\_MODE. By examining the schema file, you can find the correct mode tag that leads to the tags representing the CLI command in XML.

# **NETCONF Operations Tags**

NETCONF provides the following configuration operations:

### **Table 16: NETCONF Operations in Cisco NX-OS**

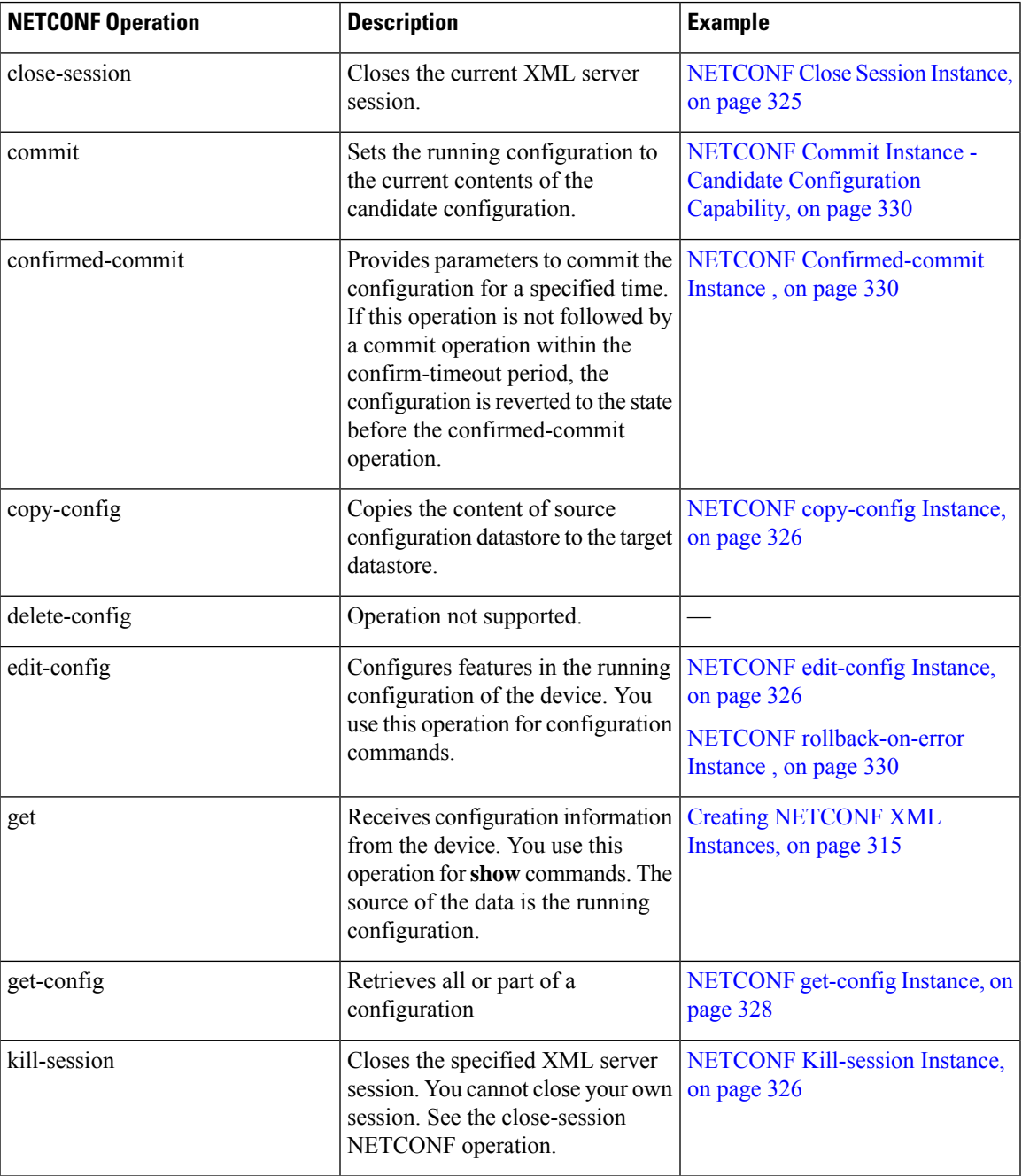

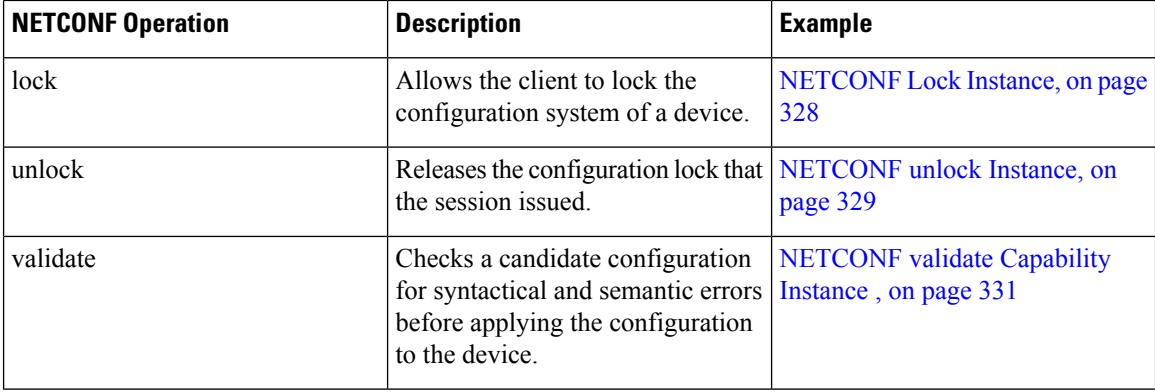

### **Device Tags**

The XML device elements represent the available CLI commands in XML format. The feature-specific schema files contain the XML tags for CLI commands of that particular feature. See the [Obtaining](#page-333-0) the XSD Files, on [page](#page-333-0) 314 section.

Using this schema, it is possible to build an XML instance. In the following examples, the relevant portions of the nfcli.xsd schema file that was used to build Creating [NETCONF](#page-334-0) XML Instances, on page 315 isshown.

The following example shows XML device tags.

### **show xml Device Tags**

```
<xs:element name="show" type="show_type_Cmd_show_xml"/>
<xs:complexType name="show_type_Cmd_show_xml">
<xs:annotation>
<xs:documentation>to display xml agent information</xs:documentation>
</xs:annotation>
<xs:sequence>
<xs:choice maxOccurs="1">
<xs:element name="xml" minOccurs="1" type="xml_type_Cmd_show_xml"/>
<xs:element name="debug" minOccurs="1" type="debug_type_Cmd_show_debug"/>
</xs:choice>
</xs:sequence>
<xs:attribute name="xpath-filter" type="xs:string"/>
<xs:attribute name="uses-namespace" type="nxos:bool_true"/>
</xs:complexType>
```
The following example shows the server status device tags.

### **server status Device Tags**

```
<xs:complexType name="xml_type_Cmd_show_xml">
<xs:annotation>
<xs:documentation>xml agent</xs:documentation>
</xs:annotation>
<xs:sequence>
<xs:element name="server" minOccurs="1" type="server_type_Cmd_show_xml"/>
</xs:sequence>
</xs:complexType>
<xs:complexType name="server_type_Cmd_show_xml">
<xs:annotation>
<xs:documentation>xml agent server</xs:documentation>
</xs:annotation>
<xs:sequence>
<xs:choice maxOccurs="1">
```

```
<xs:element name="status" minOccurs="1" type="status_type_Cmd_show_xml"/>
<xs:element name="logging" minOccurs="1" type="logging_type_Cmd_show_logging_facility"/>
</xs:choice>
</xs:sequence>
</xs:complexType>
```
The following example shows the device tag response.

#### **Device Tag Response**

```
<xs:complexType name="status_type_Cmd_show_xml">
<xs:annotation>
<xs:documentation>display xml agent information</xs:documentation>
</xs:annotation>
<xs:sequence>
<xs:element name="__XML__OPT_Cmd_show_xml___readonly__" minOccurs="0">
<xs:complexType>
<xs:sequence>
<xs:group ref="og_Cmd_show_xml___readonly__" minOccurs="0" maxOccurs="1"/>
</xs:sequence>
</xs:complexType>
</xs:element>
</xs:sequence>
</xs:complexType>
<xs:group name="og_Cmd_show_xml___readonly__">
<xs:sequence>
<xs:element name="__readonly__" minOccurs="1" type="__readonly___type_Cmd_show_xml"/>
</xs:sequence>
</xs:group>
<xs:complexType name="__readonly___type_Cmd_show_xml">
<xs:sequence>
<xs:group ref="bg_Cmd_show_xml_operational_status" maxOccurs="1"/>
<xs:group ref="bg_Cmd_show_xml_maximum_sessions_configured" maxOccurs="1"/>
<xs:group ref="og_Cmd_show_xml_TABLE_sessions" minOccurs="0" maxOccurs="1"/>
</xs:sequence>
</xs:complexType>
```

```
\mathscr{D}
```

```
Note
```
XML OPT Cmd show xml readonly " is optional. This tag represents the response. For more information on responses, see the RPC [Response](#page-343-0) Tag, on page 324 section.

You can use the | XML option to find the tags you can use to execute a  $\leq$ get $\geq$ . The following is an example of the | XML option.

### **XML Example**

```
Switch#> show xml server status | xml
<?xml version="1.0" encoding="ISO-8859-1"?>
<nf:rpc-reply xmlns:nf="urn:ietf:params:xml:ns:netconf:base:1.0"
xmlns="http://www.cisco.com/nxos:1.0:nfcli">
<nf:data>
<show>
<<m1><server>
<status>
< XML OPT Cmd show xml readonly >
<__readonly__>
<operational_status>
<o_status>enabled</o_status>
</operational status>
<maximum_sessions_configured>
```

```
<max_session>8</max_session>
</maximum_sessions_configured>
</__readonly__>
</__XML__OPT_Cmd_show_xml___readonly__>
</status>
</server>
\langle xm\rangle</show>
</nf:data>
</nf:rpc-reply>
]]>]]>
```
From this response, you can see that the namespace defining tag to execute operations on this component is http://www.cisco.com/nxos:1.0:nfcli and the nfcli.xsd file can be used to build requests for this feature.

You can enclose the NETCONF operation tags and the device tags within the RPC tag. The  $\langle$ /rpc> end-tag is followed by the XML termination character sequence.

# **Extended NETCONF Operations**

Cisco NX-OS supports an  $\langle$ rpc> operation named  $\langle$ exec-command>. The operation allows client applications to send CLI configuration and show commands and to receive responses to those commands as XML tags.

The following is an example of the tags that are used to configure an interface. Tag lines are marked with the following letter codes:

- X —XML declaration
- R—RPC request tag
- EO—Extended operation

**Configuration CLI Commands Sent Through <exec-command>**

```
X <?xml version="1.0"?>
R <nf:rpc xmlns:nf="urn:ietf:params:xml:ns:netconf:base:1.0"
xmlns:nxos="http://www.cisco.com/nxos:1.0" message-id="3">
EO <nxos:exec-command>
EO <nxos: cmd>conf t ; interface ethernet 2/1 </nxos: cmd>
EO <nxos: cmd>channel-group 2000 ; no shut; </nxos: cmd>
EO </nxos:exec-command>
R </nf:rpc>]]>]]>
```
The following is the response to the operation:

#### **Response to CLI Commands Sent Through <exec-command>**

```
<?xml version="1.0" encoding="ISO-8859-1"?>
<nf:rpc-reply xmlns:nf="urn:ietf:params:xml:ns:netconf:base:1.0"
xmlns:nxos="http://www.cisco.com/nxos:1.0" message-id="3">
<nf:ok/>
</nf:rpc-reply>
]] >] ] >
```
The following example shows how the show CLI commands that are sent through the  $\leq$ exec-command $\geq$  can be used to retrieve data.

Ш

### **show CLI Commands Sent Through <exec-command>**

```
<?xml version="1.0"?>
<nf:rpc xmlns:nf="urn:ietf:params:xml:ns:netconf:base:1.0"
xmlns:nxos="http://www.cisco.com/nxos:1.0" message-id="110">
<nxos:exec-command>
<nxos:cmd>show interface brief</nxos:cmd>
</nxos:exec-command>
</nf:rpc>]]>]]>
```
The following is the response to the operation.

### **Response to the show CLI commands Sent Through <exec-command>**

```
<?xml version="1.0" encoding="ISO-8859-1"?>
<nf:rpc-reply xmlns:nf="urn:ietf:params:xml:ns:netconf:base:1.0"
xmlns:nxos="http://www.cisco.com/nxos:1.0"
xmlns:mod="http://www.cisco.com/nxos:1.0:if_manager" message-id="110">
<nf:data>
<mod:show>
<mod:interface>
<mod:__XML__OPT_Cmd_show_interface_brief___readonly__>
<mod: readonly
<mod:TABLE_interface>
<mod:ROW_interface>
<mod:interface>mgmt0</mod:interface>
<mod:state>up</mod:state>
<mod:ip_addr>172.23.152.20</mod:ip_addr>
<mod:speed>1000</mod:speed>
<mod:mtu>1500</mod:mtu>
</mod:ROW_interface>
<mod:ROW_interface>
<mod:interface>Ethernet2/1</mod:interface>
<mod:vlan>--</mod:vlan>
<mod:type>eth</mod:type>
<mod:portmode>routed</mod:portmode>
<mod:state>down</mod:state>
<mod:state_rsn_desc>Administratively down</mod:state_rsn_desc>
<mod:speed>auto</mod:speed>
<mod:ratemode>D</mod:ratemode>
</mod:ROW_interface>
</mod:TABLE_interface>
\le/mod:_readonly_>
</mod: XML OPT Cmd show interface brief readonly >
</mod:interface>
</mod:show>
\langlenf:data>
</nf:rpc-reply>
]]>]]>
```
The following table provides a detailed explanation of the operation tags:

#### **Table 17: Tags**

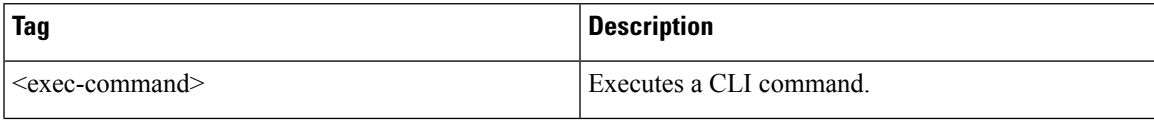

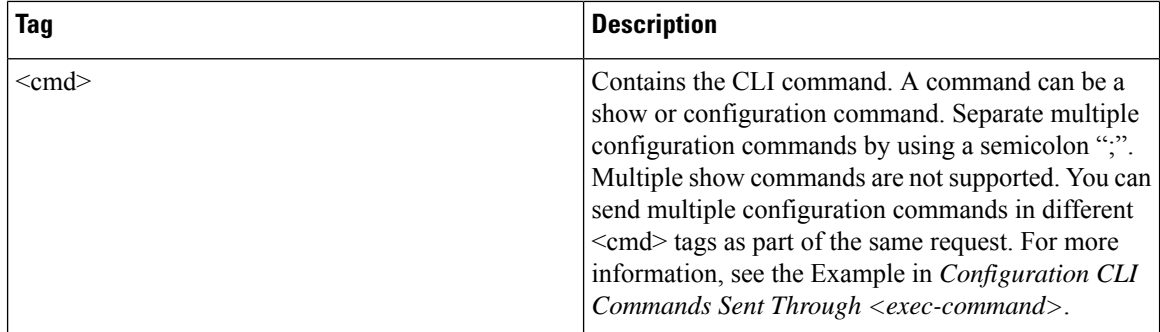

Replies to configuration commands that are sent through the  $\langle \text{cmd}\rangle$  tag are as follows:

- <nf:ok>: All configure commands are executed successfully.
- $\leq$ nf:rpc-error $\geq$ : Some commands have failed. The operation stops on the first error, and the  $\leq$ nf:rpc-error $\geq$ subtree provides more information on what configuration failed. Notice that any configuration that is executed before the failed command would have been applied to the running configuration.

The following example shows a failed configuration:

### **Failed Configuration**

```
<?xml version="1.0"?>
<nf:rpc xmlns:nf="urn:ietf:params:xml:ns:netconf:base:1.0"
xmlns:nxos="http://www.cisco.com/nxos:1.0" message-id="3">
<nxos:exec-command>
<nxos:cmd>configure terminal ; interface ethernet2/1 </nxos:cmd>
<nxos:cmd>ip address 1.1.1.2/24 </nxos:cmd>
<nxos:cmd>no channel-group 2000 ; no shut; </nxos:cmd>
</nxos:exec-command>
</nf:rpc>]]>]]>
<?xml version="1.0" encoding="ISO-8859-1"?>
<nf:rpc-reply xmlns:nf="urn:ietf:params:xml:ns:netconf:base:1.0"
xmlns:nxos="http://www.cisco.com/nxos:1.0" message-id="3">
<nf:rpc-error>
<nf:error-type>application</nf:error-type>
<nf:error-tag>invalid-value</nf:error-tag>
<nf:error-severity>error</nf:error-severity>
<nf:error-message>Ethernet2/1: not part of port-channel 2000
</nf:error-message>
<nf:error-info>
<nf:bad-element>cmd</nf:bad-element>
</nf:error-info>
</nf:rpc-error>
</nf:rpc-reply>
]] >] ] >
```
Because of a command execution, the interface IP address is set, but the administrative state is not modified (the no shut command is not executed). The reason the administrative state is not modified is because the no port-channel 2000 command results in an error.

The  $\langle$ repc-reply $\rangle$  results from a show command that is sent through the  $\langle$ cmd $\rangle$  tag that contains the XML output of the show command.

You cannot combine configuration and show commands on the same <exec-command> instance. The following example shows a configuration and **show** command that are combined in the same instance.

### **Combination of Configuration and show Commands**

```
<?xml version="1.0"?>
<nf:rpc xmlns:nf="urn:ietf:params:xml:ns:netconf:base:1.0"
xmlns:nxos="http://www.cisco.com/nxos:1.0" message-id="110">
<nxos:exec-command>
<nxos:cmd>conf t ; interface ethernet 2/1 ; ip address 1.1.1.4/24 ; show xml
server status </nxos:cmd>
</nxos:exec-command>
</nf:rpc>]]>]]>
<?xml version="1.0" encoding="ISO-8859-1"?>
<nf:rpc-reply xmlns:nf="urn:ietf:params:xml:ns:netconf:base:1.0"
xmlns:nxos="http://www.cisco.com/nxos:1.0" message-id="110">
<nf:rpc-error>
<nf:error-type>application</nf:error-type>
<nf:error-tag>invalid-value</nf:error-tag>
<nf:error-severity>error</nf:error-severity>
<nf:error-message>Error: cannot mix config and show in exec-command. Config cmds
before the show were executed.
Cmd:show xml server status</nf:error-message>
<nf:error-info>
<nf:bad-element>cmd</nf:bad-element>
</nf:error-info>
</nf:rpc-error>
</nf:rpc-reply>
]] >] ] >
```
The show command must be sent in its own  $\leq$ exec-command> instance as shown in the following example:

#### **Show CLI Commands Sent Through <exec-command>**

```
<?xml version="1.0"?>
<nf:rpc xmlns:nf="urn:ietf:params:xml:ns:netconf:base:1.0"
xmlns:nxos="http://www.cisco.com/nxos:1.0" message-id="110">
<nxos:exec-command>
<nxos:cmd>show xml server status ; show xml server status </nxos:cmd>
</nxos:exec-command>
</nf:rpc>]]>]]>
<?xml version="1.0" encoding="ISO-8859-1"?>
<nf:rpc-reply xmlns:nf="urn:ietf:params:xml:ns:netconf:base:1.0"
xmlns:nxos="http://www.cisco.com/nxos:1.0" message-id="110">
<nf:rpc-error>
<nf:error-type>application</nf:error-type>
<nf:error-tag>invalid-value</nf:error-tag>
<nf:error-severity>error</nf:error-severity>
<nf:error-message>Error: show cmds in exec-command shouldn't be followed by anything
</nf:error-message>
<nf:error-info>
<nf:bad-element>&lt; cmd&qt; </nf:bad-element>
</nf:error-info>
</nf:rpc-error>
</nf:rpc-reply>
]]>]]>
```
# **NETCONF Replies**

For every XML request sent by the client, the XML server sends an XML response enclosed in the RPC response tag <rpc-reply>.

This section contains the following topics:

- RPC [Response](#page-343-0) Tag, on page 324
- Interpreting Tags [Encapsulated](#page-343-1) in the Data Tag, on page 324

### <span id="page-343-0"></span>**RPC Response Tag**

The following example shows the RPC response tag  $\langle$ rpc-reply $\rangle$ .

### **RPC Response Elements**

```
<nc:rpc-reply message-id="315" xmlns:nc="urn:ietf:params:xml:ns:netconf:base:1.0"
xmlns=http://www.cisco.com/nxos:1.0:nfcli">
<\circ k/>
</nc:rpc-reply>]]>]]>
```
The elements  $\langle \text{ok}\rangle$ ,  $\langle \text{data}\rangle$ , and  $\langle \text{rpc-error}\rangle$  can appear in the RPC response. The following table describes the RPC response elements that can appear in the  $\langle$ rpc-reply $\rangle$  tag.

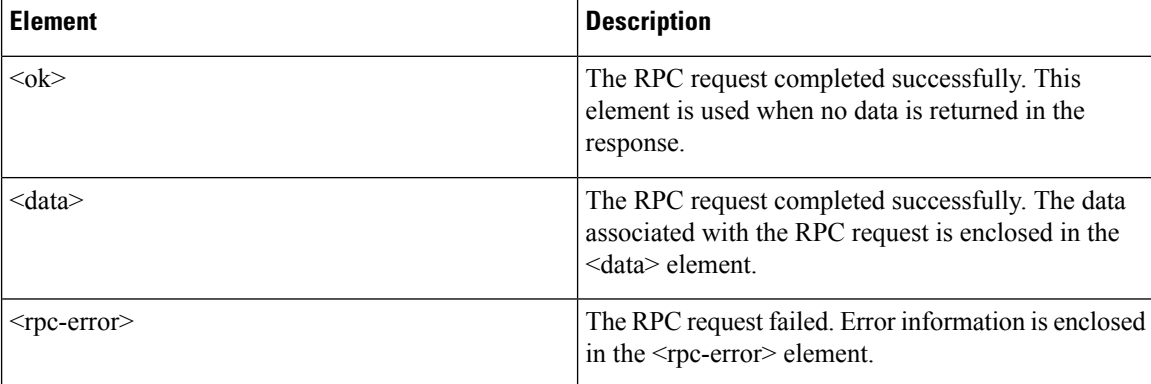

#### **Table 18: RPC Response Elements**

### <span id="page-343-1"></span>**Interpreting Tags Encapsulated in the Data Tag**

The device tags encapsulated by the  $\leq$ data $\geq$  tag contain the request followed by the response. A client application can safely ignore all tags before the <readonly> tag. The following is an example:

### **RPC-reply data**

```
<?xml version="1.0" encoding="ISO-8859-1"?>
<nf:rpc-reply xmlns:nf="urn:ietf:params:xml:ns:netconf:base:1.0"
xmlns="http://www.cisco.com/nxos:1.0:if_manager">
<nf:data>
<show>
<interface>
\leq_XML__OPT_Cmd_show_interface_brief___readonly__>
  <__readonly__>
<TABLE_interface>
<ROW_interface>
<interface>mgmt0</interface>
<state>up</state>
<ip_addr>xx.xx.xx.xx</ip_addr>
<speed>1000</speed>
<mtu>1500</mtu>
</ROW_interface>
<ROW_interface>
<interface>Ethernet2/1</interface>
```

```
<vlan>--</vlan>
<type>eth</type>
<portmode>routed</portmode>
<state>down</state>
<state_rsn_desc>Administratively down</state_rsn_desc>
<speed>auto</speed>
<ratemode>D</ratemode>
</ROW_interface>
</TABLE_interface>
</__readonly__>
</__XML__OPT_Cmd_show_interface_brief___readonly__>
</interface>
\langle/show\rangle</nf:data>
</nf:rpc-reply>
]]>]]>
```
<\_\_XML\_\_OPT.\*> and <\_\_XML\_\_BLK.\*> appear in responses and are sometimes used in requests. These tags are used by the NETCONF agent and are present in responses after the  $\leq$  readonly  $\geq$  tag. They are necessary in requests and should be added according to the schema file to reach the XML tag that represents the CLI command.

# <span id="page-344-0"></span>**Information About Example XML Instances**

### **Example XML Instances**

This section provides the examples of the following XML instances:

- [NETCONF](#page-344-1) Close Session Instance, on page 325
- NETCONF [Kill-session](#page-345-2) Instance, on page 326
- NETCONF [copy-config](#page-345-0) Instance, on page 326
- [NETCONF](#page-345-1) edit-config Instance, on page 326
- [NETCONF](#page-347-0) get-config Instance, on page 328
- [NETCONF](#page-347-1) Lock Instance, on page 328
- [NETCONF](#page-348-0) unlock Instance, on page 329
- NETCONF Commit Instance Candidate [Configuration](#page-349-0) Capability, on page 330
- NETCONF [Confirmed-commit](#page-349-1) Instance, on page 330
- NETCONF [rollback-on-error](#page-349-2) Instance , on page 330
- [NETCONF](#page-350-1) validate Capability Instance , on page 331

### <span id="page-344-1"></span>**NETCONF Close Session Instance**

The following example shows the close-session request, followed by the close-session response.

#### **Close-session Request**

```
<?xml version="1.0"?>
<nc:rpc message-id="101" xmlns:nc="urn:ietf:params:xml:ns:netconf:base:1.0"
xmlns="http://www.cisco.com/nxos:1.0">
<nc:close-session/>
</nc:rpc>]]>]]>
```
#### **Close-session Response**

```
<nc:rpc-reply xmlns:nc="urn:ietf:params:xml:ns:netconf:base:1.0"
xmlns="http://www.cisco.com/nxos:1.0" message-id="101">
<nc:ok/></nc:rpc-reply>]]>]]>
```
### <span id="page-345-2"></span>**NETCONF Kill-session Instance**

The following example shows the kill-session request followed by the kill-session response.

#### **Kill-session Request**

```
<nc:rpc message-id="101" xmlns:nc="urn:ietf:params:xml:ns:netconf:base:1.0"
xmlns="http://www.cisco.com/nxos:1.0">
<nc:kill-session>
<nc:session-id>25241</nc:session-id>
</nc:kill-session>
</nc:rpc>]]>]]>
```
#### **Kill-session Request**

```
<nc:rpc message-id="101" xmlns:nc="urn:ietf:params:xml:ns:netconf:base:1.0"
xmlns="http://www.cisco.com/nxos:1.0">
<nc:kill-session>
<nc:session-id>25241</nc:session-id>
</nc:kill-session>
</nc:rpc>]]>]]>
```
### <span id="page-345-0"></span>**NETCONF copy-config Instance**

The following example shows the copy-config request followed by the copy-config response.

### **Copy-config Request**

```
<rpc message-id="101"
xmlns="urn:ietf:params:xml:ns:netconf:base:1.0">
<copy-config>
<target>
<running/></target>
<source>
<url>https://user@example.com:passphrase/cfg/new.txt</url>
</source>
</copy-config>
\langle / rpc
```
### **Copy-config Response**

```
xmlns="urn:ietf:params:xml:ns:netconf:base:1.0">
<\!\!\mathrm{o}\!\,\mathrm{k}/\!\!>\langle/rpc-reply>
```
### <span id="page-345-1"></span>**NETCONF edit-config Instance**

The following example shows the use of NETCONF edit-config.

Ш

### **Edit-config Request**

```
<?xml version="1.0"?>
<nc:rpc message-id="16" xmlns:nc="urn:ietf:params:xml:ns:netconf:base:1.0"
xmlns="http://www.cisco.com/nxos:1.0:if_manager">
<nc:edit-config>
<nc:target>
<nc: running/></nc:target>
<nc:config>
<configure>
< XML MODE exec configure>
<interface>
<ethernet>
<interface>2/30</interface>
<__XML__MODE_if-ethernet>
< XML MODE if-eth-base>
<description>
<desc_line>Marketing Network</desc_line>
</description>
</__XML__MODE_if-eth-base>
</__XML__MODE_if-ethernet>
</ethernet>
</interface>
</__XML__MODE__exec_configure>
</configure>
</nc:config>
</nc:edit-config>
</nc:rpc>]]>]]>
```
### **Edit-config Response**

```
<?xml version="1.0"?>
<nc:rpc-reply xmlns:nc="urn:ietf:params:xml:ns:netconf:base:1.0"
xmlns="http://www.cisco.com/nxos:1.0:if_manager" message-id="16">
<nc:ok/></nc:rpc-reply>]]>]]>
```
The operation attribute in edit-config identifies the point in configuration where the specified operation is performed. If the operation attribute is notspecified, the configuration is merged into the existing configuration data store. Operation attribute can have the following values:

- create
- merge
- delete

The following example shows how to delete the configuration of interface Ethernet 0/0 from the running configuration.

### **Edit-config: Delete Operation Request**

```
xmlns="urn:ietf:params:xml:ns:netconf:base:1.0">
<edit-config>
<target>
<running/>
</target>
<default-operation>none</default-operation>
<config xmlns:xc="urn:ietf:params:xml:ns:netconf:base:1.0">
<top xmlns="http://example.com/schema/1.2/config">
```

```
<interface xc:operation="delete">
<name>Ethernet0/0</name>
</interface>
</top>
</config>
</edit-config>
</rpc>]]>]]>
```
### **Response to edit-config: Delete Operation**

```
<rpc-reply message-id="101"
xmlns="urn:ietf:params:xml:ns:netconf:base:1.0">
<ok/>
\langle/rpc-reply>]]>]]>
```
### <span id="page-347-0"></span>**NETCONF get-config Instance**

The following example shows the use of NETCONF get-config.

### **Get-config Request to Retrieve the Entire Subtree**

```
<rpc message-id="101"
xmlns="urn:ietf:params:xml:ns:netconf:base:1.0">
<get-config>
<source>
<running/>
</source>
<filter type="subtree">
<top xmlns="http://example.com/schema/1.2/config">
<users/>
\langle/top>
</filter>
</get-config>
</rpc>]]>]]>
```
### **Get-config Response with Results of the Query**

```
<rpc-reply message-id="101"
xmlns="urn:ietf:params:xml:ns:netconf:base:1.0">
<data>
<top xmlns="http://example.com/schema/1.2/config">
<users>
<user>
<name>root</name>
<type>superuser</type>
<full-name>Charlie Root</full-name>
<company-info>
<dept>1</dept>
<id>1</id>
</company-info>
\langle/user>
<!-- additional <user> elements appear here... -->
</users>
</top>
</data>
\langle/rpc-reply>]]>]]>
```
### <span id="page-347-1"></span>**NETCONF Lock Instance**

The following example shows the use of NETCONF lock operation.

Ш

The following examples show the lock request, a success response, and a response to an unsuccessful attempt.

### **Lock Request**

```
<rpc message-id="101"
xmlns="urn:ietf:params:xml:ns:netconf:base:1.0">
<l>lock</math><target>
<running/>
</target>
\langlelock>
\langle/rpc>]]>]]>
```
#### **Response to Successful Acquisition of Lock**

```
<rpc-reply message-id="101"
xmlns="urn:ietf:params:xml:ns:netconf:base:1.0">
 <!-- lock succeeded -->
</rpc-reply>]]>]]>
```
### **Response to Unsuccessful Attempt to Acquire the Lock**

```
<rpc-reply message-id="101"
xmlns="urn:ietf:params:xml:ns:netconf:base:1.0">
<rpc-error> <!-- lock failed -->
<error-type>protocol</error-type>
<error-tag>lock-denied</error-tag>
<error-severity>error</error-severity>
<error-message>
Lock failed, lock is already held
</error-message>
<error-info>
<session-id>454</session-id>
<!-- lock is held by NETCONF session 454 -->
</error-info>
</rpc-error>
\langle/rpc-reply>]]>]]>
```
### <span id="page-348-0"></span>**NETCONF unlock Instance**

The following example shows the use of the NETCONF unlock operation.

### **unlock request**

```
<rpc message-id="101"
xmlns="urn:ietf:params:xml:ns:netconf:base:1.0">
<unlock>
<target>
<running/></target>
</unlock>
\langle /rpc>
```
### **response to unlock request**

```
<rpc-reply message-id="101"
xmlns="urn:ietf:params:xml:ns:netconf:base:1.0">
```
 $<$ ok/>  $\langle$ /rpc-reply>

### <span id="page-349-0"></span>**NETCONF Commit Instance - Candidate Configuration Capability**

The following example shows the commit operation and the commit reply:

### **Commit Operation**

```
<rpc message-id="101"
xmlns="urn:ietf:params:xml:ns:netconf:base:1.0">
<commit/>
\langle /rpc>
```
### **Commit Reply**

```
<rpc-reply message-id="101"
xmlns="urn:ietf:params:xml:ns:netconf:base:1.0">
<ok/>\langle/rpc-reply>
```
### <span id="page-349-1"></span>**NETCONF Confirmed-commit Instance**

The following example shows the confirmed-commit operation and the confirmed-commit reply.

### **Confirmed Commit Request**

```
<rpc message-id="101"
xmlns="urn:ietf:params:xml:ns:netconf:base:1.0">
<commit>
<confirmed/>
<confirm-timeout>120</confirm-timeout>
</commit>
</rpc>]]>]]>
```
#### **Confirmed Commit Response**

```
<rpc-reply message-id="101"
xmlns="urn:ietf:params:xml:ns:netconf:base:1.0">
<ok/>
</rpc-reply>]]>]]>
```
### <span id="page-349-2"></span>**NETCONF rollback-on-error Instance**

The following example shows the use of NETCONF rollback on error capability. The string urn:ietf:params:netconf:capability:rollback-on-error:1.0 identifies the capability.

The following example shows how to configure rollback on error and the response to this request.

### **Rollback-on-error capability**

```
<rpc message-id="101"
xmlns="urn:ietf:params:xml:ns:netconf:base:1.0">
<edit-config>
<target>
<running/>
```

```
</target>
<error-option>rollback-on-error</error-option>
<config>
<top xmlns="http://example.com/schema/1.2/config">
<interface>
<name>Ethernet0/0</name>
<mtu>100000</mtu>
</interface>
</top>
</config>
</edit-config>
</rpc>]]>]]>
```
#### **Rollback-on-error response**

```
<rpc-reply message-id="101"
xmlns="urn:ietf:params:xml:ns:netconf:base:1.0">
<ok/></rpc-reply>]]>]]>
```
### <span id="page-350-1"></span>**NETCONF validate Capability Instance**

The following example shows the use of the NETCONF validate capability. The string **urn:ietf:params:netconf:capability:validate:1.0** identifies the capability.

### **Validate request**

```
xmlns="urn:ietf:params:xml:ns:netconf:base:1.0">
<validate>
<source>
<candidate/>
</source>
</validate>
\langle/rpc>]]>]]>
```
### **Response to validate request**

```
<rpc-reply message-id="101"
xmlns="urn:ietf:params:xml:ns:netconf:base:1.0">
<ok/>
</rpc-reply>]]>]]>
```
# <span id="page-350-0"></span>**Additional References**

This section provides additional information that is related to implementing the XML management interface.

### **Standards**

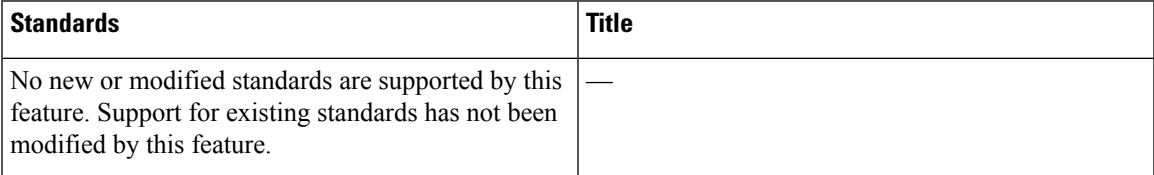

L

### **RFCs**

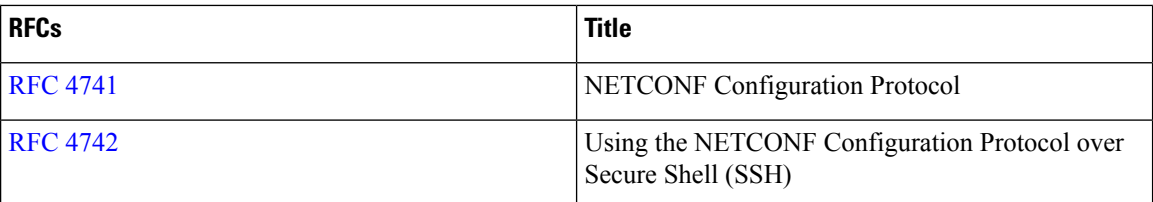